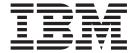

# Problem Management

Version 2 Release 2

| Note  Before using this information and the product it supports, read the information in "Notices" on page 357. |  |  |  |  |  |
|----------------------------------------------------------------------------------------------------|--|--|--|--|--|
|                                                                                                    |  |  |  |  |  |
|                                                                                                    |  |  |  |  |  |
|                                                                                                    |  |  |  |  |  |
|                                                                                                    |  |  |  |  |  |
|                                                                                                    |  |  |  |  |  |
|                                                                                                    |  |  |  |  |  |
|                                                                                                    |  |  |  |  |  |
|                                                                                                    |  |  |  |  |  |
|                                                                                                    |  |  |  |  |  |
|                                                                                                    |  |  |  |  |  |
|                                                                                                    |  |  |  |  |  |
|                                                                                                    |  |  |  |  |  |
|                                                                                                    |  |  |  |  |  |
|                                                                                                    |  |  |  |  |  |
|                                                                                                    |  |  |  |  |  |
|                                                                                                    |  |  |  |  |  |
|                                                                                                    |  |  |  |  |  |
|                                                                                                    |  |  |  |  |  |
|                                                                                                    |  |  |  |  |  |
|                                                                                                    |  |  |  |  |  |
|                                                                                                    |  |  |  |  |  |
|                                                                                                    |  |  |  |  |  |
|                                                                                                    |  |  |  |  |  |
|                                                                                                    |  |  |  |  |  |
|                                                                                                    |  |  |  |  |  |
|                                                                                                    |  |  |  |  |  |
|                                                                                                    |  |  |  |  |  |
|                                                                                                    |  |  |  |  |  |
|                                                                                                    |  |  |  |  |  |
|                                                                                                    |  |  |  |  |  |

© Copyright IBM Corporation 2006, 2015.
US Government Users Restricted Rights – Use, duplication or disclosure restricted by GSA ADP Schedule Contract with IBM Corp.

# Contents

| Figures vii                                         | Preparing the dump for further processing with IPCS COPYDUMP |
|-----------------------------------------------------|--------------------------------------------------------------|
| Tables ix                                           | Compressing data for faster transmission and analysis        |
|                                                     | Transmitting dump data to IBM                                |
| About this information xi                           | Setting up remote access                                     |
| Who should use this information xi                  | Testing your stand-alone dump operations 29                  |
| How to use this information xi                      | Automating the SADMP process                                 |
| Where to find more information xii                  | Sample JCL for post-processing                               |
| Information updates on the web xii                  | IBM System Test example                                      |
| How to send your comments to IBM xiii               | Part 2. Runtime Diagnostics 33                               |
| If you have a technical problem xiii                | Tart 2. Huntime Diagnostics                                  |
| Summary of changes for z/OS Problem                 | Chapter 4. Runtime Diagnostics 35                            |
| Management xv                                       | How Runtime Diagnostics works                                |
|                                                     | Reports from Runtime Diagnostics                             |
| Part 1. Problem management                          | Runtime Diagnostics symptoms                                 |
| overview 1                                          | Runtime Diagnostics messages 46                              |
| Overview                                            | Understanding the messages Runtime                           |
| Chapter 1. Introduction 3                           | Diagnostics issues                                           |
| Overview of problem resolution                      | Test messages ignored by Runtime Diagnostics 47              |
| Steps for diagnosing problems on z/OS 4             | Runtime Diagnostics DEBUG options 47                         |
| Gathering diagnosis data 5                          |                                                              |
| Problem categories 6                                | Chapter 5. Messages that Runtime                             |
| Searching problem reporting databases 8             | Diagnostics analyzes 51                                      |
| Extracting problem symptoms and search              | BPX message analysis                                         |
| arguments                                           | IEA message analysis                                         |
| Formats for symptoms 9                              | IEE message analysis                                         |
| Searching for a known problem                       | IOS message analysis                                         |
| Steps for searching problem reporting databases 12  | IRA message analysis                                         |
| Determining the level of z/OS                       | IXC message analysis 55                                      |
|                                                     | IXL message analysis                                         |
| Chapter 2. Common tools for problem determination   | Chapter 6. Using OPERLOG 59                                  |
|                                                     | Determining hardcopy medium settings 59                      |
| Messages                                            | Setting up OPERLOG                                           |
| BPXMTEXT for z/OS UNIX reason codes 16              | Steps for setting up OPERLOG                                 |
| IPCS                                                |                                                              |
| Logs                                                | Part 3. Predictive Failure Analysis 63                       |
| Dumps                                               |                                                              |
| IBM Omegamon for z/OS Management Console 22         | Chapter 7. Predictive Failure Analysis                       |
| Sending problem documentation to IBM 22             | overview and installation 65                                 |
| IBM documentation                                   |                                                              |
|                                                     | Avoiding soft failures                                       |
| Chapter 3. Best practices for large                 | Overview of Predictive Failure Analysis 65                   |
| stand-alone dump 25                                 | How PFA works with a typical remote check 66                 |
|                                                     | How PFA interacts with IBM Health Checker for                |
| Using AutoIPL for stand-alone dumps                 | z/OS                                                         |
| Planning a multivolume stand-alone dump data set 26 | How PFA invokes Runtime Diagnostics 67                       |
| Creating the multivolume SADUMP                     | Migration considerations for PFA                             |
|                                                     | Running AIRSHREP.sh                                          |
| SVC dumps                                           |                                                              |
|                                                     | Installing PFA                                               |

| Steps for installing PFA                                                                            | Chapter 12. Diagnosing a job or subsystem hang                                                                                                    | 217 |
|----------------------------------------------------------------------------------------------------|----------------------------------------------------------------------------------------------------|-----|
| Chapter O Managing DEA shooks 77                                                                    | Overview of a hang or wait                                                                                                    |     |
| Chapter 8. Managing PFA checks 77 Understanding how to modify PFA checks                            | Steps for diagnosing a job or subsystem hang<br>Gathering additional data for a job or subsystem                                                                                                    | 217 |
| MODIFY PFA, DISPLAY 79                                                                              | hang                                                                                                    | 219 |
| MODIFY PFA, UPDATE                                                                                  | Step for gathering additional data                                                                                                    | 219 |
| Configure supervised learning 85                                                                    | Determining the status of a hung job or subsystem Steps for determining the status of a hung job                                                                                                    |     |
| Chapter 9. Predictive Failure Analysis                                                              | or subsystem                                                                                                    | 219 |
| checks                                                                                              | Determining if a job is waiting for resources                                                                                                    | 220 |
| PFA_COMMON_STORAGE_USAGE 91                                                                         | Steps for determining if a job is waiting for                                                                                                    |     |
| PFA_ENQUEUE_REQUEST_RATE                                                                            | resources                                                                                                    |     |
| PFA_JES_SPOOL_USAGE                                                                                 | Determining address space dispatchability                                                                                                    | 220 |
| PFA_LOGREC_ARRIVAL_RATE                                                                             | Steps for examining address space                                                                                                    | 220 |
| PFA_MESSAGE_ARRIVAL_RATE 130                                                                        | dispatchability                                                                                                    |     |
| PFA_PRIVATE_STORAGE_EXHAUSTION 147                                                                  | Examining the SRB status                                                                                                    |     |
| PFA_SMF_ARRIVAL_RATE 162                                                                            | Steps for examining the SRB status                                                                                                    | 221 |
|                                                                                                    | Examining the TCB status                                                                                                    |     |
| Part 4. Diagnosing by problem                                                                       | Examining why a job is not running                                                                                                    |     |
| type 177                                                                                            |                                                                                                    | 224 |
| Chapter 10. Diagnosing an abend 179                                                                 | Chapter 13. Diagnosing a loop 2                                                                                                    | 227 |
| Overview of an abend                                                                                | Overview of a loop                                                                                                    |     |
| Steps for diagnosing an abend                                                                       | Steps for diagnosing a loop                                                                                                    | 229 |
| Obtaining the abend and reason code                                                                 | Gathering additional data for a loop                                                                                                    |     |
| Steps for obtaining the abend code                                                                  | Steps for gathering loop data                                                                                                    |     |
| Identifying the module and component 187                                                            | Analyzing the dump to determine the type of loop                                                                                                    |     |
| Steps for identifying the module and component 188                                                  | Step for analyzing the dump for loop type                                                                                                    |     |
| Searching the problem reporting databases 190                                                       | Diagnosing a disabled loop                                                                                                    |     |
| Steps for searching the problem reporting                                                           | Steps for diagnosing a disabled loop                                                                                                    | 232 |
| databases                                                                                           | Diagnosing an enabled loop                                                                                                    | 233 |
| Gathering additional problem data for abends 191                                                    | Steps for diagnosing an enabled loop                                                                                                    |     |
| Steps for gathering additional data for abends 192                                                  | Diagnosing an excessive spin (spin loop)                                                                                                    |     |
|                                                                                                    | Steps for diagnosing an excessive spin                                                                                                    |     |
| Chapter 11. Diagnosing a system                                                                     | Analyzing a logrec error record                                                                                                    |     |
| hang or wait state 201                                                                              | Steps for analyzing a logrec error record Searching the problem reporting databases                                                                                                    |     |
| Overview of a hang or wait                                                                          | Steps for searching the problem reporting                                                                                                    | 239 |
| Steps for diagnosing a system hang 202                                                              | databases                                                                                                    | 239 |
| Collecting the problem description 205                                                              | additional and a second and a second a second and a second and a second and a second and a second and a second and a second and a second and a second and a second and a second and a second and a second and a second and a second a second and a second and a second and a second and a second and a second and a second a second and a second and a second and a | 20) |
| Steps for collecting the problem description 205                                                    | Chapter 14. Diagnosing an output                                                                                                    |     |
| Diagnosing a hang or wait during IPL 206                                                            | problem                                                                                                    | 2/1 |
| Steps for diagnosing a hang or wait during IPL 206                                                  | <u>-</u>                                                                                                    |     |
| Diagnosing an enabled wait state                                                                    | Overview of analyzing output problems Steps for diagnosing output problems                                                                                                    |     |
| Steps for diagnosing an enabled wait state 208                                                      | Collecting problem data for an output problem                                                                                                    |     |
| Diagnosing a coded disabled wait state                                                              | Step for collecting problem data                                                                                                    |     |
| Steps for diagnosing a coded disabled wait state 210 Diagnosing a system partitioned from a sysplex | Analyzing data set allocation for an output                                                                                                    | 210 |
| because of status update missing                                                                    | problem                                                                                                    | 243 |
| Steps for diagnosing a system partitioned                                                           | Steps for analyzing data set allocation                                                                                                    | 243 |
| because of status update missing 212                                                                | Analyzing the inputs and outputs                                                                                                    |     |
| Searching the problem reporting databases                                                           | Steps for analyzing the inputs and outputs                                                                                                    |     |
| Steps for searching the problem reporting                                                           | Analyzing installation exits for an output problem                                                                                                    |     |
| databases                                                                                           | Steps for analyzing installation exits                                                                                                    |     |
| Gathering additional data for hangs and waits 214                                                   | Identifying the program or component                                                                                                    | 245 |
| Steps for gathering messages and logrec for                                                         | Steps for identifying the program or component                                                                                                    | 245 |
| hangs                                                                                               | Searching the problem reporting databases for an                                                                                                    | ٥   |
|                                                                                                    | output problem                                                                                                    | 247 |

| Step for searching the problem reporting                                                            | Chapter 19. PDSE operational problem            |       |
|----------------------------------------------------------------------------------------------------|-------------------------------------------------|-------|
| database                                                                                            | determination                                   | 281   |
| Gathering additional data for output problems 247<br>Steps for gathering additional information for | PDSE specific problems                          | . 282 |
| output problems 247                                                                                 | ABEND0F4 failures                               |       |
| Reporting output problems to IBM 249                                                                | PDSE data set corruption                        |       |
|                                                                                                    | Failure of the SMSPDSE or SMSPDSE1 address      | . 200 |
| Chapter 15. Diagnosing a performance                                                                | space                                           | 285   |
| problem                                                                                             | space                                           | . 207 |
| Overview of a performance problem                                                                   | Chantar 20 DDC aparational problem              |       |
| Steps for diagnosing a performance problem 251                                                      | Chapter 20. RRS operational problem             | 000   |
| Collecting data using commands                                                                      | determination                                   |       |
| Steps for collecting data using DISPLAY                                                             | Basic RRS problem determination functions       |       |
| Steps for using JES2 commands to collect data 254                                                   | Collecting documentation for RRS                | . 289 |
| Checking for resource contention or loop 255                                                        | Dumping RRS information                         |       |
| Steps for checking resource contention                                                              | Important RRS CTRACE information                |       |
| Searching the problem reporting database 256                                                        | RRS recovery options                            |       |
| Steps for searching the problem reporting                                                           | RRS warm start                                  |       |
| databases                                                                                           | RRS cold start                                  |       |
| Gathering additional data for performance                                                           | RRS resource contention                         |       |
| problems                                                                                            | RRS suspended, waiting for signal from system   |       |
| Steps for gathering additional information for                                                      | logger                                          | 292   |
| performance problems 257                                                                            | RRS log stream gap condition                    |       |
| Analyzing a dump for performance problems 258                                                       | RRS log stream data loss condition              |       |
| Steps for collecting and analyzing a dump for                                                       | RRS high processor usage                        |       |
| performance problems 258                                                                            | RRS address space hang                          | . 295 |
| Reporting performance problems to IBM 259                                                           | RRS high storage usage                          |       |
|                                                                                                    | Resource manager is unable to start with RRS    | 297   |
| Part 5. Diagnosing                                                                                  | Resource manager termination delay              |       |
| component-specific problems 261                                                                     | RRS transaction hang                            | . 298 |
| Chapter 16 Catalog component                                                                        | message ATR250E                                 | . 299 |
| Chapter 16. Catalog component                                                                       | Resolving RRS problems in a sysplex cascaded    |       |
| operational problem determination 263                                                               | transaction environment                         |       |
| Catalog component-specific problems and recovery 263                                                | Collecting documentation for a sysplex cascaded |       |
| Hang in the Catalog address space or in the                                                         | transaction environment                         |       |
| user address waiting on a request to the Catalog                                                    | Sysplex cascaded transaction hang               | . 301 |
| address space                                                                                       | Sysplex cascaded transaction hang messages      | 200   |
| Slow performance in various address spaces                                                          | ATR246I and ATR247E                             | . 302 |
| due to requests to the catalog address space                                                        | Chanter 01 Cyclem Date Mayer (CDM)              |       |
| taking excessive time                                                                               | Chapter 21. System Data Mover (SDM)             |       |
| taking excessive time                                                                               | operational problem determination               |       |
| Chapter 17. Global resource                                                                         | 1 1                                             | . 305 |
| serialization problem determination 267                                                             | ANTP0095I Unable to determine PPRC paths        | 305   |
| GRS component-specific problems                                                                     |                                                 | . 306 |
| 1 1                                                                                                 | . ,                                             | . 307 |
| Job hang/delay due to GRS resource contention 268 Job hang due to latch contention 269              | ,                                               | . 307 |
| GRS related delays across the sysplex 270                                                           | ANTAS00* ASIDs consuming excessive storage      | 200   |
| High CPU usage in GRS                                                                               | below 2GB                                       |       |
| Wait state X'0A3' for GRS                                                                           | Microcode issue impacting concurrent copy .     |       |
| Walt state Notice for GRO                                                                           | wherocode issue impacting concurrent copy .     | . 305 |
| Chapter 18. JES2 operational problem                                                                | Chapter 22. System logger operational           |       |
| determination 275                                                                                   | problem determination                           | 311   |
| High CPU usage in the JES2 address space 275                                                        | Basic system logger problem determination       |       |
| JES2 contention                                                                                     |                                                 | . 311 |
| JES2 checkpoint contention                                                                          | Collecting documentation for system logger      |       |
| JES2 checkpoint reconfiguration 279                                                                 | System logger component-specific problems       | . 312 |

| Delay in offload or log stream data set allocation    | High CPU usage in the XCF address space (XCFAS) |
|-------------------------------------------------------|-------------------------------------------------|
| System logger allocation errors                       | Part 6. Diagnosis reference                     |
| Chapter 23. VSAM component                            | material                                        |
| operational problem determination 317                 |                                                 |
| VSAM specific problems                                | Chapter 26. Diagnosis information for           |
| VSAM Index Trap                                       | z/OS base elements and features 341             |
| Hang in VSAM record management code 319               |                                                 |
| Loop in VSAM record management code 319               | Chapter 27. Reporting problems to               |
| Unexpected return codes from VSAM record              | IBM                                             |
| management                                            | Software support service checklist              |
| Issues opening, closing, extending VSAM data          | Automatic problem reporting                     |
| sets                                                  | Invoking IPCS as a background job               |
|                                                       | Step for invoking IPCS as a background job 345  |
| Chapter 24. VSAM record-level                         |                                                 |
| sharing (RLS) operational problem                     | Chapter 28. Problem diagnostic                  |
| determination 323                                     | worksheet                                       |
| VSAM record-level sharing (RLS) specific problems 324 |                                                 |
| ABEND0F4 failures                                     | Part 7 Appendixes 251                           |
| HANG/WAIT in RLS/TVS 325                              | Part 7. Appendixes 351                          |
| SMSVSAM will not start up                             | Annual de Annual de Maria                       |
| Share Control Datasets not specified 326              | Appendix. Accessibility                         |
|                                                       | Accessibility features                          |
| Chapter 25. XES and XCF operational                   | Consult assistive technologies                  |
| problem determination 329                             | Keyboard navigation of the user interface       |
| Basic XES and XCF problem determination               | Dotted declinal syntax diagrams                 |
| functions                                             | Notices 257                                     |
| XCF and XES component-specific problems 329           | Notices                                         |
| Sysplex sympathy sickness                             | Policy for unsupported hardware                 |
| XCF group member stall and signaling                  | Minimum supported hardware                      |
| sympathy sickness                                     | itauemarks                                      |
| Hangs in structure connectors using XES               | Index                                           |
| services                                              | IIIUGA                                          |
| to sility into use                                    |                                                 |

# **Figures**

|   | 1.  | IBMLink example                                  |     | 29. | Message arrival rate prediction report: other  |       |
|---|-----|--------------------------------------------------|-----|-----|------------------------------------------------|-------|
|   | 2.  | Status message that reports Runtime              |     |     | persistent jobs with low arrival rate          | . 139 |
|   |     | Diagnostics success                              |     | 30. | Message arrival rate prediction report:        |       |
|   | 3.  | Status message that reports qualified success    |     |     |                                                | . 140 |
|   |     | with events                                      |     | 31. | Message arrival rate prediction report: total  |       |
|   | 4.  | Status message that reports qualified success    |     |     | system higher than expected                    | . 141 |
|   |     | with no events                                   |     | 32. | Message arrival rate prediction report: total  |       |
|   | 5.  | Runtime Diagnostics HIGHCPU and LOCK             |     |     | system lower than expected                     | . 142 |
|   |     | report                                           | - 1 | 33. | Calculating the cause of the private virtual   |       |
|   | 6.  | Runtime Diagnostics LOOP and HIGHCPU             | - 1 |     | storage exhaustion                             | . 149 |
|   |     | report                                           | - 1 | 34. | Private storage exhaustion prediction no       |       |
| l | 7.  | Runtime Diagnostics ENQ contention report 42     | - 1 |     | problem report                                 | . 157 |
|   | 8.  | HZR event for the GRS latch contention event     | - 1 | 35. | An example of extended user private area at    |       |
|   |     | record                                           | - 1 |     | high capacity but low usage                    | . 158 |
|   | 9.  | HZR event for the z/OS UNIX file system          | - 1 | 36. | Private storage exhaustion prediction no       |       |
|   |     | latch contention and waiting threads record 43   |     |     | problem report (1 of 2)                        | . 158 |
| l | 10. | HZR event for JES2 44                            |     | 37. | Private storage exhaustion prediction no       |       |
| l | 11. | HZR event for server address spaces 44           | - 1 |     | problem report (2 of 2)                        | . 159 |
|   | 12. | Runtime Diagnostics critical message analysis 45 |     | 38. | SMF arrival rate: tracked jobs higher than     |       |
|   | 13. | Message output for target system 47              |     |     | expected                                       | . 167 |
|   | 14. | LPAR view of the PFA components 66               |     | 39. | SMF arrival rate: tracked jobs lower than      |       |
|   | 15. | Runtime Diagnostics report within the PFA        |     |     | expected                                       | . 168 |
|   |     | message arrival rate check                       |     | 40. | SMF arrival rate: other persistent jobs higher |       |
|   | 16. | Runtime Diagnostics report within the SMF        |     |     | than expected                                  | . 169 |
|   |     | arrival rate check                               |     | 41. | SMF arrival rate: other persistent jobs lower  |       |
|   | 17. | Defining the file system                         |     |     | than expected                                  | . 170 |
|   | 18. | Common storage usage prediction report 99        | - 1 | 42. | SMF arrival rate: non-persistent jobs with     |       |
|   | 19. | Prediction report for enqueue request rate       | - 1 |     | high counts                                    | . 171 |
| I |     | higher than expected - tracked job 108           |     | 43. | SMF arrival rate: no problem                   | . 172 |
|   | 20. | Prediction report for enqueue request rate       |     | 44. | SMF arrival rate; Total system exception       |       |
| l |     | lower than expected - tracked jobs 109           |     |     | report and total system lower than expected .  | . 172 |
|   | 21. | No problem report: enqueue request rate          |     | 45. | Flowchart for abend analysis                   | . 183 |
| l |     | higher than expected                             |     | 46. | RSMDATA SUMMARY report                         |       |
|   | 22. | Total system exception report: low enqueue       |     | 47. | Flowchart for system hang analysis             | . 204 |
| l |     | request rate                                     |     | 48. | IPL statistics example                         | . 206 |
| l | 23. | JES spool usage exception report                 |     | 49. | IPCS STATUS WORKSHEET report from a            |       |
|   | 24. | JES spool usage no problem report 119            |     |     | stand-alone dump                               | . 210 |
|   | 25. | LOGREC arrival rate prediction report 126        |     | 50. | Flowchart for job or subsystem hang analysis   | 218   |
|   | 26. | Message arrival rate prediction report:          |     | 51. | Flowchart for diagnosis of a loop              | . 230 |
|   |     | tracked jobs higher than expected 136            |     | 52. | System trace table entry                       | . 233 |
|   | 27. | Message arrival rate prediction report:          |     | 53. | Flowchart for output problem analysis          | 242   |
|   |     | tracked jobs lower than expected 137             |     | 54. | Flowchart for performance problem analysis     | 252   |
|   | 28. | Message arrival rate prediction report: other    |     | 55. | Output from the DISPLAY SLIP command           | 253   |
|   |     | persistent jobs with high arrival rate           |     | 56. | ICL for invoking IPCS as a background job      | 346   |

# **Tables**

| 1.  | Problem indicators by type                   | 7 | 15. | Multiplier notation used in values for PFA |       |
|-----|----------------------------------------------|---|-----|--------------------------------------------|-------|
| 2.  | Obtaining search arguments from SVC dump,    |   |     | reports                                    | 143   |
|     | stand-alone dump or SYSMDUMP using IPCS      |   | 16. | PFA_PRIVATE_STORAGE_EXHAUSTION             |       |
|     | commands                                     | ) |     | check parameters                           | 150   |
| 3.  | Standardized symptom keyword list 10         | ) | 17. | PFA_SMF_ARRIVAL_RATE check parameters      | 163   |
| 4.  | ENQ checking: IBM-supplied address spaces 42 | 2 | 18. | Multiplier notation used in values for PFA |       |
| 5.  | PFA EXCLUDED_JOBS file format 88             | 3 |     | reports                                    | 173   |
| 6.  | PFA_COMMON_STORAGE_USAGE check               |   | 19. | Summary of IPCS dump subcommands by        |       |
|     | parameters                                   | 3 |     | problem                                    | 196   |
| 7.  | Multiplier notation used in values for PFA   |   | 20. | Common wait states that occur during IPL   | 207   |
|     | reports                                      | ) | 21. | Common disabled wait states                | . 211 |
| 8.  | PFA_ENQUEUE_REQUEST_RATE check               |   | 22. | Selecting the problem type for jSTATUS CPU |       |
|     | parameters                                   | 5 |     | output                                     | 213   |
| 9.  | Multiplier notation used in values for PFA   |   | 23. | Example of using the message prefix to     |       |
|     | reports                                      | L |     | identify the component                     | 246   |
| 10. | PFA_JES_SPOOL_USAGE check parameters 116     | 5 | 24. | Severity levels and examples               | 344   |
| 11. | Multiplier notation used in values for PFA   |   | 25. | What is the impact of your problem?        | 347   |
|     | reports                                      | ) | 26. | How is your system configured?             | 347   |
| 12. | PFA_LOGREC_ARRIVAL_RATE check                |   | 27. | What are the external symptoms             | 347   |
|     | parameters                                   | 3 | 28. | What symptom information did you collect?  | 348   |
| 13. | Multiplier notation used in values for PFA   |   | 29. | Which type of documentation did you        |       |
|     | reports                                      | 5 |     | obtain?                                    | 348   |
| 14. | PFA_MESSAGE_ARRIVAL_RATE check               |   | 30. | What recovery actions did you attempt?     | 349   |
|     | narameters 13°                               | ) |     | •                                          |       |

# **About this information**

This information is designed to help you avoid potential problems and diagnose problems on  $z/OS^{\text{@}}$ , its subsystems, its components, and problems in applications running under the system. Using this information, you can:

- Identify a potential problem
- Identify the problem type
- Determine the failing subsystem, component, job, or application
- Collect the correct data needed to diagnose the problem
- · Develop a search argument and use it to search problem reporting databases
- Know the correct problem data to collect before reporting the problem to IBM® or the independent software vendor.

This information can help you determine why a problem occurred and where a problem occurred; it does not describe how to fix program instructions in your own code.

# Who should use this information

This information is for anyone who diagnoses software problems that occur while running the operating system. This person is typically a system programmer for the installation. This information is also for application programmers who are testing their programs.

The level of detail at which this information is written assumes that the reader:

- · Understands basic system concepts and the use of system services
- · Codes in Assembler language, and reads Assembler and linkage editor output
- Codes Job Control Language (JCL) statements for batch jobs and cataloged procedures
- Understands the commonly used diagnostic tasks and aids, such as message logs, dumps, and Interactive Problem Control System (IPCS)

### How to use this information

Use the procedures in this information to properly collect problem data, avoid potential problems, and diagnose failures.

If your installation does not want to debug the problem or does not have the source code involved in the problem, use the diagnosis procedures to collect the problem data needed for reporting the problem to IBM or other software vendors. The techniques described in this information are also relevant to non-IBM problems.

If your installation wants to debug the problem and has the source code, use the procedures to collect problem data and debug the problem. If the problem is in IBM code, report the problem to IBM. Where possible, IBM will debug the problem and provide a fix.

## Where to find more information

Where necessary, this information references information in other documents, using cross-document links that go directly to the topic in reference using shortened versions of the document title. For complete titles and order numbers of the documents for all products that are part of z/OS, see z/OS Information Roadmap.

This information also references diagnosis books for specific components, see Chapter 26, "Diagnosis information for z/OS base elements and features," on page 341.

# Information updates on the web

For the latest information updates that have been provided in PTF cover letters and Documentation APARs for z/OS, see the z/OS APAR book (http://publibz.boulder.ibm.com/cgi-bin/bookmgr\_OS390/Shelves/ZDOCAPAR).

This information is updated weekly and lists documentation changes before they are incorporated into z/OS publications.

# How to send your comments to IBM

We appreciate your input on this publication. Feel free to comment on the clarity, accuracy, and completeness of the information or provide any other feedback that you have.

Use one of the following methods to send your comments:

- 1. Send an email to mhvrcfs@us.ibm.com.
- 2. Send an email from the "Contact us" web page for z/OS (http://www.ibm.com/systems/z/os/zos/webqs.html).

Include the following information:

- · Your name and address.
- · Your email address.
- Your telephone or fax number.
- The publication title and order number:

z/OS Problem Management SC23-6844-02

- The topic and page number that is related to your comment.
- The text of your comment.

When you send comments to IBM, you grant IBM a nonexclusive right to use or distribute the comments in any way appropriate without incurring any obligation to you.

IBM or any other organizations use the personal information that you supply to contact you only about the issues that you submit.

# If you have a technical problem

Do not use the feedback methods that are listed for sending comments. Instead, take one of the following actions:

- Contact your IBM service representative.
- Call IBM technical support.
- Visit the IBM Support Portal at z/OS Support Portal (http://www-947.ibm.com/systems/support/z/zos/).

# Summary of changes for z/OS Problem Management

# Summary of changes for z/OS V2R2

This document contains terminology, maintenance, and editorial changes. Technical changes are indicated by a vertical line to the left of the change.

#### New and Changed:

- Runtime Diagnostics now identifies server health issues. As part of RTD's normal diagnostic reporting, it obtains the health status of all address spaces providing health information and include SERVERHEALTH information in system message HZR0200I RUNTIME DIAGNOSTICS RESULT for address spaces with health scores under 100. See "Runtime Diagnostics symptoms" on page 39.
- New SERVERHEALTH and NOSERVERHEALTH values are added to the DEBUG parameter of MODIFY HZR, ANALYZE. See "Runtime Diagnostics DEBUG options" on page 47.
- Easier set up and installation of PFA including:
  - You can now define an installation-specific PFA directory path using the PFADIR= parameter in the /etc/PFA/ini. See "How PFA uses the ini file" on page 70.
  - /etc/PFA/ini is now the only ini file now used by PFA. PFA automatically creates /etc/PFA/ini if it doesn't exist or copies from an existing check's ini file if one already exists. See "How PFA uses the ini file" on page 70.
  - With z/OS V2R2, there is no need to run AIRSHREP.sh when installing a new release. PFA will create all directories required by all checks when PFA starts, creating them in the PFA user's home directory or the directory defined on PFADIR= parameter in /etc/PFA/ini. See "Migration considerations for PFA" on page 69.
- ALL and INCLUDED\_JOBS parameters added to MODIFY PFA,UPDATE. ALL is the default, giving you both included and excluded jobs. EXCLUDED\_JOBS is no longer the default . See "MODIFY PFA, DISPLAY" on page 79.
- INCLUDED\_JOBS information is now displayed in MODIFY PFA, DISPLAY DETAIL output. See "MODIFY PFA, UPDATE" on page 83.
- Changes to the supervised learning service to support INCLUDED\_JOBS files. See "Configure supervised learning" on page 85.
- PFA check output provides new guidance for existing STDDEV and STDDEVLOW check parameters to avoid check exceptions. See Chapter 9, "Predictive Failure Analysis checks," on page 91.
- New FORCEMODEL parameter added to all PFA checks to specify base time for modeling to occur (in 24-hour clock format). This allows installations to set up a preferred, stable time to do modeling, avoiding peak periods. See Chapter 9, "Predictive Failure Analysis checks," on page 91.
- You can now have PFA automatically delete check EXC timestamp directories by age using the new EXCDIRDAYS check parameter added to all checks. See Chapter 9, "Predictive Failure Analysis checks," on page 91.
- PFA\_COMMON\_STORAGE\_USAGE now allows exceptions to be issued using dynamic severity based on the number of minutes before the exception is predicted to occur. See "PFA\_COMMON\_STORAGE\_USAGE" on page 91.

- The PFA\_JES\_SPOOL\_USAGE check now tracks address spaces that start more than one hour after IPL. See "PFA\_JES\_SPOOL\_USAGE" on page 115.
- New PFA check to track potential exhaustion of private virtual storage. See "PFA\_PRIVATE\_STORAGE\_EXHAUSTION" on page 147.
- New component-specific operational problem determination sections, including:
  - Chapter 17, "Global resource serialization problem determination," on page
  - Chapter 18, "JES2 operational problem determination," on page 275
  - Chapter 22, "System logger operational problem determination," on page 311
  - Chapter 25, "XES and XCF operational problem determination," on page 329

### Summary of changes for z/OS Problem Management as updated June 2014

New information about component-specific problem determination, Part 5, "Diagnosing component-specific problems," on page 261, was missing from the online version of this information. This is now corrected thanks to a thoughtful reader!

# Summary of changes for z/OS V2R1 Problem Management

- See Part 5, "Diagnosing component-specific problems," on page 261 for new information about component-specific problem determination.
- The default value for trackedmin is changed to three in the following Predictive Failure Analysis (PFA) checks:
  - "PFA\_ENQUEUE\_REQUEST\_RATE" on page 103
  - "PFA\_MESSAGE\_ARRIVAL\_RATE" on page 130
  - "PFA SMF ARRIVAL RATE" on page 162
- For PFA, changes to the Java<sup>™</sup> settings.
- For PFA, clarified when to use the *migrate* and *new* parameters for AIRSHREP.sh.
- Deleted: PFA\_FRAMES\_AND\_SLOTS\_USAGE

For specific enhancements made to z/OS Version 2, Release 1 (V2R1), see the following publications:

- z/OS Summary of Message and Interface Changes
- z/OS Introduction and Release Guide
- z/OS Planning for Installation
- z/OS Migration

# Part 1. Problem management overview

Before you begin diagnosing problems, or using PFA or Runtime Diagnostics, it is important to understand the basics and best practices of problem management covered in this section.

# **Chapter 1. Introduction**

If a problem occurs, this information can help you determine what happened, why it happened, and how to find the fix or report the problem to IBM.

This information can also help you avoid problems and soft failures, find specific information about tools and service aids, and locate diagnosis information in the z/OS library. For details, see:

- Chapter 2, "Common tools for problem determination," on page 15
- Part 3, "Predictive Failure Analysis," on page 63
- Chapter 26, "Diagnosis information for z/OS base elements and features," on page 341.

This chapter covers these topics:

- "Overview of problem resolution"
- "Gathering diagnosis data" on page 5
- "Problem categories" on page 6
- "Searching problem reporting databases" on page 8
- "Extracting problem symptoms and search arguments" on page 9
- "Formats for symptoms" on page 9
- "Determining the level of z/OS" on page 13

# Overview of problem resolution

Typical z/OS problems are classified by the following symptoms:

- Abend an error or abnormal end of a program or job.
- Wait or Hang a coded wait state is loaded or the system or a job appears hung or does not complete.
- **Loop** the system or program executes infinitely typically using large or higher amounts of processor resource.
- **Incorrout** there is incorrect or missing output from a program or job.
- **Performance** processing is using too much system resource and impacting other parts or users of the system, or processes are taking too long.
- Message an error is reported through a message to the operator or in a log.

When an error occurs, z/OS provides various forms of diagnosis information that contains symptoms. These symptoms can help you with diagnosis and be used in problem source identification (PSI). PSI is the determination of what caused the error based on answers to these questions:

- Why was an abend issued?
- What caused storage to be exhausted?
- Why is the job hung?
- What is causing the job to loop?

This document is designed to help answer these questions and others and make efficient use of your time when diagnosing, searching, and reporting a problem to IBM.

PSI is useful even if the root cause of the problem is not identified. During the process, information and symptoms are gathered to check for a known problem or report a new problem. To ease and expedite problem identification, it is important to provide all the background information available. This includes information about:

- · Hardware involved
- System and application software levels
- External symptoms
- Problem impact
- · Diagnostic data produced

By providing sufficient information during the first call to IBM or the individual software vendor, you might avoid having to re-create the problem.

The problem diagnostic worksheet contains key information needed to expedite problem resolution. If you are an experienced z/OS system programmer, use the Chapter 28, "Problem diagnostic worksheet," on page 347 as a reminder of the important information to gather and report. For example:

- Extract the diagnostic data and symptoms
- Build a search argument
- · Search for a known problem
- Gather available diagnostic information
- · Report a new problem.

# Steps for diagnosing problems on z/OS

To diagnose a problem, follow these steps:

- 1. When the problem occurs, gather all the available diagnosis information for problem. Use the Chapter 28, "Problem diagnostic worksheet," on page 347 as a template for recording data. This might also include your internal problem report describing external symptoms, what might have triggered the problem, and what was done to recover, including the following types of diagnostic information:
  - Dumps
  - Traces
  - Error messages
  - SYS1.LOGREC entries
  - External symptoms
  - · Hardware devices
  - Processor models
  - Any other information

These topics can help you collect the data more effectively:

- "Gathering diagnosis data" on page 5
- "Problem categories" on page 6
- 2. After the problem type is identified, see these diagnosis procedures to identify the source and extract symptoms:
  - Chapter 10, "Diagnosing an abend," on page 179
  - Chapter 11, "Diagnosing a system hang or wait state," on page 201
  - Chapter 12, "Diagnosing a job or subsystem hang," on page 217

- Chapter 13, "Diagnosing a loop," on page 227
- Chapter 14, "Diagnosing an output problem," on page 241
- Chapter 15, "Diagnosing a performance problem," on page 251
- 3. While using the procedure, build a search argument from the data collected. See "Extracting problem symptoms and search arguments" on page 9 for more information.
- 4. Perform the search. Keep in mind that you might refine your search with more data from the problem. See "Searching problem reporting databases" on page 8 for more information.
- 5. If the problem is not found in a database, report it as a new problem providing the documentation and information collected in Chapter 28, "Problem diagnostic worksheet," on page 347. See Chapter 27, "Reporting problems to IBM," on page 343 for more information.

Tip: Sometimes information is found that is useful in routing the problem to the right place. For example, if the problem is an ABEND0C4 in module XYZ and your search shows multiple hits for ABEND0C4 and XYC and information about product from another company, contact that company or search that company's problem reporting databases.

# Gathering diagnosis data

It is important to gather the external symptoms and know the impact to the system or sysplex to define the scope of the problem. There can be many symptoms.

For example: Shortly after JOB A started, a dump was produced for an ABEND0C4, the system went into a WAIT064, and was partitioned from the sysplex.

- 1. Start with diagnosis of the ABEND0C4, which appears to be the trigger, but also understand the cause of the WAIT064 and why the job failure resulted in a system outage. It is important to check for known problems for both symptoms.
- 2. Next, gather all the diagnosis data available from the time frame the problem or failure occurred.

To identify a system problem, look at the diagnostic data such as:

- External symptoms and the initial problem report. Look for indications, which can include:
  - Messages
  - Job hang
  - System hang
  - High processor usage
  - Incorrect output
  - Dumps produced
  - System slowdown
  - Jobs not starting
- SVC dumps produced as indicated by these messages:

IEA794I SVC DUMP HAS CAPTURED: DUMPID=dumpid REQUESTED BY JOB (\*MASTER\*) DUMP TITLE=dump-title

#### IEA911E

IEA911E {COMPLETE | PARTIAL} DUMP ON SYS1.DUMPnn

```
DUMPid=dumpid REQUESTED BY
JOB (jobname)
FOR ASIDS(id,id,...)
[REMOTE DUMPS
REQUESTED | REMOTE
DUMP FOR SYSNAME: sysnamel
INCIDENT TOKEN: incident-token
[SDRSN =
VVVVVVV WWWWWWW XXXXXXX
zzzzzzz]
[reason-text]
ĪERRORID = SEQyyyyyy
CPUzz ASIDasid
TIMEhh.mm.ss.f]
[TSOID = tsoid]
[ID = uuuuuuuuuu]
```

#### **IEA611I**

IEA611I {COMPLETE | PARTIAL} DUMP ON dsname

text

- SYS1.LOGREC data set, which is a repository for information about hardware and system-level software errors.
- Logs from the time frame the problem occurred. This can include SYSLOG, OPERLOG, job log(s), and others.
- Traces associated with the problem.

**Tip:** After a problem has been isolated to a particular component, query using the TRACE command to see if detailed component traces or GTF was active at the time. For example, if the error is announced by ISGxxxx messages, then check for SYSGRS CTRACE. The message prefix (three or more characters) determines the component owner. See the topic about identifying modules, components, and products in *z/OS MVS Diagnosis: Tools and Service Aids*.

# **Problem categories**

The problem indicator table contains examples of indicators. Some problems might need to be investigated using more than one diagnostic procedure to find the cause. If there are several indicators, look for the earliest problem that caused the other problems.

For example, you find several abends and a wait state, look for the earliest abend code and begin diagnosis there.

Table 1. Problem indicators by type. Where to find problem indicators by type

| Problem type                                                                           | Indicator                                                                                                    | System action                                                                                                    | System programmer action                                                                                                    |  |
|----------------------------------------------------------------------------------------|----------------------------------------------------------------------------------------------------|----------------------------------------------------------------------------------------------------|----------------------------------------------------------------------------------------------------|--|
| Abend See Chapter 10, "Diagnosing                                                      | SVC dump taken and a record of the error (in Logrec)                                                                                                    | Produces dump                                                                                                    | Review dump to determine if further diagnosis is required                                                                                                    |  |
| an abend," on page 179.                                                                | Message received indicating a system or user abend                                                                                                    | Produces record of error                                                                                                    | Review response of system message to determine the impact of the abend on the installation.                                                                                                    |  |
|                                                                                        | An ABEND dump is produced                                                                                                    | Continue processing                                                                                                    | Review the dump to determine if further diagnosis is required.                                                                                                    |  |
|                                                                                        | <ul> <li>SVC dump produced</li> <li>Error recorded to<br/>SYS1.LOGREC</li> <li>Error message issued</li> <li>SYSUDUMP, SYSABEND<br/>or CEEDUMP produced</li> </ul> | System actions are the same as the indicators listed previously.  Note: The system might also initiate recovery actions. See SYSLOG and component trace to determine what these recovery action were. Some recovery actions can cause data to be lost, requiring the installation to resubmit jobs or transactions. | <ol> <li>Use IPCS to do problem diagnosis on the dump.</li> <li>Look up abend and reason code recorded for more information about error.</li> <li>Look up the message to gather more information about cause of the error and the system programmer action to correct.</li> <li>Review the dump to do problem diagnosis.</li> </ol> |  |
| Job hang/wait or loop  Chapter 12, "Diagnosing a job or subsystem hang," on page 217   | Job does not end, no<br>further output is produced,<br>and the job can or cannot<br>be CANCEL'ed or FORCE'd                                                        | No response                                                                                                    | Use the DUMP command to obtain an SVC dump of the hung job. If the DUMP is not successful, consider taking a stand-alone dump.                                                                                                    |  |
| System hang or wait  Chapter 11, "Diagnosing a system hang or wait state," on page 201 | Disabled wait indicated on<br>the HMC and wait state<br>message issued                                                                                             | The system issues a wait state message and loads a disable wait state PSW. The system might load the following into the PSW: X'070E0000 00000000'                                                                                                    | Take a stand-alone dump.                                                                                                    |  |
|                                                                                        | Many jobs are hung in the system                                                                                                    | Resource contention                                                                                                    | Enter the DISPLAY GRS,C command to check for ENQ resource and latch contention and take a dump of the holder of the resource including SDATA=GRSQ.  Note: Use the DISPLAY GRS,ANALYZE command to aid in the discovery of blockers in the system.                                                                                    |  |
|                                                                                        | No response to system or subsystem commands entered                                                                                                    | No response                                                                                                    | Partition the system from the sysplex and take a stand-alone dump.                                                                                                    |  |

Table 1. Problem indicators by type (continued). Where to find problem indicators by type

| Problem type                                                            | Indicator                                                                                                    | System action                                             | System programmer action                                                                                                    |
|-------------------------------------------------------------------------|----------------------------------------------------------------------------------------------------|-----------------------------------------------------------|----------------------------------------------------------------------------------------------------|
| Loop Chapter 13, "Diagnosing a loop," on page 227                       | High processor resource<br>being consumed locking<br>out other work; Excessive<br>spin detected with IEE178I<br>or ABEND071 issued, or<br>both. | ABEND071 issued in an attempt to stop the looping program | Use an online monitor, such as Resource Measurement Facility™ RMF™ or IBM OMEGAMON® z/OS Management Console, to determine whether the problem originates from a high priority job in normal processing or from a problem. |
|                                                                         | A job is using a high<br>percentage of central<br>processor storage                                                                             | Processing degrades                                       | Use an online monitor, such as RMF, to determine whether the problem originates from a high priority job in normal processing or from a problem.                                                                          |
| Enabled wait or performance degradation                                 | System processing slows.                                                                                                    | Processing degrades                                       | Use an online monitor, such as RMF, to determine where the problem originates.                                                                                                    |
| Chapter 15, "Diagnosing a performance problem," on page 251             | There is a series of WAIT messages followed by a burst of activity                                                                              | Processing continues                                      | Use an online monitor, such as RMF, to determine where the bottleneck is occurring.                                                                                                    |
| Output problem  Chapter 14, "Diagnosing an output problem," on page 241 | Job output is missing or is incorrect.                                                                                                    | Processing continues                                      | Use GTF or SLIP to trace input and output.                                                                                                    |

# Searching problem reporting databases

While you are diagnosing a system problem, you will collect data about that problem:

- What was the abend code?
- What did the registers and PSW contain at the time of error?
- What is the failing module or CSECT?
- What components or products were involved with the error?

The answers to these questions are the material for a search argument. A search argument is a list of symptoms for a problem. A search argument is also called a symptom string.

This section contains these topics:

- "Extracting problem symptoms and search arguments" on page 9 describes how to develop a search argument while you are performing diagnosis.
- "Formats for symptoms" on page 9 distinguishes between the types of symptom formats.
- "Searching for a known problem" on page 10 lists the symptoms used in search arguments.
- "Steps for searching problem reporting databases" on page 12 explains the steps to begin your search.

# Extracting problem symptoms and search arguments

Obtain search arguments from an SVC dump, SYSMDUMP dump, or stand-alone dump by using IPCS subcommands.

For most problems, use three to five symptoms in the search argument. If the first search produces no matches, remove some symptoms and search again. If the first search produces too many matches, add one or more symptoms and search again. Also, try different symptoms. Searching is an iterative process.

The following are suggestions for selecting symptoms:

- Start with the symptom keyword, for example ABEND0C4, WAIT or LOOP and the module or CSECT name and component ID. Add or remove symptoms from the search argument depending on the number of matches produced.
- Symptoms about data areas are useful for identifying a problem. Use the names of a data area and the incorrect field in the data area as symptoms.
- If searching does not produce a match, remove some symptoms or use different symptoms and try again.

Table 2. Obtaining search arguments from SVC dump, stand-alone dump or SYSMDUMP using IPCS commands

| NATION (DAE) |
|--------------|
| ACT          |
|              |
| F            |

Build a free-format search from the IPCS reports by extracting:

- CSECT name
- · Abend code
- · Reason code
- Component id

Ensure use of the standardized symptom keyword. For example, system abend code presented as S005C in the IPCS ST FAILDATA report is converted to ABEND05C and reason code PRCS/00000214 is converted to RSN00000214. Table 3 on page 10 contains a list of the standardized symptoms.

# Formats for symptoms

Symptom strings or search arguments are presented in several different formats. They include:

• Free-Format symptom: is commonly used to search on the Internet and in IBMLINK for a known problem. The symptoms in the freely formatted string are standardized (see Table 3 on page 10).

For example:

- ABENDOC4 5752SCXCF IXCS2STB
- A module CSECT name: IEAABCD
- RETAIN symptom string: Use RETAIN symptoms:
  - With a tool such as Info/Management to search the RETAIN database

- When reporting a problem to IBM
- In descriptions of problems in APARs and program temporary fixes (PTF)

RETAIN symptoms are also called *structured symptoms* and *failure keywords*. An example of a module CSECT name as a RETAIN symptom is: RIDS/IEAABCD The table of RETAIN and MVS<sup>™</sup> symptoms is in the topic on specifying symptoms in *z/OS MVS Diagnosis: Reference*.

MVS symptom, is used by dump analysis and elimination (DAE) when determining if a dump is a duplicate of a previous dump; MVS symptoms are not used for searching problem databases. These symptoms are contained in the DAE data set. An example of a module CSECT name as an MVS symptom is: CSECT/IEAABCD. For a complete example, see the topic on dump analysis and elimination (DAE) in *z/OS MVS Diagnosis: Tools and Service Aids*.

# Searching for a known problem

Use the following search argument of standardized symptoms when performing a search for a known problem in the Technical Support database, IBMLink or when reporting a problem to IBM:

- · Always concatenate a number to a word when it modifies that word (for example, SVC13, ABEND0C4)
- Use the word "missing" whenever messages do not appear as expected
- Never abbreviate system commands
- Include = in a search argument with no blanks on either side (for example, DISP=MOD is correct)
- Do not use hyphens in search arguments (for example, SC231234 is the correct way to enter a publication number).

The standardized symptom table describes common symptom keywords to use while doing a search for a known problem or reporting a problem to IBM:

Table 3. Standardized symptom keyword list

| Free-format symptom | Problem data                                                                                                    |
|---------------------|----------------------------------------------------------------------------------------------------|
| ABENDxxx            | Any system abend except JES3; where xxx is the hexadecimal value of the abend code, always 3 digits including leading zeros |
| ABENDDMxxx          | JES3 abend; where xxx is the hexadecimal value of the abend code, always 3 digits including leading zeros                   |
| ABENDUxxxx          | User abend; where xxxx is the user abend code                                                                               |
| AMODE31             | Program running in AMODE 31 (31-bit mode)                                                                                   |
| AMODE64             | Program running in AMODE 64 (64-bit mode)                                                                                   |
| ARnn                | Access register; where nn is the decimal register number without leading zeros                                              |
| CRnn                | Control register; where nn is the decimal register number without leading zeros                                             |
| D/Txxxx             | Device type; where xxxx is the device number                                                                                |
| DATASET             | Data set                                                                                                    |
| DEQ                 | Dequeue                                                                                                    |
| DESCCODEnn          | WTO descriptor code; where nn is the decimal value of the code, 1-13, without leading zeros                                 |
| ENQ                 | Enqueue                                                                                                    |
| ERRNO2nn            | Where nn is the 4 byte hexadecimal value of the errno2                                                                      |

Table 3. Standardized symptom keyword list (continued)

| Table 6. Glandardized | , , ,                                                                                                    |
|-----------------------|----------------------------------------------------------------------------------------------------|
| Free-format symptom   |                                                                                                    |
| ERRNOJRnn             | Where nn is the 4 byte hexadecimal value of the errnojr                                                                                 |
| ERRNOnnn              | Where nnn is the errno in decimal                                                                                                    |
| HANG                  | Always include this form of the word                                                                                                    |
| I/O                   | Input Output                                                                                                    |
| KEYn                  | PSW Key or Storage Key (in hex)                                                                                                    |
| KEYnn                 | PSW Key or Storage Key (in dec)                                                                                                    |
| LATCH#nn              | Where nnn is decimal latch number without leading zeros (for example: LATCH#2)                                                          |
| LOOP                  | Always include this form of the word                                                                                                    |
| LPAR                  | Logical Partition (PR/SM <sup>™</sup> )                                                                                                 |
| LU62                  | Logical Unit 6.2 protocol                                                                                                    |
| MIH                   | Missing interrupt handler                                                                                                    |
| MSGxxxx               | Any message except JES2 messages; where xxxx is the complete message id of any length                                                   |
| MSGHASPxxx            | JES2 messages; note that the '\$' prefix has been removed and xxx is the message id of any length                                       |
| OVERLAY               | Storage overlay; always include this form of the word                                                                                   |
| PAGEFIX               | Page-Fix                                                                                                    |
| PICxx                 | Program Interrupt Code associated with ABEND0Cx; where xx is the interrupt code, always 2 digits with leading zeros                     |
| Rxxx                  | Release level; where xxx is the product release level                                                                                   |
| RCnn                  | Return code; where nn is decimal or hexadecimal and at least two digits                                                                 |
| REGnn                 | General purpose register; where nn is the decimal register number without leading zeros                                                 |
| ROUTCODEnnn           | WTO route code; where nnn is the decimal value of the code, 1-128, without leading zeros                                                |
| RSNxxx                | Reason code; where xxx is the hexadecimal reason code of any length                                                                     |
| SADMP                 | Stand-alone dump                                                                                                    |
| SIGxxxx               | Where xxx is the name of the signal (for example: SIGTERM)                                                                              |
| SIO                   | Start Input Output                                                                                                    |
| SMFTYPEnnn            | SMF type records; where nnn is the decimal value of the record, 0-255, without leading zeros                                            |
| SUBTYPEnnn            | SMF subtype records; where nnn is the decimal value of subtype, 0-255, without leading zeros. Also make sure the SMFTYPEnnn is included |
| SPnnn                 | Subpool number; where nnn is the decimal value of subpool, 0-255, with no leading zeros                                                 |
| SVCnnn                | Supervisor Call; where nnn is the decimal value of the SVC, 0-255, with no leading zeros                                                |
| VOLSER                | Volume serial                                                                                                    |
| WAIT                  | Always use this form of the word                                                                                                    |

Table 3. Standardized symptom keyword list (continued)

| Free-format symptom | Problem data                                                                                            |
|---------------------|----------------------------------------------------------------------------------------------------|
|                     | System wait state; where xxx is the hex value of the wait code, always 3 digits including leading zeros |
| Z/ARCHITECTURE      | 64-bit mode                                                                                             |

#### Related information:

- See *z/OS MVS IPCS Commands* for the subcommands.
- See z/OS MVS Diagnosis: Reference for logrec record formats.
- · For formatting of logrec records, see the topic on recording logrec error records in z/OS MVS Diagnosis: Tools and Service Aids.

# Steps for searching problem reporting databases About this task

Often the problem has already been reported and fixed. Using the symptom string or search argument extracted, you can do a search of the technical database associated with the product identified.

- 1. Go to one of these Web sites:
  - IBM technical support for z/OS at: www.ibm.com/systems/z/os/zos/ support/.
  - IBMLink at ibm.com/ibmlink/link2.
- 2. Select the documents you want to search for problem related information. For example, select APARs, FAQs, Technotes, or Flashes.
- 3. If the Internet is not available at your installation, call the IBM support center and ask them to do the search for you.

Search arguments are used to search problem reporting databases. If the problem being diagnosed was already reported and the symptoms entered into the database, the search will produce a match.

IBMLink & zSeries Software Support contains an overview of IBMLink services.

# Example

If your installation has access to IBMLink, an interactive online database program, you can:

- · Search for an existing authorized program analysis report (APAR) that is similar to your problem.
- Search for an available program temporary fix (PTF) for the existing APAR.
- Order the PTF if it is available.
- Create an Electronic Technical Response (ETR) problem report to get assistance from a service representative.

The following IBMLink example uses a free-format symptom value of ABENDOC4 IEFJRASP in the search entry.

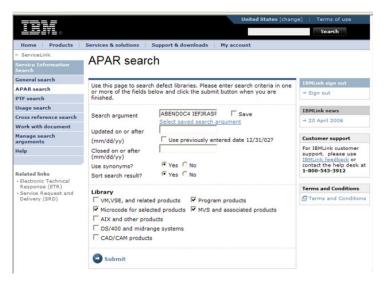

Figure 1. IBMLink example

# Determining the level of z/OS

When you report problems to the IBM Support Center, you must provide the name and level of the operating system or systems. If you have communication with your console, you can use the DISPLAY command or you can query the dump using IPCS.

Use the console command DISPLAY IPLINFO or the IPCS command IPLINFO in a dump to obtain the following information:

- The date and time of the IPL
- The release level of the system
- The license value for the system
- The contents of parmlib members IEASYSxx and IEASYMxx
- · LOADxx information used for the IPL
- The architecture level of the IPL
- The IODF (input/output definition file) device
- The IPL device and volume serial
- The status of MTL (manual tape library) tape devices.

#### For example:

```
D IPLINFO
IEE254I 11.14.07 IPLINFO DISPLAY 350
SYSTEM IPLED AT 01.15.39 ON 11/01/2007
RELEASE z/OS 01.09.00 LICENSE = z/OS
USED LOADO8 IN SYSO.IPLPARM ON ACB2
ARCHLVL = 2 MTLSHARE = N
IEASYM LIST = (X6,U6,0L,R8)
IEASYS LIST = (ST,LN) (OP)
IODF DEVICE ACB2
IPL DEVICE 3C2A VOLUME D83EL
```

If you cannot communicate through the console, use IPCS to perform the following steps to determine which system or systems you are using:

1. Use the IPCS subcommand CBFORMAT with the communications vector table (CVT) control block to determine the product level.

In the CBFORMAT CVT example output, the PRODN field indicates an MVS operating system level of SP7.0.7 and the PRODI field indicates the FMID as HBB7720.

```
CVT: 00FD48A0
  -0028 PRODN.... SP7.0.7 PRODI.... HBB7720
                                              VERID....
                           RELNO.... 038
  -0006 MDL..... 2084
  +0000 TCBP..... 00000218 0EF00.... 00FEA3EC LINK..... 00FD481C
  +000C AUSCB.... 00FD57E8 BUF..... 00000000 XAPG..... 00FE0380
```

2. Determine if the system is running as a uniprocessor or multiprocessor. In the IPCS STATUS WORKSHEET output PROCESSOR RELATED DATA, find the MVS Diagnostic Worksheet:

MVS Diagnostic Worksheet

```
Dump Title: W059 SLIP TRAP
```

```
CPU Model 2084 Version 00 Serial no. 220CBE Address 00
Date: 09/15/2006 Time: 09:33:32.124515 Local
```

```
CSD Available CPU mask: FFC0 Alive CPU mask: FFC00000 00000000
    Number of active CPUs: 0000000nn
```

In 0000000nn, the variable nn indicates the number of processors running. In this output example, there are ten active processors.

```
CSD Available CPU mask: FFC0 Alive CPU mask: FFC00000 00000000
 No. of active CPUs: 0000000A
```

- See SMP/E for z/OS User's Guide for using SMP/E.
- See z/OS MVS IPCS Commands for more information about the CBFORMAT subcommand.
- See z/OS MVS Data Areas in the z/OS Internet library (http://www.ibm.com/ systems/z/os/zos/bkserv/) for the format of the SCCB.

# Chapter 2. Common tools for problem determination

z/OS contains many tools and service aids to assist you when a problem does occur. The more you know about these tools and service aids, the easier it is for you to diagnose problems and send data to IBM. This chapter provides an overview of the some commonly used tools and where to find more information about each of them.

#### This chapter covers:

- "Messages"
  - "BPXMTEXT for z/OS UNIX reason codes" on page 16
- "IPCS" on page 16
- "Logs" on page 17
- "Traces" on page 19
- "Dumps" on page 20
- "IBM Omegamon for z/OS Management Console" on page 22
- "Sending problem documentation to IBM" on page 22
- "IBM documentation" on page 23

# Messages

z/OS issues messages from z/OS elements, features, program products, and application programs running on the system. The system issues messages in different ways and to different locations:

- Automated messaging services automatically react to certain messages.
- Most messages are issued through WTO and WTOR macros to one of these locations:
  - Console
  - Hard-copy log
  - Job log
  - SYSOUT data set

Routing codes determine where the messages are displayed or printed. The routing codes for messages issued by the operating system are included with each message.

- Unless specified otherwise, messages, in general, go to the system log (SYSLOG).
- Dump messages are issued through the dumping services routines and are found in:
  - SVC dumps, stand-alone dumps, or SYSMDUMP ABEND dumps formatted by the interactive problem control system (IPCS)
  - Trace data sets formatted by the interactive problem control system (IPCS)
  - ABEND dumps or SNAP dumps produced by the dumping services
     In dump or trace data sets formatted by IPCS, the messages are shown on a terminal or in a printed dump.
- Some messages are issued through DFSMS/MVS access methods directly to one of these locations:
  - Output data set

Display terminal

For z/OS V1R13 and earlier releases, find a message quickly using a web search engine or LookAt: www.ibm.com/servers/eserver/zseries/zos/bkserv/lookat/.

# **BPXMTEXT** for z/OS UNIX reason codes

BPXMTEXT is shipped in SYS1.SBPXEXEC and must be in SYSEXEC or SYSPROC to use. It can run from TSO, IPCS, or the z/OS UNIX Shell. You can use BPXMTEXT to interpret errnoir values from zFS (reason code qualifier=EFxx), TCP/IP (reason code qualifier=7xxx), and the C/C++ run-time library (reason code qualifier=Cxxx).

To determine the meaning of reason codes for z/OS UNIX and zSeries File System (zFS), use **BPXMTEXT**.

From TSO, enter TSO BPXMTEXT xxxxxxxx, where xxxxxxxx is the reason code.

Here's an example:

EQQPH35I: EQQPH35I BPX1ATX FAILED WITH RC=0157, RSN=0B1B03AC

To find the meaning of RSN=0B1B03AC from TSO, enter: BPXMTEXT 0B1B03AC

You get this result:

BPXPREXC date JRAuthCaller: The caller of this service is authorized. Authorized callers are not permitted to load or call unauthorized programs. Action: System key, supervisor state, or APF authorized callers cannot load or call unauthorized programs.

### **IPCS**

Interactive Program Control System (IPCS) is a powerful diagnostic tool in the MVS system that aids the diagnosis of software failures. IPCS provides formatting and analysis support for dumps and traces produced by MVS, other program products, and applications that run on MVS.

Dumps (SVC dump, stand-alone dump, SYSMDUMP) and traces (system trace, GTF trace, and CTRACE) need to be formatted before analysis can begin. IPCS provides the tools to format dumps and traces in both an online and batch environment. IPCS provides you with commands that will let you interrogate specific components of the operating system and allow you to review storage locations associated with an individual task or control block. IPCS allows you to quickly review and isolate key information that will assist with your problem determination process.

Using dump and trace data sets and, in some cases, active storage as a source IPCS analyzes information and produces reports that can be viewed at a Time Sharing Option Extensions (TSO/E) terminal or can be printed.

Related information: For complete information about IPCS, see these procedures and documents:

- "Invoking IPCS as a background job" on page 345
- z/OS MVS IPCS User's Guide
- z/OS MVS IPCS Commands

- z/OS MVS IPCS Customization
- Using IPCS to format component dump data in z/OS MVS Diagnosis: Reference.

# Logs

Do not overlook log data — it should be the first place to look when reviewing a problem. z/OS communicates problems through messages that it writes to logs. Six logs contain the primary sources of problem data:

#### **SYSLOG**

The SYSLOG is a SYSOUT data set provided by the job entry subsystem (either JES2 or JES3). SYSOUT data sets are output spool data sets on direct access storage devices (DASD). An installation should print the SYSLOG periodically to check for problems. The SYSLOG consists of:

- All messages issued through WTL macros
- All messages entered by LOG operator commands
- Typically, the hard-copy log
- Any messages routed to the SYSLOG from any system component or program

View SYSLOG through the Spool Display and Search Facility (SDSF) using the LOG option. A small amount of the SYSLOG is also stored in memory and is included when an address space is dumped. This is referred to as master trace (MTRACE) data and can be accessed from IPCS using the **VERBX MTRACE** command.

This example shows the MVS SYSLOG without time stamps.

```
STC18213 00000090 $HASP100 BPXAS ON STCINRDR
STC18213 00000090 $HASP373 BPXAS STARTED
STC18213 80000010 IEF4031 BPXAS - STARTED - TIME=13.36.36 - ASID=001F - SC53
STC16316 00000291 IST6631 IPS SRQ REQUEST FROM ISTAPNCP FAILED, SENSE=08570002
     111 00000291 IST664I REAL OLU=USIBMSC.S52T0S48 REAL DLU=USIBMSC.S48T0
     111 00000291 IST889I SID = ED0385CAAEEAAF28
     111 00000291 IST264I REQUIRED RESOURCE S48T0S52 NOT ACTIVE
     111 00000291 IST314I END
STC16352 00000291 IST663I IPS SRQ REQUEST FROM ISTAPNCP FAILED, SENSE=087D0001
     883 00000291 IST664I REAL OLU-USIBMSC.S52TOS48 ALIAS DLU-USIBMSC.S48TO
     883 00000291 IST889I SID = ED0385CAAEEAAF28
     883 00000291 IST314I END
STC28215 00000291 IST663I IPS SRQ REQUEST TO ISTAPNCP FAILED, SENSE=08570002 86
     864 00000291 IST664I REAL OLU-USIBMSC.S52TOS48 ALIAS DLU-USIBMSC.S48TO
     864 00000291 IST889I SID = ED0385CAAEEAAF28
     864 00000291 IST264I REQUIRED RESOURCE S48T0S52 NOT ACTIVE
     864 00000291 IST891I USIBMSC.SC48M GENERATED FAILURE NOTIFICATION
     864 00000291 IST314I END
```

### Job log

Messages sent to the job log are intended for the programmer who submitted a job. Specify the system output class for the job log in the MSGCLASS parameter of the JCL JOB statement.

#### **OPERLOG**

Operations log (OPERLOG) is an MVS system logger application that records and merges messages about programs and system functions (the hardcopy message set) from each system in a sysplex that activates OPERLOG.

In SDSF the OPERLOG panel displays the merged, sysplex-wide system message log. You can use the parameters of the LOG command to select the OPERLOG panel or the single-system SYSLOG panel. The OPERLOG panel displays the data from a log stream, a collection of log data used by the MVS System Logger to provide the merged, sysplex-wide log.

An individual product has its own log file. These log files might contain data that is valuable when diagnosing a problem. It is particularly important to look for events that precede an actual abend or failure because the problem, in many cases, will have been caused by a previous

This example shows the SYSOUT data sets that might be associated with a CICS<sup>®</sup> address space:

| NP | DDNAME    | StepName | ProcStep | DSID Owner |        |
|----|-----------|----------|----------|------------|--------|
|    | JESJCLIN  |          |          | 1          | CICSTS |
|    | JESMSGLG  | JES2     |          | 2          | CICSTS |
|    | JESJCL    | JES2     |          | 3          | CICSTS |
|    | JESYSMSG  | JES2     |          | 4          | CICSTS |
|    | \$INTTEXT | JES2     |          | 5          | CICSTS |
|    | CAFF      | SCSCPAA  | <u>l</u> | 101        | CICSTS |
|    | CINT      | SCSCPAA  | <u>l</u> | 103        | CICSTS |
|    | DFHCXRF   | SCSCPAA  | L        | 104        | CICSTS |
|    | COUT      | SCSCPAA  | L        | 105        | CICSTS |
|    | CEEMSG    | SCSCPAA  | L        | 106        | CICSTS |
|    | CEEOUT    | SCSCPAA1 | L        | 107        | CICSTS |
|    | PLIMSG    | SCSCPAA  | L        | 108        | CICSTS |
|    | CRP0      | SCSCPAA1 | L        | 109        | CICSTS |
|    | MSGUSR    | SCSCPAA  | L        | 110        | CICSTS |
|    |           |          |          |            |        |

The key SYSOUT data sets to review for problem determination data are the JESMSGLG and MSGUSR data sets. The CEEMSG and CEEOUT data sets will contain Language Environment<sup>®</sup> (LE) problem data typically associated with application problems.

The CICS JESMSGLG SYSOUT data set includes information related to CICS startup and errors related to system problems, not specifically transaction related.

#### **Logrec Error Recording**

Log recording (logrec) log stream is an MVS System Logger application that records hardware errors, selected software errors, and symptom records across the sysplex.

Use the records in the logrec data set or the logrec log stream as additional information when a dump is produced. The information in the records can point you in the right direction while supplying you with symptom data about the failure. Use the Environmental Record, Editing, and Printing program (EREP) to:

- Print reports about the system records
- Determine the history of the system
- Learn about a particular error

Logrec data is written to the SYS1.LOGREC data set and is also written to internal storage that is included in a dump. The SYS1.LOGREC data set can be interrogated using the ICFEREP1 program, or if the abend has triggered a dump, the EREP data can be reviewed using the IPCS VERBX **LOGDATA** command. Generally, the error log entries at the end of the display, if they have an influence on the problem being reviewed, have time stamps that relate to or immediately precede the actual abend; although there is no guarantee the error records will be written in the order they occurred. The error log entries are also written to an internal storage buffer that is included in the dump.

Using a logrec log stream rather than a logrec data set (SYS1.LOGREC, by default) for each system can streamline logrec error recording.

#### Console log

Console data that the installation chooses to log.

#### Hardcopy log

The hardcopy log is a record of the system message traffic that the installation chooses to log, such as messages to and from all consoles, commands and replies entered by the operator. In a dump, these messages are in the master trace. With JES3, the hardcopy log is always written to the SYSLOG. With JES2, the hardcopy log is typically written to the SYSLOG, but can also be written to a console printer, if your installation chooses.

#### Related information:

- z/OS MVS Planning: Operations contains information about OPERLOG and SYSLOG.
- Recording logrec error records in *z/OS MVS Diagnosis: Tools and Service Aids* contains complete information about EREP.
- Error recording on the logrec data set in *z/OS MVS Diagnosis: Reference* lists the incidents and the types of records that can be recorded on the logrec data set for each incident.

#### **Traces**

#### System trace

System trace provides an ongoing record of hardware events and software events occurring during system initialization and operation. The system activates system tracing at initialization, which runs continuously, unless your installation has changed the IBM-supplied system tracing. After system initialization, you can use the TRACE command on a console with master authority to customize system tracing. System trace is formatted in a dump using the IPCS SYSTRACE command.

For complete information, see System trace in *z/OS MVS Diagnosis: Tools and Service Aids*.

#### Master trace

Master trace maintains a table of all recently issued system messages. This creates a log of external system activity; the other traces log internal system activity. Master trace is activated automatically at system initialization, but you can turn it on or off using the TRACE command. Master Trace is formatted in a dump using the VERBX MTRACE command.

For complete information, see Master trace in *z/OS MVS Diagnosis: Tools and Service Aids*.

#### Component trace

The component trace service provides a way for z/OS components to collect problem data about events that occur in the component. Each component that uses the component trace service has set up its trace in a way that provides the unique data needed for the component. Component trace is queried and formatted using the IPCS CTRACE command Trace data is commonly used by the IBM Support Center to:

- Diagnose problems in the component
- Check how the component is running

The IBM support center might direct you to use specific component trace options when you need to re-create a problem to gather more diagnostic data.

For complete information, see Component trace in *z/OS MVS Diagnosis*: Tools and Service Aids.

#### Transaction trace

Transaction trace enables you to debug problems by tracing the path of a work unit running in a single system or across systems in a sysplex environment. Transaction trace provides a consolidated trace of key events for the execution path of application or transaction type work units running in a multi-system application environment.

The essential task of transaction trace is to aggregate data showing the flow of work between components in the sysplex that combine to service a transaction. Transaction trace traces events such as component entry, exit, exceptions and major events such as COMMIT, and ROLLBACK.

**Restriction:** Do not use transaction trace as a component tracing facility.

For complete information, see Transaction trace in *z/OS MVS Diagnosis*: Tools and Service Aids.

#### Generalized trace facility (GTF)

GTF traces system and hardware events similar to those in system trace, but also offers the option of an external writer and to write user defined trace events. GTF trace records can be formatted in a dump or trace data set using the IPCS GTFTRACE command.

For complete information, see The Generalized Trace Facility (GTF) in z/OS MVS Diagnosis: Tools and Service Aids.

#### GFS trace (GFS)

GFS trace is a tool that collects information about the use of the GETMAIN, FREEMAIN, or STORAGE macro. You can use GFS trace to analyze the allocation of virtual storage and identify users of large amounts of virtual storage. You must use the generalized trace facility (GTF) to get the GFS trace data output.

For complete information, see GETMAIN, FREEMAIN, STORAGE (GFS) trace in *z/OS MVS Diagnosis*: Tools and Service Aids.

#### Related information:

- z/OS DFSMSdfp Diagnosis
- z/OS Infoprint Server Messages and Diagnosis
- For a comprehensive overview of tools and service aids, see the topic on Selecting tools and service aids in *z/OS MVS Diagnosis: Tools and Service Aids*.
- z/OS V2R2.0 Communications Server: IP Configuration Reference

# **Dumps**

#### SVC dump

An SVC dump provides a representation of the virtual storage for the system when an error occurs. Typically, a system component requests the dump from a recovery routine when an unexpected error occurs. However, an authorized program or the operator can also request an SVC dump when diagnostic dump data is needed to solve a problem. Complete details are found in SVC dump in *z/OS MVS Diagnosis: Tools and Service Aids*.

#### Transaction dump

A transaction dump provides a representation of the virtual storage for an address space when an error occurs. Typically, an application requests the dump from a recovery routine when an unexpected error occurs. Complete details are found in Transaction dump in *z/OS MVS Diagnosis: Tools and Service Aids* 

#### Abend dump

An ABEND dump shows the virtual storage predominately for an unauthorized program. To produce a dump when one is requested for an error, a JCL DD statement of SYSUDUMP, SYSABEND or SYSMDUMP must be included in the input job stream. See *z/OS MVS JCL Reference* for more information. An operator can also request an ABEND dump while ending a program, an address space, or canceling a job. There are three types of abend dumps:

- SYSMDUMP Is an unformatted dump that requires IPCS to view and format. Unformatted dumping is sometimes more efficient because only the storage requested is written to the data set, which means the application can capture diagnostic data and be brought back online faster.
- SYSABEND The largest of the ABEND dumps, is a pre-formatted dump containing a summary dump for the failing program plus many other areas useful for analyzing processing in the failing program.
- SYSUDUMP The smallest of the ABEND dumps, containing data and areas only about the failing program.

Complete details are found in Abend dump in *z/OS MVS Diagnosis: Tools and Service Aids*.

#### **SNAP** dump

A SNAP dump shows virtual storage areas that a program, while running, requests the system to dump. A SNAP dump, therefore, is written while a program runs, rather than during abnormal end. The program can ask for a dump of as little as a one byte field to as much as all of the storage assigned to the current job step. The program can also ask for some system data in the dump. A SNAP dump is especially useful when testing a program. Complete details are found in SNAP dump in *z/OS MVS Diagnosis: Tools and Service Aids* 

#### Stand-Alone dump

The other tools discussed in this chapter are used to collect data for individual work units on a system or a subset of components on a system. A stand-alone dump is used to collect diagnostic information about the entire system. Stand-alone dumps are not produced by z/OS but by an either the IPCS SADMP dump data set utility or the AMDSADDD REXX utility. After a stand-alone dump is taken, because the system cannot resume usual processing, the IPL is of the stand-alone dump instead of z/OS.

The stand-alone dump program produces a stand-alone dump of storage that is occupied by either:

 A system that is stopped. For example, your installation has a wait state with no processing, so you must capture a stand-alone dump to diagnosis it. • A stand-alone dump program that failed. Either the stand-alone dump program dumped itself — a self-dump —, or the operator loaded another stand-alone dump program to dump the failed stand-alone dump program.

The stand-alone dump program and the stand-alone dump together form what is known as the stand-alone dump service aid. The term stand-alone means that the dump is performed separately from usual system operations and does not require the system to be in a condition for normal operation. It is essential to perform a store status before taking a stand-alone dump because the program gets loaded over storage that might be needed in the dump.

For more information:

- See the topics on Chapter 3, "Best practices for large stand-alone dump," on page 25.
- See the complete details in Stand-Alone dump in *z/OS MVS Diagnosis*: Tools and Service Aids and in z/OS MVS IPCS User's Guide.

# IBM Omegamon for z/OS Management Console

The OMEGAMON z/OS Management Console is a monitoring product that includes an interface for z/OS management and is designed to help eliminate, and simplify many z/OS management tasks. The OMEGAMON z/OS Management Console helps deliver real-time, check information provided by the IBM Health Checker for z/OS, and configuration status information for z/OS systems and sysplex resources.

For more information, see IBM OMEGAMON for z/OS Management Console at www.ibm.com/systems/z/os/zos/zmc/.

# Sending problem documentation to IBM

There are two tools available to send problem documentation to IBM. z/OS Problem Documentation Upload Utility (PDUU) and AMATERSE each have unique characteristics suitable for the type of documentation you must send to IBM:

#### Problem Documentation Upload Utility

The z/OS Problem Documentation Upload Utility (PDUU) is the primary utility for sending large volumes of documentation, such as stand-alone dumps, to the IBM FTP site. The encryption capability ensures that the transfer occurs in a secure manner. For complete details, see the topic about Problem Documentation Upload Utility in z/OS MVS Diagnosis: Tools and Service Aids.

#### **AMATERSE**

AMATERSE is useful for compressing (packing) and unpacking relatively small amounts of service data, but is incompatible with PDUU (output and input), and offers no data transfer or encryption capability. Use AMATERSE to compress and extract problem documentation you send to IBM. There are differences between AMATERSE and the former TRSMAIN utility. AMATERSE is the preferred over TRSMAIN because it is a supported program. For complete details, see the topic about AMATERSE in z/OS MVS Diagnosis: Tools and Service Aids.

#### **IBM** documentation

There are many types of documentation to aid problem determination. Here are some of the categories:

- Chapter 26, "Diagnosis information for z/OS base elements and features," on page 341, which contains diagnosis material by element or feature name.
- z/OS Internet Library, which contains complete, updated information about all z/OS elements and features: www.ibm.com/servers/eserver/zseries/zos/ bkserv/

Many people find it helpful to search on an individual element or feature using the z/OS elements and features search engine: www.ibm.com/servers/eserver/zseries/zos/bkserv/zshelves9.html

- z/OS Hot Topics Newsletter, written by leading z/OS experts, contains hands-on, technical information about z/OS that is not contained in the traditional product libraries: www.ibm.com/servers/eserver/zseries/zos/bkserv/hot\_topics.html
- The Techdocs Library, which includes:
  - Flashes that alert you to significant new technical developments and provide guidance on the installation, use and, management of z/OS: www.ibm.com/support/techdocs/atsmastr.nsf/Web/Flashes
  - FAQs to assist you with the installation, use, and management of z/OS: www.ibm.com/support/techdocs/atsmastr.nsf/Web/FAQs
  - White papers, presentations, and more at www.ibm.com/support/techdocs/ atsmastr.nsf/Web/Techdocs.
  - Technotes that includes best practices, performance evaluations, recent enhancements and helpful hints and tips: www.ibm.com/support/techdocs/ atsmastr.nsf/Web/Technotes
- IBM Redbooks<sup>®</sup> provide positioning and value guidance, installation and implementation experiences, typical solution scenarios, and step-by-step "how-to" guidelines: www.redbooks.ibm.com/.

# **Dumps**

# Chapter 3. Best practices for large stand-alone dump

This information describes a set of best practices for optimizing stand-alone dump (SADMP) data capture, optimizing problem analysis time, and ensuring that the stand-alone dump is successful at capturing the necessary information for use by IBM Support. In particular, the following areas:

- "Using AutoIPL for stand-alone dumps"
- "Planning a multivolume stand-alone dump data set" on page 26
- "Creating the multivolume SADUMP" on page 27
- "Defining a dump directory for large stand-alone and SVC dumps" on page 27
- "Preparing the dump for further processing with IPCS COPYDUMP" on page 27
- "Compressing data for faster transmission and analysis" on page 28
- "Transmitting dump data to IBM" on page 29
- "Setting up remote access" on page 29
- "Testing your stand-alone dump operations" on page 29
- "Automating the SADMP process" on page 30, which includes "Sample JCL for post-processing" on page 30
- "IBM System Test example" on page 31

This information replaces existing stand-alone dump best practices information previously documented in:

- "z/OS Best Practices: Large stand-alone dump handling," found by searching for TD103286 at Techdocs www.ibm.com/support/techdocs/atsmastr.nsf/Web/ Technotes.
- "Every picture tells a story: Best practices for stand-alone dump," published in the February 2007 issue of the z/OS Hot Topics Newsletter. You can access current issues of z/OS Hot Topics Newsletter at www.ibm.com/servers/eserver/ zseries/zos/bkserv/hot\_topics.html.

# **Using AutoIPL for stand-alone dumps**

You can enable z/OS to automatically trigger a stand alone dump using the automatic IPL (AutoIPL) function. AutoIPL is an automated function, defined in the DIAGxx parmlib member, that the system checks at wait state time. AutoIPL can re-IPL z/OS, or take a SADMP, or take a SADMP and have SADMP re-IPL z/OS when it finishes.

For details including the hard-coded table of wait state and reason codes, the wait state action table (WSAT), which triggers AutoIPL, see:

- The topic about Using the automatic IPL function in *z/OS MVS Planning: Operations*.
- The setting for AutoIPL in the topic about the DIAGxx parmlib member in *z/OS MVS Initialization and Tuning Reference*.

# Planning a multivolume stand-alone dump data set

Plan a multivolume stand-alone dump data set that places each volume on a separate DASD volume on a separate control unit. You can achieve the best dump performance when the dump is taken to a multivolume DASD stand-alone dump data set. Stand-alone dump exploits multiple, independent volume paths to accelerate data recording. The dump data set is actually spread across all of the specified volumes, not each volume in succession. They should not be treated as multiple single data sets. See the topic on "Creating the multivolume SADUMP" on page 27.

One of the key performance elements of stand-alone dump is the rate at which data writes to DASD. Modern DASD uses cache in the control unit to improve the performance of write operations. The placement of the multivolume stand-alone dump data set across logical subsystems (LSS) needs to avoid filling the bus or cache within the DASD with the data to be written. When the bus or cache is full of data to be written, the speed of the DASD is reduced to the (slower) speed at which the data can be written to the physical media.

There are significant performance improvements when writing the data to a multivolume stand-alone dump data set, or to specific types of DASD. For more information, review the IBM performance analysis reports flash10143: www.ibm.com/support/docview.wss?uid=tss1flash10143.

When defining your placement of a multivolume stand-alone dump data set, use the following guidelines:

- 1. Configure each volume on a separate logical subsystem (LSS) to ensure maximum parallel operation. You can achieve the best performance of stand-alone dump when the multivolume data sets have the most separation. That is, separate physical control units and separate channel paths.
- 2. Configure, if possible, the control units to minimize the occurrence of other activity at the time of the stand-alone dump. For example, DB2® database recovery writing to a local database volume on the same control unit as the stand-alone dump volume can result in slower dump speed and might affect the elapsed time needed to restart an alternative DB2 on an LPAR that is still running.
- 3. Use FICON-attached DASD volumes, when possible, to yield the best data rates. FICON® channels can deliver much better performance than ESCON channels. However, with sufficient infrastructure and I/O tuning, an ESCON configuration can still deliver high performance.
- 4. Dedicate more DASD volumes to SADUMP, up to the maximum of 32 volumes, for better overall performance. IPCS offers a SADMP Dump Data Set Utility, available from the IPCS Utility menu. From the data set utility panel, you can specify whether to define, clear, or reallocate your stand-alone dump data set, specify its name and the volume serial numbers for the SADMP "stripes". This panel will then start the SADMP allocation program to define the data set that you requested. The volume names, device type, and allocated space are also confirmed. While it is not recommended by IBM, stand-alone dump can also be written to a fast tape subsystem. When directing the SADUMP to a tape drive, the dump only uses a single device and does not prompt for another device, so you cannot switch back to using a DASD device for that stand-alone dump.

# Creating the multivolume SADUMP

Use the AMDSADDD utility to define a stand-alone dump data set. Specify a volume list (VOLLIST) in AMDSADDD to designate a list of VOLSERs corresponding to each DASD volume making up the data set. You can allocate a multivolume data set using the specified list of volumes. The device number of the first volume is used to specify the data set to stand-alone dump. Again, each volume should be on a different LSS to ensure parallelism when writing the dump. For a sample job that uses AMDSADDD to generate the SADMP data set, see "IBM System Test example" on page 31. Be sure to catalog your SADMP data set to prevent the possibility of accessing the wrong version of the data set when using IPCS COPYDUMP later.

For additional details, see the topic on Using the AMDSADDD utility in *z/OS MVS Diagnosis: Tools and Service Aids*.

# Defining a dump directory for large stand-alone and SVC dumps

Choosing the right attributes is the key to facilitating post-processing of large stand-alone dumps and large SVC dumps. IPCS is used to consolidate and extract ASIDs from the dump, format, and analyze the dump. IPCS uses a dump directory to maintain information about the layout and content of the dump. The dump directory is a VSAM data set that you can tune for optimal performance.

You can improve IPCS performance by reducing the number of control interval (CI) splits during initialization and analysis of dumps. To do this, specify the RECORDSIZE parameter in BLSCDDIR (shipped in SYS1.SBLSCLI0). The RECORDSIZE parameter in BLSCDDIR is 'RECORDSIZE (2560 3072)' and yields well performing CISIZEs for the data portion of the data set. To allow IPCS to be more efficient in its processing, it is recommended that you delete old dump references from the directory periodically (especially stand-alone dumps).

#### Note:

- 1. When IBM System Test uses BLSCDDIR, they specify a CI size of 24,576 and a BUFSPACE of X'100000'.
- 2. You can tune the RECORDSIZE parameter by observing the number of CI splits using standard VSAM data set analysis techniques, such as the LISTCAT command.

# Preparing the dump for further processing with IPCS COPYDUMP

**Before you begin:** If you are using IPCS on z/OS V1R7, apply PTF UA26080 to fix a problem that causes long IPCS initialization time.

After a stand-alone dump is taken to a multivolume data set, it needs to be post-processed before IPCS or other tools can view it. The IPCS COPYDUMP utility reads and processes the multivolume stand-alone dump faster than IEBGENER, and produces a merged dump ordered by ASID. The COPYDUMP utility processes the dump volumes in parallel, allowing the original dump to be read faster. Using COPYDUMP also helps IBM process the dump more quickly because it eliminates the need to reprocess the dump at IBM. Here is how it works:

1. Use IPCS COPYDUMP to produce a merged dump data set from the multivolume stand-alone dump, and a subset of the original stand-alone dump (ASIDs 1-20). "Sample JCL for post-processing" on page 30 contains a sample batch job.

#### Best practices for large dumps

- 2. Ensure that the output data set specified to COPYDUMP is DFSMS-striped with at least eight stripes.
- 3. Catalog the output dump data set to allow IPCS to access it properly.
- 4. Send the subset dump to IBM using a program like "Sending problem documentation to IBM" on page 22. This is a smaller data set, which takes less time to send through the FTP program to IBM.
- 5. Keep the merged dump for later use by IBM Support, if necessary.

You can run COPYDUMP to produce a merged version of the entire multivolume stand-alone dump, or to extract a subset of the address spaces contained in the original dump and written to the merged output data set. IBM recommends that you use two COPYDUMP jobs in parallel to produce a full merged dump and a subset merged dump. The subset dump will contain ASIDs 1-20 with the primary system components of the operating system.

IPCS performance is improved when the dump being processed (the COPYDUMP output) is DFSMS-striped. Placing the dump into a data set with at least eight stripes has shown marked improvement in IPCS response (when IBM is analyzing the problem).

A subset of ASIDs can be extracted from the full stand-alone dump into a separate data set and sent to IBM using COPYDUMP. This has been shown to reduce the data transferred by roughly 30% to 40% compared to transmitting a full stand-alone dump. Use the EASYCOPY parameter on COPYDUMP to automatically create a JOBLIST entry with a predefined list of system address space names. The JOBLIST includes the following job names: ALLOCAS, ANTAS000, ANTMAIN, CATALOG, CONSOLE, DEVMAN, DUMPSRV, IEFSCHAS, IOSAS, IXGLOGR, JESXCF, JES2, JES3, and OMVS.

The syntax of the IPCS COPYDUMP command is: COPYDUMP ODS('OUTPUT DATASET NAME') EASYCOPY IDS('INPUT DATASET NAME') NOCONFIRM

Again, ensure that the specified output data set name supports DFSMS striping.

# Compressing data for faster transmission and analysis

Compress dumps before sending the data to IBM using FTP. Beginning in z/OS V1R13, you can use the z/OS Problem Documentation Upload Utility (PDUU) to compress and send the dump to IBM. PDUU also offers encryption. In z/OS V1R9 through z/OS V1R12 or when sending documentation to independent software vendors, use AMATERSE. Otherwise, use TRSMAIN. For AMATERSE and TRSMAIN, you might need to encrypt the resulting data set, so that the data is secure when it arrives at one of the IBM Support staging points (TESTCASE or ECUREP).

- For PDUU, see the topic about z/OS Problem Documentation Upload Utility in z/OS MVS Diagnosis: Tools and Service Aids.
- For AMATERSE, see the topic about AMATERSE in *z/OS MVS Diagnosis: Tools and Service Aids*.
- For early releases, download TRSMAIN from the IBM support Web site:
  - https://service.software.ibm.com/s390/support.

- If you require that the data be encrypted prior to sending it to IBM, place the
  necessary decryption information in the PMR for IBM Support to use. For more
  information on using IBM Encryption Facility for z/OS, see:
  - www.ibm.com/de/support/ecurep/mvs\_encryption.html.

# Transmitting dump data to IBM

The z/OS Problem Documentation Upload Utility (PDUU) is the primary utility for sending large volumes of documentation, such as stand-alone dumps, to the IBM FTP site. The encryption capability ensures that the transfer occurs in a secure manner. For complete details, see the topic about Problem Documentation Upload Utility in z/OS MVS Diagnosis: Tools and Service Aids.

# Setting up remote access

Set up remote access through Remote Screen Viewing Support Facility (RSVSF) or Assist On-Site (AOS) to allow IBM to remotely view your dump in time-critical situations. Remote access products allow you to permit IBM Support personnel to immediately log into an IPCS session and view available documentation with no initial data transfer. Choices include:

- Assist On Site (AOS) available for use worldwide at www.ibm.com/support/assistonsite.
- Remote Screen Viewing Support Facility (RSVSF), contact your service representative for details.
- OnTop available for use in Europe, Northeast Europe, and Southwest Europe, contact your service representative for details.

This should always be the first option in a time-critical situation. Rapid viewing of the documentation has the advantage of allowing IBM Support to itemize or customize any additional documentation they may want to send to IBM for the given situation. If documentation is required to be sent through FTP, the analysis of the current documentation can continue while the requested documentation is in transit. In many cases, sending a subset of the stand-alone dump to IBM can prove sufficient for problem resolution as the complete stand-alone dump is not always required for diagnosis of a given problem.

# Testing your stand-alone dump operations

It is critical for your Operations staff to train and practice taking a stand-alone dump so that they are familiar with the procedure, and to ensure that all data sets are set up properly before you run into a critical situation. This includes the process and set up for:

- Taking a SADUMP as part of the standard scheduled shutdown of an LPAR
- Using COPYDUMP to obtain the merged dump and the subset dump.

If the dump resides in a DASD dump data set, IBM recommends that you copy the dump to another data set for IPCS processing and clear (re-initialize) the dump data set using the AMDSADDD or IPCS SADMP dump data set utilities. For more information, see the topic on "Using the AMDSADDD utility" in Using the IPCS Dialog Using the IPCS Dialog in *z/OS MVS IPCS User's Guide*.

The best practice is to rehearse taking a stand-alone dump during scheduled disaster recovery drills. You can also consider practicing when migrating to a new z/OS release, or when moving to a new processor. If you have a test LPAR that

you use to train your operations staff, one part of that training might be to take a stand-alone dump following your local procedures and prepare how to react to stand-alone dump messages.

# Automating the SADMP process

The following sample JCL can help you automate several best practices. The results are is two "steps" that can be run as background jobs:

- 1. Use IPCS COPYDUMP to merge the data and produce a single data set to send to IBM. Because the JCL requires invoking IPCS in a background TSO environment, it is not possible to obtain condition code information from the COPYDUMP "step" to determine whether to invoke the preparation step. That means you must manually examine the results of the COPYDUMP step.
- 2. Use the "Preparation" job, which will compress the output data set produced by COPYDUMP, encrypt the compressed version, and send the final result through FTP to IBM using PUTDOC.

**Tip**: Beginning with z/OS V1R10, you can use the AutoIPL function to ensure z/OS takes a stand-alone dump when about to load a disabled wait state. For additional details, see the topic about Using the automatic IPL function in z/OS MVS Planning: Operations.

# Sample JCL for post-processing

Post-processing of a stand-alone dump needs to occur in two steps:

- 1. Run IPCS COPYDUMP to merge the data and produce a single data set to send to IBM. Examine the output from the run step to ensure that the COPYDUMP ran correctly. This JCL is identified as === IPCS COPYDUMP ====.
- 2. Run the following JCL, which will terse the resulting (striped) dump data set, encrypt the tersed version, and send it through FTP to IBM using PUTDOC. This JCL is identified as === TERSE, ENCRYPT and FTP ====.

You can tailor the following JCL to process the data sets to be transmitted to the FTP server. Turn off the LINE NUMBERING in following job.

```
=== IPCS COPYDUMP ====
//IPCSCPYD JOB MSGLEVEL=(2,1),....
// CLASS=V,NOTIFY=&SYSUID.,MSGCLASS=H
//***********************************
//* IN
        DD IS USED TO POINT TO THE SOURCE OF INPUT WHICH WOULD BE
//*
           THE SYS1.SADMP... DATASET
//* OUT
         DD IS USED TO POINT TO THE OUTPUT OF THE COPYDUMP
//*
         WHERE PPPPP SHOULD BE THE NUMBER OF CYLINDERS FOR PRIMARY
//*
              SSSS SHOULD BE THE NUMBER OF CYLINDERS FOR SECONDARY
//*
              &DATACLAS SHOULD BE THE DATACLAS
//*
              &MGMTCLAS SHOULD BE THE MGMTCLAS
//*
              &STORCLAS SHOULD BE THE STORCLAS
//* IPCSDDIR DD DEFINING &SYUID..COPYDUMP.DDIR WITH NON-COMPRESS
//*
        DATACLAS
//* COPYDUMP SUBCOMMAND TO REQUEST FIRST 20 ADDRESS SPACES
//*
         IF JES OR CATALOG WERE NOT AMONG THE FIRST 20 ADDRESS SPACES
//*
         XXX AND YYY SHOULD BE USED FOR THESE TWO SUBSYSTEM ASIDS
//RUN
         EXEC PGM=IKJEFT01, REGION=200096K, DYNAMNBR=50
//IPCSPRNT DD SYSOUT=H
//IPCSTOC DD SYSOUT=H
//IPCSPARM DD DISP=SHR, DSN=SYS1. PARMLIB
//SYSTSPRT DD SYSOUT=H
//IN
         DD DISP=SHR, DSN=SYS1.SADMP.....
//0UT
         DD DISP=(NEW, CATLOG), DSN=OUTPUT. DATASET. NAME
```

```
//
           SPACE=(CYL, (PPPPP, SSSS), RLSE), DATACLAS=&DATACLAS,
           MGMTCLAS=&MGMTCLAS,STORCLAS=&STORCLAS
//SYSTSIN DD *
EX 'SYS1.SBLSCLI0(BLSCDDIR)' 'DSN(&SYSUID..COPYDUMP.DDIR) +
    RECORDS (90000) DATACLAS (NOCOMP) MGMTCLAS (DMGDEBUG) '
COPYDUMP IFILE(IN) OFILE(OUT) ASIDLIST(1:20,XXX,YYY) NOCONFIRM
END
/*
==== TERSE, ENCRYPT and FTP ====
//TRENCFTP JOB CLASS=I,.....
// NOTIFY=&SYSUID.
//JOBLIB DD DISP=SHR, DSN=PDS WITH TERSE ENCRYP PGM
//TERSE EXEC PGM=TRSMAIN, PARM=PACK
//SYSPRINT DD SYSOUT=H
//INFILE DD DISP=SHR,DSN=SOURCE_OF_DUMP
//OUTFILE DD DISP=(NEW,CATLG),
        DSN=&SYSUID..PMR....TRSD,
//
        UNIT=SYSDAL,
//
        DATACLAS=COMPRESS,
        SPACE=(CYL, (PPPPP, SSSS), RLSE)
//
//DECRYPT EXEC PGM=FTPENCRD, PARM='PASSCODE', COND=(0, NE)
//SYSOUT DD SYSOUT=*
//SYSPRINT DD SYSOUT=*
//FIN DD DISP=SHR,DSN=*.TERSE.OUTFILE
//FOUT
          DD DSN=&SYSUID..PMR.....TRSENCRP,
//
          DCB=(DSORG=PS, RECFM=FB, LRECL=1024),
       DISP=(NEW,CATLG),UNIT=SYSDAL,
//
//
         DATACLAS=COMPRESS,
//
         SPACE=(CYL, (PPPPP, SSSS), RLSE)
//FTPSTEP EXEC PGM=FTP, REGION=5000K,
          PARM='TESTCASE.BOULDER.IBM.COM (EXIT', COND=(00, NE)
//STEPLIB DD DISP=SHR, DSN=SYS1.TCPIP.SEZALINK
//*SYSMDUMP DD SYSOUT=*
//SYSPRINT DD SYSOUT=H
//OUTPUT DD SYSOUT=H
          DD *
//INPUT
ANONYMOUS
YOUR EMAIL@
cd mvs/toibm
PUT PMR.....TRSENCRP PMR.....TRS.ENCRP64
auit
```

# **IBM System Test example**

In a recent set of tests performed by the IBM System  $z^{\otimes}$  Product Evaluation Test team, a 12-volume configuration was set up to support a stand-alone dump of a 152 GB real memory system:

- Three Enterprise Storage Server® (ESS) subsystems were used:
  - ESS 2105 F20 2 FICON 2 GB CHP, 8 GB cache
  - ESS 2105 mod. 800 8 FICON 2 GB CHP, 8 GB cache
  - DS6000<sup>™</sup> 1750 mod. 511 6 FICON 2GB CHP, 1.3 GB cache.
- Four volumes per CP were defined:
  - Each volume on a unique LSS
  - Each volume as 14902 cylinders
  - The DSTYPE=LARGE attribute was used.

Here is an example of the AMDSADDD JCL that used the DASD configuration:

## Best practices for large dumps

//STEP1 EXEC PGM=IKJEFT01 //SYSTSPRT DD SYSOUT=\* //SYSTSIN DD \* EXEC 'SYS1.SBLSCLIO(AMDSADDD)' 'DEFINE (SAD041,SAD042,SAD043,SAD044,SA+ D045, SAD046, SAD047, SAD048, SAD049, SAD050, SAD051, SAD052) (PETDUMP. J80L12.+ SADUMP.DSSO.STRIPE) 3390 14902 YES LARGE'

# **Part 2. Runtime Diagnostics**

| | Runtime Diagnostics (component name HZR) can perform many of the same tasks you might typically perform when looking for a failure, but it can do the tasks more quickly and without the need for a storage dump.

# **Runtime Diagnostics**

# **Chapter 4. Runtime Diagnostics**

Runtime Diagnostics is a base component (HZR) of z/OS that is designed to help you analyze a system that has a potential problem or soft failure. Soft failures are often difficult or impossible to detect and can slowly lead to the degradation of the solution that is using z/OS. To understand soft failures, see the definition in Chapter 7, "Predictive Failure Analysis overview and installation," on page 65.

Runtime Diagnostics does many of the same tasks you might typically do when you are looking for a failure, such as:

- · Reviewing critical messages in the log
- · Examining address spaces with high processor usage
- · Looking for an address space that might be in a loop
- Evaluating local lock conditions
- Analyzing various types of contention that include ENQ, GRS latch contention, and z/OS UNIX file system latch contention
- Finding JES2 health exception events
- Finding server address space health exceptions

In many cases, when Runtime Diagnostics finds a critical message, it does more analysis that is based on the job name or other information in the message text. For example, if Runtime Diagnostics identifies an XCF stalled connector message, it processes more analysis of the identified address space to help narrow down the problem. A key feature of Runtime Diagnostics is its ability to summarize internal processing errors and return the results to you in a message response.

Predictive Failure Analysis (PFA) can also return Runtime Diagnostics report information when activity is absent or unusually low for:

- "PFA\_MESSAGE\_ARRIVAL\_RATE" on page 130
- "PFA\_ENQUEUE\_REQUEST\_RATE" on page 103
- "PFA\_SMF\_ARRIVAL\_RATE" on page 162.

For details, see "How PFA invokes Runtime Diagnostics" on page 67.

# **How Runtime Diagnostics works**

**Important:** Runtime Diagnostics is a diagnostic tool to run in your environment when your system experiences symptoms that require its use. Run it when you experience system degradation or if you want to check for potential problems; do not run it when the system is operating normally. IBM Service might also request that you run Runtime Diagnostics and report its results.

After you start Runtime Diagnostics (S HZR,SUB=MSTR), you can analyze the home system by entering the following MODIFY (or F) command.

MODIFY HZR,ANALYZE

or

F HZR, ANALYZE

Runtime Diagnostics searches for certain messages and message combinations in the operations log (OPERLOG) stream and attempts to identify other system symptoms with minimal dependencies on other system services. By default, Runtime Diagnostics analyzes the home system.

If you want Runtime Diagnostic to analyze a different system, specify the system name on the MODIFY command by entering the SYSNAME parameter: F HZR, ANALYZE, SYSNAME=SYSB

For example, if you are using Runtime Diagnostics on the home system, such as SYSA, all analysis is for the home system. If you must analyze a system other than SYSA, such as SYSB, specify F HZR, ANALYZE, SYSNAME=SYSB. When you use this method, Runtime Diagnostics analysis is limited to critical messages in OPERLOG and ENQ information.

Typically when analyzing a system, Runtime Diagnostics runs for less than one minute. It can take more time; it depends on how much data there is to analyze in the OPERLOG.

When Runtime Diagnostics finds a problem, it displays a multi-line write-to-operator (WTO) message that lists system error events. The message contains a problem description and a suggested next action for your analysis.

# **Enabling Runtime Diagnostics**

Beginning with z/OS V1R13, Runtime Diagnostics (HZR) ships in the SYS1.PROCLIB data set. You must start Runtime Diagnostics to run as an address space under the master subsystem (\$ HZR, SUB=MSTR). After you start the Runtime Diagnostics address space (HZR), it remains active until you decide to stop it using the STOP command.

#### **Requirements:**

- 1. You must use the following instructions to run Runtime Diagnostics. For more details, see "How Runtime Diagnostics works" on page 35.
- 2. Using OPERLOG and setting read permissions for the SYSPLEX.OPERLOG is required for Runtime Diagnostics critical message analysis. Runtime Diagnostics performs all other types of analysis when OPERLOG is not being used. For details about setting up OPERLOG for your installation, see Chapter 6, "Using OPERLOG," on page 59.
- 3. By default, the system is expecting a job name of HZR for Runtime Diagnostics. You can change the name and specify the changed name on the RDEFINE and START commands, but you must also explicitly define a job name of HZR on the START command. For example, if you change the Runtime Diagnostics name from HZR to HZR780, you must also specify the JOBNAME parameter on the start command as follows:
  - S HZR780, SUB=MSTR, JOBNAME=HZR

The JOBNAME parameter assigns the name HZR to the started address space as opposed to HZR780.

If you change the name without explicitly specifying HZR on the JOBNAME parameter of the START command, HZR initialization fails during START processing.

Use the following instructions to start Runtime Diagnostics:

- Define a user ID for the HZR started task by following the steps your installation has in place for its security policy. For example, you might use: ADDUSER HZR OWNER(\*owner\*)DFLTGRP(\*dfltgrp\*) NOPASSWORD
- 2. Define a profile for HZR in the RACF® STARTED class with the user ID from step 1. For example, you might specify:

```
RDEFINE STARTED HZR.HZR STDATA(USER(HZR) GROUP(*dfltgrp*) TRUSTED(YES))
SETROPTS CLASSACT(STARTED) RACLIST(STARTED)
```

**Note:** On the RDEFINE command, you must specify HZR as the job name. If you change the name, follow the instructions in Requirement note 3.

3. Ensure Runtime Diagnostics restarts on IPL by updating the COMMNDxx parmlib member with the HZR procedure. Do the same any system automation your installation uses to start and restart major system address spaces.

COM='S HZR,SUB=MSTR'

For more information about the COMMNDxx member of parmlib, see *z/OS MVS Initialization and Tuning Reference*.

4. After you start the HZR address space, enter the MODIFY command to use Runtime Diagnostics. For example:

```
MODIFY HZR, ANALYZE
```

The system returns either message HZR0200I or HZR0201I. The output shows SUMMARY: SUCCESS as in Figure 2 on page 38.

HZR ships in the SYS1.PROCLIB data set with HZROUT specified as DD DUMMY. You can modify HZR to direct HZROUT to a sequential data set. If you are using the WTO message output (as written to the hardcopy log), a copy of the Runtime Diagnostics message goes to DDNAME HZROUT. Specify BLKSIZE=0 for the system or choose an optimum block size for DASD. If you set the block size to a number other than zero, ensure that it is an even multiple of 121.

To view the HZROUT data set without stopping HZR, you must specify DISP=SHR. For example:

```
LRECL=121, BLKSIZE=0, RECFM=FB, DISP=SHR
```

Alternatively, if you are using only the WTO message output, you can omit the HZROUT DD from the PROC. If you decide to omit HZROUT, a message displays a warning that DDNAME HZROUT is missing and therefore no output is written to HZROUT.

# **Reports from Runtime Diagnostics**

Runtime Diagnostics reports system symptoms it finds in the EVENTS: portion of the message report. "Runtime Diagnostics symptoms" on page 39 contains more examples and explanations of symptoms.

```
f hzr, analyze
HZR0200I RUNTIME DIAGNOSTICS RESULT 974
SUMMARY: SUCCESS
REQ: 001 TARGET SYSTEM: SY1 HOME: SY1
                                           2010/12/21 - 11:30:57
INTERVAL: 60 MINUTES
 FOUND: 05 - PRIORITIES: HIGH:05 MED:00 LOW:00
 TYPES: CF:04
 TYPES: HIGHCPU:01
 _____
```

Figure 2. Status message that reports Runtime Diagnostics success

For Runtime Diagnostics to perform message analysis, you must ensure that the system is running OPERLOG and that read permissions are set for the SYSPLEX.OPERLOG. (Review "Enabling Runtime Diagnostics" on page 36 in "Steps for setting up OPERLOG" on page 59). If you do not connect to OPERLOG, a system logger message and possibly a RACF (or equivalent security product) message displays. See the example shown in Figure 3 as message ICH408I and IXG231I.

Runtime Diagnostics reports when some of its processing fails (unable to complete processing for one or more events) as QUALIFIED SUCCESS in the SUMMARY portion of the report. Notice, in Figure 3, how message HZR0200I explains what part of the processing was unsuccessful under the field PROCESSING FAILURES. In this case, Runtime Diagnostics did not have the proper Security Server RACF authority to connect to OPERLOG to examine messages. Yet Runtime Diagnostics continues its analysis for other soft failures. In this example, Runtime Diagnostics found a HIGHCPU error even though it was unable to connect to OPERLOG.

```
F HZR, ANALYZE
ICH408I JOB(HZR) STEP(HZR) SYSPLEX.OPERLOG CL(LOGSTRM ) 312
  INSUFFICIENT ACCESS AUTHORITY
  ACCESS INTENT(READ) ACCESS ALLOWED(NONE)
IXG231I IXGCONN REQUEST=CONNECT TO LOG STREAM SYSPLEX.OPERLOG DID NOT
SUCCEED FOR JOB HZR. RETURN CODE: 00000008 REASON CODE: 0000080D
DIAG1: 00000008 DIAG2: 00000000 DIAG3: 03010000 DIAG4: 00000000
HZR0200I RUNTIME DIAGNOSTICS RESULT 318
SUMMARY: QUALIFIED SUCCESS - SOME PROCESSING FAILED
REQ: 001 TARGET SYSTEM: SY1 HOME: SY1 2011/04/22 - 10:06:10
 INTERVAL: 60 MINUTES
 FVFNTS:
  FOUND: 01 - PRIORITIES: HIGH:01 MED:00 LOW:00
  TYPES: HIGHCPU:01
  PROCESSING FAILURES:
  OPERLOG....IXGCONN REQ=CONNECT ERROR......RC=00000008 RS=0000080D
EVENT 01: HIGH - HIGHCPU - SYSTEM: SY1 2011/04/22 - 10:06:11
ASID CPU RATE:98% ASID:002E JOBNAME:IBMUSERX
STEPNAME:STEP1 PROCSTEP: JOBID:JOB00051 USERID:IBMUSER JOBSTART:2011/04/22 - 09:48:49
 ERROR: ADDRESS SPACE USING EXCESSIVE CPU TIME. IT MIGHT BE LOOPING.
 ACTION: USE YOUR SOFTWARE MONITORS TO INVESTIGATE THE ASID.
```

Figure 3. Status message that reports qualified success with events

In Figure 4 on page 39, Runtime Diagnostics was unable to connect to OPERLOG to examine messages, yet it continues its analysis for other soft failures. The status message shows Runtime Diagnostics Found: 00 additional errors (none).

```
HZR0200I RUNTIME DIAGNOSTICS RESULT FRAME LAST F E SYS=N68

SUMMARY: QUALIFIED SUCCESS - SOME PROCESSING FAILED

REQ: 002 TARGET SYSTEM: N68 HOME: N68 2011/04/20 - 10:15:30

INTERVAL: 60 MINUTES

EVENTS:

FOUND: 00 - PRIORITIES: HIGH:00 MED:00 LOW:00

PROCESSING FAILURES:

ENQ.....ISGECA API ERROR.......RC=00000004 RS=00000000

PROCESSING BYPASSED:

OPERLOG...OPERLOG IS NOT ACTIVE.
```

Figure 4. Status message that reports qualified success with no events

# **Runtime Diagnostics symptoms**

This section covers the types of problem symptoms Runtime Diagnostics can detect.

#### Critical message analysis

Runtime Diagnostics reads through the last hour of OPERLOG looking for critical messages. If any are found, Runtime Diagnostics lists the critical message as an error event. For a subset of critical messages, Runtime Diagnostics does additional analysis based on the message identifier and the content of the message. If less than one hour of message content is available in OPERLOG, message analysis is done for the messages available. For more details, see Figure 12 on page 45.

#### Address spaces with high processor usage (CPU analysis)

Runtime Diagnostics provides a point in time check of any address space that is using more than 95% of the capacity of a single CPU. High CPU usage might indicate that the address space is in a loop (see Figure 5 on page 40). The analysis is a one second sample interval based on the capacity of a single CPU within the LPAR. It is possible for the usage to be reported greater than 100% if the address space has multiple TCBs and several are each using a high percentage of the CPU capacity.

```
f hzr,analyze
HZR02001 RUNTIME DIAGNOSTICS RESULT 568
SUMMARY: SUCCESS
REQ: 003 TARGET SYSTEM: SY1 HOME: SY1
                                            2010/12/21 - 13:45:49
INTERVAL: 60 MINUTES
 FOUND: 02 - PRIORITIES: HIGH:02 MED:00 LOW:00
 TYPES: HIGHCPU:01
 TYPES: LOCK:01
EVENT 01: HIGH - HIGHCPU - SYSTEM: SY1 2010/12/21 - 13:45:50
ASID CPU RATE:99% ASID:002E JOBNAME:IBMUSERX
STEPNAME:STEP1 PROCSTEP: JOBID:JOB00045 USERID:IBMUSER JOBSTART:2010/12/21 - 11:22:51
 ERROR: ADDRESS SPACE USING EXCESSIVE CPU TIME. IT MIGHT BE LOOPING.
ACTION: USE YOUR SOFTWARE MONITORS TO INVESTIGATE THE ASID.
-----
EVENT 02: HIGH - LOCK - SYSTEM: SY1 2010/12/21 - 13:45:50
HIGH LOCAL LOCK SUSPENSION RATE - ASID:000A JOBNAME:WLM
STEPNAME:WLM PROCSTEP:IEFPROC JOBID:+++++++ USERID:+++++++
JOBSTART:2010/12/21 - 11:15:08
 ERROR: ADDRESS SPACE HAS HIGH LOCAL LOCK SUSPENSION RATE.
ACTION: USE YOUR SOFTWARE MONITORS TO INVESTIGATE THE ASID.
```

Figure 5. Runtime Diagnostics HIGHCPU and LOCK report

More details about CPU activity are found in *z/OS RMF User's Guide*.

#### Loop detection

Runtime Diagnostics looks through all tasks in all address spaces to determine whether a task is looping. Runtime Diagnostics examines various system information for indicators of consistent repetitive activity that are typical when a task is in a loop. When both a HIGHCPU event and a LOOP event (shown in Figure 6 on page 41) list the job name, the task in the job is likely in a loop. The normal corrective action is to cancel the job name listed.

```
f hzr,analyze
HZR02001 RUNTIME DIAGNOSTICS RESULT 581
SUMMARY: SUCCESS
REQ: 004 TARGET SYSTEM: SY1 HOME: SY1
                                          2010/12/21 - 13:51:32
INTERVAL: 60 MINUTES
 FOUND: 04 - PRIORITIES: HIGH:04 MED:00 LOW:00
 TYPES: HIGHCPU:01
 TYPES: LOOP:01 ENQ:01 LOCK:01
______
EVENT 01: HIGH - ENQ - SYSTEM: SY1 2010/12/21 - 13:51:32
ENQ WAITER - ASID:0038 - JOBNAME:IBMUSER2 - SYSTEM:SY1
ENQ BLOCKER - ASID:002F - JOBNAME:IBMUSER1 - SYSTEM:SY1
QNAME: TESTENQ
RNAME: TESTOFAVERYVERYVERYVERYL0000000000000000000000NGRNAME1234567...
 ERROR: ADDRESS SPACES MIGHT BE IN ENQ CONTENTION.
ACTION: USE YOUR SOFTWARE MONITORS TO INVESTIGATE BLOCKING JOBS AND
ACTION: ASIDS.
EVENT 02: HIGH - HIGHCPU - SYSTEM: SY1 2010/12/21 - 13:51:33
ASID CPU RATE:99% ASID:002E JOBNAME:IBMUSERX
STEPNAME:STEP1 PROCSTEP: JOBID:JOB00045 USERID:IBMUSER JOBSTART:2010/12/21 - 11:22:51
 ERROR: ADDRESS SPACE USING EXCESSIVE CPU TIME. IT MIGHT BE LOOPING.
ACTION: USE YOUR SOFTWARE MONITORS TO INVESTIGATE THE ASID.
EVENT 03: HIGH - LOOP - SYSTEM: SY1 2010/12/21 - 13:51:14
ASID:002E JOBNAME:IBMUSERX TCB:004FF1C0
STEPNAME:STEP1 PROCSTEP: JOBID:JOB00045 USERID:IBMUSER
JOBSTART:2010/12/21 - 11:22:51
 ERROR: ADDRESS SPACE MIGHT BE IN A LOOP.
ACTION: USE YOUR SOFTWARE MONITORS TO INVESTIGATE THE ASID.
EVENT 04: HIGH - LOCK - SYSTEM: SY1 2010/12/21 - 13:51:33
HIGH LOCAL LOCK SUSPENSION RATE - ASID:000A JOBNAME:WLM
STEPNAME:WLM PROCSTEP:IEFPROC JOBID:++++++ USERID:+++++++
JOBSTART:2010/12/21 - 11:15:08
 ERROR: ADDRESS SPACE HAS HIGH LOCAL LOCK SUSPENSION RATE.
ACTION: USE YOUR SOFTWARE MONITORS TO INVESTIGATE THE ASID.
______
```

Figure 6. Runtime Diagnostics LOOP and HIGHCPU report

#### Local lock suspension

Runtime Diagnostics provides a point in time check of local lock suspension for all address spaces. For the local lock suspension, Runtime Diagnostics calculates the amount of time an ASID is suspended waiting for the local lock. When an ASID is suspended more than 50% of the time waiting for a local lock, Runtime Diagnostics reports an event. For an example, see Figure 5 on page 40.

#### **ENQ** contention checking

Runtime Diagnostics provides a point in time check of ENQ contention equivalent to issuing the D GRS, AN, WAITER command. It compares the list of job names that are waiters with a hardcoded list of IBM-supplied address spaces to determine whether any are waiters. Address spaces on the list of IBM-supplied address spaces must be waiting for 5 seconds before Runtime Diagnostics considers it contention. All other address spaces must be waiting for 5 minutes before Runtime Diagnostics considers it contention.

If Runtime Diagnostics finds ENQ contention, it issues an error event within message HZR0200I stating the job name of the waiter for ENQ resource.

The list of IBM-supplied address spaces is as follows:

#### IBM-supplied address spaces

```
    *MASTER*

    ALLOCAS

    ANTMAIN

    ANTAS000

    BPXOINT

    CEA

    CONSOLE

    DEVMAIN

    DFHSM

    DUMPSRV

    GRS

    IOSAS

    IEFSCHAF

    IXGLOGR

                                                                           • JES2

    JES2XCF

    JES2AUX

    JES2MON

    LLA

    OMVS

    PCAUTH

    RACF

    RASP

    SMS

    SMSPDSE

    SMSPDSE1

    SMSVSAM

    TRACE

                                                        VLF
                                                                           • WLM

    XCFAS

    ZFS
```

```
F HZR, ANALYZE
HZR0200I RUNTIME DIAGNOSTICS RESULT 989
SUMMARY: SUCCESS
REQ: 004 TARGET SYSTEM: SY1 HOME: SY1 2012/07/23 - 14:29:44
INTERVAL: 60 MINUTES
EVENTS:
 FOUND: 01 - PRIORITIES: HIGH:01 MED:00 LOW:00
 TYPES: ENQ:01
EVENT 01: HIGH - ENQ - SYSTEM: SY1 2012/07/23 - 14:29:44
ENQ WAITER - ASID:0009 - JOBNAME:CONSOLE - SYSTEM:SY1
ENQ BLOCKER - ASID:000E - JOBNAME:MAINJOB - SYSTEM:SY1
QNAME: SYSZMCS
RNAME: SYSMCS#MCS
 ERROR: ADDRESS SPACES MIGHT BE IN ENQ CONTENTION.
ACTION: USE YOUR SOFTWARE MONITORS TO INVESTIGATE BLOCKING JOBS AND
ACTION: ASIDS.
  .....
```

Figure 7. Runtime Diagnostics ENQ contention report

To resolve contention, determine if the blocking job is running properly or if you must cancel it. The topic on Serialization summary in *z/OS MVS Diagnosis: Reference* contains the ENQ names with the issuing component.

Find additional contention information in the following topics:

- To identify modules, components, and products, see the topic on Identifying modules, components, and products in *z/OS MVS Diagnosis*: Reference.
- To understand ENQ contention and additional analysis steps, see the topic on Contention management in z/OS MVS Planning: Global Resource Serialization.
- For System Logger, see the topic on Associating latch contention with a logger TCB or WEB in z/OS MVS Diagnosis: Reference.

#### GRS latch contention

The following example shows the Runtime Diagnostics event record that summarizes latch contention. When latch contention exists for any address space for at least five minutes, a latch contention event is issued. Follow the ACTION statement in the summary to determine the source of the contention and further actions.

Т

```
HZR02001 RUNTIME DIAGNOSTICS RESULT 928
SUMMARY: SUCCESS
REQ: 002 TARGET SYSTEM: SY1 HOME: SY1
                                                  2010/12/21 - 14:32:01
INTERVAL: 60 MINUTES
EVENTS:
 FOUND: 02 - PRIORITIES: HIGH:02 MED:00 LOW:00
 TYPES: LATCH:02
EVENT 01: HIGH - LATCH - SYSTEM: SY1 2010/12/21 - 14:32:01
LATCH SET NAME: SYSTEST.LATCH_TESTSET
LATCH NUMBER:3 CASID:0039 CJOBNAME:TSTLATCH
TOP WAITER - ASID:0039 - JOBNAME:TSTLATCH - TCB/WEB:004E2A70
TOP BLOCKER- ASID:0039 - JOBNAME:TSTLATCH - TCB/WEB:004FF028
 ERROR: ADDRESS SPACES MIGHT BE IN LATCH CONTENTION.
ACTION: D GRS, AN, LATCH, DEP, CASID=0039, LAT=(SYSTEST.L*,3), DET
ACTION: TO ANALYZE THE LATCH DEPENDENCIES. USE YOUR SOFTWARE
ACTION: MONITORS TO INVESTIGATE BLOCKING JOBS AND ASIDS.
 -----
EVENT 02: HIGH - LATCH
                              - SYSTEM: SY1 2010/12/21 - 14:32:01
LATCH SET NAME: SYSTEST.LATCH_TESTSET
LATCH NUMBER:3 CASID:003B CJOBNAME:TSTLATC2
TOP WAITER - ASID:003B - JOBNAME:TSTLATC2 - TCB/WEB:004E2A70
TOP BLOCKER- ASID:003B - JOBNAME:TSTLATC2 - TCB/WEB:004FF028
 ERROR: ADDRESS SPACES MIGHT BE IN LATCH CONTENTION.
ACTION: D GRS, AN, LATCH, DEP, CASID=003B, LAT=(SYSTEST.L*,3), DET
ACTION: TO ANALYZE THE LATCH DEPENDENCIES. USE YOUR SOFTWARE
ACTION: MONITORS TO INVESTIGATE BLOCKING JOBS AND ASIDS.
```

Figure 8. HZR event for the GRS latch contention event record

#### z/OS UNIX latch contention

Runtime Diagnostics gathers information about z/OS UNIX file system contention. When z/OS UNIX latch contention or waiting threads exist for at least five minutes in z/OS UNIX, the z/OS UNIX file system latch contention and waiting threads record (as shown in Figure 9) displays at the console.

```
F H7R. ANALY7F
HZR0200I RUNTIME DIAGNOSTICS RESULT
SUMMARY: SUCCESS
REQ: 009 TARGET SYSTEM: SY1 HOME: SY1 2010/12/21 - 14:24:29
INTERVAL: 60 MINUTES
EVENTS:
 FOUND: 01 - PRIORITIES: HIGH:01 MED:00 LOW:00
 TYPES: OMVS:01
EVENT 01: HIGH - OMVS
                        - SYSTEM: SY1 2010/12/21 - 14:24:29
ASID:000E - JOBNAME:OMVS
MOUNT LATCH WAITERS: 1
FILE SYSTEM LATCH WAITERS: 0
XSYS AND OTHER THREADS WAITING FOR z/OS UNIX: 1
 ERROR: z/OS UNIX MIGHT HAVE FILE SYSTEM LATCH CONTENTION.
ACTION: D OMVS,W,A TO INVESTIGATE z/OS UNIX FILE SYSTEM LATCH
ACTION: CONTENTION, ACTIVITY AND WAITING THREADS. USE YOUR SOFTWARE
ACTION: MONITORS TO INVESTIGATE BLOCKING JOBS AND ASIDS.
```

Figure 9. HZR event for the z/OS UNIX file system latch contention and waiting threads record

If all the counts are zero, the record does not display. Follow the instructions listed in the ACTION statement in the event record by issuing D OMVS,W,A command, which returns the ASID and job names of any latch waiters.

For more information about diagnosing and resolving latch contention, see the topics on z/OS UNIX System Services and in z/OS MVS Diagnosis: Reference. For zFS file system contention, see z/OS Distributed File Service zFS Administration.

#### JES2 health exception event

Runtime Diagnostics gathers information about the JES2 subsystem. Health events returned from the JES2 Subsystem interface (SSI) are available here. An example of a possible event appears below:

Figure 10. HZR event for JES2

#### Server address space health exceptions

Runtime Diagnostics identifies server health issues. As part of Runtime Diagnostic's normal diagnostic reporting, it obtains the health status of all address spaces whose health value has been set using the IWL4HLTH API (see *z/OS MVS Programming: Workload Management Services*). Runtime Diagnostics includes a SERVERHEALTH event in message HZR0200I listing all address spaces whose current health value is less than 100. The diagnostic information surfaced by RTD will assist in debugging server issues on the local system where RTD is running. An example of a possible event appears below:

```
HZR0200I RUNTIME DIAGNOSTICS RESULT
SUMMARY: SUCCESS
 REQ: 004 TARGET SYSTEM: SY1
                                    HOME: SY1 2014/08/14 - 10:39:17
 INTERVAL: 60 MINUTES
 EVENTS:
 FOUND: 01 - PRIORITIES: HIGH:01 MED:00 LOW:00
 TYPES: SERVERHEALTH:01
EVENT 01: HIGH - SERVERHEALTH - SYSTEM: SY1 2014/08/14 - 10:39:18
JOB NAME: LDAP ASID: 0037 CURRENT HEALTH VALUE: 0
CURRENT LOWEST HEALTH VALUES:
SUBSYSTEM HEALTH REPORTED

SUBSYSTEM NAME SETTING REASON DATE AND TIME

XCF MYXCF1 80 000000000000001 2014/08/14 10:38:29

XES MYXES5 0 00000008000000C 2014/08/14 10:37:27
 ERROR: ADDRESS SPACE SERVER CURRENT HEALTH VALUE LESS THAN 100.
  ERROR: THIS VALUE MAY IMPACT YOUR SYSTEM OR SYSPLEX TRANSACTION
  ERROR: PROCESSING.
 ACTION: USE YOUR SOFTWARE MONITORS TO INVESTIGATE THE ASID AND TO
 ACTION: DETERMINE THE IMPACT OF THE HEALTH OF THE ADDRESS SPACE TO
 ACTION: OVERALL TRANSACTION PROCESSING.
```

Figure 11. HZR event for server address spaces

The report contains the following fields:

JOB NAME

# 

#### ASID

The name and ASID of the address space with this health value less than 100.

#### **CURRENT HEALTH VALUE**

The current health indicator for the address space.

#### **CURRENT LOWEST HEALTH VALUES**

The list of the subsystem and subsystem names reporting the health values for the address space since the last reset occurred.

#### **REASON**

A 16-byte diagnostic reason representing the problem identified by the reporter. This value should be included if reporting the problem to IBM service.

#### Additional Runtime Diagnostics analysis

For more information about the message descriptions, see IXC messages in *z/OS MVS System Messages, Vol 10 (IXC-IZP)*.

#### IXC101I, IXC105I, IXC418I

Runtime Diagnostics compares messages IXC105I and IXC418I to determine whether they were issued for the same system as the IXC101I. If so, Runtime Diagnostics lists the activity in the IXC101I event. For example:

```
HZR0200I RUNTIME DIAGNOSTICS RESULT
SUMMARY: SUCCESS
REQ: 001 TARGET SYSTEM: SY1 HOME: SY1 2009/06/09 - 10:34:28
INTERVAL: 60 MINUTES
 FOUND: 02 - PRIORITIES: HIGH=02 MED=00 LOW=00
 TYPES: XCF=02
EVENT 01: HIGH - XCF - SYSTEM: SY1 2009/06/09 - 10:34:10
IXC101I SYSPLEX PARTITIONING IN PROGRESS FOR SY3
 ERROR: MESSAGE IXC105I WAS ALSO ISSUED FOR SAME SYSNAME
ACTION: LOOK FOR AND CORRECT ANY PROBLEMS WITH THE ETR CLOCK,
ACTION: SIGNALING PATHS, OR COUPLE DATA SET.
  NT 02: HIGH - XCF - SYSTEM: SY1
EVENT 02: HIGH - XCF
                                          2009/06/09 - 10:34:10
IXC105I SYSPLEX PARTITIONING HAS COMPLETED FOR SY3
 ERROR: XCF REMOVED A SYSTEM FROM THE SYSPLEX.
ACTION: LOOK FOR AND CORRECT ANY PROBLEMS WITH THE ETR CLOCK.
ACTION: SIGNALING PATHS, OR COUPLE DATA SET.
______
```

Figure 12. Runtime Diagnostics critical message analysis

#### IXL013I

Runtime Diagnostics compares the structure name, job name, ASID, and connector name for multiple IXL013I messages. Runtime Diagnostics lists only the last message that contains a match of all four fields.

#### IXC431I

Runtime Diagnostics compares the stalled identifiers for multiple IXC431I messages. It lists the last IXC431I message that contains the stalled identifier and analyzes the job name to determine whether it is the waiter for any ENQ contention. The stalled identifiers display as ID: s#.r# in the message description. For example,

STALLED AT sdate stime ID: s#.r#

#### IXC246E

Runtime Diagnostics examines IOS messages, occurring 1 minute before and 1 minute after the system issues IXC246E. It looks for IOS messages that contain the same *devnum* (device number for the data set). If Runtime Diagnostics finds additional IOS messages with the same *devnum*, it lists the messages with the IXC246E events.

#### IXC467I

Runtime Diagnostics does not list this message as an error event if the reason is system partitioning.

#### IXC585E

Runtime Diagnostics compares the structure name and physical structure version for multiple IXC585E messages. It lists only the last message that contains a match of both fields.

# **Runtime Diagnostics messages**

This section covers the following topics:

- "Understanding the messages Runtime Diagnostics issues"
- "Test messages ignored by Runtime Diagnostics" on page 47

Runtime Diagnostics uses a set of critical z/OS system messages for its analysis. See Chapter 5, "Messages that Runtime Diagnostics analyzes," on page 51.

For the complete list of messages that Runtime Diagnostics issues, see the topic on HZR messages in *z/OS MVS System Messages*, *Vol 6 (GOS-IEA)*.

# **Understanding the messages Runtime Diagnostics issues**

If HZR0201I message returns when you enter the F HZR, ANALYZE command, no error events were found on the system for which the command was run. In the following example, no error events were found on SY1.

HZRO2011 SUCCESS. TIME (2009/06/09 - 10:25:01). NO RUNTIME DIAGNOSTICS EVENTS WERE FOUND FOR SYSTEM: SY1

In this section, the target system is a system not equal to the home system. When Runtime Diagnostics analyzes a target system, not the home system, it can find critical messages and perform ENQ analysis. Runtime Diagnostics cannot do any processing that requires control block analysis. Consequently, when analyzing a target system, Runtime Diagnostics cannot find:

- z/OS UNIX file system latch contention
- GRS latch contention
- Loop detection
- · CPU analysis
- · Local lock suspension
- JES2
- Server health values less than 100.

The following Runtime Diagnostics example shows output you might receive when analyzing a system other than the home system:

```
HZR02001 RUNTIME DIAGNOSTICS RESULT 593
SUMMARY: SUCCESS - NO EVENTS FOUND
REQ: 001 TARGET SYSTEM: SYS3 HOME: SY1 2010/12/21 - 14:52:50
INTERVAL: 60 MINUTES
EVENTS:
FOUND: 00 - PRIORITIES: HIGH:00 MED:00 LOW:00
PROCESSING BYPASSED:
OMVS......SPECIFIED TARGET SYSTEM IS NOT THE HOME SYSTEM.
LATCHES.....SPECIFIED TARGET SYSTEM IS NOT THE HOME SYSTEM.
LOOP......SPECIFIED TARGET SYSTEM IS NOT THE HOME SYSTEM.
HIGHCPU....SPECIFIED TARGET SYSTEM IS NOT THE HOME SYSTEM.
LOCK.....SPECIFIED TARGET SYSTEM IS NOT THE HOME SYSTEM.
SERVERHEALTH SPECIFIED TARGET SYSTEM IS NOT THE HOME SYSTEM
JES2.....SPECIFIED TARGET SYSTEM IS NOT THE HOME SYSTEM
```

Figure 13. Message output for target system

# Test messages ignored by Runtime Diagnostics

The Geographically Dispersed Parallel Sysplex<sup>®</sup> (GDPS<sup>®</sup>) integrates Parallel Sysplex technology and remote copy technology to enhance application availability and improve disaster recovery. Runtime Diagnostics ignores the following messages when GDPS issues them as test messages:

- IXC102A
- IXC105I
- IXC256A

# **Runtime Diagnostics DEBUG options**

## **Purpose**

**Restriction:** Do not enable the debug option unless under the direction of IBM support.

If IBM Service determines they need more Runtime Diagnostics data, they might request that you specify the debug options. The MODIFY HZR, ANALYZE, SYSNAME=XXXXXXXX, DEBUG=(XXXXXXXX, XXXXXXXXX) command initiates an SVC dump to collect addition problem data.

**Note:** If the DEBUG option is requested when there is no event detected, only the Runtime Diagnostics address space is dumped. If the DEBUG option is requested when an event is detected, both the HZR address space and the specific address spaces that are identified in the events are dumped. If any data spaces exist for the address spaces dumped, they are also included in the dump.

**Tip:** Before using this option, ensure that the system is able to take an SVC dump. To determine which dump options are currently in effect, use the **DISPLAY DUMP** command.

#### **Format**

```
AODIFY HZR,ANALYZE,SYSNAME=SYSNAME]([,DEBUG=ALL)|(LOOP|NOLOOP),(ENQ|NOENQ),(LOCK|NOLOCK),(HIGHCPU|NOHIGHCPU),(MSGS|NOMSGS),(OMVS|NOOMVS),(JES2|NOJES2),(LATCH|NOLATCH),(SERVERHEALTH|NOSERVERHEALTH)])
```

## **Options**

#### **SYSNAME**

The target system that Runtime Diagnostics analyzes. By default, all analysis is conducted against the home system.

**Note:** When the target system is not the home system, Runtime Diagnostics processes only the following debug options:

- ALL
- ENQ
- NOENQ
- MSGS
- NOMSGS

#### **DEBUG**

Indicates conditions under which Runtime Diagnostics initiates an SVC dump of the HZR address space and the address spaces that are associated with events displayed in message HZR0200I. Up to 15 address spaces can be reported in the dump. The debug option controls only when the system dump occurs; the debug option does not affect the types of analysis performed by Runtime Diagnostics.

When entering two or more debug options, use parenthesis except with ALL, which is mutually exclusive. For example:

F HZR, ANALYZE, DEBUG=ALL

F HZR, ANALYZE, DEBUG=(LOOP, NOENQ)

**Remember:** Use the debug option only when under the direction of IBM Service.

ALL

Runtime Diagnostics initiates an SVC dump of the HZR address space and up to 14 address spaces associated with each event that is displayed in message HZR0200I.

**Note:** The keyword ALL supersedes all other keywords. For Example, if you specify both All and MSG on the ANALYZE command, F HZR,ANALYZE,DEBUG=(ALL,MSGS), MSGS is ignored.

LOOP

Runtime Diagnostics initiates an SVC dump of the HZR address space, along with a maximum of 14 address spaces that are associated with each LOOP event that displays in the HZR0200I message. If any data spaces exist for the address spaces dumped, they are also included in the dump.

*NOLOOP* 

When no LOOP events are found during the ANALYZE request, Runtime Diagnostics dumps the HZR address space.

ENQ

Runtime Diagnostics initiates an SVC dump of the HZR address space along with a maximum of 14 address spaces that are associated with each *ENQ* event that displays in the HZR0200I message. If any data spaces exist for the address spaces dumped, they are also included in the dump.

| |

48

#### **NOENO**

When no ENQ events are found during the ANALYZE request, Runtime Diagnostics dumps the HZR address space.

#### **LOCK**

I

I

I

Runtime Diagnostics initiates an SVC dump of the HZR address space along with a maximum of 14 address spaces that are associated with each *LOCK* event that displays in the HZR0200I message. If any data spaces exist for the address spaces dumped, they are also included in the dump.

#### NOLOCK

When no LOCK events are found during the ANALYZE request,

#### **HIGHCPU**

Runtime Diagnostics initiates an SVC dump of the HZR address space along with a maximum of 14 address spaces that are associated with each *HIGHCPU* event that displays in the HZR0200I message. If any data spaces exist for the address spaces dumped, they are also included in the dump.

#### *NOHIGHCPU*

When no *HIGHCPU* events are found during the ANALYZE request, Runtime Diagnostics dumps the HZR address space.

#### MSGS

Runtime Diagnostics dumps the HZR address space when MESSAGE events are found during the ANALYZE request.

#### NOMSGS

Runtime Diagnostics dumps the HZR address space when no MESSAGE events are found during the ANALYZE request.

#### **OMVS**

Runtime Diagnostics initiates an SVC dump of the HZR address space, along with a maximum of 14 address spaces that are associated with each OMVS event that displays in the HZR0200I message. If any data spaces exist for the address spaces dumped, they are also included in the dump.

#### NOOMVS

When no *OMVS* events are found during the ANALYZE request, Runtime Diagnostics dumps the HZR address space.

#### JES2

Runtime Diagnostics initiates an SVC dump of the HZR address space along with an SVC dump of the JES2 address space. If any data spaces exist for the address spaces dumped, they are also included in the dump.

#### NOJES2

When no *JES2* events are found, Runtime Diagnostics dumps the HZR address space.

#### LATCH

Runtime Diagnostics initiates an SVC dump of the HZR address space along with a maximum of 14 address spaces that are associated with each LATCH event that displays in the HZR0200I message. If any data spaces exist for the address spaces dumped, they are also included in the dump.

#### **NOLATCH**

When no LATCH events are found, Runtime Diagnostics dumps the HZR address space .

#### SERVERHEALTH

Runtime Diagnostics initiates an SVC dump of the HZR address space along with a maximum of 14 address spaces (JOBNAME server address spaces) that are associated with each SEVERHEALTH event that displays in the HZR0200I message. If any data spaces exist for the address spaces dumped, they are also included in the dump.

#### NOSERVERHEALTH

When no *SERVERHEALTH* events are found during the ANALYZE request, Runtime Diagnostics dumps the HZR address space.

## **Examples**

#### **Example:**

Runtime Diagnostics shows a job consuming a high amount of CPU, but your monitors are not showing the job that is consuming high CPU. If instructed by IBM Service, add the following debug option to the MODIFY command the next time Runtime Diagnostics runs:

F HZR, ANALYZE, DEBUG=HIGHCPU

If Runtime Diagnostics highlights the job with a *HIGHCPU* event, it initiates an SVC dump of relevant storage areas to assist IBM Service in diagnosing analysis processing.

# **Chapter 5. Messages that Runtime Diagnostics analyzes**

# **BPX** message analysis

This topic covers the messages Runtime Diagnostics uses for its analysis.

For more information on BPX messages for z/OS UNIX System Services, see z/OS MVS System Messages, Vol 3 (ASB-BPX).

#### BPXF006I

A FILE SYSTEM WITH FILESYSTYPE type FAILED TO INITIALIZE. IT TERMINATED DURING INITIALIZATION

**Explanation:** If prompted for restart, fix the problem and respond. If no prompt, the system will run without the physical file system.

#### BPXF020I

FILE SYSTEM name MAY BE DAMAGED. RETURN CODE = return\_code, REASON CODE = reason\_code

**Explanation:** Access to files within the file system might still be possible. If an sdump was captured, provide it to IBM support.

#### BPXF029E

ROOT FILE SYSTEM name WAS NOT MOUNTED. RETURN CODE = return\_code, REASON CODE = reason\_code

**Explanation:** Correct the problem in *bpxprmxx* or the superuser can enter correct data using TSO/E mount with "/" as the mountpoint.

## BPXF076I FILE SYS

FILE SYSTEM INIT DELAYED BY ACTIVITY ON ANOTHER SYSTEM.

**Explanation:** See the subsequent BPXF041I message in OPERLOG. Issue D GRS, LATCH, C on all systems to investigate latch contention.

#### BPXF083I

THE INDICATED FILE SYSTEM IS UNUSABLE UNTIL IT IS UNQUIESCED <name>QUIESCING SYSTEM=<sysname> PID=<pid> JOB=<jobname> LATCH=<latchnum>

**Explanation:** An authorized user might be able to unquiesce the file system from the ISPF shell. See the message documentation in *z/OS MVS System Messages, Vol 3 (ASB-BPX)*.

#### BPXF215E

ACCESS TO THE z/OS UNIX COUPLE DATA SET IS NOT AVAILABLE.

**Explanation:** Review the error codes and correct the access problem. Issue the SETXCF couple command to enable the couple data set.

#### BPXF216E

FILE SYSTEM PARTITION CLEANUP IS DELAYED DUE TO text

**Explanation:** See the subsequent BPXF041I message in OPERLOG. Issue D GRS,LATCH,C on all systems to investigate latch contention.

#### BPXF217E FI

FILE SYSTEM PARTITION CLEANUP FAILED DUE TO *text* 

**Explanation:** Issue F BPX0INIT, FILESYS=D, EXCEPTION to identify impacted file systems. Unmount and remount if file system does not recover.

#### BPXI026I

THE ETCINIT JOB COULD NOT BE STARTED. system\_call RETURN CODE return\_code REASON CODE reason\_code

**Explanation:** Creation for process failed for /etc/init or /usr/sbin/init.

Examine the return and reason codes. See the message documentation in *z/OS MVS System Messages, Vol 3* (*ASB-BPX*).

#### BPXI027I

THE ETCINIT JOB ENDED IN ERROR, EXIT STATUS exit\_status

**Explanation:** Examine the exit status code. See the message documentation in *z/OS MVS System Messages, Vol 3 (ASB-BPX)*.

#### BPXI031E

BPXOINIT FAILED TO INITIALIZE. RETURN CODE return\_code REASON CODE reason\_code

**Explanation:** Examine the return and reason codes. Correct the error. A re-IPL of the system is required to start z/OS UNIX.

#### BPXI036E

UNIX SYSTEM SERVICES ARE NOT AVAILABLE

Explanation: Correct the conditions that caused the

#### **BPXI043E** • **IEA405E**

failure. A re-IPL of the system is required to start z/OS UNIX.

BPXI043E MOUNT TABLE LIMIT HAS

REACHED limperc% OF ITS CURRENT CAPACITY OF limtot

**Explanation:** See the message documentation in *z/OS MVS System Messages, Vol 3 (ASB-BPX).* 

BPXI060I jobname RUNNING IN ADDRESS

SPACE asid IS BLOCKING SHUTDOWN OF OMVS

**Explanation:** Evaluate stopping the indicated job. The indicated job must be stopped to allow z/OS UNIX shutdown to complete.

BPXI062I jobname RUNNING IN ADDRESS

SPACE asid IS PREVENTING THE SHUTDOWN OF OMVS FROM COMPLETING

**Explanation:** The indicated job is blocking z/OS UNIX shutdown. Evaluate stopping the indicated job. The indicated job must be stopped to allow z/OS UNIX shutdown to complete.

BPXI068I jobname RUNNING IN ADDRESS SPACE asid IS USING text

**Explanation:** Evaluate stopping the indicated job. The indicated job must be stopped to allow z/OS UNIX shutdown to complete

BPXI076E LATCH CONTENTION EXISTS THAT MUST BE RESOLVED PRIOR TO SHUTDOWN

**Explanation:** Issue D GRS,C to determine the nature of the contention. Evaluate canceling or forcing the address space that is causing contention.

BPXI084E OMVS SHUTDOWN IS STALLED IN FILE SYSTEM TERMINATION

**Explanation:** z/OS UNIX shutdown delayed while terminating file systems. Get an SVC dump of z/OS UNIX and its associated data spaces.

BPXM048I BPXOINIT FILESYSTEM SHUTDOWN

**INCOMPLETE.** notshutdown

FILESYSTEM(S) ARE STILL OWNED

BY THIS SYSTEM. mounted

FILESYSTEM(S) WERE MOUNTED DURING THE SHUTDOWN PROCESS

**Explanation:** Issue D OMVS,F to identify file systems that did not move or unmount. See the message documentation in *z/OS MVS System Messages, Vol 3* (*ASB-BPX*).

BPXP007E STARTING PHYSICAL FILE SYSTEM
pfsname IN ADDRESS SPACE spacename

**Explanation:** Get an SVC dump of the indicated address space, z/OS UNIX and its associated data spaces. Provide the dump to IBM support.

# IEA message analysis

For more information on IEA messages for the communication and console services, see *z/OS MVS System Messages*, *Vol 6 (GOS-IEA)*.

IEA230E WTOR BUFFER SHORTAGE. 80% FULL

**Explanation:** Enter D R,R to display outstanding WTOR messages. Reply to them. Enter K M,RLIM=nnnn to increase the RLIM buffer limit.

IEA231A SEVERE WTOR BUFFER SHORTAGE. 100% FULL

**Explanation:** Enter D R,R to display outstanding WTOR messages. Reply to them. Enter K M,RLIM=nnnn to increase the RLIM buffer limit.

IEA359E BUFFER SHORTAGE FOR RETAINED ACTION MESSAGES - 80% FULL

**Explanation:** Enter D R,L to display action messages, respond to them, or delete them using K C,X,ID-ID (X = A,E OR CE) where ID is the message numbers.

IEA360A SEVERE BUFFER SHORTAGE FOR RETAINED ACTION MESSAGES - 100% FULL

**Explanation:** Enter D R,L to display action messages, respond to them, or delete them using K C,X,ID-ID (X = A,E OR CE) where ID is the message numbers.

IEA404A SEVERE WTO BUFFER SHORTAGE - 100% FULL

**Explanation:** Enter D C,B to display WTO backlog; enter K Q to clear message queue; enter K M,MLIM=nnnn to increase the buffer limit for MLIM (maximum number of WTO messages allowed in the system).

IEA405E WTO BUFFER SHORTAGE - 80% FULL

**Explanation:** Enter D C,B to display WTO backlog. Enter K Q to clear message queue. Enter K M,MLIM=nnnn to increase the buffer limit for MLIM (maximum

number of WTO messages allowed in the system).

IEA406I WTO BUFFER SHORTAGE RELIEVED

**IEA611I** {COMPLETE | PARTIAL} DUMP ON dsname

**Explanation:** Use IPCS to diagnose the problem and determine the action for a partial dump, see the message documentation.

IEA793A NO SVC DUMP DATA SETS

AVAILABLE FOR DUMPID=dumpid FOR JOB (\*MASTER\*). USE THE DUMPDS COMMAND OR REPLY D TO DELETE THE CAPTURED DUMP

Explanation: Enter DD ADD, SMS=class to add SMS classes, enter DD ADD, VOL=VOLSER to add DASD volumes, or reply D to delete the captured dump.

IEA799I

**AUTOMATIC ALLOCATION OF SVC DUMP DATA SET FAILED DUMPID=**dumpid **REQUESTED BY JOB**  (jobname) reason-text reason text2

**Explanation:** Enter D D to view allocation status. Enter DD ADD, VOL=VOLSER to add dump resources.

IEA911E {COMPLETE | PARTIAL} DUMP ON

> SYS1.DUMPnn JOB (jobname) FOR ASIDS(id,id,...) [REMOTE DUMPS REQUESTED | REMOTE DUMP FOR **SYSNAME:** sysname] **INCIDENT** TOKEN:incident-token [SDRSN =

vvvvvvv wwwwwww xxxxxxx zzzzzzz] [reason-text] [ERRORID = SEQyyyyyy CPUzz ASIDasid TIMEhh.mm.ss.f] [TSOID = tsoid] [ID =

ииииииии DUMPid=dumpid REQUESTED BY

**Explanation:** Use IPCS to diagnose the problem and determine the action. For a partial dump, see the message documentation.

# IEE message analysis

For more information about IEE messages for MVS, see z/OS MVS System Messages, Vol 7 (IEB-IEE).

IEE012A NO LONGER SAVING MESSAGES FOR HARDCOPY, LOGLIM REACHED.

**Explanation:** Issue V SYSLOG, HARDCPY to activate SYSLOG. K M, LOGLIM=nnnnn to increase the LOGLIM value.

IEE601E

PROCESSOR (y) IS IN AN EXCESSIVE DISABLED SPIN LOOP WAITING FOR

event HELD BY PROCESSOR (x). ACR IS ALREADY ACTIVE. SPIN WILL CONTINUE.

Explanation: Reply U, ABEND or TERM to message IEE331A.

**IEE711I [SYSTEM UNABLE TO** 

DUMP I SYSTEM DUMP NOT TAKEN. reason]

**Explanation:** The system did not write the requested SVC dump. See the message documentation in z/OSMVS System Messages, Vol 6 (GOS-IEA).

**BUFFER SHORTAGE FOR SYSTEM** IEE766E LOG - 60% FULL

**Explanation:** K M, LOGLIM=nnnnnn to increase the WTL buffers.

SEVERE BUFFER SHORTAGE FOR IEE767A SYSTEM LOG - 100% FULL

**Explanation:** K M, LOGLIM=nnnnnn to increase the WTL buffers.

**IEE786I** THE PAGEADD COMMAND **ENCOUNTERED A FAILURE** 

Explanation: Issue R nn, U to message IEE787A to continue PAGEADD processing. Issue R nn, END to message IEE787A to end PAGEADD processing.

IEE986E SMF HAS USED nn% OF AVAILABLE **BUFFER SPACE** 

**Explanation:** Issue D SMF to check the status of the SMF data sets. Use the SMF dump program (IFASMFDP) to make a data set available for use.

# IOS message analysis

For more information about IOS messages, see *z/OS MVS System Messages*, Vol 9 (IGF-IWM).

#### IOS078I I/O REQUEST HAS TIMED OUT

**Explanation:** Run EREP to dump data from SYS1.LOGREC and provide it to IBM Support.

#### IOS078I I/O REQUEST HAS TIMED OUT

**Explanation:** Run EREP to dump data from SYS1.LOGREC and provide it to IBM Support.

#### IOS431I

THE INDICATED SYSTEM HOLDS THE RESERVE ON THE DASD

DEVICE.

**Explanation:** Issue D GRS, DEV=dev to investigate and resolve the contention. See the message documentation in *z/OS MVS System Messages, Vol 9 (IGF-IWM)*.

#### IOS1078I I/O REQUEST HAS TIMED OUT

**Explanation:** Run EREP to dump data from SYS1.LOGREC and provide it to IBM support.

#### IOS1079I I/O REQUEST HAS TIMED OUT

**Explanation:** Run EREP to dump data from SYS1.LOGREC and provide it to IBM support.

# IRA message analysis

For more information about IRA messages for System Resource Manager, see *z/OS MVS System Messages*, *Vol 9 (IGF-IWM)*.

#### IRA100E SQA SHORTAGE

**Explanation:** Determine largest users of sqa/csa storage. Get an SVC dump of those users for analysis. Include SQA/CSA/RGN in the dump.

#### IRA101E CRITICAL SQA SHORTAGE

**Explanation:** Get an SVC dump of common storage to analyze its growth and determine if SQA/CSA allocation is adequate.

# IRA103I SQA/ESQA HAS EXPANDED INTO CSA/ECSA BY xxxxx PAGES

**Explanation:** Evaluate the system requirement for sqa storage. Increase the size of the SQA parameter in the IEASYSXX parmlib member.

#### IRA200E AUXILIARY STORAGE SHORTAGE

**Explanation:** Issue PA PAGE=DSNAME to add auxiliary storage. Evaluate canceling jobs indicated by messages IRA206I and IRA210E.

# IRA201E CRITICAL AUXILIARY STORAGE SHORTAGE

**Explanation:** Issue PA PAGE=DSNAME to add auxiliary storage. Evaluate canceling any jobs indicated by messages ira206i and ira210e.

# IRA206I uuuuuuuu ASID aaaa FRAMES ############ SLOTS ssssssssss % OF AUX nn.n

**Explanation:** Get an SVC dump of the indicated

ASIDs for analysis. Evaluate canceling one or more of the indicated ASIDs.

#### IRA210E uuuuuuuu A

uuuuuuu ASID aaaa SET NON DISPATCHABLE Frames+Slots vuuvuvuvu RATE rrrrrr

**Explanation:** Issue PA PAGE=DSNAME to add auxiliary storage. Evaluate canceling the indicated job.

#### IRA211I

uuuuuuu ASID aaaa SET NON DISPATCHABLE Frames+Slots vuuuvuvuv RATE rrrrrr

**Explanation:** Issue PA PAGE=DSNAME to add auxiliary storage. Evaluate canceling the indicated job.

#### IRA220I CRITICAL AUXILIARY SHORTAGEtext

**Explanation:** The *text* is:

| -  |    | -  |         | -   |        | PAGES      | -  |            | - |
|----|----|----|---------|-----|--------|------------|----|------------|---|
| т. |    | -т |         | ·т. |        |            | •т |            |   |
| !  | ίi | !  | иииииии | !   | aaaa ! | XXXXXXXXXX | !  | ZZZZZZZZZ  | ! |
| !  | ii | !  | иииииии | !   | aaaaS! | XXXXXXXXXX | !  | ZZZZZZZZZ  | ! |
| !  | ii | !  | иииииии | !   | aaaaN! | XXXXXXXXXX | !  | ZZZZZZZZZZ | ! |

Issue PA PAGE=DSNAME to add auxiliary storage. Evaluate canceling a specific consumer by replying to message IRA221D.

# IRA400E return-code, PAGEABLE STORAGE SHORTAGE

**Explanation:** Evaluate canceling jobs identified by messages IRA403E and IRA404I.

IRA401E

return-code, CRITICAL PAGEABLE STORAGE SHORTAGE

**Explanation:** Evaluate canceling jobs identified by messages IRA403E and IRA404I.

# IXC message analysis

For more information on IXC messages for Cross System Coupling Facility (XCF) , see *z/OS MVS System Messages*, Vol 10 (IXC-IZP).

IXC101I

SYSPLEX PARTITIONING IN PROGRESS FOR sysname REQUESTED BY jobname REASON: reason

**Explanation:** See the message documentation in *z/OS MVS System Messages, Vol 6 (GOS-IEA).* 

IXC105I A SYSTEM HAS BEEN REMOVED FROM THE SYSPLEX.

**Explanation:** See the message documentation in *z/OS MVS System Messages, Vol 6 (GOS-IEA).* 

IXC244E

XCF CANNOT USE {PRIMARY | ALTERNATE} SYSPLEX COUPLE DATA SET dsname, {ON VOLSER volser, | VOLSER N/A,} text

**Explanation:** Check data set name and VOLSER to ensure they are correct.

IXC246E

typename COUPLE DATA SET dsname ON VOLSER volser, DEVNdevnum, HAS BEEN EXPERIENCING I/O DELAYS FOR delaysec SECONDS.

**Explanation:** See messages IOS078I and IOS1078I for the same device number and see the message documentation in *z/OS MVS System Messages, Vol 6 (GOS-IEA).* 

IXC255I

UNABLE TO USE DATA SET dsname AS THE {PRIMARY | ALTERNATE} FOR typename: text [RELEVANTtypename COUPLE DATA SET FORMAT INFORMATIONPRIMARY FORMAT LEVEL: fmtlevel FORMAT KEYWORDS: fmtinfo ALTERNATE FORMAT LEVEL: fmtlevel FORMAT KEYWORDS: fmtinfo]

**Explanation:** See the message documentation in *z/OS MVS System Messages, Vol 6 (GOS-IEA).* 

IXC256A R

REMOVAL OF {PRIMARY | ALTERNATE} COUPLE DATA SET dsname FOR typename CANNOT FINISH THE {ACTION | COMPLETE} PHASE UNTIL THE FOLLOWING SYSTEM(S) ACKNOWLEDGE THE REMOVAL: syslist **Explanation:** Missing response delaying the removal of a couple data set. If the condition persists, see the message documentation in *z/OS MVS System Messages*, *Vol 6 (GOS-IEA)*.

IXC259I

I/O ERROR ON DATA SET dsname FOR typename, VOLSER volser, modname,post-code,text

**Explanation:** Reply COUPLE=xx to message IXC207A. (xx = the suffix of the COUPLExx parmlib member to be used by XCF initialization.)

IXC267E

PROCESSING WITHOUT AN ALTERNATE COUPLE DATA SET FOR typename. ISSUE SETXCF COMMAND TO ACTIVATE A NEW ALTERNATE.

**Explanation:** No alternate couple data set defined for indicated function. Issue SETXCF COUPLE, TYPE=typename, ACOUPLE=DSNAME to activate a new alternate couple data set.

IXC406I

THIS SYSTEM IS CONNECTED TO ETR NET ID=xx. THE OTHER ACTIVE SYSTEMS IN THE SYSPLEX ARE USING ETR NET ID=yy. EFFECTIVE CLOCK VALUES ARE NOT CONSISTENT.

**Explanation:** Correct any ETR problem and retry with COUPLExx parmlib member or correct any improperly defined ETR time offsets.

IXC427A

SYSTEM sysname HAS NOT UPDATED STATUS SINCE hh:mm:ss BUT IS SENDING XCF SIGNALS. XCF SYSPLEX FAILURE MANAGEMENT WILL REMOVE sysname IF NO SIGNALS ARE RECEIVED WITHIN A interval SECOND INTERVAL

**Explanation:** Determine and resolve any contention issues with the sysplex couple data set. Reply to message IXC426D.

IXC430E

SYSTEM sysname HAS STALLED XCF GROUP MEMBERS

**Explanation:** Issue D XCF,G to see groups with stalled members. See the message documentation in *z/OS MVS System Messages*, *Vol 6 (GOS-IEA)*.

IXC431I text

**Explanation:** Issue D XCF,G,grpname,membername for more information. For the complete message text, see the IXC431I messages in *z/OS MVS System Messages, Vol* 10 (IXC-IZP)

IXC432I text

**Explanation:** The indicated XCF group member is no longer stalled. No action needed.

IXC440E SYSTEM hurtsys IMPACTED BY

STALLED XCF GROUP MEMBERS ON SYSTEM stallsys

**Explanation:** Issue D XCF, G to see groups with stalled members. See the message documentation in *z/OS MVS System Messages*, *Vol 6 (GOS-IEA)*.

IXC446I SYSTEM sysname IS IN

MONITOR-DETECTED STOP STATUS BUT IS SENDING XCF SIGNALS. SFM WILL TAKE SSUM ACTION AT actiontime IF SYSTEM REMAINS IN THIS STATE.

**Explanation:** The indicated system has not updated its system status. Investigate the XCF couple data sets for contention or poor performance.

IXC467I command dir pathname RSN: text

**Explanation:** XCF IS TRYING TO RESTORE THE INDICATED PATH TO SERVICE. SEE THE MESSASGE DOCUMENTATION.

**Explanation:** The indicated system is waiting for system reset. See the message documentation in *z/OS MVS System Messages, Vol 6 (GOS-IEA).* 

IXC512I

POLICY CHANGE IN PROGRESS FOR CFRM TO MAKE polname POLICY ACTIVE. numpend POLICY CHANGE(S) PENDING.

**Explanation:** Issue D XCF,STR to show structures pending actions. See the message documentation in *z/OS MVS System Messages, Vol 6 (GOS-IEA)*.

IXC518I SYSTEM sysname NOT USING COUPLING FACILITY

type.mfg.plant.sequence PARTITION: partition side CPCID: cpcid NAMED

*cfname* **REASON**: *text* 

**Explanation:** The indicated coupling facility is unusable. See the message documentation in *z/OS MVS System Messages*, *Vol 6 (GOS-IEA)*.

IXC519E

COUPLING FACILITY DAMAGE RECOGNIZED FOR COUPLING FACILITY type.mfg.plant.sequence PARTITION: partition side CPCID: cpcid

NAMED cfname

NAMED cjnume

**Explanation:** Run EREP to dump data from SYS1.LOGREC and gather XCF/XES CTRACE records and provide them to IBM support.

IXC522I

rebuildtype FOR STRUCTURE strname IS BEING STOPPED action DUE TO reason [codetype stopcode]

**Explanation:** See the message documentation in *z/OS MVS System Messages, Vol 6 (GOS-IEA).* 

IXC538I

DUPLEXING REBUILD OF STRUCTURE strname WAS NOT INITIATED BY MVS. REASON: reason

**Explanation:** Duplexing rebuild start request of structure not performed. See the message documentation in *z/OS MVS System Messages, Vol 6 (GOS-IEA)*.

IXC552I

DUPLEX REBUILD NEW STRUCTURE strname WAS ALLOCATED IN A COUPLING FACILITY THAT IS NOT FAILURE ISOLATED FROM THE OLD STRUCTURE.

**Explanation:** Review your coupling facility configuration. When possible duplex failure isolation is strongly encouraged.

IXC553E

DUPLEXING REBUILD NEW STRUCTURE strname IS NOT FAILURE ISOLATED FROM THE DUPLEXING REBUILD OLD STRUCTURE.

**Explanation:** Review your coupling facility configuration. When possible duplex failure isolation is strongly encouraged.

IXC573I

phase PROCESSING DURING A
SYSTEM-MANAGED process FOR
STRUCTURE strname ENCOUNTERED
AN ERROR. ERROR DATA: reason
[reldata1 reldata2 reldata3 reldata4] AUTO
VERSION: procid1 procid2

**Explanation:** Error encountered during rebuild or duplex rebuild process. See the message documentation in *z/OS MVS System Messages, Vol 6 (GOS-IEA)*.

IXC585E

STRUCTURE strname IN COUPLING FACILITY cfname, PHYSICAL STRUCTURE VERSION physver1 physver2, IS AT OR ABOVE STRUCTURE FULL MONITORING THRESHOLD OF thresh%. ENTRIES: IN-USE: nnnnnnnn, TOTAL: ppppppppp, pct% FULL [ELEMENTS: IN-USE: nnnnnnnn, TOTAL: pppppppp, pct% FULL] [EMCS: IN-USE: nnnnnnnn, TOTAL: ppppppppp, pct% FULL]

**Explanation:** Issue D XCF,STR,STRNAME=strname to get structure information. Iincrease structure size or take action against application.

IXC615I

GROUP grpname MEMBER membername JOB jobname ASID asidtext

**Explanation:** XCF terminated the group member to resolve critical problem. Restart the affected application, subsystem, or system. See the message documentation in *z/OS MVS System Messages, Vol 6 (GOS-IEA)*.

IXC631I

GROUP grpname MEMBER membername JOB jobname ASID asidSTALLED, IMPACTING SYSTEM sysname {WHICH IS IN PARTITIONING }

**Explanation:** Issue D XCF,G,grpname,membername to get more information. See the message documentation in *z/OS MVS System Messages, Vol 6 (GOS-IEA)*.

IXC633I

text GROUP gnme MEMBER mnme JOB jnme
ASID asid{DEEMED | CONFIRMED} IMPAIRED
AT ipdate iptime ID: s#.r#LAST MSGX:
sgdate sgtime sgexit STALLED sgwork
PENDINGQLAST GRPX: grdate grtime
grexit STALLED grwork PENDINGQLAST

#### STAX: stdate sttime stexit STALLED

**Explanation:** Indicated XCF group member is not operating normally. See message documentation in *z/OS MVS System Messages, Vol 6 (GOS-IEA)*.

IXC635E SYSTEM sysname HAS IMPAIRED XCF GROUP MEMBERS

**Explanation:** The indicated system has impaired group members. See the message documentation in *z/OS MVS System Messages, Vol 6 (GOS-IEA)*.

IXC700E

SYSPLEX COUPLE DATA SET LIMIT REACHED, FUTURE REQUESTS MAY BE REJECTED. *text* 

**Explanation:** Issue D XCF, COUPLE to review maximum values in the sysplex couple data set. See the message documentation in *z/OS MVS System Messages, Vol 6* (*GOS-IEA*).

IXC800I

ELEMENTS FROM TERMINATED SYSTEM sysname NOT RESTARTED.

**Explanation:** Indicated system had jobs that could not be restarted. See the message documentation in *z/OS MVS System Messages, Vol 6 (GOS-IEA)*.

# IXL message analysis

For more information on IXL messages for Cross System Extended Services (XES), see *z/OS MVS System Messages*, Vol 10 (IXC-IZP).

IXL010E

NOTIFICATION RECEIVED FROM COUPLING FACILITY

type.mfg.plant.sequence PARTITION: partition side CPCID: cpcid NAMED cfname cfservrecord

**Explanation:** Run EREP to dump data from SYS1.LOGREC and provide it to IBM support.

IXL013I

requesttype REQUEST FOR STRUCTURE structure-name FAILED. JOBNAME: jobname ASID: asid CONNECTOR NAME: connector-name IXLCONN RETURN CODE: return-code, REASON CODE: reason-code errortype CONADIAGdiagn: diagvalue

**Explanation:** See the message documentation in *z/OS MVS System Messages, Vol 6 (GOS-IEA).* 

**Note:** Only the last occurrence of message IXL013I is displayed when structure name, jobname, ASID, and connector name match.

IXL015I

#### IXL0130 • IXL162E

**Explanation:** Connector statistical information for indicated connector. See the message documentation in *z/OS MVS System Messages, Vol 6 (GOS-IEA)*.

### IXL0130 CONNECTOR STATISTICS FOR LOCK

STRUCTURE structure-name, CONNECTOR connector-name: n

**Explanation:** Connector statistical information for indicated connector. See the message documentation in *z/OS MVS System Messages, Vol 6 (GOS-IEA)*.

#### IXL040E

CONNECTOR NAME: connector-name, JOBNAME: jobname, ASID: asid HAS text. process FOR STRUCTURE structure-name CANNOT CONTINUE. MONITORING FOR RESPONSE STARTED: mm/dd/yyyy hh:mm:ss. DIAG:

**Explanation:** Evaluate job and gather XES CTRACE for specific connector terminate non-responsive job. See the message documentation in *z/OS MVS System Messages, Vol 6 (GOS-IEA)*.

#### IXL041E

CONNECTOR NAME: connector-name, JOBNAME: jobname, ASID: asid HAS NOT RESPONDED TO THE event FOR SUBJECT CONNECTION:

subject-connector-name. process FOR STRUCTURE structure-name CANNOT CONTINUE. MONITORING FOR RESPONSE STARTED: mm/dd/yyyy hh:ss:mm. DIAG: x

**Explanation:** Evaluate job and gather XES CTRACE for specific connector; terminate non-responsive job. See the message documentation in *z/OS MVS System Messages*, *Vol 6 (GOS-IEA)*.

#### IXL044I

COUPLING FACILITY cfname HAS EXPERIENCED lfccCount INTERFACE CONTROL CHECKS ON CHPID chpid DURING THE LAST interval SECONDS.

**Explanation:** Run EREP to dump data from SYS1.LOGREC and provide it to IBM support.

### IXL045E

[REBUILD] CONNECTOR NAME: connector-name, JOBNAME: jobname, ASID: asid FOR STRUCTURE structure-name MAY BE ENCOUNTERING DELAYS DUE TO LIMITED XES SRB SCHEDULING.

**Explanation:** Run EREP to dump data from SYS1.LOGREC and gather XES CTRACE and system log and provide it to IBM support. See the message documentation in *z/OS MVS System Messages*, *Vol 6* (*GOS-IEA*).

#### IXL049E

HANG RESOLUTION ACTION FOR CONNECTOR NAME: conname TO STRUCTURE strname, JOBNAME: jobname, ASID: asid: actiontext

**Explanation:** See the message documentation in *z/OS MVS System Messages, Vol 6 (GOS-IEA).* 

#### IXL158I

PATH chpid IS NOW NOT-OPERATIONAL TO CUID: cuid COUPLING FACILITY type.mfg.plant.sequence PARTITION: partition side CPCID: cpcid

**Explanation:** Indicated channel not operational. See the message documentation in *z/OS MVS System Messages, Vol 6 (GOS-IEA).* 

#### IXL159E

COUPLING SUPPORT FACILITY HARDWARE ERROR DETECTED.

**Explanation:** Run EREP to dump data from SYS1.LOGREC and provide it to IBM Support.

#### IXL160E

CF REQUEST TIME ORDERING: REQUIRED AND NOT-ENABLED text reason

**Explanation:** Coupling facility hardware configuration problem. See the message documentation in *z/OS MVS System Messages, Vol 6 (GOS-IEA)*.

### IXL162E

CF REQUEST TIME ORDERING: REQUIRED AND WILL NOT BE ENABLED text reason

**Explanation:** Coupling facility hardware configuration problem. See the message documentation in *z/OS MVS System Messages*, *Vol 6 (GOS-IEA)*.

# **Chapter 6. Using OPERLOG**

The operations log (OPERLOG) is a log stream that uses system logger to record and merge communications about programs and system functions from each system in a sysplex. Use OPERLOG as your hardcopy medium when you need a permanent log about operating conditions and maintenance for all systems in a sysplex.

**Restriction:** OPERLOG is designed to run in a Parallel Sysplex where the log stream is shared among the systems in a CF structure. If you have a basic sysplex, do not attempt to configure OPERLOG. Even if you set up a DASD log stream for OPERLOG on each system, only one system can connect to its OPERLOG log stream at any time because the name SYSPLEX.OPERLOG is hardcoded in the Couple Data Set.

# **Determining hardcopy medium settings**

Use the following step to determine how your installation's hardcopy medium is set up:

- Enter the DISPLAY CONSOLES, HARDCOPY command. The output displays the following information:
  - The hardcopy medium as SYSLOG, OPERLOG, or both
  - The criteria defined by your installation for selecting messages for the hardcopy message set
  - The number of messages waiting to be placed on the hardcopy medium

If you have already defined the log stream as SYSPLEX.OPERLOG in either the data administrative utility or in the IXGINVNT macro, use the V OPERLOG, HARDCPY to assign OPERLOG as the hardcopy medium. You can assign both OPERLOG and SYSLOG by issuing the command separately.

To define a log stream using the system logger services, see "Setting up OPERLOG."

# **Setting up OPERLOG**

The following instructions for setting up OPERLOG are a summary of the details found in "Systems Programmer's Guide to: z/OS System Logger" available from IBM Redbooks (http://www.ibm.com/redbooks). For complete details about defining the log stream, see Preparing to use system logger applications in z/OS MVS Setting Up a Sysplex.

# Steps for setting up OPERLOG

Before you begin: You must define the logger subsystem.

Perform the following steps to set up OPERLOG.

1. Define the hardcopy device as OPERLOG in the HARDCOPY statement of the CONSOLxx parmlib member. You can change this setting using the V OPERLOG, HARDCOPY command. Specify V OPERLOG, HARDCOPY, OFF to turn off OPERLOG.

# Setting up OPERLOG

2. Define that the correspondent coupling facility structure in the CFRM policy. For example,

```
//OPERLOG JOB CLASS=A,MSGCLASS=A
//POLICY EXEC PGM=IXCMIAPU
//SYSPRINT DD SYSOUT=A
//SYSIN DD *
    DATA TYPE(CFRM)
    STRUCTURE NAME(OPERLOG)
    SIZE(40448)
    INITSIZE(40448)
    PREFLIST(FACIL01,FACIL02)
```

- 3. Activate the CFRM policy using the START, POLICY, TYPE=CFRM, POLNAME=polname command, or the COUPLExx parmlib member.
- 4. Define the log stream to the LOGR policy. The following example is for illustrative purposes only; you must follow the recommendations in *z/OS MVS Setting Up a Sysplex* and *z/OS MVS Programming: Assembler Services Guide*:

```
//OPERLOG JOB CLASS=A, MSGCLASS=A
//POLICY EXEC PGM=IXCMIAPU
//SYSPRINT DD SYSOUT=A
//SYSIN DD *
 DATA TYPE (LOGR)
 DEFINE STRUCTURE NAME (OPERLOG)
 LOGSNUM(1)
 MAXBUFSIZE (4092)
 AVGBUFSIZE (512)
 DEFINE LOGSTREAM NAME (SYSPLEX.OPERLOG)
 STRUCTNAME (OPERLOG)
 LS DATACLAS (LOGR4K)
 HLQ(IXGLOGR)
  LS SIZE(1024)
 LOWOFFLOAD(0)
 HIGHOFFLOAD (80)
 STG DUPLEX(NO)
 RETPD(30)
 AUTODELETE (No)
```

5. Create the security definitions for RACF (or for the equivalent security product). In the following example, the SYSPLEX.OPERLOG of the LOGSTRM resource CLASS is given READ permission, which allows everyone to browse the operations log and *userid1* has UPDATE access level, which allows *userid1* to delete records from the log stream. That is, the user ID associated with the job running the IEAMDBLG program. For example:

```
RDEFINE LOGSTRM SYSPLEX.OPERLOG UACC(READ)
PERMIT SYSPLEX.OPERLOG CLASS(LOGSTRM) ID(userid1) ACCESS(UPDATE)
SETROPTS CLASSACT(LOGSTRM)
```

**Note:** This example is for illustrative purposes only. Follow the guidelines for your installation.

After you activate OPERLOG, you must manage the way in which records are handled.

SYS1.SAMPLIB contains a sample program, IEAMDBLG, to read log blocks from the OPERLOG log stream and convert them to SYSLOG format. The program is an example of how to use the services of the MVS system logger to retrieve and delete records from the OPERLOG stream. It reads the records created in a given time span, converts them from Message Data Block (MDB) format to hardcopy log format (HCL or JES2 SYSLOG), and writes the SYSLOG-format records to a file. It also has an option to delete from the stream all the records created prior to a given date. When you use the delete option, a suggestion is to first copy the records on alternate media, and then conditionally delete them on a separate JCL step to ensure that you have a

# **Setting up OPERLOG**

copy of the data before deleting. If you do not run them on two separate conditional steps, deletion occurs simultaneously with copy without any guarantee that the copy process was successful.

For additional details about handling log data, see the topic on "Managing log data: How much? For how long?" in z/OS MVS Setting Up a Sysplex.

You know you are done when you enter the DISPLAY CONSOLES, HARDCOPY command and see OPERLOG.

# **Runtime Diagnostics**

# Part 3. Predictive Failure Analysis

Soft failures are abnormal yet allowable behaviors that can slowly lead to the degradation of the operating system. To help eliminate soft failures, use Predictive Failure Analysis (PFA). PFA is intended to detect abnormal behavior early enough to allow you to correct the problem before it affects your business. PFA uses remote checks from IBM Health Checker for z/OS to collect data about your installation, and then uses machine learning to analyze this historical data to identify abnormal behavior. It warns you by issuing an exception message when a system trend might cause a problem. To help you correct the problem, it identifies a list of potential issues. PFA can invoke Runtime Diagnostics to analyze and report insufficient metric activity for specific checks and provide the next action that you can take to avoid a problem.

# Chapter 7. Predictive Failure Analysis overview and installation

This chapter contains the following information:

- "Avoiding soft failures"
- "Overview of Predictive Failure Analysis"
  - "How PFA works with a typical remote check" on page 66
  - "How PFA interacts with IBM Health Checker for z/OS" on page 67
  - "How PFA invokes Runtime Diagnostics" on page 67
  - "Migration considerations for PFA" on page 69
  - "How PFA uses the ini file" on page 70
- "Installing PFA" on page 70
  - "Installing PFA in a z/OS UNIX shared file system environment" on page 74
  - "Updating the Java path" on page 75

# **Avoiding soft failures**

Unlike typical problems or hard failures that have a clear start and a clear cause, soft failures are caused by abnormal, but allowable behavior. Because the cause of the problem is dependent on a certain sequence or combination of events that are unique and infrequent, a solution is often difficult to determine. Multiple atypical, but legal actions performed by components on the z/OS image cause most soft failures. By design, most components of z/OS are stateless and are therefore unable to detect soft failures caused by atypical behavior.

A classic example is the exhaustion of common storage usage. A low priority, authorized task obtains common storage, but obtains significantly more common storage than usual. Then, a critical authorized system component fails while attempting to obtain a normal amount of common storage. Although the problem occurs in the second critical component, this second component is actually the victim. The first component caused the problem and is considered the villain. Soft failures usually occur in four generic areas:

- · Exhaustion of shared resources
- Recurring or recursive failures often caused by damage to critical control structures
- Serialization problems such as classic deadlocks and priority inversions
- Unexpected state transition

z/OS has developed Predictive Failure Analysis (PFA) to help eliminate these soft failures.

# **Overview of Predictive Failure Analysis**

Predictive Failure Analysis (PFA) is designed to predict potential problems with your systems. PFA extends availability by going beyond failure detection to predict problems before they occur. PFA provides this support using remote checks from IBM Health Checker for z/OS to collect data about your installation. Using this data, PFA constructs a model of the expected or future behavior of the z/OS images, compares the actual behavior with the expected behavior, and if the

# **Predictive Failure Analysis (PFA)**

behavior is abnormal, PFA issues a health check exception. PFA uses a z/OS UNIX System Services (z/OS UNIX) file system to manage the historical and problem data that it collects.

Here is an LPAR view of the PFA components:

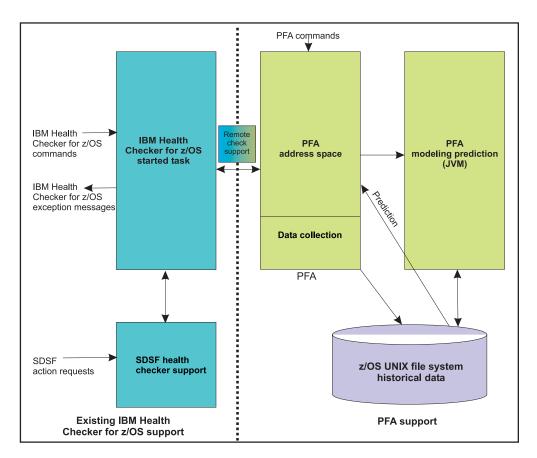

Figure 14. LPAR view of the PFA components

PFA creates report output in the following ways:

- In a z/OS UNIX file that stores the list of suspect tasks. The individual checks contain descriptions of the directory and file names.
- In an IBM Health Checker for z/OS report that is displayed by z/OS System Display and Search Facility (SDSF) and the message buffer.
- Your installation can also set up IBM Health Checker for z/OS to send output to a log stream. After you set it up, you can use the HZSPRINT utility to view PFA check output in the message buffer or in the log stream. For complete details, see Using the HZSPRINT utility in IBM Health Checker for z/OS User's Guide.

# How PFA works with a typical remote check

PFA\_COMMON\_STORAGE\_USAGE is a remote check that evaluates the common storage use of each system. PFA, running in its own address space, periodically collects common storage area (CSA + SQA) data from the system on which the check is running. The check writes the CSA usage data, at intervals, to a z/OS UNIX file. The check identifies a list of common storage users that are abnormal and that might contribute to exhausting common storage. PFA issues an exception message to alert you if there is a potential common storage problem and provides

a list of suspect tasks. You can then examine the list and stop the cause of the potential problem or move critical work off the LPAR.

# How PFA interacts with IBM Health Checker for z/OS

When PFA issues an exception, the PFA check does not continue to issue exceptions to the console until the check determines a new exception must be issued or the exception resolves. For some checks, the new exception is always issued after a new model occurs. For other checks, the data must change significantly or the exception message must be different. For all checks, the check continues to run at the defined interval making the latest exception report data available using the CK panel in SDSF.

# **How PFA invokes Runtime Diagnostics**

Runtime Diagnostics is an MVS utility (component HZR) that can perform some of the same tasks you might manually perform when looking for a the cause of a hung address space as well as other tasks. See Chapter 4, "Runtime Diagnostics," on page 35 for complete details about Runtime Diagnostics.

PFA can invoke Runtime Diagnostics to analyze and report insufficient metric activity from the PFA\_ENQUEUE\_REQUEST\_RATE check, PFA\_MESSAGE\_ARRIVAL\_RATE check, and PFA\_SMF\_ARRIVAL\_RATE check. For details and examples, see:

- "PFA\_ENQUEUE\_REQUEST\_RATE" on page 103
- "PFA\_MESSAGE\_ARRIVAL\_RATE" on page 130
- "PFA\_SMF\_ARRIVAL\_RATE" on page 162.

**Note:** PFA requires the Runtime Diagnostic address space (HZR) to be active on the system or systems running these checks for Runtime Diagnostics to detect the insufficient metric activity.

When PFA issues a check exception because metric activity is unusually low, the IBM Health Checker for z/OS report includes information from Runtime Diagnostics. The Runtime Diagnostics information in the report points to the specific job or address space and provides the next action you can take. The additional Runtime Diagnostic output can help you quickly determine your next course of action and possibly help you avoid additional problems.

The following is an example of the Runtime Diagnostics output that might appear in the message arrival rate check when PFA determined the tracked jobs had a lower than expected message arrival rate (for AIH206E):

# **Predictive Failure Analysis (PFA)**

:

Persistent address spaces with low rates:

| Job            |              | Message<br>Arrival |        | redicted Messa<br>Arrival Rate | ge             |
|----------------|--------------|--------------------|--------|--------------------------------|----------------|
| Name           | ASID         | Rate               | 1 Hour | 24 Hour                        | 7 Day          |
| JOBS4<br>JOBS5 | 0027<br>002D | 1.17<br>0.30       | 23.88  | 22.82<br>11.11                 | 15.82<br>12.11 |

Runtime Diagnostics Output:

#### Runtime Diagnostics detected a problem in ASID: 0027

```
EVENT 06: HIGH - HIGHCPU - SYSTEM: SY1 2011/06/12 - 13:28:46
ASID CPU RATE: 96% ASID: 0027 JOBNAME: JOBS4
STEPNAME: STEPA PROCSTEP: STEPA JOBID: STC00042 USERID: +++++++
JOBSTART: 2011/06/12 - 13:28:35
ERROR: ADDRESS SPACE USING EXCESSIVE CPU TIME. IT MAY BE LOOPING.
ACTION: USE YOUR SOFTWARE MONITORS TO INVESTIGATE THE ASID.

EVENT 07: HIGH - LOOP - SYSTEM: SY1 2011/06/12 - 13:28:46
ASID: 0027 JOBNAME: JOBS4 TCB: 004E6850
STEPNAME: STEPA PROCSTEP: STEPA JOBID: STC00042 USERID: +++++++
JOBSTART: 2011/06/12 - 13:28:35
ERROR: ADDRESS SPACE APPEARS TO BE IN A LOOP.
ACTION: USE YOUR SOFTWARE MONITORS TO INVESTIGATE THE ASID.
```

Figure 15. Runtime Diagnostics report within the PFA message arrival rate check

The following is an example of the Runtime Diagnostics output that might appear in the SMF arrival rate check when PFA determines the tracked jobs exception report for jobs that had a lower than expected SMF arrival rate (for AIH208E):

.

Persistent address spaces with low rates:

|                      |      | SMF             |   |                | Predicted SMF<br>Arrival Rate |               |
|----------------------|------|-----------------|---|----------------|-------------------------------|---------------|
| Job<br>Name          | ASID | Arrival<br>Rate | 1 | Hour           | 24 Hour                       | 7 Day         |
| TRACKED4<br>TRACKED5 |      | 0.20<br>0.01    |   | 23.88<br>12.43 | 22.82<br>11.11                | 15.82<br>8.36 |

Runtime Diagnostics Output:

#### Runtime Diagnostics detected a problem in ASID: 0027

```
EVENT 06: HIGH - HIGHCPU - SYSTEM: SY1 2011/06/12 - 13:28:46
ASID CPU RATE: 96% ASID: 0027 JOBNAME: TRACKED4
STEPNAME: STEPA PROCSTEP: STEPA JOBID: STC00042 USERID: +++++++
JOBSTART: 2011/06/12 - 13:28:35
ERROR: ADDRESS SPACE USING EXCESSIVE CPU TIME. IT MAY BE LOOPING.
ACTION: USE YOUR SOFTWARE MONITORS TO INVESTIGATE THE ASID.

EVENT 07: HIGH - LOOP - SYSTEM: SY1 2011/06/12 - 13:28:46
ASID: 0027 JOBNAME: TRACKED4 TCB: 004E6850
STEPNAME: STEPA PROCSTEP: STEPA JOBID: STC00042 USERID: +++++++
JOBSTART: 2011/06/12 - 13:28:35
ERROR: ADDRESS SPACE APPEARS TO BE IN A LOOP.
ACTION: USE YOUR SOFTWARE MONITORS TO INVESTIGATE THE ASID.
```

Figure 16. Runtime Diagnostics report within the SMF arrival rate check

# Migration considerations for PFA

All Predictive Failure Analysis (PFA) migration actions are covered in *z/OS Migration*. See *z/OS Migration* 

This section covers the following topics:

- "Running AIRSHREP.sh"
- "How PFA uses the ini file" on page 70

For complete details about installing PFA, see "Steps for installing PFA" on page 71.

For all Predictive Failure Analysis (PFA) migration actions, see: z/OS Migration

# Running AIRSHREP.sh

Previously, AIRSHREP.sh was required for installation. Now, staring with z/OS V2R2, AIRSHREP is not required for installation, but is provided as a tool to delete existing data, if desired. Note that deleting the data is not necessary, because PFA determines if the old data is usable when PFA starts.

When running the script AIRSHREP.sh from the home directory PFA is using or when using the sample JCL for batch provided in SYS1.SAMPLIB, provide the following parameter:

*new*: Use the *new* parameter to delete everything from previous releases.

# **Predictive Failure Analysis (PFA)**

If you do not append the *migrate* or *new* parameter or specify the parameter incorrectly, the script fails.

# How PFA uses the ini file

PFA processing uses the ini file from /etc/PFA. The system creates /etc/PFA during the installation of z/OS. If PFA does not find the /etc/PFA directory because you deleted the /etc/PFA directory created during installation, PFA will not start. You must ensure that the /etc/PFA directory prior is in place before starting PFA. For more information, see the topic on Migrate /etc and /var system control files in z/OS Migration.

If the /etc/PFA/ini file does not already exist, PFA attempts to create the /etc/PFA/ini file from an existing check or else creates it from the /usr/lpp/bcp/samples/PFA/ini file.

Note: When PFA starts up, it deletes the ini file from each of the existing check directories.

# How to define a PFA directory path

By default, the root directory where PFA creates the check subdirectories is the home directory of the PFA user. If you want to use a different directory for PFA check subdirectories, you can define your own root directory by specifying optional parameter PFADIR= in the ini file, as shown in the following example: PFADIR= /myPFAdirectorypath

Make sure that the PFA user has read / write authority to that directory. If the directory does not exist or the format of the directory is not specified correctly, PFA does not start and the system issues a message stating the reason.

If you do define your own root directory to a PFADIR= directory, PFA preserves the EXCLUDED\_JOBS and INCLUDED\_JOBS for all checks.

Note: If there is an existing PFA directory and PFADIR= is specified in ini file, then during the very first start of PFA, PFA will:

- Copy the existing PFA directory structure and /config dir files to /mypfadirectorypath
- Delete the existing PFA directory.

If the path to the JDK for your installation is not the same as the path in the ini file in /etc/PFA/or if you installed the PFA Java code in a location other than the default path, you must update /etc/PFA/ini before starting PFA. For more information, see "Updating the Java path" on page 75.

# Installing PFA

Before you begin: Before you install PFA in your environment, you must initialize z/OS UNIX and install the following products on your system:

 IBM 31-bit SDK for z/OS Java Technology Edition, Version 7.1 or higher. For more information about Java, see Java Standard Edition website at www.ibm.com/systems/z/os/zos/tools/java/.

**Restriction:** PFA does not support IBM 64-bit SDK for z/OS Java Technology Edition.

1

• IBM Health Checker for z/OS. You must be familiar with the set up for IBM Health Checker for z/OS. Most of the setup for PFA involves security definitions that are similar to the setup for any other started task and remote check. You must ensure that both PFA and IBM Health Checker for z/OS have access to the necessary resources including z/OS UNIX. For IBM Health Checker for z/OS details, see Setting up IBM Health Checker for z/OS in IBM Health Checker for z/OS User's Guide.

#### **Guidelines:**

- 1. The examples this procedure show are for illustrative purposes only. Replace the example parameters with the correct specifications for your environment.
- 2. This documentation uses /pfa as the generic term for the directory PFA uses for its persistent storage.
- 3. The z/OS File System (zFS) is a z/OS UNIX file system that contains files and directories that can be accessed with z/OS UNIX application programming interfaces (APIs) and supports access control lists (ACLs). In this documentation, all references to the z/OS UNIX file system assume that you are using zFS. For complete zFS details, see z/OS Distributed File Service zFS Administration.
- 4. If z/OS UNIX is shut down for any reason, restart PFA.
- 5. Each check has specific guidelines. For example, the PFA\_JES\_SPOOL\_USAGE check works only for JES2.

# Steps for installing PFA

1

I

Use the following steps to set up PFA with RACF and z/OS UNIX:

- Define additional DASD storage for PFA. The recommended /etc/PFA/ini file system is zFS. Requirements for the total space for the PFA file system for each LPAR is 300 cylinders primary; 50 cylinders secondary on a 3390 device.
- 2. Create a PFA user ID and connect it to an existing or new RACF group. **Guideline:** This documentation uses *pfauser* as the generic term for the PFA user ID. You must define authority as follows:
  - If /etc/PFA/ini does not exist, you must define READ authority to the file you are copying (/usr/lpp/bcp/samples/PFA/ini or a check dir ini file) in order to copy it. If you are doing this manually, you also need READ authority. If this is happening at PFA startup, the PFA user needs READ authority.
  - If /etc/PFA/ini does not exist, you need READ and WRITE authority to /etc/PFA to create and use the /etc/PFA/ini file. If you are doing this manually, you also need READ and WRITE authority to /etc/PFA. If this is happening at PFA startup, the PFA user needs READ and WRITE authority.
  - If /etc/PFA/ini already exists, the PFA user needs READ authority to it to
  - If the /etc/PFA/ini file needs updating, you need WRITE authority.

**Note:** Certain installation tasks require UID of 0.

If you are using PFA in a sysplex that shares file systems for z/OS UNIX, use a unique directory for each LPAR. The event data that PFA writes to the file system is stored separately for each system. For details, see "Installing PFA in a z/OS UNIX shared file system environment" on page 74.

a. Create a new user ID to own the PFA. For example, pfauser. The PFA user ID must be unique; do not use the same user ID that is assigned to the IBM Health Checker for z/OS.

# **Predictive Failure Analysis (PFA)**

- b. Ensure /etc/PFA has the same security settings as pfauser or pfauser owns /etc/PFA.
- c. Define the PFA started task by creating a RACF profile for the pfauser with the following items:
  - OMVS segment with a UID parameter (for example, omvs(uid(7)))
  - PROGRAM pathname of /bin/sh (for example, program(/bin/sh))

### **Examples:**

This example shows how you can define and connect a new user to RACF. Ensure that you replace the parameters with the correct settings for your installation.

```
ADDUSER pfauser
   OMVS(UID(7) PROGRAM(/bin/sh)) PASSWORD(sys1)
ADDGROUP OMVSGRP OMVS(GID(46))
CONNECT pfauser GROUP(OMVSGRP)
```

This example shows how you can change the information in a user's RACF profile:

altuser pfauser omvs(uid(7) shared program(/bin/sh))

- For information about Security Server RACF, see the ADDUSER and ADDGROUP sections in z/OS Security Server RACF Command Language Reference.
- For information about defining z/OS UNIX users to RACF, see the topic on Steps for defining z/OS UNIX users to RACF in z/OS UNIX System Services Planning.
- 3. Add the PFA task to the STARTED class table in RACF and refresh, if necessary. For example:

```
SETROPTS GENERIC (STARTED)
RDEFINE STARTED PFA.* STDATA(USER(pfauser) GROUP(OMVSGRP))
SETROPTS CLASSACT(STARTED)
SETROPTS RACLIST(STARTED)
```

If you have already activated RACLIST in the STARTED class, the last statement is:

SETROPTS RACLIST(STARTED) REFRESH

For more information, see the following information:

- z/OS UNIX System Services Planning and z/OS Security Server RACF Security Administrator's Guide.
- The RDEFINE and SETROPTS sections in *z/OS Security Server RACF* Command Language Reference.
- 4. Copy the sample PFA procedure, AIRPROC, from SYS1.SAMPLIB to the PFA member of SYS1.PROCLIB data set. If SMP/E does not write the executable code in the z/OS UNIX file system to PARM='path=(/usr/1pp/bcp)', change the PARM value in AIRPROC to the path in which you store the executable code.
- 5. Update Java configuration. If the path to the JDK for your installation is not the same as the path in the ini file in /etc/PFA/ or if you installed the PFA Java code in a location other than the default path, you must update /etc/PFA/ini before starting PFA. For more information, see "Updating the Java path" on page 75.

Note: Read the topic on "Configure supervised learning" on page 85 to decide whether you need to use the EXCLUDED\_JOBS and INCLUDED\_JOBS files.

| | | |

ı

| | |

6. Optionally override Language Environment (LE) runtime options in file /etc/PFA/ceeopts. Specify the LE runtime options as the environment variable in the following format

CEE RUNOPTS=value

where *value* is a null terminated character string of LE runtime options. PFA uses the LE runtime options specified each time the Java virtual machine (JVM) is launched.

For the LE runtime options, see *z/OS Language Environment Programming Reference* 

- 7. Allow the appropriate people access to the PFA results in SDSF and the z/OS UNIX file system. (Both systems use standard security controls.)
- **8**. Verify that common storage tracking (CSA Tracker) is active and the SMF exits (in SMFPRMxx) are defined.

To use the PFA\_COMMON\_STORAGE\_USAGE check, you must ensure that your system is using the following DIAGxx parmlib member options: VSM TRACK CSA(ON) SQA(ON).

- For more information about using DIAGxx, see *z/OS MVS Initialization and Tuning Reference* and *z/OS MVS Initialization and Tuning Guide*.
- For information about activating and reviewing data provided by CSA
   Tracker, see the topic about "Using the common storage tracking function"
   in z/OS MVS Initialization and Tuning Guide.

To use the PFA\_SMF\_ARRIVAL\_RATE check, you must define the SMF exits, IEFU83, IEFU84, and IEFU85.

- For information about defining SMF exits, see the topic about SMFPRMxx in *z/OS MVS Initialization and Tuning Reference*.
- 9. Update the COMMNDxx parmlib member, and any system automation your installation has defined, with the PFA procedure to ensure that PFA restarts on IPL as shown here:

START pfa procname

Make sure that you define the IBM Health Checker for z/OS procedure in COMMNDxx. See Start IBM Health Checker for z/OS in IBM Health Checker for z/OS User's Guide.

**Important:** When updating your COMMNDxx parmlib member, remember to update any system automation your installation uses to start and restart major system address spaces.

- 10. Update your WLM Service Class policy for PFA to be the same priority that your installation uses for monitoring products like RMF. For more information about defining service classes, see "Defining service classes and performance goals" in *z/OS MVS Planning: Workload Management*.
- 11. Increase the MAXFILEPROC settings in BPXPRMxx if your current settings are too low. The MAXFILEPROC sets the maximum number of file descriptors that a single process can have open concurrently, such as all open files, directories, sockets, and pipes. By limiting the number of open files that a process can have, you limit the amount of system resources a single process can use at one time. You can also dynamically change the MAXFILEPROC setting using the SETOMVS command. For example:

SETOMVS PID=123, MAXFILEPROC=value

#### **References:**

• See the topic on Steps for changing the process limits for an active process in *z/OS UNIX System Services Planning*.

# **Predictive Failure Analysis (PFA)**

- To determine if the MAXFILEPROC value is set too low, the IBM Health Checker for z/OS provides a check, USS MAXSOCKETS MAXFILEPROC. For details, see the check USS\_MAXSOCKETS\_MAXFILEPROC in IBM Health Checker for z/OS User's Guide.
- 12. Customize your system settings for PFA:
  - a. Update your system automation to look for PFA exception messages. For complete details, see the topic about Approaches to automation with IBM Health Checker for z/OS in IBM Health Checker for z/OS User's Guide.
  - b. Follow the guidelines for correcting problems by reviewing the check-specific best practice.
  - c. After the checks have been running for a while, you might decide that the default parameters are not appropriate in your environment. You can customize the PFA checks using the check-specific parameters. For details, see the check-specific parameters.

# Installing PFA in a z/OS UNIX shared file system environment

In this procedure you create a z/OS UNIX file system that is shared among members of the sysplex with directories that are local to the LPAR. This procedure uses zSeries File System (zFS) because it is the strategic file system. This procedure enables you to define one started task and user ID that permits PFA to write files to a system-unique directory.

**Requirement:** The user ID that performs this installation must have a UID of 0. In some installations, this might mean your z/OS UNIX Administrator.

1. Define the file systems as one for each LPAR. You can use the TSO ISHELL (ISPF shell) panel to define and format the zFS file system. In this example, the Integration Test team used OMVSSPT.Z1.PFA.ZFS as the example system.

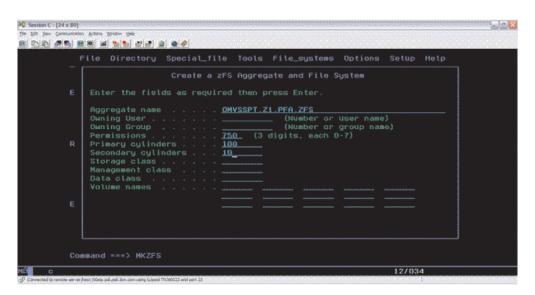

Figure 17. Defining the file system

For more information about using ISHELL, see the topic "Invoking the ISPF shell" in z/OS V2R2.0 UNIX System Services User's Guide.

2. After defining the file systems for each LPAR, define a symbolic link (also called a symlink) to the sysplex root. From the root directory, enter the following command (the user issuing cd and ln commands require a UID of 0):

```
1n -s \$SYSNAME/pfa pfa
```

This results in a home directory of /systemname/pfa.

**3**. Create the PFA directory in each of the system directories by entering the following commands for each of your system names:

For example, the command for system Z1 is: mkdir /Z1/pfa:

```
mkdir /Z1/pfa
mkdir /Z2/pfa
mkdir /Z3/pfa
mkdir /Z4/pfa
```

4. Create the new file systems (one for each system) and mount them at the appropriate system mount point. For example, for OMVSSPT.Z1.PFA.ZFS, the mount point is z1/pfa:

```
OMVSSPT.Z1.PFA.ZFS
OMVSSPT.Z2.PFA.ZFS
OMVSSPT.Z3.PFA.ZFS
OMVSSPT.Z4.PFA.ZFS
```

Here is an example of the file system attributes:

See the topic "Managing the z/OS UNIX file system" in z/OS UNIX System File System Attributes

```
File System Attributes
```

```
File system name:

OMVSSPT.Z1.PFA.ZFS

Aggregate name:

OMVSSPT.Z1.PFA.ZFS

Mount point:

/Z1/pfa
```

More: -

```
Status . . . . . : Available
File system type . . : ZFS
Mount mode . . . . : R/W
Device number . . . : 28412
Type number . . . : 1
DD name . . . . : 1
Block size . . . : 1024
Total blocks . . : 720000
Available blocks . . : 561716
```

Services Planning.

5. Place an entry in the SYS1.PARMLIB(BPXPRMXX) member to mount the new file systems during IPL. (If you do not want to wait until the next IPL, you can manually mount these file systems.) Use the UNMOUNT attribute on the BPXPRMXX parmlib member to unmount the file system when OMVS or the LPAR is taken down. The file system mount point is /sysname/pfa for example:

```
SYS1.PARMLIB(BPXPRM00)
MOUNT FILESYSTEM('OMVSSPT.&SYSNAME..PFA.ZFS') TYPE(ZFS)
MODE(RDWR) MOUNTPOINT('/&SYSNAME./pfa') UNMOUNT
```

# **Updating the Java path**

Starting with z/OS V2R2, PFA uses a minimum of IBM 31-bit SDK for z/OS Java Technology Edition version 7.1.0.

You must update the ini file in the /etc/PFA/ directory for Predictive Failure Analysis (PFA) processing to locate the Java code on your system. For more information about the ini file, see "How PFA uses the ini file" on page 70.

# **Predictive Failure Analysis (PFA)**

The JAVAPATH= line must be set to the SMP/E installation path for the Java code for PFA. If you installed the Java code for PFA elsewhere, you must change this line to the path where the Java code for PFA is installed. The default is /usr/lpp/bcp. For example:

JAVAPATH= /usr/lpp/bcp

Update the PATH= and LIBPATH= statements in the ini file to point to the executable code needed for JNI calls.

The following example shows the typical Java path that PFA uses beginning with z/OS V2R2:

PATH= /usr/lpp/java/J7.1/lib/s390/classic:/usr/lpp/java/J7.1/lib/s390 LIBPATH=/usr/lpp/java/J7.1/lib/s390:/usr/lpp/java/J7.1/lib/s390/classic:/lib:/usr/lib:

# **Chapter 8. Managing PFA checks**

You can use the MODIFY system command to display and update Predictive Failure Analysis (PFA) checks as well as the IBM Health Checker for z/OS commands. To help you understand how to manage these differences, this section contains the following topics:

- "Understanding how to modify PFA checks" describes the unique differences PFA checks have from traditional checks.
- "MODIFY PFA, DISPLAY" on page 79 describes the MODIFY *pfa*, DISPLAY command in detail.
- "MODIFY PFA, UPDATE" on page 83 describes the MODIFY *pfa*, UPDATE command in detail.
- "Configure supervised learning" on page 85 describes how to use the EXCLUDED\_JOBS and INCLUDED\_JOBS files to ensure that data for your important jobs is being collected.

For the IBM Health Checker for z/OS commands, see IBM Health Checker for z/OS User's Guide.

You can make installation updates to PFA checks that persist across check refreshes and restart IBM Health Checker for z/OS by activating IBM Health Checker for z/OS policies. You might do this if some check default values are not suitable for your environment or configuration. For complete details, see the topic on Creating IBM Health Checker for z/OS policies in IBM Health Checker for z/OS User's Guide.

**Restriction:** The IBM Health Checker for z/OS debug commands are not the same debug parameter that PFA checks use. For details, see "Understanding how to modify PFA checks."

# Understanding how to modify PFA checks

PFA checks work differently than traditional checks. Although you can modify PFA checks using the IBM Health Checker for z/OS commands and policies (as described in *IBM Health Checker for z/OS User's Guide*), modifications to the PFA checks are unique in the following ways:

• How to quiesce a PFA check:

Use the MODIFY command to quiesce a PFA check. If the check is to permanently quiesce until PFA restarts, use the MODIFY command to delete the check. Because PFA checks are remote health checks, you must restart PFA to add a previously deleted check. If the check is to be quiesced now, but restarted later while PFA is still running, use the MODIFY command to deactivate the check. Deactivating a check stops the comparisons from occurring, but to stop collection and modeling you must set the COLLECTINACTIVE parameter to 0. To stop collections, modeling, and comparisons for an individual check so that the check can be reactivated without restarting PFA, do the following:

- 1. First, stop PFA from collecting and modeling data by setting the COLLECTINACTIVE parameter to zero. For example:
  - f hzsproc,update,check(ibmpfa,pfa\_logrec\_arrival\_rate),
    parm('collectinactive(0)')
- 2. Next, deactivate the check in IBM Health Checker for z/OS. For example: f hzsproc,deactivate,check(ibmpfa,pfa\_logrec\_arrival\_rate)

• Use the MODIFY *pfa* DISPLAY command to display the check-specific parameters:

You can use the MODIFY pfa, DISPLAY command to display the cumulative set of modified, check-specific parameters that are currently in use by a PFA check. See "MODIFY PFA, DISPLAY" on page 79 for more information.

 Use the MODIFY pfa UPDATE command to read specific PFA configuration files:

You can use the MODIFY *pfa*, UPDATE command to read certain configuration files that a check supports. See "MODIFY PFA, UPDATE" on page 83.

• Using the MODIFY *hzsproc* command to modify individual PFA check parameters:

You can use the MODIFY *hzsproc* command to modify individual parameters of PFA checks. When specifying the PARM parameter on f hzsproc, update for PFA checks, you do not have to specify all check-specific parameters. The parameters that are not specified are not changed. If the parameters were not previously modified, the values remain the default values. If the parameters were previously modified, the previously specified values remain.

The following example of the MODIFY *hzsproc* command sets the debug parameter for PFA to ON.

```
f hzsproc,update,check(IBMPFA,PFA COMMON STORAGE USAGE),parm('debug(1)')
```

The rest of the check-specific parameters retain their default values as follows: CHECK SPECIFIC PARAMETERS:

```
COLLECTINT
                        : 15
MODELINT
                        : 360
COLLECTINACTIVE
                        : 1=0N
DEBUG
                        : 1=0N
EXCDIRDAYS
                        : 90
FORCEMODEL
                        : NO
THRESHOLD
                        : 2
E HIGH
                       : 180
E_MED
                       : 300
E_LOW
                        : MAX
E_NONE
                        : UNUSED
```

If the check is displayed using IBM Health Checker for z/OS interfaces, the user supplied parameters are displayed as either:

```
USER SUPPLIED PARAMETERS: debug(1)

or

CHECK PARM: debug(1)
```

Then, when the following command is entered:

```
f. hzsproc, update, check (IBMPFA, PFA\_COMMON\_STORAGE\_USAGE), parm ('collectint(10) modelint(60)') \\
```

the values for the check change to:

CHECK SPECIFIC PARAMETERS:

```
COLLECTINT
                       : 10
MODELINT
                       : 60
COLLECTINACTIVE
                       : 1=ON
                       : 1=0N
DEBUG
                       : 90
EXCDIRDAYS
FORCEMODEL
                        : NO
THRESHOLD
                        : 2
E HIGH
                        : 180
                        : 300
E MED
E_LOW
                        : MAX
```

79

E\_NONE : UNUSED

COLLECTINT : 10

MODELINT : 60

COLLECTINACTIVE : 1=0N

DEBUG : 1=0N

THRESHOLD : 5

If the check is displayed again using IBM Health Checker for z/OS interfaces, the user-supplied parameters that are displayed are the last ones specified on the MODIFY command as follows:

```
USER SUPPLIED PARAMETERS: collectint(10) modelint(60) or
```

CHECK PARM: collectint(10) modelint(60)

This is not the cumulative list of parameters currently in use by the check. Therefore, to display the current parameter values being used by the check, use the f pfa,display,checks,detail command as listed in "MODIFY PFA, DISPLAY."

# • The debug parameter is a PFA check-specific parameter.

The debug parameter is a check-specific parameter and not the same debug parameter as the one in IBM Health Checker for z/OS. The debug parameter within IBM Health Checker for z/OS applies only to the phase of performing the check when the interval is reached and not to all other phases, such as data collection and modeling that are done internally within the PFA checks. Therefore, the debug parameter within IBM Health Checker for z/OS has no meaning to PFA and is ignored.

To set the debug parameter for PFA checks, specify it as a parm as in the following example:

```
f hzsproc,update,check(IBMPFA,PFA CHECK NAME),parm('debug(1)')
```

Each PFA check contains more information about its check-specific parameter.

# **MODIFY PFA, DISPLAY**

# **Purpose**

MODIFY *pfa*, DISPLAY (f pfa, display) issues messages with information specified as different options (listed in "Parameters" on page 80).

When displaying PFA checks using the IBM Health Checker for z/OS commands, the user-supplied parameters list contains only the parameters that were specified on the last update command not the cumulative set of modified parameters. Therefore, you must use the MODIFY pfa, DISPLAY command to display the check-specific parameters that are currently used by a PFA check. See "Understanding how to modify PFA checks" on page 77 for more information.

### **Format**

```
DISPLAY
{
  [CHECKS [,filters] [,SUMMARY] | ,DETAIL]]
  [
  [filters [,SUMMARY] | ,DETAIL]]
  [
  [
  [STATUS]
  ]
}
```

#### **Parameters**

#### **CHECKS**

CHECKS displays information about PFA checks.

filters

Filters specify which check or checks you want to take an action against. You can specify the wildcard character \* for filters in the last position of the filter. An asterisk (\*) represents any string having a length of zero or more characters.

Filters must be specified in one of the following formats:

```
CHECKS,CHECK=(check_name)
or
CHECK(check_name)
```

check name specifies the 1- through 32-character check name.

### **SUMMARY**

PFA issues message AIR013I with summary information about the specified checks. See "PFA DISPLAY examples" on page 81. For each check matching the specified filter, the following information is returned:

- · Check name
- Indicator of whether the check is eligible to run at the next interval (ACTIVE(ENABLED)) in IBM Health Checker for z/OS
- · The last successful collection time
- · The last successful model time

**SUMMARY** is the default value; it does not need to be specified in the command.

#### **DETAIL**

PFA issues message AIR018I with detailed information about the specified checks. See "PFA DISPLAY examples" on page 81. For each check matching the specified filter, the following information is returned:

- · Check name
- Indicator of whether the check is eligible to run at the next interval (ACTIVE(ENABLED)) in IBM Health Checker for z/OS
- · Total number of collections attempted
- · Total number of successful collections
- The last time the collection ran
- The last successful collection time
- · The next collection time
- · Total number of models attempted
- · Total number of successful models
- The last time the model ran
- · The last successful model time
- The next model time
- The current settings of the check-specific parameters for this check:
  - The collection interval in minutes
  - The model interval in minutes
  - Indicator of whether to collect data and model data even if the check is not eligible to run (ACTIVE(ENABLED)) in IBM Health Checker for z/OS
  - Indicator if the check is generating additional diagnostic information

- Any other parameters that are supported for this check
- If this check supports excluded jobs, the list of jobs currently being excluded for this check.
- If this check supports included jobs, the list of jobs currently being included for this check.

#### **STATUS**

PFA issues message AIR017I with general status information for PFA. The following information is returned:

- The number of checks registered to PFA
- The number of PFA checks eligible to run (ACTIVE(ENABLED)) in IBM Health Checker for z/OS
- The number of collections currently queued
- · The number of models currently queued
- · The number of JVM terminations that have occurred since PFA started

# **Flags**

None.

### **Error conditions**

None.

#### Version

All releases.

# **PFA DISPLAY examples**

### Example of DISPLAY STATUS message output

```
IR017I 10.31.32 PFA STATUS

NUMBER OF CHECKS REGISTERED : 5
NUMBER OF CHECKS ACTIVE : 5
COUNT OF COLLECT QUEUE ELEMENTS: 0
COUNT OF MODEL QUEUE ELEMENTS : 0
COUNT OF JVM TERMINATIONS : 0
```

The DISPLAY STATUS message output displays in response to the following commands:

- f pfa, display
- f pfa, display, status

### Example of DISPLAY SUMMARY message output

| AIR013I 12:20:53 PFA CHECK SUMMAR | ĽΥ       |                  |                  |  |
|-----------------------------------|----------|------------------|------------------|--|
|                                   | LAST SUC | CESSFUL LAST SU  | CCESSFUL         |  |
| CHECK NAME                        | ACTIVE   | COLLECT TIME     | MODEL TIME       |  |
| PFA COMMON STORAGE USAGE          | YES      | 03/25/2015 12:20 | 03/25/2015 12:18 |  |
| PFA LOGREC ARRIVAL RATE           | YES      | 03/25/2015 12:20 | 03/25/2015 12:17 |  |
| PFA MESSAGE ARRIVAL RATE          | YES      | 03/25/2015 12:19 | 03/25/2015 12:18 |  |
| PFA SMF ARRIVAL RATE              | YES      | 3/25/2015 12:19  | 03/25/2015 12:19 |  |
| PFA JES SPOOL USAGE               | YES      | 03/25/2015 12:20 | 03/25/2015 12:17 |  |
| PFA ENQUEUE REQUEST RATE          | YES      | 03/25/2015 12:20 | 03/25/2015 12:18 |  |
| PFA PRIVATE STORAGE EXHAUSTION    | YES      | 03/25/2015 12:20 | 03/25/2015 12:17 |  |
|                                   |          |                  |                  |  |

### **MODIFY PFA, DISPLAY**

The DISPLAY SUMMARY message output displays in response to the following commands:

- f pfa, display, checks results in all checks
- f pfa,display,checks,check=(check\_name) results in one check
- f pfa,display,checks,check=(PFA\_\*) can result in > 1 check
- f pfa, display, checks, check=(\*), summary results in all checks
- f pfa,display,check(check\_name) results in one check
- f pfa,display,check(PFA \*) can result in > 1 check
- f pfa,display,check(\*),summary results in all checks

### Example of DISPLAY DETAIL message output

```
AIR018I 02.22.54 PFA CHECK DETAIL
CHECK NAME: PFA MESSAGE ARRIVAL RATE
                                                      : YES
    ACTIVE
TOTAL COLLECTION COUNT
SUCCESSFUL COLLECTION COUNT
LAST COLLECTION TIME
LAST SUCCESSFUL COLLECTION TIME
O4/05/2010 10.18.22
04/05/2010 10.33.22
     ACTIVE
    NEXT COLLECTION TIME : 04
    TOTAL MODEL COUNT : 1
SUCCESSFUL MODEL COUNT : 1
LAST MODEL TIME : 04/05/2010 10.18.24
LAST SUCCESSFUL MODEL TIME : 04/05/2010 10.18.24
NEXT MODEL TIME : 04/05/2010 11.18.24
CHECK SPECIFIC PARAMETERS:
         COLLECTINT
                                                     : 15
         MODELINT
                                                     : 720
         COLLECTINACTIVE
                                                     : 1=0N
        DFRUG
                                                      : 0=0FF
        EXCDIRDAYS
         FORCEMODEL
                                                     : NO
         STDDEV
                                                     : 10
         TRACKEDMIN
                                                     : 2
        EXCEPTIONMIN
                                                     : 1
         CHECKLOW
                                                     : 1=0N
        STDDEVLOW
                                                     : 4
        LIMITLOW
     EXCLUDED JOBS:
       NAME SYSTEM DATE ADDED REASON ADDED
JES2 * 03/11/2010 15:15 Excluded JES* jobs on ALL.
     INCLUDED JOBS:
       NAME
                   SYSTEM DATE ADDED
                                                       REASON ADDED
       CRIT1
                               03/11/2015 15:15 Include job CRIT1 on SY1.
                    SY1
```

The DISPLAY DETAIL message output displays in response to the following commands:

- f pfa, display, checks, detail results in all checks
- f pfa,display,checks,check=(name),detail results in one check
- f pfa,display,checks,check=(check na\*),detail can result in > 1 check
- f pfa,display,checks,check=(\*),detail results in all checks
- f pfa,display,check(check\_name),detail results in one check
- f pfa,display,check(check\_na\*),detail can result in > 1 check
- f pfa,display,check(\*),detail results in all checks

# **MODIFY PFA, UPDATE**

# **Purpose**

Use the MODIFY *pfa*, UPDATE (f pfa, update) command to read configuration files that an individual check supports and store the values for future PFA processing.

You must use the MODIFY pfa, update command before changes made to check-specific configuration files are used by PFA processing.

### **Format**

```
UPDATE
{
[CHECKS [,filters] [,ALL] [,EXCLUDED_JOBS]] [,INCLUDED_JOBS]]
[filters [,ALL] [,EXCLUDED_JOBS] [,INCLUDED_JOBS]]
}
```

#### **Parameters**

#### **CHECKS**

CHECKS reads the configuration file requested for every check that supports that configuration file. This parameter is optional.

filters

Filters specify which check or checks you want to take an action against. This parameter is optional. You can specify the wildcard character \* for filters in the last position of the filter. An asterisk (\*) represents any string having a length of zero or more characters.

Filters must be specified in one of the following formats:

```
CHECKS, CHECK=(check_name)
or
CHECK(check_name)
```

check\_name specifies the 1- through 32-character check name.

ALL PFA reads the EXCLUDED\_JOBS and INCLUDED\_JOBS files and updates its internal configuration to use the values in these files. See the Restriction: under INCLUDED\_JOBS

You can optionally add exclusions and inclusions. For details, see "Configure supervised learning" on page 85.

### **EXCLUDED\_JOBS**

PFA reads the EXCLUDED\_JOBS file and updates its internal configuration to use the values in this file. You can optionally add exclusions. For details, see "Configure supervised learning" on page 85.

# INCLUDED\_JOBS

PFA reads the INCLUDED\_JOBS file and updates its internal configuration to use the values in this file. You can optionally add inclusions. For details, see "Configure supervised learning" on page 85.

**Restriction:** The following checks do not support dynamically updating INCLUDED\_JOBS. For these checks, the INCLUDED\_JOBS file must contain the address spaces you want to include when you start PFA. If you want to change the INCLUDED\_JOBS file after PFA is started, you must stop PFA, update the file, and then restart PFA.

- PFA\_ENQUEUE\_REQUEST\_RATE
- PFA\_MESSAGE\_ARRIVAL\_RATE

| | |

| |-|-

. | | |

| | | |

| | | | | | | |

### **MODIFY PFA, UPDATE**

1

PFA\_SMF\_ARRIVAL\_RATE

### **Defaults**

- CHECKS all checks are updated.
- ALL is the default value.

# **Processing**

For each check specified that supports EXCLUDED\_JOBS or INCLUDED\_JOBS, the EXCLUDED\_JOBS file and the INCLUDED\_JOBS file (if either or both exist for the check) is read from the checks' /config directory and stored in memory for the PFA address space to use in its processing.

# Usage

Use this command when PFA configuration needs to be updated, but the update is not a part of the IBM Health Checker for z/OS configuration and parameters.

### Restrictions

None.

#### **Authorization**

The user running the MODIFY PFA, UPDATE command must be authorized to read the EXCLUDED\_JOBS file and/or the INCLUDED\_JOBS file for the check.

# **Flags**

None.

### **Error conditions**

None.

# Messages

- AIR024I
- AIR025I
- AIR027I
- AIR028I
- AIR029I
- AIR030I
- AIR031I
- AIR059I
- AIR060I
- AIR061I
- AIR062I

For the complete message text, see the topic on AIR messages in z/OS MVS System Messages, Vol 1 (ABA-AOM).

#### Version

All releases beginning with z/OS V1R12. Updated to support INCLUDED\_JOBS in z/OS V2R2.

# **Examples**

- f pfa,update or f pfa,update,ALL
  - Reads the EXCLUDED\_JOBS file (if it exists) and the INCLUDED\_JOBS file (if it exists) for every check that supports it and stores the new values to use for future processing.
- f pfa,update,checks,EXCLUDED\_JOBS
  - Reads the EXCLUDED\_JOBS file (if it exists) for every check that supports it and stores the new values to use for future processing.
- f pfa,update,checks,INCLUDED\_JOBS
  - Reads the INCLUDED\_JOBS file (if it exists) for every check that supports it and stores the new values to use for future processing.
- f pfa,update,check(pfa\_j\*)
  - Reads the EXCLUDED\_JOBS file (if it exists) and the INCLUDED\_JOBS file (if it exists) for every check that starts with "pfa\_m" and that supports it and stores the new values to use for future processing.
- f pfa,update,check(pfa\_j\*),EXCLUDED\_JOBS
  - Reads the EXCLUDED\_JOBS file (if it exists) for every check that starts with "pfa\_m" and that supports it and stores the new values to use for future processing.
- f pfa,update,check(pfa\_j\*),INCLUDED\_JOBS
  - Reads the INCLUDED\_JOBS file (if it exists) for every check that starts with "pfa\_m" and that supports it and stores the new values to use for future processing.

#### Context

Load module: AIRAMPVTEntry Point: AIRA1INI

# Configure supervised learning

The supervised learning service can help you avoid false positives by excluding certain data that PFA uses when it makes predictions of future behavior. To minimize the impact to check performance, use EXCLUDED\_JOBS for only the conditions that cause you the most inconvenience. Instead, use other tuning parameters for the check such as STDDEV to adjust the sensitivity of the comparisons to reduce exceptions.

The supervised learning service can also help ensure that address spaces important to your installation have data that is collected for them by PFA checks. To minimize the impact to check performance, use INCLUDED\_JOBS for only address spaces that are critical. Including an address space overrides other check-specific parameters that are designed to limit the address spaces for which PFA collects. For example, the parameters <code>COLL%</code> and <code>COLLUPTIME</code> parameters on the PFA\_PRIVATE\_STORAGE\_EXHAUSTION check are ignored for address spaces that are specified in its INCLUDED\_JOBS file.

| |

I

| | |

| | | | A sample EXCLUDED\_JOBS file ships in the /usr/lpp/bcp/samples/PFA directory. It is named EXCLUDED\_JOBS and includes an example comment line. You can modify the file using the OEDIT command, and then use the f pfa,update command to have PFA read in the contents of the file and start to use it in during processing. Supervised learning applies to the following checks:

- "PFA\_ENQUEUE\_REQUEST\_RATE" on page 103
- "PFA\_LOGREC\_ARRIVAL\_RATE" on page 122
- "PFA\_MESSAGE\_ARRIVAL\_RATE" on page 130
- "PFA\_JES\_SPOOL\_USAGE" on page 115
- "PFA\_SMF\_ARRIVAL\_RATE" on page 162
- "PFA\_PRIVATE\_STORAGE\_EXHAUSTION" on page 147

For example, lets say that the JES spool usage check shows a certain job to have erratic spool usage because the job is frequently restarted, so you exclude this job from check processing.

A sample file called INCLUDED\_JOBS ships in the /usr/lpp/bcp/samples/PFA directory and includes an example comment line. You can modify the file using the OEDIT command, and then use the f pfa,update command to have PFA read in the contents of the file and use it during processing. Supervised learning using INCLUDED\_JOBS applies to the following checks:

- "PFA\_ENQUEUE\_REQUEST\_RATE" on page 103
- "PFA\_MESSAGE\_ARRIVAL\_RATE" on page 130
- "PFA\_JES\_SPOOL\_USAGE" on page 115
- "PFA\_SMF\_ARRIVAL\_RATE" on page 162
- "PFA\_PRIVATE\_STORAGE\_EXHAUSTION" on page 147

For example, for the critical address spaces in your installation, you will want to ensure that they are always included in the tracked jobs for the PFA\_SMF\_ARRIVAL\_RATE check, because an inconsistent SMF arrival rate could indicate damage to a critical address space.

After PFA is installed, you can optionally use the following instructions to use the supervised learning support:

 Create the EXCLUDED\_JOBS or INCLUDED\_JOBS file in the /config directory for each check for which you want jobs excluded or included and that supports supervised learning of that type. You can copy the sample from either /usr/lpp/bcp/samples/PFA/EXCLUDED\_JOBS or usr/lpp/bcp/samples/PFA/ INCLUDED\_JOBS.

If you did not previously define the EXCLUDED\_JOBS files for the checks, PFA creates the EXCLUDED\_JOBS file in corresponding check /config directory. For example, the following files are preserved if they exist:

- pfa directory/PFA MESSAGE ARRIVAL RATE/config/EXCLUDED JOBS
- pfa directory/PFA ENQUEUE REQUEST RATE/config/EXCLUDED JOBS

The EXCLUDED\_JOBS file must exist in the local /config directory for the check on each LPAR to which it applies. The generic system name allows the file to be copied from one partition to other partitions without any changes. For additional details, see Table 5 on page 88.

- 2. Add the jobs you want to be excluded or included.
- 3. If PFA has already been started, run the **f pfa,update** command to cause the EXCLUDED\_JOBS and INCLUDED\_JOBS files to be read for the checks that support dynamically updating supervised learning.

**Restriction:** The following checks do not support dynamically updating INCLUDED\_JOBS. The INCLUDED\_JOBS file must contain the address spaces to include when PFA is started for these checks. If the INCLUDED\_JOBS needs to change after PFA has started for these checks, stop PFA, update the file, and start PFA.

- "PFA\_ENQUEUE\_REQUEST\_RATE" on page 103
- "PFA\_MESSAGE\_ARRIVAL\_RATE" on page 130
- "PFA\_SMF\_ARRIVAL\_RATE" on page 162

I

ı

I

4. If you have modified the STDDEV or STDDEVLOW parameter for a check because it was receiving too many exceptions and you are now excluding the jobs that caused the exception, consider reducing the STDDEV or STDDEVLOW parameter for those checks.

**Note:** There are currently excluded jobs for some checks that are hardcoded and the data for these jobs is not included in the check-specific processing, even if they are put in INCLUDED\_JOBS:

- "PFA\_MESSAGE\_ARRIVAL\_RATE" on page 130: CONSOLE
- "PFA\_PRIVATE\_STORAGE\_EXHAUSTION" on page 147: BPXAS, \*MASTER\*, Initiators

The checks that support supervised learning use a z/OS UNIX file with the name EXCLUDED\_JOBS or INCLUDED\_JOBS in the /config directory for the check. This directory is read at check initialization (when PFA starts) and when the modify PFA,update command is issued for the check. For example, find the list of excluded jobs for the PFA\_MESSAGE\_ARRIVAL\_RATE in the /pfa\_directory/ PFA\_MESSAGE\_ARRIVAL\_RATE/config/EXCLUDED\_JOBS file.

Note that if you try to use supervised learning with a check that doesn't support it, the system issues message AIR026I.

If you are using PFA in a z/OS UNIX shared file system environment, each LPAR in the sysplex has a local pfa\_directory in which a directory exists for each check. For each LPAR in the sysplex that needs to exclude or include jobs, the EXCLUDED\_JOBS or INCLUDED\_JOBS file must exist in the /config directory of the checks for which jobs should be excluded or included. To generically specify the system on which to exclude or include the job, use a system name containing a wildcard in the system name field in the EXCLUDED\_JOBS or INCLUDED\_JOBS file. You can then copy the file from the /config directory for a check on one LPAR to the /config directory for the same check on another LPAR.

The PFA EXCLUDED\_JOBS and INCLUDED\_JOBS file format is a simple, comma-separated value format as shown in Table 5 on page 88. The row ends when a new line character is reached. Each field ends when a comma is reached although not all data is stored in memory.

Table 5. PFA EXCLUDED\_JOBS file format

| Field                               | Length                                                      | Format of field                                                                                                    |
|-------------------------------------|-------------------------------------------------------------|----------------------------------------------------------------------------------------------------|
| Job<br>name                         | 8 characters<br>maximum                                     | <ul> <li>The name of the job to exclude or include and is required.</li> <li>Both the job name and the system name must match at run time in order for the job to be excluded or included on this system.</li> <li>Wildcard characters are allowed.</li> <li>The * character is allowed in any position and denotes one or more characters.</li> <li>The ? character is allowed in any position and denotes one character.</li> </ul>                                                                                                    |
| System<br>name                      | 8 characters<br>maximum                                     | <ul> <li>This field identifies the system to which this excluded or included job applies.</li> <li>This field is required.</li> <li>Both the job name and the system name must match at run time in order for the job to be excluded or included on this system.</li> <li>If this excluded job applies to all LPARs in the sysplex, specify *.</li> <li>If the exclusion or inclusion applies to multiple systems, but not to all systems in the sysplex, use wildcard characters: <ul> <li>The * character is allowed in any position and denotes one or more characters:</li> <li>The ? character is allowed in any position and denotes one character.</li> </ul> </li> </ul>                                                                          |
| Date<br>and/or<br>time of<br>adding | A maximum<br>of 16<br>characters are<br>stored in<br>memory | This field is a character string that provides usability so you can see when you added the exclusion or inclusion. There is no specific format and is not used by the code other than to display it when you request it.  • The length is 16 characters to fit the date and time in a numerical format such as: 06/10/2009 03:45  • If you do not require this field, you can skip it and specify only the comma delimiter.  • If the field is longer than 16 characters, only the first 16 characters are stored in memory. No error message is issued for this situation because the text is still available in the file.                                                                                                    |
| Reason<br>for<br>adding             | A maximum of 35 characters are stored in memory             | <ul> <li>This field is merely a character string and provided for usability so you can see the reason for excluding or including the job or address space. There is no specific format and is not used by the code other than to display it when you request it.</li> <li>If this field is not required, it can be omitted.</li> <li>If it is longer than 35 characters, only the first 35 characters are stored in memory. No error message is issued for this situation because the text is still available in the file.</li> <li>The f pfa,display output displays the first 29 characters. All 35 characters are written to the config log. You can type more characters and they remain in the file, but only the first 35 are in memory.</li> </ul> |

Example: Valid input rows for excluded jobs

JES2,\*,06/10/2009 03:45:35,Exclude JES2 on all systems TEST\*,SYS1,Skip all of my test jobs on SYS1 DUMPSRV,\*
MYJOB,SYS1,06/10/2009 03:45:35
MYJOB,SYS2,06/10/2009 03:45:35

Example: Input rows that are not valid:

JES234567,\*,,This name was too long.,,06/10/2009,Name and system are required

#### Notes:

- 1. When processing encounters a row that is not valid, it disregards the row and issues an error message.
- 2. The code checks that the maximum number of characters for the job name and the system name are 8.
- 3. When processing encounters a duplicate job name and system name combination from a specific file, it uses the more generic occurrence, ignores the less generic occurrence, and issues a message.

For example, if the following two rows are both found in the EXCLUDED\_JOBS file, the second row is used because the first row is included in the generic name combination:

- JES2,SY1,06/10/2015,Excluded JES2 on system SY1
- JES\*,\*,06/10/2015,Exclude all JES\* jobs on all systems
- 4. PFA doesn't allow overlapping data between the EXCLUDED\_JOBS and INCLUDED\_JOBS files. The row used is the first one processed and the file processed first depends on whether PFA is starting or a modify PFA command is being issued.
  - Now, let's say that neither file existed at startup for a check that supports both files and that allows dynamic updates to both files. Later, the modify PFA command is used to process the INCLUDED\_JOBS file. Then, at some point later, the modify PFA command is used to process the EXCLUDED\_JOBS file, which had overlapping entries with the INCLUDED\_JOBS file. In this case, the first file that is processed is the INCLUDED\_JOBS file, which includes entries for PFA's processing. The second file that is processed is the EXCLUDED\_JOBS file with the overlapping entries. PFA finds the EXCLUDED\_JOBS file in error, issues an error message, and does not allow the overlapping entries.
- 5. The EXCLUDED\_JOBS and INCLUDED\_JOBS files supports comment lines. If a line starts with /\* or #, processing ignores the line. No ending comment is necessary however, the comment lines as well as all lines must end in a new line character '15'x.

# **Chapter 9. Predictive Failure Analysis checks**

Predictive Failure Analysis (PFA) provides the following remote checks:

- "PFA\_COMMON\_STORAGE\_USAGE"
- "PFA\_ENQUEUE\_REQUEST\_RATE" on page 103
- "PFA\_JES\_SPOOL\_USAGE" on page 115
- "PFA\_LOGREC\_ARRIVAL\_RATE" on page 122
- "PFA\_MESSAGE\_ARRIVAL\_RATE" on page 130
- "PFA PRIVATE STORAGE EXHAUSTION" on page 147
- "PFA\_SMF\_ARRIVAL\_RATE" on page 162

# PFA COMMON STORAGE USAGE

### Description:

The check is looking to see if there is a potential for storage to be exhausted in the upcoming predictive failure analysis (PFA) model interval. PFA analyzes the following storage locations:

- common storage area (CSA)
- system queue area (SQA)
- extended common storage area (ECSA)
- extended system queue area (ESQA)
- CSA + SQA
- ECSA + ESQA

The PFA\_COMMON\_STORAGE\_USAGE check detects three classes of common storage exhaustion:

- Spike
- Leak
- Creep

If PFA detects that there is a potential for the exhaustion of common storage, PFA issues exception message AIRH101E and provides a list of suspect tasks in the report. During the analysis, this check writes the common storage usage data at intervals to a z/OS UNIX System Services file in comma-separated value (.csv) format. The check identifies a list of users of common storage that might contribute to exhausting common storage. If deeper analysis is necessary, PFA also provides files that contain additional diagnostic information that you can examine. See "Best practice:."

PFA also issues the following informational messages:

- AIRH102I
- AIRH103I
- AIRH132I

#### Reason for check:

If the system runs out of common storage, jobs and started tasks experience abends.

### PFA COMMON STORAGE USAGE

#### Best practice:

The best practice is to predict common storage problems before they occur, determine the cause of the problem, and take the appropriate action.

When IBM Health Checker for z/OS issues exception message AIRH101E, PFA has predicted that the amount of storage allocated to the common storage area is in jeopardy of being exhausted. Use the following steps to determine the appropriate action:

- 1. Examine the Common Storage Usage Prediction Report issued with the exception message. This report contains the total current usage and predictions for each of the six storage locations: CSA, SQA, ECSA, ESQA, CSA+SQA, and ECSA+ESQA. It also contains up to ten "users" each of CSA, SQA, ECSA, and ESQA whose usage has changed the most in the last model interval. The cause of the problem is most likely within this list of users. See "Output:" on page 98 for the example report.
- 2. If the cause of the problem is not obvious from the common storage usage report, you can obtain additional information in the csadata and the csaAlldata files, or from other checks that list the top users of storage such as the checks owned by IBMVSM (VSM\_CSA\_THRESHOLD and VSM\_SQA\_THRESHOLD). The files are text files in comma-separated value (.csv) format and contain the historical data on the usage for each interval. You can export the files into any spreadsheet-type program.
- 3. Determine which type of common storage problem is occurring by examining the symptoms, and then correct the behavior:
  - Spike: A piece of code uses more and more of the common storage area with usage growing linearly or exponentially over time. If the problem is caused by a spike, the systemName.5day.All.data file contains one or more users that are in the last few intervals and that consume a significant and measurable amount of common storage.
    - Determine if the job causing the spike can be stopped, canceled, or slowed without affecting the overall system behavior.
  - **Leak:** A piece of code returns some but not all of the storage, which results in more usage of the common storage area over time. If the problem is caused by a leak, look for the contributor that is on the list multiple times, but not in every interval.
    - Determine if the job causing the leak can be stopped, canceled, or slowed down without affecting the overall system behavior.
  - **Creep:** The common storage area usage grows slowly reflecting the overall system usage, which means there is no individual user of CSA responsible for the storage exhaustion. If there is no job or address space that appears to be using an excessive or unusual amount of common storage, the amount of work being done by the LPAR is probably causing the usage of common storage to creep.
    - Determine if the amount of work being sent to this LPAR can be reduced.

**Note:** Because of the random variation in common storage usage that typically occurs and the PFA check collects and models data at defined intervals, PFA is unable to detect all leaks, spikes, and creeps.

- PFA is sometimes unable to detect a leak or creep that is less than 750 bytes per second.
- PFA cannot detect rapid growth that occurs on a machine time frame such as within a collection interval.

• PFA cannot detect common storage exhaustion caused by fragmentation.

### z/OS releases the check applies to:

z/OS V1R10 and later.

### Type of check:

Remote

### Restrictions

Ensure your system is using the following DIAGxx parmlib member options: VSM TRACK CSA(ON) SQA(ON)

### Parameters accepted:

Yes, as follows:

Table 6. PFA\_COMMON\_STORAGE\_USAGE check parameters

| Parameter name  | Default<br>value | Minimum<br>Value | Maximum<br>Value | Description                                                                                                    |
|-----------------|------------------|------------------|------------------|----------------------------------------------------------------------------------------------------|
| collectint      | 15 minutes       | 1                | 360              | This parameter determines the time (in minutes) to run the data collector that determines the amount of common storage being used. The default is 15 minutes (15).                                                                                                    |
| modelint        | 720 minutes      | 4                | 1440             | This parameter determines how often (in minutes) you want the system to analyze the data and construct a new common storage usage model or prediction. Note that, even when you set a value larger than 360, PFA performs the first model at 360 minutes (6 hours). By default, PFA analyzes the data and constructs a new model every 720 minutes (12 hours). The model interval must be at least four times larger than the collection interval. If necessary modeling occurs more frequently. |
| threshold       | 2 percent        | 1                | 100              | The percentage of the capacity over 100% of the total capacity that defines the point of exhaustion. For example, if 2 percent is specified, the prediction must be at least 102% of the capacity for an area before comparisons will be performed. The threshold can be used to reduce false positive comparisons. Setting the threshold too high might cause exhaustion problems to be undetected. The default is 2 percent (2).                                                               |
| collectinactive | 1 (on)           | 0 (off)          | 1 (on)           | Defines whether data is collected and modeled even if the check is not eligible to run (is not ACTIVE(ENABLED)) in IBM Health Checker for z/OS.                                                                                                    |
| excdirdays      | 90               | 30               | 365              | This parameter specifies the maximum number of days that an exception directory is kept for the check. The maximum number of exception directories kept is 30 regardless of age. Directories are deleted when they are this number of days old.                                                                                                    |

# PFA\_COMMON\_STORAGE\_USAGE

Table 6. PFA\_COMMON\_STORAGE\_USAGE check parameters (continued)

| Parameter name | Default<br>value | Minimum<br>Value | Maximum<br>Value | Description                                                                                                    |
|----------------|------------------|------------------|------------------|----------------------------------------------------------------------------------------------------|
| forcemodel     | no               | 00               | 23:59            | This parameter specifies whether a model is forced at a specific time even if the next model time is not reached. The NO value indicates that a model is not forced. Other values must be specified in a 24-hour time forma and indicate the time of day to force the model. Modeling in a stable environment then proceeds the MODELINT minutes after this model. If the data becomes unstable for this metric, modeling occurs more often as needed after this time.  For example, specifying FORCEMODEL (05:00)  MODELINT (780) causes modeling to occur at 05:00 followed by the next model 13 hours later, at 18:00, in a |
|                |                  |                  |                  | stable environment. When using the values in an unstable environment, modeling occurs at 05:00 and at any point when modeling is needed because of instability. The FORCEMODEL time is not in effect until PFA models one time. PFA must establish a model, without delaying the first model, until the FORCEMODEL time, and PFA must have sufficient data for the first model. Also, if modeling occurred recently, such that there are no new collections at the FORCEMODEL time, the next model time is set to MODELINT minutes from the FORCEMODEL time.                                                                   |
| debug          | 0 (off)          | 0 (off)          | 1 (on)           | This parameter (an integer of 0 or 1) is used at the direction of IBM service to generate additional diagnosic information for the IBM Support Center. This debug parameter is used in place of the IBM Health Checker for z/OS policy. The default is off (0).                                                                                                    |
| e_high         | 180              | 0 or<br>UNUSED   | 1440 or MAX      | This parameter indicates when a HIGH severity exception which results in a critical eventual action WTO is issued. The value specified is the maximum number of minutes before exhaustion is detected in order for a HIGH severity exception to be issued. The default is 180 which means that if exhaustion is predicted to occur between now and 180 minutes from now, a HIGH severity exception will occur.                                                                                                    |
|                |                  |                  |                  | A value of 0 or UNUSED indicates that this dynamic severity is not used.                                                                                                    |
|                |                  |                  |                  | A value of MAX or 1440 indicates that this dynamic severity is used to the end of the time the current model is active. It is recommended to specify MAX or 1440 for the lowest level of severity to be used. If none of the dynamic severity parameters specify MAX or 1440, the severity used for exception messages for the time range left after the last dynamic severity specified will be SYSTEM which may resolve to a higher severity than the last value specified.                                                                                                    |
|                |                  |                  |                  | The values for E_HIGH, E_MED, E_LOW, and E_NONE cannot overlap.                                                                                                    |

# PFA\_COMMON\_STORAGE\_USAGE

Table 6. PFA\_COMMON\_STORAGE\_USAGE check parameters (continued)

|           | Parameter name | Default<br>value | Minimum<br>Value | Maximum<br>Value | Description                                                                                                    |
|-----------|----------------|------------------|------------------|------------------|----------------------------------------------------------------------------------------------------|
| <br>      | e_med          | 300              | 0 or<br>UNUSED   | 1440 or MAX      | This parameter indicates when a MED severity exception which results in an eventual action WTO is issued. The value specified is the maximum number of minutes before exhaustion is detected in order for a MED severity exception to be issued. The default is 300 which means that if exhaustion is predicted to occur between the start of this dynamic severity time range and 300 minutes from now, a MED severity exception will occur.                                 |
| <br> <br> |                |                  |                  |                  | The start of this dynamic severity time range occurs when the time range for the dynamic severity for E_HIGH has expired if it is non-zero.                                                                                                    |
| <br>      |                |                  |                  |                  | A value of 0 or UNUSED indicates that this dynamic severity is not used.                                                                                                    |
|           |                |                  |                  |                  | A value of MAX or 1440 indicates that this dynamic severity is used to the end of the time the current model is active. It is recommended to specify MAX or 1440 for the lowest level of severity to be used. If none of the dynamic severity parameters specify MAX or 1440, the severity used for exception messages for the time range left after the last dynamic severity specified will be SYSTEM which may resolve to a higher severity than the last value specified. |
| <br>      |                |                  |                  |                  | The values for E_HIGH, E_MED, E_LOW, and E_NONE cannot overlap.                                                                                                    |

# PFA\_COMMON\_STORAGE\_USAGE

Table 6. PFA\_COMMON\_STORAGE\_USAGE check parameters (continued)

|                     | Parameter name |        |                | Maximum<br>Value | Description                                                                                                    |
|---------------------|----------------|--------|----------------|------------------|----------------------------------------------------------------------------------------------------|
|                     | e_low          | MAX    | 0 or<br>UNUSED | 1440 or MAX      | This parameter indicates when a LOW severity exception which results in an informational WTO is issued. The value specified is the maximum number of minutes before exhaustion is detected in order for a LOW severity exception to be issued. The default is 1440 which means that if exhaustion is predicted to occur between the start of this dynamic severity time range and the expiration of the prediction, a LOW severity exception will occur.                      |
| <br> <br> <br>      |                |        |                |                  | The start of this dynamic severity time range occurs when the time range for the dynamic severity for E_HIGH and E_MED have expired if either or both are non-zero.                                                                                                    |
| <br>                |                |        |                |                  | A value of 0 or UNUSED indicates that this dynamic severity is not used.                                                                                                    |
|                     |                |        |                |                  | A value of MAX or 1440 indicates that this dynamic severity is used to the end of the time the current model is active. It is recommended to specify MAX or 1440 for the lowest level of severity to be used. If none of the dynamic severity parameters specify MAX or 1440, the severity used for exception messages for the time range left after the last dynamic severity specified will be SYSTEM which may resolve to a higher severity than the last value specified. |
| <br>                |                |        |                |                  | The values for E_HIGH, E_MED, E_LOW, and E_NONE cannot overlap.                                                                                                    |
| <br> <br> <br> <br> | e_none         | UNUSED | 0 or<br>UNUSED | 1440 or MAX      | This parameter indicates when an exception with no severity is issued. The value specified is the maximum number of minutes before exhaustion is detected in order for an exception with no severity to be issued. The default is UNUSED which means that this severity level is not used by default.                                                                                                    |
| <br> <br> <br>      |                |        |                |                  | When a non-zero value is specified, the start of this dynamic severity time range occurs when the time range for the dynamic severity for E_HIGH, E_MED, and E_LOW have expired when they are non-zero.                                                                                                    |
|                     |                |        |                |                  | A value of 0 or UNUSED indicates that this dynamic severity is not used.                                                                                                    |
|                     |                |        |                |                  | A value of MAX or 1440 indicates that this dynamic severity is used to the end of the time the current model is active. It is recommended to specify MAX or 1440 for the lowest level of severity to be used. If none of the dynamic severity parameters specify MAX or 1440, the severity used for exception messages for the time range left after the last dynamic severity specified will be SYSTEM which may resolve to a higher severity than the last value specified. |
|                     |                |        |                |                  | The values for E_HIGH, E_MED, E_LOW, and E_NONE cannot overlap.                                                                                                    |

To determine the status of the common storage usage check, issue f pfa,display,check(pfa\_common\_storage\_usage),detail. See for the complete command example. The following is an example of the output written to message AIR018I in SDSF user log (ULOG):

```
F PFA, DISPLAY, CHECK (PFA COMMON STORAGE USAGE), DETAIL
AIR018I 16:20:21 PFA CHECK DETAIL
 CHECK NAME: PFA COMMON STORAGE USAGE
     ACTIVE
                                              : YES
     TOTAL COLLECTION COUNT
     TOTAL COLLECTION COUNT

SUCCESSFUL COLLECTION COUNT

: 5
                                            : 5
     LAST COLLECTION TIME : 09/01/2008 10:18:22
LAST SUCCESSFUL COLLECTION TIME : 09/01/2008 10:18:22
     NEXT COLLECTION TIME : 09/01/2008 10:33:22 TOTAL MODEL COUNT : 1
     SUCCESSFUL MODEL COUNT
                                            : 1
     LAST SUCCESSFUL MODEL TIME : 09/01/2008 10:18:24

NEXT MODEL TIME : 09/01/2008 10:18:24

CHECK SPECIFIC PARAMFTFPS: : 09/01/2008 22:18:24
          COLLECTINT
                                              : 15
          MODELINT
                                              : 720
          COLLECTINACTIVE
                                             : 1=ON
                                             : 0=0FF
          DEBUG
          EXCDIRDAYS
                                             : 90
          FORCEMODEL
                                             : NO
          THRESHOLD
                                             : 2
          E HIGH
                                             : 180
                                              : 300
          E MED
          E LOW
                                              : MAX
          E NONE
                                              : UNUSED
```

**Dynamic Severity Settings:** Note that the exception message issued will be sent with the severity based on the dynamic severity parameters, E\_HIGH, E\_MED, E\_LOW, and E\_NONE if any are non-zero or any are a value other than UNUSED. The severity is based on the amount of time before the exhaustion is predicted to occur.

The parameters indicate the maximum number of minutes from the time the exception is issued to the predicted exhaustion. For example, the default values state that a HIGH severity message is issued if the exhaustion will occur within 180 minutes, a MED severity message is issued if the exhaustion will occur from over 180 minutes to 5 hours, a LOW severity message is issued if the exhaustion will occur from over 5 hours to the end of the model time. The severity of NONE is not used by default. If you do not specify MAX (or 1440) for one of the severity values, the system will choose the severity based on the severity in the WTOTYPE and SEVERITY parameters of the check. This system severity value may be larger than the lowest dynamic severity specified; therefore, it is recommended to specify MAX for one of the dynamic severity parameters when dynamic severity is being used.

For example, if HIGH severity is not desired and MED severity is desired for exhaustion predicted to occur from now until 6 hours from now and LOW severity is desired for anything farther than 6 hours from now to the end of the model time, use the following command or create a policy in HZSPRMxx to make the change persistent:

```
f hzsproc,update,check(ibmpfa,pfa_p*),parm('E_HIGH(UNUSED) E_MED(720) E_LOW(MAX) E_LOW(MAX)
```

For another example, if HIGH severity and MED severity defaults are desired, but you want no severity exceptions for everything beyond 5 hours rather than LOW severity exceptions, use the following command or create a policy in HZSPRMxx to make the change persistent:

### User override of IBM values:

The following example shows keywords you can use to override check values either on a POLICY statement in the HZSPRMxx parmlib member or on a MODIFY command. See Chapter 8, "Managing PFA checks," on page 77. You can copy and modify this statement to override the check defaults:

### Verbose support:

The check does not provide additional details in verbose mode. The check uses the PFA DEBUG parameter (not the DEBUG parameter in IBM Health Checker for z/OS) for writing additional information to its log files for both exception and non-exception states.

#### Debug support:

The DEBUG parameter in IBM Health Checker for z/OS is ignored by this check. Rather, the debug parameter is a PFA check specific parameter. The IBM Health Checker for z/OS debug commands are not the same debug parameter that PFA checks use. For details, see "Understanding how to modify PFA checks" on page 77.

#### References

For more information about PFA, see the topic on "Overview of Predictive Failure Analysis" on page 65.

#### Messages:

This check issues the following exception messages:

• AIRH101E

For additional message information, see the topics:

- AIRH messages in z/OS MVS System Messages, Vol 1 (ABA-AOM).
- AIR messages in z/OS MVS System Messages, Vol 1 (ABA-AOM).

### SECLABEL recommended for MLS users:

**SYSLOW** 

#### Output:

The common storage usage output report:

Last successful model time : 07/09/2009 11:08:44
Next model time : 07/09/2009 23:12:44
Model interval : 720

Last successful collection time: 07/09/2009 11:10:52 Next collection time : 07/09/2009 11:25:52 Collection interval : 15

| Storage<br>Location | Current Usage<br>in Kilobytes | Prediction in Kilobytes | Capacity When<br>Predicted<br>in Kilobytes | Percentage<br>of Current<br>to Capacity |
|---------------------|-------------------------------|-------------------------|--------------------------------------------|-----------------------------------------|
| *CSA                | 2796                          | 3152                    | 2956                                       | 95%                                     |
| SQA                 | 455                           | 455                     | 2460                                       | 18%                                     |
| CSA+SQA             | 3251                          | 3771                    | 5116                                       | 64%                                     |
| ECSA                | 114922                        | 637703                  | 512700                                     | 22%                                     |
| ESQA                | 8414                          | 9319                    | 13184                                      | 64%                                     |
| ECSA+ESQA           | 123336                        | 646007                  | 525884                                     | 23%                                     |

Address spaces with the highest increased usage:

| Job   | Storage  | Current Usage | Predicted Usage |
|-------|----------|---------------|-----------------|
| Name  | Location | in Kilobytes  | in Kilobytes    |
| J0B3  | *CSA     | 1235          | 1523            |
| JOB1  | *CSA     | 752           | 935             |
| JOB5  | *CSA     | 354           | 420             |
| JOB8  | *CSA     | 152           | 267             |
| J0B2  | *CSA     | 75            | 80              |
| JOB6  | *CSA     | 66            | 78              |
| J0B15 | *CSA     | 53            | 55              |
| J0B18 | *CSA     | 42            | 63              |
| JOB7  | *CSA     | 36            | 35              |
| JOB9  | *CSA     | 31            | 34              |

Owner gone storage:

| Storage<br>Location | Current Usage in Kilobytes |
|---------------------|----------------------------|
|                     |                            |
| CSA                 | 5                          |
| SQA                 | 0                          |
| CSA+SQA             | 5                          |
| ECSA                | 0                          |
| ESQA                | 0                          |
| ECSA+ESQA           | 0                          |

\* = Storage locations that caused the exception.

Figure 18. Common storage usage prediction report

**Note:** In accordance with the IBM Health Checker for z/OS messaging guidelines, the largest generated output length for decimal variable values up to 2147483647 (X'7FFFFFF') is 10 bytes. When any PFA report value is greater than 2147483647, it displays using multiplier notation with a maximum of six characters. For example, if the report value is 2222233333444445555, PFA displays it as 1973P (2222233333444445555 ÷ 1125899906842) using the following multiplier notation:

| Name | Sym | Size              |  |
|------|-----|-------------------|--|
| Kilo | K   | 1,024             |  |
| Mega | M   | 1,048,576         |  |
| Giga | G   | 1,073,741,824     |  |
| Tera | Т   | 1,099,511,627,776 |  |
| Peta | P   | 1,125,899,906,842 |  |

- Last successful model time: The date and time of the last successful model for this check. The predictions on this report were generated at that time.
- **Next model time:** The date and time of the next model. The next model will recalculate the predictions.
- Model interval: The value in the configured MODELINT parameter for this
  check. If PFA determines new prediction calculations are necessary, modeling
  can occur earlier.
- Last successful collection time: The date and time of the last successful data collection for this check.
- Next collection time: The date and time of the next collection.
- Collection interval: The value in the configured COLLECTINT parameter for this check.
- **Storage Location:** The storage location for the values in the row of the report. The location can be one of the following:
  - CSA
  - SQA
  - ECSA
  - ESQA
  - CSA + SQA
  - ECSA + ESQA

An asterisk (\*) printed prior to the storage location indicates that location is the storage location that caused the exception.

When storage is expanded from SQA or ESQA to CSA or ECSA, an additional message prints on the report, exceptions for the original location are suppressed, and the storage is included in the CSA and ECSA current usage and predictions appropriately.

- Current Usage in Kilobytes: The amount of storage used in kilobytes in this storage location when the check was run.
- **Predicted Usage in Kilobytes:** The prediction of the usage in this storage location for the end of the model interval.
- Capacity When Predicted in Kilobytes: The total defined capacity for this storage location (both used and unused) at the time the prediction was made.
- **Percentage of Current to Capacity:** The percent of storage used in kilobytes in this storage location as compared to the capacity available.
- Address spaces with the highest increased usage: The address spaces whose storage usage for each individual storage location recently increased the most which was determined at the time of the last model. The report is sorted by predicted usage within each storage location. This list is only printed if the check issues an exception or the debug parameter is on. The number of jobs printed can vary. An asterisk printed prior to the storage

ı I

1 1 location indicates that is the storage location that caused the exception. If debug is off, the only storage locations printed are those that caused the exception.

**Note:** If the SQA expands into the CSA, the CSA usage and predictions include the storage taken from the CSA as SQA and PFA no longer performs comparisons for the SQA. Similarly, if the ESQA expands into the ECSA, the ECSA usage and predictions include the storage taken from the ECSA as ESQA and PFA no longer performs comparisons for the ESQA.

Owner gone storage: Storage allocated to address spaces that have terminated.

#### **Directories**

When you install PFA\_COMMON\_STORAGE\_USAGE, PFA creates the following directories that hold the executable program, log, error, data store, intermediate, and results files.

Note: The content and names for these files are subject to change and cannot be used as programming interfaces; these files are documented only to provide help in diagnosing problems with PFA.

### pfa\_directory

This directory contains all the PFA check subdirectories and is pointed to by the PFADIR= specified in the /etc/PFA/ini file, or, if you do not specify PFADIR=, the home directory of the PFA user.

### pfa\_directory/PFA\_COMMON\_STORAGE\_USAGE/data

The directory for common storage usage that holds data and modeling results.

### **Results files:**

systemName.prediction - The predictions generated by modeling for the six storage locations. This file is used as input to the code that compares the predicted usage with the amount of current usage. The following example shows the common storage usage prediction report in .csv format, which is written to the systemName.prediction file:

A/TOTAL,22910,23484 B/T0TAL,763,763 C/CSA ,316,316 E/ECSA ,14832,14836 Q/ESQA ,8078,8644 S/SQA ,447,447

**Storage location:** The location where the storage was allocated. The possible values are:

- A/TOTAL: total above the line common storage (ECSA+ESQA)
- B/TOTAL: total below the line common storage (CSA+SQA)
- C/CSA: common storage area (CSA).
- E/ECSA: extended common storage area (ECSA).
- Q/ESQA: extended system queue area (ESQA).
- S/SQA: system queue area (SQA).
- 22910: The current usage when predicted in kilobytes.
- 23484: The prediction in kilobytes
- systemName.prediction.html This file contains an .html report version of the data found in the systemName.prediction file.

- systemName.diag The predictions for the address spaces whose common storage usage increased the most at the time of the last model. This file is not updated unless debug is on or an exception occurred. This file is used as input to the code that writes the top predicted users on the report.
- systemName.diag.html The file contents for systemName.diag in .html report format as follows:
  - User of Common Storage: This is the identification of the user of common storage. It consists of the address space name, ASID, and PSW.
  - **Instance Count:** The number of records with this user that were factored into the prediction model.
  - Current Estimated Common Storage Used: The current amount of common storage used by this user in the last collection interval included in this model.
  - Prediction Look Forward Seconds: The number of seconds the prediction should project into the future.
  - Predicted Common Storage Usage: The predicted amount of common storage usage for this user.

#### Data store files:

- systemName.5day.All.data Contains the usage for the last 5 days for each collection interval for all address spaces. The usage is categorized by each address space and the six locations of common storage tracked by this check.
- systemName.sumAll Contains the summarized data for days 6 through 30 for each address space created from the 5day.All.data file. After five days, the 5day.All.data file has the data that is too old averaged and compressed to this file and then time-stamped with the start of that day. The data is then deleted from the 5day.All.data file.
- systemName.5day.data Contains the usage for the last 5 days for each collection interval for the six storage locations tracked by this check.
- systemName.sum Contains the summarized data for days 6 through 30 for each of the six storage locations tracked by this check and is created from the 5day.data file. After five days, the 5day.data file has the data that is too old averaged and compressed to this file and then time-stamped with the start of that day. The data is then deleted from the 5day.data file.

### Intermediate files:

- systemName.data Contains the data for the six storage locations that is used as the input to modeling.
- systemName.mapmvs Convert PSW execution address to module name.
- systemNameMAPREQF.OUT Contains the location of the module.
- systemName.allData Contains the data for modeling the address spaces whose usage increased the most at the last model.
- systemName.allData.mapmvs -- Contains the getmain information for the address spaces whose usage increased the most at the last model.

- systemName.All.mapmvs -- Contains the individual getmains in bytes for all address spaces that were active at the last collection.
- systemName.sumAllX This file is used during summarization of the 5day.All.data file.
- systemName.sumX This file is used during summarization of the 5day.data file.

Additional information is written to these log files when DEBUG(1).

- stderr This file only contains data if messages are generated by the JVM.
- stdout This file only contains data if messages are generated by the JVM.
- systemName.cart.log The log file generated by modeling code that contains the execution details of modeling code.
- systemName.builder.log- The log file generated by intermediate code that builds the files that are input to modeling with details about code execution.
- systemNameCONFIG.LOG The log file containing the configuration history for the last 30 days for this check.
- systemNameCOLLECT.LOG The log file used during data collection.
- systemNameMODEL.LOG The log file used during portions of the modeling phase.
- systemNameRUN.LOG The log file used when the check runs.
- systemName.launcher.log The log file generated by launcher code.
- systemName.tree This file is generated by the modeling code. It contains information about the model tree that is built based on collected common storage usage data.

### pfa\_directory/PFA\_COMMON\_STORAGE\_USAGE/EXC\_timestamp

This directory contains all the relevant data for investigating exceptions issued by this check at the timestamp provided in the directory name. PFA keeps directories only for the last 30 exceptions and only if the exception is newer than the number of days specified in the EXCDIRDAYS parameter. Therefore at each exception, if directories exist that are too old, they will be deleted. In addition, if more than 30 exception directories exist, the oldest directory is deleted so that only 30 exceptions remain after the last exception is issued.

 systemNameREPORT.LOG - The log file containing the same contents as the IBM Health Checker for z/OS report for this exception as well as other diagnostic information issued during report generation.

### pfa\_directory/PFA\_COMMON\_STORAGE\_USAGE/config

This directory contains the configuration files for the check.

# PFA\_ENQUEUE\_REQUEST\_RATE

| |

### **Description:**

The PFA\_ENQUEUE\_REQUEST\_RATE check detects damage to an address space or system by using the number of enqueue requests per amount of CPU used as the tracked metric. If PFA detects that the enqueue request rate is lower than expected, PFA calls Runtime Diagnostics to detect if an address space is hung. If PFA detects that the enqueue request rate is

### PFA ENQUEUE REQUEST RATE

higher than expected, PFA calls Runtime Diagnostics to detect if there is a damaged address space. By detecting these conditions early, you can correct the problem before it causes the system to hang or crash.

The enqueue request rate check issues an exception for the following types of comparisons:

- tracked jobs
- · total system

After the PFA\_ENQUEUE\_REQUEST\_RATE check issues an exception, it does not run the next comparison type. To avoid skewing the enqueue request rate, PFA ignores the first hour of enqueue data after IPL and the last hour of enqueue data before shutdown. In addition, PFA attempts to track the same persistent address spaces that it tracked before IPL or PFA restart if the same persistent address spaces are still active. Read the topic about persistent jobs in "PFA\_MESSAGE\_ARRIVAL\_RATE" on page 130 to understand how the PFA\_ENQUEUE\_REQUEST\_RATE check determines the top 20 persistent jobs.

By default, an EXCLUDED JOBS file that contains the address spaces NETVIEW and \*MASTER\* on all systems is created during PFA initialization. Therefore, if you did not modify the EXCLUDED\_JOBS file, these jobs are excluded. See "Configure supervised learning" on page 85 for more information.

#### **Guidelines:**

- If you change the maximum number of concurrent ENQ, ISGENQ, RESERVE, GQSCAN and ISGQUERY requests or change system-wide defaults that use the SETGRS command or through GRSCNFxx parmlib, delete the files in the PFA\_ENQUEUE\_REQUEST\_RATE/data directory to ensure that PFA is collecting relevant information.
- PFA never calls Runtime Diagnostics if PFA detects something is too high. When PFA detects that the enqueue request rate is higher than expected, PFA issues an exception that indicates that an address space or the system might be damaged.

This check supports supervised learning. See the topic on "Configure supervised learning" on page 85.

### Reason for check:

This check determines whether an LPAR or address space is damaged or hung by using the number of enqueues per amount of CPU used as the tracked metric.

#### Best practice:

Analyze the message and reports that are issued by PFA to determine what is causing the increase or decrease in the enqueue request rate.

### z/OS releases the check applies to:

z/OS V1R13 and later.

#### Type of check:

Remote.

### Parameters accepted:

Yes, as follows.

Table 8. PFA\_ENQUEUE\_REQUEST\_RATE check parameters

| Parameter name  | Default<br>value | Minimum<br>Value | Maximum<br>Value | Description                                                                                                    |
|-----------------|------------------|------------------|------------------|----------------------------------------------------------------------------------------------------|
| collectint      | 1 Minute         | 1                | 360              | This parameter determines how often (in minutes) to run the data collector that retrieves the current enqueue request rate.                                                                                                    |
| modelint        | 720 Minutes      | 60               | 1440             | This parameter determines how often (in minutes) you want the system to analyze the data and construct a new enqueue request rate model or prediction. By default, PFA analyzes the data and constructs a new model every "default value" minutes. The model interval must be at least four times larger than the collection interval. Even when you set a value larger than 360, PFA does the first model at 360 minutes (6 hours). By default, PFA analyzes the data and constructs a new model every 720 minutes (12 hours).                                                                                                    |
| stddev          | 10               | 2                | 100              | This parameter is used to specify how much variance is allowed between the actual enqueue request rate per amount of CPU and the expected enqueue request rate. It determines whether the actual enqueue request rate increased beyond the allowable upper limit and how much variance is allowed across the time range predictions. If you set the STDDEV parameter to a smaller value, an exception issues when the actual enqueue request rate is closer to the expected enqueue request rate and the predictions across the time ranges are consistent. If you set the STDDEV parameter to a larger value, an exception issues when the actual enqueue request rate is significantly greater than the expected enqueue request rate even if the predictions across the different time ranges are inconsistent. |
| collectinactive | 1 (on)           | 0 (off)          | 1 (on)           | Defines whether data is collected and modeled even if the check is not eligible to run, not ACTIVE(ENABLED), in IBM Health Checker for z/OS.                                                                                                    |
| trackedmin      | 3                | 0                | 1000             | This parameter defines the minimum enqueue request rate that is required for a persistent job in order for it to be considered a top persistent job that should be tracked individually.                                                                                                    |
| exceptionmin    | 1                | 0                | 1000             | This parameter is used to determine if an exception must be issued for an unexpectedly high enqueue request rate. For tracked jobs, this parameter defines the minimum enqueue request rate and the minimum predicted enqueue request rate that is required to cause a too high exception. For the total system comparison, this parameter defines the minimum enqueue request rate that is required to cause a too high exception.                                                                                                    |
| checklow        | 1                | 0                | 1                | Defines whether Runtime Diagnostics is run to validate that a low enqueue request rate is caused by a problem. If this value is off, PFA does not issue exceptions for conditions in which the enqueue request rate is unexpectedly low.                                                                                                    |

## PFA\_ENQUEUE\_REQUEST\_RATE

Table 8. PFA\_ENQUEUE\_REQUEST\_RATE check parameters (continued)

| Parameter name | Default<br>value | Minimum<br>Value | Maximum<br>Value | Description                                                                                                    |
|----------------|------------------|------------------|------------------|----------------------------------------------------------------------------------------------------|
| stddevlow      | 8                | 2                | 100              | This parameter is used to specify how much variance is allowed between the actual enqueue request rate per amount of CPU, and the expected enqueue request rate, when determining if the actual rate is unexpectedly low.                                                                                                    |
|                |                  |                  |                  | • If you set the STDDEVLOW parameter to a smaller value, an exception is issued when the actual enqueue request rate is closer to the expected enqueue request rate.                                                                                                    |
|                |                  |                  |                  | <ul> <li>If you set the STDDEVLOW parameter to a larger value,<br/>an exception is issued when the actual enqueue request<br/>rate is significantly lower than the expected enqueue<br/>request rate.</li> </ul>                                                                                                    |
| limitlow       | 3                | 1                | 100              | This parameter defines the maximum enqueue request rate that is allowed when issuing an exception for an unexpectedly low number of enqueues.                                                                                                    |
| excdirdays     | 90               | 30               | 365              | This parameter specifies the maximum number of days that an exception directory is kept for the check. The maximum number of exception directories kept is 30 regardless of age. Directories are deleted when they are this number of days old.                                                                                                    |
| forcemodel     | no               | 00               | 23:59            | This parameter specifies whether a model is forced at a specific time even if the next model time is not reached. The NO value indicates that a model is not forced. Other values must be specified in a 24-hour time format and indicate the time of day to force the model. Modeling in a stable environment then proceeds the MODELINT minutes after this model. If the data becomes unstable for this metric, modeling occurs more often as needed after this time.                                                                                                    |
|                |                  |                  |                  | For example, specifying FORCEMODEL (05:00) MODELINT (780) causes modeling to occur at 05:00 followed by the next model 13 hours later, at 18:00, in a stable environment. When using the values in an unstable environment, modeling occurs at 05:00 and at any point when modeling is needed because of instability. The FORCEMODEL time is not in effect until PFA models one time. PFA must establish a model, without delaying the first model, until the FORCEMODEL time, and PFA must have sufficient data for the first model. Also, if modeling occurred recently, such that there are no new collections at the FORCEMODEL time, the next model time is set to MODELINT minutes from the FORCEMODEL time. |
| debug          | 0 (off)          | 0 (off)          | 1 (on)           | This parameter (an integer of 0 or 1) is used at the direction of IBM service to generate more diagnostic information for the IBM Support Center. This debug parameter is used in place of the IBM Health Checker for z/OS policy. The default is off (0).                                                                                                    |

To determine the status of the enqueue request rate check, issue f pfa,display,check(PFA\_ENQUEUE\_REQUEST\_RATE),detail. For the command example and more details, see . The following example shows the output that is written to message AIR018I in SDSF:

CHECK NAME: PFA ENQUEUE REQUEST RATE

```
ACTIVE : YES
TOTAL COLLECTION COUNT : 5
    SUCCESSFUL COLLECTION COUNT : 5
    LAST COLLECTION TIME : 02/05/2009 10:18:22
    LAST SUCCESSFUL COLLECTION TIME: 02/05/2009 10:18:22
    NEXT COLLECTION TIME : 02/05/2009 10:19:22
   TOTAL MODEL COUNT : 1
SUCCESSFUL MODEL COUNT : 1
LAST MODEL TIME : 02/05/2009 10:18:24
LAST SUCCESSFUL MODEL TIME : 02/05/2009 10:18:24
NEXT MODEL TIME : 02/05/2009 22:18:24
    CHECK SPECIFIC PARAMETERS:
       COLLECTINT
                                     : 1
       : 720
COLLECTINACTIVE : 1=0N
DEBUG
                                     : 0=0FF
       EXCDIRDAYS
                                      : 90
       FORCEMODEL
                                      : NO
       STDDEV
                                      : 10
                                   : 3
: 1
       TRACKEDMIN
       EXCEPTIONMIN
                                     : 1=0N
       CHECKLOW
                                     : 8
       STDDEVLOW
       LIMITLOW
                                      : 3
    EXCLUDED JOBS:
       NAME SYSTEM DATE ADDED
                                             REASON ADDED
      *MASTER* * 2011/05/02 12:00 Exclude *MASTER* on all systems.
       NETVIEW *
                        2011/05/02 12:00 Exclude NETVIEW on all systems.
User override of IBM values:
```

The following shows keywords that you can use to override check values on either a POLICY statement in the HZSPRMxx parmlib member or on a MODIFY command. This statement can be copied and modified to override the check defaults:

```
UPDATE CHECK(IBMPFA,PFA ENQUEUE REQUEST RATE)
              ACTIVE
              SEVERITY (MEDIUM)
              INTERVAL(ONETIME)
PARMS=('COLLECTINT(1)', 'MODELINT(720)', 'COLLECTINACTIVE(1)', 'DEBUG(0)'
 'EXCDIRDAYS(90)', 'FORCEMODEL(NO)', 'STDDEV(10)', 'TRACKEDMIN(3)', 'EXCEPTIONMIN(1)', 'CHECKLOW(1)', 'STDDEVLOW(8)', 'LIMITLOW(3)'
              DATE(20140313)
 REASON('The enqueue request rate is abnormal which can indicate
          a system that is damaged.')
```

The enqueue request rate check is designed to run automatically after every data collection. Do not change the INTERVAL parameter.

### Verbose support:

The check does not provide more details in verbose mode. The check uses the PFA DEBUG parameter (not the DEBUG parameter in IBM Health Checker for z/OS) for writing additional information to its log files for both exception and non-exception states.

### **Debug support:**

The DEBUG parameter in IBM Health Checker for z/OS is ignored by this check. Rather, the debug parameter is a PFA check specific parameter. For details, see "Understanding how to modify PFA checks" on page 77.

#### Reference:

For more information about PFA, see the topic on "Overview of Predictive Failure Analysis" on page 65.

### Messages:

The output is an enqueue request rate prediction report that corresponds to the message issued. PFA generates one of the following reports:

- AIRH190E Enqueue request rate lower than expected exception
- AIRH192E Enqueue request rate higher than expected exception
- AIRH210E Total system enqueue request rate higher than expected exception
- AIRH211E Total system enqueue request rate system lower than expected exception
- AIRH216I Runtime Diagnostic output

For complete message information, see the topics on:

- AIRH messages in *z/OS MVS System Messages, Vol 1 (ABA-AOM)*.
- AIR messagesz/OS MVS System Messages, Vol 1 (ABA-AOM).

### SECLABEL recommended for MLS users:

**SYSLOW** 

Collection interval

#### Output

The output is a variation of the enqueue request rate prediction report. The values that are found in the enqueue request prediction file are as follows:

Tracked jobs exception report for enqueue request rate higher than expected: PFA issues this report when any one or more tracked, persistent jobs cause an exception due to the enqueue request rate that is higher than expected. Only the tracked jobs that caused an exception are in the list of jobs on the report.

Last successful model time : 01/27/2009 11:08:01
Next model time : 01/27/2009 23:08:01 Model interval : 720 Last successful collection time: 01/27/2009 17:41:38 Next collection time : 01/27/2009 17:56:38

Highest STDDEVLOW needed to avoid this exception:

: 15

Persistent address spaces with high rates:

| Job  |                    | Enqueue<br>Reguest | Request Rate   |               |               |
|------|--------------------|--------------------|----------------|---------------|---------------|
| Name | ASID               | Rate               | 1 Hour         | 24 Hour       | 7 Day         |
|      | D1 001D<br>D3 0029 | 158.00<br>11.00    | 23.88<br>12.43 | 22.82<br>2.36 | 15.82<br>8.36 |

Figure 19. Prediction report for enqueue request rate higher than expected - tracked job

Tracked jobs exception report for enqueue request rate lower than expected: PFA issues this report when any one or more tracked, persistent jobs cause an exception due to the enqueue request rate that is lower than expected. Only the tracked jobs that caused an exception are in the list of jobs on the report.

Enqueue Request Rate Prediction Report

```
Last successful model time
                            : 10/10/2010 11:08:01
Next model time
                            : 10/10/2010 23:08:01
Model interval
                            : 720
Last successful collection time: 10/10/2010 17:41:38
Next collection time : 10/10/2010 17:56:38
Collection interval
                            : 15
Highest STDDEVLOW needed to avoid this exception:
Persistent address spaces with low rates:
                                       Predicted Enqueue
                   Enqueue
                                         Request Rate
 Job
                   Request
 Name
          ASID
                      Rate
                                 1 Hour
                                             24 Hour
                                                           7 Day
 J0BS4
          0027
                      1.17
                                  23.88
                                               22.82
                                                           15.82
 JOBS5
          002E
                      2.01
                                   8.34
                                               11.11
                                                           12.11
Runtime Diagnostics Output:
Runtime Diagnostics detected a problem in job: JOBS4
 EVENT 06: HIGH - HIGHCPU - SYSTEM: SY1 2009/06/12 - 13:28:46
 ASID CPU RATE: 96% ASID: 0027 JOBNAME: JOBS4
 STEPNAME: DAVIDZ PROCSTEP: DAVIDZ JOBID: STC00042 USERID: +++++++
 JOBSTART: 2009/06/12 - 13:28:35
Error:
 ADDRESS SPACE USING EXCESSIVE CPU TIME. IT MAY BE LOOPING.
Action:
 USE YOUR SOFTWARE MONITORS TO INVESTIGATE THE ASID.
______
 EVENT 07: HIGH - LOOP - SYSTEM: SY1 2009/06/12 - 13:28:46
 ASID: 0027 JOBNAME: JOBS4 TCB: 004E6850
 STEPNAME: DAVIDZ PROCSTEP: DAVIDZ JOBID: STC00042 USERID: ++++++++
 JOBSTART: 2009/06/12 - 13:28:35
Error:
 ADDRESS SPACE APPEARS TO BE IN A LOOP.
Action:
 USE YOUR SOFTWARE MONITORS TO INVESTIGATE THE ASID.
Runtime Diagnostics detected a problem in job: JOBS5
 EVENT 03: HIGH - HIGHCPU - SYSTEM: SY1 2009/06/12 - 13:28:46
 ASID CPU RATE: 96% ASID: 002E JOBNAME: JOBS5
 STEPNAME: DAVIDZ PROCSTEP: DAVIDZ JOBID: STC00042 USERID: ++++++++
 JOBSTART: 2009/06/12 - 13:28:35
Error:
 ADDRESS SPACE USING EXCESSIVE CPU TIME. IT MAY BE LOOPING.
Action:
 USE YOUR SOFTWARE MONITORS TO INVESTIGATE THE ASID.
______
 EVENT 04: HIGH - LOOP - SYSTEM: SY1 2009/06/12 - 13:28:46
 ASID: 002E JOBNAME: JOBS5 TCB: 004E6850
STEPNAME: DAVIDZ PROCSTEP: DAVIDZ JOBID: STC00042 USERID: +++++++
 JOBSTART: 2009/06/12 - 13:28:35
Error:
 ADDRESS SPACE APPEARS TO BE IN A LOOP.
Action:
 USE YOUR SOFTWARE MONITORS TO INVESTIGATE THE ASID.
```

Figure 20. Prediction report for enqueue request rate lower than expected - tracked jobs

No problem report and total system exception report for enqueue request rate higher than expected: The no problem report and the total system exception report (when the rate is higher than expected) show the totals at

the top and the list of the tracked jobs.

Enqueue Request Rate Prediction Report

Last successful model time : 01/27/2009 17:08:01
Next model time : 01/27/2009 23:08:01
Model interval : 360
Last successful collection time : 01/27/2009 17:41:38
Next collection time : 01/27/2009 17:56:38
Collection interval : 15

Enqueue request rate

at last collection interval : 83.52 Prediction based on 1 hour of data : 98.27 Prediction based on 24 hours of data: 85.98 Prediction based on 7 days of data : 100.22

Top persistent users:

|              |          |        | Predicted Enqu | eue   |
|--------------|----------|--------|----------------|-------|
|              | Enq      | ueue   | Request R      | ate   |
| Job          | Request  |        |                |       |
| Name AS.     | ID Rate  | 1 Hour | 24 Hour        | 7 Day |
| TRACKED1 00: | 1D 18.55 | 23.88  | 22.82          | 15.82 |
| TRACKED2 002 | 28 10.78 | 0.34   | 11.11          | 12.11 |
| TRACKED3 002 | 29 10.36 | 12.43  | 2.36           | 8.36  |

Figure 21. No problem report: enqueue request rate higher than expected

Total system exception report for enqueue request rate lower than expected: PFA issues the enqueue request rate exception report when there is a shortage or unusually low rate of enqueue requests. Runtime Diagnostics examines the system and PFA lists all output that it receives from Runtime Diagnostics.

```
Enqueue Request Rate Prediction Report
```

```
Last successful model time : 01/27/2009 11:08:01
Next model time : 01/27/2009 23:08:01
Model interval : 720
Last successful collection time: 01/27/2009 17:41:38
Next collection time : 01/27/2009 17:56:38
Collection interval
                              : 15
Enqueue request rate
 at last collection interval
Prediction based on 1 hour of data : 98.27
Prediction based on 24 hours of data: 85.98
Prediction based on 7 days of data : 100.22
Highest STDDEVLOW needed to avoid this exception: TOO HIGH
Runtime Diagnostics Output:
EVENT 01: HIGH - ENQ - SYSTEM: SY1 2010/10/04 - 10:19:53
ENQ WAITER - ASID:002F - JOBNAME:IBMUSER2 - SYSTEM:SY1
ENQ BLOCKER - ASID:002E - JOBNAME:IBMUSER1 - SYSTEM:SY1
QNAME: TESTENQ
RNAME: TESTOFAVERYVERYVERYVERYL00000000000000000000NGRNAME1234567...
  ERROR: ADDRESS SPACES MIGHT BE IN ENQ CONTENTION.
 ACTION: USE YOUR SOFTWARE MONITORS TO INVESTIGATE BLOCKING JOBS AND
 ACTION: ASIDS.
```

Figure 22. Total system exception report: low enqueue request rate

**Note:** In accordance with the IBM Health Checker for z/OS messaging guidelines, the largest generated output length for decimal variable values up to 2147483647 (X'7FFFFFF') is 10 bytes. When any PFA report value is greater than 2147483647, it displays by using multiplier notation with a maximum of six characters. For example, if the report value is 2222233333444445555, PFA displays it as 1973P (2222233333444445555  $\div$  1125899906842) using the following multiplier notation:

Table 9. Multiplier notation used in values for PFA reports

| Name | Sym | Size              |
|------|-----|-------------------|
| Kilo | K   | 1,024             |
| Mega | M   | 1,048,576         |
| Giga | G   | 1,073,741,824     |
| Tera | Т   | 1,099,511,627,776 |
| Peta | P   | 1,125,899,906,842 |

The following fields apply to all reports:

- Last successful model time: The date and time of the last successful model for this check. The predictions on this report were generated at that time.
- **Next model time:** The date and time of the next model. The next model will recalculate the predictions.
- Model interval: The value in the configured MODELINT parameter for this check. If PFA determines new prediction calculations are necessary, modeling can occur earlier.

- Last successful collection time: The date and time of the last successful data collection for this check.
- Next collection time: The date and time of the next collection.
- Collection interval: The value in the configured COLLECTINT parameter for this check.
- **Enqueue request rate in last collection interval:** The actual enqueue request rate in the last collection interval where the rate is defined to be the count that is returned by the GRS ISGQUERY API normalized by the amount of CPU used.
- **Predicted rates based on...:** The enqueue request rates based on one hour, 24 hours, and seven days. If no prediction is available for a given time range, the line is not printed. For example, if the check is running for 2 days, there is not enough data for seven days of data therefore PFA does not print the "Prediction based on 7 days of data" line. If there is not enough data for a time range, INELGIBLE is printed for that time range and no comparisons are made.
- **Highest STDDEV** needed to avoid this exception: The highest STDDEV required to avoid the exception issued for all resources in exception status with the values in effect at this comparison.
- Highest STDDEVLOW needed to avoid this exception: The highest STDDEVLOW required to avoid the exception issued for all resources in exception status with the values in effect at this comparison.
- TOO HIGH: A STDDEV or STDDEVLOW needed to avoid the exception is TOO HIGH if the parameter value required is higher than the maximum allowed.
- **IRRELEVANT:** A STDDEV or STDDEVLOW needed to avoid the exception is IRRELEVANT if the parameter's value was not relevant in the comparison algorithm used for the values in the current comparison.
- Runtime Diagnostics Output: Runtime Diagnostics event records to assist you in diagnosing and fixing the problem. See the topic on "Runtime Diagnostics symptoms" on page 39 in Chapter 4, "Runtime Diagnostics," on page 35.
- **Job Name:** The name of the job that has enqueue arrivals in the last collection interval.
- **ASID:** The ASID for the job that has enqueue arrivals in the last collection interval.
- **Enqueue request rate:** The current enqueue request rate for the system.
- **Predicted enqueue request rate:** The predicted enqueue request rates based on 1 hour, 24 hours, and seven days of data. If PFA did not previously run on this system or the same jobs previously tracked are not all active, there is not enough data for two prediction times until that amount of time has passed. Gaps in the data, that are caused by stopping PFA or by an IPL, might cause the time range to not have enough data available. After the check collects enough data, predictions are made again for the time ranges. If there is not enough data for the time range, INELIGIBLE is printed and comparisons are not made.

### **Directories**

The content and names for these files and directories are subject to change and cannot be used as programming interfaces; these files are documented only to provide help in diagnosing problems with PFA.

### pfa\_directory

This directory contains all the PFA check subdirectories and is pointed to

by the PFADIR= specified in the /etc/PFA/ini file, or, if you do not specify PFADIR=, the home directory of the PFA user.

### pfa\_directory/PFA\_ENQUEUE\_REQUEST\_RATE/data

The directory for enqueue request rate that holds data and modeling results.

**Guideline:** If the use of the z/OS image is radically different after an IPL (for instance, the change from a test system to a production system) of if you modify anything that affects enqueue details, delete the files in the PFA\_ENQUEUE\_REQUEST\_RATE/data directory to ensure that the check can collect the most accurate modeling information.

#### **Results:**

- systemName.1hr.prediction This file is generated by the modeling code for the predictions that are made for one hour of historical data. It contains predictions for each of the tracked address spaces and the total system category. It also contains additional information that is required for PFA processing.
- systemName.24hr.prediction This file is generated by the modeling code for the predictions that are made for 24 hours of historical data. It contains predictions for each of the tracked address spaces and the total system category. It also contains additional information that is required for PFA processing.
- systemName.7day.prediction This file is generated by the modeling code for the predictions that are made for seven days of historical data. It contains predictions for each of the tracked address spaces and the total system category. It also contains additional information that is required for PFA processing.
- systemName.1hr.prediction.html This file contains an .html report version of the data found in the systemName.1hr.prediction file.
- systemName.24hr.prediction.html This file contains a .html report version of the data that is found in the systemName.24hr.prediction file.
- systemName.7day.prediction.html This file contains a .html report version of the data that is found in the systemName.7day.prediction file.
- systemName.prediction.stddev The file that is generated by the modeling code to list the standard deviation of the predictions across the time ranges for each job.

#### Data store files:

• systemName.OUT - The data collection file.

#### **Intermediate files:**

- systemName.data The file is used as input to the modeling to track if enough data is available to model.
- systemName.1hr.data The file that is used as input to modeling code. It contains one hour of historical data.
- systemName.24hr.data The file that is used as input to modeling code. It contains 24 hours of historical data.
- systemName.7day.data The file that is used as input to modeling code. It contains seven days of historical data.
- systemName.1hr.holes The file is used to track gaps in data, caused by stopping PFA or by an IPL, for a one-hour period.

- systemName.24hr.holes The file is used to track gaps in the data, caused by stopping PFA or by an IPL, for a 24-hour time period.
- systemName.7day.holes The file is used to track gaps in the data, caused by stopping PFA or by an IPL, for the seven-day time period.

This directory holds the following log files. Additional information is written to these log files when DEBUG(1).

- stderr This file only contains data if messages are generated by the
- stdout This file only contains data if messages are generated by the
- systemName.1hr.cart.log The log file that is generated by modeling code with details about code execution while one hour of historical data was being modeled.
- systemName.24hr.cart.log The log file that is generated by modeling code with details about code execution while 24 hours of historical data was being modeled.
- systemName.7day.cart.log The log file that is generated by modeling code with details about code execution while seven days of historical data was being modeled.
- systemName.builder.log The log file that is generated by intermediate code that builds the files that are input to modeling with details about code execution.
- systemName.launcher.log The log file that is generated by launcher
- systemName.1hr.tree This file is generated by the modeling code. It contains information about the model tree that was built based on the last one hour of collected data.
- systemName.24hr.tree This file is generated by the modeling code. It contains information about the model tree that was built based on the last 24 hours of collected data.
- systemName.7day.tree This file is generated by the modeling code. It contains information about the model tree that was built based on the last seven days of collected data.
- systemNameCONFIG.LOG The log file that contains the configuration history for the last 30 days for this check.
- systemNameCOLLECT.LOG The log file that is used during data collection.
- systemNameMODEL.LOG The log file that is used during portions of the modeling phase.
- systemNameRUN.LOG The log file that is used when the check runs.

### pfa\_directory/PFA\_ENQUEUE\_REQUEST\_RATE/EXC\_timestamp

This directory contains all the relevant data for investigating exceptions that are issued by this check at the timestamp that is provided in the directory name. PFA keeps directories only for the last 30 exceptions and only if the exception is newer than the number of days that are specified in the EXCDIRDAYS parameter. Therefore at each exception, if directories exist that are too old, they are deleted. In addition, if more than 30 exception directories exist, the oldest directory is deleted so that only 30 exceptions remain after the last exception is issued.

 systemNameREPORT.LOG - The log file that contains the same contents as the IBM Health Checker for z/OS report for this exception as well as other diagnostic information issued during report generation.

### pfa\_directory/PFA\_ENQUEUE\_REQUEST\_RATE/config

This directory contains the configuration files for the check.

- EXCLUDED\_JOBS The file that contains the list of excluded jobs for this check.
- INCLUDED\_JOBS The file that contains the list of included jobs for this check.

# PFA\_JES\_SPOOL\_USAGE

ı

### Description:

The JES spool usage check detects abnormalities in the number of track groups used in individual address spaces. The check collects data for jobs that are INCLUDED\_JOBS or that meet the COLLUPTIME configuration parameter. Data is modeled for the top 15 address spaces that have the greatest change in the number of track groups used since the last collection.

PFA uses the metric of the amount of JES spool usage to determine if an address space is behaving abnormally based on the previous behavior for the address space. If a change in JES spool usage is too high, it can indicate a damaged address space. This check detects abnormalities in the amount of JES spool usage as follows:

- Collection waits until one hour after IPL so that data from the IPL activity does not skew the results.
- Address spaces that match names in the INCLUDED\_JOBS file for this check will be collected once they have been active for one full collection interval.
- Address spaces that start within one hour after IPL are collected after they have been active for one full collection interval.
- All other address spaces are collected after they have been active for the number of minutes specified in the COLLUPTIME configuration parameter and are active for one full collection interval.
- Address spaces that restart are considered new address spaces even if they retain the name and ASID of a previously active address space.
- Address spaces with duplicate names are considered different address spaces and are tracked individually.
- Modeling occurs for the 15 address spaces that had the greatest amount of change in the last collection.
- If abnormal behavior is detected based on the expected value for an address space that has been modeled, PFA issues a health check exception message.
- When an exception occurs, the check reports the address spaces whose JES spool usage was abnormal.
- When no problem exists, the check reports the address spaces that were modeled.
- This check supports supervised learning. For details, see "Configure supervised learning" on page 85.

#### Reason for check:

The objective of the JES spool usage check is to detect address spaces that are damaged by comparing the amount of change in the size of the JES spool used by the address space to the expected value.

### PFA\_JES\_SPOOL\_USAGE

### **Best practice:**

The best practice is to inspect the job log and other files written to the JES spool. If a job's spool usage is higher than expected, this can indicate a damaged job. To fix the problem, recycle the job.

### z/OS releases the check applies to:

z/OS V1R13 and later.

## Type of check:

Remote

### **Restrictions:**

This check applies only to JES2.

### Parameters accepted:

Yes, as follows:

Table 10. PFA\_JES\_SPOOL\_USAGE check parameters

| Parameter name  | Default<br>value | Minimum<br>Value | Maximum<br>Value | Description                                                                                                    |
|-----------------|------------------|------------------|------------------|----------------------------------------------------------------------------------------------------|
| collectint      | 5 Minutes        | 1                | 360              | This parameter determines the time (in minutes) to run the data collector that determines the number of track groups used. The default is 5 minutes (5).                                                                                                    |
| modelint        | 720<br>Minutes   | 4                | 1440             | This parameter determines how often (in minutes) you want the system to analyze the data and construct a new model. Note that, even when you set a value larger than 360, PFA performs the first model at 360 minutes (6 hours). By default, PFA analyzes the data and constructs a new model every 720 minutes (12 hours).                          |
| collectinactive | 1 (on)           | 0 (off)          | 1 (on)           | Defines whether data will be collected and modeled even if the check is not eligible to run, not ACTIVE(ENABLED), in IBM Health Checker for z/OS.                                                                                                    |
| stddev          | 3                | 2                | 100              | The number by which to multiply the predicted JES spool used to determine if the actual used has increased beyond the allowable limit, which might indicate an address space is damaged.                                                                                                    |
| exceptionmin    | 10               | 0 (off)          | 1000             | This parameter defines the minimum JES spool usage required to cause a too high exception.                                                                                                    |
| colluptime      | 360              | 30               | 1440             | This parameter indicates the minimum number of minutes the address space must have been running (elapsed from address space start time) before collections will start. The default is 360 minutes. This parameter is ignored for jobs in the INCLUDED_JOBS file. This parameter is also ignored for jobs that start within the first hour after IPL. |
| excdirdays      | 90               | 30               | 365              | This parameter specifies the maximum number of days an exception directory will be kept for a check. The maximum number of exception directories kept is 30 regardless of age. Additional directories are deleted once they are this number of days old. The default is 90 days.                                                                     |

Table 10. PFA\_JES\_SPOOL\_USAGE check parameters (continued)

| Parameter name | Default<br>value | Minimum<br>Value | Maximum<br>Value | Description                                                                                                    |
|----------------|------------------|------------------|------------------|----------------------------------------------------------------------------------------------------|
| forcemodel     | no               | 00               | 23:59            | This parameter specifies whether a model is forced at a specific time even if the next model time is not reached. The NO value indicates that a model is not forced. Other values must be specified in a 24-hour time format and indicate the time of day to force the model. Modeling in a stable environment then proceeds the MODELINT minutes after this model. If the data becomes unstable for this metric, modeling occurs more often as needed after this time.                                                                                                    |
|                |                  |                  |                  | For example, specifying FORCEMODEL (05:00) MODELINT (780) causes modeling to occur at 05:00 followed by the next model 13 hours later, at 18:00, in a stable environment. When using the values in an unstable environment, modeling occurs at 05:00 and at any point when modeling is needed because of instability. The FORCEMODEL time is not in effect until PFA models one time. PFA must establish a model, without delaying the first model, until the FORCEMODEL time, and PFA must have sufficient data for the first model. Also, if modeling occurred recently, such that there are no new collections at the FORCEMODEL time, the next model time is set to MODELINT minutes from the FORCEMODEL time. |
| debug          | 0 (off)          | 0 (off)          | 1 (on)           | This parameter (an integer of 0 or 1) is used at the direction of IBM service to generate additional diagnostic information for the IBM Support Center. This debug parameter is used in place of the IBM Health Checker for z/OS policy. The default is off (0).                                                                                                    |

To determine the status of the JES spool usage check, issue f pfa,display,check(PFA\_JES\_SPOOL\_USAGE),detail. For the command example and more details, see . The following example shows the output written to message AIR018I in SDSF:

AIR018I 02.22.54 PFA CHECK DETAIL

```
CHECK NAME: PFA_JES_SPOOL_USAGE
                                           : YES
    ACTIVE
    TOTAL COLLECTION COUNT
                                           : 5
    SUCCESSFUL COLLECTION COUNT : 5
LAST COLLECTION TIME : 02/05/2009 10.18.22
    LAST SUCCESSFUL COLLECTION TIME: 02/05/2009 10.18.22
    NEXT COLLECTION TIME : 02/05/2009 10.23.22
    TOTAL MODEL COUNT
                                        : 1
    SUCCESSFUL MODEL COUNT : 1

LAST MODEL TIME : 02/05/2009 10.18.24

LAST SUCCESSFUL MODEL TIME : 02/05/2009 10.18.24

NEXT MODEL TIME : 02/05/2009 22.18.24
    NEXT MODEL TIME
                                          : 02/05/2009 22.18.24
    CHECK SPECIFIC PARAMETERS:
        COLLECTINT
                                          : 720
        MODELINT
        COLLECTINACTIVE
                                           : 1=YES
        DEBUG
                                           : 0=NO
        EXCDIRDAYS
                                           : 90
```

FORCEMODEL : NO : 3 STDDEV EXCEPTIONMIN : 10 COLLUPTIME : 360

### User override of IBM values:

The following shows keywords you can use to override check values on either a POLICY statement in the HZSPRMxx parmlib member or on a MODIFY command. This statement can be copied and modified to override the check defaults:

```
UPDATE CHECK(IBMPFA,PFA_JES_SPOOL_USAGE)
            ACTIVE
            SEVERITY (MEDIUM)
            INTERVAL(ONETIME)
      PARMS=('COLLECTINT(5)', 'MODELINT(720)', 'STDDEV(3)', 'DEBUG(0)'
             'COLLECTINACTIVE(1)', 'EXCEPTIONMIN(10)', 'COLLUPTIME(360)')
             DATE (20140313)
      REASON('To detect a damaged address space by comparing the amount of
             change in the size of the JES spool to the expected value.')
```

**Note:** The JES spool usage check is designed to run automatically after every data collection. Do not change the INTERVAL parameter.

### Verbose support:

The check does not provide additional details in verbose mode. The check uses the PFA DEBUG parameter (not the DEBUG parameter in IBM Health Checker for z/OS) for writing additional information to its log files for both exception and non-exception states.

### Debug support:

The DEBUG parameter in IBM Health Checker for z/OS is ignored by this check. Rather, the debug parameter is a PFA check specific parameter. For details, see "Understanding how to modify PFA checks" on page 77.

#### Reference:

For more information about PFA, see the topic on "Overview of Predictive Failure Analysis" on page 65.

#### Messages:

The output is a JES spool usage prediction report that corresponds to the message issued. PFA generates one of the following reports:

AIRH198E - JES spool usage exception report

For additional message information, see the topics on:

- AIRH messages in z/OS MVS System Messages, Vol 1 (ABA-AOM).
- AIR messagesz/OS MVS System Messages, Vol 1 (ABA-AOM).

### SECLABEL recommended for MLS users:

**SYSLOW** 

#### Output:

The output is a variation of the JES spool usage prediction report. The values found are as follows:

Exception Report (for AIRH198E) PFA issues this report when any one or more address spaces cause an exception. Only the jobs that caused an exception are in the list of jobs on the report.

1

JES Spool Usage Prediction Report

Last successful model time : 01/28/2010 16:10:15
Next model time : 01/28/2010 16:14:57
Model interval : 25

Model Interval

Last successful collection time : 01/28/2010 16:09:57

Next collection time : 01/28/2010 16:14:57 Collection interval : 5

Address spaces causing exception:

|       |      | Current Change in | Expected Change in | Current         |
|-------|------|-------------------|--------------------|-----------------|
| Job   |      | Number of Track   | Number of Track    | Number of Track |
| Name  | ASID | Groups Used       | Groups Used        | Groups Used     |
| JOB1  | 0019 | 252               | 10                 | 892             |
| J0B55 | 000F | 129               | 3                  | 400             |

Figure 23. JES spool usage exception report

No problem report: When no exception is issued for the JES spool usage check (AIRH200I) is issued, the following report is generated:

JES Spool Usage Prediction Report

Last successful model time : 01/27/2010 15:58:13

Next model time : 01/27/2010 16:03:05

Model interval : 25

Last successful collection time : 01/27/2010 15:58:05

Next collection time : 01/27/2010 16:03:05 Next collection time Collection interval

Address spaces with the highest increased usage:

|       |      | Current Change in | Expected Change in | Current         |
|-------|------|-------------------|--------------------|-----------------|
| Job   |      | Number of Track   | Number of Track    | Number of Track |
| Name  | ASID | Groups Used       | Groups Used        | Groups Used     |
| JOB1  | 0019 | 52                | 51                 | 892             |
| JOB2  | 0014 | 30                | 35                 | 735             |
| JOB5  | 000E | 29                | 23                 | 400             |
| J0B16 | 0009 | 23                | 16                 | 452             |

Figure 24. JES spool usage no problem report

**Note:** In accordance with the IBM Health Checker for z/OS messaging guidelines, the largest generated output length for decimal variable values up to 2147483647 (X'7FFFFFF') is 10 bytes. When any PFA report value is greater than 2147483647, it displays using multiplier notation with a maximum of six characters. For example, if the report value is 2222233333444445555, PFA displays it as 1973P (2222233333444445555 ÷ 1125899906842) using the following multiplier notation:

Table 11. Multiplier notation used in values for PFA reports

| Name | Sym | Size              |
|------|-----|-------------------|
| Kilo | K   | 1,024             |
| Mega | M   | 1,048,576         |
| Giga | G   | 1,073,741,824     |
| Tera | Т   | 1,099,511,627,776 |
| Peta | P   | 1,125,899,906,842 |

The following fields apply to all four reports:

- Last successful model time: The date and time of the last successful model for this check. The predictions on this report were generated at that time.
- Next model time: The date and time of the next model. The next model will recalculate the predictions.
- Model interval: The value in the configured MODELINT parameter for this check. If PFA determines new prediction calculations are necessary, modeling can occur earlier.
- Last successful collection time: The date and time of the last successful data collection for this check.
- Next collection time: The date and time of the next collection.
- Collection interval: The value in the configured COLLECTINT parameter for this check.
- · Address spaces with the highest increased usage: The address spaces with the highest recent increase in JES spool usage since the last collection.
- Address spaces causing the exception: The address spaces with the highest recent increase in JES spool usage whose increase is greater than expected and caused the exception.
- Job Name: The name of the job that has increased usage in the last collection interval.
- ASID: The ASID for the job that has increased usage in the last collection
- Current change in number of track groups used: The current change in track groups (units of SPOOL space) that a job is using.
- Expected change in number of track groups used: The expected change in the number of track groups used by the address space job from one collection to the next.
- Current number of track groups used: The current number of track groups being used by the address space. This value is informational only and is not used in the algorithm to detect an abnormal increase in spool usage.

### **Directories**

Note: The content and names for these files and directories are subject to change and cannot be used as programming interfaces; these files are documented only to provide help in diagnosing problems with PFA.

### pfa\_directory

This directory contains all the PFA check subdirectories and is pointed to by the PFADIR= specified in the /etc/PFA/ini file, or, if you do not specify PFADIR=, the home directory of the PFA user.

### pfa\_directory/PFA\_JES\_SPOOL\_USAGE/data

The directory for JES spool usage that holds data and modeling results.

#### Results files

- systemName.prediction This file is generated by the modeling code. It lists the jobs that have the highest recent growth in use of spool usage. For each job in the list, it records the spool usage and additional information required for PFA processing.
- systemName.prediction.html This file contains an .html report version of the data found in the systemName.prediction file.

#### Data store files:

1

- systemName.5day.data The data collection file for 5 days of data.
- systemName.sum The summarized data for days 6-30. After 5 days, the data in the 5day.data file is averaged and compressed. The data summarized is deleted from the 5day.data file.

#### Intermediate files:

- systemName.data The file that is used as input to modeling which contains the address spaces with the highest recent increase in track groups used in the last model.
- systemName.sumX This file is used during the summarization of the 5day.data file.

This directory holds the following log files. Additional information is written to these log files when DEBUG(1).

- stderr This file only contains data if messages are generated by the JVM.
- stdout This file only contains data if messages are generated by the JVM.
- systemName.builder.log The log file generated by intermediate code that builds the files that are input to modeling with details about code execution.
- systemName.launcher.log The log file generated by launcher code.
- systemNameCONFIG.LOG The log file containing the configuration history for the last 30 days for this check.
- systemNameCOLLECT.LOG The log file used during data collection.
- systemNameMODEL.LOG The log file used during portions of the modeling phase.
- systemNameRUN.LOG The log file used when the check runs.
- systemName.cart.log The log file generated by modeling code that contains the execution details of modeling code.
- systemName.tree This file is generated by the modeling code. It contains information about the model tree that is built based on collected JES spool usage data.

### pfa\_directory/PFA\_JES\_SPOOL\_USAGE/EXC\_timestamp

This directory contains all the relevant data for investigating exceptions issued by this check at the timestamp provided in the directory name. PFA keeps directories only for the last 30 exceptions and only if the exception is newer than the number of days specified in the EXCDIRDAYS parameter. Therefore at each exception, if directories exist that are too old, they will be deleted. In addition, if more than 30 exception directories exist, the oldest directory is deleted so that only 30 exceptions remain after the last exception is issued.

 systemNameREPORT.LOG - The log file containing the same contents as the IBM Health Checker for z/OS report for this exception as well as other diagnostic information issued during report generation.

### pfa\_directory/PFA\_JES\_SPOOL\_USAGE/config

This directory contains the configuration files for the check.

 EXCLUDED\_JOBS - The file containing the list of excluded jobs for this check. INCLUDED\_JOBS - The file that contains the list of included jobs for

# PFA\_LOGREC\_ARRIVAL\_RATE

### Description:

The check is looking at the arrival frequency of selected software logrec entries. By monitoring the arrival rate of these logrec entries over time, PFA can detect when the rate of logrec entries exceeds what is considered normal for a system. An unusually high rate of logrec entries can be indicative of recurring failures on the system. PFA can identify when these rates exceed the normal frequency and make an accurate prediction of when you need to take corrective action.

Analyzing the arrival rate by category prevents an expected, normal, but large number of logrecs in the key 8-15 category from masking an unexpected, critical, but small number of logrecs in the key 0 category.

To avoid skewing the logrec arrival rate, PFA ignores the first hour of logrec arrivals after IPL and the last hour of logrec arrivals prior to shutdown.

Tip: z/OS logrec provides two options for the logrec recording medium. Your installation either uses System Logger to produce a logrec log stream or writes logrec to a data set. When a logrec is produced, PFA is notified through an ENF listener. If your installation is set up to write to a data set and that data set fills up, PFA will stop getting notification when a logrec is produced. Therefore, for the best reliability, it is recommended that you use the log stream method with PFA\_LOGREC\_ARRIVAL\_RATE check.

### Reason for check:

By detecting recurring failures on the system early, you are able to take corrective action for the failure before a system outage results.

#### Best practice:

The best practice is to:

- 1. To determine if the number of software logrec entries is excessive, look at the Logrec Arrival Rate Prediction Report. For an example, see the LOGREC Arrival Rate Prediction Report below.
- 2. If the number of software logrec entries are excessive, look at the system logrec and try to identify any trend that might exist. For example, see if many logrec entries are associated with a single job (address space) or component. For IBM code, the first three letters of the module name identifies the component. For component identification, see the module identification chart in *z/OS MVS Diagnosis: Reference*.
  - a. If a particular job (address space) is causing the problem, look at the job logs in SDSF.
    - If the job is issuing messages, follow the directions in the message
  - b. If the job supports commands to evaluate its status, issue those commands.
    - If the job is responsive, if possible, schedule a recycle for the time that has the lowest business impact.
    - If the job is nonresponsive, if possible, capture diagnostic information and recycle the job.
  - c. Look in SYSLOG for messages issued by the job or about the job.
    - If the job is issuing message, follow the directions in the message text.

- 3. If a particular component can be identified as causing the problem, follow the standard approach to diagnosing a problem with the component. (For example, have recent changes been made that impact the component?)
  - Look for messages issued by that component in the SYSLOG. If the component is issuing message, follow the directions in the message text.
  - · Some components have monitors or operator commands to further evaluate the health of the component.
- 4. When in a parallel sysplex, you have the option of moving work from the LPAR experiencing the problem (excessive number of logrec entries) to a different LPAR.

### z/OS releases the check applies to:

z/OS V1R10 and later.

### Type of check:

Remote

### Parameters accepted:

Yes, as follows:

Table 12. PFA\_LOGREC\_ARRIVAL\_RATE check parameters

| Parameter name  | Default<br>value | Minimum<br>Value | Maximum<br>Value | Description                                                                                                    |
|-----------------|------------------|------------------|------------------|----------------------------------------------------------------------------------------------------|
| collectint      | 60 Minutes       | 1                | 360              | This parameter determines the time (in minutes) to run the data collector that determines the amount of logrec entries. The default is 60 minutes (60).                                                                                                    |
| modelint        | 720 Minutes      | 4                | 1440             | This parameter determines how often (in minutes) you want the system to analyze the data and construct a new model. Note that, even when you set a value larger than 360, PFA performs the first model at 360 minutes (6 hours). By default, PFA analyzes the data and constructs a new model every 720 minutes (12 hours).                                                                                                    |
| stddev          | 2                | 1                | 100              | This parameter is used to specify how much variance is allowed between the actual logrec arrival rate and the expected logrec arrival rate. It also determines how much variance is allowed across the time range predictions. If you set the STDDEV parameter to a small value, an exception will be issued if the actual logrec arrivals are closer to the expected logrec arrivals and the predictions across the time ranges are consistent. If you set the STDDEV parameter to a larger value, an exception will be issued if the actual logrec arrivals are significantly greater than the expected logrec arrivals even if the predictions across the different time ranges are inconsistent. |
| collectinactive | 1                | 0 (off)          | 1 (on)           | Defines whether data will be collected and modeled even if the check is not eligible to run (is not ACTIVE(ENABLED)) in IBM Health Checker for z/OS.                                                                                                    |
| exceptionmin    | 25               | 0                | 1000             | This parameter defines the minimum logrec arrival rate and the minimum predicted logrec arrival rate required to cause a too high exception.                                                                                                    |
| excdirdays      | 90               | 30               | 365              | This parameter specifies the maximum number of days that an exception directory is kept for the check. The maximum number of exception directories kept is 30 regardless of age. Directories are deleted when they are this number of days old.                                                                                                    |

### PFA LOGREC ARRIVAL RATE

Table 12. PFA\_LOGREC\_ARRIVAL\_RATE check parameters (continued)

| Parameter name | Default<br>value | Minimum<br>Value | Maximum<br>Value | Description                                                                                                    |
|----------------|------------------|------------------|------------------|----------------------------------------------------------------------------------------------------|
| forcemodel     | no               | 00               | 23:59            | This parameter specifies whether a model is forced at a specific time even if the next model time is not reached. The NO value indicates that a model is not forced. Other values must be specified in a 24-hour time format and indicate the time of day to force the model. Modeling in a stable environment then proceeds the MODELINT minutes after this model. If the data becomes unstable for this metric, modeling occurs more often as needed after this time.                                                                                                    |
|                |                  |                  |                  | For example, specifying FORCEMODEL(05:00) MODELINT(780) causes modeling to occur at 05:00 followed by the next model 13 hours later, at 18:00, in a stable environment. When using the values in an unstable environment, modeling occurs at 05:00 and at any point when modeling is needed because of instability. The FORCEMODEL time is not in effect until PFA models one time. PFA must establish a model, without delaying the first model, until the FORCEMODEL time, and PFA must have sufficient data for the first model. Also, if modeling occurred recently, such that there are no new collections at the FORCEMODEL time, the next model time is set to MODELINT minutes from the FORCEMODEL time. |
| debug          | 0                | 0 (off)          | 1 (on)           | This parameter (an integer of 0 or 1) is used at the direction of IBM service to generate additional diagnostic information for the IBM Support Center. This debug parameter is used in place of the IBM Health Checker for z/OS policy. The default is off (0).                                                                                                    |

To determine the status of the logrec arrival usage check, issue f pfa,display,check(pfa\_logrec\_arrival\_rate),detail. For the command example and more details, see . The following is an example of the output written to message AIR018I in SDSF user log (ULOG):

AIR018I 02:22:54 PFA CHECK DETAIL

```
CHECK NAME: PFA_LOGREC_ARRIVAL_RATE
                    TOTAL COLLECTION COUNT : YES
                    SUCCESSFUL COLLECTION COUNT : 5
LAST COLLECTION TIME : 04/05/2008 10:18:22
                    LAST SUCCESSFUL COLLECTION TIME: 04/05/2008 10:18:22
                : U4/U5/2008 11:18:22

IOTAL MUDEL COUNT : 1

SUCCESSFUL MODEL COUNT : 1

LAST MODEL TIME : 04/05/2008 10:18:24

LAST SUCCESSFUL MODEL TIME : 04/05/2008 10:18:24

NEXT MODEL TIME : 04/05/2008 22:10 0:

CHECK SPECIFIC BARACETER

CHECK SPECIFIC BARACETER

CHECK SPECIFIC BARACETER

CHECK SPECIFIC BARACETER

CHECK SPECIFIC BARACETER

CHECK SPECIFIC BARACETER

CHECK SPECIFIC BARACETER

CHECK SPECIFIC BARACETER

CHECK SPECIFIC BARACETER

CHECK SPECIFIC BARACETER

CHECK SPECIFIC BARACETER

CHECK SPECIFIC BARACETER

CHECK SPECIFIC BARACETER

CHECK SPECIFIC BARACETER

CHECK SPECIFIC BARACETER

CHECK SPECIFIC BARACETER

CHECK SPECIFIC BARACETER

CHECK SPECIFIC BARACETER

CHECK SPECIFIC BARACETER

CHECK SPECIFIC BARACETER

CHECK SPECIFIC BARACETER

CHECK SPECIFIC BARACETER

CHECK SPECIFIC BARACETER

CHECK SPECIFIC BARACETER

CHECK SPECIFIC BARACETER

CHECK SPECIFIC BARACETER

CHECK SPECIFIC BARACETER

CHECK SPECIFIC BARACETER

CHECK SPECIFIC BARACETER

CHECK SPECIFIC BARACETER

CHECK SPECIFIC BARACETER

CHECK SPECIFIC BARACETER

CHECK SPECIFIC BARACETER

CHECK SPECIFIC BARACETER

CHECK SPECIFIC BARACETER

CHECK SPECIFIC BARACETER

CHECK SPECIFIC BARACETER

CHECK SPECIFIC BARACETER

CHECK SPECIFIC BARACETER

CHECK SPECIFIC BARACETER

CHECK SPECIFIC BARACETER

CHECK SPECIFIC BARACETER

CHECK SPECIFIC BARACETER

CHECK SPECIFIC BARACETER

CHECK SPECIFIC BARACETER

CHECK SPECIFIC BARACETER

CHECK SPECIFIC BARACETER

CHECK SPECIFIC BARACETER

CHECK SPECIFIC BARACETER

CHECK SPECIFIC BARACETER

CHECK SPECIFIC BARACETER

CHECK SPECIFIC BARACETER

CHECK SPECIFIC BARACETER

CHECK SPECIFIC BARACETER

CHECK SPECIFIC BARACETER

CHECK SPECIFIC BARACETER

CHECK SPECIFIC BARACETER

CHECK SPECIFIC BARACETER

CHECK SPECIFIC BARACETER

CHECK SPECIFIC BARACETER

CHECK SPECIFIC BARACETER

CHECK SPECIFIC BARACETER

CHECK SPECIFIC BARACETER

CHECK SPECIFIC BARACETER

CHECK SPECIFIC BARACETER

CHECK SPECIFIC BARACETER

CHECK SPECIFIC BARACETER

CHECK SPECIFIC BARACETER

CHECK SPECIFIC BARACETER

CHECK SPECIFIC BARACETER

CHECK SPECIFIC BARACETER
                    NEXT COLLECTION TIME : 04/05/2008 11:18:22
                    CHECK SPECIFIC PARAMETERS:
                                                                                                                                                                                              : 60
                                     COLLECTINT
                                     MODELINT
                                                                                                                                                                                            : 720
                                                                                                                                                                                             : 1=0N
                                     COLLECTINACTIVE
                                                                                                                                                                                               : 0=0FF
                                     DEBUG
                                     EXCDIRDAYS
                                                                                                                                                                                               : 90
                                                                                                                                                                                                : NO
                                     FORCEMODEL
                                                                                                                                                                                                : 2
                                     STDDEV
                                     EXCEPTIONMIN
                                                                                                                                                                                                 : 25
```

### User override of IBM values:

The following shows keywords you can use to override check values on either

a POLICY statement in the HZSPRMxx parmlib member or on a MODIFY command. This statement can be copied and modified to override the check defaults:

```
UPDATE CHECK(IBMPFA,PFA_LOGREC_ARRIVAL_RATE)

ACTIVE

SEVERITY(MEDIUM)

INTERVAL(00:15)

PARMS=('COLLECTINT(60)','MODELINT(720)','STDDEV(2)','DEBUG(0)',

'COLLECTINACTIVE(1)','EXCEPTIONMIN(25)','EXCDIRDAYS(90)',

'FORCEMODEL(NO)')

DATE(20140313)

REASON('LOGREC entry arrival rate is approaching the user defined standard deviation.')
```

If you change the COLLECTINT parameter or the INTERVAL parameter, the minutes set in the larger of the two parameters must elapse before the reports will be accurate.

### Verbose support:

The check does not provide additional details in verbose mode. The check uses the PFA DEBUG parameter (not the DEBUG parameter in IBM Health Checker for z/OS) for writing additional information to its log files for both exception and non-exception states.

### Debug support:

The DEBUG parameter in IBM Health Checker for z/OS is ignored by this check. Rather, the debug parameter is a PFA check specific parameter. For details, see "Understanding how to modify PFA checks" on page 77.

#### Reference:

For more information about PFA, see the topic on "Overview of Predictive Failure Analysis" on page 65.

#### Messages:

This check issues the following exception messages:

AIRH110E

For additional message information, see the topics on:

- AIRH messages in z/OS MVS System Messages, Vol 1 (ABA-AOM).
- AIR messagesz/OS MVS System Messages, Vol 1 (ABA-AOM).

#### SECLABEL recommended for MLS users:

**SYSLOW** 

#### Output:

The LOGREC Arrival Rate Prediction Report:

### PFA LOGREC ARRIVAL RATE

LOGREC Arrival Rate Prediction Report

| Last successful model time Model interval Last successful con Next collection time Collection interval | llection time | :<br>:<br>:<br>: | 11/06/2008<br>11/06/2008<br>360<br>11/06/2008<br>11/06/2008<br>60 | 23:33:44<br>18:33:49 |     |      |
|----------------------------------------------------------------------------------------------------|---------------|------------------|-------------------------------------------------------------------|----------------------|-----|------|
|                                                                                                    |               | Key              | 0 Ke                                                              | y 1-7                | Key | 8-15 |
| Arrivals in last                                                                                       |               |                  |                                                                   |                      |     |      |
| collection inte                                                                                        |               |                  | 1                                                                 | 0                    |     | 2    |
| Predicted rates bas                                                                                    |               |                  |                                                                   |                      |     |      |
| 1 hour of data                                                                                         | a:            |                  | 1                                                                 | 0                    |     | 1    |
| 24 hours of data                                                                                       | a:            |                  | 0                                                                 | 0                    |     | 1    |
| 7 days of data                                                                                         | a:            |                  | 0                                                                 | 0                    |     | 1    |
| 30 days of data                                                                                        | a:            |                  | 0                                                                 | 0                    |     | 1    |
| Jobs having LOGREC<br>Job Name                                                                         |               |                  | collectio<br>vals                                                 | n interva            | 1:  |      |
| LOGREC08                                                                                               | 0029          |                  |                                                                   |                      |     |      |
| LOGREC00                                                                                               | 0023          |                  | 1                                                                 |                      |     |      |
| LOGITEOUU                                                                                              | 0027          |                  | -                                                                 |                      |     |      |

Figure 25. LOGREC arrival rate prediction report

**Note:** In accordance with the IBM Health Checker for z/OS messaging guidelines, the largest generated output length for decimal variable values up to 2147483647 (X'7FFFFFF') is 10 bytes. When any PFA report value is greater than 2147483647, it displays using multiplier notation with a maximum of six characters. For example, if the report value is 2222233333444445555, PFA displays it as 1973P (2222233333444445555 ÷ 1125899906842) using the following multiplier notation:

Table 13. Multiplier notation used in values for PFA reports

| Name | Sym | Size              |
|------|-----|-------------------|
| Kilo | K   | 1,024             |
| Mega | M   | 1,048,576         |
| Giga | G   | 1,073,741,824     |
| Tera | Т   | 1,099,511,627,776 |
| Peta | P   | 1,125,899,906,842 |

- Last successful model time: The date and time of the last successful model for this check. The predictions on this report were generated at that time.
- Next model time: The date and time of the next model. The next model will recalculate the predictions.
- Model interval: The value in the configured MODELINT parameter for this check. If PFA determines new prediction calculations are necessary, modeling can occur earlier.
- Last successful collection time: The date and time of the last successful data collection for this check.
- Next collection time: The date and time of the next collection.
- Collection interval: The value in the configured COLLECTINT parameter for this check.
- **Key column headings:** The program key of the issuer of the logrec entry.
- Arrivals in last collection interval: The value is one of the following:

#### nnnn

The actual count of the logrec entries received in the last collection interval period.

#### \*\*\*\*

The number of arrivals in the last collection interval is not available because the system generated a very large number of logrec entries during this period. For example:

If the arrival count is unavailable (\*\*\*\*), the following message also appears on the report immediately following the predicted rates:

\*\*\*\* Arrivals in last collection interval unavailable due to high level of system activity.

In addition, if the check was unable to report all the logrec entries found in the last collection interval, it can also display the following message before the job listings:

Job list may not include all arrivals in last collection interval due to high level of system activity.

This message typically appears when the arrival count is unavailable (with \*\*\*\*) however, it can also appear when a logrec entry is skipped because of a high level of system activity

- **Predicted rates based on...:** The logrec entry counts based on different ranges of historical data. If the required amount of data is not available, the line in this report is not generated. For example, if PFA has been running for a week, it has not yet collected 30 days of historical data and therefore the "30 days of data" line is not generated in the report.
- **Jobs having LOGREC arrivals in last collection interval:** The jobs that contributed to the logrec arrivals in the last collection interval.
- **Job name:** The name of the job that had logrec arrivals in the last collection interval.
- ASID: The ASID of the job that had logrec arrivals in the last collection interval.
- **Arrivals:** The actual count of the logrec arrivals for the job.

### Directories:

When you install the PFA\_LOGREC\_ARRIVAL\_RATE check, the shell script creates the following directories:

### pfa\_directory

This directory contains all the PFA check subdirectories and is pointed to by the PFADIR= specified in the /etc/PFA/ini file, or, if you do not specify PFADIR=, the home directory of the PFA user.

### pfa\_directory/PFA\_LOGREC\_ARRIVAL\_RATE/data/

The directory for logrec arrival rate that holds data and modeling results.

**Guideline:** If the use of the z/OS image is radically different after an IPL (for instance, the change from a test system to a production system), delete the files from *PFA\_LOGREC\_ARRIVAL\_RATE/data* directory to enable the check to collect the most accurate modeling information. After the *PFA\_LOGREC\_ARRIVAL\_RATE* check finds a

problem and you correct it, delete the files in *PFA\_LOGREC\_ARRIVAL\_RATE/data* to prevent that previous error from hiding any new errors.

#### **Results files:**

- systemName.1hr.prediction This file is generated by the modeling code for the predictions made for one hour of historical data. It contains the list of program keys with their corresponding predictions and additional information required for PFA processing.
- systemName.24hr.prediction This file is generated by the modeling code for the predictions made for 24 hours of historical data. It contains the list of program keys with their corresponding predictions and additional information required for PFA processing.
- systemName.7day.prediction This file is generated by the modeling code for the predictions made for seven days of historical data. It contains the list of program keys with their corresponding predictions and additional information required for PFA processing.
- systemName.30day.prediction This file is generated by the modeling code for the predictions made for 30 days of historical data. It contains the list of program keys with their corresponding predictions and additional information required for PFA processing.
- systemName.1hr.prediction.html This file contains an .html report version of the data found in the systemName.1hr.prediction file.
- systemName.24hr.prediction.html This file contains an .html report version of the data found in the systemName.24hr.prediction file.
- systemName.7day.prediction.html This file contains an .html report version of the data found in the systemName.7day.prediction file.
- systemName.30day.prediction.html This file contains an .html report version of the data found in the systemName.30day.prediction file
- systemName.prediction.stddev The file generated by the modeling code to list the standard deviation of the predictions across the time ranges for each program key.

The values for the logrec arrival prediction file in .html (prediction.html) files are as follows:

- **Program Key:** The program key when the error described by the logrec entry occurred.
- **Instance Count:** The number of records with this program key that were factored into the prediction model.
- **Current Logrec Arrivals:** The number of logrec arrivals for this program key in the last collection interval included in this model.
- **Prediction Look Forward Seconds:** The number of seconds the prediction should project into the future.
- **Predicted Logrec Arrivals:** The predicted logrec arrivals for this program key.

#### **Intermediate files:**

- systemName.OUT The data collection file.
- systemName.1hr.data The file used as input to modeling code. It contains one hour of historical data.
- systemName.24hr.data The file used as input to modeling code. It contains 24 hours of historical data.

- | | | | | |
- | | |

| | |

- systemName.7day.data The file used as input to modeling code. It contains seven days of historical data.
- systemName.30day.data The file is used as input to modeling code. It contains 30 days of historical data.
- systemName.data -- The file is used as input to the modeling to track if enough data is available to model.

This directory holds the following log files. Additional information is written to these log files when DEBUG(1).

- stderr This file only contains data if messages are generated by the IVM.
- stdout This file only contains data if messages are generated by the JVM.
- systemName.1hr.cart.log The log file generated by modeling code with details about code execution while one hour of historical data was being modeled.
- systemName.24hr.cart.log The log file generated by modeling code with details about code execution while 24 hours of historical data was being modeled.
- systemName.7day.cart.log The log file generated by modeling code with details about code execution while seven days of historical data was being modeled.
- systemName.30day.cart.log The log file generated by modeling code with details about code execution while 30 days of historical data was being modeled.
- systemName.builder.log The log file generated by intermediate code that builds the files that are input to modeling with details about code execution.
- systemName.launcher.log The log file generated by launcher code.
- systemName.1hr.tree This file is generated by the modeling code. It contains information about the model tree which was built based on the last one hour of collected data.
- systemName.24hr.tree This file is generated by the modeling code. It contains information about the model tree which was built based on the last 24 hours of collected data.
- systemName.7day.tree This file is generated by the modeling code. It contains information about the model tree which was built based on the last seven days of collected data.
- systemName.30day.tree This file is generated by the modeling code. It contains information about the model tree which was built based on the last 30 days of collected data.
- systemName.1hr.holes The file is used to track gaps in data for a one hour period. Gaps are caused by stopping PFA or by an IPL.
- systemName.24hr.holes The file is used to track gaps in the data for a 24 hour time period. Gaps are caused by stopping PFA or by an IPL.
- systemName.7day.holes The file is used to track gaps in the data for the seven day time period. Gaps are caused by stopping PFA or by an IPL.
- systemName.30day.holes The file is used to track gaps in the data for the 30 day time period. Gaps are caused by stopping PFA or by an IPL.

- systemNameCONFIG.LOG The log file containing the configuration history for the last 30 days for this check.
- systemNameCOLLECT.LOG The log file used during data collection.
- systemNameMODEL.LOG The log file used during portions of the modeling phase.
- systemNameRUN.LOG The log file used when the check runs.

# pfa\_directory/PFA\_LOGREC\_ARRIVAL\_RATE/EXC\_timestamp

This directory contains all the relevant data for investigating exceptions issued by this check at the timestamp provided in the directory name. PFA keeps directories only for the last 30 exceptions and only if the exception is newer than the number of days specified in the EXCDIRDAYS parameter. Therefore at each exception, if directories exist that are too old, they will be deleted. In addition, if more than 30 exception directories exist, the oldest directory is deleted so that only 30 exceptions remain after the last exception is issued.

 systemNameREPORT.LOG - The log file containing the same contents as the IBM Health Checker for z/OS report for this exception as well as other diagnostic information issued during report generation.

# pfa\_directory/PFA\_LOGREC\_ARRIVAL\_RATE/config

This directory contains configuration information for the check.

EXCLUDED\_JOBS - The file containing the list of excluded jobs for this check.

# PFA\_MESSAGE\_ARRIVAL\_RATE

#### Description:

This check is determining when an LPAR is damaged by checking for an abnormal arrival rate of messages per amount of CPU used.

To avoid skewing the message arrival rate, PFA ignores the first hour of message data after IPL and the last hour of message data before shutdown. In addition, PFA attempts to track the same persistent jobs that it tracked before IPL or PFA restart if the same persistent jobs are still active. (The same persistent jobs must still be active for PFA to track.)

This check is not designed to detect performance problems that are caused by insufficient resources, faulty WLM policy, or spikes in work. However, it might help to determine if a performance problem detected by a performance monitor or WLM is caused by a damaged system.

The message arrival rate check issues an exception using four types of comparisons, which are described in more detail in the next section:

- top persistent jobs
- other persistent
- non-persistent jobs
- total system

After PFA issues an exception, the next comparison type is not performed. The CONSOLE address space and any jobs that match the job and system combinations defined in the config/EXCLUDED\_JOBS file that have been read for PFA processing are not included in the processing for any of the four types of comparisons. By default, an EXCLUDED\_JOBS file containing the all address spaces that match JES\* on all systems is created during installation.

Therefore, if you have not made any modifications to the EXCLUDED\_JOBS file, these jobs will be excluded. See "Configure supervised learning" on page 85 for more information.

# Top persistent jobs

PFA tracks the top persistent jobs individually. Jobs are considered persistent if they start within an hour after IPL. PFA determines which jobs to track individually based on the following criteria:

- If PFA previously ran on this system and the same 10 jobs that were previously tracked are active, PFA tracks the same jobs.
- If PFA did not previously run on this system or the same jobs previously tracked are not all active, PFA collects data for a period of time to use in determining which jobs have the highest arrival rates. After this time passes, PFA individually tracks the jobs that have the highest arrival rates for that period.
  - During the first hour after IPL and during the time PFA is determining the jobs to track individually, normal data collection and modeling are suspended.
  - Changing the COLLECTINT or the MODELINT parameters during these times is allowed, but the changes are not used until after these times have passed.
  - Next collection and model times change automatically during these times to reflect the most accurate times known at each phase of the initial processing.

This top persistent jobs comparison is performed to determine if the message rate is higher than expected or lower than expected.

# Other persistent jobs

The persistent jobs that PFA does not track individually are the other persistent jobs. PFA generates the predictions using the totals for this group. When determining if the message arrival rate is higher than expected, PFA performs the comparisons individually using a mathematical formula. When determining if the message rate is lower than expected, PFA performs the comparisons using the totals for the group.

#### Non-persistent jobs

The jobs that start over an hour after IPL are the non-persistent jobs. PFA performs the predictions and the comparisons using the totals for this group. This type of comparison is only used to determine if the message rate is higher than expected.

#### Total system

This group includes all jobs. PFA performs the predictions and the comparisons for the entire system to determine if the message rate is higher than expected or lower than expected.

#### Reason for check:

The objective of this check is to determine if an LPAR is damaged and if an address space or partition is hung by checking for an abnormal arrival rate of messages per amount of CPU used.

#### Best practice:

If PFA detects an unexpectedly high amount of messages, the best practice is to analyze the messages being sent by the address spaces identified on the report by examining the system log to determine what is causing this burst of message activity. Establish which messages were issued around the time of the

# PFA MESSAGE ARRIVAL RATE

activity and review the message details. Follow the directions provided by the message to continue to diagnose and fix the problem.

If PFA detects an unexpectedly low number of messages, examine the report in SDSF for details about why the exception was issued. Use the Runtime Diagnostics output in the report to assist you in diagnosing and fixing the problem. For more information about Runtime Diagnostics see Chapter 4, "Runtime Diagnostics," on page 35.

# z/OS releases the check applies to:

z/OS V1R11 and later.

# Type of check:

Remote

# Parameters accepted:

Yes, as follows:

Table 14. PFA\_MESSAGE\_ARRIVAL\_RATE check parameters

| Parameter name  | Default value | Minimum<br>Value | Maximum<br>Value | Description                                                                                                    |
|-----------------|---------------|------------------|------------------|----------------------------------------------------------------------------------------------------|
| collectint      | 15 Minutes    | 15               | 360              | This parameter determines how often (in minutes) to run the data collector that retrieves the current message arrival rate.                                                                                                    |
| modelint        | 720 Minutes   | 60               | 1440             | This parameter determines how often (in minutes) you want the system to analyze the data and construct a new message arrival rate model or prediction. By default, PFA analyzes the data and constructs a new model every "default value" minutes. The model interval must be at least four times larger than the collection interval. Note that, even when you set a value larger than 360, PFA performs the first model at 360 minutes (6 hours). By default, PFA analyzes the data and constructs a new model every 720 minutes (12 hours).                                                                                                    |
| stddev          | 10            | 2                | 100              | This parameter is used to specify how much variance is allowed between the actual message arrival rate per amount of CPU and the expected message arrival rate. It is used when determining if the actual message arrival rate has increased beyond the allowable upper limit. It also determines how much variance is allowed across the time range predictions. If you set the STDDEV parameter to a smaller value, an exception is issued if the actual message arrival rate is closer to the expected message arrival rate and the predictions across the time ranges are consistent. If you set the STDDEV parameter to a larger value, an exception is issued if the actual message arrival rate is significantly greater than the expected message arrival rate even if the predictions across the different time ranges are inconsistent. |
| collectinactive | 1 (on)        | 0 (off)          | 1 (on)           | Defines whether data is collected and modeled even if the check is not eligible to run, not ACTIVE(ENABLED), in IBM Health Checker for z/OS.                                                                                                    |
| trackedmin      | 3             | 0                | 1000             | This parameter defines the minimum message arrival rate required for a persistent job for it to be considered a top persistent job that must be tracked individually.                                                                                                    |

Table 14. PFA\_MESSAGE\_ARRIVAL\_RATE check parameters (continued)

| Parameter name | Default value | Minimum<br>Value | Maximum<br>Value | Description                                                                                                    |
|----------------|---------------|------------------|------------------|----------------------------------------------------------------------------------------------------|
| exceptionmin   | 1             | 0                | 1000             | This parameter is used to determine if an exception is issued for an unexpectedly high message arrival rate. For tracked jobs and other persistent jobs, this parameter defines the minimum message arrival rate and the minimum predicted message arrival rate required to cause a too high exception. For non-persistent jobs and the total system comparisons, this parameter defines the minimum message arrival rate required to cause a too high exception. |
| checklow       | 1 (on)        | 0 (off)          | 1                | Defines whether Runtime Diagnostics is run to validate that the absence of messages is caused by a problem. If this value is off, exceptions are not issued for conditions in which the message arrival rate is unexpectedly low.                                                                                                    |
| stddevlow      | 2             | 2                | 100              | This parameter is used to specify how much variance is allowed between the actual message arrival rate per amount of CPU and the expected message arrival rate when determining if the actual rate is unexpectedly low.  • If you set the STDDEVLOW parameter to a smaller value, an exception is issued when the actual message arrival rate is closer to the expected message arrival rate.  • If you set the STDDEVLOW parameter to a larger                   |
|                |               |                  |                  | value, an exception is issued when the actual message arrival rate is significantly lower than the expected message arrival rate.                                                                                                    |
| limitlow       | 3             | 1                | 100              | This parameter defines the maximum message arrival rate allowed when issuing an exception for an unexpectedly low number of messages.                                                                                                    |
| excdirdays     | 90            | 30               | 365              | This parameter specifies the maximum number of days that an exception directory is kept for the check. The maximum number of exception directories kept is 30 regardless of age. Directories are deleted when they are this number of days old.                                                                                                    |

Table 14. PFA\_MESSAGE\_ARRIVAL\_RATE check parameters (continued)

| Parameter name | Default value | Minimum<br>Value | Maximum<br>Value | Description                                                                                                    |
|----------------|---------------|------------------|------------------|----------------------------------------------------------------------------------------------------|
| forcemodel     | no            | 00               | 23:59            | This parameter specifies whether a model is forced at a specific time even if the next model time is not reached. The NO value indicates that a model is not forced. Other values must be specified in a 24-hour time format and indicate the time of day to force the model. Modeling in a stable environment then proceeds the MODELINT minutes after this model. If the data becomes unstable for this metric, modeling occurs more often as needed after this time.                                                                                                    |
|                |               |                  |                  | For example, specifying FORCEMODEL (05:00) MODELINT (780) causes modeling to occur at 05:00 followed by the next model 13 hours later, at 18:00, in a stable environment. When using the values in an unstable environment, modeling occurs at 05:00 and at any point when modeling is needed because of instability. The FORCEMODEL time is not in effect until PFA models one time. PFA must establish a model, without delaying the first model, until the FORCEMODEL time, and PFA must have sufficient data for the first model. Also, if modeling occurred recently, such that there are no new collections at the FORCEMODEL time, the next model time is set to MODELINT minutes from the FORCEMODEL time. |
| debug          | 0 (off)       | 0 (off)          | 1 (on)           | The debug parameter (an integer of 0 or 1) is used at the direction of IBM service to generate additional diagnostic information for the IBM Support Center. This debug parameter is used in place of the IBM Health Checker for z/OS policy. The default is off (0).                                                                                                    |

To determine the status of the message arrival rate check, issue f pfa, display, check (pfa message arrival rate), detail. For the command example and more details, see "PFA DISPLAY examples" on page 81. The following example shows the output written to message AIR018I in SDSF: AIR018I 02:22:54 PFA CHECK DETAIL

```
CHECK NAME: PFA_MESSAGE_ARRIVAL_RATE
                                 : YES
   ACTIVE
   TOTAL COLLECTION COUNT
                                 : 5
   SUCCESSFUL COLLECTION COUNT : 5
   LAST COLLECTION TIME : 02/05/2009 10:18:22
   LAST SUCCESSFUL COLLECTION TIME: 02/05/2009 10:18:22
   NEXT COLLECTION TIME : 02/05/2009 10:33:22
                                : 1
   TOTAL MODEL COUNT
   SUCCESSFUL MODEL COUNT : 1
LAST MODEL TIME : 02
   LAST SUCCESSFUL MODEL TIME : 02/05/2009 10:18:24 : 02/05/2009 22:18:24
   CHECK SPECIFIC PARAMETERS:
                                 : 15
      COLLECTINT
                                 : 720
      MODELINT
      COLLECTINACTIVE
                                 : 1=0N
                                 : 0=0FF
      DEBUG
                                 : 90
      EXCDIRDAYS
      FORCEMODEL
                                 : NO
                                 : 10
      STDDEV
                                  : 3
      TRACKEDMIN
      EXCEPTIONMIN
                                  : 1
```

1

```
CHECKLOW : 1=ON
STDDEVLOW : 2
LIMITLOW : 3

EXCLUDED JOBS:
NAME SYSTEM DATE ADDED REASON ADDED
JES * 2010/03/31 00:00 Exclude JES* jobs on ALL.

INCLUDED JOBS:
NAME SYSTEM DATE ADDED REASON ADDED
CRIT1 SY1 03/11/2015 15:15 Include job CRIT1 on SY1.
```

#### User override of IBM values:

The following shows keywords you can use to override check values on either a POLICY statement in the HZSPRMxx parmlib member or on a MODIFY command. This statement can be copied and modified to override the check defaults:

The message arrival rate check is designed to run automatically after every data collection. Do not change the INTERVAL parameter.

# Verbose support:

The check does not provide additional details in verbose mode. The check uses the PFA DEBUG parameter (not the DEBUG parameter in IBM Health Checker for z/OS) for writing additional information to its log files for both exception and non-exception states.

#### Debug support:

The DEBUG parameter in IBM Health Checker for z/OS is ignored by this check. Rather, the debug parameter is a PFA check specific parameter. For details, see "Understanding how to modify PFA checks" on page 77.

#### Reference:

For more information about PFA, see the topic on "Overview of Predictive Failure Analysis" on page 65.

#### Messages:

The output is a message arrival rate prediction report that corresponds to the message issued. One of the following reports is generated:

- AIRH152E or AIRH153E total system exception report
- AIRH165E or AIRH206E tracked jobs exception report
- AIRH166E or AIRH207E other persistent jobs exception report
- AIRH169E other non-persistent jobs exception report

For additional message information, see the topics on:

- AIRH messages in z/OS MVS System Messages, Vol 1 (ABA-AOM).
- AIR messagesz/OS MVS System Messages, Vol 1 (ABA-AOM).

# SECLABEL recommended for MLS users:

**SYSLOW** 

# PFA MESSAGE ARRIVAL RATE

# Output:

The output is a variation of the message arrival rate prediction report. The values found in the message arrival prediction report are as follows:

# Tracked top persistent jobs exception report:

PFA issues the message arrival rate tracked jobs exception report when any one or more tracked, persistent jobs cause an exception. The exception can be caused by a higher than expected message arrival rate or a lower than expected message arrival rate. Only the tracked jobs that caused the exception are included in the list of jobs on the report. If the report was generated due to a lower than expected message arrival rate, the report includes Runtime Diagnostics output, which can help you diagnose the behavior. The following example is the message arrival rate tracked jobs exception report for jobs that had a higher than expected message arrival rate (for AIRH165E):

#### Message Arrival Rate Prediction Report

Last successful model time : 01/27/2009 17:08:01 Next model time : 01/27/2009 23:08:01

: 360 Model interval

Last successful collection time: 01/27/2009 17:41:38 Next collection time : 01/27/2009 17:56:38

Collection interval : 15

Highest STDDEV needed to avoid this exception: 10

Persistent address spaces with high rates:

|             |                    | Message         | Р              | redicted Messa<br>Arrival Rate | ge            |
|-------------|--------------------|-----------------|----------------|--------------------------------|---------------|
| Job<br>Name | ASID               | Arrival<br>Rate | 1 Hour         | 24 Hour                        | 7 Day         |
|             | D1 001D<br>D3 0029 | 158.00<br>11.00 | 23.88<br>12.43 | 22.82<br>2.36                  | 15.82<br>8.36 |

Figure 26. Message arrival rate prediction report: tracked jobs higher than expected

The following example shows the message arrival rate prediction report for jobs that had a lower than expected message arrival rate (for AIRH206E):

```
Last successful model time
                            : 01/27/2009 17:08:01
Next model time
                            : 01/27/2009 23:08:01
Model interval
                           : 360
Last successful collection time: 01/27/2009 17:41:38
Next collection time : 01/27/2009 17:56:38
                           : 15
Collection interval
Highest STDDEVLOW needed to avoid this exception:
Persistent address spaces with low rates:
                                      Predicted Enqueue
                   Enqueue
                                        Request Rate
  Job
                   Request
                     Rate
          ASID
                               1 Hour
                                            24 Hour
                                                          7 Day
  Name
               1.17 23.88
                                              22.82
  J0BS4
          0027
                                                          15.82
                                 8.34
  JOBS5
          002E
                      2.01
                                              11.11
                                                          12.11
Runtime Diagnostics Output:
Runtime Diagnostics detected a problem in job: JOBS4
  EVENT 06: HIGH - HIGHCPU - SYSTEM: SY1 2009/06/12 - 13:28:46
  ASID CPU RATE: 96% ASID: 0027 JOBNAME: JOBS4
  STEPNAME: DAVIDZ PROCSTEP: DAVIDZ JOBID: STC00042 USERID: ++++++++
  JOBSTART: 2009/06/12 - 13:28:35
Error:
  ADDRESS SPACE USING EXCESSIVE CPU TIME. IT MAY BE LOOPING.
Action:
  USE YOUR SOFTWARE MONITORS TO INVESTIGATE THE ASID.
  EVENT 07: HIGH - LOOP - SYSTEM: SY1 2009/06/12 - 13:28:46
  ASID: 0027 JOBNAME: JOBS4 TCB: 004E6850
  STEPNAME: DAVIDZ PROCSTEP: DAVIDZ JOBID: STC00042 USERID: ++++++++
  JOBSTART: 2009/06/12 - 13:28:35
Error:
  ADDRESS SPACE APPEARS TO BE IN A LOOP.
Action:
  USE YOUR SOFTWARE MONITORS TO INVESTIGATE THE ASID.
 ______
Runtime Diagnostics detected a problem in job: JOBS5
  EVENT 03: HIGH - HIGHCPU - SYSTEM: SY1 2009/06/12 - 13:28:46
  ASID CPU RATE: 96% ASID: 0027 JOBNAME: JOBS5
  STEPNAME: DAVIDZ PROCSTEP: DAVIDZ JOBID: STC00042 USERID: +++++++
  JOBSTART: 2009/06/12 - 13:28:35
Error:
  ADDRESS SPACE USING EXCESSIVE CPU TIME. IT MAY BE LOOPING.
Action:
  USE YOUR SOFTWARE MONITORS TO INVESTIGATE THE ASID.
______
  EVENT 04: HIGH - LOOP - SYSTEM: SY1 2009/06/12 - 13:28:46
  ASID: 0027 JOBNAME: JOBS5 TCB: 004E6850
STEPNAME: DAVIDZ PROCSTEP: DAVIDZ JOBID: STC00042 USERID: +++++++
  JOBSTART: 2009/06/12 - 13:28:35
Error:
  ADDRESS SPACE APPEARS TO BE IN A LOOP.
Action:
  USE YOUR SOFTWARE MONITORS TO INVESTIGATE THE ASID.
______
```

Message Arrival Rate Prediction Report

Figure 27. Message arrival rate prediction report: tracked jobs lower than expected

#### Other persistent jobs exception report:

PFA issues the message arrival rate other persistent jobs exception report when a comparison of a persistent job (that is not being individually tracked) causes an exception when compared to the totals of the other persistent jobs. The exception can be caused by a higher

than expected message arrival rate or a lower than expected message arrival rate. The predictions listed on this report are the predicted rates for the total other persistent jobs group. The list of jobs is only those persistent jobs (not tracked individually) that have a problem and is only generated for a higher than expected message arrival rate. No predictions are given for these jobs because PFA does not model individual predictions for jobs that are not tracked individually. If there is more than one job with the same name, four asterisks \*\*\*\* are printed for the ASID in the report. If the report was generated due to a lower than expected message arrival rate, the report will include Runtime Diagnostics output which can help diagnose the behavior. The following example is the message arrival rate exception report for other persistent jobs that had an unexpectedly high message arrival rate (for AIRH166E):

#### Message Arrival Rate Prediction Report

Last successful model time : 01/27/2009 17:08:01
Next model time : 01/27/2009 23:08:01
Model interval : 360

Last successful collection time: 01/27/2009 17:41:38 Next collection time : 01/27/2009 17:56:38 Collection interval : 15

Other persistent jobs group: Message arrival rate

in last collection interval : 502.72 Prediction based on 1 hour of data : 20.27

Prediction based on 24 hours of data: 27.98 Prediction based on 7 days of data : 31.22

Highest STDDEVLOW needed to avoid this exception: 25

Persistent address spaces with high rates:

| Job<br>Name | ASID | Message<br>Arrival<br>Rate |
|-------------|------|----------------------------|
| PERS1       | 001E | 83.22                      |
| PERS2       | 0038 | 75.52                      |
| PERS3       | 0039 | 47.47                      |

Figure 28. Message arrival rate prediction report: other persistent jobs with high arrival rate

The following example is the message arrival rate exception report for other persistent jobs that had an unexpectedly low message arrival rate (for AIRH207E):

```
Message Arrival Rate Prediction Report
Last successful model time : 01/27/2009 17:08:01
Next model time : 01/27/2009 23:08:01
Model interval : 360
Last successful collection time: 01/27/2009 17:41:38
Next collection time : 01/27/2009 17:56:38
Collection interval
                               : 15
Other persistent jobs group:
 Message arrival rate
 in last collection interval
Prediction based on 1 hour of data : 20.27
Prediction based on 24 hours of data: 27.98
Prediction based on 7 days of data : 31.22
Highest STDDEVLOW needed to avoid this exception:
Runtime Diagnostics Output:
  EVENT 01: HIGH - HIGHCPU - SYSTEM: SY1 2009/06/12 - 13:28:46
  ASID CPU RATE: 96% ASID: 0027 JOBNAME: PERS4
  STEPNAME: DAVIDZ PROCSTEP: DAVIDZ JOBID: STC00042 USERID: +++++++
  JOBSTART: 2009/06/12 - 13:28:35
  ADDRESS SPACE USING EXCESSIVE CPU TIME. IT MAY BE LOOPING.
Action:
  USE YOUR SOFTWARE MONITORS TO INVESTIGATE THE ASID.
  EVENT 02: HIGH - LOOP - SYSTEM: SY1 2009/06/12 - 13:28:46
  ASID: 0027 JOBNAME: PERS4 TCB: 004E6850
  STEPNAME: DAVIDZ PROCSTEP: DAVIDZ JOBID: STC00042 USERID: +++++++
  JOBSTART: 2009/06/12 - 13:28:35
  ADDRESS SPACE APPEARS TO BE IN A LOOP.
Action:
  USE YOUR SOFTWARE MONITORS TO INVESTIGATE THE ASID.
```

Figure 29. Message arrival rate prediction report: other persistent jobs with low arrival rate

# Non-persistent jobs exception report:

PFA issues the message arrival rate non-persistent jobs exception report when the non-persistent jobs as a group can cause an exception. This exception is only issued for a higher than expected message arrival rate. The message arrival rate and predictions listed on this report are calculated for the total non-persistent jobs group. The list of jobs contains only three non-persistent jobs that have high arrival counts. No predictions are given for these jobs because PFA does not model individual predictions for jobs that are not tracked individually. The following example is the message arrival rate non-persistent jobs exception report (for AIRH169E):

Message Arrival Rate Prediction Report Last successful model time : 01/27/2009 17:08:01
Next model time : 01/27/2009 23:08:01
Model interval : 360 Last successful collection time: 01/27/2009 17:41:38 Next collection time : 01/27/2009 17:56:38 Collection interval Highest STDDEV needed to avoid this exception: 14 Non-persistent jobs group: Message arrival rate in last collection interval : 265.49 Prediction based on 1 hour of data : 20.27 Prediction based on 24 hours of data: 27.98 Prediction based on 7 days of data : 31.22 Address spaces with high arrivals: Job Arrival Name ASID Counts NONPERS1 001F 83 NONPERS2 0048 52

Figure 30. Message arrival rate prediction report: non-persistent jobs higher than expected

# No problem and total system exception report:

47

NONPERS3 0049

PFA issues the message arrival rate system report when no exception is issued or when the total message arrival rate exception is issued. When there is no problem or when an exception occurs due to a higher than expected message arrival rate, the list of jobs contains all of the jobs being tracked individually. The Runtime Diagnostics section is written in the report when the exception is issued due to a lower than expected message arrival rate. When the report is issued due to a lower than expected message arrival rate, the list of tracked jobs will not be printed on the report. The following example is the message arrival rate no problem total system report issued due to a higher than expected message arrival rate (AIRH152E):

#### Message Arrival Rate Prediction Report

Last successful model time : 01/27/2009 17:08:01 Next model time : 01/27/2009 23:08:01 Model interval : 360 Model interval

Last successful collection time : 01/27/2009 17:41:38 Next collection time : 01/27/2009 17:56:38

Collection interval : 15

Message arrival rate

at last collection interval : Prediction based on 1 hour of data : 1083.52 98.27 Prediction based on 24 hours of data: 85.98 Prediction based on 7 days of data : 100.22

Highest STDDEV needed to avoid this exception: 13

Top persistent users:

| Job  |                   | Message<br>Arrival | Р      | redicted Messaq<br>Arrival Rate | je    |
|------|-------------------|--------------------|--------|---------------------------------|-------|
| Name | ASID              | Rate               | 1 Hour | 24 Hour                         | 7 Day |
| JOB1 | — <del>001D</del> | 58.00              | 23.88  | 22.82                           | 15.82 |
| JOB2 | 0028              | 11.00              | 0.34   | 11.11                           | 12.11 |
| JOB3 | 0029              | 11.00              | 12.43  | 2.36                            | 8.36  |
|      |                   |                    |        |                                 |       |

Figure 31. Message arrival rate prediction report: total system higher than expected

This example is the message arrival rate total system exception report issued due to a lower than expected message arrival rate (for AIRH153E) with Runtime Diagnostic output:

# PFA MESSAGE ARRIVAL RATE

```
Message Arrival Rate Prediction Report
Last successful model time : 01/27/2009 17:08:01
Next model time : 01/27/2009 23:08:01
Model interval : 360
Last successful collection time: 01/27/2009 17:41:38
Next collection time : 01/27/2009 17:56:38
Collection interval
                             : 15
Message arrival rate
 in last collection interval
Prediction based on 1 hour of data : 98.27
Prediction based on 24 hours of data: 85.98
Prediction based on 7 days of data : 100.22
Highest STDDEVLOW needed to avoid this exception:
                                                    50
Runtime Diagnostics Output:
  EVENT 01: HIGH - CF - SYSTEM: SY1 2009/06/12 - 13:23:25
  IXL013I IXLCONN REQUEST FOR STRUCTURE SYSZWLM WORKUNIT FAILED.
  JOBNAME: WLM ASID: 000A CONNECTOR NAME: #SY1
  IXLCONN RETURN CODE: 0000000C, REASON CODE: 02010C05
  STRUCTURE NOT DEFINED IN THE CFRM ACTIVE POLICY
  CONADIAGO: 00000002
  EVENT 02: HIGH - XCF - SYSTEM: SY1 2009/06/12 - 13:23:55
  IXC467I STOPPING PATHIN STRUCTURE IXCT SIGNAL
  RSN: START REQUEST FAILED
  EVENT 03: HIGH - XCF - SYSTEM: SY1 2009/06/12 - 13:23:58
  IXC467I STOPPING PATHIN STRUCTURE IXCT SIGNAL
  RSN: START REQUEST FAILED
  EVENT 04: HIGH - CF - SYSTEM: SY1 2009/06/12 - 13:24:02
  IXL013I IXLCONN REQUEST FOR STRUCTURE IXCT SIGNAL FAILED.
  JOBNAME: XCFAS ASID: 0006 CONNECTOR NAME: SIGPATH 01000008
  IXLCONN RETURN CODE: 0000000C, REASON CODE: 02010C05
  STRUCTURE NOT DEFINED IN THE CFRM ACTIVE POLICY
  CONADIAGO: 00000002
  EVENT 05: HIGH - XCF - SYSTEM: SY1 2009/06/12 - 13:24:02
  IXC467I STOPPING PATHIN STRUCTURE IXCT SIGNAL
  RSN: START REQUEST FAILED
______
  EVENT 06: HIGH - HIGHCPU - SYSTEM: SY1 2009/06/12 - 13:28:46
  ASID CPU RATE: 96% ASID: 0027 JOBNAME: DAVIDZ
  STEPNAME: DAVIDZ PROCSTEP: DAVIDZ JOBID: STC00042 USERID: +++++++
  JOBSTART: 2009/06/12 - 13:28:35
Error:
  ADDRESS SPACE USING EXCESSIVE CPU TIME. IT MAY BE LOOPING.
  USE YOUR SOFTWARE MONITORS TO INVESTIGATE THE ASID.
______
  EVENT 07: HIGH - LOOP - SYSTEM: SY1 2009/06/12 - 13:28:46
  ASID: 0027 JOBNAME: DAVIDZ TCB: 004E6850
  STEPNAME: DAVIDZ PROCSTEP: DAVIDZ JOBID: STC00042 USERID: +++++++
  JOBSTART: 2009/06/12 - 13:28:35
Frror:
  ADDRESS SPACE APPEARS TO BE IN A LOOP.
 USE YOUR SOFTWARE MONITORS TO INVESTIGATE THE ASID.
```

Figure 32. Message arrival rate prediction report: total system lower than expected

**Note:** In accordance with the IBM Health Checker for z/OS messaging guidelines, the largest generated output length for decimal variable values up to 2147483647 (X'7FFFFFF') is 10 bytes. When any PFA report value is greater than 2147483647, it displays using multiplier notation with a maximum of six characters. For example, if the report value is 2222233333444445555, PFA displays it as 1973P (2222233333444445555 ÷ 1125899906842) using the following multiplier notation:

Table 15. Multiplier notation used in values for PFA reports

| Name | Sym | Size              |
|------|-----|-------------------|
| Kilo | K   | 1,024             |
| Mega | M   | 1,048,576         |
| Giga | G   | 1,073,741,824     |
| Tera | Т   | 1,099,511,627,776 |
| Peta | P   | 1,125,899,906,842 |

The following fields apply to all reports:

- Last successful model time: The date and time of the last successful model for this check. The predictions on this report were generated at that time.
- Next model time: The date and time of the next model. The next model will recalculate the predictions.
- Model interval: The value in the configured MODELINT parameter for this check. If PFA determines new prediction calculations are necessary, modeling can occur earlier.
- Last successful collection time: The date and time of the last successful data collection for this check.
- **Next collection time:** The date and time of the next collection.
- **Collection interval:** The value in the configured COLLECTINT parameter for this check.
- Message arrival rate in last collection interval: The actual message arrival rate in the last collection interval where the rate is defined to be the number of messages divided by the amount of CPU used.
- Predicted rates based on...: The message arrival rates based on one hour, 24 hours, and seven days. If no prediction is available for a given time range, the line is not printed. For example, if the check has been running for two days, seven days of data is not available and the "Prediction based on 7 days of data" line is not printed.
- **Highest STDDEV needed to avoid this exception:** The highest STDDEV required to avoid the exception issued for all resources in exception status with the values in effect at this comparison.
- Highest STDDEVLOW needed to avoid this exception: The highest STDDEVLOW required to avoid the exception issued for all resources in exception status with the values in effect at this comparison.
- TOO HIGH: A STDDEV or STDDEVLOW needed to avoid the exception is TOO HIGH if the parameter value required is higher than the maximum allowed.

1

- IRRELEVANT: A STDDEV or STDDEVLOW needed to avoid the exception is IRRELEVANT if the parameter's value was not relevant in the comparison algorithm used for the values in the current comparison.
- Runtime Diagnostics Output: Runtime Diagnostics event records to assist you in diagnosing and fixing the problem. See the topic on "Runtime Diagnostics symptoms" on page 39 in Chapter 4, "Runtime Diagnostics," on page 35.
- **Job Name:** The name of the job that has message arrivals in the last collection interval.
- ASID: The ASID for the job that has message arrivals in the last collection interval.
- Message Arrival Rate: The current message arrival rate for the persistent job.
- Message Arrival Counts: The message arrival count for the non-persistent job.

**Note:** The "Message Arrival Count" field is unique to the non-persistent jobs exception report.

Predicted Message Arrival Rate: The predicted message arrival rate based on one hour, 24 hours, and seven days of data. If PFA did not previously run on this system or the same jobs previously tracked are not all active, there will not be enough data for a time range until that amount of time has passed. Also, gaps in the data caused by stopping PFA or by an IPL might cause the time range to not have enough data available. After the check collects enough data for any time range, predictions are made again for that time range. If there is not enough data for a time range, INELIGIBLE is printed and comparisons are not made for that time range.

#### **Directories**

**Note:** The content and names for these files and directories are subject to change and cannot be used as programming interfaces; these files are documented only to provide help in diagnosing problems with PFA.

# pfa\_directory

This directory contains all the PFA check subdirectories and is pointed to by the PFADIR= specified in the /etc/PFA/ini file, or, if you do not specify PFADIR=, the home directory of the PFA user.

# pfa\_directory/PFA\_MESSAGE\_ARRIVAL\_RATE/data

The directory for message arrival rate that holds data and modeling results.

**Guideline:** If the use of the z/OS image is radically different after an IPL (for instance, the change from a test system to a production system), delete the files in the PFA MESSAGE ARRIVAL RATE/data directory to enable the check to collect the most accurate modeling information.

# Results files

systemName.1hr.prediction - This file is generated by the modeling code for the predictions made for one hour of historical data. It contains predictions for each of the tracked

- address spaces, the other persistent category, the non-persistent category, and the total system category. It also contains additional information required for PFA processing.
- systemName.24hr.prediction This file is generated by the modeling code for the predictions made for 24 hours of historical data. It contains predictions for each of the tracked address spaces, the other persistent category, the non-persistent category, and the total system category. It also contains additional information required for PFA processing.
- systemName.7day.prediction This file is generated by the modeling code for the predictions made for seven days of historical data. It contains predictions for each of the tracked address spaces, the other persistent category, the non-persistent category, and the total system category. It also contains additional information required for PFA processing.
- systemName.1hr.prediction.html This file lists the persistent address spaces in an .html report format for the predictions made for one hour of historical data.
- systemName.24hr.prediction.html This file lists the persistent address spaces in an .html report format for the predictions made for 24 hours of historical data.
- systemName.7day.prediction.html This file lists the persistent address spaces in an .html report format for the predictions made for seven days of historical data.
- systemName.prediction.stddev The file generated by the modeling code to list the standard deviation of the predictions across the time ranges for each address space.

# Data store files:

systemName.OUT - The data collection file.

#### Intermediate files:

- systemName.data The file is used as input to the modeling to track if enough data is available to model.
- systemName.1hr.data The file used as input to modeling code. It contains one hour of historical data.
- systemName.24hr.data The file used as input to modeling code. It contains 24 hours of historical data.
- systemName.7day.data The file used as input to modeling code. It contains seven days of historical data.
- systemName.1hr.holes The file is used to track gaps in the data for a one hour time period. Gaps are caused by stopping PFA or by an IPL.
- systemName.24hr.holes The file is used to track gaps in the data for a 24 hour time period. Gaps are caused by stopping PFA or by an IPL.
- systemName.7day.holes The file is used to track gaps in the data for a seven day time period. Gaps are caused by stopping PFA or by an IPL.

This directory holds the following log files. Additional information is written to these log files when DEBUG(1).

• stderr - This file only contains data if messages are generated by the JVM.

١

- stdout This file only contains data if messages are generated by the JVM.
- systemName.1hr.cart.log The log file generated by modeling code with details about code execution while one hour of historical data was being modeled.
- systemName.24hr.cart.log The log file generated by modeling code with details about code execution while 24 hours of historical data was being modeled.
- systemName.7day.cart.log The log file generated by modeling code with details about code execution while seven days of historical data was being modeled.
- systemName.1hr.tree This file is generated by the modeling code. It contains information about the model tree which was built based on the last one hour of collected data.
- systemName.24hr.tree This file is generated by the modeling code. It contains information about the model tree which was built based on the last 24 hours of collected data.
- systemName.7day.tree This file is generated by the modeling code. It contains information about the model tree which was built based on the last seven days of collected
- systemName.builder.log The log file generated by intermediate code that builds the files that are input to modeling with details about code execution.
- systemName.launcher.log The log file generated by launcher code.
- systemNameCONFIG.LOG The log file containing the configuration history for the last 30 days for this check.
- systemNameCOLLECT.LOG The log file used during data collection.
- systemNameMODEL.LOG The log file used during portions of the modeling phase.
- systemNameRUN.LOG The log file used when the check

# pfa\_directory/PFA\_MESSAGE\_ARRIVAL\_RATE/EXC\_timestamp

This directory contains all the relevant data for investigating exceptions issued by this check at the timestamp provided in the directory name. PFA keeps directories only for the last 30 exceptions and only if the exception is newer than the number of days specified in the EXCDIRDAYS parameter. Therefore at each exception, if directories exist that are too old, they will be deleted. In addition, if more than 30 exception directories exist, the oldest directory is deleted so that only 30 exceptions remain after the last exception is issued.

systemNameREPORT.LOG - The log file containing the same contents as the IBM Health Checker for z/OS report for this exception as well as other diagnostic information issued during report generation.

# pfa\_directory/PFA\_MESSAGE\_ARRIVAL\_RATE/config

This directory contains the configuration files for the check.

- EXCLUDED\_JOBS The file containing the list of excluded jobs for this check.
- INCLUDED\_JOBS the file containing the list of included jobs for this check.

# PFA PRIVATE STORAGE EXHAUSTION

I

I

# Description:

The check is looking to see if there is a potential for private virtual storage below the 2GB bar to be exhausted by an address space in the future. PFA analyzes the following storage locations for individual address spaces:

- USER: The user region in the private area.
- EUSER: The user region in the extended private area.
- AUTH: The LSQA/SWA/229/230 area in the private area.
- EAUTH: The LSQA/SWA/229/230 area in the extended private area.
- ABOVE: The extended user private area (above 16M). This is also EUSER+EAUTH.
- BELOW: The user private area (below 16M). This is also USER+AUTH.

The PFA\_PRIVATE\_STORAGE\_EXHAUSTION check detects three classes of private storage exhaustion:

- Spike
- Leak
- Creep

The check is not able to detect exhaustion caused by fast increases that are on a machine-time scale or even are faster than one collection interval. Also, the check cannot detect all issues caused by fragmentation.

If PFA detects that there is a potential for the exhaustion of private virtual storage for one or more address spaces, PFA issues exception AIRH222E and provides a list of those address spaces in the report. During the analysis, this check writes the private storage usage data at intervals to a z/OS UNIX System Services file in comma-separated value (.csv) format.

PFA chooses the address spaces to track based on the following:

- Collection waits until one hour after IPL so that data from the IPL activity does not skew the results.
- Address spaces that match names in the INCLUDED\_JOBS file for this check will have all six storage locations collected once they have been active for one full collection interval.
- All other address spaces are eligible for collection once they have reached
  the configurable usage for an individual storage location, they have reached
  the configurable active duration for the address space, and they have been
  active for a full collection interval.
  - The configurable usage parameter is COLL% which is the minimum percentage of the current usage to the current capacity required in order for a storage location to be collected. Note that an individual storage location must reach COLL% before that storage location is collected. Not all storage locations need to reach COLL% before an individual storage location is collected.
  - The configurable active duration parameter is COLLUPTIME which is the minimum number of minutes the address space must have been running in order for any storage location for this address space to be collected.

#### PFA PRIVATE STORAGE EXHAUSTION

- Address spaces that start within one hour after IPL ignore the COLLUPTIME configuration parameter so that data can be collected sooner after an IPL.
- Address spaces that restart are considered new address spaces and must reach COLLUPTIME before being collected even if they retain the name and ASID of a previously active address space.
- Address spaces with duplicate names are considered different address spaces and are tracked individually.
- Modeling occurs only for storage locations within address spaces whose percentage of current usage to the current capacity has reached the configurable MOD% value.
- Modeling occurs for up to 15 address spaces for each of the six individual storage locations. The address spaces chosen are those whose percentage of current usage to current capacity has increased the most in the last hour.
- If potential future exhaustion is detected based on the modeled trend of the current usage into the future for a storage location within an address space, PFA issues a health check exception message.
- When an exception occurs, the check reports only the address spaces whose usage has the potential for future exhaustion.
- When no problem exists, the check reports the storage locations in address spaces that were modeled.
- This check supports supervised learning. For details, see "Configure supervised learning" on page 85

#### Reason for check:

If an address space runs out of private virtual storage, jobs and started tasks experience abends.

# Best practice:

The best practice is to predict private virtual storage problems before they occur, determine the cause of the problem, and take the appropriate action.

When IBM Health Checker for z/OS issues exception message AIRH222E, PFA has predicted that the amount of private virtual storage allocated within an address space is in jeopardy of being exhausted. Use the following steps to determine the appropriate action:

- 1. Look at the exception report. An asterisk next to an area or region indicates that future exhaustion was detected for that area or region.
- 2. Use Figure 33 on page 149 as a worksheet to calculate the values in the report for the entire area in which the exception occurred.

For example, if the exception occurred for the Extended User Region (EUSER), transfer the data in the exception report of the entire Extended User Private Area (ABOVE 16M) to Figure 33 on page 149. This allows you to see where the cause might be.

Note that the cause of the future exhaustion may not be in the area or region for which the exception occurred. The area or region for which the exception occurred may be a victim of the overall behavior of the entire private area to which it belongs.

Figure 33. Calculating the cause of the private virtual storage exhaustion

- 3. In storage exhaustion scenarios, the *percentage of available storage* between to total capacity might be small. This is because one or both of the areas is taking a lot of storage or one (or both) of their dynamic boundaries is at an abnormal offset. To help determine the cause, look at the values you entered in Figure 33 and consider the following:
  - a. First, look at the area or areas for which the exception was issued: If the percentage of current usage to current size is relatively high, the space is being used well and does not have a lot of fragmentation or free space within it. If the percentage of current usage to current capacity is also high, future requests for storage may fail based on the current trends. If the percentage of available between to total capacity is relatively small, the problem may be in the corresponding area or region to this area or region.

If the *percentage of current usage to current size* is relatively low, there are gaps of free space available, but it may be fragmented and the current trend is detecting that the current usage will exhaust storage in the future.

b. If the percentage of *available between to total capacity* is relatively low and the area for which the exception was issued is utilizing storage well, look at the other area or region that is in this private area. For example, if the exception was in the USER region, look at the AUTH area.

If the *percentage of current usage to current size* is relatively low, the offset to the top (or bottom) for this area or region may be located in a position within the region or area such that it is causing the *currently available between* to be very small.

For example, if the exception occurred in the USER region, but the *percentage of current usage to current size* for the AUTH area is not relatively close to 100%, some storage is used at the bottom of the AUTH area when it could likely be higher in that area now which would allow the *current available between* to be larger and allow the USER region to expand into that space.

ı

I

# PFA PRIVATE STORAGE EXHAUSTION

For another example, if the exception occurred in the AUTH area, but the percentage of current usage to current size of the USER area is not relatively close to 100%, some storage is being used at the top of the USER region when it could likely be lower in that area now which would allow the current available between to be larger and allow the AUTH area to expand into that space.

c. If the percentage of current usage to current size is relatively high for both AUTH | EAUTH and USER | EUSER and the percentage of available between to total capacity is relatively small, storage exhaustion is likely to occur because overall private virtual storage is being allocated at a rate such that the trend is indication future exhaustion and the problem is not in just one area or region.

#### The bottom line is:

- If the percentage of current used to current capacity is relatively high, it indicates that you are approaching storage exhaustion for that area.
- If the percentage of current usage to current size is relatively low, it indicates that the storage area could be fragmented because it is holding much more space than it is actually using.

# z/OS releases the check applies to:

z/OS V2R2 and later.

# Type of check:

Remote

#### Parameters accepted:

Yes, as follows:

Table 16. PFA\_PRIVATE\_STORAGE\_EXHAUSTION check parameters

| <br> -             | Parameter name  | Default value | Minimum<br>Value | Maximum<br>Value | Description                                                                                                    |
|--------------------|-----------------|---------------|------------------|------------------|----------------------------------------------------------------------------------------------------|
| <br> <br> <br>     | collectint      | 5 Minutes     | 1                | 360              | This parameter determines the time (in minutes) to run the data collector that determines the amount of private virtual storage being used. The default is 5 minutes (5).                                                                                                    |
|                    | modelint        | 720 Minutes   | 4                | 1440             | This parameter determines how often (in minutes) you want the system to analyze the data and construct a new private virtual storage usage model or prediction. Note that even when you set a value larger than 360, PFA performs the first model at 360 minutes (6 hours). By default, PFA analyzes the data and constructs a new model every 720 minutes (12 hours). The model interval must be at least four times larger than the collection interval. If necessary, modeling occurs more frequently. |
| <br> -<br> -<br> - | collectinactive | 1 (on)        | 0 (off)          | 1 (on)           | Defines whether data will be collected and modeled even if the check is not eligible to run, (not ACTIVE(ENABLED), in IBM Health Checker for z/OS. The default is 1 (on) which means data will be collected even if comparisons will not be performed.                                                                                                    |

Table 16. PFA\_PRIVATE\_STORAGE\_EXHAUSTION check parameters (continued)

| Parameter name | Default value | Minimum<br>Value | Maximum<br>Value | Description                                                                                                    |
|----------------|---------------|------------------|------------------|----------------------------------------------------------------------------------------------------|
| debug          | 0 (off)       | 0 (off)          | 1 (on)           | This parameter (an integer of 0 or 1) is used at the direction of IBM service to generate additional diagnostic information for the IBM Support Center. When debug is set to 1 for this check, PFA dumps the address spaces causing the exception when an exception is issued. This debug parameter is used in place of the IBM Health Checker for z/OS policy. The default is off (0).                                                                                                    |
| excdirdays     | 90 days       | 30               | 365              | This parameter specifies the maximum number of day an exception directory will be kept for a check. The maximum number of exception directories kept is 30 regardless of age. Additional directories are deleted once they are this number of days old. The default is 90 days.                                                                                                    |
| forcemodel     | no            | 00:00            | 23:59            | This parameter specifies whether a model is forced at specific time even if the next model time is not reached. The NO value indicates that a model is not forced. Other values must be specified in a 24-hour time format and indicate the time of day to force the model. Modeling in a stable environment then proceeds the MODELINT minutes after this model. If the data becomes unstable for this metric, modeling occurs more often as needed after this time.                                                                                                    |
|                |               |                  |                  | For example, specifying FORCEMODEL (05:00) MODELINT (780) causes modeling to occur at 05:00 followed by the next model 13 hours later, at 18:00, in stable environment. When using the values in an unstable environment, modeling occurs at 05:00 and a any point when modeling is needed because of instability. The FORCEMODEL time is not in effect until PFA models one time. PFA must establish a model, without delaying the first model, until the FORCEMODEL time, and PFA must have sufficient data for the first model. Also, if modeling occurred recently, such that there are no new collections at the FORCEMODEL time, the next model time is set to MODELINT minutes from the FORCEMODEL time. |
| colluptime     | 180 Minutes   | 30               | 1440             | This parameter indicates the minimum number of minutes the address space must have been running (elapsed from address space start time) before collections will start. The default is 180 minutes.                                                                                                    |
|                |               |                  |                  | This parameter is ignored for jobs in the INCLUDED_JOBS file. This parameter is also ignored for jobs that start within the first hour after IPL.                                                                                                    |
| coll%          | 20 %          | 10               | 50               | This parameter indicates the minimum percentage of the current usage to the current capacity in order for the location for the address space to be collected. Setting this value lower will cause data collection for more address spaces. Setting this value higher will cause data collection for fewer address spaces.                                                                                                    |
|                |               |                  |                  | This parameter is ignored for jobs in the INCLUDED_JOBS file.                                                                                                    |

# PFA\_PRIVATE\_STORAGE\_EXHAUSTION

Table 16. PFA\_PRIVATE\_STORAGE\_EXHAUSTION check parameters (continued)

| Parameter<br>name | Default value | Minimum<br>Value | Maximum<br>Value | Description                                                                                                    |
|-------------------|---------------|------------------|------------------|----------------------------------------------------------------------------------------------------|
| mod%              | 40 %          | 10               | 70               | This parameter indicates the minimum percentage of the current used space to the current capacity that must be used by any area before modeling will occur for address spaces where an area is being collected. Fe example, a value of 40 indicates that the currently use space must be at least 40 percent of the current capacity before modeling will be performed for that area. The default is 40.                                                                                                    |
|                   |               |                  |                  | MOD% must be greater than or equal to COLL% because data must be collected before models can occur.                                                                                                    |
| comp%             | 100 %         | 75               | 125              | This parameter indicates the percentage of the current capacity used for the value that defines exhaustion. The capacity is adjusted to this percentage of capacity in calculations. Also, the prediction must be greater than or equal to this adjusted capacity in order for comparisons to be performed for modeled address spaces. For example, a value of 100 indicates that 100 percent of the capacity is used in the calculations using capacity and that the prediction must be at least 100 percent of the current capacity before comparisons with the performed. The default is 100. |
|                   |               |                  |                  | Set this value to be less than 100 if the system has abends caused by virtual storage exhaustion so that this check is more sensitive and comparisons are mad when the predictions aren't indicating future usage the will be 100% of capacity. Set this value to be greater than 100 if false exceptions occur for multiple address spaces so that the check is less sensitive and comparisons aren't made until the prediction is larger than 100% of capacity. COMP% must be greater than equal to MOD% because predictions must exist before comparisons can be performed.                   |

Table 16. PFA\_PRIVATE\_STORAGE\_EXHAUSTION check parameters (continued)

| Parameter<br>name | Default value | Minimum<br>Value | Maximum<br>Value | Description                                                                                                    |
|-------------------|---------------|------------------|------------------|----------------------------------------------------------------------------------------------------|
| e_high            | 180           | 0 or<br>UNUSED   | 1440 or<br>MAX   | This parameter indicates when a HIGH severity exception which results in a critical eventual action WTO is issued. The value specified is the maximum number of minutes before exhaustion is detected in order for a HIGH severity exception to be issued. The default is 180 which means that if exhaustion is predicted to occur between now and 180 minutes from now, a HIGH severity exception will occur.                                                                |
|                   |               |                  |                  | A value of 0 or UNUSED indicates that this dynamic severity is not used.                                                                                                    |
|                   |               |                  |                  | A value of MAX or 1440 indicates that this dynamic severity is used to the end of the time the current model is active. It is recommended to specify MAX or 1440 for the lowest level of severity to be used. If none of the dynamic severity parameters specify MAX or 1440, the severity used for exception messages for the time range left after the last dynamic severity specified will be SYSTEM which may resolve to a higher severity than the last value specified. |
|                   |               |                  |                  | The values for E_HIGH, E_MED, E_LOW, and E_NONE cannot overlap.                                                                                                    |
| e_med             | 300           | 0 or<br>UNUSED   | 1440 or<br>MAX   | This parameter indicates when a MED severity exception which results in an eventual action WTO is issued. The value specified is the maximum number o minutes before exhaustion is detected in order for a MED severity exception to be issued. The default is 30 which means that if exhaustion is predicted to occur between the start of this dynamic severity time range and 300 minutes from now, a MED severity exception will occur.                                   |
|                   |               |                  |                  | The start of this dynamic severity time range occurs when the time range for the dynamic severity for E_HIGH has expired if it is non-zero.                                                                                                    |
|                   |               |                  |                  | A value of 0 or UNUSED indicates that this dynamic severity is not used.                                                                                                    |
|                   |               |                  |                  | A value of MAX or 1440 indicates that this dynamic severity is used to the end of the time the current model is active. It is recommended to specify MAX or 1440 for the lowest level of severity to be used. If none of the dynamic severity parameters specify MAX or 1440, the severity used for exception messages for the time range left after the last dynamic severity specified will be SYSTEM which may resolve to a higher severit than the last value specified.  |
|                   |               |                  |                  | The values for E_HIGH, E_MED, E_LOW, and E_NONE cannot overlap.                                                                                                    |

# PFA\_PRIVATE\_STORAGE\_EXHAUSTION

Table 16. PFA\_PRIVATE\_STORAGE\_EXHAUSTION check parameters (continued)

| Parameter<br>name | Default value | Minimum<br>Value | Maximum<br>Value | Description                                                                                                    |
|-------------------|---------------|------------------|------------------|----------------------------------------------------------------------------------------------------|
| e_low             | MAX           | 0 or<br>UNUSED   | 1440 or<br>MAX   | This parameter indicates when a LOW severity exception which results in an informational WTO is issued. The value specified is the maximum number or minutes before exhaustion is detected in order for a LOW severity exception to be issued. The default is 1440 which means that if exhaustion is predicted to occur between the start of this dynamic severity time range and the expiration of the prediction, a LOW severity exception will occur.                     |
|                   |               |                  |                  | The start of this dynamic severity time range occurs when the time range for the dynamic severity for E_HIGH and E_MED have expired if either or both aronon-zero.                                                                                                    |
|                   |               |                  |                  | A value of 0 or UNUSED indicates that this dynamic severity is not used.                                                                                                    |
|                   |               |                  |                  | A value of MAX or 1440 indicates that this dynamic severity is used to the end of the time the current model is active. It is recommended to specify MAX or 1440 for the lowest level of severity to be used. If none of the dynamic severity parameters specify MAX or 1440, the severity used for exception messages for the time range left after the last dynamic severity specified will be SYSTEM which may resolve to a higher severit than the last value specified. |
|                   |               |                  |                  | The values for E_HIGH, E_MED, E_LOW, and E_NONE cannot overlap.                                                                                                    |
| e_none            | UNUSED        | 0 or<br>UNUSED   | 1440 or<br>MAX   | This parameter indicates when an exception with no severity is issued. The value specified is the maximum number of minutes before exhaustion is detected in order for an exception with no severity to be issued. The default is UNUSED which means that this severit level is not used by default.                                                                                                    |
|                   |               |                  |                  | When a non-zero value is specified, the start of this dynamic severity time range occurs when the time range for the dynamic severity for E_HIGH, E_MED, and E_LOW have expired when they are non-zero.                                                                                                    |
|                   |               |                  |                  | A value of 0 or UNUSED indicates that this dynamic severity is not used.                                                                                                    |
|                   |               |                  |                  | A value of MAX or 1440 indicates that this dynamic severity is used to the end of the time the current model is active. It is recommended to specify MAX or 1440 for the lowest level of severity to be used. If none of the dynamic severity parameters specify MAX or 1440, the severity used for exception messages for the time range left after the last dynamic severity specified will be SYSTEM which may resolve to a higher severit than the last value specified. |
|                   |               |                  |                  | The values for E_HIGH, E_MED, E_LOW, and E_NONE cannot overlap.                                                                                                    |

ı

I

To determine the status of the private storage exhaustion check, issue f pfa,display,check(pfa\_private\_storage\_exhaustion),detail. For the command example and more details, see "PFA DISPLAY examples" on page 81. The following example shows the output written to message AIR018I in SDSF:

AIR018I 16:20:21 PFA CHECK DETAIL

```
CHECK NAME: PFA PRIVATE STORAGE EXHAUSTION
    ACTIVE
    TOTAL COLLECTION COUNT
                                      : 5
    SUCCESSFUL COLLECTION COUNT : 5
                                      : 09/01/2015 10:18:22
    LAST COLLECTION TIME
    LAST SUCCESSFUL COLLECTION TIME: 09/01/2015 10:18:22
    NEXT COLLECTION TIME : 09/01/2015 10:23:22
    TOTAL MODEL COUNT
   SUCCESSFUL MODEL COUNT : 1

LAST MODEL TIME : 09/01/2015 10:18:24

LAST SUCCESSFUL MODEL TIME : 09/01/2015 10:18:24

NEXT MODEL TIME : 09/01/2015 22:18:24
    NEXT MODEL TIME
                                      : 09/01/2015 22:18:24
    CHECK SPECIFIC PARAMETERS:
       COLLECTINT
                                       : 5
                                      : 720
       MODELINT
       COLLECTINACTIVE
                                      : 1=0N
       DFBUG
                                       : 0=0FF
       EXCDIRDAYS
                                       : 90
                                      : NO
       FORCEMODEL
       COLLUPTIME
                                      : 180
       COLL%
                                      : 20
       MOD%
                                      : 40
                                      : 100
       COMP%
       E HIGH
                                      : 180
       E\_MED
                                      : 300
       E LOW
                                       : MAX
       E NONE
                                       : UNUSED
```

**Dynamic Severity Settings:** Note that the exception message issued will be sent with the severity based on the dynamic severity parameters, E\_HIGH, E\_MED, E\_LOW, and E\_NONE if any are non-zero or any are a value other than UNUSED. The severity is based on the amount of time before the exhaustion is predicted to occur.

The parameters indicate the maximum number of minutes from the time the exception is issued to the predicted exhaustion. For example, the default values state that a HIGH severity message is issued if the exhaustion will occur within 180 minutes, a MED severity message is issued if the exhaustion will occur from over 180 minutes to 5 hours, a LOW severity message is issued if the exhaustion will occur from over 5 hours to the end of the model time. The severity of NONE is not used by default. If you do not specify MAX (or 1440) for one of the severity values, the system will choose the severity based on the severity in the WTOTYPE and SEVERITY parameters of the check. This system severity value may be larger than the lowest dynamic severity specified; therefore, it is recommended to specify MAX for one of the dynamic severity parameters when dynamic severity is being used.

For example, if HIGH severity is not desired and MED severity is desired for exhaustion predicted to occur from now until 6 hours from now and LOW severity is desired for anything farther than 6 hours from now to the end of the model time, use the following command or create a policy in HZSPRMxx to make the change persistent:

```
f hzsproc,update,check(ibmpfa,pfa_p*),parm('E_HIGH(UNUSED) E_MED(720)
E LOW(MAX) E NONE(UNUSED)'
```

# PFA PRIVATE STORAGE EXHAUSTION

For another example, if HIGH severity and MED severity defaults are desired, but you want no severity exceptions for everything beyond 5 hours rather than LOW severity exceptions, use the following command or create a policy in HZSPRMxx to make the change persistent:

```
f hzsproc,update,check(ibmpfa,pfa_p*),parm('E_HIGH(180) E_MED(300)
E LOW(UNUSED) E NONE(MAX)')
```

# User override of IBM values:

The following shows keywords you can use to override check values on either a POLICY statement in the HZSPRMxx parmlib member or on a MODIFY command. See Chapter 8, "Managing PFA checks," on page 77. You can copy and modify this statement to override the check defaults:

```
UPDATE CHECK(IBMPFA,PFA_PRIVATE_STORAGE_EXHAUSTION)
   ACTIVE
   SEVERITY (MEDIUM)
   INTERVAL(00:01)
   PARMS=('COLLECTINT(5)', 'MODELINT(720)',
   'COLLECTINACTIVE(1)', 'DEBUG(0)', 'EXCDIRDAYS(90)',
   'FORCEMODEL(NO)', 'COLLUPTIME(180)', 'COLL%(20)'
   'MOD%(40)', 'COMP%(100)', 'E_HIGH(180)', 'E_MED(300)', 'E_LOW(MAX)', 'E_NONE(UNUSED)')
   DATE(20140313)
   REASON('To detect potential private storage exhaustion.')
```

#### Verbose support:

The check does not provide additional details in verbose mode. The check uses the PFA DEBUG parameter (not the DEBUG parameter in IBM Health Checker for z/OS) for writing additional information to its log files for both exception and non-exception states.

#### Debug support:

The DEBUG parameter in IBM Health Checker for z/OS is ignored by this check. Rather, the debug parameter is a PFA check specific parameter. For details, see "Understanding how to modify PFA checks" on page 77.

#### Reference:

For more information about PFA, see the topic on "Overview of Predictive Failure Analysis" on page 65.

#### Messages:

The output is a message arrival rate prediction report that corresponds to the message issued. One of the following reports is generated:

AIRH222E

For additional message information, see the topics on:

- AIRH messages in z/OS MVS System Messages, Vol 1 (ABA-AOM).
- AIR messagesz/OS MVS System Messages, Vol 1 (ABA-AOM).

# SECLABEL recommended for MLS users:

**SYSLOW** 

#### Output:

The output is a private storage exhaustion output report. No problem report: When no exception is issued for the PFA\_PRIVATE\_STORAGE\_EXHAUSTION check, PFA issues a report displaying the modeled storage locations.

ı I

1

I

ı

Last successful collection time : 04/05/2012 08:22:15 Next collection time : 04/05/2012 08:37:16 Collection interval

Total capacity of User Private Area (Below 16) : 8168 Total capacity of Extended User Private Area (Above 16M): 1211392

| Name            | ASID Area | Current<br>Usage in<br>Kilobytes | Current<br>Prediction<br>in Kilobytes | Current<br>Capacity<br>in Kilobytes | Percentage<br>Used to<br>Capacity |
|-----------------|-----------|----------------------------------|---------------------------------------|-------------------------------------|-----------------------------------|
|                 | ·         |                                  |                                       |                                     |                                   |
| JOB1            | 0032 EAUT | H 475980                         | 480000                                | 830936                              | 57%                               |
| J0B12           | 0035 BEL0 | W 4668                           | 5652                                  | 8168                                | 57%                               |
| JOBZZZ          | 053D ABOV | E 380456                         | 390000                                | 1211382                             | 31%                               |
| JOB1XY          | 0532 USER | 2292                             | 2140                                  | 7792                                | 29%                               |
| ···<br>(mavimum | of 15)    |                                  |                                       |                                     |                                   |

(maximum of 15)

Figure 34. Private storage exhaustion prediction no problem report

Exception report: When an exception is issued, only address spaces causing the exception are listed. The summary information is listed for the storage locations causing the exception followed by details for each address space with an exception. Any areas causing the exception will have an asterisk in front of

In the example that follows, the AUTH area caused the exception in address space PSETSTAU.

- The percentage of current usage to current size for the AUTH area is 100% which means that it is efficiently using all of the storage within the area down to the offset to the current bottom of the AUTH area.
- The percentage of current usage to current capacity is 69% which indicates that there is some storage available between in which the AUTH area can expand. The percentage of available between to total capacity is at 31% which confirms there is space available for the expansion.
- The percentage of current usage to current size for the USER region is also at 100% which means that it is efficiently using all of the storage within that region up to the offset to the current top of the USER region.
- · Therefore, there isn't any fragmentation in either the AUTH area or the USER region that is causing the potential for storage exhaustion and the top of the USER region and the bottom of the AUTH area are in appropriate locations.
- The problem indicated by this exception is simply that the trend that was modeled for the AUTH area indicated that it has the potential to allocate more storage than the capacity in the future which will lead to abends.

Figure 35 on page 158 shows a simplified view of the extended user private area at high capacity but low usage, using the figures shown in the exception report shown in Figure 36 on page 158 and Figure 37 on page 159:

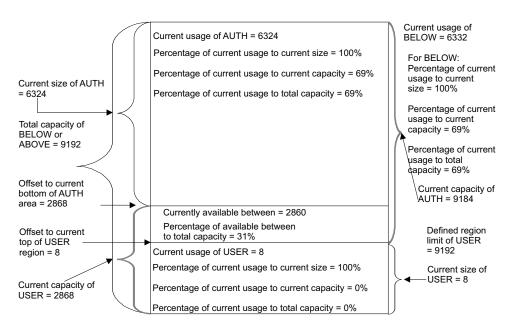

Figure 35. An example of extended user private area at high capacity but low usage

Figure 36 shows details for one address space although four address spaces are listed in Figure 37 on page 159. In an actual exception report, the details are provided for each address space having an exception.

```
Job name: PSETSTAU
ASID
     : 0029
 Extended User Private Area (Above 16M line):
   Total capacity (K)
                                                          1474248
  Current size (K)
                                                             2004
   Current usage (K)
                                                             1912
   Percentage of current usage to current size
                                                              95%
  Percentage of current usage to total capacity
                                                               0%
                                                    :
   Percentage of current size to total capacity
                                                               0%
                                                    :
   Predicted usage (K)
                                                     : Not modeled
   Currently available between EUSER and EAUTH (K) :
                                                          1472244
   Percentage of available between to total capacity:
                                                             100%
   Extended LSQA/SWA/229/230 Area (EAUTH):
     Current capacity (K)
                                                           1474240
     Current size (K)
                                                             1996
                                                             1904
     Current usage (K)
     Percentage of current usage to current size
                                                              95%
     Percentage of current usage to current capacity:
                                                               0%
     Percentage of current usage to total capacity :
                                                               0%
     Percentage of current size to total capacity
                                                               0%
                                                     : Not modeled
     Predicted usage (K)
     Offset to current bottom of EAUTH area (K)
                                                          1472252
   Extended User Region (EUSER):
                                                           1472252
     Current capacity (K)
     Current size (K)
                                                     :
                                                                 8
     Current usage (K)
                                                                 8
     Percentage of current usage to current size
                                                             100%
     Percentage of current usage to current capacity:
                                                               0%
     Percentage of current usage to total capacity :
                                                               0%
     Percentage of current size to total capacity
                                                               0%
     Predicted usage (K)
                                                    : Not modeled
     Offset to current top of EUSER region (K)
                                                                 8
                                                           1481728
     Defined region limit (K)
```

Figure 36. Private storage exhaustion prediction no problem report (1 of 2)

9192

6332

6332

100%

69% 12291

2860

31%

9184

6324

6324

69%

69%

69%

12283

2868

2868

100%

0%

0%

8 9192

8

8

1

Figure 37. Private storage exhaustion prediction no problem report (2 of 2)

- **USER:** An abbreviation for the user region in the private area.
- EUSER: An abbreviation for the user region in the extended private area.
- AUTH: An abbreviation for the LSQA/SWA/229/230 area in the private
- EAUTH: An abbreviation for the LSQA/SWA/229/230 area in the extended private area.
- **ABOVE:** The extended user private area (above 16M). This is also EUSER+EAUTH.
- **BELOW**: The user private area (below 16M). This is also USER+AUTH.
- Total capacity: The number of kilobytes that can be used by the user region and the LSQA/SWA/229/230 area combined (or the extended user region and the extended LSQA/SQA/229/230 area combined).
- Current usage: The number of kilobytes currently used by the region or area. This number may contain some free space within the area.
- Predicted usage: The prediction of this region or area at the last model, if modeled. The prediction is created using analysis of the trend created over time by the current usage by this region or area projected into the future. The percentage of the predicted usage to the current capacity must be at least COMP% in order for the comparisons to be performed.
- Currently available between USER and AUTH (or EUSER and EAUTH): The number of kilobytes unused between the top of the USER | EUSER region and the bottom of the AUTH | EAUTH area. This entire area is available for use by the AUTH | EAUTH. This entire area is available for use by the USER | EUSER unless the amount from the start of the region to

#### PFA PRIVATE STORAGE EXHAUSTION

the defined region limit offset is less than the start of the region to the offset to the current bottom of the AUTH | EAUTH area. (See also the definition for current capacity.)

- Current size: The current number of kilobytes located within the region or area. This number includes space used in that region or area as well as free space within that region or area.
- Current capacity: The current number of kilobytes that can be used by the USER or AUTH areas (or EUSER or EAUTH areas). This value is used as the capacity for the USER or AUTH areas (or EUSER or EAUTH areas) in comparisons to detect exhaustion.
  - For USER | EUSER, this number is the minimum of the amount from the start of the region to the offset to the current bottom of the AUTH | EAUTH area and the amount from the start of the region to the defined region limit offset.
  - For AUTH | EAUTH, this number is the sum of the current size of the area plus the amount currently available between USER and AUTH (or EUSER and EAUTH).

Note that the capacity value is dynamic because the amount currently available between the USER and AUTH (or EUSER and EAUTH) changes.

- **Defined region limit:** The region limit as defined to VSM for the address space. If this value is less than the offset to current bottom of AUTH | EAUTH area, it is used in calculating the capacity for USER | EUSER.
- Offset to current top of USER | EUSER region: The offset from the start of the virtual storage address space to the top of the user region (or extended user region).
- Offset to current bottom of AUTH | EAUTH area: The offset from the start of the virtual storage address space to the bottom of the LSQA/SWA/229/230 AUTH | EAUTH area.
- **Percentage used to capacity:** The ratio of the current usage and the current capacity multiplied by 100.
- **Percentage of current usage to total capacity:** The ratio of the current usage and the total capacity multiplied by 100.
- **Percentage of current usage to current size:** The ratio of the current usage and the current size multiplied by 100.
- **Percentage of current size to total capacity:** The ratio of the current size and the total capacity multiplied by 100.
- **Percentage of available between to total capacity:** The ratio of the currently available between USER and AUTH (or EUSER and EAUTH) and the total capacity multiplied by 100.
- **Not modeled:** This value is printed for the prediction if the address space was not modeled for the specified area or region.

#### **Directories**

**Note:** The content and names for these files and directories are subject to change and cannot be used as programming interfaces; these files are documented only to provide help in diagnosing problems with PFA.

#### pfa\_directory

This directory contains all the PFA check subdirectories and is pointed to by the PFADIR= specified in the /etc/PFA/ini file, or, if you do not specify PFADIR=, the home directory of the PFA user.

# ı I modeling results. Results files Data store files: Intermediate files: recently increased the most. the 5day.data file. written to these log files when DEBUG(1). JVM. JVM. about code execution. collection. modeling phase. collected data. 1

# pfa\_directory/PFA\_PRIVATE\_STORAGE\_EXHAUSTION/data

The directory for PFA private storage exhaustion that holds data and

- systemName.prediction This file is generated by the modeling code. It lists the address spaces and storage locations that were modeled along with their predictions, the private storage usage, and additional information required for PFA processing.
- systemName.prediction.html This file contains an .html report version of the data found in the systemName.prediction file.
- systemName.5day.data The data collection file for 5 days of data.
- systemName.sum The summarized data for days 6-30. After 5 days, the data in the 5day.data file is averaged and compressed. The data summarized is deleted from the 5day.data file.
- systemName.data The file that is used as input to modeling which contains the address spaces and their storage locations that have
- systemName.sumX This file is used during the summarization of

This directory holds the following log files. Additional information is

- stderr This file only contains data if messages are generated by the
- stdout This file only contains data if messages are generated by the
- systemName.builder.log The log file generated by intermediate code that builds the files that are input to modeling with details
- systemName.launcher.log The log file generated by launcher code.
- systemNameCONFIG.LOG The log file containing the configuration history for the last 30 days for this check.
- systemNameCOLLECT.LOG The log file used during data
- systemNameMODEL.LOG The log file used during portions of the
- systemNameRUN.LOG The log file used when the check runs.
- systemName.cart.log The log file generated by modeling code that contains the execution details of modeling code.
- systemName.tree This file is generated by the modeling code. It contains information about the model tree that is built based on

#### pfa directory/PFA PRIVATE STORAGE EXHAUSTION/EXC timestamp

This directory contains all the relevant data for investigating exceptions issued by this check at the timestamp provided in the directory name. PFA keeps directories only for the last 30 exceptions and only if the exception is newer than the number of days specified in the EXCDIRDAYS parameter. Therefore at each exception, if directories

#### PFA PRIVATE STORAGE EXHAUSTION

exist that are too old, they will be deleted. In addition, if more than 30 exception directories exist, the oldest directory is deleted so that only 30 exceptions remain after the last exception is issued.

systemNameREPORT.LOG - The log file containing the same contents as the IBM Health Checker for z/OS report for this exception as well as other diagnostic information issued during report generation.

# pfa\_directory/PFA\_PRIVATE\_STORAGE\_EXHAUSTION/config

This directory contains the configuration files for the check.

- EXCLUDED\_JOBS The file containing the list of excluded jobs for this check.
- INCLUDED\_JOBS The file containing the list of included jobs for this check.

# PFA\_SMF\_ARRIVAL\_RATE

# Description:

When SMF is active on the system, this check determines if there is an abnormal SMF arrival rate per amount of CPU used. PFA examines only the SMF record types you set the SMFPRMxx parmlib member to generate. When the number of SMF records written per amount of CPU used is unusually high or low, PFA can provide an early indication of a problem and potentially prevent damage to an LPAR.

To avoid skewing the SMF arrival rate, PFA ignores the first hour of SMF data after IPL and the last hour of SMF data prior to shutdown. In addition, PFA attempts to track the same persistent jobs that it tracked prior to IPL or PFA restart if the same persistent jobs are still active. (The same persistent jobs must still be active for PFA to track the same jobs and there must have been ten jobs tracked previously.)

This check is not designed to detect performance problems caused by insufficient resources, faulty WLM policy, or spikes in work. However, it might help to determine if a performance problem detected by a performance monitor or WLM is caused by a damaged system.

Guideline: If you modify the SMF record types in the SMFPRMxx parmlib member, delete the files in the PFA\_SMF\_ARRIVAL\_RATE/data directory to ensure PFA is collecting relevant information.

The SMF arrival rate check issues an exception using the following four types of comparisons. After the check issues an exception, it does not perform the next comparison type.

**Note:** If SMF is restarted, the data previously collected will be automatically discarded and the check will enter the phase where it collects data for a period of time to use in determining the jobs to track. This processing is done to reduce false positives and to ensure that data that was potentially collected using different SMF record types is not used by PFA after SMF is restarted.

- 1. **Top persistent jobs:** The SMF arrival rate check tracks the top persistent jobs individually. Jobs are considered persistent when they start within an hour after IPL. PFA determines which jobs to track individually based on the following:
  - If PFA previously ran on this system and the same 10 jobs that were previously tracked are active, PFA tracks the same jobs.

• If PFA never ran on the system or the same jobs previously tracked are not all active, PFA collects data for a period of time to use in determining the jobs with the highest arrival rates. After this time, the jobs with the highest arrival rates for that period are individually tracked.

PFA performs this type of comparison to determine if the SMF arrival rate is higher than expected or lower than expected.

- 2. Other persistent jobs: The persistent jobs that are not individually track are considered "other persistent jobs". The SMF arrival rate check models predictions using the totals for this group. When PFA determines the SMF arrival rate is higher than expected, the comparisons are performed individually using a mathematical formula. When PFA determines the SMF rate is lower than expected, the comparisons are performed using the totals for the group.
- 3. Non-persistent jobs: The jobs that start over an hour after IPL are the non-persistent jobs. The predictions and comparisons are done using the totals for this group. PFA only performs this type of comparison to determine if the SMF arrival rate is higher than expected.
- 4. **Total system:** The predictions and the comparisons are done using the totals for the entire system. PFA performs this type of comparison to determine if the SMF arrival rate is higher than expected or lower than expected. All jobs are included in this group except those that match a job specified in the /config/EXCLUDED\_JOBS file for this check.

#### Reason for check:

The objective of this check is to determine if there is potential of damage to an LPAR by checking the arrival rate of SMF records per amount of CPU used on a system.

## Best practice:

If an unexpectedly high number of SMF records was detected, the best practice is to review the SMF records being sent by the address spaces identified on the report and examine the system log to determine what is causing the increase in SMF activity.

If an unexpectedly low number of SMF records was detected, the best practice is to examine the report in SDSF for details about why the exception was issued. Use the Runtime Diagnostics output in the report to assist you in diagnosing and fixing the problem. For more information about Runtime Diagnostics, see Chapter 4, "Runtime Diagnostics," on page 35.

#### z/OS releases the check applies to:

z/OS V1R12 and later.

#### Type of check:

Remote

# Parameters accepted:

Yes, as follows:

Table 17. PFA\_SMF\_ARRIVAL\_RATE check parameters

| Parameter name | Default<br>value | Minimum<br>Value | Maximum<br>Value | Description                                                                                                    |
|----------------|------------------|------------------|------------------|----------------------------------------------------------------------------------------------------|
| collectint     | 15 Minutes       | 15               | 360              | This parameter determines how often (in minutes) to run the data collector that retrieves the current SMF arrival rate. |

# PFA\_SMF\_ARRIVAL\_RATE

Table 17. PFA\_SMF\_ARRIVAL\_RATE check parameters (continued)

| Parameter name  | Default<br>value | Minimum<br>Value | Maximum<br>Value | Description                                                                                                    |
|-----------------|------------------|------------------|------------------|----------------------------------------------------------------------------------------------------|
| modelint        | 720 Minutes      | 60               | 1440             | This parameter determines how often (in minutes) you want the system to analyze the data and construct a new SMF arrival rate model or prediction. By default, PFA analyzes the data and constructs a new model every "default value" minutes. The model interval must be at least four times larger than the collection interval. Note that, even when you set a value larger than 360, PFA performs the first model at 360 minutes (6 hours). By default, PFA analyzes the data and constructs a new model every 720 minutes (12 hours).                                                                                                    |
| stddev          | 3                | 2                | 100              | This parameter is used to specify how much variance is allowed between the actual SMF arrival rate per amount of CPU and the expected SMF arrival rate. It is used when determining if the actual SMF arrival rate has increased beyond the allowable upper limit. It also determines how much variance is allowed across the time range predictions. If you set the STDDEV parameter to a small value, an exception will be issued if the actual SMF arrival rate is closer to the expected SMF arrival rate and the predictions across the time ranges are consistent. If you set the STDDEV parameter to a larger value, an exception will be issued if the actual SMF arrival rate is significantly greater than the expected SMF arrival rate even if the predictions across the different time ranges are inconsistent. |
| collectinactive | 1 (on)           | 0 (off)          | 1 (on)           | Defines whether data will be collected and modeled even if the check is not eligible to run, not ACTIVE(ENABLED), in IBM Health Checker for z/OS.                                                                                                    |
| trackedmin      | 3                | 0                | 1000             | This parameter defines the minimum SMF arrival rate required for a persistent job in order for it to be considered a top persistent job that should be tracked individually.                                                                                                    |
| exceptionmin    | 1                | 0                | 1000             | This parameter is used when determining if an exception should be issued for an unexpectedly high SMF arrival rate. For tracked jobs and other persistent jobs, this parameter defines the minimum SMF arrival rate and the minimum predicted SMF arrival rate required to cause a too high exception. For non-persistent jobs and the total system comparisons, this parameter defines the minimum SMF arrival rate required to cause a too high exception.                                                                                                    |
| checklow        | 1 (on)           | 0 (off)          | 1                | Defines whether Runtime Diagnostics is run to validate that<br>the absence of SMF records is caused by a problem. If this<br>value is off then exceptions will not be issued for conditions<br>in which the SMF arrival rate is unexpectedly low.                                                                                                    |
| stddevlow       | 2                | 2                | 100              | This parameter is used to specify how much variance is allowed between the actual SMF arrival rate per amount of CPU and the expected SMF arrival rate when determining if the actual rate is unexpectedly low.  • If you set the STDDEVLOW parameter to a smaller value, an exception is issued when the actual SMF arrival rate is closer to the expected SMF arrival rate.  • If you set the STDDEVLOW parameter to a larger value, an exception is issued when the actual SMF arrival rate is significantly lower than the expected SMF arrival rate.                                                                                                    |

Table 17. PFA\_SMF\_ARRIVAL\_RATE check parameters (continued)

| Parameter<br>name | Default<br>value | Minimum<br>Value | Maximum<br>Value | Description                                                                                                    |
|-------------------|------------------|------------------|------------------|----------------------------------------------------------------------------------------------------|
| limitlow          | 3                | 1                | 100              | This parameter defines the maximum SMF arrival rate allowed when issuing an exception for an unexpectedly low number of SMF records.                                                                                                    |
| excdirdays        | 90               | 30               | 365              | This parameter specifies the maximum number of days that an exception directory is kept for the check. The maximum number of exception directories kept is 30 regardless of age. Directories are deleted when they are this number of days old. The default is 90 days.                                                                                                    |
| forcemodel        | no               | 00               | 23:59            | This parameter specifies whether a model is forced at a specific time even if the next model time is not reached. The NO value indicates that a model is not forced. Other values must be specified in a 24-hour time format and indicate the time of day to force the model. Modeling in a stable environment then proceeds the MODELINT minutes after this model. If the data becomes unstable for this metric, modeling occurs more often as needed after this time.                                                                                                    |
|                   |                  |                  |                  | For example, specifying FORCEMODEL (05:00) MODELINT (780) causes modeling to occur at 05:00 followed by the next model 13 hours later, at 18:00, in a stable environment. When using the values in an unstable environment, modeling occurs at 05:00 and at any point when modeling is needed because of instability. The FORCEMODEL time is not in effect until PFA models one time. PFA must establish a model, without delaying the first model, until the FORCEMODEL time, and PFA must have sufficient data for the first model. Also, if modeling occurred recently, such that there are no new collections at the FORCEMODEL time, the next model time is set to MODELINT minutes from the FORCEMODEL time. |
| debug             | 0 (off)          | 0 (off)          | 1 (on)           | This parameter (an integer of 0 or 1) is used at the direction of IBM service to generate additional diagnostic information for the IBM Support Center. This debug parameter is used it place of the IBM Health Checker for z/OS policy. The defau is off (0).                                                                                                    |

To determine the status of the SMF arrival rate check, issue f pfa,display,check(pfa\_SMF\_arrival\_rate),detail. For the command example and more details, see . The following example shows the output written to message AIR018I in SDSF:

AIR018I 02:22:54 PFA CHECK DETAIL

```
CHECK NAME: PFA_SMF_ARRIVAL_RATE
                                  : YES
   ACTIVE
                                  : 5
   TOTAL COLLECTION COUNT
   SUCCESSFUL COLLECTION COUNT
                                  : 5
                                  : 02/05/2009 10:18:22
   LAST COLLECTION TIME
   LAST SUCCESSFUL COLLECTION TIME : 02/05/2009 10:18:22
   NEXT COLLECTION TIME
                        : 02/05/2009 10:33:22
   TOTAL MODEL COUNT
                                  : 1
   SUCCESSFUL MODEL COUNT
                                  : 02/05/2009 10:18:24
   LAST MODEL TIME
   LAST SUCCESSFUL MODEL TIME
                                  : 02/05/2009 10:18:24
   NEXT MODEL TIME
                                  : 02/05/2009 22:18:24
   CHECK SPECIFIC PARAMETERS:
      COLLECTINT
                                  : 15
```

: 720 MODELINT COLLECTINACTIVE : 1=YES DEBUG : 0=NO EXCDIRDAYS : 90 FORCEMODEL : NO : 0=NO DERUG STDDEV : 3 : 3 TRACKEDMIN EXCEPTIONMIN : 1 CHECKLOW : 1=YES STDDEVLOW LIMITLOW : 3

#### User override of IBM values:

The following shows keywords you can use to override check values on either a POLICY statement in the HZSPRMxx parmlib member or on a MODIFY command. This statement can be copied and modified to override the check defaults:

```
UPDATE CHECK(IBMPFA,PFA_SMF_ARRIVAL_RATE)
                  ACTIVE
                  SEVERITY (MEDIUM)
                  INTERVAL (ONETIME)
         PARMS=('COLLECTINT(15)', 'MODELINT(720)', 'COLLECTINACTIVE(1)', 'DEBUG(0)', 
'EXCDIRDAYS(90)', 'FORCEMODEL(NO)', 'STDDEV(3)', 'TRACKEDMIN(2)', 
'EXCEPTIONMIN(10)', 'CHECKLOW(1)', 'STDDEVLOW(4)', 'LIMITLOW(3)')
                    DATE(20140313)
         REASON('The SMF arrival rate is abnormal which can indicate a
                    system that is damaged.')
```

The SMF arrival rate check is designed to run automatically after every data collection. Do not change the INTERVAL parameter.

#### Verbose support:

The check does not provide additional details in verbose mode. The check uses the PFA DEBUG parameter (not the DEBUG parameter in IBM Health Checker for z/OS) for writing additional information to its log files for both exception and non-exception states.

#### Debug support:

The DEBUG parameter in IBM Health Checker for z/OS is ignored by this check. Rather, the debug parameter is a PFA check specific parameter. For details, see "Understanding how to modify PFA checks" on page 77.

For more information about PFA, see the topic about "Overview of Predictive Failure Analysis" on page 65.

#### Messages:

The output is a SMF arrival rate prediction report that corresponds to the message issued. PFA generates one of the following reports:

- AIRH187E and AIRH208E tracked jobs exception report
- AIRH188E and AIRH209E other persistent jobs exception report
- AIRH191E other non-persistent jobs exception report
- AIRH174E and AIRH175E total system exception report

For additional message information, see the topics about:

- AIRH messages in z/OS MVS System Messages, Vol 1 (ABA-AOM).
- AIR messages in *z/OS MVS System Messages, Vol 1 (ABA-AOM)*.

#### SECLABEL recommended for MLS users:

**SYSLOW** 

1

#### Output:

The output is a variation of the SMF arrival rate prediction report. The values found in the SMF arrival prediction file are as follows:

Tracked jobs exception report: PFA issues the SMF arrival rate exception report for tracked jobs when any one or more tracked, persistent jobs cause an exception. These exceptions can be caused by a higher than expected SMF arrival rate or a lower than expected SMF arrival rate. Only the tracked jobs that caused the exception are included in the list of jobs on the report. If the report was generated due to a lower than expected SMF arrival rate, the report includes Runtime Diagnostics output to can help you diagnose the behavior. The following example is the SMF arrival rate tracked jobs exception report for jobs that had a higher than expected SMF arrival rate (AIRH187E):

#### SMF Arrival Rate Prediction Report

```
Last successful model time : 01/27/2009 11:08:01
Next model time : 01/27/2009 23:08:01
Model interval : 720
Last successful collection time : 01/27/2009 17:41:38
Next collection time : 01/27/2009 17:56:38
Collection interval : 15
Highest STDDEVLOW needed to avoid this exception: 21
```

#### Persistent address spaces with high rates:

|             |                    | Enqueue         | Predicted Enqueue<br>Request Rate |         |               |
|-------------|--------------------|-----------------|-----------------------------------|---------|---------------|
| Job<br>Name | ASID               | Request<br>Rate | 1 Hour                            | 24 Hour | 7 Day         |
|             | D1 001D<br>D3 0029 | 158.00<br>11.00 | 23.88<br>12.43                    | 22.82   | 15.82<br>8.36 |

Figure 38. SMF arrival rate: tracked jobs higher than expected

The following example is the SMF arrival rate tracked jobs exception report for jobs that had a lower than expected SMF arrival rate (for AIH208E):

#### SMF Arrival Rate Prediction Report

: 10/10/2010 11:08:01

: 10/10/2010 23:08:01

Last successful model time

Next model time

```
Model interval
                           : 720
Last successful collection time: 10/10/2010 17:41:38
Next collection time : 10/10/2010 17:56:38
Collection interval
                           : 15
Highest STDDEVLOW needed to avoid this exception:
Persistent address spaces with low rates:
                                      Predicted Enqueue
                  Enqueue
                                        Request Rate
 Job
                  Request
                                 1 Hour
                                            24 Hour
                                                          7 Day
 Name
         ASID
                     Rate
                      1.17
 J0BS4
         0027
                                  23.88
                                              22.82
                                                          15.82
 JOBS5
         002E
                      2.01
                                  8.34
                                              11.11
                                                          12.11
Runtime Diagnostics Output:
Runtime Diagnostics detected a problem in job: JOBS4
 EVENT 06: HIGH - HIGHCPU - SYSTEM: SY1 2009/06/12 - 13:28:46
 ASID CPU RATE: 96% ASID: 0027 JOBNAME: JOBS4
 STEPNAME: DAVIDZ PROCSTEP: DAVIDZ JOBID: STC00042 USERID: ++++++++
 JOBSTART: 2009/06/12 - 13:28:35
Error:
 ADDRESS SPACE USING EXCESSIVE CPU TIME. IT MAY BE LOOPING.
Action:
 USE YOUR SOFTWARE MONITORS TO INVESTIGATE THE ASID.
 EVENT 07: HIGH - LOOP - SYSTEM: SY1 2009/06/12 - 13:28:46
 ASID: 0027 JOBNAME: JOBS4 TCB: 004E6850
 STEPNAME: DAVIDZ PROCSTEP: DAVIDZ JOBID: STC00042 USERID: ++++++++
 JOBSTART: 2009/06/12 - 13:28:35
Error:
 ADDRESS SPACE APPEARS TO BE IN A LOOP.
Action:
 USE YOUR SOFTWARE MONITORS TO INVESTIGATE THE ASID.
Runtime Diagnostics detected a problem in job: JOBS5
 EVENT 03: HIGH - HIGHCPU - SYSTEM: SY1 2009/06/12 - 13:28:46
 ASID CPU RATE: 96% ASID: 002E JOBNAME: JOBS5
 STEPNAME: DAVIDZ PROCSTEP: DAVIDZ JOBID: STC00042 USERID: +++++++
 JOBSTART: 2009/06/12 - 13:28:35
Error:
 ADDRESS SPACE USING EXCESSIVE CPU TIME. IT MAY BE LOOPING.
Action:
 USE YOUR SOFTWARE MONITORS TO INVESTIGATE THE ASID.
______
 EVENT 04: HIGH - LOOP - SYSTEM: SY1 2009/06/12 - 13:28:46
 ASID: 002E JOBNAME: JOBS5 TCB: 004E6850
STEPNAME: DAVIDZ PROCSTEP: DAVIDZ JOBID: STC00042 USERID: ++++++++
 JOBSTART: 2009/06/12 - 13:28:35
Error:
 ADDRESS SPACE APPEARS TO BE IN A LOOP.
Action:
 USE YOUR SOFTWARE MONITORS TO INVESTIGATE THE ASID.
______
```

Figure 39. SMF arrival rate: tracked jobs lower than expected

Other persistent jobs exception report: PFA issues the SMF arrival rate other persistent jobs exception report when a comparison of a persistent job (that is not being individually tracked) causes an exception when compared to the totals of the other persistent jobs. The exception can be caused by a higher than expected SMF arrival rate or a lower than expected SMF arrival rate. The

predictions listed on this report are the predicted rates for the total other persistent jobs group. The list of jobs is only those persistent jobs (not tracked individually) that have a problem and is only generated for a higher than expected SMF arrival rate. No predictions are given for these jobs because PFA does not model individual predictions for jobs that are not tracked individually. If there is more than one job with the same name, four asterisks \*\*\*\* are printed for the ASID in the report. If the report was generated due to a lower than expected SMF arrival rate, the report will include Runtime Diagnostics output which can help diagnose the behavior. The following example is the SMF arrival rate other persistent jobs exception report for jobs that had an unexpectedly high SMF arrival rate (AIRH188E):

```
SMF Arrival Rate Prediction Report
```

```
Last successful model time : 01/27/2009 17:08:01
Next model time : 01/27/2009 23:08:01
Model interval : 360
Last successful collection time : 01/27/2009 17:41:38
Next collection time : 01/27/2009 17:56:38
Collection interval : 15

Other persistent jobs group:
SMF arrival rate
  in last collection interval : 502.72
Prediction based on 1 hour of data : 20.27
Prediction based on 24 hours of data : 27.98
Prediction based on 7 days of data : 31.22

Highest STDDEVLOW needed to avoid this exception: 25
```

Persistent address spaces with high rates:

|       |      | Message |
|-------|------|---------|
| Job   |      | Arrival |
| Name  | ASID | Rate    |
|       |      |         |
| PERS1 | 001E | 83.22   |
| PERS2 | 0038 | 75.52   |
| PERS3 | 0039 | 47.47   |
|       |      |         |

Figure 40. SMF arrival rate: other persistent jobs higher than expected

This example is the SMF arrival rate other persistent jobs exception report for jobs that had a lower than expected SMF arrival rate (for AIRH209E):

```
SMF Arrival Rate Prediction Report
Last successful model time : 01/27/2009 17:08:01
Next model time : 01/27/2009 23:08:01
Model interval : 360
Last successful collection time: 01/27/2009 17:41:38
Next collection time : 01/27/2009 17:56:38
Collection interval
                               : 15
Other persistent jobs group:
 SMF arrival rate
 in last collection interval
Prediction based on 1 hour of data : 20.27
Prediction based on 24 hours of data: 27.98
Prediction based on 7 days of data : 31.22
Highest STDDEVLOW needed to avoid this exception: 28
Runtime Diagnostics Output:
  EVENT 01: HIGH - HIGHCPU - SYSTEM: SY1 2009/06/12 - 13:28:46
  ASID CPU RATE: 96% ASID: 0027 JOBNAME: PERS4
  STEPNAME: DAVIDZ PROCSTEP: DAVIDZ JOBID: STC00042 USERID: ++++++++
  JOBSTART: 2009/06/12 - 13:28:35
  ADDRESS SPACE USING EXCESSIVE CPU TIME. IT MAY BE LOOPING.
Action:
 USE YOUR SOFTWARE MONITORS TO INVESTIGATE THE ASID.
  EVENT 02: HIGH - LOOP - SYSTEM: SY1 2009/06/12 - 13:28:46
  ASID: 0027 JOBNAME: PERS4 TCB: 004E6850
  STEPNAME: DAVIDZ PROCSTEP: DAVIDZ JOBID: STC00042 USERID: +++++++
  JOBSTART: 2009/06/12 - 13:28:35
Error:
  ADDRESS SPACE APPEARS TO BE IN A LOOP.
Action:
  USE YOUR SOFTWARE MONITORS TO INVESTIGATE THE ASID.
```

Figure 41. SMF arrival rate: other persistent jobs lower than expected

**Non-persistent jobs exception report:** PFA issues the SMF arrival rate non-persistent jobs exception report when the non-persistent jobs (as a group) cause an exception. This exception is only issued for a higher than expected SMF arrival rate. The SMF arrival rate and predictions listed on this report are calculated for the total non-persistent jobs group. The list of jobs contains only three non-persistent jobs that have high arrival counts. No predictions are given for these jobs because PFA does not model individual predictions for jobs that are not tracked individually. The following example is the SMF arrival rate non-persistent jobs exception report (AIRH191E):

```
SMF Arrival Rate Prediction Report
```

```
Last successful model time : 01/27/2009 11:08:01 Next model time : 01/27/2009 23:08:01 Model interval : 360 Last successful collection time : 01/27/2009 17:41:38 Next collection time : 01/27/2009 17:56:38 Collection interval : 15 Highest STDDEV needed to avoid this exception: 14
```

```
Non-persistent jobs group:

SMF arrival rate
  in last collection interval : 265.49

Prediction based on 1 hour of data : 20.27

Prediction based on 24 hours of data : 27.98

Prediction based on 7 days of data : 31.22

Address spaces with high arrivals:
```

|          |      | SMF     |
|----------|------|---------|
| Job      |      | Arrival |
| Name     | ASID | Counts  |
|          |      |         |
| NONPERS1 | 001F | 83      |
| NONPERS2 | 0048 | 52      |
| NONPERS3 | 0049 | 47      |
|          |      |         |

Figure 42. SMF arrival rate: non-persistent jobs with high counts

No problem report: When no exception is issued or when a total SMF arrival rate exception is issued, the following report is generated. When there is no problem or when an exception occurs because of a higher than expected SMF arrival rate, the list of jobs contains the jobs being tracked individually and the list of jobs can vary from one to ten. The Runtime Diagnostics section is written in the report when the exception is issued because there is a lower than expected SMF arrival rate. The following example is the SMF arrival rate no problem report (AIRH176I) and total system exception report issued due to a high than expected SMF arrival rate (AIRH174E) showing three jobs.

#### PFA SMF ARRIVAL RATE

#### SMF Arrival Rate Prediction Report

Last successful model time : 01/27/2009 17:08:01
Next model time : 01/27/2009 23:08:01
Model interval : 360 Last successful collection time: 01/27/2009 17:41:38 Next collection time : 01/27/2009 17:56:38 Collection interval : 15 SMF arrival rate at last collection interval : 83.52 Prediction based on 1 hour of data : 98.27 Prediction based on 24 hours of data: 85.98 Prediction based on 7 days of data : 100.22

Top persistent users:

|              |          | Predicted Enqueue |           |       |
|--------------|----------|-------------------|-----------|-------|
|              | Enq      | ueue              | Request R | late  |
| Job          | Request  |                   |           |       |
| Name ASI     | D Rate   | 1 Hour            | 24 Hour   | 7 Day |
| TRACKED1 001 | .D 18.55 | 23.88             | 22.82     | 15.82 |
| TRACKED2 002 | 10.78    | 0.34              | 11.11     | 12.11 |
| TRACKED3 002 | 19 10.36 | 12.43             | 2.36      | 8.36  |

Figure 43. SMF arrival rate: no problem

The following example is the SMF arrival rate total system exception report issued because of a lower than expected SMF arrival rate (AIRH175E):

#### SMF Arrival Rate Prediction Report

```
Last successful model time : 01/27/2009 11:08:01
Next model time : 01/27/2009 23:08:01
Model interval : 720
Last successful collection time : 01/27/2009 17:41:38
Next collection time : 01/27/2009 17:56:38
Collection interval
```

Enqueue request rate

at last collection interval : 0.28 Prediction based on 1 hour of data : 98.27 Prediction based on 24 hours of data: 85.98 Prediction based on 7 days of data : 100.22

Highest STDDEVLOW needed to avoid this exception: TOO HIGH

#### Runtime Diagnostics Output:

```
______
EVENT 01: HIGH - ENQ - SYSTEM: SY1 2010/10/04 - 10:19:53
ENQ WAITER - ASID:002F - JOBNAME:IBMUSER2 - SYSTEM:SY1
ENQ BLOCKER - ASID:002E - JOBNAME:IBMUSER1 - SYSTEM:SY1
QNAME: TESTENQ
RNAME: TESTOFAVERYVERYVERYVERYLOO00000000000000000000RNAME1234567...
 ERROR: ADDRESS SPACES MIGHT BE IN ENQ CONTENTION.
ACTION: USE YOUR SOFTWARE MONITORS TO INVESTIGATE BLOCKING JOBS AND
ACTION: ASIDS.
```

Figure 44. SMF arrival rate; Total system exception report and total system lower than expected

Note: In accordance with the IBM Health Checker for z/OS messaging guidelines, the largest generated output length for decimal variable values up to 2147483647 (X'7FFFFFF') is 10 bytes. When any PFA report value is greater

1

than 2147483647, it displays using multiplier notation with a maximum of six characters. For example, if the report value is 2222233333444445555, PFA displays it as 1973P (2222233333444445555 ÷ 1125899906842) using the following multiplier notation:

Table 18. Multiplier notation used in values for PFA reports

| Name | Sym | Size              |
|------|-----|-------------------|
| Kilo | K   | 1,024             |
| Mega | M   | 1,048,576         |
| Giga | G   | 1,073,741,824     |
| Tera | Т   | 1,099,511,627,776 |
| Peta | Р   | 1,125,899,906,842 |

The following fields apply to all four reports:

- Last successful model time: The date and time of the last successful model for this check. The predictions on this report were generated at that time.
- Next model time: The date and time of the next model. The next model will recalculate the predictions.
- **Model interval:** The value in the configured MODELINT parameter for this check. If PFA determines new prediction calculations are necessary, modeling can occur earlier.
- Last successful collection time: The date and time of the last successful data collection for this check.
- Next collection time: The date and time of the next collection.
- Collection interval: The value in the configured COLLECTINT parameter for this check.
- SMF arrival rate in last collection interval: The actual SMF arrival rate in the last collection interval where the rate is defined to be the number of messages divided by the CPU milliseconds.
- Predicted rates based on...: The SMF arrival rates based on one hour, 24 hours, and seven days. If no prediction is available for a given time range, the line is not printed. For example, if the check has been running for 2 days, 7 days of data is not available therefore PFA does not print the "Prediction based on 7 days of data" line.
- Highest STDDEV needed to avoid this exception: The highest STDDEV required to avoid the exception issued for all resources in exception status with the values in effect at this comparison.
- Highest STDDEVLOW needed to avoid this exception: The highest STDDEVLOW required to avoid the exception issued for all resources in exception status with the values in effect at this comparison.
- **TOO HIGH:** A STDDEV or STDDEVLOW needed to avoid the exception is TOO HIGH if the parameter value required is higher than the maximum allowed.
- **IRRELEVANT:** A STDDEV or STDDEVLOW needed to avoid the exception is IRRELEVANT if the parameter's value was not relevant in the comparison algorithm used for the values in the current comparison.
- Runtime Diagnostics Output: Runtime Diagnostics event records to assist you in diagnosing and fixing the problem. See the topic on "Runtime Diagnostics symptoms" on page 39 in Chapter 4, "Runtime Diagnostics," on page 35.

- Job Name: The name of the job that has SMF arrivals in the last collection
- ASID: The ASID for the job that has SMF arrivals in the last collection
- **SMF Arrival Rate:** The current SMF arrival rate for the job.
- SMF Arrival Count: The SMF arrival rate, from the last interval report, for the non-persistent job.

**Note:** The "SMF Arrival Count" field is unique to the non-persistent jobs exception report.

Predicted SMF Arrival Rate: The predicted SMF arrival rate based on one hour, 24 hours, and seven days of data. If PFA did not previously run on this system or the same jobs previously tracked are not all active, there will not be enough data for a time range until that amount of time has passed. Also, gaps in the data caused by stopping PFA or by an IPL might cause the time range to not have enough data available. After the check collects enough data for any time range, predictions are made again for that time range. If there is not enough data for a time range, INELIGIBLE is printed and comparisons are not made for that time range.

#### **Directories**

Note: The content and names for these files and directories are subject to change and cannot be used as programming interfaces; these files are documented only to provide help in diagnosing problems with PFA.

#### pfa directory

This directory contains all the PFA check subdirectories and is pointed to by the PFADIR= specified in the /etc/PFA/ini file, or, if you do not specify PFADIR=, the home directory of the PFA user.

#### pfa\_directory/PFA\_SMF\_ARRIVAL\_RATE/data

The directory for SMF arrival rate that holds data and modeling results. PFA automatically deletes the contents of the PFA\_SMF\_ARRIVAL\_RATE/data directory that could lead to skewed predictions in the future.

**Guideline:** If the use of the z/OS image is radically different after an IPL (for instance, the change from a test system to a production system) of if you modify the SMF record types in SMFPRMxx, delete the files in the PFA\_SMF\_ARRIVAL\_RATE/data directory to ensure the check can collect the most accurate modeling information.

#### **Results files**

- systemName.1hr.prediction This file is generated by the modeling code for the predictions made for one hour of historical data. It contains predictions for each of the tracked address spaces, the other persistent category, the non-persistent category, and the total system category. It also contains additional information required for PFA processing.
- systemName.24hr.prediction This file is generated by the modeling code for the predictions made for 24 hours of historical data. It contains predictions for each of the tracked address spaces, the other persistent category, the non-persistent category, and the total system category. It also contains additional information required for PFA processing.

1 

- systemName.7day.prediction This file is generated by the modeling code for the predictions made for seven days of historical data. It contains predictions for each of the tracked address spaces, the other persistent category, the non-persistent category, and the total system category. It also contains additional information required for PFA processing.
- systemName.1hr.prediction.html This file contains an .html report version of the data found in the systemName.1hr.prediction file.
- systemName.24hr.prediction.html This file contains an .html report version of the data found in the systemName.24hr.prediction file.
- systemName.7day.prediction.html This file contains an .html report version of the data found in the systemName.7day.prediction file.
- systemName.prediction.stddev The file generated by the modeling code to list the standard deviation of the predictions across the time ranges for each job.

#### Data store files:

systemName.OUT - The data collection file.

#### Intermediate files:

- systemName.data The file is used as input to the modeling to track if enough data is available to model.
- systemName.1hr.data The file used as input to modeling code. It contains one hour of historical data.
- systemName.24hr.data The file used as input to modeling code. It contains 24 hours of historical data.
- systemName.7day.data The file used as input to modeling code. It contains seven days of historical data.
- systemName.1hr.holes The file is used to track gaps in data, caused by stopping PFA or by an IPL, for a one hour period.
- systemName.24hr.holes The file is used to track gaps in the data, caused by stopping PFA or by an IPL, for a 24 hour time period.
- systemName.7day.holes The file is used to track gaps in the data, caused by stopping PFA or by an IPL, for the seven day time period.

This directory holds the following log files. Additional information is written to these log files when DEBUG(1).

- stderr This file only contains data if messages are generated by the
- stdout This file only contains data if messages are generated by the JVM.
- systemName.1hr.cart.log The log file generated by modeling code with details about code execution while one hour of historical data was being modeled.
- systemName.24hr.cart.log The log file generated by modeling code with details about code execution while 24 hours of historical data was being modeled.
- systemName.7day.cart.log The log file generated by modeling code with details about code execution while seven days of historical data was being modeled.
- systemName.builder.log The log file generated by intermediate code that builds the files that are input to modeling with details about code execution.

- systemName.launcher.log The log file generated by launcher code.
- systemName.1hr.tree This file is generated by the modeling code. It contains information about the model tree which was built based on the last one hour of collected data.
- systemName.24hr.tree This file is generated by the modeling code. It contains information about the model tree which was built based on the last 24 hours of collected data.
- systemName.7day.tree This file is generated by the modeling code. It contains information about the model tree which was built based on the last seven days of collected data.
- systemNameCONFIG.LOG The log file containing the configuration history for the last 30 days for this check.
- systemNameCOLLECT.LOG The log file used during data collection.
- systemNameMODEL.LOG The log file used during portions of the modeling phase.
- systemNameRUN.LOG The log file used when the check runs.

#### pfa\_directory/PFA\_SMF\_ARRIVAL\_RATE/EXC\_timestamp

This directory contains all the relevant data for investigating exceptions issued by this check at the timestamp provided in the directory name. PFA keeps directories only for the last 30 exceptions and only if the exception is newer than the number of days specified in the EXCDIRDAYS parameter. Therefore at each exception, if directories exist that are too old, they will be deleted. In addition, if more than 30 exception directories exist, the oldest directory is deleted so that only 30 exceptions remain after the last exception is issued.

systemNameREPORT.LOG - The log file containing the same contents as the IBM Health Checker for z/OS report for this exception as well as other diagnostic information issued during report generation (such as Runtime Diagnostic event records).

### pfa\_directory/PFA\_SMF\_ARRIVAL\_RATE/config

This directory contains the configuration files for the check.

- EXCLUDED\_JOBS The file containing the list of excluded jobs for
- INCLUDED\_JOBS The file containing the list of included jobs for this check.

# Part 4. Diagnosing by problem type

After you identify the problem type, use the following diagnosis procedures to identify the source and extract symptoms to build a search argument.

## Chapter 10. Diagnosing an abend

- · "Overview of an abend" includes abend symptoms and examples
- "Steps for diagnosing an abend" on page 182 contains a flowchart and these steps to guide your diagnosis of an abend:
  - 1. "Obtaining the abend and reason code" on page 183
  - 2. "Identifying the module and component" on page 187
  - 3. "Searching the problem reporting databases" on page 190
  - 4. "Gathering additional problem data for abends" on page 191
    - "Steps for gathering trace data for abends" on page 192
    - "Steps for collecting additional messages and logrec for abends" on page 193
    - "Steps for obtaining a dump for the error" on page 195

#### Overview of an abend

The purpose of this chapter is to guide the diagnosis of an abnormal end (abend). Abends have an associated system completion code to describe the error and most have a reason code to further explain the error. These codes can be found by searching:

- z/OS MVS System Codes
- The documentation for the particular application that failed. For example:
  - For Language Environment completion codes, see *z/OS Language Environment Runtime Messages*.
  - For RMF completion codes, see *z/OS RMF Messages and Codes*.

An abend is classified as follows:

#### • Software-detected:

- A system code in the form of three hexadecimal digits, possibly with a four byte reason code. For example, ABEND075. A system abend code is issued with the ABEND or CALLRTM macros used to terminate a task or address space when a system service or function detects an error.
- A user code in the form of a four decimal digits, possibly with a four byte reason code. For example, ABENDU4094. A user code is issued using the ABEND macro to terminate a task or the entire job step. When the highest-level task in a job step ends abnormally, all related tasks or subtasks also terminate. When a subtask terminates, only work running on behalf of the subtask is affected, unless STEP=YES is specified.

#### • Hardware-detected:

Hardware might present a program interrupt or machine check on the execution of an instruction. The operating system detects these hardware problems and presents them as an abend.

Example: An instruction in an application running in storage key 7 references storage assigned to key 0. The difference in storage key causes a protection exception. This exception results in hardware presenting a program interruption code of 0004 to the operating system, which is externalized as ABEND0C4.

#### Related information:

• z/Architecture® Principles of Operation, SA22-7832

**Symptoms of an abend:** You can identify an abend by one or more of the following indicators:

• A symptom dump message on the console, in the system log, or job log can indicate a system or user abend.

For example, message IEA995I is issued to the console:

#### System message indicating an abend

Notice the indication of a system completion code.

```
IEA995I SYMPTOM DUMP OUTPUT 731

SYSTEM COMPLETION CODE=EC6 REASON CODE=0000FD18

TIME=13.58.26 SEQ=00724 CPU=0000 ASID=0147

PSW AT TIME OF ERROR 070C4400 A90B111A ILC 2 INTC 78

NO ACTIVE MODULE FOUND - PRIMARY NOT EQUAL TO HOME

NAME=UNKNOWN

DATA AT PSW 290B1114 - 1F001F11 05EFEBEC D2640096

AR/GR 0: 00000000/00000000 1: 0000000/00000000

2: 00000000/2ED9E4D0 3: 00000007/820A33B8

4: 00000000/2P4F31D8 5: 00000000/2ED9E200

6: 00000000/28AADD08 7: 00000000/2D0000100

8: 00000007/7F29ECF8 9: 00000002/7F29EC18

A: 00000000/00FD8B28 B: 00000000/000000E3

C: 000000000/00FFFB4C
```

A system message indicating an SVC dump was requested for an error:
 For example, here are some messages that might be issued when a SVC dump is taken for an error:

An application detects an error. One example is the following ISMF panel:

Another example is the ISPF panel:

```
ISPF PROCESSOR ENDED ABNORMALLY
       Task ABEND code 0C1
   Press ENTER to display primary option menu. * *
Enter HELP command for list of common ABEND CODES. * *
```

· A component, function, subsystem or application message indicating an abend occurred through a message. For example, TSO/E message INMR030I that identifies an abend condition:

#### TSO/E message

INMR030I RECEIVE command terminated. ABEND abend code.

An error is recorded in SYS1.LOGREC record.

For example:

ERRORID: SEQ=11696 CPU=0040 ASID=00A1 TIME=12:48:20.3

SEARCH ARGUMENT ABSTRACT

PIDS/5752SCXMS RIDS/IEANUC01#L RIDS/IEAVXALA AB/S013E REGS/0D000 REGS/C009C RIDS/IEAVXALR#R

#### SYMPTOM DESCRIPTION

PIDS/5752SCXMS PROGRAM ID: 5752SCXMS RIDS/IEANUC01#L LOAD MODULE NAME: IEANUC01 RIDS/IEAVXALA CSECT NAME: IEAVXALA AB/S013E SYSTEM ABEND CODE: 013E REGS/0D000 REGISTER/PSW DIFFERENCE FOR ROD: 000 REGS/C009C REGISTER/PSW DIFFERENCE FOR ROC:-009C RIDS/IEAVXALR#R RECOVERY ROUTINE CSECT NAME: IEAVXALR

OTHER SERVICEABILITY INFORMATION

RECOVERY ROUTINE LABEL: IEAVXALR DATE ASSEMBLED: 96270 MODULE LEVEL: HBB6603 SUBFUNCTION: ACCESS LIST ADD

TIME OF ERROR INFORMATION

PSW: 070C0000 80FF5D00 INSTRUCTION LENGTH: 02 INTERRUPT CODE: 0078 FAILING INSTRUCTION TEXT: 5DB88140 174458C0 022856C0

REGISTERS 0-7

GR: 01381495 00000000 00000002 7FFFBF00 00000000 00000000 7FFFBF10 00000000 REGISTERS 8-15

GR: 00FF3D88 01382494 81380496 00F9B700 80FF5D9C 80FF5D00 81380D58 01BFD620 

HOME ASID: 00A1 PRIMARY ASID: 0002 SECONDARY ASID: 00A1 PKM: 80C0 AX: 0001 EAX: FFFF

Often, a system completion code or a wait state code indicate an abend. However, there are some exceptions, so use the following table to help guide your diagnosis of an abend:

| If you receive wait state code | Code represents                                           | Diagnose with                                                 | Notes®                                                                                                    |
|--------------------------------|-----------------------------------------------------------|---------------------------------------------------------------|----------------------------------------------------------------------------------------------------|
| X'071'                         | System failure or the operator initiated a restart.       | Chapter 13, "Diagnosing a loop," on page 227                  | Find complete explanations of wait state codes in <i>z/OS MVS System Codes</i> .                                                                                  |
| Abend X'122'                   | Operator canceled the job, requesting a dump.             | Chapter 12, "Diagnosing a job or subsystem hang," on page 217 | This abend might also indicate a loop, see Chapter 13, "Diagnosing a loop," on page 227. Find complete explanations of wait state codes in z/OS MVS System Codes. |
| Abend X'222'                   | Operator canceled the job, without requesting a dump.     | Chapter 12, "Diagnosing a job or subsystem hang," on page 217 | This abend might also indicate a loop, see Chapter 13, "Diagnosing a loop," on page 227. Find complete explanations of wait state codes in z/OS MVS System Codes. |
| X'322'                         | Job exceeded the time limit specified by the TIME option. | Chapter 13, "Diagnosing a loop," on page 227                  | Find complete explanations of wait state codes in <i>z/OS MVS System Codes</i> .                                                                                  |
| All others                     |                                                           | "Steps for diagnosing an abend"                               | To find the abend code and reason code, see "Obtaining the abend and reason code" on page 183.                                                                    |

### Steps for diagnosing an abend **About this task**

Before you begin: You need to know how to use Interactive Problem Control System (IPCS) and have access to the following:

- SVC dump, SYSMDUMP, or stand-alone dump
- EREP of software records (TYPE=S) from SYS1.LOGREC or IPCS VERBX LOGDATA report from a dump.
- OPERLOG, SYSLOG, Job log, other message log for the time frame of the error

You should also be able to locate and use the following:

- LookAt for messages and codes (z/OS V1R13 and earlier), see www.ibm.com/servers/eserver/zseries/zos/bkserv/lookat/.
- IBM product documentation; see Chapter 26, "Diagnosis information for z/OS base elements and features," on page 341.

Use the following flowchart to guide diagnosis of an abend.

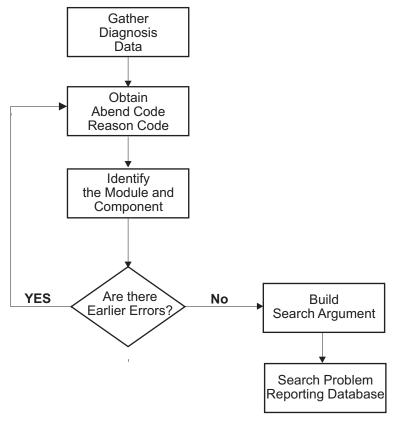

Figure 45. Flowchart for abend analysis

Use the following steps to guide diagnosis of an abend:

#### **Procedure**

- 1. "Obtaining the abend and reason code"
- 2. "Identifying the module and component" on page 187
- 3. "Searching the problem reporting databases" on page 190
- 4. "Gathering additional problem data for abends" on page 191
  - "Steps for collecting additional messages and logrec for abends" on page 193
  - "Steps for obtaining a dump for the error" on page 195
  - "Steps for gathering trace data for abends" on page 192

### Obtaining the abend and reason code

The abend code indicates the nature of the problem. If you have the abend code, move on to "Identifying the module and component" on page 187.

### Steps for obtaining the abend code

Before you begin: You need to know how to access the following:

- SVC dump, SYSMDUMP, and transaction dump
- Software record in SYS1.LOGREC from the time frame of the error.

If an SVC dump was taken for the error as indicated by IEA794I, IEA611I or IEE911E, use the following IPCS commands to format information and extract the abend and reason code (when available).

#### IPCS STATUS FAILDATA

For the abend code, look for AB/S0hhh in the symptoms under the heading SEARCH ARGUMENT ABSTRACT, if present. For the reason code, look for PRCS/hhhhhhhh in the symptoms, or look in the register indicated in the abend code explanation.

Not every dump has error information associated with it. Some dumps, like those requested through the SLIP or DUMP command will not have STATUS FAILDATA output. There are occasions when STATUS FAILDATA will not provide the information you need. Check SYSTRACE and SUMMARY FORMAT (look for RTM2WA SUMMARY) for the abend. If you cannot find it, the dump was probably not requested for an abend. Check the dump title (L Title) and determine why it was not requested. Also, check SYS1.LOGREC, and the SYSLOG and job log for the time frame of the dump.

In the following example, fields AB/S005C and PRCS/00000214 indicate what to extract for the abend and reason code. The free-format search argument is: ABEND05C and RSN00000214.

```
* * * DIAGNOSTIC DATA REPORT * * *
```

SEARCH ARGUMENT ABSTRACT

RIDS/IEFW21SD#L RIDS/#UNKNOWN AB/S005C PRCS/00000214 REGS/0E01E REGS/0C6D8

Symptom Description

RIDS/IEFW21SD#L Load module name: IEFW21SD RIDS/#UNKNOWN Csect name: #UNKNOWN AB/S005C System abend code: 005C PRCS/00000214 Abend reason code: 00000214

REGS/0E01E Register/PSW difference for ROE: 01E REGS/0C6D8 Register/PSW difference for ROC: 6D8 REGS/0C6D8 Register/PSW difference for ROC: 6D8

SERVICEABILITY INFORMATION NOT PROVIDED BY THE RECOVERY ROUTINE

Program id Recovery routine csect name Recovery Routine Label Date Assembled Module Level Subfunction

Time of Error Information

PSW: 071C2000 83AA2110 Instruction length: 02 Interrupt code: 000D Failing instruction text: BFFFB148 0A0D98EC B08807FE

Breaking event address: 00000000 00000000

AR/GR 0-1 00000000/00000001\_000000000 00000000/00000000\_0405C000

AR/GR 2-3 00000000/00000000\_7F10C128 00000000/00000000\_00000024 AR/GR 4-5 00000000/00000000 006EA338 00000000/00000000 006A3648

AR/GR 6-7 00000000/00000000 006A2D64 00000000/00000000 7F363028

In the following STATUS FAILDATA output, the symptom string indicates a system abend code of X'0C4' with a reason code of X'00000010'

SEARCH ARGUMENT ABSTRACT

PIDS/5752SCPX1 RIDS/BPXINPVT#L RIDS/BPXVFPCT AB/S00C4 PRCS/00000010 REGS/C4E10 RIDS/BPXMIPCE#R

Symptom Description -----\_\_\_\_\_

PIDS/5752SCPX1 Program id: 5752SCPX1

RIDS/BPXINPVT#L
RIDS/BPXVFPCT
AB/S00C4
PRCS/00000010
RESS/004510
RESS/004510
RESS/004510
RESS/004510
RESS/004510
RESS/004510
RESS/004510
RESS/004510
RESS/004510
RESS/004510
RESS/004510
RESS/004510
RESS/004510
RESS/004510

REGS/C4E10 Register/PSW difference for R0C:-4E10 RIDS/BPXMIPCE#R Recovery routine csect name: BPXMIPCE

#### OTHER SERVICEABILITY INFORMATION

Recovery Routine Label: BPXMIPCE
Date Assembled: 12/19/04
Module Level: HBB7720
Subfunction: OpenMVS

Time of Error Information

PSW: 47043000 80000000 00000000 27EA624C Instruction length: 02 Interrupt code: 0010 Failing instruction text: 58E0D56C 18F10E0E B2190200 Translation exception address: 00000000 66831000

#### EREP or VERBX LOGDATA

Use EREP to format software records (TYPE=S) recorded to SYS1.LOGREC for the time frame of the failure or error or format SYS1.LOGREC records from the in storage buffer using the **VERBX LOGDATA** command. For information about EREP, see *EREP Reference*.

To find software records that might be associated with the failure, follow these suggestions:

- Look for the general time frame
- Search on the job name or ASID involved
- Search for the failing component id.

For the abend code, look for AB/S0hhh in the symptoms under the heading SEARCH ARGUMENT ABSTRACT, if present.

For the reason code, look for PRCS/hhhhhhhh in the symptoms, or look in the register indicated in the abend code explanation.

Here is an example of a software logrec entry formatted by EREP or the IPCS **VERBX LOGDATA** command against an SVC dump. The free-format search argument generated for this entry is: ABEND05C RSN00000214.

TYPE: SOFTWARE RECORD REPORT: SOFTWARE EDIT REPORT DAY. YEAR

(SVC 13) REPORT DATE: 115.06

FORMATTED BY: IEAVTFDE HBB7703 ERROR DATE: 096.06

MODEL: 2084 HH:MM:SS.TH

SERIAL: 0D8B9F TIME: 12:14:42.66

JOBNAME: HSMVMOA SYSTEM NAME: VMOA

ERRORID: SEQ=03567 CPU=0000 ASID=003C TIME=12:14:42.6

SEARCH ARGUMENT ABSTRACT

PIDS/5752SC1B4 RIDS/IEFW21SD#L RIDS/IEFDB400 **AB/S005C PRCS/00000214** REGS/0E01E REGS/0C6D8 RIDS/IEFDB402#R

#### SYMPTOM DESCRIPTION

PIDS/5752SC1B4 PROGRAM ID: 5752SC1B4

RIDS/IEFW21SD#L LOAD MODULE NAME: IEFW21SD

RIDS/IEFDB400 CSECT NAME: IEFDB400 AB/S005C SYSTEM ABEND CODE: 005C

PRCS/00000214 ABEND REASON CODE: 00000214

REGS/0E01E REGISTER/PSW DIFFERENCE FOR ROE: 01E REGS/0C6D8 REGISTER/PSW DIFFERENCE FOR ROC: 6D8

RIDS/IEFDB402#R RECOVERY ROUTINE CSECT NAME: IEFDB402

OTHER SERVICEABILITY INFORMATION

RECOVERY ROUTINE LABEL: IEFAB4ED

DATE ASSEMBLED: 05223 MODULE LEVEL: UA20441

SUBFUNCTION: DYNAMIC ALLOCATION

TIME OF ERROR INFORMATION

PSW: 071C2000 83AA2110 INSTRUCTION LENGTH: 02 INTERRUPT CODE: 000D FAILING INSTRUCTION TEXT: BFFFB148 0A0D98EC B08807FE

REGISTERS 0-7

GR: 00000000 0405C000 7F10C128 00000024 006EA338 006A3648 006A2D64 7F363028

OPERLOG, SYSLOG, or job log or VERBEXIT MTRACE

Look for message IEA995I or other messages with an abend code in the message text. The message might also give a reason code. For example:

IEA995I SYMPTOM DUMP OUTPUT 694 USER COMPLETION CODE=4039 REASON CODE=00000000 TIME=05.07.41 SEQ=33565 CPU=0000 ASID=0247 PSW AT TIME OF ERROR 078D1000 99937C66 ILC 2 INTC 0D ACTIVE LOAD MODULE ADDRESS=1987A4C0 OFFSET=000BD7A6 NAME=CEEPLPKA DATA AT PSW 19937C60 - 00181610 0A0D58D0 D00498EC AR/GR 0: 80C4BB3E/84000000 1: 00000000/84000FC7 2: 00000000/000A1E08 3: 00000000/0002000D 4: 00000000/1992CA78 5: 00000000/000A1954 6: 00000000/00000000 7: 00000000/198758E0 8: 00000000/000A1E08 9: 00000000/000A34C6 A: 00000000/000A1954 B: 00000000/19937B90 C: 00000000/0009EA58 D: 00000000/000A4608 E: 00000000/9992BBAE F: 00000000/00000000 END OF SYMPTOM DUMP

In message texts, an abend code can be called a system completion code or a SYS CODE. A message can show an abend code in the variable text without identifying it as an abend code; use the message explanation to understand the variable text.

 VERBEXIT SYMPTOM output from a dump: Format the dump completely, as described in step 1 on page 195 of "Gathering additional problem data for abends" on page 191. Look for AB/S0hhh and PRCS/hhhhhhhhh in the symptoms.

In the following VERBEXIT SYMPTOM output, the primary symptom string indicates a system abend code of X'03C' and a return code of X'2D000810'.

Primary Symptom String:

RIDS/NUCLEUS#L RIDS/IARYTASS PIDS/5752SC1CR AB/S003C RIDS/IARRR#R VALU/HC0099680 REGS/0E0B4 REGS/088FA PRCS/2D000810 VALU/CNAGEMENT

| Symptom        | Symptom data | Explanation                     |
|----------------|--------------|---------------------------------|
|                |              |                                 |
| RIDS/NUCLEUS#L | NUCLEUS#L    | Routine identifier              |
| RIDS/IARYTASS  | IARYTASS     | Routine identifier              |
| PIDS/5752SC1CR | 5752SC1CR    | Component identifier            |
| AB/S003C       | 003C         | ABEND code - system             |
| RIDS/IARRR#R   | IARRR#R      | Routine identifier              |
| VALU/HC0099680 | C0099680     | Error related hexadecimal value |
| REGS/0E0B4     | 0E0B4        | Program register                |
| REGS/088FA     | 088FA        | Program register                |
| PRCS/2D000810  | 2D000810     | Return code                     |
|                |              |                                 |

Error related character value

The dump does not contain a secondary symptom string.

Dump title

Look at the dump title; some titles contain the abend and reason codes. Use the DISPLAY DUMP,TITLE or DISPLAY DUMP,ERRDATA to display the dump title and any error information associated with captured dumps, or dumps written to pre-allocated or dynamically allocated data sets. In response to the DISPLAY command, message IEE853I or IEE854I are issued containing the requested information. Look in the IEE853I or IEE854I message replies for the abend code, reason codes and the registers. For example:

```
IEE853I 12.54.26 SYS1.DUMP TITLES 939
SYS1.DUMP DATA SETS AVAILABLE=000 AND FULL=002
CAPTURED DUMPS=0000, SPACE USED=00000000M, SPACE FREE=00000200M
DUMP00 TITLE=ABEND=S0C4,RC=0010,COMPON=SDSF-ESTAE,COMPID=5647-A01
,ISSUER=ISFSTAE,SDSF ABEND ROUTINE
DUMP TAKEN TIME=17.49.48 DATE=nn/nn/nnn
DUMP01 TITLE=ABEND=S0C4,RC=0010,COMPON=SDSF-ESTAE,COMPID=5647-A01
,ISSUER=ISFSTAE,SDSF ABEND ROUTINE
DUMP TAKEN TIME=nn.nn.nn DATE=nn/nn/nnnn
```

For a dump that has been copied from the SYS1.DUMPxx data set or for an SVC dump you are viewing in IPCS, use the IPCS LIST TITLE subcommand to obtain the dump title.

You know you are done when you locate the abend and reason codes. You can then look up a description of the abend code using the product documentation or LookAt and follow the recommendations.

#### Related information:

- For LookAt and IBM product documentation, see www.ibm.com/servers/ eserver/zseries/zos/bkserv/lookat/ and Chapter 26, "Diagnosis information for z/OS base elements and features," on page 341.
- For information about the IPCS STATUS FAILDATA subcommand, see z/OS MVS IPCS Commands.
- For information about the logrec data set, see *z/OS MVS Diagnosis: Tools and Service Aids*.
- For information about abend codes, see the product documentation. For example:
  - z/OS MVS System Codes
  - z/OS UNIX System Services Messages and Codes
  - z/OS V2R2.0 Communications Server: IP Messages Volume 1 (EZA)
  - z/OS V2R2.0 Communications Server: IP Messages Volume 2 (EZB, EZD)
  - z/OS V2R1.0 Communications Server: IP Messages Volume 3 (EZY)
  - z/OS V2R2.0 Communications Server: IP Messages Volume 4 (EZZ, SNM).

### Identifying the module and component

In some cases, the abend code indicates the source of the problem and how to repair it. However, there are cases when you cannot identify if the problem was caused by a z/OS, a vendor, or an installation problem. In this case, you must analyze the abend code to see which module or component was involved to conduct a more granular search for a known problem.

### Steps for identifying the module and component About this task

Before you begin: You need to know how to use IPCS and also have access to the following:

- SVC dump, SYSMDUMP, and SADUMP
- Job log, system log, OPERLOG or application error log.
- Master trace

You should also be able to locate and use:

 LookAt and IBM product documentation, see www.ibm.com/servers/eserver/ zseries/zos/bkserv/lookat/ and Chapter 26, "Diagnosis information for z/OS base elements and features," on page 341.

Perform the following steps to identify the module that caused the abend and the offset of the failing instruction into the module.

#### **Procedure**

- 1. Do one of the following, depending on the problem data available.
  - For an SVC dump, obtain the component name, component identifier, and module name from the dump title.
  - Obtain the PIDS/ccccccc and RIDS/ccccccc symptoms from the search argument. PIDS is the program identifier, which is the four character product identifier and the five character component identifier. RIDS identifies the module.
    - If the search argument in an SVC dump does not identify the program and module or if the problem involves multiple abends, analyze the dump for the failing task or service request. See *z/OS MVS Diagnosis: Tools and Service* Aids for information about analyzing an SVC dump.
  - Obtain the address in the right half of the program status word (PSW) in STATUS FAILDATA dump output. The zArchitecture PSW is 128 bits (16 bytes). The combination of bits 31 and 32 show the current addressing mode. These are the low order bit of the left half and the high order bit of the right half of the PSW. The meanings are as follows:
    - 00 24-bit mode
    - 01 31-bit mode
    - 10 Invalid
    - 11 64-bit mode

In some places the PSW is shown in a shorter 64-bit (8 bytes) form. This indicates that the addressing mode is 24-bit or 31-bit and the PSW is shown in an ESA/390 form. In that case bit 31, the low order bit in the first half, shows the addressing mode:

- 0 24-bit mode
- 1 31-bit mode

Subtract the instruction length from the PSW address to obtain the address of the failing instruction. Do not subtract the instruction length in the following cases; the failing instruction is at the PSW address.

Program check interruptions for which the processing of the instruction identified by the old PSW is nullified. See z/Architecture Principles of *Operation* for the interruption action. Some examples are:

- Page translation exception: interrupt code = 0011
- Segment translation exception: interrupt code = 0010
- Access register translation exception

The following interrupt codes result in the operation being nullified:

- LFX translation exception = 0026
- LSX translation exception = 0027
- ASX-translation exception = 0021
- ASTE-validity exception = 002B
- ASTE-sequence exception = 002C
- LSTE sequence exception = 002E
- ASTE instance exception = 002F
- Region-first-translation exception
- Region-second-translation exception
- Region-third-translation exception
- Obtain the PSW and registers for the error from the STATUS CPU REGISTERS subcommand.

In the following STATUS CPU REGISTERS output, the address can be found in the second half of the PSW. Note that this presentation uses both the first (bit 32) and last (bit 63) bits in the PSW shown combine to indicate addressing mode. Bit 64 will be on when the PSW represents code running in 64 bit mode.

```
CPU STATUS:
PSW=070C1000 83D00B72 (RUNNING IN PRIMARY, KEY 0, AMODE 31, DAT ON)
    DISABLED FOR PER
  ASID(X'0015') 03D00B72. DATSVY02+03CA IN EXTENDED PRIVATE
 ASCB21 at F9CD80, JOB(DAESVY01), for the home ASID
 ASXB21 at 6FE038 for the home ASID. No block is dispatched
 HOME ASID: 0015 PRIMARY ASID: 0015 SECONDARY ASID: 0015
 GPR VALUES
     0-3 00000000 03D017B0 00000000 03D01A12
     4-7 03D00EC1 03D00CE8 006D4FF8 FD000000
     8-11 03D025BF 83D007A8 03D015C0 03D017A7
    12-15 03D01830 03D015C0 03D019EB 03D00DA9
IEA11015I The requested ALETs are zero.
 CONTROL REGISTER VALUES
     0-3 5EB1EE40 00C0407F 002B5040 00800015
     4-7 00000015 01756540 FE000000
                                       00C0407F
     8-11 00000000 00000000 00000000
                                       00000000
    12-15 01F7C27F 00C0407F DF881755 7F704008
THE PRECEDING STATUS CPU INCLUDED THE REGS OPTION
```

#### Example for for 31-bit:

```
PSW: 040C0000 816B65A6 Instruction Length: 04 Interrupt Code: 0011 Failing instruction text: 58F0C030 50F0B222 5BF0B240 Translation Exception Address: 00000000_7F37B003
```

#### Example for 64-bit:

```
Time of Error Information:
PSW: 04046001 80000000 00000000 0178F356
Instruction length: 04 Interrupt code: 0004
Failing instruction text: 000A5023 00005032 00044172
```

STATUS CPU REGISTERS supplies the name of the failing module and its offset without having to do a separate WHERE subcommand.

2. Do one of the following:

• If analyzing the dump interactively, use the instruction address in an IPCS WHERE subcommand to obtain the name of the load module and the offset of the address into the load module. If the module name is not proceeded with IEANUC01, then IPCS has given the load module name. If you enter the STATUS CPU REGISTERS subcommand, a WHERE is performed automatically.

Use the AMBLIST service aid to list the CSECTs in the load module. Use the offset into the load module to identify the CSECT containing the failing instruction. Then subtract the starting address of the CSECT from the instruction address to obtain the offset into the CSECT.

For instructions on using the AMBLIST service aid, see AMBLIST in *z/OS* MVS Diagnosis: Tools and Service Aids.

- If the WHERE command does not present a module name, follow this procedure:
  - Using the IPCS Browse panel, enter the PSW instruction address and ASID obtained from the time of error information. Browse backwards looking for the CSECT name eye-catcher. IBM module names are generally followed by an assembly date and a product identifier or PTF level, such as HBB7720; most eye-catchers are at the beginning of a module, but some are at the end.
- 3. The module prefix identifies the component, subsystem, or product, if provided by IBM. See the module identification chart in *z/OS MVS Diagnosis: Reference*.

For example, using the information in the following output from you can determine what component was involved in an error from the module prefix. The ADY module prefix indicates a DAE-type error.

| Module | Component                         | Product | Component |
|--------|-----------------------------------|---------|-----------|
| Prefix | Name                              | ID      | ID        |
| ADF    | TSO and TSO/E session manager     | 5665    | 28505     |
| ADY    | Dump analysis and elimination (DA | E) 5752 | SC143     |

- 4. Continue diagnosis as follows:
  - For a z/OS component, continue with "Steps for searching the problem reporting databases" on page 191.
  - For an IBM subsystem or product, continue diagnosis with the subsystem or product. See Chapter 26, "Diagnosis information for z/OS base elements and features," on page 341 for a listing of components and products.
  - For an installation-provided program, including an installation exit routine, continue diagnosis with that program, using the dump for the abend.

#### Results

#### Related information:

- See "Searching problem reporting databases" on page 8 for more information.
- See z/OS MVS Diagnosis: Tools and Service Aidsfor dump analysis of a problem in an installation-provided program.
- See *z/OS MVS IPCS Commands* for information about IPCS subcommands.

### Searching the problem reporting databases

Search arguments are used to search problem reporting databases. If the problem you are diagnosing was already reported and the symptoms are in the database, the search produces a match. Searching is an iterative process; you might need to gather additional data and continue your search.

### Steps for searching the problem reporting databases

1. Search the problem reporting database to determine if the problem was previously reported. See "Searching for a known problem" on page 10.

Use the free-format search argument abstract as a symptom string to determine if the problem already exists. For example ABEND05C RSN00000241.

For example, the following search argument abstract would generate the free-format search argument: ABEND03C RSN2D000810:

SEARCH ARGUMENT ABSTRACT

PIDS/5752SC1CR RIDS/NUCLEUS#L RIDS/IARYTASS AB/S003C PRCS/2D000810 REGS/0E0B REGS/088FA RIDS/IARRR#R

- 2. If the search provides no match, remove some symptoms to broaden the search. If the search provides too many symptoms, trying adding some symptoms to limit the scope. Check to see which matches pertain to the operating system environment.
- 3. If the search finds that the problem was previously reported, request the problem fix. If not, continue with "Gathering additional problem data for abends." Use the problem data gathered there to create more symptoms; use these symptoms in later searches.
- 4. If you still cannot find the cause of the abend or if the problem is new, report the problem to IBM.

Provide the information in Chapter 28, "Problem diagnostic worksheet," on page 347, such as:

- Any changes made to the system recently, preceding when the problem began occurring (for example, PTFs or new products installed or new hardware).
- Problem type: abend
- · Search argument
- Dump, formatted by IPCS, online or printed
- Failing input request: macro, command, or statement
- SDWAVRA keys, lengths, and contents
- Offset of the failing instruction into the module or CSECT
- Accompanying messages: identifiers and texts
- · Logrec report, if used
- All printed output and output data sets related to the problem
- · Data on any related problems
- · Module name and level
- Name and level of the operating system(s) with a list of program temporary fixes (PTF) applied at the time of the problem and all installation modifications, exits, and products with other than Class A service
- Other problem data developed while using the diagnosis book for the component, subsystem, or program

### Gathering additional problem data for abends

#### About this task

Gathering additional data will increase your chances of finding a match in the problem reporting databases. Use the procedures outlined in this section to create more symptoms; use these symptoms in later searches.

### Steps for gathering additional data for abends

It is important to gather the following information:

- The impact of the problem to system or sysplex
- The names of jobs, functions or programs that were running at the time of the
- The existence of any new software maintenance or hardware changes
- The associated messages from job log, SYSLOG, or OPERLOG
- The related component traces that are active.

This procedure is divided into the following sections:

- "Steps for gathering trace data for abends"
- "Steps for collecting additional messages and logrec for abends" on page 193
- "Steps for obtaining a dump for the error" on page 195

Before you begin any of these tasks: Complete the steps in Chapter 10, "Diagnosing an abend," on page 179.

### Steps for gathering trace data for abends

Use the following steps to gather additional data from system trace table:

- 1. Analyze the system trace table, which is formatted by the SYSTRACE CURRENT ERROR subcommand. A system trace provides a record of system events. Use it to create a picture of the processing occurring at the time of the error.
- Starting at the end of the trace, back up to the entry for the abend being diagnosed:
  - \*SVC D or \*SVCE D in the IDENT CD/D columns
  - The abend code in the right 3 bytes in the UNIQUE-3 column
  - The reason code in the UNIQUE-1 column

Example: In the following SYSTRACE output, the \*SVC D indicates that an abend code has been loaded for processor 02. When examining system trace output, look for RCVY entries that represent entry into a recovery routine following an error or interruption.

```
PR ASID TCB-ADDR IDENT CD/D PSW---- ADDRESS-...
02 000D 006F8E88 SSRV 12D 8120BFD8 006F8E88 000B0000 00000000
                                      00000000
01 002E 006BEE88 PC ... 0 81157326 00100
01 002E 006BEE88 PT ... 0
                             811B782C 002E
02 000D 006F8E88
              DSP
                     070C0000 8101A9B0 00000000 0001035C 000295A8
02 000D 006F8E88 *SVC D 070C0000 8101A9B2 80D12090 0001035C 000295A8
              PC
02 000D 006F8E88
                   ... 0
                            811D7626 00506
              SVCR 30 070C3000 827FAF36 00000000 00000028 0080002E
01 002E 006BEE88
01 002E 006BEE88 SVC 38 070C3000 827FAF64 00000000 00000028 072CFBF4
01 002E 006BEE88 SVC
                     A 070C1000 80F8146A 00000000 FD000236 80F81468
```

For system trace, when viewing program checks, look for the PGM entry just before a RCVY entry.

```
06 00C4 009FF540 PGM 004 078D3400 A930BD12 00040004 00000000 00000000
06 00C4 009FF540 *RCVY PROG 940C4000 00000004 00000000
```

3. In the entry, note the processor in the PR column, the address space identifier in the ASID column, and the task control block (TCB) address in the

TCB-ADDR column. The ASID should be the same as the ASID identified in STATUS FAILDATA or STATUS CPU output.

- 4. Continue backing up, looking for the following entries:
  - The entry for the system service being processed when the abend occurred, if the abend occurred during system processing. This entry will have SVC, SSRV, or SVCE in the IDENT column and the same ASID as the abend entry.
  - · Problem entries, which have an asterisk (\*) before the identifier in the IDENT column.
  - Other entries for the same processor, PR column.
  - Other entries for the same address space, ASID column.
  - Repeated requests by a program for one or more system services. This pattern indicates a loop. An enabled loop has multiple types of entries before the pattern repeats. Continue diagnosis with the program requesting the system services.

You should now be able to determine the source of the abend or have more information to search the problem reporting database.

#### Related information

- For information about IPCS subcommands: SELECT, SUMMARY, VERBEXIT LOGDATA, and VERBEXIT MTRACE, see *z/OS MVS IPCS Commands*.
- For the format and contents of the CDE, RB, RTM2WA, SDWA, VRAMAP (VRA keys), and TCB, see the version of z/OS MVS Data Areas that corresponds to the release you are running in your environment. See the z/OS library.
- For the formats of system trace entries, see z/OS MVS Diagnosis: Tools and Service
- For information about the SLIP command, see *z/OS MVS System Commands*.
- See EREP User's Guide for formatting logrec records.
- See z/OS MVS System Messages, Vol 6 (GOS-IEA) for message IEA995I.
- See z/OS MVS System Messages, Vol 9 (IGF-IWM) for the IOS messages.
- For the PGM parameter, see *z/OS MVS JCL Reference*.
- For interactive TSO/E commands, see *z/OS TSO/E Command Reference*.

# Steps for collecting additional messages and logrec for abends

Use the following steps to gather additional messages and logrec:

- 1. Collect and analyze messages and logrec records about the problem. Use the ERRORID from the dump message and time stamps to select messages and software, symptom, and hardware logrec records related to the problem. Look in the following:
  - The job log
  - A TSO/E user's ISPF transaction log or session manager log
  - The hardcopy log, also known as the system log (SYSLOG)
  - VERBEXIT MTRACE dump output, which shows the buffer for system messages
  - VERBEXIT LOGDATA dump output, which formats the logrec buffer
  - The logrec data set, formatted by EREP
- 2. Look for the following:
  - Symptom dump message IEA995I for a previous, related abend
  - Messages identifying a failing program with a nonzero return code
  - I/O error messages

- 3. Identify the program being processed when the abend occurred by obtaining the job name from the following:
  - · SUMMARY output
  - VERBEXIT LOGDATA output
  - Messages in the job log
  - Messages in VERBEXIT MTRACE output
  - SELECT output

For example, in the following SELECT output, the job name NVAST in address space 0073 contains an error.

```
ASID JOBNAME ASCBADDR SELECTION CRITERIA
---- ------
0073 NVAST 00F6B600 CURRENT ERROR
```

4. If a batch job was being processed, obtain the program name from the PGM parameter on the JCL EXEC statement.

In the following output, the PGM parameter of JCL statement indicates that the program name is UNIONE.

```
//BANK1 EXEC PGM=UNIONE, PARM='@PLANID=1,10S, SHR',
               REGION=1024K, COND=(8, LE)
//BANKLOG DD DSN=NULLFILE, DISP=SHR
```

- 5. If interactive work was being processed, use the command being processed to identify the program.
- 6. Analyze the problem data for multiple problems. Collect data for related problem ERRORIDs that occur in a similar time frame. You can find this data in the logrec data set. The time stamps are a few seconds before or after the time stamp for the abend being diagnosed. The data involves the following:
  - The same job step
  - The same task (TCB) or service request (SRB)
  - The same home address space (ASID)
  - The address spaces involved in cross-memory mode processing
  - The same processor (CPU), if the problem occurred while the system was disabled for input/output (I/O) and external interrupts (EXT), as indicated in STATUS CPU dump output.

Look for the following:

 In the output from IPCS SUMMARY TCBERROR, look at the task completion codes in job step program TCB CMP fields; a nonzero completion code indicates an abend. You are looking at the correct abend if it has an associated RTM2WA. If a related task abended seconds before the abend being diagnosed, check the task's CDE, RTM2WA, and SDWA control blocks for the module name and other data about the abend. The output contains one RTM2WA for each abend being processed.

In the following SUMMARY TCBERROR output, the nonzero CMP field of the TCB indicates an error.

```
TCB: 009F3E88
   CMP..... 940C9000 PKF..... 80
                                                                  DSP..... FF
                                            LMP..... FF
                       STAB..... 009FD200 NDSP..... 00002000
   TSFLG.... 00
   JSCB.... 009FF40C BITS.... 00000000 DAR.... 00
RTWA.... 00000000 FBYT1... 00
   Task non-dispatchability flags from TCBFLGS5:
    Secondary non-dispatchability indicator
   Task non-dispatchability flags from TCBNDSP2:
    SVC Dump is executing for another task
```

 In VERBEXIT LOGDATA output or the logrec reports and in messages in all locations, look for previous abends and symptom records for earlier

problems that did not cause abends. The previous abend or the earlier problem might have led to the abend being diagnosed.

- Look for the name of the program that called the abending module.
  - The address of the calling program can be in the second half of the PSW stored in the caller's RB, which will precede the running RB, except for branch entries.
  - Determine the linkage conventions of individual save areas. The calling program's address might be in a save area.
  - In register 14 of the top RB.
  - If a command or macro was being processed, obtain the name of the module issuing the command or macro. The name is in the NAME field of the CDE for a request block (RB) for the abending module's TCB.

Check for problems in the calling program. The calling program might have caused the abend being diagnosed.

Investigate the following:

- · Many abends relating to the same area of the system.
- Many TCBs with the same abend code.

You should now be able to identify the program causing the abend. If not, go to the next step.

### Steps for obtaining a dump for the error

Use the following steps to obtain a dump and collect additional data using IPCS:

- 1. If a dump was not written for the abend, recreate the problem and obtain a dump by doing one of the following:
  - Set a SLIP command to obtain an SVC dump. For example: SLIP SET,C=0C9,JOBNAME=RMF,A=SVCD,END

This **SLIP** trap will request a dump when an ABEND0C9 occurs in the RMF address space. For more information, see the topic on the SLIP command in *z*/*OS MVS System Commands*.

- Insert a SYSABEND, SYSUDUMP or SYSMDUMP DD statement in the JCL for the abending job step to obtain an ABEND dump. For more information, see *z/OS MVS JCL Reference*.
- 2. Use IPCS to look at the dump. Use IPCS subcommands in the order indicated by the following list. If using IPCS interactively for an SVC dump, respond yes to the IPCS message that asks if summary data can be used by dump access.
  - a. STATUS FAILDATA
  - b. STATUS SYSTEM

**Example:** In the following STATUS SYSTEM output, AMDSADMP indicates that this dump was scheduled. Also note the date and time the dump was taken.

```
SYSTEM STATUS:
Nucleus member name: IEANUC01
I/O configuration data:
    IODF data set name: IODF.IODF12
    IODF configuration ID: TC4SYST
    EDT ID: 00
Sysplex name: ENGTEST2
TIME OF DAY CLOCK: BE5E67AF 7ED6370E
TIME OF DAY CLOCK: BE5E24A1 5B96370E
Program Producing Dump: SADUMP
Program Requesting Dump: AMDSADMP
```

- c. STATUS CPU REGISTERS DATA CONTENTION
- d. STATUS WORKSHEET
- e. SUMMARY FORMAT
- f. VERBEXIT LOGDATA
- g. VERBEXIT SUMDUMP
- h. SYSTRACE
- i. VERBEXIT MTRACE

Example: In the following VERBEXIT MTRACE output, message IEF450I indicates a system abend of X'522' with a reason code of X'00'.

| •             |                                                                                                    |
|---------------|----------------------------------------------------------------------------------------------------|
| 0001 007A5F54 | N 0000000 ANO3 93039 10:26:08.31 00000281<br>IEA989I SLIP TRAP ID=X13E MATCHED                                  |
| 0001 007A5F54 | N 0000000 ANO3 93039 10:26:08.34 00000281<br>IEA989I SLIP TRAP ID=X13E MATCHED                                  |
| 0001 007A5F54 | N 0000000 ANO3 93039 10:26:08.43 00000281                                                                       |
| 0001 007A5F54 | IEA989I SLIP TRAP ID=X13E MATCHED  N 0000000 ANO3 93039 10:26:08.49 00000281  IEA989I SLIP TRAP ID=X13E MATCHED |
| 0001 007A5F54 | N 4000000 ANO3 93039 10:26:09.21 TSU05807 00000091  IEF450I LASSEC2 AAIRACF AAIRACF - ABEND=S522 U0000          |
|               |                                                                                                    |
| 0001 00747420 | REASON=00000000                                                                                                 |
| 0001 007A7430 | N 4000000 ANO3 93039 10:26:09.45 TSU06038 00000091                                                              |
|               | IEF450I LAMMLF AAIUSER AAIUSER - ABEND=S522 U0000                                                               |
|               | REASON=00000000                                                                                                 |
| 0001 007A7430 | M 4000000 ANO3 93039 10:26:09.59 TSU05807 00000090                                                              |
|               | IEF377I LASSEC2 AAIRACF AAIRACF                                                                                 |
| 0001 007A5F54 | E 064 00000090                                                                                                  |
|               | LASSEC2.SPFLOG1.LIST NOT CATLGD 2                                                                               |
| 0001 007EC02C | N 4000000 ANO3 93039 10:26:09.66 TSU05807 00000090                                                              |
|               | /HASP395 LASSEC2 ENDED                                                                                          |
| 0001 007A79C0 | N 0200000 ANO3 93039 10:26:10.06 TSU05807 00000081                                                              |
|               | /HASP250 LASSEC2 IS PURGED                                                                                      |
|               |                                                                                                    |

- j. Subcommand selected from the list in Table 19.
- k. VERBEXIT SYMPTOM
- 3. Before the VERBEXIT SYMPTOM subcommand, add other IPCS subcommands, depending on the problem indicated in the abend explanation or accompanying messages. Pick the subcommands from the following list:

Table 19. Summary of IPCS dump subcommands by problem

| Problem involves                      | IPCS dump command                 |
|---------------------------------------|-----------------------------------|
| Allocation/unallocation of jobs       | VERBEXIT ALCMWAIT                 |
| Asynchronous operations manager (AOM) | VERBEXIT AOMDATA 'TRCDUMP'        |
| Auxiliary storage                     | ASMCHECK                          |
|                                       | VERBEXIT ASMDATA                  |
| Availability management               | VERBEXIT AVMDATA                  |
| Callable service requests             | CBFORMAT addr STRUCTURE(CSRCPOOL) |
|                                       | CBSTAT addr STRUCTURE(CSRCPOOL)   |
| Communications                        | COMCHECK                          |
| Cross-system coupling facility        | COUPLE SUMMARY ALL                |
| (XCF)                                 | COUPLE DETAIL ALL                 |
|                                       | COUPLE EXCEPTION ALL              |
| Data-in-virtual                       | DIVDATA SUMMARY ALL               |

Table 19. Summary of IPCS dump subcommands by problem (continued)

| Problem involves                   | IPCS dump command                     |
|------------------------------------|---------------------------------------|
| Data lookaside facility of VLF     | DLFDATA                               |
| Global resource serialization      | VERBEXIT GRSTRACE                     |
| Input/output                       | IOSCHECK                              |
| JES2                               | VERBEXIT JES2                         |
| JES3                               | VERBEXIT JES3                         |
| Language Environment               | VERBEXIT LEDATA                       |
| MVS message service (MMS)          | VERBEXIT MMSDATA                      |
| z/OS UNIX System Services (OMVS)   | OMVSDATA SUMMARY                      |
|                                    | OMVSDATA DETAIL<br>OMVSDATA EXCEPTION |
| Real storage manager (RSM)         | RSMDATA SUMMARY                       |
|                                    | RSMDATA EXCEPTION                     |
| System resources manager (SRM)     | VERBEXIT SRMDATA                      |
| Storage Management Subsystem (SMS) | VERBEXIT SMSDATA                      |
| Time sharing option (TSO)          | VERBEXIT TSODATA                      |
| Virtual storage manager (VSM)      | VERBEXIT VSMDATA                      |
| Virtual lookaside facility (VLF)   | VLFDATA                               |

<sup>4.</sup> Use the RSMDATA SUMMARY output to get a summary of real storage usage in the system. Use the RSMDATA EXCEPTION report to determine where errors might have occurred. The following is an example of RSMDATA SUMMARY output:

#### RSM SUMMARY REPORT

|                                                                                                    | Tot real          | Prf real                        | Below Prf                                                                   | • • • |
|----------------------------------------------------------------------------------------------------|-------------------|---------------------------------|-----------------------------------------------------------------------------|-------|
| In configuration Available for allocation Allocated Percent usage Common fixed frames Percent of available . Total fixed frames Percent of available . | 126,084<br>54,127 | 93,247<br>53,253<br>57<br>3,145 | 4,096 4,026<br>4,093 4,023<br>184 118<br>4 2<br>19 19<br>0 0<br>28 -<br>0 - |       |
| V=R Region:<br>First frame number X'00006'<br>Last frame number X'0004B'<br>Size (in frames)                                                           | 70                |                                 |                                                                             |       |
| Total disabled reference (DR                                                                                                    | EF) pages in r    | eal:                            | 2,309                                                                       |       |
| Number of shared data pages:<br>Valid and fixed in real<br>Valid and pageable in real .<br>On auxiliary storage                                        |                   | 3<br>66<br>0                    |                                                                             |       |
| Number of 64-bit common memo Backed in real                                                                                                    | ry pages:         | 513<br>144<br>256<br>0          |                                                                             |       |

Figure 46. RSMDATA SUMMARY report

5. Examine the VRADATA output in the STATUS FAILDATA, VERBX LOGDATA or EREP report for an error for additional clues about the error. For some components, the data consists of a key, a length, and the contents.

**Example:** In the following Variable Recording Area from STATUS FAILDATA output, the VRA key is X'1A' and the length is X'94'.

VARIABLE RECORDING AREA (SDWAVRA)

| +000 | Key: 1A  | Length: 94 |          |          |    |
|------|----------|------------|----------|----------|----|
| +002 | 02000000 | 08004000   | 00040001 | 1D00E610 | W. |
| +012 | E0001300 | 00000000   | 00000000 | 00000000 | \  |
| +022 | 00000000 | 00000000   | 00000000 | 00000000 |    |
| +032 | 00000000 | 00000000   | 00000000 | 0000002B |    |
| +042 | 00100000 | 00000000   | 00000000 | 00000000 |    |
| +052 | 00000000 | 00000000   | 00000000 | FFFC0000 |    |
| +062 | 012DBD64 | 00000000   | 01A9CD24 | 00000C80 | z  |
| +072 | 00000000 | 019D6690   | 012DC698 | 00000000 | Fq |
| +082 | 01B42000 | 00000000   | 00000000 | 00000000 |    |
| +092 | 00000000 |            |          |          |    |

STATUS FAILDATA will not format an SDWA for a dump requested by SLIP. If SDWA data is not in the dump, obtain problem data from STATUS CPU REGISTERS or view the SDUMP 4K SQA buffer. (See Reading the SDUMPX 4K SQA buffer in *z/OS MVS Diagnosis: Tools and Service Aids.*)

You should now have extracted enough problem data to do a search for a known problem, identify the source of the problem, or report the new problem to IBM or the appropriate vendor.

#### Related information

- For information about the SYSMDUMP DD, see
  - z/OS MVS Diagnosis: Tools and Service Aids
  - z/OS MVS IPCS Commands
  - z/OS UNIX System Services Planning
  - z/OS MVS JCL Reference.
  - z/OS MVS System Commands

# Chapter 11. Diagnosing a system hang or wait state

- "Overview of a hang or wait" includes descriptions of system hangs and wait states and the symptoms you might encouter
- "Steps for diagnosing a system hang" on page 202 contains a flowchart and these steps to guide you through diagnosis of an hang or wait state:
  - 1. "Collecting the problem description" on page 205
  - 2. "Diagnosing a hang or wait during IPL" on page 206
  - 3. "Diagnosing an enabled wait state" on page 208
  - 4. "Diagnosing a coded disabled wait state" on page 210
  - 5. "Diagnosing a system partitioned from a sysplex because of status update missing" on page 212
  - 6. "Searching the problem reporting databases" on page 212
  - 7. "Gathering additional data for hangs and waits" on page 214

### Overview of a hang or wait

A system hang or wait can occur gradually as a resource contention problem or abruptly when a disabled wait state is loaded for a critical software-detected error. Externally, the following list of symptoms might be noticed:

- · A disabled coded wait state is loaded
- · A hang during IPL or system initialization
- The consoles can be locked
- · There can be contention for system resources
- The system code can be looping.

**Note:** If the problem is contention or system code looping, use Runtime Diagnostics to diagnose and possibly solve the problem before continuing these steps. See "Runtime Diagnostics symptoms" on page 39 in Chapter 4, "Runtime Diagnostics," on page 35.

When there is a system failure or outage, a stand-alone dump must be taken for problem diagnosis. OPERLOG, SYSLOG, and EREP reports from the time frame of the system outage are also important.

This section will only discuss system hangs and waits. When a job or subsystem is hung, see Chapter 12, "Diagnosing a job or subsystem hang," on page 217.

**Symptoms of a wait or hang**: The system enters a wait or the entire system hangs. The terms hang and wait are used synonymously in these procedures. Some symptoms of a hang:

- No response occurs on the user's or system operator's console.
- No communication with the system through the console occur.
- No response from subsystems (TSO/E, CICS, IMS $^{\text{\tiny TM}}$ , DB2, and others) occur.
- The system does not issue or receive messages on the console.
- · A series of messages that indicate waits followed by bursts of activity.
- A message indicating a wait appears on the system console.
- The program status word (PSW) contains X'070E0000 00000000'.

#### Hang and wait analysis

 The job entry subsystem does not respond to any commands. For example, in a JES2 system, enter a \$DI1 command and JES2 does not respond.

There are two types of wait states: enabled and disabled.

#### **Enabled** wait

The system stops processing without issuing a wait state code when the dispatcher did not find any work to be dispatched.

A special type of enabled wait is called a **no work wait** or a **dummy wait**. An indication of a dummy wait or no work wait is a PSW of X'070E0000 00000000' and GPRs containing all zeroes. Diagnosis is required for this type of wait only when the system does not resume processing.

The most common causes of an enabled wait are that the system is waiting

- Work the system has no active jobs to process or all active jobs are swapped out.
- Action an operator reply or other action.
- Missing interrupts the system is waiting for a critical device, which is busy, not ready, reserved by another system, or has a mount pending. If the system residence (SYSRES) or paging (PAGE) volumes have missing interrupts, the operator may not get a message.
- System resource work is waiting for a resource, which can be a lock, queue, input/output (I/O) device, page, or device allocation.

#### Disabled wait with a wait state code

The system issues a wait state code and stops. The operator can see the wait state code on the system console. This wait is called a coded wait **state** or a **disabled wait**. There are two types of disabled wait state codes:

#### restartable wait state

You can restart the system.

A restartable wait is one of the following:

- An attempt by the operating system to communicate with the operator. When the system cannot send a message to a console, the system can use a restartable wait state to contact the operator and obtain a response.
- A way to preempt processing. For a SLIP trap with an action of wait, the system will issue a message, then enter a restartable wait.
- A symptom of another problem.

#### non-restartable

You cannot restart the system. After capturing a stand-alone dump, you must reIPL the system.

### Steps for diagnosing a system hang About this task

You must know how to use IPCS and have access to the following types of information:

- Stand-alone dump
- EREP report of SYS1.LOGREC

- OPERLOG or SYSLOG
- The level of z/OS operating system. Use the IPCS CBFORMAT CVT command to find the level of the z/OS.

The following is an example of the CVT output:

| -0028 | PRODN SP7.0.6  | PRODI HBB7709  | VERID          |                | MDL 2064       | RELNO 038      |
|-------|----------------|----------------|----------------|----------------|----------------|----------------|
| +0000 | TCBP 00000218  | 0EF00 00FF24EC | LINK 00FD48B4  | AUSCB 00FD4F20 | BUF 00000000   | XAPG 00FDE310  |
| +0018 | 0VL00 00FF63DE | PCNVT 00FE0CD4 | PRLTV 00FE0B04 | LLCB 018E50F0  | LLTRM 8146E288 | XTLER 00FE6D10 |
| +0030 | SYSAD 00EEA898 | BTERM 00FEF820 | DATE 0106114F  | MSLT 00FD4F48  | ZDTAB 00DAD000 | XITP 00FF9740  |
| +0048 | 0EF01 00FF250C | VSS 0000       | VPSM 0000      | EXIT 0A03      | BRET 07FE      | SVDCB          |

• The state of the system. Use IPCS **STATUS CPU** and note the PSW and mode of each CPU. **For example:** 

```
CPU(X'00') STATUS:
PSW=07060000 00000000 00000000 00000000
   No work wait
CPU is in no work wait
```

Normally, a wait state code appears in the program status word (PSW) when the operating system enters a wait state. Use this code and the associated reason code to diagnose and fix the problem. Explanations for wait state codes are found in *z/OS MVS System Codes*.

The following steps will guide you through diagnosing a hang or wait:

- 1. "Collecting the problem description" on page 205
- 2. "Diagnosing a hang or wait during IPL" on page 206
- 3. "Diagnosing an enabled wait state" on page 208
- 4. "Diagnosing a coded disabled wait state" on page 210
- 5. "Diagnosing a system partitioned from a sysplex because of status update missing" on page 212
- 6. "Searching the problem reporting databases" on page 212
- 7. "Gathering additional data for hangs and waits" on page 214

Use the following flowchart to guide diagnosis of a system hang:

#### Hang and wait analysis

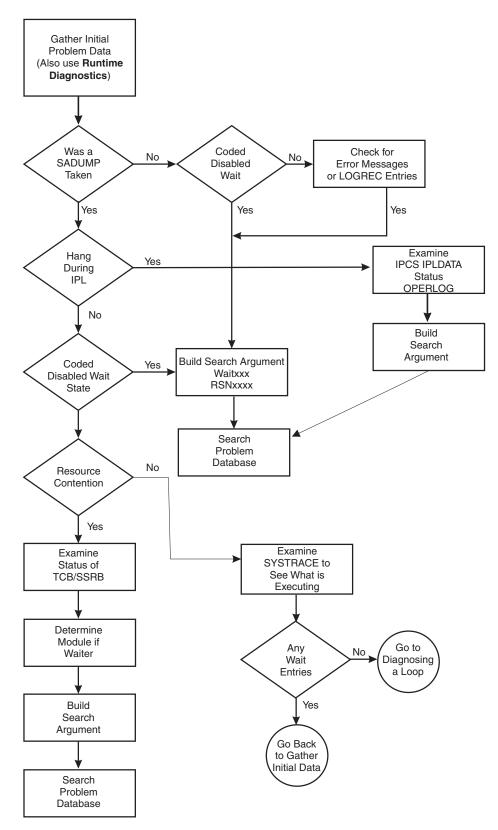

Figure 47. Flowchart for system hang analysis

### Collecting the problem description

#### About this task

The problem descriptions found in "Gathering diagnosis data" on page 5 and Table 1 on page 7 indicate you have a hang, a disabled wait state, or an enabled wait state that needs diagnosis. Before using this procedure, if possible, use Runtime Diagnostics to identify and solve the problem (see Chapter 4, "Runtime Diagnostics," on page 35).

#### Steps for collecting the problem description

Perform the following steps to collect the problem description:

- 1. Ensure that the symptom descriptions in "Overview of a hang or wait" on page 201 and in Table 1 on page 7 identify the problem is a hang.
  - If you see the system activity on the console is high and no jobs are being processed, the problem is a loop. Use the procedure in Chapter 13, "Diagnosing a loop," on page 227.
- 2. Describe what was happening on the system prior to the hang or wait and record this information in Chapter 28, "Problem diagnostic worksheet," on page 347. This includes:
  - What is the status for the system on the Hardware Management Console (HMC)?
  - What jobs were started just prior to the hang?
  - What commands were entered and responses received?
  - What recovery procedures did you attempt?
  - What error messages were received?
  - Were there environmental changes? For example, was a new device installed or software maintenance applied.
  - Was the impact to a subsystem like DB2 or the entire system workload?
- 3. Did the hang during IPL or system initialization? If yes, go to "Diagnosing a hang or wait during IPL" on page 206.
- 4. Determine the state of the system by entering the state IPCS **STATUS CPU** command. Note the PSW for each CP.
  - a. If every CP is showing a no work wait, go to "Diagnosing an enabled wait state" on page 208. For example:

```
CPU(X'00') STATUS:
PSW=07060000 00000000 00000000 00000000
   No work wait
   CPU is in no work wait
```

b. If any CP is showing a disabled coded wait state, go to "Diagnosing a coded disabled wait state" on page 210. For example:

```
CPU(X'01') STATUS:
PSW=000A0000 800200A2
Disabled wait state code 00A2 SUPPLMNT INFO 80020
Wait occurred because system monitor control
information cannot be read or written.
ASCB6 at F42700, JOB(XCFAS), for the home ASID
ASXB6 at 5FDE88 and TCB6G at 5FF500 for the home ASID
HOME ASID: 0006 PRIMARY ASID: 0006 SECONDARY ASID: 0006
```

c. If the CP is not showing a no work wait or a coded disabled wait, start diagnosis by checking for resource contention. Go to "Diagnosing an enabled wait state" on page 208.

# Diagnosing a hang or wait during IPL

If a hang or wait occurs during IPL or early on during system initialization, obtain a stand-alone dump, SYSLOG, and note the last message issued to the screen or log. The objectives for analyzing the output of a stand-alone dump are:

- Gather symptom data.
- Determine the state of the system.
- Analyze the preceding system activity.
- · Find the failing module and component.

### Steps for diagnosing a hang or wait during IPL

1. Enter the IPCS IPLDATA STATUS command to determine how far along the system is in the IPL or nucleus initialization program (NIP) processing. There is an entry for each initialization routine. The last entry indicates the last initialization routine to run. Use the module name in a search for a known problem. The following example indicates IEAIPL99 ... Page frame table and cleanup as the last entry.

```
*** IPL Statistics ***
IEAIPL10 00:00:00.000 ISNIRIM - Read SCPINFO
IEAIPL20 00:00:01.688 Test Block storage to 2G
IEAIPL11 00:00:00.018 Fast FIND service
IEAIPL31 00:00:00.002 LOAD service
IEAIPL30 00:00:00.000 IPLWTO service
IEAIPL46 00:00:00.164 Read SCHIBs into IPL workspace
IEAIPL49 00:00:00.000 Process Load and Default parameters
IEAIPL50 00:00:00.774 IPL parmlib - process LOADxx and NUCLSTxx
IEAIPL51 00:00:00.019 System architecture
IEAIPL43 00:00:00.032 Find and Open IODF data set
IEAIPL60 00:00:00.008 Read NCRs from IODF
IEAIPL70 00:00:00.208 UIM environment - load CBD and IOS services
IEAIPL71 00:00:00.120 Build DFT for each device
IEAIPL08 00:00:00.007
                       Read EDT information from IODF
IEAIPL40 00:00:00.093
                      Read MLTs from nucleus
IEAIPL42 00:00:00.018 Read NMLs from nucleus (IEANynnn modules)
IEAIPL41 00:00:01.388 Read PDS directory entries and CESD records
IEAIPL05 00:00:01.056 Build and sort NUCMAP
IEAIPL02 00:00:03.779 Load nucleus modules
IEAIPL04 00:00:00.020 Allocate PFT and SQA/ESQA
IEAIPL14 00:00:00.000 Build LSQA/ELSQA for Master
IEAIPL06 00:00:00.000 IARMI - RSM blocks, master SGT
                       IAXMI - PFT, master RAB, etc.
IEAIPL09 00:00:00.054
IEAIPL07 00:00:00.037
                       Update AMODE for nucleus resident SVCs
IEAIPL03 00:00:00.027
                      Build UCBs, ULUT, etc.
IEAIPL18 00:00:00.172 Copy and relocate EDT to ESQA
IEAIPL99 00:00:00.465 Page frame table and cleanup
Total IPL Time: 00:00:10.162
```

Figure 48. IPL statistics example

The following NIP example indicates IEAVNPFF  $\dots$  Loadwait/Restart as the last entry.

```
*** NIP Statistics ***
```

```
        IEAVNIPO
        00:00:00.024
        NIP Base

        IEAVNIPM
        00:00:00.077
        Invoke NIP RIMs

        IEAVNPE6
        00:00:03.358
        Service Processor Interface

        IEAVNPFF
        00:00:00.023
        Loadwait/Restart
```

2. If the report is complete, the last entries indicate the master scheduler initialization is complete with the total times as in the following example:

```
FINSHMSI 00:00:00.001 Wait for attached CMDs
```

```
IEEMB860 00:05:17.024 Uncaptured time: 00:00:00.810
```

Total Time: 00:07:13.473

Enter the IPCS **SELECT ALL** command to verify which system address spaces are active and have completed initialization. For example:

| ASID | JOBNAME  | ASCBADDR | SELECTION CRITERIA |
|------|----------|----------|--------------------|
|      |          |          |                    |
| 0001 | *MASTER* | 00FD3400 | ALL                |
| 0002 | PCAUTH   | 00F8DE80 | ALL                |
| 0003 | RASP     | 00F8DD00 | ALL                |
| 0004 | TRACE    | 00F8DB80 | ALL                |
| 0005 | DUMPSRV  | 00F8DA00 | ALL                |
| 0006 | XCFAS    | 00F81E80 | ALL                |
| 0007 | GRS      | 00F81D00 | ALL                |
| 0008 | SMSPDSE  | 00F80400 | ALL                |
| 0009 | CONSOLE  | 00F80280 | ALL                |
| 000A | WLM      | 00F4F300 | ALL                |
| 000B | ANTMAIN  | 00F4F180 | ALL                |
| 000C | ANTAS000 | 00F4F000 | ALL                |
| 000D | OMVS     | 00F4DE80 | ALL                |
| 000F | IEFSCHAS | 00FC6E80 | ALL                |
| 0010 | JESXCF   | 00F8B500 | ALL                |
| 0011 | ALLOCAS  | 00F8B380 | ALL                |
| 0012 | IOSAS    | 00F97280 | ALL                |
|      |          | 00F97100 |                    |
|      | JES2     |          |                    |
|      |          |          |                    |

- 3. Do a search using symptoms that include the last:
  - Initialization routine to run
  - Message that was issued (to the log or screen)
  - Address space to initialize

*Table 20. Common wait states that occur during IPL*. Where possible, this table contains an example of the wait state code, reason code, explanation, example, and where to find more information.

| Wait state code                                                                                                    | Reason code | Explanation                                                                                                    | Find information in:                           |  |  |
|----------------------------------------------------------------------------------------------------|-------------|----------------------------------------------------------------------------------------------------|------------------------------------------------|--|--|
| X'064' X'005'                                                                                                    |             | Indicates an ABEND was issued during NIP. To diagnose using a SADUMP, enter the SYSTRACE ALL command, go to the bottom of the output and enter the FIND *SVC PREV command to locate the ABEND issued. | Chapter 10, "Diagnosing an abend," on page 179 |  |  |
| Example: WAIT X'064' RSNX'005' 00 0001 00000000 *SVCE D 040C1000 814E1EE2 00000010 84000000 84878000 10000201 00000000 0001 0001 BEC5A7BA2DAC255B 00400000 00400000 |             |                                                                                                    |                                                |  |  |
| X'064'                                                                                                    | X'009'      | Indicates a program check occurred during NIP. To diagnose using a SADUMP, format the LCCA by entering the <b>CBFORMAT</b> LCCA <i>x</i> command (where <i>x</i> is CP ID).                           | Chapter 10, "Diagnosing an abend," on page 179 |  |  |

#### Hang and wait analysis

Table 20. Common wait states that occur during IPL (continued). Where possible, this table contains an example of the wait state code, reason code, explanation, example, and where to find more information.

# Diagnosing an enabled wait state

When the IPCS STATUS CPU command does not show a no work wait or a coded disabled wait, start diagnosis by checking for resource contention using the following steps.

# Steps for diagnosing an enabled wait state

1. Verify that IPCS STATUS CPU report shows every CPU in a no work wait:

```
CPU(X'00') STATUS:
PSW=07060000 00000000 00000000 00000000
     No work wait
   CPU is in no work wait
```

2. Enter the IPCS ANALYZE EXCEPTION command to look for resource contention.

```
CONTENTION EXCEPTION REPORT
JOBNAME=PMIMTAPE ASID=0065 TCB=007DD0F8
JOBNAME=PMIMTAPE HOLDS THE FOLLOWING RESOURCE(S):
  RESOURCE #0003: There are 0025 units of work waiting for this resource
     NAME=MAJOR=SYSIEFSD MINOR=Q4 SCOPE=SYSTEM
STATUS FOR THIS UNIT OF WORK:
  This address space is on the SRM IN queue.
JOBNAME=PCICBDTS ASID=0266 TCB=008723A0
```

JOBNAME=PCICBDTS HOLDS THE FOLLOWING RESOURCE(S):

If resource contention exists, use the IPCS **FIND** command on the TCB or SSRB address that is identified as the holder of a resource in the analyze exception report to see if the TCB is waiting for any other resources. If found waiting, get the TCB or SSRB address of the holder of that resource and repeat the process until the bottom of the contention chain is reached.

- 3. Enter an IPCS SUMMARY FORMAT JOBNAME(xyz) for the holder of the resource in contention.
- 4. Use the IPCS FIND command to locate the TCB or SSRB that is identified as the holder of the resource. If found waiting, get the TCB/SSRB address of the holder of that resource and repeat the process, until the bottom of the contention chain is reached.
  - a. If the holder of the resource is a TCB, go to "Examining the TCB status" on page 222.
  - b. If the holder is an SSRB, either find the SSRB in the SUMMARY FORMAT output or format the SSRB control blocks with the IPCS **CBFORMAT srb** address **STR(SRB)** command. Using the PSW address from the CPSW field, use the IPCS **WHERE** command or browse storage to find the module name that determines where the SRB was last running.

For example:

```
SSRB: 02451200
                                            ASCB.... 00F72D00 CPAF.... 0000
   +0000 ID..... SSRB
                           FLNK.... 02452900
                                                                                 PASI.... 006C
                                                                                                  PTCB..... 007E2250
   +0014 EPA..... 00000000
                           RMTR..... 8142F3D8 PARM..... 00000000
                                                              WEB..... 01DF0598 PKF..... 00
                                                                                                  FLGS.... 08
                           +0026 HLHI..... 00
         FPRS..... 00000000
                                                              00000000 00000000 00000000
                                                                                                  TRAN.... 00000000
   +0030
         SAFN.... 0000
   +0054
                           TYPE.... 0C
                           GPR0.... 00000000
                                             GPR1.... 00000000
                                                              GPR2.... 00000041
                                                                                GPR3.... 01DDE4C8
                                                                                                  GPR4.... 00000000
   +0058
   +0060
         GPR5.... 00000000
                           GPR6.... 00000000
                                             GPR7.... 00000000
                                                              GPR8.... 00000000
                                                                                GPR9.... 00000000
                                                                                                  GPRA.... 00000000
   +0084 GPRB.... 014228AF
                           GPRC..... 814218B0
                                            GPRD..... 7F01E388
                                                              GPRE..... 0186926E GPRF..... 00000000
   +0098 CPSW..... 070C0000 81421ED0
                                             CPUT.... 00FFFFFF FF4AF580
                                                                                TIME.... 00000000 009C49C0
   +00B0 XSB..... 02451838 0RMT.... 18FEF6C8 LSA1.... 0206D998 LAA..... 000A0068 LSDP.... 0206DA18 ALOV.... 00000000
   Register values
     0-3 00000000
                  00000000 00000000
                                    00000000
         00000000
                  00000000
                           00000000
                                    00000000
     8-11 00000000
                  00000000
                           00000000
    12-15 00000000
                  00000000
                           00000000
                                    00000000
00000000 00000000
   +0134
                  00000000
                                            00000000 00000000
                                    19413000
                                             OPAS..... C240
                                                               OPTC..... 00000000 SUPF..... 80000069
                                                               SUSP.... 00000000
                                                                                                  SYNC.... 00000000
   +064A SUSP..... 00000000
                           00000000
                                    00000000
                                             00000000
                                                                                SUSP..... 00000000
                           SYNC....
                                             {\tt SYNC....}
   +0668 SYNC.... 00000000
                                    00000000
                                                     00000000
                                                              SYNC.... 00000000
                                                                                SYNC.... 00000000
                                                                                                  SUSP....
                           SUSP....
00000000
                                             SUSP....
                                                              AFPR.... 00000000
00000000 00000000
   +0680
                  00000000
                                    00000000
                                                     00000000
                                                                                00000000
                                                                                         00000000
                                                                                                  00000000 00000000
                                             00000000
   +06AC
                                    00000000
                                                     00000000
                                                                                00000000
                                                                                         00000000
                                                                                                  00000000 00000000
                  00000000
                  00000000
                           00000000
                                    00000000
                                             00000000
                                                     00000000
                                                              00000000
                                                                       00000000
   +0740 TRNE.... 00000000
                           00000000
```

- 5. Use the module name to search for a known problem.
- 6. If the search reveals no contention, use the IPCS **SYSTRACE ALL** command to examine the system trace table for the ASIDs that are executing.
- 7. Use the **FIND WAIT** command in the SYSTRACE report to check for any WAIT type system trace entries.

#### Hang and wait analysis

- 8. If no WAIT entries exist, there might be contention on CPU resources. Scroll through SYSTRACE noting the ASIDs associated with the entries. If all the entries are for a couple of ASIDs and they are mostly CLKC or EXT type entries, it might indicate a loop. Go to Chapter 13, "Diagnosing a loop," on page 227.
- 9. If WAIT entries are found, then there is no contention on any CPU resource. Talk to the operator to get more specific information on what appears to be hung from an operations perspective. If a specific job or class of jobs are hung (like Batch or TSO users), then get the job name or the specific TSO userid and go to Chapter 12, "Diagnosing a job or subsystem hang," on page 217.

### Diagnosing a coded disabled wait state

When the IPCS STATUS CPU command shows a disabled coded wait state, use the following steps to start diagnosis.

### Steps for diagnosing a coded disabled wait state

1. Obtain the disabled wait state code from the from the stand-alone dump, if obtained or the Hardware Management Console (HMC). The IPCS STATUS WORKSHEET report from a stand-alone dump often contains a corresponding wait state message. For example:

```
MVS Diagnostic Worksheet
Dump Title: WAIT 0A2 REASON 15A ZOS 1.7 INSTALAC SYSPLEX
CPU Model 2066 Version 00 Serial no. 0123B4 Address 00
Date: 05/22/2006
                   Time: 20:48:49.817141 Local
Wait State Message Issued at 20:43:48 on Day 142 of 2006:
IXC436W THIS SYSTEM HAS LOST TIME SYNCHRONIZATION WITH THE OTHER
         SYSTEMS IN THE SYSPLEX AND
         HAS BEEN PLACED INTO A NON-RESTARTABLE
         WAIT STATE CODE: 0A2 REASON CODE: 15A
SYSTEM RELATED DATA
CVT SNAME (154) IEASYSFI VERID (-18)
            (64) 00FD5140
                            PVTP (164) 00FFB108
                                                   GDA (230) 0210A278
     RTMCT (23C) 00F4FB20
                           ASMVT (2CO) 00FD75D8
                                                    RCEP (490) 01907F18
CSD Available CPU mask: 8000 Alive CPU mask: 80000000 00000000
     Number of active CPUs: 00000001
PROCESSOR RELATED DATA
                OFFSET | CPU 00
 PSW at time of dump
                            00020000
                            80000000
                            00000000
                            0015A0A2
```

Figure 49. IPCS STATUS WORKSHEET report from a stand-alone dump

- 2. Find the wait state code using *z/OS MVS System Codes*. If there is no recommended action:
  - a. Look up the wait state code in the wait state code to module table in *z/OS MVS System Codes*.
  - b. Use the module name to identify the component using the module identification table in *z*/*OS MVS Diagnosis: Reference*.
- 3. Perform a search using the wait state code, reason code, module name and component identifier to look for a known problem. If you cannot find a match, report the problem to IBM.

Table 21. Common disabled wait states. This table contains examples where possible for illustrative purposes.

| Wait state code   | Reason code | Explanation                                                                                                    | More information:                                                                                                    |
|-------------------|-------------|----------------------------------------------------------------------------------------------------|----------------------------------------------------------------------------------------------------|
| X'01B'            |             | This is a restartable wait state that is loaded when an active SLIP trap requests an action of WAIT. The conditions specified on the <b>SLIP</b> command are met. The system enters a wait state, as requested. Information about the environment when the slip trap matches is presented in message IEE844W. For example:                                                                                 | The topic on SLIP problem data in the SLIP work area in z/OS MVS Diagnosis: Tools and Service Aids.                  |
|                   |             | Message IEE844W:                                                                                                    |                                                                                                    |
|                   |             | IEE844W SLIP TRAP 0001 MATCHED. ACTION=WAIT TYPE=PER.<br>PER INFO:                                                                                                    |                                                                                                    |
|                   |             | 207F: 010FEED2 PSW: 440cc000 810FEED6 CR 3-4 80000001 00010001 GR 0-3 00000000 01DA9600 00000041 01F993B8 4-7: 01EA9600 00000000 010FEE80 00F8C000 8-B: 00FD6F80 010FDA8 00FCD680 9598947F C-F: 01F998E0 014E7040 01EA9140 0000000C AR 0-3: 00000000 00000000 00000000 00000000 4-7: 00000000 00000000 00000000 00000000 8-B: 00000000 00000000 00000000 00000000 C-F: 00000000 00000000 00000000 00000000 |                                                                                                    |
|                   |             | RESTART THE SYSTEM TO CONTINUE                                                                                                    |                                                                                                    |
| X'040'            |             | The system ended a task during nucleus initialization program (NIP) processing.                                                                                                    | Chapter 10, "Diagnosing an abend," on page 179                                                                       |
| X'064'            | X'005'      | Indicates that an ABEND was issued during NIP. To diagnose using a SADUMP, do a SYSTRACE ALL, max PF8 to the bottom of the output and do a 'F *SVC PREV' to locate the ABEND issued.                                                                                                    |                                                                                                    |
| EXAMPLE: WAITX'06 |             | 1000 814E1EE2 00000010 84000000 84878000 10000201 00000000 0001                                                                                                    | 0001 BEC5A7BA2DAC255B                                                                                                |
| X'064'            | X'009'      | 00800004 00400000  A program check occurred during nucleus initialization program (NIP). Message IEA304W explains the wait state and entry code.                                                                                                    | Chapter 10, "Diagnosing an abend," on page 179                                                                       |
|                   |             | If the message does not appear on the console, you can find the message in the wait state message area (WSMA). The WSMA is described in <i>z</i> /OS <i>MVS Data Areas</i> in the <i>z</i> /OS Internet library (http://www.ibm.com/systems/z/os/zos/bkserv/).To diagnose using a stand-alone dump, format the LCCA by entering the CBFormat LCCA <i>x</i> command (where <i>x</i> is the CPU ID).         |                                                                                                    |
| X'0A2'            | X'004'      | The operator entered the VARY XCF, sysname, OFFLINE command to remove the system from the sysplex.                                                                                                    | Ask the operator or system programmer why the system was varied out of the sysplex before continuing with diagnosis. |
|                   | X'104'      | I/O is prevented because a system is fenced.                                                                                                    | Go to "Diagnosing a system<br>partitioned from a sysplex because of<br>status update missing" on page 212            |
|                   | X'10C'      | Cross-system coupling facility (XCF) or cross-system extended services (XES) encountered an unrecoverable error and stopped the system. The system also issues this wait state in response to an operator request to stop the system. For information about diagnosing sysplex problems see, z/OS MVS Diagnosis: Reference.                                                                                | "Diagnosing an enabled wait state" on<br>page 208                                                                    |

# Diagnosing a system partitioned from a sysplex because of status update missing

A system that is partitioned from the sysplex because of status update missing is really indicating a system hang or wait. A system in a sysplex indicates its health by updating a timestamp value on the SYSPLEX couple dataset every second. If the timestamp is not updated for the failure detection interval as defined in the COUPLExx parmlib member in use (85 seconds is the recommended value), the system will be partitioned from the sysplex. Use the following steps to guide your diagnosis:

# Steps for diagnosing a system partitioned because of status update missing

When partitioned, the system is be put into a X'0A2' wait state with one of the following reason codes:

- X'104' if a System Failure Management (SFM) Policy is active and IO is fenced.
- X'10C' if the status update missing.
- Verify the system was partitioned from the sysplex as indicated by message IXC101I, which is in the OPERLOG:

```
IXC101I SYSPLEX PARTITIONING IN PROGRESS FOR SYS22 REQUESTED BY
XCFAS. REASON: SFM STARTED DUE TO STATUS UPDATE MISSING
```

2. Verify the system is in a X'0A2' wait state by entering the IPCS STATUS CPU command:

```
CPU(X'01') STATUS:
PSW=000A0000 800200A2
    Disabled wait state code 00A2 SUPPLMNT INFO 8002
Wait occurred because system monitor control information cannot be read or written.
  ASCB6 at F42700, JOB(XCFAS), for the home ASID
ASXB6 at 5FDE88 and TCB6G at 5FF500 for the home ASID
  HOME ASID: 0006 PRIMARY ASID: 0006 SECONDARY ASID: 0006
```

- 3. Enter the IPCS COUPLE SYSPLEX EXCEPTION to identify the reason the system is being partitioned.
- 4. If the reason is that the system entered a coded disabled wait state prior to sysplex partitioning, go to "Diagnosing a coded disabled wait state" on page 210 otherwise, go to "Diagnosing an enabled wait state" on page 208.

# Searching the problem reporting databases

Search arguments are used to search problem reporting databases. If the problem you are diagnosing was already reported and the symptoms are in the database, the search produces a match. Searching is an iterative process; you might need to use the procedures in "Gathering additional data for hangs and waits" on page 214 to gather additional data and continue your search.

### Steps for searching the problem reporting databases About this task

Use the following steps to search the problem reporting databases and determine if the problem was previously reported:

#### **Procedure**

1. Develop a free-format search argument using the symptoms obtained from the analysis performed. The free-format search argument can include any of the following symptoms:

- WAITxxx RSNyyyyyyyy (where xxx is the disabled wait state code and yyyyyyyy is the associated reason code)
- · Module or CSECT name
- · Resource name that was found to be in contention
- · Message ID
- Component ID
- 2. If an argument is not provided, use the primary symptom string in VERBEXIT SYMPTOM output, if available, or use the following symptoms:
  - Program identifier: PIDS/cccccccc
  - CSECT name or module name: RIDS/ccccccc
  - · Wait state:
    - If a disabled wait, with a wait state code: WS/D0hhh
    - If an enabled wait: WS/E0000
  - If ANALYZE EXCEPTION output indicates a lockout: PCSS/LOCKOUT
  - Input request (call, command, macro, statement), if one is associated with the problem: PCSS/cccccccc
  - · Symptoms created from information in the STATUS CPU output
- 3. Select the problem type on the search tool panel, based on **STATUS CPU** output:

Table 22. Selecting the problem type for jSTATUS CPU output

| Problem Type  | STATUS CPU Output                 |
|---------------|-----------------------------------|
| Disabled wait | DISABLED WAIT STATE CODE          |
| Enabled wait  | NO WORK WAIT                      |
| Enabled wait  | DISABLED FOR ccc (not I/O or EXT) |
| Hang          | None of the above                 |

- 4. If the search finds that the problem was previously reported, request the problem fix.
  - Searching is an iterative process. If the search finds no match, you can remove some symptoms or change the symptoms and search again. Continue searching for matches by adding, removing, and changing symptoms using the steps in "Gathering additional data for hangs and waits" on page 214.
- 5. If you still cannot find the cause of the hang or wait or if the problem is new, report the problem to IBM using the procedure in Chapter 27, "Reporting problems to IBM," on page 343. Record the following problem data in Chapter 28, "Problem diagnostic worksheet," on page 347:
  - Problem type: disabled wait, enabled wait, or hang
  - · Search argument
  - Dump formatted by IPCS online
  - SMF records, if obtained
  - Accompanying messages: identifiers and texts
  - Hard-copy log, beginning 15 to 30 minutes before the problem, or master trace, if not wrapped between the problem and dump
  - Logrec records, beginning 15 to 30 minutes before the problem and edited using the SPOTCHK and TIMESEQ parameters
  - All output data sets related to the problem
  - Data on any related problems

#### Hang and wait analysis

- Module name and level
- Name and level of the operating system(s) with a list of program temporary fixes (PTF) applied at the time of the problem and all installation modifications, exits, and products with other than Class A service
- Other problem data developed while using the procedures in this document or other diagnosis books for the component, subsystem, or program

#### Results

You know you are done when you find a match for your problem or report the problem.

#### Related information:

- See "Searching problem reporting databases" on page 8 for more information on developing search arguments.
- See *z/OS MVS IPCS Commands* for the IPCS subcommands:
  - ANALYZE
  - STATUS
  - VERBEXIT SYMPTOM
  - STATUS CPU

### Gathering additional data for hangs and waits

Gathering additional data will increase your chances of finding a match in the problem reporting databases. Use the procedures outlined in this section to gather additional data and continue searching the problem reporting databases.

#### Steps for gathering messages and logrec for hangs About this task

Use the following steps to collect and analyze messages and logrec records about the problem.

#### **Procedure**

- 1. Use time stamps to select messages and software, symptom, and hardware logrec records related to the problem. Look in the following:
  - OPERLOG or SYSLOG
  - VERBEXIT MTRACE dump output, which shows the buffer for system messages
  - VERBEXIT LOGDATA dump output, which formats the logrec buffer
  - · Logrec data set, formatted by EREP
- 2. Use the COPYCAPD command to check for any SVC dumps captured in dataspaces that did not have a chance to get written out to a dataset prior to the system hang. For example:

```
04/10/2006 15:41:18 END OF MEMORY RESOURCE MANAGER HANG DETECTED: TCB = 009BBE88, NAME = 04/10/2006 15:42:24 END OF MEMORY RESOURCE MANAGER HANG DETECTED: TCB = 009B6480, NAME = 04/10/2006 15:44:43 IXC4311 XCF STALLE GROUP 04/10/2006 15:45:35 JESZ/XCF END OF CONCENTRATION OF CONCENTRATION OF CO
```

These SVC dumps can be extracted into dump data sets using the **COPYCAPD** command and then diagnosed individually. Go to Chapter 10, "Diagnosing an abend," on page 179.

#### Results

#### Related information:

- See *z/OS MVS IPCS Commands* for the IPCS subcommands.
- For formatting of logrec records, see Recording logrec error records in *z/OS MVS Diagnosis: Tools and Service Aids*.
- See *z/OS MVS Diagnosis: Reference* for logrec reports.
- For explanations of the messages, see:
  - z/OS MVS System Messages, Vol 1 (ABA-AOM)
  - z/OS MVS System Messages, Vol 2 (ARC-ASA)
  - z/OS MVS System Messages, Vol 3 (ASB-BPX)
  - z/OS MVS System Messages, Vol 4 (CBD-DMO)
  - z/OS MVS System Messages, Vol 5 (EDG-GFS)
  - z/OS MVS System Messages, Vol 6 (GOS-IEA)
  - z/OS MVS System Messages, Vol 7 (IEB-IEE)
  - z/OS MVS System Messages, Vol 8 (IEF-IGD)
  - z/OS MVS System Messages, Vol 9 (IGF-IWM)
  - z/OS MVS System Messages, Vol 10 (IXC-IZP)
  - z/OS MVS Dump Output Messages
  - The message book for a subsystem or program

You know you are done when your search produces a match.

### **Runtime Diagnostics**

# Chapter 12. Diagnosing a job or subsystem hang

### Overview of a hang or wait

When a job or subsystem hang occurs, you might notice part of the system is not functioning or that a job is in the system for a long time without processing.

#### Symptom of a job hang:

• A job remains in the system for a long time and does not end.

#### Symptom of a subsystem hang:

• A subsystem does not respond to any commands. For example, in a JES2 system, enter a **\$DI1** command and JES2 does not respond.

### Steps for diagnosing a job or subsystem hang

The following procedures will guide you through diagnosing a job or subsystem hang:

- 1. "Gathering additional data for a job or subsystem hang" on page 219
- 2. "Determining the status of a hung job or subsystem" on page 219
- 3. "Determining if a job is waiting for resources" on page 220
- 4. "Determining address space dispatchability" on page 220
- 5. "Examining the SRB status" on page 221
- 6. "Examining the TCB status" on page 222
- 7. "Examining why a job is not running" on page 224

Use the following flowchart to guide diagnosis of a job or subsystem hang:

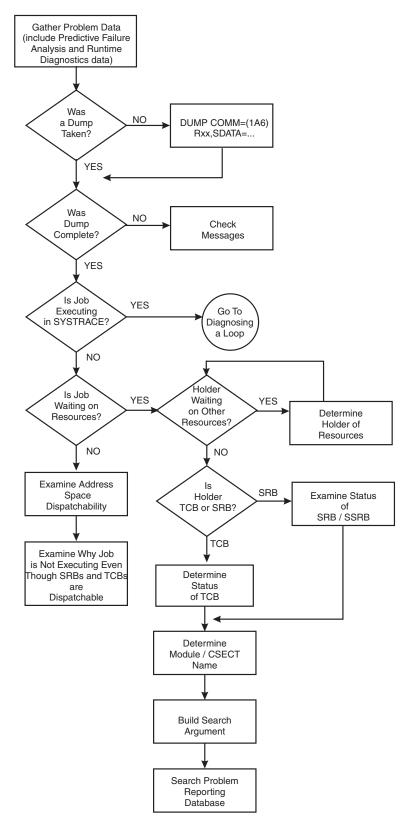

Figure 50. Flowchart for job or subsystem hang analysis

# Gathering additional data for a job or subsystem hang About this task

It is important gather information about what the job or subsystem was doing at the time of the hang. This includes answering the following questions:

- What recovery procedures did you attempt? For example, was the MODIFY, CANCEL or FORCE command entered?
- What error messages were received at the time of the hang?
- What commands were entered and responses received?
- Were there environmental changes? For example, a new device installed or a software maintenance upgrade.

Record this information in Chapter 28, "Problem diagnostic worksheet," on page 347.

### Step for gathering additional data

**Before you begin:** You must know how to use IPCS and understand how to take an SVC dump. For complete information on SVC dump, see using the IEADMCxx parmlib member in the topic on SVC dump inz/OS MVS Diagnosis: Tools and Service Aids.

Request an SVC dump in one of the following ways:

- Use the **DUMP** command for the hung job and any other related ASIDs.
- If this is a subsystem or system address space, use IEADMCxx, the DUMP command parmlib member. IEADMCxx allows you to specify the collection of dump data without having to remember and identify all the systems, address spaces and data spaces involved. IEADMCxx from SYS1.SAMPLIB defines the dump options for specific jobs, functions, subsystem, as documented in z/OS MVS Initialization and Tuning Reference.
- Specify the following:

```
 \begin{array}{lll} & \text{DUMP COMM=} (\text{dumptitle}) \\ & \text{Rxx,ASID=} (1,xx), \text{SDATA=} (\text{GRSQ,SQA,CSA,RGN,TRT,COUPLE,XESDATA,NUC}), \text{END} \end{array}
```

Where xx is the ASID associated with the hung job. You can also use JOBNAME=(xyz)).

If using a IEADMCxx parmlib member, enter: DUMP COMM=(title),PARMLIB=xx

You must also determine the level of the z/OS operating system:

• Use the IPCS CBFORMAT CVT command. For an example, see "Steps for diagnosing a system hang" on page 202.

# Determining the status of a hung job or subsystem

Sometimes a loop can appear to be a hang. Use the following steps to identify if the job is running:

# Steps for determining the status of a hung job or subsystem About this task

1. In the SVC dump, look for entries in the system trace table by issuing IPCS **SYSTRACE JOBNAME**(*name*). If there are no entries, continue with "Steps for determining if a job is waiting for resources" on page 220.

- 2. If there are entries, summarize to determine if:
  - All the entries are in SRB mode or all the entries are for one or two TCB's.
  - The PSW addresses are all within a certain range and repeating. (If the PSW addresses in CLKC and EXT type trace entries are all within a specific range, go to Chapter 13, "Diagnosing a loop," on page 227.)

If both are true, use the IPCS WHERE command to identify which module that the PSW address is pointing to.

3. Use the module name and the symptom *LOOP* to build a search argument to check for a known problem. For details, see "Extracting problem symptoms and search arguments" on page 9.

### Determining if a job is waiting for resources

Use the following steps to identify if the job or subsystem is waiting for resources:

# Steps for determining if a job is waiting for resources About this task

- 1. Enter the IPCS ANALYZE RESOURCE command.
- 2. Look in the report for the job name that is hung to determine if it is waiting for system resources. If it is waiting for resource, note the resource name and examine the status of the unit of work holding the resource. For example:

JOBNAME=SDSF ASID=003D SSRB=02FC4900 --> unit of work holding resource JOBNAME=SDSF HOLDS THE FOLLOWING RESOURCE(S):

RESOURCE #0002: There are 0018 units of work waiting for this resource NAME=LOCAL LOCK FOR ASID 003D DATA=INTERRUPTED AND NOW DISPATCHABLE

- 3. Do a **FIND** on the TCB or SSRB address of the holder to check if it is waiting on another resource. Repeat until the bottom of the contention chain is reached.
- 4. Choose from the following:
  - a. If the unit of work that is holding the resource is not dispatchable, go to "Examining the SRB status" on page 221 or "Examining the TCB status" on page 222 to determine why.
  - b. If the unit of work that is holding the resource is dispatchable, go to "Steps for examining why a job is not running" on page 224.
  - c. If the job is not holding or waiting for a resource, go to "Steps for examining address space dispatchability."

# Determining address space dispatchability

If you are working with a complete SVC dump, as indicated by messages IEE911E or IEA611I, examine address space dispatchability using the following steps.

### Steps for examining address space dispatchability Procedure

- 1. Enter IPCS **SUMMARY FORMAT JOBNAME(xyz)** to obtain a report for the hung job.
- 2. Locate the ASCB (F ASCB). For example:

| ASCB: 00F2A280 |               |               |                |               |                   |               |
|----------------|---------------|---------------|----------------|---------------|-------------------|---------------|
| +0000          | ASCB ASCB     | FWDP 00F2A100 | BWDP 00F2A400  | LTCS 00000000 | SVRB 009FD598     | SYNC 000001DE |
| +0018          | IOSP 00000000 | R01C 0000     | WQID 0000      | SAWQ 04CBAAF0 | ASID 003D         | R026 0000     |
| +0028          | LL5 00        | HLHI 01       | DPH 00EF       | TCBE 00000000 | LDA 7FF18EA0      | RSMF C0       |
| +0035          | FLG3 00       | R036 0000     | CSCB 18E89D00  | TSB 00000000  | EJST 00000000     | 22CF88A0      |
| +0048          | EWST BEC51B1A | 4660A320      | JSTL 000141DE  | ECB 809FDC80  | UBET BE89F19D     | TLCH 00000000 |
| +0060          | DUMP 009FFE88 | AFFN FFFF     | RCTF 01        | FLG1 00       | TMCH 00000000     | ASXB 009FDE88 |
| +0070          | SWCT 00A7     | DSP1 80       | FLG2 00        | RSV 0000      | SRBS 000E         | LLWQ 00000000 |
| +007C          | RCTP 009FE0A8 | LOCK 4FFFFFF  | LSWQ 04CBAAF1  | QECB 00000000 | MECB 40000000     | OUCB 03292100 |
| +0094          | OUXB 0384E6F8 | FMCT 0000     | LEVL 03        | FL2A 80       | R09C 00000000     | IQEA 00000000 |
| +00A4          | RTMC 00000000 | MCC 00000000  | JBNI 00000000  | JBNS 00FAF60C | SRQ1 00           | SRQ2 00       |
| +00B6          | SRQ3 00       | SRQ4 00       | VGTT 000000000 | PCTT 00000000 | SSRB 0000         | SMCT 00       |
| +00C3          | SRBM 07       | SWTL 00000D30 | SRBT 00000001  | 301DBF80      | LTCB 03748628     | LTCN 00000005 |
| +00D8          | TCBS 00000000 | LSQT 00000000 | WPRB 009FE950  | NDP EF        | TNDP FF           | NTSG FF       |
| +00E7          | IODP FD       | LOCI 00000000 | CMLW 044AA6B8  | CMLC 00000000 | SS01 000000       | SS04 00       |
| +00F8          | ASTE 03F05F40 | LTOV 7FF95000 | ATOV 7FFF0128  | ETC 0001      | ETCN 0001         | LXR 0001      |
| +010A          | AXR 0000      | STKH 009FE960 | GQEL 19021900  | LQEL 19021778 | GSYN 00000000     | XTCB 009F1598 |
| +0120          | CS1 C0        | CS2 00        | R122 0000      | GXL 03105000  | EATT 00000000     | 034077E0      |
| +0130          | INTS BE89F19D | 91A9EA80      | LL1 00         | LL2 00        | LL3 00            | LL4 00        |
| +013C          | RCMS 00000000 | IOSC 00000067 | PKML 0000      | XCNT 01F4     | NSQA 00000000     | ASM 03896540  |
| +0150          | ASSB 03AA4280 | TCME 00000000 | GQIR 00000000  | R15C 00000000 | 00000000 00000000 | CREQ 00000000 |
| +016C          | RSME 03807290 | AVM1 00       | AVM2 00        | AGEN 0000     | ARC 00000000      | RSMA 03807128 |
| +017C          | DCTI 0000062E |               |                |               |                   |               |

3. Check the following fields in the ASCB control block:

#### DSP1 (+X'72')

Address space non-dispatchability bits:

- If **X'80'**, an SVC dump is in progress, which does not indicate a problem.
- If X'40', an address space is failing. Check field MCC (ASCB+X'A8') for the memory termination completion code (MCC=8840D000). If so, this job is terminating with an ABEND40D. Extract the associated reason code from field ARC (ASCB+X'174').
- If X'10' or X'32', the address space is logically or physically swapped out. To determine the reason for the swap, issue the IPCS **VERBX SRMDATA** and **FIND** the job name (**F** jobname).

#### LOCK (+X'80')

Address space local lock word:

- If the word contains X'7FFFFFFF, a TCB or SSRB is suspended holding the local lock. To locate the PSW and registers for the lock holder, enter **FIND** IHSA. Use the IPCS **WHERE** command on the address from CPSW (current PSW) in the IHSA to identify the lock holder. Use this module name in a search.
- If the word contains X'0000004X', this identifies that the lock holder is currently executing on CP 4x at the time of the dump. Do an IPCS SYSTRACE CPU(4x), go to the bottom of the output and scroll back examining the trace entries to see what unit of work is executing. For information on interpreting system trace, see system trace in z/OS MVS Diagnosis: Tools and Service Aids.
- If the word contains X'4FFFFFFFF' or X'FFFFFFFF' (the SRB or TCB ready to run id), then the unit of work is on the dispatching queue and waiting to get dispatched. Go to "Steps for examining why a job is not running" on page 224.

# **Examining the SRB status**

# Steps for examining the SRB status

1. Enter the IPCS **CBFORMAT** *srb* address STR(SRB) to format the SRB or SSRB and related control blocks that describe the environment of the system request block (SRB). **For example:** 

```
SSRB: 02451200
   +0000 ID..... SSRB
                            FLNK..... 02452900 ASCB..... 00F72D00 CPAF..... 0000
                                                                                    PASI.... 006C
                                                                                                      PTCB.... 007E2250
   +0014 EPA..... 00000000
                            RMTR..... 8142F3D8 PARM..... 00000000
                                                                 WEB..... 01DF0598
                                                                                   PKF..... 00
                                                                                                      FLGS..... 08
                            FLGS..... 00
                                              FRRA....
         HLHI.... 00
                                                       00000000
   +0026
         FPRS.... 00000000
                            00000000 00000000 00000000 00000000
                                                                 00000000 00000000
         SAFN.... 0000
                            TYPE.... 0C
                                                                 GPR2....
                                                                                    GPR3.... 01DDE4C8
   +0058
                            GPR0.... 00000000
                                              GPR1..... 00000000
                                                                          00000041
                                                                                                      GPR4.... 00000000
         GPR5.... 00000000
   +0060
                           GPR6..... 000000000
                                              GPR7..... 000000000
                                                                 GPR8..... 00000000
                                                                                   GPR9..... 00000000
                                                                                                      GPRA.... 00000000
         GPRB..... 014228AF
                           GPRC..... 814218B0 GPRD..... 7F01E388
                                                                 GPRE..... 0186926E
                                                                                   GPRF.... 00000000
   +0084
   +0098 CPSW..... 070C0000 81421ED0
                                              CPUT.... 00FFFFFF FF4AF580
                                                                                    TIME.... 00000000
                                                                                                      009C49C0
   +00B0 XSB..... 02451838 ORMT.... 18FEF6C8 LSA1.... 0206D998 LAA..... 000A0068 LSDP.... 0206D418 ALOV.... 00000000
   Register values
    0-3 00000000
                  00000000
                           00000000
                                     00000000
    4-7 00000000
                  00000000
                           00000000
    8-11 00000000
                  00000000
                            00000000
                                     00000000
   12-15 00000000
                  00000000
                           00000000
                                     00000000
   +0108 DUCT.... 00000000
                           00000000
                                     00000000 00000000 0007BF00
                                                                 00000000
                                     00000000
                                              00000000
                            SSD.....
                                     19413000
                                              OPAS....
                                                       C240
                                                                          00000000
                                                                                   SUPF....
                                                                                             80000069
   +0634
                                                                                                      SUSP.... 00
   +064A SUSP..... 00000000
                           00000000 00000000
                                              00000000
                                                                 SUSP.... 00000000
                                                                                   SUSP.... 00000000
                                                                                                      SYNC.... 00000000
                                              {\tt SYNC....}
                                                       00000000
   +0668 SYNC.... 00000000
                           SYNC.... 00000000
                                                                 SYNC....
                                                                          00000000
                                                                                   SYNC....
                                                                                             00000000
                                                                                                      SUSP..... 00000000
   +0680
                  00000000
                                     00000000
                                              SUSP....
                                                       00000000
                                                                          00000000
                                                                                   00000000 00000000
                                                                                                      00000000 00000000
                            SUSP....
                                                                 AFPR....
                                                                 00000000
   +06AC
                  00000000
                           00000000 00000000
                                              00000000
                                                       00000000
                                                                          00000000
                                                                                   00000000
                                                                                             00000000
                                                                                                      00000000 00000000
   +06D8
                  00000000
                            00000000
                                     00000000
                                              00000000
                                                       00000000
                                                                 00000000
                                                                          00000000
                                                                                   00000000
                                                                                             00000000
   +0740 TRNE.... 00000000
                           00000000
```

- 2. Use the PSW address from the CPSW field in the IPCS **WHERE** command or browse storage to look for a module name to determine where the SRB was last executing.
- 3. Use the module name and hang to search for a known problem.

#### **Examining the TCB status**

### Steps for examining the TCB status

- Enter the IPCS SUMMARY FORMAT JOBNAME(xyz) to generate a report of address space related control blocks representing the job, which includes the ASCB, SRB's, TCB's, RB's, and others.
- 2. Locate the TCB.
  - a. If you have identified a TCB as holding or waiting for a resource, enter the **FIND TCB**: *xxxxxxxx* where *xxxxxxxx* is the virtual address of the TCB.
  - b. If you have not identified a TCB, scroll to the bottom of the **SUMMARY FORMAT** report to locate the last TCB on the chain.
- 3. Examine the TCB non-dispatchability bits, ignoring the SDUMP non-dispatchability indicator:

```
TCB: 008FF2A0
     +0000 RBP..... 008Ff218 PIE..... 00000000 DEB..... 00000000 TIO..... 008D1FE8 CMP..... 00000000 TRN..... 40000000
     +0018 MSS..... 7FFFE700
                              PKF..... 80
                                                   FLGS.... 00000004 01
                                                                                          LMP..... FF
                                                                                                              DSP..... FF
     +0024 LLS..... 00000000 JLB..... 008FCDD8 JPQ..... 008FD000
    Register values
      0-3 00000001 25400F88 00000040 00000000
      4-7 008DFAB0 0000000A 008D1FE0 25401048
      8-11 008FC138 008FF560
                              00000000 A5400D0A
     12-15 830048B2 00006F60 00000311 808FF218
   +012C EAE..... 7FF4E8F8 ARC..... 00000000 GRES.... 00000000 STCB..... 7F6F8A68 TTIME... 00000000 007A1440
   +0144 CELAP.... 00006FF0 R148.... 0000
                                                 RBYT1.... 00
                                                                    LEVEL.... 03
                                                                                        BDT..... 00000000 NDAXP.... 00000000
   +0154 SENV.... 00000000
   Task non-dispatchability flags from TCBFLGS4:
    Top RB is in a wait
                                                 ---> important
   Task non-dispatchability flags from TCBFLGS5:
   Secondary non-dispatchability indicator
  Task non-dispatchability flags from TCBNDSP2:
SVC Dump is executing for another task
                                                ---> ignore, always on in an svcdump
```

4. If RB is in a WAIT or with no flags on:

- a. Do a **FIND ACTIVE** to locate the RB control blocks (these can be PRBs, SVRBs, IRBs or SIRBs).
- b. Look at the last RB formatted. Verify that the wait or suspend count in the high order byte of the RBLINK is greater than zero. Extract the PSW address from the OPSW field. **For example:**

#### ACTIVE RBS

```
PRB: 008FF218
-0020 XSB..... 7FFFDCA0 FLAGS2... 80
                                         RTPSW1... 00000000 00000000
                                                                            RTPSW2... 00000000 00000000
-0008 FLAGS1... 40800003 WLIC..... 00020001
+0000 RSV..... 00000000 00000000
                                       SZSTAB... 00110082 CDE..... 008FD000 OPSW.... 070C0000 A5400F00
+0018 SQE..... 00000000 LINK.... 018FF2A0
+0020 GPR0-3... FD000008 00006FF8 00000040
                                            008DFAD4
+0030 GPR4-7... 008DFAB0 008FD0C8 008D1FE0 FD000000
+0040 GPR8-11.. 008FC138 008FF560 00000000
                                            008FD0C8
+0050 GPR12-15. 830048B2 00006F60 008FC184
                                            008FC168
         64-Bit GPRs from the RB/XSB
 Left halves of all registers contain zeros
 0-3 FD000008 00006FF8 00000040 008DFAD4
 4-7 008DFAB0 008FD0C8 008D1FE0 FD000000
 8-11 008FC138 008FF560 00000000 008FD0C8
 12-15 830048B2 00006F60 008FC184 008FC168
 +0060 RSV..... E2C8D9F0 F4D3D740
```

c. Enter the IPCS **WHERE** *xxxxxxxx* , using the address from the RBOPSW field with the high order addressing mode bit off, to identify which module or CSECT was last in control. **For example:** 

- If PSW points into ISGGWAIT, the TCB is waiting on an ENQ resource. Check the storage pointed to from GPR1 saved in this SVRB. It will point to storage containing the ENQ parmlist. The ENQ parmlist +4 points to the major name and +8 points to the minor name associated with the resource. For a mapping of the parmlist, see SVC 38 in z/OS MVS Diagnosis: Reference.
- If the PSW points to IEAVEWAT, a program call (PC) entered the WAIT as requested. To determine who the requester was, locate the current linkage stack entry for this TCB by entering F LSE: PREV. Enter the IPCS WHERE command on the PSW address from field PSWE to determine who performed the WAIT (PC 30D). Use this module name when doing a search for a known problem. For example:

```
LSE: 7F58B140
     GENERAL PURPOSE REGISTER VALUES
     00-01... 0000000 0000001 0000000
02-03... 0000000 00FCB818 0000000
04-05... 0000000 7FF6ADB0 0000000
                                                            80095238
                                                             03ECC378
     06-07.... 00000000 00FCB818
08-09.... 00000000 18F29088
                                               00000000
                                                             98F27718
     10-11.... 00000000 03ECC0D0
                                               00000000
                                                             18F24747
     12-13.... 00000000
                                18F23748
                                               00000000
                                 0000030D
                                               00000000
     14-15....
                  00000000
                                                             18F27712
     ACCESS REGISTER VALUES
     00-03.... 00000000 00000000
04-07.... 00000000 00000000
                                               00000000
                                                             00000000
                                               00000000
                                                             00000000
     08-11.... 00000000
                                 00000000
                                               00000000
                                                             00000000
                                               00000000
     12-15.... 00000000
                                 00000000
                                                             00000000
     PKM.... 8040 SASN....
PSW.... 07041000 80000000
TARG... 00000000 0000030D
                                                             EAX..... 0000 PASN.... 0006
PSWE.... 00000000 18F27752---> this PSW address indicates
MSTA.... 00000000 00000000 who did a PC 30D WAIT
                                               0006
                                 NES..... 0000
     RFS..... 0D80
```

- 5. If the abnormal wait non-dispatchability flag is on, check for a subtask that is also abending. Do a FIND on TCB examining the CMP field in the TCB for one that is non-zero. Next, repeat step 3 examining the TCB non-dispatchability
- 6. If any other TCB non-dispatchability flags are on, determine the name to the TCB non-dispatchability flag set by examining the value of TCBFLGS field, bytes 4 and 5, and field TCBNDSP. Interpret bit settings using the mapping of the TCB in the version of z/OS MVS Data Areas that corresponds to the release of z/OS you are running in your environment. See the z/OS Internet library (http://www.ibm.com/systems/z/os/zos/bkserv/). Use the TCB non-dispatchability bit name in a search for a known problem.
- 7. Build a symptom string including:
  - The word WAIT
  - The module name
  - The component ID identified
  - Any other symptoms. For example, the resource waited on (SYSZTIOT or CMSEQDQ lock) or the TCB non-dispatchability bit name (TCBSTP).

Search for a known problem.

# Examining why a job is not running

When a job is not running, but the TCBs or SRBs are dispatchable, determine what is preventing the job from being dispatched. This often occurs when higher priority work is monopolizing the CPs. Use the following steps to examine the activity in the system trace.

# Steps for examining why a job is not running

- 1. Enter the IPCS **SYSTRACE** *ALL* command.
- 2. Enter FIND WAIT in the SYSTRACE report and identify WAIT type trace entries.
  - a. If you find WAIT entries, there are intervals when the dispatcher did not find any dispatchable work to dispatch. Review the previous sections of Chapter 12, "Diagnosing a job or subsystem hang," on page 217 to ensure nothing overlooked.
  - b. If you do not find any WAIT entries, examine which ASIDs are running by scrolling through the IPCS SYSTRACE ALL report.
- 3. In a IPCS VERBX SRMDATA report, compare the service classes and periods of the jobs executing in SYSTRACE to those that are hung. For example:

```
JOB ZFS
ASID 01F5
OUCB 02700780 IN QUEUE
+11 (NSW) NONSWAPPABLE
+11 (PVL) PRIVILEGED PROGRAM
(ASCBRSME) RAX ADDRESS IS 020848C8
SERVICE CLASS = SYSSTC
WORKLOAD = SYSTEM
INTERNAL CLASS= $SRMGOOD
PERIOD = 01
```

If these are of higher priority, examine where they are running by using the IPCS **WHERE** on several of the PSW addresses from the SYSTRACE report.

4. Search for a known problem using the module, CSECT, or both.

# Chapter 13. Diagnosing a loop

**Note:** Use Runtime Diagnostics to diagnose and possibly solve the loop condition before continuing these steps. See "Address spaces with high processor usage (CPU analysis)" on page 39 in Chapter 4, "Runtime Diagnostics," on page 35.

### Overview of a loop

A loop is a repetitive set of instructions being performed by a job or unit of work. A job or function that is looping can appear to be hung or can use a high amount of CP resource and lock out other work from getting service.

There are three types of loops and symptoms for each type:

#### Disabled loop

A disabled loop is repetitive execution, usually in system level code, with the IO and EXT type interrupts prevented with a PSW mask of X'x4' in the high order byte of the PSW. A disabled loop is bound to one CP in the system. If in a multi-processor environment and resources are held, a spin loop is detected. If on a uniprocessor, a disabled loop will result in a system outage.

#### **Enabled loop**

An enabled loop occurs under a unit of work (TCB or SRB) that is executing on behalf of a job or function. It is executing with a PSW that is enabled for I/O and external interrupts with a mask of X'x7' in the high order byte. A unit of work that is looping enabled, is interrupted periodically for IO, EXT or CLKC type interrupts, which are traced in the system trace table.

#### Spin loop

A spin loop is a timed disabled loop in system code controlled by the installation with specifications in the EXSPATxx (excessive spin condition actions) parmlib member. The system can spin or loop disabled waiting for a resource, such as a lock, to be released by another CP in a multi-processing environment. See *z/OS MVS Initialization and Tuning Reference* for more information on the EXSPATxx parmlib member.

#### Disabled loop symptoms

Disabled loops are easier to identify than enabled loops. Symptoms include:

- System CP usage increases for unexplained reasons.
- There is no communication with the system through the master and alternate consoles.
- Console communications are locked out. To check for communication
  with the console, enter DISPLAY T command and the system will not
  respond.

#### **Enabled loop symptoms**

Enabled loops allow some or all interrupts. The loops are usually caused by an error in an application program. All or most of the loop is in code running in problem state, but the loop can include system code if any instructions in the loop request system services. An enabled loop can run on more than one central processor. The loop will uselessly consume resources and might take over all system operation.

Additional symptoms include:

- A bottleneck, indicating that the system slows down periodically, thus creating a performance problem.
- A job stays in the system for a long time without changing status or ending.
- Low priority work slows down or stops running (a result of a higher priority enabled loop).
- System CP usage increases for unexplained reasons or CP usage of an address space is much higher than normal.

#### Spin loop symptoms

A spin loop occurs when one processor in a multiprocessor environment is unable to communicate with another processor or requires a resource currently held by another processor. The processor that has attempted communication is the *detecting* or *spinning* processor. The processor that has failed to respond is the *failing* processor.

The detecting processor continuously attempts its communication with the failing processor until either:

- · It is successful.
- A specified time interval has passed.

When the communication is not successful within this interval, an excessive spin loop *time out* exists. The detecting processor then initiates recovery processing for the condition.

MVS processing for excessive spin-loop conditions can provide recovery without any operator prompts or actions required. The following recovery actions can be defaulted to or specified in the EXSPATxx parmlib member:

**SPIN** Continue spinning for another interval to allow the event to complete

#### ABEND

End the current unit of work on the failing processor but allow the recovery routines to retry

**TERM** End the current unit of work on the failing processor and do not allow the recovery routines to retry

**ACR** Invoke alternate CP recovery (ACR) to take the failing processor offline.

- The system chooses the appropriate action without requiring any decision or action. If an action taken in response to an occurrence of an excessive spin loop does not resolve the condition, the system takes the next action when the next excessive spin loop time out occurs. The default order in which the system takes the actions is SPIN, ABEND, TERM, and ACR.
- An installation can change the order of the actions, except the first one, that the system takes.
- For hardware-related errors that formerly caused message IEA490A, the system immediately initiates ACR processing without working through the sequence of actions and without requiring any intervention.

- There is a default spin loop time-out interval. You can change this interval through the combination of a parameter in EXSPATxx parmlib member and entering the SET command.
- To avoid unnecessary recovery actions, system functions that can validly
  exceed the interval are exempt from excessive spin-loop processing. If
  they exceed the time out interval, the system functions do cause an
  excessive spin loop record to be written to the log recording data set
  (LOGREC) data set.
- The installation can still control excessive spin loop recovery through operator actions.

See EXSPATxx (excessive spin condition actions) in *z/OS MVS Initialization* and Tuning Reference.

# Steps for diagnosing a loop

The following steps guide you through diagnosing a loop:

- 1. "Gathering additional data for a loop" on page 230
- 2. "Analyzing the dump to determine the type of loop" on page 231
- 3. "Diagnosing a disabled loop" on page 232
- 4. "Diagnosing an enabled loop" on page 233
- 5. "Diagnosing an excessive spin (spin loop)" on page 236
- 6. "Analyzing a logrec error record" on page 238
- 7. "Searching the problem reporting databases" on page 239

Use the following flowchart to guide diagnosis of a loop:

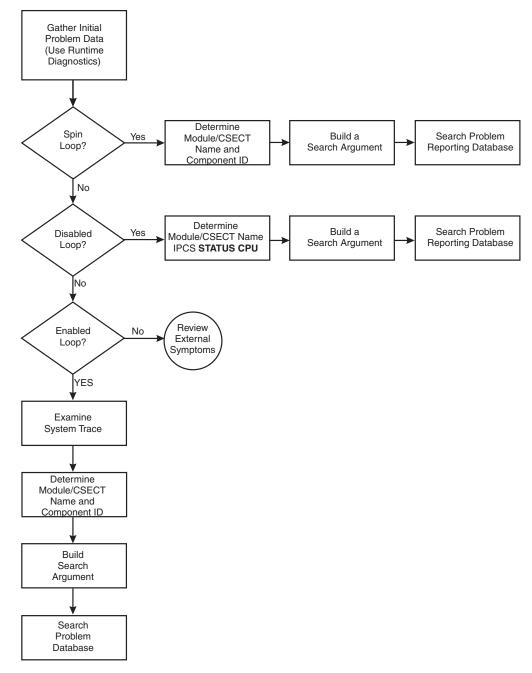

Figure 51. Flowchart for diagnosis of a loop

# Gathering additional data for a loop

By gathering the correct data you can determine what recovery actions are necessary.

# Steps for gathering loop data

Gather the following types of data:

- 1. The description of the external symptoms, including any software or hardware changes.
- 2. What recovery actions were attempted? Was a MODIFY, CANCEL or FORCE command entered?

3. Request an SVC dump using the system **DUMP** command for the job or jobs involved in the loop. If this is a subsystem or system address space, define the dump options using the applicable dump parmlib member, IEADMCxx documented in *z/OS MVS Initialization and Tuning Reference*.

Otherwise, specify the following:

```
DUMP COMM=(dumptitle) Rxx,ASID=(1,xx),SDATA=(GRSQ,SQA,CSA,RGN,TRT,COUPLE,XESDATA,NUC),END
```

Where xx is the ASID associated with the looping job. You can also specify it with JOBNAME=(xyz). If an SVC dump is not possible or the system is hung, request a stand-alone dump.

- 4. If the **DUMP** command cannot be entered because the system is hung, or does not complete, request a stand-alone dump of the system. See the topic on stand-alone dump in *z/OS MVS Diagnosis: Tools and Service Aids*.
- 5. If this is an enabled loop and there is a SYSMDUMP DD coded in the JCL, you can enter a **CANCEL** command for the looping job with the DUMP option.

#### Related information

- See *z/OS MVS Diagnosis: Tools and Service Aids* for information about stand-alone dumps, SVC, SYSMDUMP, and stand-alone dumps.
- See *z/OS MVS JCL Reference* for the SYSMDUMP DD statement.
- See z/OS MVS System Commands for information about the DUMP and CANCEL commands.

### Analyzing the dump to determine the type of loop

You can determine what type of loop you have by analyzing the dump.

### Step for analyzing the dump for loop type

Before you begin: You need access to IPCS.

Analyze any dump for the type of loop.

Format the dump with an IPCS **STATUS CPU** subcommand. Under the heading CPU(X'nn') STATUS, look for the following:

DISABLED FOR ccccccc

 System processing was disabled for one or more types of interrupts for the module running at the time of the dump. The system can be disabled for program event recording (PER), I/O, external interrupts (EXT), and machine checks (MCH).

#### The type is:

- **Disabled loop**: If the system was disabled for I/O or EXT or both.
- Enabled loop: If the system was not disabled for I/O or EXT.

In this example, the statement DISABLED FOR PER indicates an ENABLED loop.

#### Example: STATUS CPU Subcommand Output

CPU STATUS:

Warnings regarding STRUCTURE(ASCB) at ASID(X'0001') 00FD5F00: Located via STRUCTURE(ASVT) at ASID(X'0001') 00F336D0 Storage not in dump

PSW=070C2000 8AC2CB2A (RUNNING IN PRIMARY, KEY 0, AMODE 31, DAT ON)

#### DISABLED FOR PER

ASID(X'0001') 0AC2CB2A. AREA(PRIVATEX)+02CB2A IN EXTENDED PRIVATE ASCB76 at F52080, JOB(CATALOG), for the home ASID

#### Related information:

See *z/OS MVS IPCS Commands* for the STATUS subcommand.

# Diagnosing a disabled loop

A disabled loop is not visible in the system trace output because disabled routines do not take interrupts. Normally, a disabled loop results in a spin loop in a multiprocessor environment. When analyzing a stand-alone dump for a disabled loop, use the stored status data to determine the module involved in the loop. Disabled loops often result in a system outage if they persist. Therefore, you usually be working with a stand-alone dump.

### Steps for diagnosing a disabled loop

1. In an IPCS session, enter the IPCS STATUS CPU command to examine status of each CP. For example:

```
CPU(X'02') STATUS:
PSW=04042000 80000000 00000000 011E8592
(Running in PRIMARY, key 0, AMODE 31, DAT ON)
Nocpu ASID(X'0001') 011E8592. IEANUC01.IEAVELKX+073A IN READ ONLY NUCLEUS
ASCB1 at FD3400, JOB(*MASTER*), for the home ASID ASXB1 at FD3598 and a local SRB for the home ASID
HOME ASID: 0001 PRIMARY ASID: 0001 SECONDARY ASID: 0001
CLTE: 01F76020
+0000 BLSD.... 00000000 XDS.... 00000000 XRES.... 00000000 XQ..... 00FD3018 ESET.... 00FD3028 IXSC.... 00000000
+0018 IXSH..... 00FD3040 IXDS..... 00000000 IXLL..... 00000000 ULUT..... 00FD3030 IXRE..... 00000000 WLMR..... 00000000
+0030 WLMQ..... 00FD3050 REGS..... 000000000 CNTX..... 00FD3060 SSD...... 000000000
HOLDING LOCK(S): CPU
CURRENT FRR STACK IS: NORMAL
CPU(X'04') STATUS:
PSW=04040000 80000000 00000000 017D5126
(Running in PRIMARY, key 0, AMODE 31, DAT ON) Disabled for PER I/O EXT
NOCPU ASID(X'0001') 017D5126. IEANUC01.IAXRC+034E IN READ ONLY NUCLEUS
ASCB1 at FD3400, JOB(*MASTER*), for the home ASID
ASXB1 at FD3598 for the home ASID. No block is dispatched
HOME ASID: 0001 PRIMARY ASID: 0003 SECONDARY ASID: 0367
CLTE: 01B19000
+0000 BLSD.... 00000000 XDS..... 00000000 XRES.... 00000000 XQ..... 00FD3018 ESET.... 00FD3028 IXSC.... 00000000
+0018 IXSH.... 00FD3040 IXDS.... 00000000 IXLL.... 00000000 ULUT.... 00FD3030 IXRE.... 00000000 WLMR.... 00000000
+0030 WLMQ..... 00FD3050 REGS..... 00000000 CNTX..... 00FD3060 SSD...... 00000000
HOLDING LOCK(S): CPU RSM RSMCM RSMST RSMAD
CURRENT FRR STACK IS: NORMAL
```

In the preceding example, the PSW for CP 2 indicates that it is executing disabled in CSECT **IEAVELKX**, the lock manager. The status for CP 4 indicates several locks are held, therefore, this is a normal spin in **IEAVELKX**. The loop that is causing the problem is in IAXRC.

- 2. Use the name of the CSECT executing on CP 4, IARXC and the symptom *LOOP* to check for a known problem.
- 3. From the module prefix, identify the component, subsystem, or product, if provided by IBM.
  - Use the module name to query the SMP/E zone for a module entry with that module name. If the search does not find a match, the module is not an IBM module. If the search indicates a match, use the FMID to positively identify the product.
- 4. Continue diagnosis as follows:

- a. If all the addresses are in components of z/OS, continue with "Searching the problem reporting databases" on page 239.
- b. If all the addresses are in an IBM subsystem or product, continue diagnosis with the diagnosis publication for the subsystem or product. See Chapter 26, "Diagnosis information for z/OS base elements and features," on page 341 for the correct publication.
- c. If all the addresses are in components of z/OS and in an IBM subsystem or product, continue with "Searching the problem reporting databases" on page 239 and with the diagnosis book for the subsystem or product. See Chapter 26, "Diagnosis information for z/OS base elements and features," on page 341 for the correct publication.
- d. If any of the addresses are in an installation-provided program, including an installation exit routine, continue diagnosis with that program, using the dump.

If some addresses are in the program or routine and some in system modules, the loop is probably in the program or routine and includes one or more requests for system services.

# Diagnosing an enabled loop

Enabled loops are often quite large and can include several distinct operations, such as I/O, SVCs, and module linkages. Because the loop is enabled, it is interrupted, preempted, and resumed many times. This makes the loop pattern difficult to recognize. "Steps for diagnosing an enabled loop" can help make that identification easier.

For an enabled loop you should have either an SVC dump or a stand-alone dump.

### Steps for diagnosing an enabled loop

Verify the system is in an enabled loop by examining the activity in the system trace table.

1. Enter the IPCS **SYSTRACE ALL TIME(LOCAL)** command. The following is an example of the system trace table output:

```
SYSTEM TRACE TABLE

PR ASID WU-ADDR-IDENT CO/D PSW----- ADDRESS- UNIQUE-1 UNIQUE-2 UNIQUE-3 PSACLHS- PSALOCAL PASD SASD TIMESTAMP-LOCAL UNIQUE-5 UNIQUE-5 UNIQUE-6 PSACLHSE DATE-05/08/2006
05-004C 00000000 EXT 1005 077C6000 951AFBD 00001005 00000000 00000000 0301 004C 11:00:24.184633 00000000
05-004C 00000000 EXT 1005 077C6000 951AFBBC 00001005 00000000 00000000 0301 004C 11:00:24.184683 00000000
05-004C 00000000 EXT 1005 077C6000 951AFBBC 00001005 00000000 00000000 0301 004C 11:00:24.185063 00000000
05-004C 00000000 EXT 1005 077C6000 951AFBBD 00000000 00000000 0301 004C 11:00:24.185060 00000000
05-004C 00000000 EXT 1005 077C6000 951AFBBD 00001005 00000000 0301 004C 11:00:24.185708 00000000
05-004C 00000000 EXT 1005 077C6000 951AFBD 00001005 00000000 0301 004C 11:00:24.185708 00000000
05-004C 00000000 EXT 1005 077C6000 951AFBD 00001005 00000000 0301 004C 11:00:24.185708 00000000
05-004C 000000000 EXT 1005 077C6000 951AFBD 00001005 00000000 0301 004C 11:00:24.185708 00000000
05-004C 000000000 EXT 1005 077C6000 951AFBD 00001005 00000000 0301 004C 11:00:24.185703 00000000
05-004C 00000000 EXT 1005 077C6000 951AFBD 00001005 00000000 0301 004C 11:00:24.186051 00000000
05-004C 00000000 EXT 1005 077C6000 951AFBD 00001005 00000000 0301 004C 11:00:24.186051 00000000
05-004C 00000000 EXT 1005 077C6000 951AFBD 00001005 00000000 0301 004C 11:00:24.186734 00000000
05-004C 00000000 EXT 1005 077C6000 951AFBD 00001005 00000000 0301 004C 11:00:24.186734 00000000
05-004C 00000000 EXT 1005 077C6000 951AFBD 00001005 00000000 0301 004C 11:00:24.186737 00000000
05-004C 00000000 EXT 1005 077C6000 951AFBD 00001005 00000000 0000000 0301 004C 11:00:24.186737 00000000
05-004C 00000000 EXT 1005 077C6000 951AFBD 00001005 00000000 0000000 0301 004C 11:00:24.186737 00000000
05-004C 00000000 EXT 1005 077C6000 951AFBD 00000000 0000000 0301 004C 11:00:24.186737 00000000
05-004C 00000000 EXT 1005 077C6000 951AFBD 00000000 00000000 0301 004C 11:00:24.187673 00000000
05-004C 00000000 EXT 1005 077C6000 951AFBD 00000000 0000000 0301 004C 11:00:24.187
```

Figure 52. System trace table entry

The columns represent:

- The PR, ASID, and TCB-ADDR columns tell you who is executing
- The IDENT CD/D columns tell you the type of event
- · The PSW column tells you where
- The UNIQUE columns tell you how

- The PASD tells you which ASID is being addressed
- The TIMESTAMP tells you when.
- 2. To diagnose an enabled loop, look for patterns of repetitive entries in system trace. Typically, the bounds of an enabled loop are identified by the PSW addresses in EXT, CLKC, and IO events. In the preceding example, the bounds of the loop appear to go from PSW address 151AFBA6 to 151AFBD0.
- Enter the IPCS WHERE command on these PSW addresses to determine which module or CSECT the loop is in or browse storage at that location. For example, under IPCS Option 1:

```
Command ==>
CURRENT DEFAULTS:
Source ==> DSNAME('H44IPCS.PMR59356.B019.DUMP')
Address space ==> ASID(X'0001')
OVERRIDE DEFAULTS:
Source ==> DSNAME('H44IPCS.PMR59356.B019.DUMP')
Address space ==> ASID(X'301')
Password ==>
POINTER:
Address ==> 151AFBA6
Remark ==> ASID(X'0301')
```

Browse backward (PF 7) looking for an module or CSECT identifier.

```
151AEEA0 1606B1F8 00000000 00000000 00000000 | ...8......
151AEEB0 00000000 04000005 00000000 000000000 | ......
151AEECO.:151AEECF. LENGTH(X'10')--All bytes contain X'00'
151AEEFO.:151AEFOF. LENGTH(X'20')--All bytes contain X'00'
151AEF10 40000000 000000000 000000000 | ......
151AEF20.:151AEFFF. LENGTH(X'EO')--All bytes contain X'00'
151AF000 90ECDDB4 A7C50046 151B0688 C3D8D4D6
                                         | ....xE....hCQMO |
151AF010 D9C5C4C3 40404040 4040F0F3 61F0F261
                                          REDC 03/02/
151AF020 F0F6F1F9 4BF4F740 40404040 40404040
                                          0619.47
151AF030 40404040 4040D6E2 40404040 F2F2F040
                                          OS 220
151AF040 D7D2F2F0 F6F0F040 F5F6F9F7 60C9F0F3
                                          PK20600 5697-I03
151AF050 404D835D 40D99683 9285A340 E29686A3
                                          . . . . . . . . . . . . . . . . . . .
151AF060 A6819985 6B40C995 834B40F1 F9F9F96B
                                          151AF070 40F2F0F0 F640C193 9340D989 8788A3A2
                                          . . . . . . . . . . . . . . . . . . .
151AF080 40D985A2 8599A585 844B4000 000000000 | ......
```

Browse backward (PF 7) looking for an module or CSECT identifier.

4. Obtain the PSW addresses from the system trace entries involved in the loop. For ANALYZE output and SUMMARY KEYFIELD CURRENT output, use the TCB address.

If using a PSW address, ignore the leftmost bit of the leftmost digit. The leftmost bit of the leftmost digit denotes addressing mode and is not part of the address.

- 5. Do one of the following actions, for each address in the loop:
  - If analyzing the dump interactively, use the address in a WHERE subcommand to obtain the name of the load module.
  - If analyzing printed output, find the address:
    - In dump output from the LIST or VERBEXIT SUMDUMP subcommand. Look for the CSECT name eye-catcher. IBM module names are generally

- followed by an assembly date and a product identifier or PTF level, such as HBB7720 or UY01234; most eye-catchers are at the beginning of a module, but some are at the end.
- In a module listed for the LPAMAP or VERBEXIT NUCMAP subcommand. LPAMAP will list load modules. Use AMBLIST to obtain the offsets of CSECTS within those load modules. NUCMAP lists CSECTs with offsets, but can only be used for modules within the nucleus.

In the following example, **STATUS CPU** output and **WHERE** subcommand, the PSW identifies the address as X'13206AA'.

CPU STATUS:

```
PSW=040C2000 813206AA (RUNNING IN PRIMARY, KEY 0, AMODE 31, DAT ON)
DISABLED FOR PER I/O EXT
ASID(X'0006') 013206AA. IEANUC01.IXLM2SP+07AA IN READ ONLY NUCLEUS
ASCB1 at FD1780, JOB(*MASTER*), for the home ASID
ASXB1 at FD1A30 for the home ASID. No block is dispatched
HOME ASID: 0001 PRIMARY ASID: 0006 SECONDARY ASID: 0006
```

Using the WHERE subcommand, the load module name is IXLM2SP plus an offset of 7AA.

ASID(X'0006') 013206AA. IEANUC01.IXLM2SP+07AA IN READ ONLY NUCLEUS

6. From the module prefix, identify the component, subsystem, or product, if provided by IBM.

Use the module name to query the SMP/E zone for a module entry with that module name. If the search does not find a match, the module is not an IBM module. If the search indicates a match, use the FMID to positively identify the product.

- 7. Continue diagnosis as follows:
  - If all the addresses are in components of z/OS, continue with "Searching the problem reporting databases" on page 239.
  - If all the addresses are in an IBM subsystem or product, continue diagnosis with the diagnosis book for the subsystem or product.
  - If all the addresses are in components of z/OS and in an IBM subsystem or product, continue with "Searching the problem reporting databases" on page 239 and with the diagnosis book for the subsystem or product.
  - If any of the addresses are in an installation-provided program, including an installation exit routine, continue diagnosis with that program, using the dump.

If some addresses are in the program or routine and some in system modules, the loop is probably in the program or routine and includes one or more requests for system services.

#### Related information:

- See the topics on IBM component, subsystem, product program identifier or module prefix in *z/OS MVS Diagnosis: Reference*.
- See *z/OS MVS IPCS Commands* for the IPCS subcommands.
- See z/OS MVS Diagnosis: Tools and Service Aids
- See *z/OS MVS Diagnosis: Reference* for the SVC summary.
- For the format and contents of the EED and TCB, see *z/OS MVS Data Areas* in the z/OS Internet library (http://www.ibm.com/systems/z/os/zos/bkserv/).

# Diagnosing an excessive spin (spin loop)

To avoid unnecessary recovery actions, system functions that can validly exceed the interval are exempt from excessive spin-loop processing, so that they will not cause any recovery actions. If they exceed the time-out interval, these system functions do cause an excessive spin loop record to be written to the logrec data

You can examine the in-storage logrec buffer for entries that recovery routines have made, but which were not written to the logrec data set because of a system problem. Very often it is these records that are the key to the problem solution. See the topic on obtaining information from the logrec in z/OS MVS Diagnosis: Tools and Service Aids.

When the system writes a dump, the dump includes the records in the logrec buffer in storage; the buffer records have been either written to the logrec data set or are queued to be written to the logrec data set. When you begin to diagnose a dump for a system problem, you can use IPCS to view the system records in the logrec recording control buffer.

Before you begin You need to have IPCS installed and the following information:

- An EREP report of SYS1.LOGREC
- Any SVC dumps, stand-alone dumps showing the ABEND071, or SYSMDUMP dump
- SYSLOG and OPERLOG. Look for spin loop messages like IEE331A or IEE178I. Note that IEE331A is rare; IEE178I is more likely to occur. For example:

```
00 IEE331A PROCESSOR (0) IS IN AN EXCESSIVE
DISABLED SPIN LOOP WAITING FOR CPU IN
STOPPED STATE
REPLY U OR SPIN TO CONTINUE SPIN
REPLY ABEND TO TERMINATE WORK ON
PROCESSOR (1) WITH RETRY,
REPLY TERM TO TERMINATE WORK ON
PROCESSOR (1) WITHOUT RETRY,
OR STOP PROCESSOR (1) AND
REPLY ACR
(AFTER STOPPING THE PROCESSOR, DO NOT START IT)
IEE178I AUTOMATIC RECOVERY IS IN PROGRESS NO OPERATOR ACTION IS REQUIRED
PROCESSOR (00) DETECTED AN EXCESSIVE DISABLED SPIN LOOP
WAITING FOR LOCK RELEASE FROM PROCESSOR (03).
AUTOMATIC RECOVERY ACTION IS SPIN
```

# Steps for diagnosing an excessive spin

Use the following steps:

SYMPTOM

- 1. In an EREP report of SYS1.LOGREC or an IPCS VERBX LOGDATA report in a dump, enter FIND S0071 (X'071'). You might find multiple records for S0071 with different reason codes.
- 2. The following example is for an ABEND071 RSN10, which is the first record written to logrec for a spin condition:

```
Example: VERBEXIT LOGDATA Output
```

```
SEARCH ARGUMENT ABSTRACT
PIDS/5752SC1CM RIDS/IEANUC01#L RIDS/IEAVTEXS AB/S0071 PRCS/00000010
REGS/0E68E REGS/0C7AA RIDS/IEAVTEXS#R
```

DESCRIPTION

PIDS/5752SC1CM PROGRAM ID: 5752SC1CM
RIDS/IEANUC01#L LOAD MODULE NAME: IEANUC01
RIDS/IEAVTEXS CSECT NAME: IEAVTEXS

AB/S0071 SYSTEM ABEND CODE: 0071
PRCS/00000010 ABEND REASON CODE: 00000010
REGS/0E68E REGISTER/PSW DIFFERENCE FOR R0E: 68E
REGS/0C7AA REGISTER/PSW DIFFERENCE FOR R0C: 7AA
RIDS/IEAVTEXS#R RECOVERY ROUTINE CSECT NAME: IEAVTEXS

Look for a SOFTWARE RECORD for abend X'071' with the following reason codes:

- Reason code X'10': Recovery action of SPIN was taken, and a logrec entry was written to provide information about the CSECT/module that was detected as looping. No attempt was made to abend the unit of work.
- Reason code X'20': Recovery action of ABEND was taken, targeting the looping program with a retryable ABEND071.
- Reason code X'30': A recovery action of TERM was taken, targeting the looping program with a non-retryable ABEND071.

In a logrec record for an abend X'071', look in the SEARCH ARGUMENT ABSTRACT for the symptom RIDS/IEAVTEXS. If found, look under the heading VARIABLE RECORDING AREA (SDWAVRA) for the following problem data:

- EX SPIN RECORD in the EBCDIC text
- An array of up to 16 pointers: addresses of the functional recovery routines (FRR) on the interrupted FRR stack
- A binary number: index into the FRR stack of the current FRR
- Array of processors causing the spin from SVTSPCP
- Spin loop timeout interval
- Spin loop recovery actions
- Control registers

In the following output, the SDWAVRA indicates an excessive spin record and contains an array of pointers to the FRR stack.

### Example: VERBEXIT LOGDATA Output — Variable Recording Area

VARIABLE RECORDING AREA (SDWAVRA)

| +000<br>+002                         | KEY: 39<br>C5E740E2                                     | LENGTH: 0E<br>D7C9D540                                     | D9C5C3D6                                     | D9C4                                         | EX SPIN RECORD |
|--------------------------------------|---------------------------------------------------------|------------------------------------------------------------|----------------------------------------------|----------------------------------------------|----------------|
| +010<br>+012                         | KEY: 37<br>C6D9D9E2                                     | LENGTH: 04                                                 |                                              |                                              | FRRS           |
| +016<br>+018<br>+028<br>+038<br>+048 | KEY: 38<br>811F43F8<br>811D74ED<br>00000000<br>00000000 | LENGTH: 40<br>811D74ED<br>00000000<br>00000000<br>00000000 | 81319571<br>00000000<br>00000000<br>00000000 | 81086D05<br>00000000<br>00000000<br>00000000 | A8AA.N.A<br>A  |

- a. Enter the IPCS **WHERE** command on the PSW address at the time of error from the logrec entries found for an S0071. This should identify the CSECT/module that is excessively looping.
- b. Search for a known problem using the symptoms: ABEND071 and the module or CSECT name identified. If IPCS **WHERE** fails to identify a CSECT/module name, browse storage preceding the psw address looking for a module eye catcher using IPCS Option 1.
- 3. Identify the modules containing each instruction in the loop, as follows:For automatic spin loop recovery, if the dump is an SVC dump: Use a STATUS

WORKSHEET subcommand to obtain the dump title. Obtain the component name, component identifier, or module name from the title.

In the following example, STATUS WORKSHEET output, the dump title is for the XES component.

MVS Diagnostic Worksheet Dump Title: COMPON=IXL,COMPID=5752SCIXL,ISSUER=IXLM1REC,MODULE=IXLM2SP ,ABEND=S0071,REASON=00000030

CPU Model 9021 Version A6 Serial no. 300359 Address 03 Date: 03/30/93 Time: 10:32:38 Local

Original dump dataset: SYS1.DUMP32

4. From the module prefix, identify the component, subsystem, or product, if provided by IBM.

Use the module name to query the SMP/E zone for a module entry with that module name. If the search does not find a match, the module is not an IBM module. If the search indicates a match, use the FMID to positively identify the product.

- 5. Continue diagnosis as follows:
  - If all the addresses are in components of z/OS, continue with "Searching the problem reporting databases" on page 239.
  - If all the addresses are in an IBM subsystem or product, continue diagnosis with the diagnosis book for the subsystem or product.
  - If all the addresses are in components of z/OS and in an IBM subsystem or product, continue with "Searching the problem reporting databases" on page 239 and with the diagnosis book for the subsystem or product.
  - If any of the addresses are in an installation-provided program, including an installation exit routine, continue diagnosis with that program, using the dump.

If some addresses are in the program or routine and some in system modules, the loop is probably in the program or routine and includes one or more requests for system services.

## Related information:

- See *z/OS MVS IPCS Commands* for the IPCS subcommands.
- See the IBM component, subsystem, product program identifier or module prefix in z/OS MVS Diagnosis: Reference.
- See z/OS MVS Diagnosis: Tools and Service Aidsfor information about analyzing an SVC dump for a problem in an installation-provided program.

# Analyzing a logrec error record

Analyze a logrec error record for a disabled loop. The excessive-spin logrec error record can identify the module running on the processor causing the spin condition.

# Steps for analyzing a logrec error record

**Before you begin:** You need access to the logrec error record.

Use the following steps to identify the module running on the processor causing the spin condition, as follows:

- 1. Locate the 16 FRR addresses from the stack that was current when the target processor was restarted. These addresses appear after the identification text EX SPIN RECORD at the start of the VRA.
- 2. Identify the current FRR on the stack from the INDEX=x value that follows the sixteen addresses. The value of x can be 0 through 16.
  - If x is 0, the stack contains no current FRRs. Otherwise x is an index indicating which of the 16 addresses points to the current FRR. For example, if x is 2, the second address points to the current FRR.
- 3. Use a storage map to identify the component that owns the FRR at this address.

**For example:** In the following output example, the current FRR is 81319571, which is the third FRR in the stack. This is the current FRR because INDEX=03.

| VEKBE                                | EXII LOGD                                                | AIA output                                                 | — FRR Stac                        | CK                                           |           |   |
|--------------------------------------|----------------------------------------------------------|------------------------------------------------------------|-----------------------------------|----------------------------------------------|-----------|---|
| +012                                 | C6D9D9E2                                                 |                                                            |                                   |                                              | FRRS      |   |
| +016<br>+018<br>+028<br>+038<br>+048 | KEY: 38<br>811F43F8<br>811D74ED<br>00000000<br>000000000 | LENGTH: 40<br>811D74ED<br>00000000<br>00000000<br>00000000 | <b>81319571</b> 00000000 00000000 | 81086D05<br>00000000<br>00000000<br>00000000 | A8AA.N.A. |   |
| +058<br>+05A                         | KEY: 37<br>C9D5C4C5                                      | LENGTH: 06<br>E77E                                         |                                   |                                              | INDEX=    | I |
| +060<br>+062                         | KEY: 38<br><b>03</b>                                     | LENGTH: 01                                                 |                                   |                                              | .         | 1 |

# Searching the problem reporting databases

VEDDEVIT LOCDATA authorit

Search arguments are used to search problem reporting databases. If the problem you are diagnosing was already reported and the symptoms are in the database, the search produces a match. Searching is an iterative process; you might need to gather additional data and continue your search.

# Steps for searching the problem reporting databases

Use the following steps to search the problem reporting databases and determine if the problem was previously reported:

- 1. Create a search argument using the symptoms applicable for the type of loop being diagnosed:
  - a. Disabled loop search argument LOOP module/CSECT name
  - b. Enabled loop search argument LOOP module/CSECT name
  - c. Spinloop search argument ABEND071 module/CSECT name.

**Tip:** Use free-format search arguments. For more information, see "Searching problem reporting databases" on page 8.

- If the search finds no match, remove some symptoms or add some symptoms. Search again. Continue searching for matches by adding and removing symptoms.
  - If the search finds that the problem was previously reported, request the fix.
- 3. If the search does not produce a match, continue with the next step. Use problem data from the preceding steps to create more symptoms; use these symptoms in later searches.

### Loop analysis

- 4. If you still cannot find the cause of the loop or if the problem is new, report the problem to IBM using the procedure in Chapter 27, "Reporting problems to IBM," on page 343. Provide the following problem data as listed in Chapter 28, "Problem diagnostic worksheet," on page 347.
  - Problem type: type of loop
  - Search argument
  - · Dump, formatted by IPCS, online or printed
  - · Range of loop
  - SMF records, if obtained
  - Accompanying messages: identifiers and texts
  - Hard-copy log, beginning 15 to 30 minutes before the problem, or master trace, if not wrapped between the problem and dump
  - All printed output and output data sets related to the problem
  - Data on any related problems
  - Module name and level
  - Name and level of the operating system(s) with a list of program temporary fixes (PTF) applied at the time of the problem and all installation modifications, exits, and products with other than Class A service
  - Other problem data developed while using the procedures in this document or other diagnosis books for the component, subsystem, or program

- See "Searching problem reporting databases" on page 8 for more information.
- See *z/OS MVS IPCS Commands* for the IPCS subcommands.

# Chapter 14. Diagnosing an output problem

# Overview of analyzing output problems

Most output problems occur during installation and testing of new functions or applications.

This chapter explains what information you will need to properly diagnose an output problem.

**Symptoms of output problems:** Your output is incorrect, incomplete, or missing, but messages indicate successful processing.

- **Incorrect output**: The processing produced all the expected output, but some output is incorrect. For example:
  - Some values in a report are wrong
  - The text in a message is incorrect
  - The return or reason code is not valid
  - The records in are not producing expected records out.
- **Incomplete output**: The processing did not produce all the expected output. For example, a column is missing from a report.
- **Missing output**: Some or all of the expected output is missing. For example, a report is missing.

# Steps for diagnosing output problems

**Before you begin:** You need to have IPCS installed and have access to the following information:

- Job log
- · Input and output data sets for the program
- The JCL for the program
- · System log
- · Logrec data set

Use the following flowchart to guide you through diagnosing an output problem:

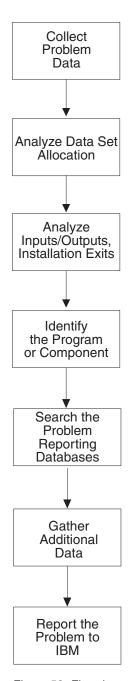

Figure 53. Flowchart for output problem analysis

The following steps will guide you through diagnosing output problems:

- 1. "Collecting problem data for an output problem" on page 243
- 2. "Analyzing data set allocation for an output problem" on page 243
- 3. "Analyzing the inputs and outputs" on page 244
- 4. "Analyzing installation exits for an output problem" on page 245
- 5. "Identifying the program or component" on page 245
- 6. "Searching the problem reporting databases for an output problem" on page
- 7. "Gathering additional data for output problems" on page 247
  - "Messages and logrec for output problems" on page 247

- "Determine path for output problems" on page 248
- "Teleprocessing for output problems" on page 248
- 8. "Reporting output problems to IBM" on page 249

## Collecting problem data for an output problem

To properly diagnose an output problem you need to collect as much information as possible.

# Step for collecting problem data

- If the output is a data set, collect the following:
  - All input data sets for the program
  - Input macros, commands, and statements that are used to request output from the program
  - All output data sets produced by the program
  - The job log
- If the output is a message, return code, or reason code, collect the incorrect or incomplete message or code.

# Analyzing data set allocation for an output problem

For missing data set output, analyze data set allocation.

# Steps for analyzing data set allocation

- 1. Look for messages in the job log indicating that all data sets used by the program were properly allocated and unallocated. Look for:
  - The data set that should have contained the output
  - The data set that contained the input used by the program to create the output
  - Indications that the output was sent to another data set or different system
- 2. If problems are found, correct the JCL.
- 3. If the problem is not found, continue diagnosis with "Analyzing the inputs and outputs" on page 244.

- See z/OS MVS JCL Reference for JCL coding.
- For explanations of the messages, see:
  - z/OS MVS System Messages, Vol 1 (ABA-AOM)
  - z/OS MVS System Messages, Vol 2 (ARC-ASA)
  - z/OS MVS System Messages, Vol 3 (ASB-BPX)
  - z/OS MVS System Messages, Vol 4 (CBD-DMO)
  - z/OS MVS System Messages, Vol 5 (EDG-GFS)
  - z/OS MVS System Messages, Vol 6 (GOS-IEA)
  - z/OS MVS System Messages, Vol 7 (IEB-IEE)
  - z/OS MVS System Messages, Vol 8 (IEF-IGD)
  - z/OS MVS System Messages, Vol 9 (IGF-IWM)
  - z/OS MVS System Messages, Vol 10 (IXC-IZP)

# Analyzing the inputs and outputs

For incorrect or incomplete data set output, analyze the inputs and outputs.

# Steps for analyzing the inputs and outputs

Perform the following steps:

- 1. Compare the input and the output. For example, if a device model number is wrong in an IOS report, compare it to the model number specified on the in the IODF.
- 2. Compare the output received to examples of the output shown in the user's guide for the request.
- 3. Check the call, command, macro, or statement used to request the output. Make sure that all fields contain desired values.
- 4. Match your findings to the following:
  - · For missing data set output, check the macro, command, or statement used to request the output. Make sure that the missing output was supposed to be received.
  - For an incorrect or incomplete message, match the message received to the message in the book with its explanation.
  - For incorrect return and reason codes, match the codes to the expected codes. Make sure that the code received and the code in the book are the same type: both hexadecimal or both decimal.

For the message text or a return or reason code in a message, see:

- z/OS MVS System Messages, Vol 1 (ABA-AOM)
- z/OS MVS System Messages, Vol 2 (ARC-ASA)
- z/OS MVS System Messages, Vol 3 (ASB-BPX)
- z/OS MVS System Messages, Vol 4 (CBD-DMO)
- z/OS MVS System Messages, Vol 5 (EDG-GFS)
- z/OS MVS System Messages, Vol 6 (GOS-IEA)
- z/OS MVS System Messages, Vol 7 (IEB-IEE)
- z/OS MVS System Messages, Vol 8 (IEF-IGD)
- z/OS MVS System Messages, Vol 9 (IGF-IWM)
- z/OS MVS System Messages, Vol 10 (IXC-IZP)
- z/OS MVS Dump Output Messages
- The message book for a subsystem or program.

For a return or reason code with an abend code, see

- z/OS MVS System Codes

For a return or reason code for a macro, see:

- z/OS MVS Programming: Authorized Assembler Services Reference ALE-DYN
- z/OS MVS Programming: Authorized Assembler Services Reference EDT-IXG
- z/OS MVS Programming: Authorized Assembler Services Reference LLA-SDU
- z/OS MVS Programming: Authorized Assembler Services Reference SET-WTO
- z/OS MVS Programming: Authorized Assembler Services Guide
- z/OS MVS Programming: Assembler Services Reference ABE-HSP
- z/OS MVS Programming: Assembler Services Reference IAR-XCT
- z/OS MVS Programming: Assembler Services Guide.

# Analyzing installation exits for an output problem

Analyze all installation exit routines used in obtaining the output.

# Steps for analyzing installation exits

- 1. Check for problems in the logic of each exit routine. Many installation exits are invoked using the dynamic exits facility, which allows an updated exit to be refreshed into the system.
- 2. If no logic problems are found, remove the options that cause each exit routine to be invoked.
- 3. Rerun the program.
- 4. If this action stops the problem, the problem is in the exit routine that was eliminated. Continue diagnosis with that routine.

### Related information:

See *z/OS MVS Installation Exits* for more information on coding installation exit routines.

# Identifying the program or component

Identifying the component that is involved with the output enables you to determine the source of the problem.

# Steps for identifying the program or component

Identify the program or component involved with the output from one of the following steps:

1. For output from a batch job, obtain the program name from the PGM parameter on the JCL EXEC statement. In the following example the program name is obtained from the JCL EXEC statement:

In the following example, the name of a program involved with the output is IKJEFT01. It can be found on the PGM parameter of the EXEC statement:

- 2. Identify the program or component involved with the output from one of the following:
  - For output from interactive work, use the command being processed to identify the program.
  - For an error message, use the message prefix to identify the program or component or look for the component listed in the message explanation.
     Look at the preface of any of the z/OS MVS system messages books to find the element or component that the message is associated with and the book where you can find the explanation of the message:

For example, if you have an incorrect message with message number AHL002A, you can tell from the preface of *z/OS MVS System Messages, Vol 1 (ABA-AOM)* that the message was issued by GTF, and the explanation can be found in the same book:

Table 23. Example of using the message prefix to identify the component

| Prefix | Component                              | Book Title                                                                                            | Order Number               |
|--------|----------------------------------------|----------------------------------------------------------------------------------------------------|----------------------------|
| AHL    | Generalized<br>trace facility<br>(GTF) | <ul> <li>z/OS MVS System Messages, Vol 1 (ABA-AOM),</li> <li>z/OS MVS Dump Output Messages</li> </ul> | • SA22-7631<br>• SA22-7590 |

3. For a return or reason code accompanying an abend, see the component listed in the explanation of the code. The following example identifies the component issuing an abend:

00D

**Explanation:** An error occurred during processing of a CTRACE or CTRACEWR macro. Register 15 contains xxnnnnxx where nnnn is a reason code that further describes the error.

## Reason Code (hex) **Explanation**

0001 For the CTRACE macro, the parameter list version number is incorrect.

0002 For the CTRACE macro, the component name either does not begin with an alphabetic or national character, or it contains one or more characters that are not alphanumeric or national characters.

#### Source:

Component trace

- 4. For a component of z/OS, continue with "Searching the problem reporting databases for an output problem" on page 247.
- 5. For an IBM subsystem or product, continue diagnosis with the subsystem or product.
- 6. For an installation-provided program, including an installation exit routine, continue diagnosis with that program.

- See *z/OS MVS ICL Reference* for the EXEC statement.
- For message prefixes for IBM components, subsystems, and products, see the following books:
  - z/OS MVS System Messages, Vol 1 (ABA-AOM)
  - z/OS MVS System Messages, Vol 2 (ARC-ASA)
  - z/OS MVS System Messages, Vol 3 (ASB-BPX)
  - z/OS MVS System Messages, Vol 4 (CBD-DMO)
  - z/OS MVS System Messages, Vol 5 (EDG-GFS)
  - z/OS MVS System Messages, Vol 6 (GOS-IEA)
  - z/OS MVS System Messages, Vol 7 (IEB-IEE)
  - z/OS MVS System Messages, Vol 8 (IEF-IGD)
  - z/OS MVS System Messages, Vol 9 (IGF-IWM)
  - z/OS MVS System Messages, Vol 10 (IXC-IZP)
- See *z/OS MVS System Codes* for explanations of the abend codes.

• See *z/OS MVS Diagnosis: Reference* to relate an IBM component, subsystem or product to a program identifier or module prefix.

# Searching the problem reporting databases for an output problem

Use free-format search arguments to search the problem reporting databases. If the problem you are diagnosing was already reported and the symptoms are in the database, the search produces a match. Searching is an iterative process; you might need to gather additional data and continue your search.

# Step for searching the problem reporting database

Use the following steps to search a problem reporting database to determine if this is a known problem.

- 1. Use a free-format search argument developed from the symptoms. For more information, see "Searching problem reporting databases" on page 8.
- 2. If the search finds no match, remove some symptoms or change the symptoms. Search again. Continue searching for matches by adding, removing, and changing symptoms.
- 3. If the search finds that the problem was previously reported, request the problem fix. If not, continue with the next step. Use problem data from following steps to create more symptoms; use these symptoms in later searches.

### Related information:

See "Searching problem reporting databases" on page 8 for more information on developing a search argument.

# Gathering additional data for output problems

Gathering additional data will increase your chances of finding a match in the problem reporting databases. Use the procedures outlined in this section to gather additional data and continue searching the problem reporting databases.

# Steps for gathering additional information for output problems

Use the following steps to collect additional information about:

- "Messages and logrec for output problems"
- "Determine path for output problems" on page 248
- "Teleprocessing for output problems" on page 248

## Messages and logrec for output problems

- 1. Collect and analyze messages and logrec records about the problem. Look at any messages or software, symptom, and hardware records for logrec around the time of the problem.
- 2. Look in the following:
  - Job log
  - TSO/E user's ISPF transaction log or session manager log
  - System log (SYSLOG) for the console with master authority or the alternate console
  - Logrec data set, formatted by EREP.
- 3. Check for:
  - I/O errors that could affect the output

- Operator interactions that could affect the output
- Problems with the access method or function involved: For example, VSAM, BTAM, JES, or WTO.

## Determine path for output problems

- 1. Analyze the path the data should take.
- 2. For the request being processed, determine the correct path for the data from input to output.
- 3. Determine each program and component involved.
- 4. Check for messages about problems in these programs and components.
- 5. If an installation-provided exit routine receives control during the processing, check the routine.
- 6. Look at the environment. Specifically, look for recent hardware and software changes to the system and to any applications. A change in one program can affect others; for example, a change to an application that updates a database affects all other users of the database.
- 7. If needed, recreate the problem, using a SLIP trap and traces to obtain the data needed to isolate the problem.

## Teleprocessing for output problems

- 1. Analyze the path the data should take.
- 2. Determine how the data flows through the programs and components that process it and through the systems and hardware. Use this knowledge to recreate the problem, using traces to checkpoint the data at certain spots along the path.
- 3. Track the data from a point where it was correct to a point where the data stopped or became incorrect.

- For formatting of logrec records, see Recording logrec error records in z/OS MVS Diagnosis: Tools and Service Aids.
- See *z/OS MVS Diagnosis: Tools and Service Aids* for the logrec records.
- For explanations of the messages, see:
  - z/OS MVS System Messages, Vol 1 (ABA-AOM)
  - z/OS MVS System Messages, Vol 2 (ARC-ASA)
  - z/OS MVS System Messages, Vol 3 (ASB-BPX)
  - z/OS MVS System Messages, Vol 4 (CBD-DMO)
  - z/OS MVS System Messages, Vol 5 (EDG-GFS)
  - z/OS MVS System Messages, Vol 6 (GOS-IEA)
  - z/OS MVS System Messages, Vol 7 (IEB-IEE)
  - z/OS MVS System Messages, Vol 8 (IEF-IGD)
  - z/OS MVS System Messages, Vol 9 (IGF-IWM)
  - z/OS MVS System Messages, Vol 10 (IXC-IZP)
  - z/OS MVS Dump Output Messages
  - The message book for a subsystem or program
- See z/OS V2R2.0 Communications Server: SNA Diagnosis Vol 1, Techniques and Procedures and z/OS V2R2.0 Communications Server: SNA Diagnosis Vol 2, FFST Dumps and the VIT to diagnose VTAM® problems.

- See the SLIP chapter in *z/OS MVS System Commands* for information on setting a SLIP trap.
- See z/OS MVS Diagnosis: Tools and Service Aids for requesting dumps and traces.
- See *z/OS MVS Installation Exits* for exit routines.

# Reporting output problems to IBM

If you have completed the procedures listed in this chapter, cannot find a match in the problem reporting databases, and you believe the failure was caused by a defect in IBM code, call the IBM Support Center.

Provide the following problem data:

- Problem type: INCORROUT, that is, incorrect, incomplete, or missing output in a data set, message, return code, or reason code
- Search argument
- All input associated with the problem, including all data sets, commands, macros, and statements
- · All output associated with the problem, including data sets, reports, and records
- · JCL for all data sets involved
- · Source code for any exit routine involved
- · Accompanying messages: identifiers and texts
- Hard copy log, beginning 30 to 60 minutes before the problem, or master trace, if not wrapped between the problem and dump
- Name and level of the operating system(s) with a list of program temporary fixes (PTF) applied at the time of the problem and all installation modifications, exits, and products with other than Class A service

- See Chapter 27, "Reporting problems to IBM," on page 343 for more information on reporting a problem.
- For formatting of logrec records, see the topic on recording logrec error records in *z/OS MVS Diagnosis: Tools and Service Aids*.

# Chapter 15. Diagnosing a performance problem

## Overview of a performance problem

Most performance problems appear as unacceptable response times or resource usage. For example, system processing is slow because a program is using an excessive amount of system resources.

## Symptoms of a performance problem:

- · Jobs take more time to execute than normal
- · Poor or erratic response time exists
- Service level objectives are being exceeded
- Users complain about slow response time
- Unexpected changes occur in response times or resource utilizations
- · Other indicators show stress
- Monitor III Workflow/Exceptions occur.
- System resource indicators occur (for example, paging rates, DASD response)
- · Expected throughput on the system is not being attained
- CP utilization for a job or address space is higher than normal.

# Steps for diagnosing a performance problem

Before you begin: You need access to following types of information:

- · System messages
- SVC dump
- Job log
- TSO/E user's ISPF transaction log or session manager log
- · System log
- Logrec data set
- z/OS Resource Measurement Facility (RMF), SMF, or other system monitoring programs, such as IBM OMEGAMON z/OS Management Console.

When diagnosing a performance problems, using Predictive Failure Analysis (PFA) and Runtime Diagnostics can help you eliminate whether the problem is a damaged job or system. See Chapter 4, "Runtime Diagnostics," on page 35 and Chapter 7, "Predictive Failure Analysis overview and installation," on page 65.

RMF also provides comprehensive guidance for diagnosing performance problems. Diagnosing a problem: the first steps in *z/OS RMF User's Guide* offers a practical, task-oriented approach to analyzing performance issues using RMF.

Use the following flowchart to guide you through diagnosing a performance problem:

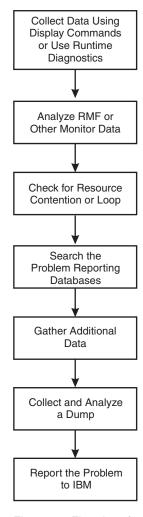

Figure 54. Flowchart for performance problem analysis

Use the following steps to guide you through diagnosing a performance problem:

- 1. "Collecting data using commands"
- 2. "Checking for resource contention or loop" on page 255
- 3. "Searching the problem reporting database" on page 256
- 4. "Gathering additional data for performance problems" on page 257
- 5. "Analyzing a dump for performance problems" on page 258
- 6. "Reporting performance problems to IBM" on page 259

# Collecting data using commands

Collecting information with commands will give you a better understanding of the source of the problem. In a JES2 system, use JES2 commands to determine why JES2 is not able to schedule work. This topic is divided into two sections:

- "Steps for collecting data using DISPLAY"
- "Steps for using JES2 commands to collect data" on page 254

# Steps for collecting data using DISPLAY

Use the following DISPLAY commands in the order listed to find the source of your problem:

 Determine if the system is waiting for an operator action, for example, mounting of a volume. Other jobs might have to wait until the action is completed. In this case, the operator should perform the action. The following command displays outstanding messages requiring operator action: DISPLAY R,LIST

In the following example of DISPLAY R,LIST output, there is one message, IEF434D, requiring immediate operator action. The system waits until a valid reply is entered. The operator should enter a valid reply to this message.

```
IEE112I 13.39.37 PENDING REQUESTS
                                   FRAME LAST
                                                 AMRF
       IM=0 CEM=2
RM=0
                         EM=0
                                  RU=0
                                       IR=0
ID:R/K
       T JOB ID MESSAGE TEXT
        3 C
                    *ILR005E PLPA PAGE DATA SET FULL, OVERFLOWING TO
                     COMMON DATA SET
        5 R
                    *IEF434D CRITJOB - INVALID REPLY. REPLY 'HOLD'
                     OR ' OHOLD'
```

2. Look for the generalized trace facility (GTF) in the started tasks. GTF may slow performance. A job step name of STARTING indicates that the system has not yet successfully completed initiation of the first step. If unsuccessful initiation of the job continues, diagnose this problem. The following command displays detailed information for active jobs and started tasks.

```
DISPLAY A, LIST
```

In the following example of DISPLAY A,LIST output, all of the steps have been successfully initiated. However, the performance problem could be due to GTF being active:

```
IEE114I 14.51.49 93.181 ACTIVITY
                               FRAME LAST F
                                                 E SYS=SY1
                                INITS ACTIVE/MAX VTAM
J0BS
       M/S
              TS USERS SYSAS
                                                        OAS
             00000
00000
       00003
                        00016
                                00000
                                      00000/00000
                                                        00000
                       NSW S VLF
IIA
       IIA
               IIA
                                      VIF
                                          VIF
                                                      NSW S
JES2
        JES2
               IEFPROC NSW S
GTF
                IEFPROC NSW S
```

3. Look for the loss of a hardware component indicated by a message in the hard copy log. This loss might be causing jobs to wait. In this case, correct the hardware problem. The DISPLAY M command displays the hardware configuration.

DISPLAY M

- 4. Look for the name and status of current SLIP traps.
  - a. Enter the DISPLAY SLIP command for a summary of SLIPs that are running on the system:

```
DISPLAY SLIP
DISPLAY SLIP=xxxx
```

In the Figure 55 output using the DISPLAY SLIP command shows the name and status of the current SLIP traps.

```
IEE735I 13.42.00 SLIP DISPLAY FRAME LAST F E SYS=SY1
ID STATE ID STATE ID STATE ID STATE
X013 ENABLED X028 ENABLED X0E7 ENABLED X0F3 ENABLED X13E ENABLED
X222 ENABLED X322 ENABLED X33E ENABLED X622 ENABLED X804 ENABLED
X806 ENABLED X80A ENABLED X9FB ENABLED XB37 ENABLED XD37 ENABLED
XE37 ENABLED
```

Figure 55. Output from the DISPLAY SLIP command

b. Pick a SLIP ID that is ENABLED and enter DISPLAY SLIP=xxxx to check for enabled PER traps. In this case, disable the traps.

In Figure 55 on page 253, all the SLIPs appear enabled. Entering DISPLAY SLIP=X013 yields the following enabled PER trap with an action of STRACE, which can slow performance:

```
IEE735I 09.14.03 SLIP DISPLAY
                                     FRAME LAST F
                                                         E SYS=SY1
ID=X013, PER-SB, ENABLED (ACTIVE), ACTION=STRACE, SET BY TSO KLOGAN
```

### Related information:

- See *z/OS MVS System Commands* for the SLIP and DISPLAY commands.
- See z/OS MVS Diagnosis: Tools and Service Aids for information about GTF.

# Steps for using JES2 commands to collect data

Use the following procedures to collect problem data with JES2 commands:

1. Use the job entry subsystem display commands to find the status of jobs, queues, printer setups, requirements of SYSOUT data sets, and other problem data.

```
$D J1-9999
```

\$D J1-99 output displays the status of jobs. If the display shows that a range of jobs has been held, use the JES2 \$A J command to release specific jobs. Or, use the JES2 \$A A command to release all jobs in the system.

In the following **\$D J1-99** output, all of the displayed jobs are being held: \$D J1-99

```
$HASP608 IEBGENER AWAITING HARDCOPY
J0B00005
                                                    PRIO HELD 15 ANY
                                                    PRIO HELD 9 ANY
JOB00006 $HASP608 XEQN1
                         AWAITING XMITTER POK
JOBO0007 $HASP608 IEBGENER AWAITING HARDCOPY
                                                    PRIO HELD 15 ANY
JOBO0008 $HASP608 IEBGENER AWAITING EXECUTION A
                                                    PRIO HELD 9 ANY
```

2. Use the following command to display the status of tasks started under JES2:

The following **\$D S1-99** output shows tasks started under JES2:

```
$D S1-99
          $HASP608 SYSLOG EXECUTING $
STC00001
                                                     PRIO 15 IBM2
STC00002 $HASP608 $MASCOMM AWAITING HARDCOPY
                                                     PRIO 15 ANY
STC00003 $HASP608 INIT
                        EXECUTING $
                                                     PRIO 15 IBM2
 INITASID=0015
STC00004 $HASP608 IRRDPTAB ON PRT1
                                                     PRIO 1 IBM2
```

3. Use the following command to display the status of time-sharing users:

```
$D T1-9999
```

4. Use the following command to display the status of data set groups queued for output and the status of JES2-controlled local printers.

```
$D F
$D U,PRTS
```

If these displays show that no printers are set up with the needed forms, use the JES2 \$T PRTnnnn command to change a printer's setup to the needs of the output forms queue.

In the following \$D F and \$D U,PRTS output, there is only one item queued for the printers. All of the printers, however, are either drained or halted, which means that none of the printers are started. No printing can occur.

```
$D F
```

```
$HASP621 OUT R=LOCAL
                                F=STD
                                          C=**** T=*** W= (NONE)
$HASP621 PRMODE=LINE
                     CLASS A=3
$D U, PRTS
```

```
$HASP603 PRT1 UNIT=0017, STATUS=HALTED, (STC00004 IRRDPTAB)
$HASP603 PRT2 UNIT=0002, STATUS=DRAINED
$HASP603 PRT3 UNIT=0017, STATUS=DRAINED
$HASP603 PRT4 UNIT=000E, STATUS=DRAINED
$HASP603 PRT5 UNIT=000F, STATUS=DRAINED
$HASP603 PRT6 UNIT=000F, STATUS=DRAINED
```

5. Use the following command to display the number of queued jobs. \$D 0

If the problem is that jobs are not running because they are held, you can use the JES2 \$A command with appropriate parameters to release the jobs.

#### Related information:

See *z/OS JES2 Commands* for the JES2 commands.

# Checking for resource contention or loop

You can analyze output from RMF, SMF or another system monitoring program to look for resource contention and loops.

# Steps for checking resource contention

Before you begin:

Perform the following steps to check for resource contention:

- 1. Use output from RMF, SMF or another system monitoring program to look for problems. Find someone in your installation who is familiar with the program and can interpret the output. The following lists some of the potential problems to look for:
  - A program using a lot of storage, whether it is real, virtual, auxiliary or extended storage.
  - Data set contention
  - ENQ contention
  - · Tuning problems
  - · System running over capacity
- 2. Identify the program, job or function that is involved in the performance problem. If using more resources than normal, gather RMF, trace output, or both from the time frame of when the slowdown occurred.

For a problem caused by resource contention, use dump output from "Analyzing a dump for performance problems" on page 258 or the following two choices:

• Use the ANALYZE output to identify the problem causing the contention: In the following output, resource #0002, which is device 687, shows an intercept condition and is not running. There is one unit of work waiting for this device.

```
CONTENTION EXCEPTION REPORT

JOBNAME=IOS. ASID=0001 UCBTAPE=00FC72C0

JOBNAME=IOS. HOLDS THE FOLLOWING RESOURCE(S):

RESOURCE #0002: There are 0001 units of work waiting for this resource

NAME=I/O Device 687 (TAPE ) VOLSER=.....
```

```
DATA=(IOS) Active I/O with ASSIGN held.
(IOS) Device not ready.
(IOS) Intercept condition.
```

STATUS FOR THIS UNIT OF WORK:
IRA10102I This address space is on the SRM IN queue.

 For a problem caused by a batch program and identified through JES2 commands, obtain the program name from the PGM parameter on the JCL EXEC statement.

In the following example for obtaining the program name, the name of the program involved with the output is IKJEFT01. It can be found on the PGM parameter of the EXEC statement:

- 3. Continue diagnosis depending on what program caused the problem.
  - For a component of z/OS, continue with "Searching the problem reporting database."
  - For an IBM subsystem or product, continue diagnosis with the subsystem or product.
  - For an installation-provided program, including an installation exit routine, continue diagnosis with that program.

### Related information:

- See z/OS MVS System Management Facilities (SMF) for the SMF reports.
- See z/OS RMF User's Guide for information.
- See *z/OS MVS IPCS Commands* for the ANALYZE subcommand.
- See *z/OS MVS JCL Reference* for the EXEC statement.
- See *z/OS MVS Diagnosis: Reference* to find the IBM component, subsystem, or product for a program identifier or module prefix.

# Searching the problem reporting database

Search arguments are used to search problem reporting databases. If the problem you are diagnosing was already reported and the symptoms are in the database, the search produces a match. Searching is an iterative process; you might need to gather additional data and continue your search.

# Steps for searching the problem reporting databases

1. Search a problem reporting database to determine if the problem was previously reported.

Include any of the following free-format search arguments that apply to the performance problem, and the word **PERFORMANCE**. For example:

- · System address space name
- · Function name
- · Product involved
- · Module or CSECT name
- · Resource names
- Message ID

- Symptoms created from information in STATUS CPU output
- For more information, see "Searching problem reporting databases" on page 8.
- If the search finds no match, remove some symptoms or add some symptoms. Search again. Continue searching for matches by adding or removing symptoms.
- 3. If the search finds that the problem was previously reported, request the problem fix. If not, continue with "Gathering additional data for performance problems." Use the problem data gathered there to create more symptoms; use these symptoms in later searches.

### Related information:

- See "Searching problem reporting databases" on page 8.
- See z/OS MVS IPCS Commands for the STATUS and VERBEXIT SYMPTOM subcommands.

# Gathering additional data for performance problems

Gathering additional data will increase your chances of finding a match in the problem reporting databases. Use the procedures outlined in this section to gather additional data and continue searching the problem reporting databases.

# Steps for gathering additional information for performance problems

- Collect and analyze messages and logrec records about the problem. Use time stamps to select messages and software, symptom, and hardware records for logrec. Look at any messages or records that occurred before and during the time the problem was first reported. Look in the following:
  - The job log
  - A TSO/E user's ISPF transaction log or session manager log
  - The system log (SYSLOG) for the console with master authority or the alternate console
  - VERBEXIT MTRACE dump output, which shows the buffer for system messages
  - VERBEXIT LOGDATA dump output, which formats the logrec buffer
  - · Logrec data set, formatted by EREP
- 2. Use IPCS to look at the dump.

- See z/OS MVS IPCS Commands for the VERBEXIT LOGDATA and VERBEXIT MTRACE subcommands.
- For formatting of logrec records, see Recording logrec error records in z/OS MVS Diagnosis: Tools and Service Aids.
- · For explanations of the messages, see:
  - z/OS MVS System Messages, Vol 1 (ABA-AOM)
  - z/OS MVS System Messages, Vol 2 (ARC-ASA)
  - z/OS MVS System Messages, Vol 3 (ASB-BPX)
  - z/OS MVS System Messages, Vol 4 (CBD-DMO)
  - z/OS MVS System Messages, Vol 5 (EDG-GFS)
  - z/OS MVS System Messages, Vol 6 (GOS-IEA)

- z/OS MVS System Messages, Vol 7 (IEB-IEE)
- z/OS MVS System Messages, Vol 8 (IEF-IGD)
- z/OS MVS System Messages, Vol 9 (IGF-IWM)
- z/OS MVS System Messages, Vol 10 (IXC-IZP)
- See the message book for a subsystem or program.
- See z/OS MVS Dump Output Messages for dump output messages.

# Analyzing a dump for performance problems

When all else fails, analyzing a dump might yield some additional information about performance problems. A dump captures a moment in time during the system execution and potentially a small amount of SYSTRACE data. This is typically not enough data to diagnose performance problems, but you might find a loop or a resource contention for the jobs that are performing poorly.

# Steps for collecting and analyzing a dump for performance problems

**Before you begin:** Request a dump. If you did not obtain a dump, recreate the problem and request the dump using the following steps:

- 1. Enter a **DUMP** command to request an SVC dump and reply with SDATA options to dump global resource serialization control blocks and the nucleus.
- 2. Specify the address spaces that are experiencing performance reduction. For example, if the problem appears to be in JES2 or JES3, specify the JES address space in the reply.

The following example shows a request for an SVC dump with a sample of the parameters you might use:

```
DUMP COMM=(text)
```

REPLY id, ASID=1, SDATA=(GRSQ, NUC, CSA, SQA, TRT), END

**Tip**: Be sure to give your dumps meaningful names.

- 3. Use IPCS to format the dump.
- 4. If your dump contains the JES address space and your problem appears to be in JES2 or JES3, format the dump using IPCS as follows:
  - For a JES2 system, select JES2 in the Component Analysis panel. Then select JES2 Control Blocks from the JES2 Component Data Analysis panel. From the JES2 Control Block List panel, select the control blocks you wish to format.
  - For a JES3 system, select JES3 in the Component Analysis panel. Then select JES3 Control Block Information from the IPCS JES3 Primary Options panel. You can also use JMF to analyze performance problems for JES3.

- See z/OS MVS Diagnosis: Tools and Service Aids for requesting an SVC dump.
- See *z/OS MVS System Commands* for the DUMP operator command.
- See *z/OS JES2 Diagnosis* for information on diagnosing JES2 problems and using IPCS for JES2 diagnosis.
- See *z/OS JES3 Diagnosis* for information on diagnosing JES3 problems, using IPCS for JES3 diagnosis, and JMF.

# Reporting performance problems to IBM

If you have completed the procedures listed in this chapter, cannot find a match for your performance problem in the problem reporting databases, and believe the problem is a defect in IBM code, call the IBM Support Center.

Provide the following problem data:

- Problem type: performance
- Search argument
- · Dump, formatted by IPCS, online or printed
- System responses to DISPLAY and JES commands
- · Parmlib members analyzed
- SMF records, if obtained in steps from the hang or wait procedure
- Hard copy log, beginning 30 to 60 minutes before the problem, or master trace, if not wrapped between the problem and dump
- Logrec records, beginning 30 to 60 minutes before the problem
- · All printed output and output data sets related to the problem
- Name and level of the operating system(s) with a list of program temporary fixes (PTF) applied at the time of the problem and all installation modifications, exits, and products with other than Class A service

- See Chapter 27, "Reporting problems to IBM," on page 343 for more information.
- For formatting of logrec records, see Recording logrec error records in *z/OS MVS Diagnosis: Tools and Service Aids*.

# Part 5. Diagnosing component-specific problems

After you identify a component-specific problem, use this information as a guide for operational problem determination of the problem. Each component section contains basic commands and function you can use for determining problems and collecting and sending documentation to IBM support. Additionally, where possible each component identifies component-specific problems, and supplies:

- Problem symptoms
- · Investigation techniques
- · Recovery actions
- · Best practices

### See:

- Chapter 16, "Catalog component operational problem determination," on page 263
- Chapter 19, "PDSE operational problem determination," on page 281
- Chapter 20, "RRS operational problem determination," on page 289
- Chapter 21, "System Data Mover (SDM) operational problem determination," on page 305
- Chapter 22, "System logger operational problem determination," on page 311
- Chapter 23, "VSAM component operational problem determination," on page 317
- Chapter 24, "VSAM record-level sharing (RLS) operational problem determination," on page 323
- Chapter 25, "XES and XCF operational problem determination," on page 329

.

# Chapter 16. Catalog component operational problem determination

The major commands used to help in problem determination are: F CATALOG,LIST – Which shows the active tasks in the catalog address space D GRS,CONTENTION – displays resource contention F CATALOG,TAKEDUMP – Takes a dump of the Catalog address space F CATALOG,RESTART – Restarts the catalog address space

Catalog messages in general start with IEC3

## **Basic Catalog problem determination functions**

Catalog provides the following functions to help with problem determination, data collection, and recovery:

- Use the DISPLAY GRS, CONTENTION command to display resource contention.
- Use the MODIFY CATALOG, LIST command to show the active tasks in the catalog address space.
- Use the MODIFY CATALOG, RESTART command to restart the catalog address space.
- Use the MODIFY CATALOG, TAKEDUMP command to take a dump of the Catalog address space.
- Make sure that all catalog checks are activated and running to warn you of impending catalog problems. For details, see Catalog checks (IBMCATALOG) in IBM Health Checker for z/OS User's Guide.

# Catalog component-specific problems and recovery

- "Hang in the Catalog address space or in the user address waiting on a request to the Catalog address space"
- "Damaged or broken catalogs" on page 264
- "Slow performance in various address spaces due to requests to the catalog address space taking excessive time" on page 265

# Hang in the Catalog address space or in the user address waiting on a request to the Catalog address space

## **Symptoms**

- · Jobs hung in open or close processing
- TSO users hang when doing a simple ISPF 3.4 data set list
- Specific requests for a data set hang
- ISV monitoring products may indicate a problem accessing catalogs

### How to investigate

1. Issue the command F CATALOG,LIST, wait 30 seconds to a minute, and reissue the command. The list of active tasks should have changed. Any tasks waiting over 5 seconds should be investigated. The output from the command will give the requesting address space name, type of request, how long the request has been waiting and in some cases the reason the request is waiting.

## Catalog problem determination

2. If any of the requests indicate waiting for an enqueue or reserve or latch issue the command D GRS,C. The resources that are likely to be in contention are SYSIGGV2, SYSZVVDS, SYSVTOC, SYS.IGG.CATALOGLATCHSET. If any of these resources are in contention you should obtain a dump of the catalog address space on each system that could be sharing catalogs. Issuing the command F CATALOG, TAKEDUMP and routing that to all systems in the sysplex will enable in depth problem determination. If there are systems outside the scope of a sysplex that may share some catalogs, data sets or volumes, then dumps should be obtained from those systems also.

## Recovery actions

- 1. Issue the command F CATALOG, RESTART on the systems that appear to be hung.
- 2. F CATALOG, RESTART will be followed by an IEC363D if the F CATALOG, TAKEDUMP was not used to obtain a dump prior, answer 'y' to IEC363D and 'n' to the following IEC364D query to obtain a dump. Otherwise, reply 'n' to IEC363D to proceed with the restart. For more information, see "Restarting the Catalog Address Space" in DFSMS Managing Catalogs .
- 3. If a restart of catalog is not desirable, use instructions listed in "Ending a Catalog Request Task" in DFSMS Managing Catalogs to specifically end a service task believed to be hanging while holding a resource. Ensure that F CATALOG, TAKEDUMP is issued prior to taking action to obtain a dump

## **Best practices**

Issue the D GRS,C on a periodic basis (perhaps 15 minute intervals). Concern yourself with any of the resources listed above if the queuing increases and the same TCBs are holding resources.

# Damaged or broken catalogs

## **Symptoms**

- Jobs hung in open or close processing or other hang symptoms
- · Unexplainable catalog errors during locate errors

### How to investigate

1. Run the following commands in an IDCAMS batch job to identify errors:

```
EXEC PGM=IDCAMS, REGION=OM
//SYSPRINT DD
                 SYSOUT=A //SYSIN
DIAGNOSE ICFCATALOG INDATASET(catalog.name
EXAMINE NAME(catalog.name) ITEST NODTEST
EXAMINE NAME(catalog.name) NOITEST DTEST
LISTCAT ENT(catalog.name) CAT(catalog.name) ALL
LISTCAT CAT(catalog.name) ENTRIES
```

2. If DIAGNOSE or EXAMINE indicate a condition code 8 or greater, run the following DSS PRINT jobs to capture a picture of the catalog:

```
//STEP2
           EXEC PGM=ADRDSSU, REGION=OM
//SYSPRINT DD
                SYSOUT=*
//SYSUDUMP DD
                SYSOUT=*
          DD *
//SYSIN
  PRINT DATASET('catalog.name') -
    INDYNAM(volser)
  PRINT DATASET('catalog.name.CATINDEX') -
     INDYNAM(volser)
```

## **Recovery actions**

Catalog breakages can range from minor logical DIAGNOSE errors to major structural EXAMINE errors.

- For only DIAGNOSE errors, follow recovery actions listed under IDC21364I in MVS System Messages, Vol 6.
- If errors include EXAMINE errors, attempt the following actions:
  - 1. Determine if a cc=0 backup can be taken by using IDCAMS EXPORT. Ensure the number of records exported resembles a number close to the number of records you expect in the catalog.

- 2. If EXPORT runs fine, refer to instructions listed in Chapter 6 "Backing Up and Recovering Catalogs" in *DFSMS Managing Catalogs* section "Recovering a BCS" to IMPORT this back-up, which will rebuild the catalog index.
- 3. If EXPORT fails, recovery from back-up will be necessary. With IBM products, this can be performed by locating the last good back-up taken of the catalog and then forward recovering the back-up to the current time. This will require a back-up produced by EXPORT, SMF 61,65, and 66 records, and use of the IBM supplied forward recovery utility ICFRU. Refer the chapter "Integrated Catalog Forward Recovery Utility" in *DFSMS Managing Catalogs* for instruction in using ICFRU.
- 4. If EXPORT fails and a good catalog back-up cannot be located, salvaging entries will be necessary. Refer to "Merging Catalogs" in *DFSMS Managing Catalogs* for direction on how to use REPRO MERGECAT to move entries from the broken catalog to a new catalog.

## **Best practices**

To help avoid breakages, ensure that catalogs being shared between systems reside on DASD generated as shared and that the catalog is defined with share options (3 4). If the catalog is accessed from outside of the sysplex, ensure sharing is performed with RESERVEs rather than through a convert RNL for SYSIGGV2.

To ensure catalog recovery can be performed in a timely manner, take regular back-ups via IDCAMS EXPORT. Ensure DIAGNOSE and EXAMINE are ran prior to each EXPORT to ensure a valid back-up is obtained. If back-ups are taken with another product like DSS, an additional step of restoring the back-up and then exporting that copy will be required in order to use the ICFRU product since that product only accepts EXPORT output for input.

# Slow performance in various address spaces due to requests to the catalog address space taking excessive time

## **Symptoms**

Timeout events such as Abend522 or application specific errors.

## Catalog problem determination

## How to investigate

- 1. Issue the command F CATALOG, LIST wait 30 seconds to a minute and reissue the command. The list of active tasks should have changed. Any tasks waiting over 5 seconds should be investigated. The output from the command will give the requesting address space name, type of request, how long the request has been waiting and in some cases the reason the request is waiting.
- 2. Issue D GRS,C to identify any contention on a particular catalog (SYSIGGV2) or volume (SYSZVVDS)
- 3. Issue F CATALOG, TAKEDUMP during time of slow performance to obtain a dump in case support must be engaged

## Recovery actions

- 1. Cancel non-critical jobs that are involved in the contention
- 2. F CATALOG, RESTART. This will be followed by an IEC363D if the F CATALOG, TAKEDUMP was not used to obtain a dump prior, answer 'y' to IEC363D and 'n' to the following IEC364D query to obtain a dump. Otherwise, reply 'n' to IEC363D to proceed with the restart. For more information, see "Restarting the Catalog Address Space" in DFSMS Managing Catalogs.

## **Best practices**

- 1. Review "Diagnosing a Catalog Performance Problem" in DFSMS Managing Catalogs for possible solutions and best practices
- 2. Investigate any jobs or users that may be issuing generic requests such as locates for \*. These processes may hold a shared SYSIGGV2 ENQ for a longer time than typical locate requests.
- 3. If performance is concerning a particular catalog, research whether certain aliases directed to that catalog can be split off into a separate catalog as this may reduce contention during peak periods
- 4. If performance is concerning a particular volume, research whether there are other volume processing is occurring at that time such as defragmentation jobs or back-up processing.

# Chapter 17. Global resource serialization problem determination

Global resource serialization (GRS) is a component of z/OS used to provide services for resource serialization in a multi-tasking, multi-processing environment. These services include:

- ENQ/DEQ/RESERVE and ISGENQ to obtain and release resources
- GQSCAN/ISGQUERY to query the status of a resource(s), as well as, owners/waiters.
- Latch services to create, obtain, release, and purge latches.
   A latch is a serialization mechanism similar to ENQ/DEQ resource but designed for speed. The scope is limited to a single system, with limited RAS, and is only available to authorized programs.
- ISGECA provides enhanced contention analysis services

Exploiters of GRS services include other z/OS components, subsystems and applications. For more information about GRS see *z/OS MVS Planning: Global Resource Serialization*.

## **Basic GRS problem determination functions**

GRS provides the following functions to help with problem determination, data collections, and recovery:

- **Displaying GRS information:** The DISPLAY GRS command provides the following:
  - D GRS, S provides the status of systems in the GRS complex.
  - D GRS, ANALYZE and D GRS, C provide resource contention information by resource name, jobname, or device name.
    - The ANALYZE function is recommended because it detects dependencies (including deadlocks) between requestors, provides a complex wide view of system and systems ENQ resources, and takes time into consideration to highlight the possible root cause of the contention.
    - Contention or C provides an alphabetical list of resources that are in contention for both ENO resources and latches.
  - D GRS,C,LATCHID and D GRS,ANALYZE,LATCH provide latch contention information.

See the DISPLAY GRS in *z/OS MVS System Commands*.

- **Dumping GRS information:** SVC dump option SDATA=(GRSQ,...) specifies that GRS ENQ/DEQ resource information be collected from the GRS address space when a dump is requested.
  - You can also use the SETGRS command to control how much information is dumped by the GRS dump exit. Options include:  $GRSQ=LOCAL \mid CONTENTION \mid ALL$ . CONTENTION is the default.

See z/OS MVS System Commands.

ENQ/RESERVE/DEQ monitor tool: The GRS monitor tool monitors ENQ, DEQ, and RESERVE requests, collecting data about the resources and their requestors. It is intended for short-term use only as it adds additional overhead to GRS processing. See the section on ENQ/RESERVE/DEQ monitor tool in z/OS MVS Planning: Global Resource Serialization

### Global resource serialization problem determination

- RMF ENQ Activity report; The RMF ENQ Activity report provides information about resources that are in contention. See *z/OS RMF Report Analysis* for further information.
- SMF87 subtype 1 and 2 records: SMF 87 record subtype 1 helps you identify global generic queue scan issuers. SMF 87 record subtype 2 helps you diagnose application problems related to ENQ and DEQ and monitor the usage of ENQ/DEQ/ISGENQ/RESERVE requests. See the section on SMF record type 87 in z/OS MVS Planning: Global Resource Serialization.

# **GRS** component-specific problems

- "Job hang/delay due to GRS resource contention"
- "Job hang due to latch contention" on page 269
- "GRS related delays across the sysplex" on page 270
- "High CPU usage in GRS" on page 272
- "Wait state X'0A3' for GRS" on page 273

# Job hang/delay due to GRS resource contention

When a workload is hung or running with degraded performance, often the first symptom to check for is GRS ENQ contention. ENQ resource contention occurs when, for example, job A-Z cannot run because it needs a resource held by Job B. See the topic on checking for ENQ contention problems in *z/OS MVS Planning: Global Resource Serialization*.

## **Symptoms**

Symptoms of a job hang/delay due to GRS resource contention include:

 Output from the D GRS,C or D GRS,ANALYZE commands show consistent ENQ resource contention:

```
D GRS,C
ISG343I 08.15.49 GRS STATUS 251
 S=SYSTEMS SYSZAPPC APPC PPLU LOG
 SYSNAME
           JOBNAME
                              ASID
                                           TCBADDR EXC/SHR
                                                             STATUS
 JB0
           APPC
                              0252
                                          006D9578 EXCLUSIVE OWN
                                          007D9508 EXCLUSIVE WAIT
           APPC
 70
                              0157
 JC0
           APPC
                              015A
                                          007D9508 EXCLUSIVE WAIT
 JA0
           APPC
                              0153
                                          007D9508 EXCLUSIVE WAIT
 JE0
           APPC
                              0157
                                          007D94A0 EXCLUSIVE WAIT
 J80
           APPC
                              015B
                                          007D9508 EXCLUSIVE WAIT
                                          007D94B8 EXCLUSIVE WAIT
 J90
           APPC
                              0155
           APPC
                                          007D9508 EXCLUSIVE WAIT
                               0151
 NO REQUESTS PENDING FOR ISGLOCK
```

```
D GRS, ANALYZE, WAITER
ISG349I 03.25.55 GRS ANALYSIS 273
LONG WAITER ANALYSIS: ENTIRE SYSPLEX
WAITTIME SYSTEM JOBNAME E/S SCOPE QNAME
                                           RNAMF
00:45:27 SYSG
                       *E* SYSS SYSZATR SYSPLEX-RESTART
                 RRS
                 RRS
                         E OTHER BLOCKERS: 0 WAITERS: 1
BLOCKER SYSJ
00:39:35 SYSG
                 RRS
                        *E* SYSS SYSZATR SYSPLEX-RESTART
                 RRS
                        E OTHER BLOCKERS: 0 WAITERS: 1
BLOCKER SYSJ
00:01:43 SYSG
                 DCOTCMPM*E* SYSS SYSDSN CICS.PROD.APPLLIB
BLOCKER SYSG
                 CICSC1 S OTHER BLOCKERS: 1 WAITERS: 2
                 DCOTCMPM*E* SYSS SYSDSN
00:01:43 SYSG
                                          SYSCICS.PARMLIB
BLOCKER SYSG
                 CICSC1 S OTHER BLOCKERS: 1 WAITERS: 2
00:01:43 SYSG
                 DCOTCMPM*E* SYSS SYSDSN CICS.TRAN.APPLLIB
BLOCKER SYSG
                 CICSC1
```

### Global resource serialization problem determination

```
00:01:43 SYSG DCOTCMPM*E* SYSS SYSDSN CICS.ACF2.PARMLIB
BLOCKER SYSG CICSC1 S OTHER BLOCKERS: 1 WAITERS: 2
00:01:37 SYSG CICSC4 *S* SYSDSN CICS.ACF2.PARMLIB
```

• Messages IOS071I and IOS431I, which the system issues when there are delays due to hardware reserves held. IOS431I identifies the system and resource being delayed and IOS issues the D GRS,DEV=xxxx command on the owning system to identify the jobname that is delayed:

```
IOS071I 4341,**,*MASTER*, START PENDING
IOS431I DEVICE 4341 RESERVED TO CPU=9999992097,LPAR ID=01
SYSTEM=SYS2
```

## How to investigate

ı

ı

ı

- Issue the D GRS command repeatedly to observe whether the owner/blocker is consistently the same job or changes.
- Request an SVC dump of GRS and the job or jobs identified as the holder or blocker, specifying the following parameters on the DUMP command:
   JOBLIST=(GRS, jobname, SDATA=(RGN, GRSQ, COUPLE, XESDATA, SQA, TRT, CSA, ALLNUC)

where *jobname* is the job or jobs identified in message ISG343I as the holder/blocker of the resource. You can use this dump to identify the root cause of the enqueue lockout.

• Check SYS1.LOGREC for software errors reported for the holding or blocking job *jobname*.

## **Recovery actions**

If necessary, issue the CANCEL command to cancel the holding or blocking job *jobname*. This prompts the GRS termination resource manager to cleanup resources held. If the output from the D GRS,C command shows that the job *jobname* still owns the resource even though it is no longer active, try purging the initiator with a \$PI JES2 command or using the FORCE command to terminate the address space where job *jobname* was last running.

# Job hang due to latch contention

Latches are used as a serialization mechanism similar to ENQ resources, but allow more granularity. Latches are used to serialize resources (like control blocks or data sets) within a single address space or across several address spaces in a single MVS system with minimal overhead. Latch manager callable services are for authorized programs only - see *z/OS MVS Programming: Assembler Services Guide*.

## **Symptoms**

The symptom of a job hang due to latch contention is when output from the D GRS,C,LATCH or D GRS,ANALYZE,LATCH commands show consistent contention for a latch:

```
ISG343I 08.56.53 GRS STATUS 165
LATCH SET NAME: SYS.BPX.A000.FSLIT.FILESYS.LSN.01
CREATOR JOBNAME: OMVS
                      CREATOR ASID: 0010
 LATCH NUMBER: 120
   REQUESTOR ASID EXC/SHR
                           OWN/WAIT WORKUNIT TCB ELAPSED TIME
   SRVEMUG
            0120 EXCLUSIVE OWN
                                    007FF1D0 Y 05:43:06.453
                                    007FF1D0 Y
   SRVEMUG
            0168 SHARED
                           WAIT
                                                 05:42:03.258
                           WAIT
   SRVEMUG 0131 SHARED
                                    007FF1D0 Y 05:40:11.452
   SRVEMUG 0181 EXCLUSIVE WAIT
                                    007FF1D0 Y 05:35:52.075
           014F SHARED
   SRVEMUG
                           WAIT
                                    007FF1D0 Y 04:24:45.355
```

## Global resource serialization problem determination

| SRVEMUG | 0151 | EXCLUSIVE | WAIT | 007FF1D0 | Υ | 03:57:33.404 |
|---------|------|-----------|------|----------|---|--------------|
| SRVEMUG | 0167 | EXCLUSIVE | WAIT | 007FF1D0 | Υ | 03:48:56.081 |
| SRVEMUG | 0110 | EXCLUSIVE | WAIT | 007FF1D0 | Υ | 00:05:43.140 |

## How to investigate

• Request an SVC dump of the owner and creator job name or names specifying the following parameters on the DUMP command:

```
JOBNAME=(jobx, jobz,...), SDATA=(RGN, SQA, GRSQ, CSA, TRT, COUPLE, ALLNUC)
```

where *jobx* is the **creators** jobname and *joby* is the **owners** jobname, as displayed in message ISG343I. The product, component, or application owner to diagnose to root cause.

- Check for software entries in SYS1.LOGREC for the owner jobname
- If the latch in contention has a name beginning with SYS.BPX, indicating that z/OS UNIX System Services (z/OS UNIX) owns it, issue a D OMVS command for additional information regarding the latch contention.

## **Recovery actions**

- If you can, determine the latch creator *jobx* component and refer to the problem determination section for that product or component, if one exists, for recovery actions.
- Try cancelling the owner *joby*, using the system CANCEL command to drive the GRS termination resource manager to cleanup latches held.
- If the output from the D GRS,C command shows that the job *joby* still owns the resource even though it is no longer active, try purging the initiator with a \$PI JES2 command or using the FORCE command to terminate the address space where job *joby* was last running to force cleanup.

# GRS related delays across the sysplex

There is an instance of GRS on every system in a sysplex or ring. If one instance of GRS is not healthy, it will affect the other instances of GRS adversely. The following is a list of ways to investigate the most common symptoms and recommended actions to take:

1. **Check for sysplex partitioning in progress** for any system in sysplex by checking for an outstanding WTOR for IXC102A or IXC402D using the D R,L command:

```
*3574 IXC102A XCF IS WAITING FOR SYSTEM XYZ
DEACTIVATION. REPLY DOWN WHEN MVS ON SQ0 HAS BEEN
SYSTEM RESET
*2170 IXC402D E003 LAST OPERATIVE AT 11:17:03. REPLY DOWN AFTER
SYSTEM RESET, OR INTERVAL=SSSSS TO SET A REPROMPT TIME.
```

### **Recovery action:**

- Reply 'DOWN' as quickly as possible to prevent sysplex-wide sympathy sickness. See "Sysplex sympathy sickness" on page 330.
- Leverage sysplex failure management (SFM) and base control program internal interface (BCPii). See *z/OS MVS Setting Up a Sysplex*.
- 2. Check for contention on the GRS list lock by looking for message ISG361A on every system in the sysplex. Any system that does not display message ISG361A is probably the one owning the list lock in contention. The system issues message ISG362I when the contention for the list lock is relieved.

```
*ISG361A GLOBAL REQUEST PROCESSING DELAYED ON
SYSTEM SYS1. THE SYSTEM HAS BEEN WAITING 174 SECONDS FOR THE LISTLOCK.
ISG362I GLOBAL REQUEST PROCESSING RESUMED ON SYSTEM
```

1

SYS1.

ISG362I GLOBAL REQUEST PROCESSING RESUMED ON SYSTEM SYS1 THE SYSTEM OBTAINED THE LIST LOCK.

**Recovery actions:** Rebuild the ISGLOCK structure to try freeing up contention on the GRS list lock, if it exists:

SETXCF START, RB, STRNM=ISGLOCK

3. Check to see if XCF has detected that GRS is impaired. GRS joins the sysplex as a critical XCF member and XCF monitors its health, which can impact the entire sysplex. If XCF detects GRS is detected as hung or not functioning on one system, it issues messages IXC633I, IXC636I and IXC635E:

```
IXC633I GROUP SYSGRS MEMBER SYSX JOB GRS ASID 0007

DEEMED IMPAIRED AT 07/06/2014 04:04:58.009741 ID: 1.1

LAST MSGX: 07/06/2014 04:04:19.062379 17 STALLED 78 PENDINGQ

LAST GRPX: 06/30/2014 05:21:54.526031 1 STALLED 1 PENDINGQ

LAST STAX: 07/06/2014 04:03:21.867614 1 STALLED
```

IXC636I GROUP SYSGRS MEMBER SYSX JOB GRS ASID 0007 IMPAIRED, IMPACTING FUNCTION Not Specified

\*IXC635E SYSTEM SYSX HAS IMPAIRED XCF GROUP MEMBERS

### **Recovery actions:**

• Request dumps of GRS on all systems in the sysplex as documentation for the problem using the following command:

```
DUMP Title=(GRS is Hung)
R xx, JOBNAME=GRS, SDATA=(RGN, SQA, TRT, XESDATA, COUPLE,
SQA, NUC), REMOTE=(SYSLIST=(*('GRS')), SDATA), END
```

 Rebuild the ISGLOCK structure to try to free up contention on the GRS list lock, if it exists:

SETXCF START, RB, STRNM=ISGLOCK

## 4. Look for a non-responsive instance of GRS:

• Issue a D GRS,C command and look for message ISG378I to determine which instance of GRS is not responding:

ISG378I GRS QSCAN ERROR COMMUNICATING WITH SYSTEM sysname, DIAG=diag

• Look for dumps accompanying abend X'30D' for module ISGGTRM0 (GRS termination resource manager) on an active system that is timing out while waiting for a non-responsive system.

```
END OF MEMORY RESOURCE MANAGER HANG DETECTED: TCB = 007E2828, NAME = ISGGTRMO - SCSDS
```

### **Recovery actions:**

- Use the RMF III Job Report Menu (or equivalent) to verify that GRS is not contending for resources on any of systems in the sysplex. See the section on the monitor III primary menu in z/OS RMF User's Guide.
- Use Runtime Diagnostics to check to see if GRS is contending for any suspend locks on any of the systems in the sysplex. See Part 2, "Runtime Diagnostics," on page 33 and Local lock suspension.
- If a system or instance of GRS is hung or non-responsive, either wait for XCF to partition the critical member from the sysplex or consider partitioning it to minimize impact to other systems in the sysplex (see "Sysplex sympathy sickness" on page 330). Use the VARY XCF, sysname command to partition the system. See z/OS MVS System Commands.

Note that GRS is not restartable.

## High CPU usage in GRS

GRS runs in cross memory mode under an application, as well as in SRB and TCB mode in the GRS address space. If GRS is incurring higher than normal CPU use, it is typically due to an increase in the rate and type of requests being driven to GRS. To address the problem, you must identify the application or applications driving the increased GRS workload.

You may also notice this problem when an application encounters a delay on a GRS request.

## How to investigate and recover

Using an online monitor, identify the GRS unit of work that is consuming a higher than normal amount of CPU. Then take one of the following actions:

- If the unit of work or TCB for the entry point is identified as ISGWDRVR, the increased CPU usage might be the result of higher number of global ENQ requests or reduced performance on operations to the ISGLOCK structure. Gather a before and after picture of ENQ rates using:
  - The RMF ENQ Activity report, see *z/OS RMF User's Guide*.
  - The ENQ/RESERVE/DEQ monitor tool, see mple, job A-Z cannot run because it needs a resource held by Job B. See the topic on checking for ENQ contention problems in *z/OS MVS Planning: Global Resource Serialization*.
  - Start collecting SMF 87 subtype 2 records which monitor ENQ/DEQ/RESERVE activity. See the section on diagnosing global resource serialization in *z/OS MVS Planning: Global Resource Serialization*.
  - Activate monitoring of GQSCAN requests using SMF 87 subtype 1 records. See the section on SMF record type 87 in z/OS MVS Planning: Global Resource Serialization.

Gather a before and after picture of service times for requests going to the ISGLOCK structure using the Review RMF CF Activity Reports. Make sure that the CFs have adequate central processor (CP) resource, see z/OS MVS Setting Up a Sysplex.

 If the TCB for the entry point is identified as ISGQDRVR, this indicates an increase in processing of GQSCAN or ISGQUERY requests. Non-specific requests are more costly in GRS CPU time. To resolve this problem, activate SYSGRS CTRACE with options FLOW9 and REQUEST2 or request an SVC dump that includes GRS to analyze request types and rates:

```
R xx, OPTIONS=(FLOW9, REQUEST2), END
or
DUMP COMM=(Dump of GRS)
R xx, JOBNAME=GRS, SDATA=(RGN, TRT, GRSQ, COUPLE, XESDATA,
SQA, ALLNUC), END
```

TRACE CT,8M,COMP=SYSGRS

- If the TCB for the entry point is identified as ISGWCCNF, this instance of the GRS is the contention notification server (CNS) for the sysplex, and it might be processing a higher amount of contention in the system or sysplex than it has the capacity for. Ensure that the CNS system has enough processing capacity to handle contention notification requests efficiently or else use the SETGRS CNS=sysname command to assign the CNS function to another system in the sysplex with greater capacity.
- Check false lock contention rates for the ISGLOCK structure in a RMF CF Activity Report - see z/OS RMF Report Analysis. If false contention exceeds 2%

#### Global resource serialization problem determination

then consider increasing the size of the ISGLOCK structure. A high false contention rate implies that GRS is experiencing contention for lock entries on the ISGLOCK structure as a result of many different resources hashing to the same lock entry. Use the Coupling Facility Structure Sizer (CFSizer) tool to estimate ISGLOCK structure size, then increase the size of the ISGLOCK structure by updating and activating a new CFRM policy. A larger physical lock structure will provide more locks for GRS to hash the resource names into.

You can find the CFSIzer tool at the following URL:

www.ibm.com/systems/support/z/cfsizer/

#### Wait state X'0A3' for GRS

ı

The following sections show how to diagnose and recover from wait state X'0A3' for GRS:

- "Wait state X'0A3' with reason code X'09C' or X'0BC' after a CF upgrade"
- "Wait state X'0A3' with reason code X'064', X'068', or X'06C' indicating a GRS RNL mismatch"

# Wait state X'0A3' with reason code X'09C' or X'0BC' after a CF upgrade

The GRS STAR environment uses sysplex resources and must be able to allocate the ISGLOCK structure in the coupling facility and access the sysplex and CFRM couple data sets during initialization. If either of these resources are unavailable, GRS issues wait state X'0A3' during system initialization with one of the following reason codes:

**X'09C'** GRS was unable to query the CFRM couple data set for information about the ISGLOCK structure.

X'0BC' GRS was unable to allocate the ISGLOCK structure.

If this is the first system being IPLed into a GRS STAR complex, the following messages will be issued and you will be prompted to take action:

ISG379E GRS UNABLE TO CONNECT TO THE ISGLOCK STRUCTURE. VALIDATE THAT THERE IS A COUPLING FACILITY DEFINED IN THE CFRM POLICY AND THAT IT IS PHYSICALLY CONNECTED TO THE SYSTEM. ENSURE THAT THE CF IS IN THE PREFLIST FOR THE ISGLOCK STRUCTURE.

ISG380E GRS UNABLE TO USE THE ISGLOCK STRUCTURE DUE TO INSUFFICIENT NUMBER OF LOCKS. VALIDATE THAT THE SIZE AND INITSIZE IN THE CFRM POLICY ARE SUFFICIENT FOR ISGLOCK AND THAT THE CF HAS THAT STORAGE AVAILABLE.

ISG381D GRS UNABLE TO INITIALIZE IN STAR MODE. RELOAD THE SYSTEM OR REPLY NONE TO CONTINUE THE IPL IN NONE MODE.

Otherwise, see "Unable to bring new or upgraded coupling facility into use" on page 334 to solve this problem.

# Wait state X'0A3' with reason code X'064', X'068', or X'06C' indicating a GRS RNL mismatch

The entries in the GRSRNLxx member used by an IPLing system must match the RNLs in use by the rest of the sysplex exactly. Not only must each entry be the

#### Global resource serialization problem determination

same, they must also be in exactly the same order. If an IPLing system fails with a wait state X'0A3' with reason code X'064', X'068', or X'06C', then there is an RNL mismatch.

To solve the mismatch, on one of the systems that is already up and running, issue a SET GRSRNL=xx command, where xx identifies the GRSRNLxx parmlib member.

- If the SET GRSRNL=xx command is accepted, then something has changed in the GRSRNLxx member. Retry the IPL.
- If the SET GRSRNL=xx command in step one is not accepted, make a copy of the GRSRNLxx member and try to IPL using the new copy. For example, if you copy the GRSRNLxx member into a member called GRSRNLyy, IPL with GRSRNL=yy. If the IPL'ing system cannot find GRSRNLyy, then it is probably not using a correctly cataloged SYS1.PARMLIB member for GRSRNLyy. Use the correct SYS1.PARMLIB member and retry the IPL.

Note: This procedure works only in an environment where the systems in the sysplex are the same as the systems in the GRS complex.

# Chapter 18. JES2 operational problem determination

In a JES2 multi-access spool (MAS), sometimes a problem can occur on one system that can affect the whole MAS. Some of the problems include checkpoint locks, high CPU, and long dispatching times for processor control elements (PCE). The information in the following section covers the steps that you can take to solve the problems as quickly as possible.

Many JES2 problems require you to collect additional documentation to diagnose the problem. In general, the three essential documentation types are:

JES2 DUMP SYSLOG LOGREC

Many JES2 errors produce dumps, and alert the operator with the message sequence: \$HASP095/\$HASP096 and \$HASP088. The message information for each event is captured in the SYSLOG. The SYSLOG information is often enough to find an existing APAR or fix, but sometimes a full dump is required.

The JES2 problem determination information covers the following topics:

- "High CPU usage in the JES2 address space"
- "JES2 contention" on page 277
- "JES2 checkpoint contention" on page 278

In addition, the considerations and the resources needed for a checkpoint reconfiguration are covered in "JES2 checkpoint reconfiguration" on page 279.

For complete JES2 diagnosis information including symptoms, how to recover, and information about setting dumps and traces, as well as using IPCS, see z/OS JES2 Diagnosis

# High CPU usage in the JES2 address space

#### **Symptoms**

JES2 is taking a longer time to process work. You notice slow throughput of jobs through the conversion or the execution phase of job processing. There are occasions when you might notice that print is backed up. Print backup is mainly with vendor products that are using the SYSOUT application programming interface (SAPI) interface.

**Note:** To record status in SYSLOG consider installing the **\$DPERFDATA** command sequence as an automatic command.

#### Diagnosing the problem

The best way to monitor for this condition is to use PERFDATA that measures the amount of CPU being used by each processor control element over a designated time period. Using PERFDATA can also give you a better indication of where to focus your attention.

**Note:** To record status in SYSLOG, consider installing the \$DPERFDATA command sequence as an automatic command.

# Resolving the problem

1. Enter the following command sequence:

```
$D PERFDATA
                    <Display historical data>
D A,JES2
$T PERFDATA(*),RESET
                      <Reset counts>
```

- 2. Wait 15 minutes.
- 3. Reissue \$DPERFDATA for time multiple time periods. Review SYSLOG for one or more process control elements (PCE) that might have a high CPU percent. The following example shows two PCEs with CPU data:

```
INTERVAL=31:23.194512, Time since last $TPERFDATA
$HASP660 PCENAME=CKPT,TIME=7.672396,CPU=7.022071,CPU%=18.10,
$HASP660 PCENAME=JQRP,TIME=3.357481,CPU=2.259784,CPU%=5.82,
$HASP660 QSUSE TIME=0.989827, IOCOUNT=6626, CKPT COUNT=111476,
```

If the analysis of the initial data warrants it, use the following commands to refine the PERFDATA to a specific PCE:

```
$D PERFDATA(INITSTAT) – JES2 initialization stats.
```

- **\$D PERFDATA(QSUSE)** PCE **\$QSUSE** summary.
- **\$D PERFDATA(PCESTAT)** detailed PCE stats.
- **\$D PERFDATA(SAMPDATA)** WLM Sampling data.
- **\$D PERFDATA(CPUSTAT)** PCE CPU usage.
- **\$D PERFDATA(CKPTSTAT)** CKPT read/write stats.
- **\$D PERFDATA(SUBTSTAT)** JES2 subtask.
- **\$D PERFDATA(EVENT)** \$EVENTS captured.
- **\$D PERFDATA(\*)** All of the above.
- **\$T PERFDATA(\*), RESET** Resets performance data.

When you are reviewing the SYSLOG, you can use the following commands on the results:

```
$JDHISTORY
$JDDETAILS
$JDSTATUS
$JDMONITOR
```

- 4. If the SYSLOG investigation detects a looping job or task, cancel it. If a task is causing the issue, it might need to be recycled.
- 5. If the causing job or task is not identifiable, before you can restart JES2, you must take a console dump of JES2. The console dump is more useful that the dump created by the **\$PJES2,abend** command. The console dump command is as follows:

```
DUMP COMM=(dump title)
Rxx, JOBNAME=JES2, SDATA=(PSA, SQA, LSQA, RGN, TRT, LPA, CSA, NUC, SUM, SWA), END
```

**Best practice:** Install the **\$DPERFDATA** command sequence as an automatic command. Periodically issue PERFDATA and MONITOR commands to obtain historical data. Doing so gives you a snapshot of statistics for normal JES2 performance to compare against JES2 error conditions. Scan PSP buckets for all HIPER APAR activity and especially for any that are associated with SYSOUT application programming interface (SAPI) processing.

#### **JES2** contention

In a JES2 multi-access spool (MAS), one member is dominating the processing cycles.

#### **Symptoms**

JES2 monitors performance and alerts the operator in \$WTO messages that identify the potential issue. The HASP92xx message indicates a delay with JES2 processing. The main messages are HASP9201 through HASP9213. The following messages are issued the most frequently:

- \$HASP9203 Long PCE dispatch time.
- \$HASP9207 JES checkpoint lock held.
- \$HASP9301 Alert cleared.

#### Causes

Messages HASP9201 through HASP9213 can be an indication of a tuning issues within the JES2 multi-access spool (MAS).

#### Diagnosing the problem

- \$HASP9203 indicates that a particular PCE is dispatched from a JES2 dispatcher
  for the duration indicated in the message. A long PCE dispatch might indicate a
  problem or complex processing that is taking a long time to complete. It can also
  be caused by a loop that spans a large area of memory, or involves calling a
  service in a separate module.
- \$HASP9207 is issued when the checkpoint data set is held for significantly longer than was specified on the MASDEF HOLD= statement. The alert is issued with other alerts to inform you of the multisystem aspect of this problem. If this member is holding the checkpoint lock, other members of the JES2 MAS cannot process JES2 requests. If this message appears without any other alerts, it might indicate a checkpoint problem.

#### Resolving the problem

For \$HASP9203, long PCE dispatches can be an indication of a tuning problem, a complex process that takes a long time to complete, or an error situation. If the JES2 main task is not getting enough CPU resource, it can appear to the monitor as a loop.

- 1. First, enter the **D A, JES2** command, or use a performance monitor to ensure that JES2 is indeed consuming CPU.
- 2. After you eliminate CPU performance problems, check if the PCE displayed is the command processor. Examine the command that was entered. Some commands can take a long time to complete, such as a command to alter all 200,000 jobs or 500,000 JOEs in the system. If progress is being made (the job number that is displayed is being updated) for a complex command, then it might be normal processing.

Message \$HASP9207 indicates the multi-member nature of another problem that exists. However, if this message appears without any other monitor alerts, it might indicate one of the following problems:

• A potential problem with the JES2 checkpoint PCE. Issue the **\$DPCE(CKPT), DETAILS** command to determine where the checkpoint PCE is waiting. If the PCE is not being dispatched (for example, the wait time not advancing) this is the cause of the problem. If the wait is in exit code, review the

exit code. If the wait is in IBM-distributed code, request a dump of the JES2 member that is issuing the message and contact IBM support.

A problem with the checkpoint data set. Consider issuing the **\$TCKPTDEF**, **RECONFIG=YES** command to reconfigure the checkpoint and use a different checkpoint data set.

**Remember:** Before calling IBM support, it's important to capture the required problem determination documentation.

If there are repeated HASP92xx messages, it's time set the following SLIP and capture a dump:

SLIP SET, MSGID=HASP9207, ACTION=SVCD, ID=HASP9207,

SDATA=PSA, SQA, LSQA, SWA, RGN, TRT, LPA, CSA, GRSQ, SUM, ALLNUC, COUPLE, XESDATA), END

- For complete SLIP syntax and usage information, see the SLIP command in z/OS MVS System Commands.
- For help with the **\$TCKPTDEF**, **RECONFIG=YES** command, see: *z/OS JES2 Commands*.

# JES2 checkpoint contention

Checkpoint contention reported by \$HASP263. The system that issues the message is the victim. Quick response to the message is urged. First-time data capture of the correct system provides for the most timely problem determination and solution.

Message \$HASP263 typically means that there is a problem with the JES2 multi-access spool (MAS). There can be other reasons why the system issues this message ranging from tuning of the hold and dormancy values on CKPTDEF to workload spikes and changes on a different member. The system can also issue this message for JES2 checkpoint contention. When a checkpoint is on a DASD volume that is not a dedicated volume and other data sets are being accessed, it delays the checkpoint.

#### **Symptoms**

Checkpoint contention that is reported by the message \$HASP263: WAITING FOR ACCESS TO JES2 CHECKPOINT VOLUME volser > LOCK HELD BY MEMBER member name

#### Diagnosing the problem

The member of the MAS that is trying to acquire the checkpoint lock issues message \$HASP263. SYSLOG displays the complete message text for the HASP263 message. The text identifies which member is holding the checkpoint lock. When you gather the problem documentation, it is important to understand that the system that issues the message is the victim. When reporting the problem to IBM, you need to collect the SYSLOG and the console dump from the member that is identified in message \$HASP263.

## Resolving the problem

A console dump of the member is more timely that a dump of the abended JES2 member (by using \$P JES2, ABEND).

1. First, collect a console dump of the member that is identified in \$HASP263.

1

DUMP COMM=(dump title)

Rxx,JOBNAME=JES2,SDATA=(PSA,SQA,LSQA,RGN,TRT,LPA,CSA,NUC,SUM,SWA),END

- 2. Review the SYSLOG. The SYSLOG can reveal a cause, such as a vital task abend. If so, you can try to recycle the task to solve the lock contention.
- 3. If the member that is holding the checkpoint lock failed, enter the following command to try to reset the lock (and to avoid a restart of JES2): \$eckptlock,heldby=failingsystem
- 4. After all the problem documentation is collected, contact IBM service. A hot-start of JES2 can typically clear the problem, but be sure to first collect all the problem documentation.

# JES2 checkpoint reconfiguration

Considerations and resources that are needed when JES2 checkpoint reconfiguration is necessary.

Checkpoint reconfiguration can be needed as a result of a hardware or a software issue. Issues can stem from a failed coupling facility structure or a DASD volume. Checkpoint reconfiguration can also be needed to enlarge a checkpoint data set to handle an increase in workload such as higher number of job numbers and all the associated control blocks. Keep in mind that JES2 does not support moving the checkpoint data set from one volume serial to another unless the checkpoint dialog is used.

You can use the checkpoint reconfiguration facility to dynamically redefine the checkpoint data set definitions for your JES2 multi-access spool (MAS) configuration. Whether the data sets is on a DASD volume or on a coupling facility structure, the reconfiguration uses its operator dialog to perform the following tasks:

- Replace a checkpoint data set.
- Discontinue the use of a checkpoint data set.
- Resume by using a previously suspended checkpoint data set.
- End JES2 during the dialog.
- Start JES2 by using a new checkpoint data set.

JES2 does not support moving the checkpoint data set from one volume serial to another unless the checkpoint dialog is used.

Drive a checkpoint reconfiguration by using the information is *z/OS JES2 Initialization and Tuning Guide*.

It is critical to examine and reply to each message that the system issues during the reconfiguration process. JES2 initiates the checkpoint reconfiguration when:

During initialization processing:

ı

Either JES2 might not determine the checkpoint data set specifications, or JES2 requires operator verification of the data set specifications.

You specified **PARM=RECONFIG** as a JES2 start option.

You specified **RECONFIG=YES** on the CKPTDEF initialization statement.

• Because of an I/O error. JES2 automatically initiates the reconfiguration when an I/O error occurs during a read or write of the checkpoint data set. For the JES2-initiated checkpoint reconfiguration, see the topic about "I/O error" in z/OS JES2 Initialization and Tuning Guide

The coupling facility structure becomes volatile. As result of processing based on your CKPTDEF VOLATILE= specification when a coupling facility on which a checkpoint is becomes volatile. A coupling facility structure is considered volatile if when power to the coupling facility is lost, all data on the facility is lost. A volatile structure might not be an immediate problem, but is serious enough that JES2 prompts you to take precautions to prevent potential data loss.

Note: A coupling facility is always considered volatile unless you take measures to protect it against the loss of power. For a description of how to monitor the volatility of coupling facilities, see IBM Systems Processor Resource/Systems Manager (PR/SM) Planning Guide on IBM Resource Link. For information about the JES2-initiated checkpoint reconfiguration when the coupling facility structure becomes volatile, see the topic about "Volatile coupling facility" in z/OS JES2 Initialization and Tuning Guide

Operator initiated. Depending on the way your installation uses DASD, coupling facility structures, or both to maintain your checkpoint data, you might need to occasionally change your checkpoint definitions. For example, you might choose to initiate a checkpoint reconfiguration because the device on which the checkpoint data set is located is scheduled for service. However, if your checkpoint is on a coupling facility, it might be simpler to use a system-managed rebuild to move your checkpoint to another coupling facility. See the topics about "Moving a JES2 checkpoint to a coupling facility using system-managed rebuild" and "Operator-initiated entrance into a checkpoint reconfiguration dialog" in z/OS JES2 Initialization and Tuning Guide

The reconfiguration allows minimal disruption across all checkpoint data set failures, which prevents the need for a JES2 restart. Review the reconfiguration process by using the reference material that is listed here and practice the reconfiguration on a test system.

# Chapter 19. PDSE operational problem determination

Partitioned Data Set Extended (PDSE) is an advanced implementation of the MVS partitioned (PO) data set organization. PDSE files:

- Have a directory structure which does not require pre-allocation and which will dynamically expand to fit the number of members stored within.
- Store members in a manner where periodic data set compression is not needed to reclaim "dead" space.
- Automatically reclaim space when a member is deleted or replaced.

PDSE can be used in place of a PDS to store data, or to store executable programs in the form of program objects. PDSE data sets are processed using most of the same access methods and macros as PDS files.

PDSE data set access is accomplished by means of a client server relationship between the PDSE user (batch jobs, started tasks, or TSO users) and the SMSPDSE and, optionally, the SMSPDSE1 address space.

#### **Basic PDSE problem determination functions**

PDSE provides the following functions to assist with first failure data capture and problem determination.

- System generated ABEND0F4 dumps
- EREP reports
- SYSLOG messages
- The SMSPDSE and the SMSPDSE1 monitor task
- PDSE system commands
- The IEBPDSE PDSE Verification Utility program.

#### Collecting documentation for PDSE

The support center routinely requests a standard set of diagnostic data for PDSE issues, included is:

- The first system generated ABEND0F4 dump.
- Detailed EREP report or raw LOGREC data that brackets the dump by two hours. Raw LOGREC is the preferred format.
- SYSLOG or OPERLOG for the same time frame as LOGREC/EREP.
- In the event of PDSE data set corruption, an ADRDSSU physical dump of the affected PDSE data set.

In event that a system generated dump was not taken or if the dump was DAE suppressed then an operator initiated dump of the PDSE address space or spaces may be required.

Pre-allocating an IEADMCxx PARMLIB member, to dump the PDSE processing environment, will save time. Create the member as follows: JOBNAME=(\*MASTER\*,SMSPDSE\*),

SDATA=(PSA,CSA,SQA,GRSQ,LPA,LSQA,RGN,SUM,SWA,TRT,COUPLE,XESDATA)

Issue the following command when you need to obtain a dump:

DUMP COMM=(title), PARMLIB=xx

Where, 'xx', is the suffix of the IEADMCxx parmlib member that contains the SMSPDSE dump options.

# PDSE specific problems

Common PDSE issues that might require Support Center assistance:

- "ABEND0F4 failures"
- "MSGIGW038A possible PDSE problems" on page 283
- "PDSE data set corruption" on page 285
- "Failure of the SMSPDSE or SMSPDSE1 address space" on page 287

## ABEND0F4 failures

PDSE code performs extensive validity checking and will issue a system 0F4 abnormal termination (ABEND0F4) completion code for internally detected errors. These ABEND0F4 are accompanied by unique return and reason codes that identify the module where the failure occurred and the reason for the abnormal termination.

By default the ABEND0F4 dump will include the primary, home and secondary address spaces insuring that both the SMSPDSE/SMSPDSE1 server and client address spaces are captured in the dump.

If more than one dump is generated then the first dump in the series is usually the most pertinent to the cause of the failure, as subsequent dumps may be recording issues that were encountered during recovery processing.

Note: The first dump in a series can be something other than a S0F4 ABEND, such as ABEND0C1, ABEND0C4. or ABEND30D.

#### **Symptoms**

ABEND0F4 failures in batch jobs, TSO users, or started task address spaces.

#### How to investigate

- Note the DUMP TITLE from the system IEA794I (msgIEA794I) message and record the following data:
  - The failing CSECT name
  - Offset within the CSECT
  - Maintenance level
  - Return code
  - Reason code.

**Note:** The reason code is recorded in general purpose register 0 and the return code is recorded in general purpose register 15. Check these two registers if the reason and return codes are not readily apparent.

In most instances this information is sufficient enough to identify a matching APAR.

The following is a sample S0F4 DUMP TITLE, for an ABEND0F4 RC24 RSN1467A02B failure out of IGWISRCH+0E92.

DUMP TITLE=COMPID=DF115, CSECT=IGWISRCH+0E92, DATE=03/18/11, MAINTID=NONE, ABND=0F4, RC=00000024, RSN=1467A02B

- Search the Technical Support database or IBMLINK for:
  - Available APARs to resolve known issues
  - Suggested recovery actions.

#### **Recovery actions**

- Implement the suggested recovery action or actions and schedule the install of all maintenance that was identified in your problem search. Note, that the implementing all PDSE maintenance requires an IPL with CLPA.
- Gather the standard set of PDSE diagnostic data and contact the Support Center if additional assistance is required.

#### **Best practices**

# MSGIGW038A possible PDSE problems

PDSE employs an optional monitor that checks PDSE resources on regular intervals for possible problems. The monitor reports potential PDSE problems in an IGW038A messages.

**Note:** The IGW038A message only warns of a possible problem. Further actions must be taken to determine if a problem actually exists.

A PDSE ANALYSIS command should be issued as soon as possible after the receipt of an IGW038A message. The IGW038A message is issued from either the SMSPDSE or SMSPDSE1 address space. The issuing address space is identified in the first line of the message:

```
IGW038A POSSIBLE PDSE PROBLEM(S). (SMSPDSE|SMSPDSE1)
RECOMMEND ISSUING V SMS,PDSE,ANALYSIS
```

The recommended action is to issue a PDSE ANALYSIS command. IBM strongly suggests that clients employ their system automation package to respond to IGW038A messages.

## **Symptoms**

IGW038A messages

## How to investigate

- 1. The target address space for the PDSE ANALYSIS command depends on the address space that issued the IGW038A message:
  - ANALYSIS command for IGW038A issued from the SMSPDSE address space: VARY SMS,PDSE,ANALYSIS
  - ANALYSIS command for IGW038A issued from the SMSPDSE1 address space:

VARY SMS, PDSE1, ANALYSIS

Route the command to all LPARs in the SYSPLEX.

2. The VARY ANALYSIS command output is displayed in an IGW031I message. This message identifies any latch/lock contention problems, latch/lock hangs, and outstanding cross system messages. (PDSE uses XCF messaging for serialization between systems in a SYSPLEX.) Refer to the manual *z/OS* 

DFSMSdfp Diagnosis, Chapter "PDSE Diagnostic Aids", section "Analysis Command", subheading "Recommended Usage", for a description of the IGW031I command output.

Note that a single IGW038A message is not an indication of a problem, especially if the IGW031I message states:

++ No exceptional data set conditions detected

In all likelihood, this message indicates that the detected exception condition was temporary in nature. Proceed to the next step if IGW038A messages

- 3. Parse the IGW031I message for an indication of cross system issues. Make note of any remote subsystem IDs (ssssssss)
  - ++ Message to sssssss pending for nnnnnnnn seconds
- 4. Obtain a dump of the identified PDSE operating environment. The recommended method for obtaining a dump, in this situation, is to use the Monitor's DUMPNEXT processing option. This dump will automatically include both the SMSPDSE or SMSPDSE1 server and the client address space.

The DUMPNEXT processing option should be enabled on the LPAR where the IGW038A message was issued and any remote systems identified in the IGW031I message.

Issue the following command to enabling DUMPNEXT processing for the SMSPDSE address space:

VARY SMS, PDSE, DUMPNEXT

Issue the following command to enabling DUMPNEXT processing for the SMSPDSE1 address space:

VARY SMS, PDSE1, DUMPNEXT

# Recovery actions

1. After obtaining the dump or dumps CANCEL or CANCEL and FORCE, if necessary, any TSO users or jobs identified in the IGW031I message. In most instances the termination of the address space that is holding the contested PDSE resource will clear the latch.

Note: In most instances, ASRBULCH latches are secondary issues and not the primarily contested PDSE resource.

2. Reissue the ANALYSIS command after terminating job or jobs. If the IGW031I shows the same contested latch then the FREELATCH command should be issued. Again the format of the FREELATCH command is dependent on the address space where the resource issue was detected.

V SMS,PDSE(1),FREELATCH(latchaddr,ASID,tcbaddr)

where latchaddr, ASID, and tcbaddr are from the IGW031I output.

Note: The FREELATCH command can only be used to free latches. This command will have no effect against PDSE data set locks.

**Important:** If this command is used to release a latch held by a process (on the same system or on another system in a multisystem environment) that is still running, it could result in breaking the PDSE and it could cause system abends.

3. Run the ANALYSIS command again after issuing the FREELATCH command. If problems still exist, there is a good possibility that an SMSPDSE1 address space restart or an IPL will be required to clear the problem.

Consideration should be given to engaging the service center at this point.

**Important:** All support releases of PDSE have the option of running with a re-startable SMSPDSE1 address space. A restart of the SMSPDSE1 address space should be attempted prior to an IPL.

Refer to the manual *DFSMSdfp Diagnosis Reference*, chapter "PDSE Diagnostics Aids", for a discussion of consideration for restarting the SMSPDSE1 address space.

Issue the following command if it been determined that the PDSE1 address can and should be restarted:

V SMS, PDSE1, RESTART

- 4. An IPL will be required if:
  - The restart of the SMSPDSE1 fails to free the contested PDSE resource
  - If the SMSPDSE1 address space is not activated.

Consideration should be given to engaging the support center before an IPL is attempted as the support center may be able to offer other recovery options.

- 5. Open an incident with the support center, COMPID 5695DF115, after all recovery actions have been completed or if attempted recovery actions fail to resolve the PDSE resource contention issue. Submit the following diagnostic data to the support center:
  - · All dumps that were captured
  - Detailed EREP report or raw LOGREC data that brackets the dumps by two hours. Raw LOGREC data is preferred format.
  - SYSLOG or OPERLOG for the same time frame as LOGREC/EREP.

#### **Best practices**

# PDSE data set corruption

## **Symptoms**

PDSE corruption is normally discovered through an operator message or an ABEND0F4 failure.

Common operator messages which indicate possible PDSE data set corruption include:

- IEC036I 002-A4 IGC0005E
- IEC143I 213-50
- IGW01330T DIAG 271B0409, 281C014A, 270C03F7,
- CSV031I LIBRARY SEARCH FAILED FOR MODULE xxxxxxx, 27080409
- 'I/O error reading data' when using ISPF Browse

Common ABEND0F4 reason codes that may indicate PDSE corruption are:

| Reason Code | Module                     | Explanation               |
|-------------|----------------------------|---------------------------|
| 010E5AB8    | IGWDARD1                   |                           |
| IGWDADC0    | JCDM_NOT_ALL_SARS_RETURNED |                           |
| 050A0046    | IGWBEXT2                   | BDS_INVALID_DSCB_EXTENTS  |
| 06215910    | IGWBVLP1                   | JCDM_BAD_VDF              |
| 070A0021    | IGWBVLP1                   | CDS_INVALID_LSCB          |
| 130B0203    | IGWLH3AB                   | CLM_FIND_HL3B_HASH_FAILED |
| 1451A030    | IGWDDCR2                   | IMF_DUPLICATE             |
| 145AA033    | IGWISRCH                   | IMF_INDEX_PAGE_DAMAGED    |

| Reason Code | Module   | Explanation                 |
|-------------|----------|-----------------------------|
| 1465A03E    | IGWISUBS | IMF_ABEND_DURING_PROC       |
| 150A001E    | IGWBITX1 | INVALID_DIRECTORY_SUFFIX    |
| 150BC008    | IGWBIEX1 | RSNS_IO_ERROR_DIRECTORY     |
| 150BC009    | IGWBIEX1 | RSNS_IO_ERROR_MEMBER        |
| 1C0752EE    | IGWDRRRC | JCDM_RECORD_PREFIX_ERROR    |
| 270C03F7    | IGWCDGTA | DESRS_IEWBXILO_ERROR        |
| 271B0409    | IGWCDGTL | DESRS_UNEXPECTED_JCDM_ERROR |

PDSE corruption can be caused by improper sharing or serialization of the PDSE resources in the user's processing environment. Most PDSE sharing problems violate one of the following rules:

- GRS must be active on any system that shares PDSEs with another system.
- In a PDSESHARING(NORMAL) environment all sharing PDSE must be in the same GRSPLEX.
- In PDSESHARING(EXTENDED) environment all sharing systems PDSE must be in the same SYSPLEX. (Extended PDSE sharing requires XCF signaling between the sharing systems and XCF signaling is restricted to systems within a single SYSPLEX.)

#### How to investigate

Identify the problem PDSE data set.

- 1. The data set name will appear in the following operator messages:
  - IEC036I
  - IEC143I
  - CSV031I will contain the failing DDNAME

Proceed to the next step if PDSE data set name cannot be identified from an operator message.

2. Format the dump and issue the following command:

IPCS STATUS

Some of the PDSE subcomponents will record the PDSE data set name in the SDWA Variable Recording Area of this report. Proceed to the next step if the data set name was not recorded in the SDWA Variable Recording Area.

3. A more detailed analysis of the ABEND0F4 dump will be needed if a PDSE data set is not identified by either of the previous two steps. Open an incident with the service center and transfer the ABEND0F4 dump in for assistance in identifying the failing PDSE.

## Recovery actions

- 1. Skip this step if the LPAR where the failure is occurring is a monoplex. Otherwise, attempt an ISPF browse against the identified PDSE data set from another LPAR in the SYSPLEX. Proceed to step 4 if the browse fails. If the ISPF browse from another LPAR in the SYSPLEX succeeds then the DASD copy of the file is intact and the most likely problem is that the cached directory pages for the PDSE data set are out of sync with the DASD copy of the file. Proceed to step 3 if the failing LPAR is not release at z/OS 1.13 or above.
- 2. 2. z/OS 1.13 and above. Issue the following command to discard the cached directory pages and reread the directory from DASD VARY SMS,PDSE | PDSE1,REFRESH,DSN(dsname)[,VOL(volser)] Attempt to browse

the identified PDSE data set on the failing LPAR after the command completes. Proceed to the next step if the failure still occurs.

3. If implemented, restart the SMSPDSE1 address space. VARY SMS, PDSE1, RESTART

Restarting the PDSE address space will rebuild the connections to all opened PDSE data sets. Proceed to the next step if the SMSPDSE1 address space is not implemented or if the file still cannot be browsed after the restart completes.

- 4. Open an incident with the service center. Gather and transfer in for review the previously defined basic PDSE diagnostic data.
- 5. The PDSE data set is corrupted, begin data set recovery efforts.
- 6. IEBCOPY the corrupted data set into a newly allocated PDSE data set. Proceed to the next step if the IEBCOPY job fails.
- 7. If the IEBCOPY fails, then the data set will have to be recovered from a viable back up. Open an incident with the service center and gather and transfer in for review the previously defined basic PDSE diagnostic data. In addition to the basic PDSE diagnostic data, collect and transfer in the following additional data:
  - A DFDSS physical dump copy of the corrupted PDSE data set.
  - An IEHLIST LISTVTOC FORMAT report or a DFDSS PRINT of the VTOC from the volume where the PDSE resides.
  - SMF TYPE14/15 records from all sharing LPARs back to the last successful access.

#### **Best practices**

# Failure of the SMSPDSE or SMSPDSE1 address space

#### **Symptoms**

The deactivation of the SMSPDSE is indicated by an IGW007E message. IGW007E SMS HAS BEEN DEACTIVATED DUE TO A FATAL ERROR RETURN CODE (IN HEX): return-code REASON CODE (IN HEX): reason-code {A DUMP HAS BEEN TAKEN|NO DUMP HAS BEEN TAKEN}

The deactivation of the SMSPDSE1 address space is indicated by an IGW077E message.

IGW077E SMSPDSE1 DEACTIVATED DUE TO A FATAL ERROR RETURN CODE: return-code REASON CODE: reason-code A RESTART OF SMSPDSE1 IS RECOMMENDED. TO RESTART ENTER: VARY SMS,PDSE1,RESTART

External symptoms include, but are not limited to, delays in job initialization and job termination, delays in job processing, and S30D abends.

#### How to investigate

- The deactivation of the SMSPDSE is indicated by an IGW007E message.
- The deactivation of the SMSPDSE1 is indicated by an IGW077E message.

These messages are issued as a highlighted operator action message that requires immediate attention. Both messages will remain on the console until recovery action is taken.

In the case of the deactivation of the SMSPDSE1 address space PDSE processing will be held or corralled until such point that the SMSPDSE1 address space is restarted. This corralling of PDSE activity will have an adverse affect on LPAR where the error occurred.

#### Recovery actions

1. Proceed to step 2 if the SMSPDSE address space was deactivated. Continue with this step if the SMSPDSE1 address space was deactivated. Attempt to restart the SMSPDSE1 address space by issuing the following command VARY SMS, PDSE1, RESTART

A restart of the SMSPDSE1 address space is almost always successful. Proceed to the next step in the event that the address space fails to restart.

- 2. Obtain a stand alone dump.
- 3. IPL the LPAR.
- 4. Open an incident with the service center and gather and transfer in for review the SADUMP and previously defined basic PDSE diagnostic data.

#### **Best practices**

- Enable the SMSPDSE1 address space when executing in a PDSESHARING(EXTENDED) environment.
- Run with the SMSPDSE and SMSPDSE1 Monitor task enabled.
- Automate the response to the IGW038A message.
- Conform to PDSE sharing rules. See the following URL for a summary of PDSE sharing rules:

http://publib.boulder.ibm.com/infocenter/ieduasst/stgv1r0/index.jsp?topic=/ com.ibm.iea.zos/zos/1.0/DFSMS/V1R0-PDSE-SharingRules/player.html

# Chapter 20. RRS operational problem determination

Resource Recovery Service (RRS) is a syncpoint manager that consists of protocols and program interfaces that, when requested, can coordinate consistent changes to one or more protected resources. These resources can be accessed through different resource managers and can be on different systems within a sysplex. For more information, see *z/OS MVS Programming: Resource Recovery*.

# **Basic RRS problem determination functions**

RRS provides the following functions to help with problem determination, data collection, and recovery:

- Use the DISPLAY RRS command to query status of resource managers and units of recovery (UR). Units of recovery represent transactions.
- Use CTRACE options specific to SYSRRS to gather detailed information about RRS requests and events.
- Use the SETRRS command to cancel or shut down RRS, and enable and disable archive logs. RRS issues messages with the ATR prefix.
- Make sure that all RRS checks are activated and running to warn you of impending storage usage and other RRS problems. For details, see RRS checks (IBMRRS) in *IBM Health Checker for z/OS User's Guide*.

# **Collecting documentation for RRS**

This section contains the following topics:

- · "Dumping RRS information"
- "Important RRS CTRACE information" on page 290

# **Dumping RRS information**

When the IBM Support Center requests an RRS dump, they typically ask for the same data every time. To save time, create two IEADMCxx parmlib members.

**Note:** If your installation setup RRS with a job name other than 'RRS', replace that value in both the JOBNAME and DSPNAME parameters in the following examples:

• To dump RRS: Create an IEADMCxx parmlib member with the requested RRS dump parameters as follows:

```
JOBNAME=(RRS), DSPNAME=('RRS'.*),
SDATA=(ALLNUC, LPA, LSQA, PSA, RGN, SQA, TRT, CSA, GRSQ, COUPLE)
When you need a dump of RRS, use the following command:
DUMP COMM=(title), PARMLIB=xx
```

xx is the suffix of the IEADMCxx parmlib member that contains the RRS dump options.

• To dump RRS and system logger: Create an IEADMCxx parmlib member with the requested RRS and system logger dump parameters as follows:

```
JOBNAME=(RRS,IXGLOGR),DSPNAME=('RRS'.*,'IXGLOGR'.*),
SDATA=(ALLNUC,LPA,LSQA,PSA,RGN,SQA,TRT,CSA,GRSQ,COUPLE)
```

Then, when you need a dump of RRS and system logger, use the following command:

```
DUMP COMM=(title), PARMLIB=xx
```

*xx* is the suffix of the IEADMCxx parmlib member that contains the RRS and system logger dump options.

If exploiters are involved, you can include them in the JOBNAME list in your IEADMCxx parmlib members.

# Important RRS CTRACE information

RRS strongly suggests that you have the following CTRACE options set at all times. This ensures you have the most trace information available in the RRS dumps. Create a CTIRRSxx parmlib member that contains the following options:

```
TRACEOPTS
ON
BUFSIZE(500M)
OPTIONS('EVENTS(URSERVS,LOGGING,CONTEXT,EXITS,STATECHG,RRSAPI,RESTART)')
```

To ensure that these CTRACE settings are always active:

- Issue the S RRS command, specifying the CTIRRSxx parmlib member.
- Update the RRS procedure with the CTMEM value to ensure that RRS CTRACE is running on each startup.

If RRS is already started, to set these options, issue the following z/OS command: TRACE CT,ON,COMP=SYSRRS,PARM=CTIRRSxx

RRS CTRACE in a sysplex cascaded transaction environment and problem determination mode: If you are running a sysplex cascaded transaction environment and are in problem determination mode, use the external writer to trace more data. In addition, update the RRS trace to use the following option: OPTIONS('EVENTS(ALL)')

You are in problem determination mode when you are collecting documentation for a recurring problem, such has a transaction hang or delay.

# **RRS** recovery options

This section contains the following topics:

- · "RRS warm start"
- "RRS cold start" on page 291

#### **RRS** warm start

An RRS warm start is also named recycling RRS. For an RRS warm start:

- 1. Whenever doing a warm start of RRS, first shut down its exploiters whenever possible, as documented inz/OS MVS Programming: Resource Recovery. For example, WebSphere® does not handle RRS termination and terminates itself when it detects RRS is not available. Additional exploiters might encounter abends when RRS terminates if they had outstanding processing activity at that time. IMS can terminate for some abend conditions.
- 2. Terminate RRS with one of the following commands:
  - SETRRS CANCEL, which terminates RRS with an abend code X'222'.
  - SETRRS SHUTDOWN, which first stops each resource manager and then terminates RRS without an abend (normal termination).

3. Restart RRS with the Automatic Restart Manager (ARM) or by issuing the START RRS command.

#### RRS cold start

A cold start of RRS requires deletion and redefinition of the RRS RM.DATA log stream with the IXCMIAPU utility. You can find sample JCL for an RRS cold start in the ATRCOLD member of SYS1.SAMPLIB.

When unrecoverable corruption is detected in either the RRS RM.DATA or RESTART log streams, process an RRS cold start. For instructions about RRS cold start processing, see Cold start in *z/OS MVS Programming: Resource Recovery*.

# RRS component-specific problems and recovery

- "RRS resource contention"
- "RRS suspended, waiting for signal from system logger" on page 292
- "RRS log stream gap condition" on page 293
- "RRS log stream data loss condition" on page 294
- "RRS high processor usage" on page 295
- "RRS address space hang" on page 295
- "RRS high storage usage" on page 295
- "Resource manager is unable to start with RRS" on page 297
- "Resource manager termination delay" on page 298
- "RRS transaction hang" on page 298
- "RRS severe error on RRS RM.DATA log stream, message ATR250E" on page 299
- "Resolving RRS problems in a sysplex cascaded transaction environment" on page 300
  - "Sysplex cascaded transaction hang" on page 301
  - "Sysplex cascaded transaction hang messages ATR246I and ATR247E" on page 302

#### RRS resource contention

#### **Symptoms**

RRS resource contention shows up in DISPLAY GRS command output as contention for resource SYSZATR <code>sysplex\_name-RESTART</code>. RRS obtains this global resource when manipulating the ATR.logging\_group\_name.RM.DATA log stream. Operations such as RRS start/stop, resource manager start/unset, and internal log stream management obtain this resource exclusively. If any of these operations hang while holding this resource, all other operations in the sysplex that require this resource also hang.

## How to investigate

Look for these symptoms:

- Message ATR248E or ATR249E to identify a potential hang in log stream processing. See "RRS suspended, waiting for signal from system logger" on page 292.
- ATR\* and IXG\* messages that involve the resource manager data log stream.

#### Recovery actions

Periodically monitor for SYSZATR RESTART resource contention with the DISPLAY GRS,CONTENTION command. If you detect contention, Follow the

action specified in the system logger service return and reason codes shown in message ATR248E or ATR249E. See the IXGWRITE return and reason codes in z/OS MVS Programming: Authorized Assembler Services Reference EDT-IXG.

If the action in the return and reason code does not resolve the contention, or if you cannot detect the cause of the contention:

- 1. Capture a dump of RRS, system logger, and GRS on the system that is holding the resource.
- 2. Recycle RRS on the holding system to free the resource.

**Note:** If the issue that causes the holder to hang persists, the resource contention can continue until the issue is resolved.

Search problem reporting databases for a fix for the problem. If no fix exists, report the problem to the IBM Support Center and provide the dump, system logs, and formatted LOGREC data set. (A symptom record is created on the system experiencing the failure and stored in the LOGREC data set.)

#### Best practices

Periodically monitor for SYSZATR RESTART resource contention with DISPLAY GRS, CONTENTION.

# RRS suspended, waiting for signal from system logger

RRS uses system logger services to manage resource manager and unit of recovery (UR) status information. Sometimes RRS ends up suspended while waiting for a signal from system logger.

## **Symptoms**

The system issues one of the following messages when an RRS function is suspended in Logger processing:

- ATR248E RRS IS WAITING FOR SIGNAL FROM LOGGER TO RESUME PROCESSING RETURN CODE: returncode REASON CODE: reasoncode DIAGNOSTIC INFORMATION: diag1 diag2 diag3 diag4
- ATR249E RRS IS WAITING FOR SIGNAL FROM LOGGER TO RESUME PROCESSING LOGSTREAM NAME: logstreamname RETURN: returncode REASON: reasoncode DIAGNOSTIC INFORMATION: diag1 diag2 diag3 diag4

The messages indicate that RRS has a suspended TCB waiting for a signal from system logger before it can resume processing. The TCB is suspended for at least 30 seconds. The problem occurs when RRS is in the process of updating an RRS log stream and encounters a temporary error condition. The error condition is identified by the return and reason codes from the IXGWRITE service shown in the messages.

Generally, RRS is holding the SYSZATR RESTART global resource when suspended. The system obtains this resource when RRS updates the ATR.logging\_group\_name.RM.DATA log stream, which it can do during:

- Internal RRS housekeeping
- Restart or unset processing

All processing that involves the RM.DATA log stream throughout the RRS logging group (generally the sysplex) is suspended while waiting for the signal from system logger.

#### How to investigate

To investigate:

- Review the meaning of the return and reason codes found in message ATR248E or ATR249E., which are found in the topic about IXGWRITE Write log data to a log stream in z/OS MVS Programming: Authorized Assembler Services Reference EDT-IXG.
- Review SYSLOG for prior messages that show an issue with system logger processing. For example, look for IXG messages that involve the RM.DATA log stream.

#### **Recovery actions**

Check for and correct problems with system logger by reviewing the reported diagnostic information. If the problem cannot be identified or resolved, capture a dump of RRS and Logger to provide to the IBM Support Center. Provide the dump along with SYSLOG and formatted LOGRED data set.

If additional RRS work is suspended, as indicated by SYSZATR RESTART global resource contention, you might need to recycle RRS. Recycle on the system that is receiving the ATR248E message or ATR249E message. When the temporary error condition reported by system logger remains persistent, the problem reappears until you resolve the log stream issue.

# RRS log stream gap condition

RRS uses system logger to manage resource manager and UR status information. RRS encountered a gap condition when browsing the log stream, which can lead to a loss of data.

## **Symptoms**

The following message is issued when the system detects a log stream gap condition.

```
ATR202D GAP FOUND IN logstreamname. REPLY RETRY TO RETRY OR ACCEPT TO ACCEPT THE DATA LOSS
```

When the gap condition is against the RRS RM.DATA log stream, the following message may also be issued.

```
ATR212I RRS DETECTED LOG DATA LOSS ON LOGSTREAM logstreamname DUE TO INACCESSIBLE LOG DATA. LOG DATA FROM lowGMT TO highGMT ARE AFFECTED.
```

See "RRS severe error on RRS RM.DATA log stream, message ATR250E" on page 299 for more information.

#### How to investigate

To investigate:

- Review SYSLOG for prior messages that report the gap condition.
- Sometimes, when an HSM backup occurs against the volume that contains the RRS log stream data set, it prevents system logger from opening the data set. This condition can result in a gap condition for the log stream. To determine whether the gap condition is the cause, look for the following accompanying messages:

```
ARCO722I BACKUP STARTING ON VOLUME vvvvv(SMS) AT
ARCO722I (CONT.) hh:mm:ss ON yyyy/mm/dd SYSTEM ssss

IEC161I 052(015)-084,jjj,sss,,,
IEC161I hlq.ATR.logging_group_name.logstream.Axxxxxxx,
IEC161I hlq.ATR.logging_group_name.logstream.Axxxxxxx,.DATA,ICFCAT.SYSCAT03

IXG268I LOGSTREAM DATASET hlq.ATR.logging_group_name.logstream.Axxxxxxx
```

CAN NOT BE OPENED FOR JOB RRS DUE TO INCORRECT VSAM SHAREOPTIONS OR OTHER ERROR, REQUESTED DATA MAY NOT BE AVAILABLE.

ATR202D GAP FOUND IN ATR.logging\_group\_name.logstream. REPLY RETRY OR ACCEPT TO ACCEPT THE DATA LOSS

ARCO723I BACKUP ENDING ON VOLUME vvvvv AT hh:mm:ss

## Recovery actions

 If you can ascertain the cause of the gap, correct the problem and reply RETRY to the message. If the gap is caused by HSM backup activity, reply RETRY to message ATR202D after you get accompanying message ARC0723I.

Note: Replying ACCEPT to message ATR202D hardens the gap as a data loss to RRS. Internal flags are set that cannot be updated without a warm start.

When the gap condition is against the RRS RM.DATA or RESTART log stream and:

- 1. Can be corrected, use an RRS warm start to reset the internal flag settings.
- 2. Cannot be corrected, use an RRS cold start to recover.
- · If you cannot find the cause of the gap condition, capture a dump of RRS and system logger to provide to the IBM Support Center. Provide the dump along with SYSLOG and formatted LOGREC data.

# RRS log stream data loss condition

RRS uses system logger to manage resource manager and unit of recovery (UR) status information.

# **Symptoms**

The system issues the ATR210E message when it detects a log stream data loss condition when RRS attempted to browse its RM.DATA log stream.

ATR210E INACCESSIBLE LOG DATA DETECTED ON THE RRS RM DATA LOGSTREAM logstreamname

The system can also issue accompanying message ATR218I to describe an RRS process that failed because of the inaccessible log data.

When the data loss condition is against the RRS RM.DATA log stream, the following message may also be issued.

ATR212I RRS DETECTED LOG DATA LOSS ON LOGSTREAM logstreamname DUE TO INACCESSIBLE LOG DATA. LOG DATA FROM lowGMT TO highGMT ARE AFFECTED.

See "RRS severe error on RRS RM.DATA log stream, message ATR250E" on page 299 for more information.

#### How to investigate

Review SYSLOG for prior messages from system logger that reports the data loss condition.

### Recovery actions

After recovering the log stream data, correct the data loss condition and recycle RRS. When data loss occurs against the RRS RM.DATA or RESTART log stream, and cannot be corrected, use an RRS cold start to recover.

If you cannot determine the cause of the data loss condition, capture a dump of RRS and system logger to provide to the IBM Support Center. Provide the dump along with SYSLOG and formatted LOGREC data.

#### **Best practices**

Use duplexing for both the RM.DATA and RESTART log streams to protect against data loss. For additional details, see APAR II12276.

# RRS high processor usage

#### **Symptoms**

You detect High processor usage for RRS.

#### **Recovery actions**

High processor usage detected for RRS processing suggests a loop. Collect a dump of RRS. If this condition is a sysplex cascaded transaction processing environment, collect dumps on each system in that environment. Recycle RRS on the system with high processor usages. Search the problem reporting data bases for a fix for the problem. If no fix exists, report the problem to the IBM Support Center, providing the dump or dumps along with SYSLOG and formatted LOGREC data.

# RRS address space hang

#### **Symptoms**

RRS is not processing work.

#### How to investigate

Look for exception messages for RRS check RRS\_Storage\_NumServerReqs. For information about the check, see RRS\_Storage\_NumServerReqs in *IBM Health Checker for z/OS User's Guide*. This check monitors the number of server requests within RRS. The system issues exception message ATRH016E if the number of server requests exceeds the threshold monitored:

ATRH016E The current number of server task requests in RRS is curregs which exceeds the threshold

If this number continues to grow, RRS might have a hang. RRS has a limited number of TCBs to process each server request.

You can also observe transaction hangs by looking at the output of the following DISPLAY command:

D RRS, UREX

#### Recovery actions

If RRS\_Storage\_NumServerReqs check exception message ATRH016E shows the number of server requests growing, check for persistent RRS resource contention. Capture a dump of RRS and the holder of RRS resources, if applicable, and provide them to IBM Support Center. Recycle RRS to address the suspected hang processing server requests.

# RRS high storage usage

**Symptoms:** High storage usage detected in the RRS address space.

**How to investigate:** Look for RRS IBM Health Checker for z/OS check exception messages that warn of growth in RRS storage use. See RRS checks (IBMRRS) in *IBM Health Checker for z/OS User's Guide* for a description of RRS checks:

- RRS\_Storage\_NumLargeLOGBlks Monitors the count of large log buffer blocks in RRS. The system issues exception message ATRH020E if the count exceeds the threshold monitored, which can affect RRS private storage. (The default threshold is 1,000.)
- RRS\_Storage\_NumLargeMSGBlks Monitors the count of large message buffer blocks in RRS. The system issues exception message ATRH018E if the count exceeds the threshold monitored, which can affect RRS private storage. (The default threshold is 1,000.)
- RRS\_Storage\_NumTransBlks Monitors the count of active URs (transactions) with RRS. The system issues exception message ATRH014E if the count exceeds the threshold monitored, which can impact common storage usage. (The default threshold is 10,000.) In addition to the UR control block created in private storage, RRS creates additional control block data in common storage.

#### How to investigate

Look for RRS IBM Health Checker for z/OS check exception messages that warn of growth in RRS storage use. See RRS checks (IBMRRS) in IBM Health Checker for z/OS User's Guide for a description of RRS checks:

- RRS Storage NumLargeLOGBlks Monitors the count of large log buffer blocks in RRS. The system issues exception message ATRH020E if the count exceeds the threshold monitored, which can affect RRS private storage. (The default threshold is 1,000.)
- RRS\_Storage\_NumLargeMSGBlks Monitors the count of large message buffer blocks in RRS. The system issues exception message ATRH018E if the count exceeds the threshold monitored, which can affect RRS private storage. (The default threshold is 1,000.)
- RRS\_Storage\_NumTransBlks Monitors the count of active URs (transactions) with RRS. The system issues exception message ATRH014E if the count exceeds the threshold monitored, which can impact common storage usage. (The default threshold is 10,000.) In addition to the UR control block created in private storage, RRS creates additional control block data in common storage.

#### Recovery actions

If the amount of storage that is being monitored continues to grow, determine whether it is expected behavior. Use the available RRS data collection techniques such as panels, console display command, or batch program. These techniques can help you assess the level of transaction activity in RRS and determine if it is unusual or unexpected. The threshold values can be updated for each IBM Health Checker for z/OS check to values more appropriate to the environment. Follow the action based on:

- RRS\_Storage\_NumLargeMSGBlks exception messages:
  - Look for hangs with sysplex cascaded transactions and base actions on the hang reported
  - Use the DISPLAY RRS, UREX command to list all active units of recovery (UR) waiting for an event.
  - If possible, resolve the hang. Otherwise, capture a dump of RRS and the associated resource manager to provide to the IBM Support Center for further assistance.
- RRS\_Storage\_NumTransBlks exception messages:
  - Enter the DISPLAY RRS, UR command to list all active UR.
  - Investigate which application is creating these URs and check for a problem with that application, such as looping, not cleaning up transactions, or recursive errors.

- If you do not understand the increase in transaction activity:
  - Collect a dump of RRS and any resource manager or work manager identified as the source of the increased transaction activity.
  - Provide the dump to the IBM Support Center for further assistance.
- For any high storage count:
  - Look for the RRS\_Storage\_NumServerReqs check exception message, ATRH016E. The message suggests a possible hang in RRS processing, which can cause storage usage to grow.
  - Capture a dump of RRS and provide it to the IBM Support Center for further assistance.

If you cannot find the cause of storage growth, collect a dump of RRS and any involved exploiter for analysis. Provide the dump along with SYSLOG and formatted LOGREC data set to the IBM Support Center. If the growth continues, recycle RRS to clean up the storage usage after collecting documentation to avoid reaching a critical storage shortage.

### **Best practices**

Make sure that all RRS checks are activated and running to warn you of impending storage usage and other RRS problems.

# Resource manager is unable to start with RRS

#### **Symptoms**

In a known example of this problem, when DB2 fails to restart with RRS, it issues one of the following messages:

 DSNX982I db2regionWLM attempt to perform RRS attach function failed with RRS RC8 RSN 00F30091

DSN30311 \*DBVC DSN3RRSI RRS ATTACH INITIALIZATION FAILED, RRS CALL=CRGSEIF, RRS RETURN CODE=X'00008004' \*DSNV086E \*DBVC DB2 ABNORMAL TERMINATION REASON=00F30095

#### How to investigate

Enter the DISPLAY RRS, RM command on each system in the sysplex to determine the state of the resource manager.

#### Recovery actions

Use one of the following recovery actions:

- When the resource manager is in SET state, use the RRS ISPF panels to "Unregister RM". You can enter "n" next to the RM in SET state in the resource manager list. You can also use the ATRSRV utility with REQUEST(UNREGRM) to unregister the specific RMNAME. This state might be observed when the DSN\* DB2 messages are observed.
- When the resource manager is in UNSETINPROG state, check for RRS global resource contention. If observed, collect a dump of the holding address space, RRS, system logger, and GRS. Provide the dump along with SYSLOG and formatted LOGREC data to the IBM Support Center. Recycle RRS on the holding system.
- When the resource manager is in RUN, UNSET or RESET state, work with the
  exploiter to determine why it is failing to restart. Also determine if it involves
  RRS.

# Resource manager termination delay

#### **Symptoms**

Resource manager termination delay can be indicated by the following WTOR messages:

 These messages can delay the termination of resource manager until they receive a reply.

```
ATR225D
          CANCEL DELAYED. REPLY WAIT, BACKOUT, OR COMMIT TO RESOLVE
                   INDOUBT UR. URID=uridentifier
         MEMTERM DELAYED. REPLY WAIT, BACKOUT, OR COMMIT TO RESOLVE
ATR226D
                  INDOUBT UR. URID=uridentifier
ATR227D
         CANCEL DELAYED. REPLY WAIT, BACKOUT, OR COMMIT TO RESOLVE
                   INDOUBT UR. URID=uridentifier
ATR228D
         MEMTERM DELAYED. REPLY WAIT, BACKOUT, OR COMMIT TO RESOLVE
                   INDOUBT UR. URID=uridentifier
ATR229D
         CANCEL DELAYED. REPLY WAIT, BACKOUT, OR COMMIT TO RESOLVE
                   INDOUBT UR. URID=uridentifier
ATR230D
         MEMTERM DELAYED. REPLY WAIT, BACKOUT, OR COMMIT TO RESOLVE
                   INDOUBT UR. URID=uridentifier
         CANCEL DELAYED. REPLY WAIT, BACKOUT, OR COMMIT TO RESOLVE
ATR231D
                   INDOUBT UR. URID=uridentifier
ATR232D
         MEMTERM DELAYED. REPLY WAIT, BACKOUT, OR COMMIT TO RESOLVE
                   INDOUBT UR. URID=uridentifier
ATR233D
         CANCEL DELAYED. REPLY BACKOUT, OR COMMIT TO RESOLVE INDOUBT
                   UR. URID=uridentifier
ATR234D
         MEMTERM DELAYED. REPLY BACKOUT, OR COMMIT TO RESOLVE INDOUBT
                  UR. URID=uridentifier
```

• Task or memory termination of the resource manager address space is delayed because of an outstanding transaction in the "in-doubt" state. RRS forces the operator to manually resolve the "in-doubt" transaction before allowing termination to continue.

#### How to investigate

If a resource manager address space termination is not completing, review SYSLOG for messages ATR225D - ATR234D.

#### **Recovery actions**

Reply to the outstanding WTOR to commit or back out the "in-doubt" units of recovery.

If the "in-doubt" units of recovery is not expected, enter D RRS, UR, DETAILED, URID=uridentifier to determine the resource managers with an interest in the units of recovery. Provide a dump of RRS and the resource managers involved in the units of recovery. Include SYSLOG and formatted LOGREC data to the IBM Support Center

#### **Best practices**

Replying to these WTORs immediately can prevent RRS caused delay to address space termination. Consider setting up automation to ensure that the messages are responded to when they are issued.

# **RRS** transaction hang

#### **Symptoms**

The RRS exploiter reports one or more outstanding transactions exist.

#### How to investigate

Enter the following display command, which issues message ATR624I showing RRS units of recovery (UR) exceptions:

DISPLAY RRS, UREXceptions

Message ATR624I displays all the units of recovery that are waiting for completion of other tasks on the specified system. A UR is the RRS representation of a transaction. Examine each exception to determine whether it represents a problem.

Identify persistent exceptions in the display by looking for units of recovery that show the same status in consecutive display output. This condition suggests a possible problem with the transaction. For example, look at the following D RRS, UREX example output.

```
D RRS,UREX
ATR624I 14.57.34 RRS UR EXCEPTION

SYSTEM URID WAIT FOR

SYS1 C4D2B56B7EB296E80000432201010000

SYS2 C4D2B56B7EB3CA5C0000728801020000 RMGR2 PREPARE Exit

SYS1 C4D2B56B7EB29A5C00003E0601010000

SYS2 C4D2B56B7EB3D4B800006B0A01020000 RMGR2 PREPARE Exit
```

This output from a DISPLAY command issued from system SYS1 lists the exception URID followed by the WAIT FOR text indented on the next line.

- The two SYS1 exception units of recovery are waiting for cascaded, subordinate units of recovery on SYS2.
- The units of recovery on SYS2 are waiting for resource manager RMGR2 to complete its PREPARE Exit.

#### Recovery actions

- 1. Try to resolve the transaction hang.
- 2. If you cannot get the resource manager that is using RRS to resolve the transaction hang, capture a dump of RRS and the exploiter or exploiters involved in the hang on the systems involved.
- 3. Provide the dumps with SYSLOG and formatted LOGREC data on the systems involved to the IBM Support Center.

# RRS severe error on RRS RM.DATA log stream, message ATR250E

RRS uses system logger to manage resource manager information. A gap or data loss condition against the RRS RM.DATA log stream could lead to a log stream error.

#### **Symptoms**

A gap or data loss condition against the RRS RM.DATA log may result in the following message being issued.

```
ATR212I RRS DETECTED LOG DATA LOSS ON LOGSTREAM logstreamname
DUE TO INACCESSIBLE LOG DATA. LOG DATA FROM lowGMT TO
highGMT ARE AFFECTED.
```

When the condition is against the RRS RM.DATA log, the following message will also be issued when all RRS systems in the sysplex are at version z/OS V2R1 or higher.

ATR250E RRS LOGSTREAM ERROR FOUND. CORRECT THE ERROR OR OPTIONALLY REPLY COLDSTART TO BEGIN A RRS INTERNAL COLD START.

#### How to investigate

Review SYSLOG for prior messages from system logger that reports the data loss condition.

#### Recovery actions

RRS needs to be terminated on all systems in the RRS group in order to resolve this problem. Once terminated, request a cold start of RRS using the ATRCOLD procedure and then restart RRS on each system in the RRS group. This can be done manually and will result in all outstanding transactions being lost and not recoverable. Optionally, a reply of COLDSTART may be given to instruct RRS to attempt an Internal Cold Start. RRS will remain active, but new work will not be accepted until the cold start is complete. An attempt will be made to save the in storage transactions which will be relogged as part of the Internal Cold Start procedure.

#### Best practices

Create an automation routine that looks for message ATR250E and take the COLDSTART action as described in "Recovery actions."

# Resolving RRS problems in a sysplex cascaded transaction environment

The sysplex cascaded transactions environment is complex. When problems occur, determining what actions to take can also be complex. This section is intended to help you:

- · Identify the problem
- Identify the systems involved
- · Gather the relevant documentation
- · Recover transaction processing

This section also covers the following sysplex-specific cascaded transaction environment problems:

- "Sysplex cascaded transaction hang" on page 301
- "Sysplex cascaded transaction hang messages ATR246I and ATR247E" on page 302

RRS sysplex cascaded transaction processing exploiters include IMS TM, OTMA, and APPC synchronous, shared queue, cross queue transaction processing.

# Collecting documentation for a sysplex cascaded transaction environment

- RRS documentation: Collect an RRS dump and CTRACE as covered in "Collecting documentation for RRS" on page 289. Use a IEADMCxx parmlib member for the RRS dump options and, if possible, use an external writer to trace to a data set as documented in "Important RRS CTRACE information" on page 290.
- Dumping IMS: Prepare to dump IMS by creating an IEADMCyy parmlib member and include the following statements:

```
JOBNAME=(IMScontrolregion).
SDATA=(ALLNUC, LPA, LSQA, PSA, RGN, SQA, TRT, CSA, GRSQ, SUM)
```

Then, when a dump of IMS is necessary, enter the following z/OS command, referencing your IEADMCyy parmlib member:

```
DUMP COMM=(whatever title you choose), PARMLIB=yy
```

When you want to dump both RRS and IMS, use the following z/OS command, where *xx* and *yy* are the suffix of the IEADMCxx members created for RRS and IMS:

```
DUMP COMM=(whatever title you choose), PARMLIB=(xx,yy)
```

- Tracing IMS:: To trace IMS, either run the following traces or specify them in the DFSVSMxx member of SYS1.PROCLIB. If possible, use option log and external trace data sets to externalize the trace data.
  - For IMS data,: run or specify IMS RRST trace:
     /TRA SET ON TABLE RRST
  - For OTMA users, run or specify the OTMT trace:
     /TRA SET ON TABLE OTMT
  - For APPC users, run or specify IMS LUMI trace:
     /TRA SET ON TABLE LUMI

If you are using external trace data sets, the data can wrap and that IMS does not provide archive support. It is the users responsibility to ensure that the data is not overwritten. Consider automation that copies the inactive data set when IMS switches from one data set to another, or preserve the data manually in problem situations.

# Sysplex cascaded transaction hang

## **Symptoms**

Any of the following can alert you to a sysplex cascaded transaction hang:

- IMS Display Region command shows hung threads: /DIS ACT REG
- · IMS shared message queue growth
- RRS display command output shows UR exceptions:
   DISPLAY RRS, UREXceptions

#### How to investigate

- Use the IMS /DIS ACT REG command to display status of regions that seem to be hung. If a thread is active in the same state for two consecutive displays, that suggests that the thread is hung. You can also use the DISPLAY RRS, UREXceptions command to display status of transaction exceptions.
- When a transaction is hung, obtain a dump of RRS and IMS on both the frontend (FE) and back-end (BE) systems. The FE and BE system names can be determined by the /DIS ACTIVE REGION output. The following z/OS command can be used to obtain the dumps:

```
RO (fesysname, besysname), DUMP COMM=(title you choose), PARMLIB=(xx,yy)
```

• If you cannot determine the systems that are involved in the hang, request dumps on each system in the sysplex. Also collect the IMS SLDS and IMS control region job logs for all systems dumped, OPERLOG or SYSLOG, and LOGREC. Use the following command to dump all systems:

```
RO *ALL, DUMP COMM=(title you choose), PARMLIB=(xx,yy)
```

• If you find IMS regions that are hung with a status **other than** what is in this list, dump all the IMS and RRS pairs that are participating in the shared queue group:

- WAIT-SYNCPOINT
- WAIT-RRS/PC
- TERM-WAIT SYNCPT
- TERM-WAIT RRS

#### Recovery actions

If the IMS /DIS ACTIVE REGION display shows a hung dependent region:

- Collect the following documentation from the back-end and frontend systems: RO (fesysname, besysname), DUMP COMM=(title), PARMLIB=(xx,yy)
- Try to terminate the hung dependent region with the following command: /STO REG ABDUMP
- If you cannot terminate the hung thread, you might recycle the IMS control region that owns the hung dependent region.
- If the problem persists, check for RRS high processor usage spikes, which suggest that RRS must be recycled.

# Sysplex cascaded transaction hang messages ATR246I and ATR247E

#### **Symptoms**

Look for the following messages:

- ATR246I RRS HAS DETECTED A controlblockname CONTROL BLOCK ERROR -UNEXPECTED ERROR DUMP REQUESTED
- ATR247E RRS HAS DETECTED A SEVERE ERROR TERMINATE RMS AND OPTIONALLY REPLY SHUTDOWN TO SHUTDOWN RRS.

#### How to investigate

- · Message ATR246I indicates that RRS detected a potential problem. RRS takes an unexpected error dump and continues processing without impact. Collect the dump and report this issue to the IBM Support Center.
- Message ATR247E indicates that RRS detects a more severe error, and is expecting that action be taken to terminate RRS. This error might be due to a corrupted control block chain and RRS cannot continue processing.

#### Recovery actions

For ATR246I, no recovery action is necessary.

For **ATR247E**, take the following actions:

- 1. Collect dumps of RRS and IMS on all systems: ROUTE \*ALL, DUMP COMM=(title), PARMLIB=(xx,yy)
- 2. Cancel IMS on this system:
  - F IMS, STOP
- 3. After IMS is stopped, terminate RRS replying to ATR247E with SHUTDOWN. After RRS is terminated, the message is DOMed.
- 4. Start RRS with the following command:
- 5. After RRS finishes initializing, start IMS with the following command: S IMS

# **Best practices**

Create an automation routine that looks for the message ATR247E message and take actions in "Recovery actions" on page 302.

# **Runtime Diagnostics**

# Chapter 21. System Data Mover (SDM) operational problem determination

The system data mover (SDM) is a DFSMS/MVS component that interacts with data storage subsystems and with various advanced copy services functions to efficiently move large amounts of data. As updates occur to primary volumes, the SDM manages the process of copying those updates to secondary volumes.

The SDM ensures that updates to secondary volumes are made in the same order in which they were made to the primary volumes, maintaining sequence consistency.

#### **Basic SDM problem determination functions**

For problem determination with SDM related issues, the following items are used:

- CQUERY DEVN('XXXX') PATHS
- F ANTAS000,LISTSESS ALL (to list XRC sessions on the HW)
- XQUERY ssid SC DETAIL (reports all primary storage controls with volumes in XRC session)
- SYSLOG, LOGREC, JOBLOG, System dumps (General documentation to collect, if available)

# SDM specific problems

- "ANTP0095I Unable to determine PPRC paths"
- "ANTX5104E RC=0901 (XRC)" on page 306
- "ANTX5104E RC=0647 REASON=0053 (XRC)" on page 307
- "ANTX5104E RC=0647 REASON=0002 (XRC)" on page 307
- "ANTAS00\* ASIDs consuming excessive storage below 2GB" on page 308
- "Converting to IR, RC=1017" on page 309
- "Microcode issue impacting concurrent copy" on page 309

# **ANTP0095I Unable to determine PPRC paths**

While querying paths using TSO CQUERY DEVN(xxxx) PATHS to PPRC secondary devices, the path status reports as "UNABLE TO DETERMINE".

## **Symptoms**

```
* 4: XXXX XXXX FF ----

* SUBSYSTEM WWNN LIC LEVEL
       4: XXXX XXXX FF ---- 00 ---- 00 ---- 00 *.
                                LIC LEVEL
* PRIMARY.... (primary wwnn )
* SECONDARY.1 (secondary wwnn)
                               x.x.xx.xxx
* S* = PATH STATUS:
* 06=SERIAL# MISMATCH 07=SEC SSID MISMATCH 08=ESCON LINK OFFLINE *.
* 09=ESTABLISH RETRY OA=PATH ACTIVE TO HOST OB=PATH TO SAME CLUSTR*.
* 10=CONFIG ERROR FF=UNABLE TO DETERMINE
*******************
ANTPOOO1I CQUERY COMMAND COMPLETED FOR DEVICE dddd. COMPLETION CODE: 00 .
```

#### How to investigate

This query output is a normal response from the PPRC secondary devices. Although the paths are defined, they are not recognized until they are actually in use.

#### Recovery actions

No applicable recovery.

#### **Best practices**

None.

# ANTX5104E RC=0901 (XRC)

This error is issued if the data mover detects either a No Record Found or Invalid Track Format error on a volume. The data mover will automatically reinitialize the track on which the error occurred. If a subsequent error occurs during resynchronization for the same volume, the volume pair will be suspended.

## **Symptoms**

This error is only reporting the "out of synch" condition when XRC detects it. Post analysis is needed to determine how the volume pair got out of synch.

#### How to investigate

Run the Dynamic Volume Compare Utility to scan for any discrepancies between volumes. See Technote #T7000248 at

http://www-01.ibm.com/support/docview.wss?uid=isg3T7000248

for instructions on using the utility.

FTP the following documentation to the IBM support center for further diagnostics:

• DUMP (if available)

If not, ensure the following diagnostic flags are enabled to collect a dump on any future hits:

```
F ANTAS00n, CTFLG NRFITF ON
F ANTAS00n,CTFLG TIF ON
F ANTAS00n, CTFLG TIF ERROR ON
F ANTAS00n, CTFLG ABEND_LIC ON
```

- SYSLOG
- LOGREC

#### Recovery actions

The user should XDELPAIR, then XADDPAIR the volume pair that received the RC901 error. This will perform a full copy of the data, ensuring the volume is 100% mirrored. After the mirror is up,

**Technote:** See: http://www-01.ibm.com/support/docview.wss?uid=isg3T1018957

#### **Best practices**

# ANTX5104E RC=0647 REASON=0053 (XRC)

XRC has detected this condition during normal data mover processing. The scope of this condition is for a single storage control session. After you determine the reason for the error and correct the condition, you can issue an XADDPAIR command to add the suspended volumes back to the session. This is for the 5695DF117 System Data Mover (SDM) component.

#### **Symptoms**

Error message reported:

ANTX5119E XRC SESSION(session) ENCOUNTERED AN ERROR PROCESSING STORAGE CONTROL ssid SESSION ##, RC=0647 REAS=0053 SRVC=0106

If a SUSSESS ALL command was entered either directly by the user, or by automation, then this is an expected condition for every session in the data mover.

If unexpected, look for other ANTXxxxxE messages containing a different return and reason code in the SYSLOG around the time of the suspend. This will be the original reason for the suspend. The REAS53 messages are symptoms of the original suspend

#### How to investigate

This message is a result of the suspension and a preceding message should be searched for.

FTP the following documentation to the IBM support center for further diagnostics: SYSLOG

#### Recovery actions

No applicable recovery.

#### **Best practices**

# **ANTX5104E RC=0647 REASON=0002 (XRC)**

An attempt to issue I/O from the SDM host to the primary storage subsystem has timed out. The timeout value is stored in the user defined StorageControlTimeout value. This is for component 5695DF117 System Data Mover (SDM).

#### **Symptoms**

Error messages:

- ANTX5119E XRC SESSION(session) ENCOUNTERED AN ERROR PROCESSING STORAGECONTROL ssid SESSION ##, RC=0647 REAS=0002 SRVC=0106
- Possible IOS messages

#### How to investigate

Typically, the presence of IOS messages indicate a networking issue. The I/O timeout is justified by the loss of connectivity from the SDM hosts to the primary storage subsystem. Check the SYSLOG for IOS messages. If present, users should follow up with their networking vendor. Once the network is stabilized, the user can resume the mirror.

FTP the following documentation to the IBM support center for further diagnostics: SYSLOG

#### Recovery actions

Correct any connectivity issues in the hardware network.

#### **Best practices**

# ANTAS00\* ASIDs consuming excessive storage below 2GB

When running close to the real storage installation, you may experience messages indicating storage shortages on SDM LPARs. Because SDM address spaces use a large amount of fixed storage, the SDM address spaces will always report first in the IRA404I messages as users of large amounts of storage.

## **Symptoms**

Error messages reported:

- IRA400E 04,PAGEABLE STORAGE SHORTAGE
- IRA404I ANTAS00x ASID 00xx OWNS 0000###### PAGES, 0000###### FIXED, 0000###### FIXED IN SHORTAGE AREA
- IRA401E 04, CRITICAL PAGEABLE STORAGE SHORTAGE (sometimes)

#### How to investigate

If you aren't witnessing a \*IEA602I ADDRESS SPACE CREATE FAILED message, then this can be considered only a warning until storage is adjusted.

F ANTAS000, DUMP (generates dump, gathering storage usage from all address spaces)

**Note:** If no impact to environment, and only warnings are displayed, follow-up during next business day.

#### What to send:

- DUMPs (Generated by previous command, from all address spaces)
- SYSLOG (Including timestamps leading up to and from reported error)

## **Recovery actions**

Reduce storage demand by terminating job tasks until shortage is relieved.

## **Best practices**

## Converting to IR, RC=1017

While converting from normal XRC to XRC-IR (PPRC and XRC), clients received error messages indicating there was a mismatch of storage control sessions on the SWAP (PPRC secondary) storage controls. This is for component 5695DF117 System Data Mover (SDM).

## **Symptoms**

Error messages reported:

- ANTX5129E XRC SESSION(session) ERROR ASSOCIATING SWAP VOLUME(####) SCSESSION(aa) WITH PRIMARY VOLUME(volume) SCSESSION(aa), ANTX5129E (CONT) RC=1017 REAS=0
- ANTA5107E XADDPAIR FAILED FOR VOLUME PAIR(volume,XRCUTL) FOR SESSION(session), RC=1017 REAS=0

## How to investigate

FTP the following documentation to the IBM support center for further diagnostics:

- F ANTAS000,LISTSESS #### (for both primary and swap controllers, where #### is the device number)
- F ANTAS000,LISTDVCS #### ss (for all devices in affected session, #### is the device number, and ss is the storage control session number)
- F ANTAS00n, DUMP (Dump of the impacted data mover address space)
- SYSLOG
- LOGREC

#### Recovery actions

Consult IBM Software Technical Support.

#### **Best practices**

## Microcode issue impacting concurrent copy

A known open microcode defect causes a counter on the box to reach its maximum limit without clearing itself. This counter keeps track of active sessions on a control unit (in hardware). There is a limit to how many active sessions (XRC and CC) you can have on a control unit, so when this counter is maxed out, the client is unable to execute more Concurrent Copy sessions. This issue is regarding the 5695DF117 System Data Mover (SDM) component.

### **Symptoms**

#### Error messages reported:

 ANTPC2 messages flood the LOGREC, one for every CC request, which can be hundreds.

## **SDM** problem determination

## How to investigate

- This issue requires the user to take a hardware states ave on the box. A states ave is like taking a dump, but it also performs "checks and balances".
- The user should open a Hardware PMR to request the statesave.

## **Recovery actions**

Engage DASD Hardware Support for recovery assistance.

## **Best practices**

## Chapter 22. System logger operational problem determination

System logger is an MVS component that provides a set of services allowing an application to log data from a sysplex. Applications use these services to read or write log data to and from the log stream, which is simply a collection of data spanning interim storage (such as the coupling facility and DASD) and permanent DASD storage managed by system logger. As needed, data is offloaded to permanent DASD storage. System logger externalizes errors in allocating DASD data sets and monitors for delays in data movement in order to provide early alerts of filled log stream resource conditions that prevent applications from writing data.

For related information on resolving system logger allocation error, see the system logger chapter in the component reference of *z/OS MVS Diagnosis: Reference* .

## Basic system logger problem determination functions

System Logger provides the following functions to help with problem determination, data collection, and recovery:

- Use the DISPLAY LOGGER command to query status of log streams and their connectors.
- Use CTRACE options specific to SYSLOGR to gather detailed information about system logger requests and events.
- Use the SETLOGR command to force a log stream to be disconnected from a system, delete a log stream from the LOGR policy, or stop system logger stop from waiting for a particular DASD data set to be recalled.
- Make sure that all System Logger health checks are activated and running to warn you of imminent or occurring storage usage full conditions. For details, see system logger checks (IBMIXGLOGR) in IBM Health Checker for z/OS User's Guide.

## Collecting documentation for system logger

This section contains the following topics:

- "Dumping system logger information"
- "Important system logger CTRACE information" on page 312

## **Dumping system logger information**

System logger provides four DUMP command parmlib samples in SYS1.SAMPLIB:

- IEADMCLC Dumps system logger, Resource Recovery Service (RRS), and CICS data
- IEADMCLG Dumps system logger and global resource serialization data
- IEADMCLS Dumps system logger and all related data
- IEADMCLX Dumps system logger and XCFdata

You can copy these SYS1.SAMPLIB members to SYS1.PARMLIB and run them using one of the following DUMP commands:

#### System logger problem determination

When requesting a system logger dump using the DUMP command, be sure to include the system logger component trace data by dumping the system logger dataspaces. To do this, add the following parameter to the z/OS console DUMP command:

DSPNAME=( 'IXGLOGR'.\*)

## Important system logger CTRACE information

System logger suggests that you activate the following system logger CTRACE options so that you get the most trace information possible in logger dumps. You can either update the CTILOG00 parmlib member or create a CTILOGxx parmlib member with these trace options:

```
TRACEOPTS ON
   BUFSIZE (512M)
```

Then use following z/OS command to activate the CTRACE settings: TRACE CT, ON, COMP=SYSLOGR, PARM=CTILOGxx

Starting with z/OS V1R13, you can also use the SETLOGR CTRACE command to modify the system logger component trace options on the CTRACE parameter in the IXGCNFxx system logger parmlib member. You can use the SETLOGR CTRACE command as an alternative to the TRACE CT,ON,COMP=SYSLOGR,PARM=CTILOGxx command overriding the options in default CTRACE parmlib member CTILOG00. The SETLOGR CTRACE command syntax is:

SETLOGR CTRACE(parmlib member name)

## System logger component-specific problems

- "Delay in offload or log stream data set allocation"
- "System logger high CPU usage" on page 314
- "System logger allocation errors" on page 314

## Delay in offload or log stream data set allocation

System logger monitors both log stream offload activity and specific log stream data set allocation requests. If an offload or data set allocation request appears to be hung or is taking too long to complete, system logger issues messages after waiting set amounts of time for an offload or log stream data set request to make progress.

## **Symptoms**

Symptoms of delay in offload or log stream data set allocation include the following messages:

```
IXG310I
         SYSTEM LOGGER CURRENT OFFLOAD IS NOT PROGRESSING FOR
          LOGSTREAM logstream STRUCTURE: strname
          request DSN=dsnhlq.dsnlsn.dsnllq
         SYSTEM LOGGER CURRENT OFFLOAD HAS NOT PROGRESSED DURING
IXG311I
          THE PAST seconds SECONDS FOR LOGSTREAM logstream
          STRUCTURE: strname
         request DSN=dsnhlq.dsnlsn.dsnllq
IXG312E OFFLOAD DELAYED FOR logstream, REPLY "MONITOR", "IGNORE",
          "FAIL", "AUTOFAIL", OR "EXIT".
```

| IXG271I | LOGGER DATA SET REQUEST IN group taskname SERVICE TASK DELAYED DURING THE PAST seconds SECONDS FOR LOGSTREAM logstream staging DSN=dsname, DIAG=diag |
|---------|----------------------------------------------------------------------------------------------------|
| IXG272E | LOGGER group taskname TASK DELAYED, REPLY "MONITOR", "IGNORE", "FAIL", "EXIT".                                                                       |

## How to investigate

ı

I

ı

ı

I

Look for inhibitors to offload processing by issuing the following DISPLAY commands:

```
D LOGGER,C,LSN=logstreamname
D LOGGER,L,LSN=logstreamname
D LOGGER,STATUS,RECALLS
D XCF,STRUCTURE,STRNAME=structname
D GRS,C
```

## **Recovery actions**

Before responding to messages IXG310I, IXG311I, IXG312E, IXG271I, or IXG272E, make sure you read the complete message descriptions in *z/OS MVS System Messages*, *Vol 10 (IXC-IZP)*. Your response to these messages can inadvertently create further problems. For example, if system logger issues message IXG272E, only respond to this message after you have tried correcting any general allocation or recall related messages. If message IXG271I indicates that the request delay affects a log stream data set and you reply "FAIL" to accompanying message IXG272E, this might affect log stream duplexing might and the log stream connection might fail. In general, replying "FAIL" to the IXG272E is not recommended and should only be done if you cannot determine why the request does not complete.

Take the following recovery actions:

- Correct any problems observed from the DISPLAY commands. For example, if the DISPLAY LOGGER, STATUS, RECALLS command output includes message IXG601I stating that log stream data set recalls are not being satisfied, consider issuing the SETLOGR FORCE, NORECALL command to stop system logger from waiting for a particular data set to be recalled.
- 2. If the problem persists, respond to the IXG312E message to stop offload processing for the log stream referenced in the message to allow it to run on another system, if possible. Other work backed up by the delayed offload named in the IXG312E message might then begin to run.
  - Note that several of IXG312E messages might appear at the same time for different log streams that are offloading data, but often only one log stream is actually experiencing a delay the others might simply be waiting for one log stream to finish its allocation processing. Usually the log stream causing the delay is the **first** log stream to be reported.

Another way to determine which log stream is causing the delay is to check to see if the data set name displayed in the message ends with an explicit sequence number, such as 'A0000001' for example. If so, this is usually the log stream experiencing a problem. On the other hand, If the data set name ends with '.<SEQ#>' it's more likely that this log stream is just waiting on a delayed log stream.

## System logger high CPU usage

If you detect high CPU usage by system logger, this suggests a loop. Make sure that system logger component trace is active and request a system logger dump. Typically, a system logger high CPU usage condition is caused by a log stream connector driving a workload - the component trace information can indicate which workload is causing problems and where it comes from.

See "Collecting documentation for system logger" on page 311.

## System logger allocation errors **Symptoms**

When system logger detects allocation errors for offload or staging data sets, it issues first allocation message IXG251I and then other messages, such as IXG002E and IXG003I. For example:

```
IXG251I IKJ56893I
DATA SET
     IXGLOGR.CICSTS13.CICSVR.DFHLGLOG.A0000000 NOT
     ALLOCATED+
     IXG251I IGD17103I CATALOG ERROR WHILE DEFINING VSAM DATA
SET
     IXGLOGR.CICSTS13.CICSVR.DFHLGLOG.A0000000
     IXG251I RETURN CODE IS 56 REASON CODE IS 6 IGGOCLFT
     IXG251I IGD306I UNEXPECTED ERROR DURING IGGOCLFT PROCESSING
     IXG251I RETURN CODE 56 REASON CODE 6
     IXG251I THE MODULE THAT DETECTED THE ERROR IS IGDVTSCU
     IXG251I SMS MODULE TRACE BACK - VTSCU VTSCT VTSCH VTSCD VTSCC
     VTSCR SIRT
     IXG251I SYMPTOM RECORD CREATED, PROBLEM ID IS IGD00007
     IXG251I IGD17219I UNABLE TO CONTINUE DEFINE OF DATA SET
     IXGLOGR.CICSTS13.CICSVR.DFHLGLOG.A0000000
     IXG002E LOGR POLICY PROCESSING ENDED WITH RETCODE=00000008
     RSNCODE=00000805
     IXG003I LOGR POLICY PROCESSING ENCOUNTERED AN UNEXPECTED ERROR.
     DIAGNOSIS INFORMATION: 00000004 000042CF 0107001B 00000000
```

#### How to investigate

The diagnosis information displayed in message IXG003I contains the SMS return and reason codes from the component that returned the allocation error. You can use this information to search the system log for the IGD message identifying the component. For example, using the messages shown in "Symptoms," do the following:

- 1. Look at the second hexadecimal word of the diagnosis information in the message output for IXG003I
- Convert the second word from hexadecimal to decimal. In message IXG003I in "Symptoms," the second word is X'42CF', which is 17103 decimal. This is the suffix for IGD message you are looking for, giving you message IGD17103.
- 3. Search the system log for message IGD17103I for more information related to the allocation error.

See message IDC3009I in z/OS MVS System Messages, Vol 6 (GOS-IEA) for an explanation of the catalog return and reason codes (such as return code 56, reason code 6) displayed in the IXG251I message issued immediately after the IGD17103I message.

## System logger problem determination

Other common reasons for an allocation error may include: • IXGLOGR ASID not defined with TRUSTED/PRIVILEGED authority • Insufficient DASD space • Data set not in the CATALOG or the CATALOG cannot be accessed. **Recovery actions** If the IXGLOGR ASID has not been defined with TRUSTED/PRIVILEGED authority, update the IXGLOGR address space to have TRUSTED/PRIVILEGED authority. For new authority to take effect, the IXGLOGR address space must be stopped and restarted.

> If there is insufficient space on DASD to allocate the data set, free up space or allow SMS to use more volumes.

## **Runtime Diagnostics**

# Chapter 23. VSAM component operational problem determination

VSAM is an access method that arranges records in data sets by an index key, relative record number or relative byte addressing. VSAM is used for direct or sequential access to either fixed-length or variable-length records on DASD. See the manual *DFSMS Using Data Sets* for more information on VSAM data sets.

## **Basic VSAM problem determination functions**

For problem determination with VSAM data sets, the following items are used:

- IDCAMS LISTCAT ALL COMMAND
- IDCAMS EXAMINE DATATEST INDEXTEST for VSAM data sets with an index component
- SMF type 60 through 66 records contain information about VSAM data sets, including definition, deletion, altering of VSAM data sets
- System dumps produced by VSAM in certain conditions with no customer request
- System dumps produced as a result of issuing the command F CATALOG, VDUMPON to generate a dump when certain conditions occur
- EREP reports in some cases where a call to media manager produced an unexpected result.

## **VSAM** specific problems

- "VSAM Index Trap"
- "Hang in VSAM record management code" on page 319
- "Loop in VSAM record management code" on page 319
- "Unexpected return codes from VSAM record management" on page 320
- "Issues opening, closing, extending VSAM data sets" on page 321

## **VSAM Index Trap**

When writing a record to a data set with an index or an ICF catalog, VSAM record management will check to see if the adding or updating of the record will damage the index component. If the code detects that it will damage the index, the request is **not** done and any changes made during the request will be backed out.

## **Symptoms**

- Message IDAI1001E for VSAM data sets
- Message IDAI1002E for ICF Catalogs
- RPL Feedback code of X'xx08006D' for the request that detected this
- RPL Feedback code of X'xx08006E' for subsequent accesses
- System dump produced VSAM DYNAMIC RPL DUMP IDAM19R3 +0xxx FEEDBACK CODE: 0108006D

## How to investigate

1. Close VSAM data set if possible.

#### **VSAM** problem determination

2. Run IDCAMS LISTCAT ALL of the data set and any associated data sets, such

```
//STEP1
           EXEC PGM=IDCAMS, REGION=OM
//SYSPRINT DD
                 SYSOUT=A
//SYSIN
           DD *
 LISTCAT ENT(VSAM.DATA.SET) ALL
```

3. If the data set is closed, run the following IDCAMS commands:

```
EXAMINE INDEXTEST NODATATEST ... followed by
EXAMINE NOINDEXTEST DATATEST
```

```
EXEC PGM=IDCAMS, REGION=OM
//STEP1
//SYSPRINT DD
                SYSOUT=A
//SYSIN
          DD *
 EXAMINE VSAM.DATA.SET INDEXTEST NODATATEST
 EXAMINE VSAM.DATA.SET NOINDEXTEST DATATEST
```

4. If the data set cannot be closed or is an ICF Catalog, run the following IDCAMS commands:

```
VERIFY
  EXAMINE IND EXTEST NODATATEST
   EXAMINE INDEXTEST NODATATEST,
  EXAMINE DATATEST NOINDEXTEST
   EXAMINE DATATEST NOINDEXTEST
//STEP1
         EXEC PGM=IDCAMS, REGION=0M
//SYSPRINT DD
               SYSOUT=A
         DD *
//SYSIN
 VERIFY DATASET(VSAM.DATA.SET)
 EXAMINE VSAM.DATA.SET INDEXTEST NODATATEST
 EXAMINE VSAM.DATA.SET INDEXTEST NODATATEST
 EXAMINE VSAM.DATA.SET.NOINDEXTEST DATATEST
 EXAMINE VSAM.DATA.SET NOINDEXTEST DATATEST
```

5. Preserve the data set by renaming the cluster, data component and index component in case further information is needed from the data set. If the VSAM data set has associated components such as AIX's and PATHs these should also be renamed

```
//STEP1
           EXEC PGM=IDCAMS, REGION=OM
//SYSPRINT DD
                 SYSOUT=A
//SYSIN
          DD *
  ALTER VSAM.DATA.SET -
    NEWNAME (VSAM.DATA.SET.SAVE)
  ALTER VSAM.DATA.SET.DATA -
     NEWNAME (VSAM.DATA.SET.DATA.SAVE)
  ALTER VSAM.DATA.SET.INDEX -
     NEWNAME (VSAM.DATA.SET.INDEX.SAVE)
```

6. For ICF Catalogs, perform a DFDSS Physical Dump of the catalog, in case further information is needed.

```
//STEP001 EXEC PGM=ADRDSSU
     //SYSPRINT DD SYSOUT=*
     //DSYS004 DD DISP=(,CATLG),DSN=SYS1.DSSPHY.DUMP,
                   UNIT=SYSDA, VOL=SER=XXXXXX,
    //
    //
                   SPACE=(CYL, (1110, 200), RLSE)
     //ISYS004 DD DISP=SHR,UNIT=SYSDA,VOL=SER=SYS004
     //SYSIN
                                  DUMP -
               DD *
       DS(INCL(CATALOG.NAME)) -
           PHYSINDDNAME( -
               (ISYS004) -
           OUTDDNAME (DSYS004)
```

7. Gather SMF type 60 through 66 records from all systems that may have accessed the data set or catalog from a time when the data set or catalog was known to be good.

8. Submit the output from the above to the Support Center along with syslog and joblog (if available).

## **Recovery actions**

- If the IDCAMS EXAMINE commands run with a return code of 4 or less, the data set or catalog should not need any further processing before being used.
- If the IDCAMS EXAMINE commands return a return code of 8 or higher, then
  the data set or catalog will need to be recovered using your normal recovery
  processing.

## **Best practices**

S

## Hang in VSAM record management code

When processing a VSAM data set, a hang may occur in VSAM record management code

## **Symptoms**

- Job that is processing VSAM data sets stops doing I/O to the VSAM data sets and is not using CPU
- RMF or other Monitors may indicate job is waiting in a VSAM module named IDA019xx

## How to investigate

- 1. Obtain system dump of address space with the following SDATA: SDATA=(ALLNUC,CSA,GRSQ,LPA,LSQA,PSA,RGN,SQA,SUM,SWA,TRT)
- 2. If the monitor includes detail on the data set that the last request was for, obtain an IDCAMS LISTCAT ALL of the data set and any associated data sets such as AIX's

```
//STEP1 EXEC PGM=IDCAMS,REGION=0M
//SYSPRINT DD SYSOUT=A
//SYSIN DD *
LISTCAT ENT(VSAM.DATA.SET) ALL
```

3. Submit the dump, LISTCAT output (if available), joblog from the job that is hung, and syslog to the Support Center.

#### Recovery actions

Cancel the hung job and attempt to restart.

## **Best practices**

## Loop in VSAM record management code

When processing a VSAM data set, a loop may occur in VSAM record management code.

## **Symptoms**

 A job that is processing VSAM data sets stops doing I/O to the VSAM data sets and is continuing to use CPU

#### **VSAM** problem determination

- RMF or other Monitors may indicate that a job is using CPU in a VSAM module named IDA019xx
- Some applications may indicate that a loop is occurring. For example, CICS will issue message DFHFC0004 indicating a loop at offset X'FFFF' in module DFHFCVR.

## How to investigate

- 1. Obtain system dump of address space with the following SDATA: SDATA=(ALLNUC,CSA,GRSQ,LPA,LSQA,PSA,RGN,SQA,SUM,SWA,TRT)
- 2. If the monitor includes detail on the data set that the last request was for, obtain an IDCAMS LISTCAT ALL of the data set and any associated data sets such as AIX's

```
//STEP1
          EXEC PGM=IDCAMS, REGION=OM
//SYSPRINT DD
                SYSOUT=A
//SYSIN DD *
 LISTCAT ENT(VSAM.DATA.SET) ALL
```

3. Submit the dump, LISTCAT output (if available), joblog from the job that is hung, and syslog to the Support Center.

## Recovery actions

Cancel or shutdown the hung job and attempt to restart.

## **Best practices**

## Unexpected return codes from VSAM record management

Code to process VSAM data sets will normally handle expected return codes such as No Record Found, Duplicate Key, and Successful request. However at times, other return codes may be returned that are not handled by the code or indicate an error in VSAM record management processing.

#### **Symptoms**

The application or program issues a message or otherwise indicates it received an unusual return code from a request to VSAM record management.

#### How to investigate

- 1. Review the RPL Feedback code returned with the descriptions in the manual DFSMS: Macro Instructions for Data Sets. If the RPL feedback code is one that the job/application should handle, change the application to handle that feedback code.
- 2. If the RPL Feedback code indicates the problem may be in VSAM code a dump may be needed to determine the cause. Review the use the of the F CATALOG, VDUMPON command and issue the command to capture a dump or contact the Support Center who can assist in providing the values for the F CATALOG, VDUMPON command.
- 3. Submit the dump, joblog from the job that is receiving the return code, and syslog to the Support Center.

## Recovery actions

- If the job/application needs to be changed, change the application.
- The Support Center will provide guidance for any other cases.

## **Best practices**

## Issues opening, closing, extending VSAM data sets

At times there may be issues with opening, closing or extending VSAM data sets.

## **Symptoms**

- Message IEC161I is issued for open problems (or in some cases information)
- Message IEC251I is issued for close problems (or in some cases information)
- Message IEC070I is issued for extend problems

## How to investigate

1. Review the messages and codes manual for the specific return and reason codes. If they are informational decide if further action is necessary from your applications perspective. For example, some common messages such as IEC161I 001(DW)-255,P0331406,STEP1,AURM,,,VSAM.DATA.SET

```
are informational as are some other messages such as the following: IEC161I 056-084,P0331406,STEP1,AURM,,,VSAM.DATA.SET IEC161I 062-086,P0331406,STEP1,AURM,,,VSAM.DATA.SET
```

The return and reason codes for messages IEC251I and IEC070 are documented under message IEC161I

2. In some cases VSAM may take a DUMP during this processing. These dumps will have a title similar to the following:

```
DUMP TITLE=VSAM 0/C/EOV FFDC DUMP - IDA0192Y + 00000298 RC=020 CCC=054
```

The return and reason codes are the same as those documented for messages IEC161I. The reason for the dump being taken was to gather doc at the time of the issue.

3. If the reason for problem in open, close or extend processing is not clear from the message description, submit the joblog, syslog and any dumps produced to the support center .

#### **Recovery actions**

- If the job/application needs to be changed according the messages received, change the job/application.
- The Support Center will provide guidance for any other cases.

## **Best practices**

## **Runtime Diagnostics**

# Chapter 24. VSAM record-level sharing (RLS) operational problem determination

VSAM record-level sharing (RLS) is a data set access mode that allows multiple address spaces, CICS application owning regions (AORs) on multiple MVS systems, and jobs to access data at the same time. With VSAM RLS, multiple CICS systems can directly access a shared VSAM data set, eliminating the need for function shipping between application owning regions (AORs) and file owning regions (FORs). CICS provides the logging, commit, and rollback functions for VSAM recoverable files; VSAM provides record-level serialization and cross-system caching. CICS, not VSAM, provides the recoverable files function.

For additional info reference chapter 16 of *z/OS DFSMSdfp Storage Administration*.

## Basic VSAM record-level sharing (RLS) problem determination functions

The following is a list of the commands that may be useful in diagnosing VSAM RLS problems. This is a referential list, and will be repeated in the subsequent sections about various possible problems.

#### Display commands:

- D GRS,C
  - Shows any outstanding GRS conflicts. Watch for SYSVSAM ENQs.
- D SMS,SMSVSAM,DIAG(C)
  - Lists any outstanding latch contention and the associated delays and the TCBs involved.
  - SCOPE=SYSTEM
- D SMS,CFLS
  - Shows current lock structure information, such as false contention and lock rate.
- D XCF,STR,STRNM=strname (usually IGWLOCK00 or cache structure)
  - Lists XCF information related to the SMSVSAM coupling facility structures.
  - Can be used for lock structures or cache structures.
- D SMS,SMSVSAM,QUIESCE
  - Outlines any active quiesce activity within the SMSVSAM region on that system. This can often reveal potential hangs if a registered region is not responding.
  - SCOPE=SYSTEM
- D SMS,SMSVSAM,ALL
  - Shows the status of SMSVSAM around the sysplex.
  - SCOPE=SYSPLEX
- D SMS,TRANVSAM,ALL
  - Provides the status of Transactional VSAM (TVS) around the PLEX.
  - SCOPE=SYSPLEX

#### Bringing up/Taking down SMSVSAM:

V SMS,SMSVSAM,ACTIVE

#### VSAM RLS problem determination

- Starts SMSVSAM after a TERMINATESERVER
- V SMS,SMSVSAM,TERMINATESERVER
  - Brings down the SMSVSAM ASID

#### If TERMINATESERVER fails:

- FORCE SMSVSAM, ARM
  - Force down SMSVSAM while still allowing recovery routines to run
- FORCE SMSVSAM
  - Force SMSVSAM into end-of-memory

#### Dump commands:

· Console dump

```
DUMP COMM=(some meaningful dump title)
   R xx, JOBNAME=(SMSVSAM, XCFAS), CONT
   R yy,DSPNAME=('SMSVSAM'.*,'XCFAS'.*),CONT
   R nn, SDATA=(PSA, NUC, SQA, LSQA, SUM, RGN, GRSQ, LPA,
                   TRT, CSA, XESDATA), CONT
  R zz, REMOTE=(SYSLIST=(*('SMSVSAM')), DSPNAME, SDATA), END
```

Dump using IEADMCxx PARMLIB member:

```
JOBNAME=(*MASTER*,SMSVSAM),DSPNAME=('SMSVSAM'.*),
SDATA=(COUPLE, PSA, NUC, SQA, LSQA, SUM, RGN, GRSQ, LPA, TRT, CSA, XESDATA),
REMOTE=(SYSLIST=(*('SMSVSAM')),DSPNAME,SDATA),END
```

## VSAM record-level sharing (RLS) specific problems

- "HANG/WAIT in RLS/TVS" on page 325
- "ABEND0F4 failures"
- "SMSVSAM will not start up" on page 326
- "Share Control Datasets not specified" on page 326

## ABEND0F4 failures

## **Symptoms**

In the event of a logic error internal to the RLS code, an ABEND0F4 dump will be generated. In many cases, DUMPSRV will also generate dumps on the SMSVSAM images across the plex. The symptom string will include the 5695DF122 (COMPID=DF122) component ID. No additional console commands are typically necessary to diagnose this type of error.

### How to investigate

Search IBM support portal for any APARs that match the symptoms of the ABEND

## **Recovery actions**

For most ABEND issues, there is no immediate solution. However, recovery may involve restarting SMSVSAM, if it has not automatically done so. For many issues, no actions are required. To identify any pertinent recovery actions, check the IBM support portal for any APARs that match the symptoms of the ABEND.

#### **Best practices**

Listed in APAR if available.

## HANG/WAIT in RLS/TVS

## **Symptoms**

If transactions are not processing, quiesces not quiescing, or data sets failing to open or close, you may have a form of hang within the SMSVSAM address space.

## How to investigate

In order to troubleshoot the vast majority of RLS hang / wait / slowdown / loop situations, the following diagnostic commands will need to be issued:

```
- D GRS,C
- D SMS,SMSVSAM,DIAG(C)
- D SMS,SMSVSAM,QUIESCE
- IDCAMS SHCDS LISTALL
- D SMS,CFLS(lock_structure)
- D XCF,STR,STRNM=[IGWLOCK00]
- ENQ contention (system level)
- Quiesce event status (system level)
- lists registered subsystems & lock info
- displays lock structure information
- secondary_lock_structure]
- another display of the lock str
```

For all "system level" commands, ensure that they are issued on every system in the plex. The best way to accomplish this is to use the route command. For example, RO \*ALL,D GRS,C

Once the commands have been issued, dump SMSVSAM around the plex. Be sure to including the DATASPACEs for RLS as well as a minimum of SDATA parms GRSQ & XESDATA. If any CICS regions are affected, ensure that they are added to the dump specification as well.

Here is an example command to dump RLS, XCF and a CICS region on one system:

```
DUMP COMM=(some meaningful dump title)
R xx,JOBNAME=(SMSVSAM,XCFAS,CICS1),CONT
R yy,DSPNAME=('SMSVSAM'.*,'XCFAS'.*),CONT
R nn,SD=(COUPLE,PSA,NUC,SQA,LSQA,SUM,RGN,GRSQ,LPA,TRT,CSA,XESDATA),END
```

Adding the REMOTE keyword will issue the same dump command on each member in the plex:

```
DUMP COMM=(some meaningful dump title)
R xx,JOBNAME=(SMSVSAM,XCFAS,CICS1),CONT
R yy,DSPNAME=('SMSVSAM'.*,'XCFAS'.*),CONT
R nn,SD=(COUPLE,PSA,NUC,SQA,LSQA,SUM,RGN,GRSQ,LPA,TRT,CSA,XESDATA),CONT
R zz,REMOTE=(SYSLIST=(*('SMSVSAM')),DSPNAME,SDATA),END
```

The dumping process can be simplified by including an entry similar to the following example in the IEADMCxx PAMRLIB member:

```
JOBNAME=(*MASTER*,SMSVSAM,CICS1),DSPNAME=('SMSVSAM'.*),
SDATA=(COUPLE,PSA,NUC,SQA,LSQA,SUM,RGN,GRSQ,LPA,TRT,CSA,XESDATA),
REMOTE=(SYSLIST=(*('SMSVSAM')),DSPNAME,SDATA)
```

Once the member is created, issuing DUMP COMM=(title),PARMLIB=xx will dump RLS all around the plex.

#### Recovery actions

As with all RLS problems, please be sure to collect appropriate documentation before attempting to clear the issue. Without documentation, support will be unable to verify the cause of the problem.

#### VSAM RLS problem determination

FTP the following documentation to the IBM support center for further diagnostics:

- OPERLOG (or SYSLOG from all plex systems)
- LOGREC (from all systems)
- JOBLOGS (any which may be pertinent)

To clear the issue, start by investigating the task/lock/latch that the diagnostic command indicate is holding up the system and then attempt to clear the specific resource by cancelling the affected job / transaction / region / or system. Info APAR II14597 provides a detailed step by step set of instructions for this and other common scenarios.

#### **Best practices**

## SMSVSAM will not start up

## **Symptoms**

If the SMSVSAM address space is active, but no IGW414I message is displayed.

## How to investigate

Issue a D SMS,SMSVSAM,ALL command. The output will show the current status of the SMSVSAM instances around the plex. The STEP should indicate SmsVsamInitComplete if there were no problems. For any other issue, contact the support center and provide the OPERLOG showing the output of D SMS,SMSVSAM command

```
IGW420I DISPLAY SMS, SMSVSAM, ALL
DISPLAY SMS, SMSVSAM - SERVER STATUS
 SYSNAME: SYSTEM1 UNAVAILABLE ASID: 00C5 STEP: SHC Ph2 Init
```

#### Recovery actions

#### Best practices

## Share Control Datasets not specified

## **Symptoms**

Receiving IGW611A and IGW609A

```
*08.41.23 SYSTEM1
                         *IGW611A SHARE CONTROL DATA SET NEVER ASSIGNED
*08.41.23 SYSTEM1
                         *IGW609A NO SPARE SHARE CONTROL DATA SETS
* EXIST. IMMEDIATE ACTION REQUIRED
```

## How to investigate

#### Issue:

D SMS, SMSVSAM, ALL

If it displays a STEP of SHC\_PH2\_Init, this means that SMSVSAM is waiting for the user to enter the name of a Share Control Dataset (SHCDS) for SMSVSAM.

## **VSAM RLS problem determination**

## **Recovery actions**

In a normal setup we require 2 active SHCDS datasets, and 1 spare. If the SHCDS have already been defined, then simply issue the following commands to add them to SMSVSAM:

V SMS, SHCDS (shcds.name), NEW V SMS,SHCDS(shcds.sparename),NEWSPARE

If they are not yet defined, refer to the DFSMSdfp Storage Administration manual, section "Defining sharing control data sets".

## **Best practices**

Ensure SHCDs are properly defined prior to starting SMSVSAM.

## **Runtime Diagnostics**

## Chapter 25. XES and XCF operational problem determination

Cross system coupling facility (XCF) and cross-system extended services (XES) are z/OS components that provide services for a sysplex and Parallel Sysplex environment respectively. These components:

- · Manage resources unique to a sysplex environment
- Monitor the health of systems in the sysplex
- Monitor the applications that exploit sysplex services and resources

XES and XCF find and report hung or unresponsive systems in the sysplex, XCF group members, or XES structure connectors, taking action if necessary to isolate the impact on the sysplex.

## Basic XES and XCF problem determination functions

XES and XCF provides the following functions to help with problem determination, data collection, and recovery:

- System commands:
  - Use the DISPLAY XCF and DISPLAY CF commands to query the status of:
    - Systems in the sysplex
    - Signaling paths
    - Groups
    - Couple data sets
    - Policies
    - Coupling facilities and structures
  - Use the SETXCF command to control XCF. For example, you can use SETXCF to start or stop signaling paths, start or stop a new policy, or put a CF into maintenance mode.

See the DISPLAY and SETXCF commands in *z/OS MVS System Commands*.

- Use SVC dump SDATA options COUPLE and XESDATA to gather XES/XCF information in a dump. See SVC dump information in z/OS MVS Diagnosis: Tools and Service Aids.
- Use CTRACE options SYSXCF and SYSXES to gather detailed CTRACE information for XCF/XES requests and events. See component trace information in z/OS MVS Diagnosis: Tools and Service Aids
- XCF and XES issue messages with IXC and IXL prefixes, respectively. See *z/OS MVS System Messages, Vol* 10 (IXC-IZP).
- Make sure that all IBM Health Checker for z/OS XCF checks are activated and running to warn you of impending XES and XCF problems. For details, see the XCF check descriptions in IBM Health Checker for z/OS User's Guide.

## XCF and XES component-specific problems

- "Sysplex sympathy sickness" on page 330
- "XCF group member stall and signaling sympathy sickness" on page 331
- "Hangs in structure connectors using XES services" on page 332
- "Unable to bring new or upgraded coupling facility into use" on page 334
- "High CPU usage in the XCF address space (XCFAS)" on page 337

## Sysplex sympathy sickness

If you find that more than one system in the sysplex is experiencing problems, the first thing to check for is sysplex sympathy sickness. Sysplex sympathy sickness refers to a state where one unhealthy, non-responsive system impacts the health of other systems in the sysplex. For example, sysplex sympathy sickness might occur as a result of a system hanging while holding global resources or not completing sysplex partitioning.

XCF detects and reports that a system is hanging when it has not updated the sysplex couple data set at regular intervals. The system issues messages IXC427A or IXC426D or IXC101I indicating 'status update missing' for a hanging system. The system may also issue write to operator (WTOR) messages IXC102A , IXC402D, or IXC409D prompting the operator to reset the sick system and reply 'DOWN' if the system cannot be successfully fenced. If the 'DOWN' reply is delayed, other systems usually experience sympathy sickness, with the symptoms listed in "Symptoms."

## **Symptoms**

Symptoms of sysplex sympathy sickness include:

- Message ISG361A indicating GRS list lock contention
- Message \$HASP263 indicating JES checkpoint contention
- Message ISG633I indicating that GRS is running impaired
- Messages IOS071I and IOS431I indicating START PENDING status for devices because of reserves held by the sick system
- Global ENQ resource contention
- Multiple XCF group members or structure connectors detected hung with accompanying system messages such as IXC431I, IXC631I, IXC640E, IXL040E, IXL041E, and IXL045E.

#### How to investigate

Check for system message IXC101I followed by outstanding WTOR message IXC102A, IXC402D, or IXC409D prompting an operator to reset the sick or hung system. Reset the system and reply 'DOWN' to the WTOR so that the system can be partitioned - sysplex partitioning cleanup of resources by various functions and products does not occur until after the WTOR reply 'DOWN'.

#### **Best practices**

- Activate an SFM policy specifying ISOLATETIME(0) and CONNFAIL(YES) to automate sysplex partitioning.
- Enable the system status detection (SSD) function SYSTATDETECT and configure the sysplex with the base control program internal interface (BCPii). The SSD partitioning protocol exploits BCPii interfaces using z/Series hardware services to determine the status of failed systems in a sysplex. If SSD determines that a system has failed, it is automatically removed from the sysplex. SYSSTATDECT and BPCii almost eliminate the need for operator intervention and ensures that failing systems are removed promptly from the sysplex. See the topic on using the SSD partitioning protocol and BCPii in z/OS MVS Setting Up a Sysplex.

## XCF group member stall and signaling sympathy sickness

Signalling sympathy sickness occurs when a system tries to send signals to a target system that has run out of I/O buffers because the buffers are full of undelivered messages for an XCF group member that is not precessing signals in a timely manner (XCF group member stall). XCF monitors signal delivery at the XCF group member level to notify and prevent signaling sympathy sickness.

## **Symptoms**

The symptoms of XCF group member stalls and signalling sympathy sickness include the following system messages:

• XCF issues the following message when it detects that signals are are stalled for a group member or members for about 3 minutes:

```
IXC431I GROUP IMSPGRP1 MEMBER CSQ4 JOB CSQ4MSTR ASID 0062

STALLED AT 07/06/2011 06:12:48.569782 ID: 0.29

LAST MSGX: 07/06/2011 10:24:14.714602 6 STALLED 0 PENDINGQ

LAST GRPX: 07/06/2011 09:32:39.773389 0 STALLED 0 PENDINGQ
```

When the stall condition is relieved, XCF issues message IXC432I.

- If the stall condition continues for about 5 minutes, XCF issues the following message:
  - \*IXC430E SYSTEM P104 HAS STALLED XCF GROUP MEMBER
- If the XCF member or members stall condition is allowed to persist, it may escalate into an XCF inbound signaling buffer full condition, as reported in messages IXC467I and IXC440E:

```
IXC467I RESTARTING PATHOUT STRUCTURE IXCSTR1 LIST 8
USED TO COMMUNICATE WITH SYSTEM SYS01
RSN: I/O APPARENTLY STALLED
DIAG073: 08200208 003E4609 003E4608 00000015
```

IXC440E STALLED XCF GROUP MEMBERS ON SYSTEM SYS01 IMPACTING SYSPLEX

- If an XCF member, such as GRS for example, is defined as a critical member and XCF detects that it is stalled or impaired, XCF issues system messages IXC631I, IXC635E, and IXC633I.
- If a system tries to join a sysplex, but cannot establish signalling connectivity with all the systems because signalling sympathy sickness is occurring, XCF issues message IXC445D.

## How to investigate

- 1. Check for outstanding WTOR messages IXC102A, IXC402D, and IXC409D indicating that XCF is trying to partition a system. A stall condition can be caused by sysplex-wide sympathy sickness resulting when resources are held by systems waiting to be partitioned. Reset the system and reply 'DOWN' to these WTORs as soon as possible.
- 2. Start Runtime Diagnostics to analyze the system for critical messages, high CPU usage and loops, local lock contention, and GRSENQ and latch contention using the following commands:

```
S HZR, SUB=MSTR
F HZR, ANALYZE
```

See Chapter 4, "Runtime Diagnostics," on page 35.

3. Issue a DISPLAY GRS, C command and look for the name of the stalled job to see whether it is waiting for a resource or because of latch contention.

#### **XES and XCF problem determination**

4. Issue the DISPLAY XCF, GROUP, *grpname* command. In the output, stalled group members are flagged with an asterisk (\*) if the stall condition persists for 30 seconds or more, and with an exclamation point (!) if the stall condition is impacting the sysplex:

```
IXC331I 14.52.49 DISPLAY XCF 752

* INDICATES STALL, ! INDICATES STALL IMPACTING SYSPLEX
GROUPS(SIZE): SYSGRS(2) SYSIEFTS(2) SYSIGW00(2)

SYSIGW01(2) SYSIKJBC(2) SYSIOS01(1)

SYSIOS02(1) SYSJES(2) !*SYSMCS(7)

SYSMCS2(9) SYSTTRC(2) *SYSWLM(2)

SYSXCF(2) XTTXGRP(2) ZTTXNGRP(2)
```

5. Issue the DISPLAY XCF, PI, DEV=ALL command to display signaling paths that are stalled and causing sympathy sickness with a status of STALL-SS:

```
IXC356I 15.41.16 DISPLAY XCF 805
LOCAL DEVICE REMOTE PATHIN REMOTE LAST MXFER
PATHIN SYSTEM STATUS PATHOUT RETRY MAXMSG RECVD TIME
0CEE D13ID72 STALL-SS 08E1 10 3000 17092 27671
```

## **Recovery actions**

• Issue the DUMP command to request a dump of the stalled member's address space. If the IXC431I stall condition is currently active, set the following SLIP to trigger a dump on a recurrence:

```
SLIP SET, COMP=00C, RE=020F0006, AL=(H,P,S), ML=3, ID=STAL, SDATA=(RGN, COUPLE, XESDATA, ALLNUC, ALLPSA, CSA, GRSQ, SQA, TRT), END
```

See *z/OS MVS System Commands* for information about the SLIP command.

• Cancel or recycle the job or jobs causing the XCF signaling stall condition.

## **Best practices**

Implement a sysplex failure management (SFM) Policy with the MEMSTALLTIME(nnn) option, where nnn is a value between 600 and 900. This allows the system to take automatic actions to resolve the XCF signalling stall condition when it begins to impact other systems in the sysplex. When the MEMSTALLTIME interval expires, the system requests a dump of the sysplex member consuming the most buffers and that member is then terminated to resolve the problem. See z/OS MVS Setting Up a Sysplex.

## Hangs in structure connectors using XES services

In a Parallel Sysplex environment, coupling facility structure connectors must participate in and respond to structure related events, such as rebuilds and other recovery processes within about 2 minutes. XES monitors connectors for a timely response.

#### **Symptoms**

The symptoms of a hang in a connector using XES services are the following system messages:

• If a structure connector does not respond to structure or rebuild events, XES issues system messages IXL040E or IXL041E with information about the delay. For example:

```
IXL040E CONNECTOR NAME: connector-name, JOBNAME: jobname, ASID: asid HAS text. process FOR STRUCTURE structure-name CANNOT CONTINUE. MONITORING FOR RESPONSE STARTED: mondate montime. DIAG: x
```

IXLO41E CONNECTOR NAME: connector-name, JOBNAME: jobname, ASID: asid HAS

ı ı 1 NOT RESPONDED TO THE event FOR SUBJECT CONNECTION: subject-connector-name. process FOR STRUCTURE structure-name CANNOT CONTINUE. MONITORING FOR RESPONSE STARTED: mondate montime. DIAG: x

- If the condition signalled by messages IXL040E or IXL041E still persists after 2 minutes, XES issues abend code X'026' with reason code X'08118001' accompanied by a dump.
- XES issues message IXL045E indicating that an XES connector to a lock structure may be encountering delays due to limited XES SRB scheduling.
- When the connector finally provides the required response and XES monitoring is no longer necessary for the event, XES issues system message IXL042I, IXL043I, IXL047I, or IXL048I:

IXL042I CONNECTOR NAME: connector-name, JOBNAME: jobname, ASID: asid HAS action. THE REQUIRED RESPONSE event FOR STRUCTURE structure-name IS NO LONGER EXPECTED.

IXLO43I CONNECTOR NAME: connector-name JOBNAME: jobname ASID: asid HAS action. THE REQUIRED RESPONSE FOR THE event FOR SUBJECT CONNECTION subject-connector-name, STRUCTURE structure-name IS NO LONGER EXPECTED.

IXLO47I THE RESPONSE REQUIRED FROM CONNECTOR NAME: conname TO STRUCTURE strname, JOBNAME: jobname, ASID: asid responsetype IS NO LONGER EXPECTED. REASON: reason

IXLO48I THE RESPONSE REQUIRED FROM CONNECTOR NAME: conname TO STRUCTURE strname, JOBNAME: jobname, ASID: asid FOR THE event FOR SUBJECT CONNECTION subjectconnname IS NO LONGER EXPECTED. REASON: reason

 If the system takes action to resolve the hang, the system issues message IXL049E and IXL050I:

IXL049E HANG RESOLUTION ACTION FOR CONNECTOR NAME: conname TO STRUCTURE strname, JOBNAME: jobname, ASID: asid: actiontext

IXL050I CONNECTOR NAME: conname TO STRUCTURE strname, JOBNAME: jobname, ASID: asid HAS NOT PROVIDED A REQUIRED RESPONSE AFTER noresponsetime SECONDS. TERMINATING termtarget TO RELIEVE THE HANG.

## How to investigate

1. Start Runtime Diagnostics to analyze the system for critical messages, high CPU usage and loops, local lock contention, and GRSENQ and latch contention using the following commands:

S HZR, SUB=MSTR F HZR, ANALYZE

See Chapter 4, "Runtime Diagnostics," on page 35.

- 2. Check for system message IXC518I indicating loss of connectivity to the coupling facility. Loss of connectivity to the coupling facility drives rebuilds for multiple structures at once, so contention for the coupling facility resource management (CFRM) couple data set might cause delays. Before taking action, wait to see if the condition resolves, as indicated by system messages IXL042I, IXL043I, IXL047I, or IXL048I.
- 3. If system messages IXL040E or IXL041E report just one connector or class of connectors as hung, do the following:
  - Issue system command DISPLAY XCF, STR, STRNAME=strname and look in the output for other hung connectors that might be affecting this connector. An asterisk ("\*") next to a connector indicates that the connector owes a response to another system, which might mean that it is hung.

#### **XES and XCF problem determination**

• Do general dispatchability checks for connectors that are hung: Is the system running at or close to 100% capacity, causing the connector address spaces to contend for resources? - Is the connector running at too low a workload management service class importance? See the information about service classes in *z/OS MVS* Planning: Workload Management. - Check for resource or latch contention in the affected address spaces by issuing the DISPLAY GRS, LATCH, C command. See z/OS MVS System Commands Recovery actions If a signaling structure connector is hung and not responding, do the following: 1. Issue the following system command on all systems in sysplex to stop using the affected structures: SETXCF STOP, PATHOUT | PATHIN, STRNM=structurename, UNCOND 2. Issue the following system command to bring the structure back into use: SETXCF START, PI/PO, STRNM=structurename 3. If the hang persists, recycle or cancel the structure connectors address space. 4. If the system does not initiate a dump, collect dumps of connector address spaces, specifying SDATA=(XESDATA, RGN, COUPLE,...) as well as other options and address spaces required for the hung connector. **Best practices** • Implement CFSTRHANGTIME in your SFM policy to automate XES recovery for hung connectors. The recovery actions kicked off by CFSTRHANGTIME might include stopping a rebuild, terminating the connector's address task or address space, or partitioning the affected system. The system may initiate more than one of these actions if the first action taken does not relieve the hang. See the topic on SFM parameters in *z/OS MVS Setting Up a Sysplex*. Specify message based processing in your CFRM couple data set using the ITEM NAME(MSGBASED) parameter. With MSGBASED enabled, the system uses XCF signalling to coordinate recovery and rebuild staging data sets to reduce serialization contention on CFRM policy records. This improves recovery time and minimizes delays for structure connectors. See z/OS MVS Setting Up a Sysplex. Unable to bring new or upgraded coupling facility into use If you cannot bring a new or upgraded coupling facility into use, structures may fail in allocation. This can happen if you do not make the appropriate logical and physical configuration changes before bringing a new or upgraded coupling facility into use. Use the best practices for updating a coupling facility documented in z/OS MVS Setting Up a Sysplex to minimize the likelihood of problems. **Symptoms** If problems occur in bringing a new or upgraded coupling facility into use, the following symptoms might be reported: IXLCONN service requests to connect to a structure fail with return code X'C',

reason code X'02010C08', indicating a lack of connectivity to the coupling facility.

ı I

• The new or upgraded coupling facility is not physically available, as indicated by message IXL158I indicating that the PATH is NOT OPERATIONAL or the lack of message IXL157I confirming that the path to the coupling facility is operational OR:

```
IXL158I PATH chpid IS NOW NOT-OPERATIONAL TO CUID: cuid COUPLING FACILITY type.mfg.plant.sequence PARTITION: partition side CPCID: cpcid
```

0R

IXL157I PATH chpid IS NOW OPERATIONAL TO CUID: cuid COUPLING FACILITY type.mfg.plant.sequence PARTITION: partition side CPCID: cpcid

 The new or upgraded coupling facility is not logically available, as indicated by the lack of message IXL517I confirming that the sysplex can now use the coupling facility.

```
IXC517I SYSTEM sysname ABLE TO USE COUPLING FACILITY type.mfg.plant.sequence PARTITION: partition side CPCID: cpcid NAMED cfname
```

• If there is a loss of connectivity to a CF during normal operations for some reason, XES issues messages IXL158I and IXC518I:

```
IXL158I PATH chpid IS NOW NOT-OPERATIONAL TO CUID: cuid COUPLING FACILITY type.mfg.plant.sequence PARTITION: partition side CPCID: cpcid
```

```
IXC518I SYSTEM sysname NOT USING COUPLING FACILITY type.mfg.plant.sequence \ {\tt PARTITION:} \ partition \ side \ {\tt CPCID:} \ cpcid \\ {\tt NAMED} \ cfname \ {\tt REASON:} \ text
```

• The first system IPLed into a disaster recovery site or into a sysplex that was taken down and is in GRS STAR mode encounters wait state X'A3' with reason code X'09C'. See the information about wait state X'A3' in *z/OS MVS System Codes*.

#### How to investigate

- 1. Verify that the paths to the coupling facility are physically online and operations, by issuing the following commands:
  - D CF, CFNAME=cfname
  - Because you must define the CF LPAR link connectivity with Hardware Configuration Definition (HCD), you can use the CHPID number from the HCD definition in the following command:

```
d = chp(f0)
RESPONSE=MCETA1
IEE174I 11.20.45 DISPLAY M 985
CHPID FO: TYPE=23, DESC=INTERNAL COUPLING PEER, ONLINE
COUPLING FACILITY 002817.IBM.51.0000000F0DF6
                 PARTITION: 36 CPCID: 00
NAMED CF1
                 CONTROL UNIT ID: FFFB
SENDER PATH PHYSICAL
                                      LOGICAL
                                                   CHANNEL TYPE
  F0
                  ONLINE
                                       ONLINE
                                                   ICP
COUPLING FACILITY SUBCHANNEL STATUS
 TOTAL: 14 IN USE: 14 NOT USING:
                                          0 NOT USABLE:
 OPERATIONAL DEVICES / SUBCHANNELS:
                                   FFCA / 0E63
                                                   FFCB / 0E64
     FFC8 / 0E61 FFC9 / 0E62
     FFCC / 0E65 FFCD / 0E66
                                   FFCE / 0E67
                                                   FFCF / 0E68
                 FFD1 / 0E6A
                                   FFD2 / 0E6B
                                                  FFD3 / 0E6C
     FFD0 / 0E69
     FFD4 / 0E6D
                    FFD5 / 0E6E
```

If the paths to the coupling facility are physically offline, verify path status from a hardware perspective. On the Hardware Management Console (HMC):

## **XES and XCF problem determination**

|     | and select 'Chpids' from the pop-up menu.                                                                                                    |
|-----|----------------------------------------------------------------------------------------------------|
|     | Select the target chpid.                                                                                                    |
|     | • From the task list, open 'Chpid Operations'.                                                                                                    |
|     | • From the list displayed, select 'Channel Problem Determination'                                                                                                    |
|     | • Select 'Analyze Channel Information' to display details. From here, verify the status, node, and flag information presented.                                                                                    |
|     | If you find problems with the path status, work with the customer engineer (CE) to resolve them.                                                                                                    |
| 2.  | Compare node descriptor information from the actual coupling facility hardware with the node descriptor information specified in the CFRM active policy by comparing the output from the two following commands:  |
|     | <ul> <li>For the hardware node descriptor information, issue:</li> <li>D CF,CFNAME=cfname</li> </ul>                                                                                                    |
|     | <ul> <li>For the logical or CFRM policy node descriptor settings, issue:</li> <li>D XCF,CF,CFNAME=cfname</li> </ul>                                                                                               |
| 3.  | Issue the following command to see if there is an old instance of the coupling facility with the same name that is pending deallocation:  D XCF,CF,CF,CFNAME=cfname                                               |
|     |                                                                                                    |
|     | This typically results when structures are not removed from the coupling facility before the coupling facility is taken out of use physically and logically with a CFRM policy change.                            |
|     | You can verify that structures are pending deallocation from an old coupling facility and have no active connectors with the following command:                                                                   |
|     | D XCF,STR,STRNAME=strname                                                                                                    |
| See | e z/OS MVS System Commands                                                                                                    |
| Re  | ecovery actions                                                                                                    |
| 1.  | If there are no systems active in the sysplex, try re-IPLing a system, specifying one of the following:                                                                                                    |
|     | • GRS=TRYJOIN (to avoid wait state X'0A3')                                                                                                    |
|     | • PLEXCFG=XCFLOCAL                                                                                                    |
| 2.  | Use the IXCMIAPU administrative utility to verify and correct the CFRM active policy coupling facility node and descriptor information. Then re-IPL the system.                                                   |
| 3.  | If you find paths that are offline, issue the CONFIG command from the z/OS console or issue the CONFIGURE command from the HMC attached to the coupling facility LPAR to configure the paths off and back online. |
| 4.  | If you find coupling structures pending deallocation, verify that the structures are no longer in use by any system in the sysplex and force deletion with the following command:                                 |
|     | SETXCF FORCE, PNDSTR, CFNAME=cfname                                                                                                    |
|     | This command removes any structures that are pending-deallocation from the CFRM active policy because of the loss of connectivity to the coupling facility.                                                       |
| Ве  | est practices                                                                                                    |

See Best practices for updating a coupling facility in z/OS MVS Setting Up a Sysplex.

## High CPU usage in the XCF address space (XCFAS)

1

The XCF address space (XCFAS) address space is a service provider for applications and subsystems that communicate and serialize with other members in a sysplex. As a result, a rise in the number of sysplex service requests also increases the CPU usage of the XCFAS address space.

The following are some factors that may contribute to an increase in XCFAS CPU usage:

- Increase in the number of requests to coupling facilities: If there is an increase in the number of requests for structures in the coupling facilities, there will be a corresponding increase in the number or running time of subchannel completion service request blocks (SRBs) driven on the backend in the XCFAS address space.
- Increase in XCF signalling structure requests: When XCF signalling paths between systems are defined in structures, completion of the signalling request runs in the XCFAS address space. An increase in the number of signals between XCF group members raises the CPU usage in the XCFAS. The challenge is to determine which XCF groups and/or members are causing the increase. A review of the RMF XCF Activity reports from before and after the high XCF signalling structure request situation can help identify the culprit.
- Structures defined with system-managed duplexing: When a structure is duplexed, the system creates 2 copies of the structure on 2 different coupling facilities. Updates to a duplexed structure drives an operation to both coupling facilities, resulting in higher XCFAS CPU usage than for a simplex structure.
- Monitoring for structures reaching full threshold conditions: When a structure is defined in the CFRM policy with a non-zero FULLTHRESHOLD parameter and ALLOWAUTOALTER(YES), the XCFAS checks on the structure usage every 60 seconds. If XCF detects that the structure has reached the FULLTHRESHOLD limit specified, the XCFAS kicks off the alter processing and increases the monitoring frequency to every 30 seconds and continues to monitor the structure every 30 seconds until the structure usage drops below the FULLTHRESHOLD value.
- Contention for IXLSHR or IXLSHELL Facility spin locks with performance monitor products: Performance monitor products such as DB2/SAP performance collector, SAPCL or RMF might issue IXLMG HWSTATISTICS=YES requests to gather CF and structure statistical information from the CF. This requires serialization using the spin locks and can cause contention for other serialized functions running in XCFAS address space.

See the information on RMF reports and the XCF activity report in *z/OS MVS Setting Up a Sysplex*.

## How to investigate

- Begin by comparing RMF CF Activity reports with comparable workloads, one from a time of normal XCFAS CPU usage, and one from a high CPU usage time.
  - For each coupling facility, look in the Coupling Facility Usage Summary section of the report and look for a structure that shows a significant increase in the rate of requests. The RMF spreadsheet reporter may be helpful in this task, see the following URL:
    - http://www-03.ibm.com/systems/z/os/zos/features/rmf/tools/rmftools.html#spr\_win
- If the increased request rate is observed for the signaling structures, then the next step is to review an RMF XCF Activity report using SMF 74.2 records

#### **XES and XCF problem determination**

collected for all systems in the sysplex. Review the Usage by Member report to determine which XCF group (members) are driving an higher rate of signaling requests. Sometimes high XCFAS CPU usage is due to repetitive coupling facility path recovery, which can occur when a coupling facility is defined with a shared CP. Issue the following command to determine whether the coupling facility is using shared or dedicated CPs: D XCF, CF, CFNAME=cfname See Redbook tip Use of Shared Engines for Coupling Facilities - Implementation and Impact at the following URL: http://www.redbooks.ibm.com/abstracts/tips0237.html?Open Try turning off any performance collection products that may collect hardware statistical information for the coupling facilities and/or structures to determine if performance collection is inadvertently leading to high XCFAS CPU usage by causing spinlock contention.

## Recovery actions

- 1. Ensure that the coupling facility LPAR is defined with sufficient CP resource. If the coupling facility is in a production environment where response times are critical, IBM suggests that you use dedicated CPs.
- 2. If the preceding steps do not reveal a problem, request a console initiated SVC dump specifying:

JOBNAME=XCFAS, SDATA=(RGN, XESDATA, COUPLE, RGN, SQA, CSA, TRT, GRSQ)

Report the problem to the IBM Support Center.

## Part 6. Diagnosis reference material

Before calling IBM, it is important to gather the correct information. The following topics can help you find specific diagnosis information for z/OS base elements and features and help you have the correct information available to discuss with the IBM support specialist.

# Chapter 26. Diagnosis information for z/OS base elements and features

In addition to the reading topic about Part 5, "Diagnosing component-specific problems," on page 261, find specific diagnosis information for z/OS base elements, features, and products that run on z/OS in the IBM Knowledge Center (www.ibm.com/support/knowledgecenter/SSLTBW/welcome).

## Chapter 27. Reporting problems to IBM

**Before you begin:** Be familiar with the information in this document; know how to collect the data that your software specialist needs to solve your problem.

This chapter covers the following topics:

- "Software support service checklist" including severity levels and examples.
- "Automatic problem reporting" on page 345
- "Invoking IPCS as a background job" on page 345 which includes "Step for invoking IPCS as a background job" on page 345

## Software support service checklist

In order to understand and resolve your software support service request in the most expedient way, it is important that you gather information about the problem and have it on hand when discussing the situation with the software specialist. The following information is required:

• Definition of the problem

#### Note:

It is very important that you are as specific as possible in explaining a problem or question to our software specialists. Our specialists want to be sure that they provide you with exactly the right solution so, the better they understand your specific problem scenario, the better they are able to resolve it. To assist you with problem identification, see the Chapter 28, "Problem diagnostic worksheet," on page 347 (in Appendix A).

· Background information

#### Note:

If possible, obtain all data about a problem soon after the problem occurs. Otherwise, updates to the system can cause discrepancies in the data. Ask yourself the following questions:

- What levels of software were you running when the problem occurred? Please include all relevant products, for example: operating system as well as related products.
- Has the problem happened before, or is this an isolated problem?
- What steps led to the failure?
- Can the problem be recreated? If so, what steps are required?
- Have any changes been made to the system? (workload, hardware, netware or software)
- Were any messages or other diagnostic information produced? If yes, what were they?
- It is helpful to have the message number(s) of any messages received when you place the call for support or to document in the ETR.
- Define your technical problem statements in specific terms and provide the version and release level of the product(s) in question.
- Relevant diagnosis information

#### Software support service checklist

#### Note:

It is often necessary that our software support specialists analyze specific diagnostic information, such as storage dumps and traces, in order to resolve your problem. Gathering this information is often the most critical step in resolving your problem. Product specific diagnostic documentation can be very helpful in identifying what information is typically required to resolve problems. You should keep all problem data until the problem is resolved or until the data is successfully transmitted to IBM. The following are examples of problem data that the support center might ask you to provide:

- Any changes made to the system recently, preceding when the problem began occurring (for example, PTFs or new products installed or new hardware).
- Problem type (for example: abend, hang, loop)
- Search arguments
- Dump data, see "Invoking IPCS as a background job" on page 345
- Failing input request: macro, command, or statement
- SDWAVRA keys, lengths, and contents
- Offset of the failing instruction into the module or CSECT
- Accompanying messages: identifiers and texts
- Logrec report, if used
- All printed output and output data sets related to the problem
- Data on any related problems
- Module name and level
- Name and level of the operating system(s) with a list of program temporary fixes (PTF) applied at the time of the problem and all installation modifications, exits, and products with other than Class A service
- Other problem data developed while using the diagnosis book for the component, subsystem, or program
- · Severity level

You need to assign a severity level to the problem when you report it, so you need to understand the business impact of the problem you are reporting. A description of the severity levels is in the following table.

Table 24. Severity levels and examples

| Severity | Definition                                                                                                    |
|----------|----------------------------------------------------------------------------------------------------|
| 1        | Critical Impact/System Down: Business critical software component is inoperable or critical interface has failed. This indicates you are unable to use the program resulting in a critical impact on operations. This condition requires an immediate solution. |
| 2        | Significant impact: A software component is severely restricted in its use, causing significant business impact. This indicates the program is usable but is severely limited.                                                                                  |
| 3        | Moderate impact; A noncritical software component is malfunctioning, causing moderate business impact. This indicates the program is usable with less significant features.                                                                                     |
| 4        | Minimal impact; A noncritical software component is malfunctioning, causing minimal impact, or a nontechnical request is made.                                                                                                    |

- Mention the following items that apply to your situation:
  - If you are under business deadline pressure
  - When you are available (for example, when you will be able to work with IBM Software Support)
  - Where you can be reached

#### Software support service checklist

- A knowledgeable alternate contact with whom IBM can speak
- Other open problems (PMRs/Incidents) with IBM regarding this service request
- If you are participating in an early support program (ESP)
- If you have researched this situation prior to calling IBM and have detailed information or documentation to provide for the problem.

## **Automatic problem reporting**

Parts of the system automatically report the need for service to IBM; for example, the central processor complex (CPC) reports problems directly to IBM. If the system contains a Hardware Management Console (HMC), you should be aware that problems in the Sysplex Timer and in direct access storage devices (DASD) might be automatically reported, even though the problems are recorded by MVS:

- MVS captures information about the problems and creates the following logrec records:
  - ETR record: For problems in the Sysplex Timer
  - DASD-SIM record: For problems in DASD
- For a unique Sysplex Timer or DASD error, HMC creates a problem record (PMR) in RETAIN to notify IBM that service is needed.

### Invoking IPCS as a background job

Before calling IBM, format the dump using the IPCS subcommand recommended in the appropriate procedure. Some IPCS subcommands take time to run for a large dump and transferring the dump to IBM is often time consuming. You can start an IPCS session before calling IBM. Then, during the call, the output can be browsed as needed. See "Step for invoking IPCS as a background job."

Sometimes you might discover it is easier to create a second dump with a subset of the original dump. Send the second dump to IBM for initial diagnosis. For example, sometimes only the address spaces of the suspected problem job are necessary to diagnose system hangs. Of course, this is not always the case, so if you do send a subset of the dump to IBM, do not delete the original dump.

## Step for invoking IPCS as a background job

Use the IPCS **COPYDUMP** subcommand to reduce the size of a very large dump, such as a stand-alone dump. An initial review of ASIDs 1-10 and others that are known to be involved in the problem, greatly reduces the size and transfer time of the dataset to be sent to the support center for initial diagnosis.

Use **COPYDUMP** to extract the problem address spaces that you want to analyze. **COPYDUMP** always includes address spaces 1 through 4 in the new dump data set, as well as any data spaces associated with the address spaces. Use the **LISTDUMP** subcommand to see the address spaces available in a dump data set.

The IPCS **COPYDUMP** subcommand can copy a single unformatted dump from one data set to another. Use the following example JCL to guide your creation of a batch job that invokes IPCS as a background job. This job opens the dump and extracts the desired ASIDs, using the IPCS **COPYDUMP** command, and saves the result in another data set.

#### IPCS background job

```
//RLWG JOB '796634,?,S=I','RL WRIGHT',MSGLEVEL=(2,1),
// CLASS=2,NOTIFY=RLW,MSGCLASS=H
//IKJEFT01 EXEC PGM=IKJEFT01,REGION=4096K,DYNAMNBR=50
//SYSTSPRT DD SYSOUT=*
//SYSTSIN DD *
IPCS DEFER NOPARM
COPYDUMP INDSNAME('IPCS1.SYSOS18.SV03235') +
OUTDSNAME('IPCS1.SYSOS18.SV03235.SUBSET') +
ASIDLIST(1:10,15) SPACE(15000 10000) +
NOCONFIRM
END
```

Figure 56. JCL for invoking IPCS as a background job

The options on the example IPCS command do the following:

#### **DEFER**

Defers the use of a dump directory. In this example **COPYDUMP** had no need for the dump directory.

#### **NOPARM**

Indicates not to use an IPCSPRnn parmlib member. This eliminates the allocation of the problem and data set directories named by IPCSPR00 on the production system.

For a complete list of IPCS options, see *z/OS MVS IPCS Commands*.

## Chapter 28. Problem diagnostic worksheet

Use this worksheet when calling IBM Technical Support to help you resolve your problem.

Table 25. What is the impact of your problem?

| Impact                                                           |
|------------------------------------------------------------------|
|                                                                  |
| 1. Critical business impact                                      |
| 2. Significant business impact                                   |
| 3. Some business impact                                          |
| 4. Minimal business impact                                       |
| Is there a system outage? If yes, how many systems are affected: |
|                                                                  |
| Is the problem repetitive? Can you recreate the problem?         |
| Number of occurrences:                                           |
| Details:                                                         |
|                                                                  |
|                                                                  |
|                                                                  |
| Table 26. How is your system configured?                         |
| System environment and level                                     |
| CP model and serial number:                                      |
|                                                                  |
| z/OS level:                                                      |
| How many systems are involved with the problem?                  |
| • LPAR                                                           |
| • VM                                                             |
| • NATIVE                                                         |
| • Sysplex                                                        |
| What other hardware devices are involved?                        |
|                                                                  |
|                                                                  |
| Table 27. What are the external symptoms                         |
| External symptoms                                                |

- Coded system wait state
- System hung or partitioned from sysplex
- Loop or high system overhead
- Loop or high CP usage by job
- $\bullet \ \ Job/subsystem/application/function \ failure$
- Job/subsystem/application/function hang
- · Output incorrect or missing
- Performance or slowdown
- · Error message issued

| Table 27. What are the external symptoms (continued)   |
|--------------------------------------------------------|
| External symptoms                                      |
|                                                        |
| Details:                                               |
|                                                        |
|                                                        |
|                                                        |
|                                                        |
|                                                        |
| Table 28. What symptom information did you collect?    |
| Symptoms extracted from diagnostic information         |
| Dump title:                                            |
| ABEND code(s):                                         |
| Wait state code:                                       |
| Message ID(s):                                         |
| Module name(s) and rmid:                               |
| Component ID(s):                                       |
| Other:                                                 |
|                                                        |
|                                                        |
|                                                        |
|                                                        |
|                                                        |
| Table 29. Which type of documentation did you obtain?  |
| Documentation obtained                                 |
| Dump produced:                                         |
| SYSABEND, SYSUDUMP, CEEDump (formatted dump)           |
| SLIP, Console, SVC, SYSMDUMP, TDUMP (unformatted dump) |
| • SADUMP                                               |
| Joblog, SYSLOG, OPERLOG or other:                      |
| EDED 1 (CVC1 LOCDEC                                    |
| EREP report of SYS1.LOGREC:                            |
| CTE data cat                                           |
| GTF data set:                                          |
| CTD A CE data and                                      |
| CTRACE data set:                                       |
| Othor                                                  |
| Other:                                                 |
|                                                        |
|                                                        |

| Table 29. Which type of documentation did you obtain? (continued) |
|-------------------------------------------------------------------|
| Documentation obtained                                            |
|                                                                   |
|                                                                   |
| Table 30. What recovery actions did you attempt?                  |
| Recovery actions                                                  |
| Program terminated                                                |
| Job canceled                                                      |
| • Job restarted                                                   |
| • Job forced                                                      |
| Device taken offline                                              |
| Restart key on HMC selected                                       |
| System partitioned or re-ipled                                    |
| Sysplex restarted                                                 |
|                                                                   |
| Other:                                                            |
|                                                                   |
|                                                                   |

# Part 7. Appendixes

## Appendix. Accessibility

Accessible publications for this product are offered through IBM Knowledge Center (http://www.ibm.com/support/knowledgecenter/SSLTBW/welcome).

If you experience difficulty with the accessibility of any z/OS information, send a detailed message to the "Contact us" web page for z/OS (http://www.ibm.com/systems/z/os/zos/webqs.html) or use the following mailing address.

**IBM** Corporation

Attention: MHVRCFS Reader Comments

Department H6MA, Building 707

2455 South Road

Poughkeepsie, NY 12601-5400

**United States** 

## Accessibility features

Accessibility features help users who have physical disabilities such as restricted mobility or limited vision use software products successfully. The accessibility features in z/OS can help users do the following tasks:

- Run assistive technology such as screen readers and screen magnifier software.
- Operate specific or equivalent features by using the keyboard.
- Customize display attributes such as color, contrast, and font size.

## Consult assistive technologies

Assistive technology products such as screen readers function with the user interfaces found in z/OS. Consult the product information for the specific assistive technology product that is used to access z/OS interfaces.

## Keyboard navigation of the user interface

You can access z/OS user interfaces with TSO/E or ISPF. The following information describes how to use TSO/E and ISPF, including the use of keyboard shortcuts and function keys (PF keys). Each guide includes the default settings for the PF keys.

- z/OS TSO/E Primer
- z/OS TSO/E User's Guide
- z/OS V2R2 ISPF User's Guide Vol I

## **Dotted decimal syntax diagrams**

Syntax diagrams are provided in dotted decimal format for users who access IBM Knowledge Center with a screen reader. In dotted decimal format, each syntax element is written on a separate line. If two or more syntax elements are always present together (or always absent together), they can appear on the same line because they are considered a single compound syntax element.

Each line starts with a dotted decimal number; for example, 3 or 3.1 or 3.1.1. To hear these numbers correctly, make sure that the screen reader is set to read out

punctuation. All the syntax elements that have the same dotted decimal number (for example, all the syntax elements that have the number 3.1) are mutually exclusive alternatives. If you hear the lines 3.1 USERID and 3.1 SYSTEMID, your syntax can include either USERID or SYSTEMID, but not both.

The dotted decimal numbering level denotes the level of nesting. For example, if a syntax element with dotted decimal number 3 is followed by a series of syntax elements with dotted decimal number 3.1, all the syntax elements numbered 3.1 are subordinate to the syntax element numbered 3.

Certain words and symbols are used next to the dotted decimal numbers to add information about the syntax elements. Occasionally, these words and symbols might occur at the beginning of the element itself. For ease of identification, if the word or symbol is a part of the syntax element, it is preceded by the backslash (\) character. The \* symbol is placed next to a dotted decimal number to indicate that the syntax element repeats. For example, syntax element \*FILE with dotted decimal number 3 is given the format 3 \\* FILE. Format 3 \\* FILE indicates that syntax element FILE repeats. Format 3\* \\* FILE indicates that syntax element \* FILE

Characters such as commas, which are used to separate a string of syntax elements, are shown in the syntax just before the items they separate. These characters can appear on the same line as each item, or on a separate line with the same dotted decimal number as the relevant items. The line can also show another symbol to provide information about the syntax elements. For example, the lines 5.1\*, 5.1 LASTRUN, and 5.1 DELETE mean that if you use more than one of the LASTRUN and DELETE syntax elements, the elements must be separated by a comma. If no separator is given, assume that you use a blank to separate each syntax element.

If a syntax element is preceded by the % symbol, it indicates a reference that is defined elsewhere. The string that follows the % symbol is the name of a syntax fragment rather than a literal. For example, the line 2.1 %0P1 means that you must refer to separate syntax fragment OP1.

The following symbols are used next to the dotted decimal numbers.

#### ? indicates an optional syntax element

The question mark (?) symbol indicates an optional syntax element. A dotted decimal number followed by the question mark symbol (?) indicates that all the syntax elements with a corresponding dotted decimal number, and any subordinate syntax elements, are optional. If there is only one syntax element with a dotted decimal number, the ? symbol is displayed on the same line as the syntax element, (for example 5? NOTIFY). If there is more than one syntax element with a dotted decimal number, the ? symbol is displayed on a line by itself, followed by the syntax elements that are optional. For example, if you hear the lines 5?, 5 NOTIFY, and 5 UPDATE, you know that the syntax elements NOTIFY and UPDATE are optional. That is, you can choose one or none of them. The ? symbol is equivalent to a bypass line in a railroad diagram.

#### ! indicates a default syntax element

The exclamation mark (!) symbol indicates a default syntax element. A dotted decimal number followed by the ! symbol and a syntax element indicate that the syntax element is the default option for all syntax elements that share the same dotted decimal number. Only one of the syntax elements that share the dotted decimal number can specify the ! symbol. For example, if you hear the lines 2? FILE, 2.1! (KEEP), and 2.1 (DELETE), you know that (KEEP) is the

default option for the FILE keyword. In the example, if you include the FILE keyword, but do not specify an option, the default option KEEP is applied. A default option also applies to the next higher dotted decimal number. In this example, if the FILE keyword is omitted, the default FILE(KEEP) is used. However, if you hear the lines 2? FILE, 2.1, 2.1.1! (KEEP), and 2.1.1 (DELETE), the default option KEEP applies only to the next higher dotted decimal number, 2.1 (which does not have an associated keyword), and does not apply to 2? FILE. Nothing is used if the keyword FILE is omitted.

#### \* indicates an optional syntax element that is repeatable

The asterisk or glyph (\*) symbol indicates a syntax element that can be repeated zero or more times. A dotted decimal number followed by the \* symbol indicates that this syntax element can be used zero or more times; that is, it is optional and can be repeated. For example, if you hear the line 5.1\* data area, you know that you can include one data area, more than one data area, or no data area. If you hear the lines 3\*, 3 HOST, 3 STATE, you know that you can include HOST, STATE, both together, or nothing.

#### Notes:

- 1. If a dotted decimal number has an asterisk (\*) next to it and there is only one item with that dotted decimal number, you can repeat that same item more than once.
- 2. If a dotted decimal number has an asterisk next to it and several items have that dotted decimal number, you can use more than one item from the list, but you cannot use the items more than once each. In the previous example, you can write HOST STATE, but you cannot write HOST.
- 3. The \* symbol is equivalent to a loopback line in a railroad syntax diagram.

#### + indicates a syntax element that must be included

The plus (+) symbol indicates a syntax element that must be included at least once. A dotted decimal number followed by the + symbol indicates that the syntax element must be included one or more times. That is, it must be included at least once and can be repeated. For example, if you hear the line 6.1+ data area, you must include at least one data area. If you hear the lines 2+, 2 HOST, and 2 STATE, you know that you must include HOST, STATE, or both. Similar to the \* symbol, the + symbol can repeat a particular item if it is the only item with that dotted decimal number. The + symbol, like the \* symbol, is equivalent to a loopback line in a railroad syntax diagram.

#### **Notices**

This information was developed for products and services offered in the U.S.A. or elsewhere.

IBM may not offer the products, services, or features discussed in this document in other countries. Consult your local IBM representative for information on the products and services currently available in your area. Any reference to an IBM product, program, or service is not intended to state or imply that only that IBM product, program, or service may be used. Any functionally equivalent product, program, or service that does not infringe any IBM intellectual property right may be used instead. However, it is the user's responsibility to evaluate and verify the operation of any non-IBM product, program, or service.

IBM may have patents or pending patent applications covering subject matter described in this document. The furnishing of this document does not give you any license to these patents. You can send license inquiries, in writing, to:

IBM Director of Licensing IBM Corporation North Castle Drive Armonk, NY 10504-1785 U.S.A

For license inquiries regarding double-byte character set (DBCS) information, contact the IBM Intellectual Property Department in your country or send inquiries, in writing, to:

Intellectual Property Licensing Legal and Intellectual Property Law IBM Japan, Ltd. 19-21, Nihonbashi-Hakozakicho, Chuo-ku Tokyo 103-8510, Japan

The following paragraph does not apply to the United Kingdom or any other country where such provisions are inconsistent with local law: INTERNATIONAL BUSINESS MACHINES CORPORATION PROVIDES THIS PUBLICATION "AS IS" WITHOUT WARRANTY OF ANY KIND, EITHER EXPRESS OR IMPLIED, INCLUDING, BUT NOT LIMITED TO, THE IMPLIED WARRANTIES OF NON-INFRINGEMENT, MERCHANTABILITY OR FITNESS FOR A PARTICULAR PURPOSE. Some states do not allow disclaimer of express or implied warranties in certain transactions, therefore, this statement may not apply to you.

This information could include technical inaccuracies or typographical errors. Changes are periodically made to the information herein; these changes will be incorporated in new editions of the publication. IBM may make improvements and/or changes in the product(s) and/or the program(s) described in this publication at any time without notice.

Any references in this information to non-IBM Web sites are provided for convenience only and do not in any manner serve as an endorsement of those Web sites. The materials at those Web sites are not part of the materials for this IBM product and use of those Web sites is at your own risk.

IBM may use or distribute any of the information you supply in any way it believes appropriate without incurring any obligation to you.

Licensees of this program who wish to have information about it for the purpose of enabling: (i) the exchange of information between independently created programs and other programs (including this one) and (ii) the mutual use of the information which has been exchanged, should contact:

Site Counsel IBM Corporation 2455 South Road Poughkeepsie, NY 12601-5400 **USA** 

Such information may be available, subject to appropriate terms and conditions, including in some cases, payment of a fee.

The licensed program described in this information and all licensed material available for it are provided by IBM under terms of the IBM Customer Agreement, IBM International Program License Agreement, or any equivalent agreement between us.

Information concerning non-IBM products was obtained from the suppliers of those products, their published announcements or other publicly available sources. IBM has not tested those products and cannot confirm the accuracy of performance, compatibility or any other claims related to non-IBM products. Questions on the capabilities of non-IBM products should be addressed to the suppliers of those products.

All statements regarding IBM's future direction or intent are subject to change or withdrawal without notice, and represent goals and objectives only.

If you are viewing this information softcopy, the photographs and color illustrations may not appear.

#### COPYRIGHT LICENSE:

This information might contain sample application programs in source language, which illustrate programming techniques on various operating platforms. You may copy, modify, and distribute these sample programs in any form without payment to IBM, for the purposes of developing, using, marketing or distributing application programs conforming to the application programming interface for the operating platform for which the sample programs are written. These examples have not been thoroughly tested under all conditions. IBM, therefore, cannot guarantee or imply reliability, serviceability, or function of these programs. The sample programs are provided "AS IS", without warranty of any kind. IBM shall not be liable for any damages arising out of your use of the sample programs.

## Policy for unsupported hardware

Various z/OS elements, such as DFSMS, HCD, JES2, JES3, and MVS, contain code that supports specific hardware servers or devices. In some cases, this device-related element support remains in the product even after the hardware devices pass their announced End of Service date. z/OS may continue to service element code; however, it will not provide service related to unsupported hardware devices. Software problems related to these devices will not be accepted for service, and current service activity will cease if a problem is determined to be associated with out-of-support devices. In such cases, fixes will not be issued.

### Minimum supported hardware

The minimum supported hardware for z/OS releases identified in z/OS announcements can subsequently change when service for particular servers or devices is withdrawn. Likewise, the levels of other software products supported on a particular release of z/OS are subject to the service support lifecycle of those products. Therefore, z/OS and its product publications (for example, panels, samples, messages, and product documentation) can include references to hardware and software that is no longer supported.

- For information about software support lifecycle, see: http://www.ibm.com/software/support/systemsz/lifecycle/
- For information about currently-supported IBM hardware, contact your IBM representative.

#### **Trademarks**

IBM, the IBM logo, and ibm.com are trademarks or registered trademarks of International Business Machines Corp., registered in many jurisdictions worldwide. Other product and service names might be trademarks of IBM or other companies. A current list of IBM trademarks is available at Copyright and Trademark information (http://www.ibm.com/legal/copytrade.shtml).

## Index

|                                          | 1 1 1 / ( 1)                              | 1 1                                               |
|------------------------------------------|-------------------------------------------|---------------------------------------------------|
| Special characters                       | abend task (continued)                    | checkpoint contention                             |
| \$HASP263 278                            | module, identifying<br>steps 188          | JES2 278 checkpoint reconfiguration 275           |
|                                          | trace data, gathering                     | checks                                            |
| _                                        | steps 192                                 | RRS 289                                           |
| Α                                        | ABEND0F4                                  | coded wait state                                  |
| abend                                    | RLS 324                                   | guidance for diagnosis 181                        |
| finding the module 187                   | abnormal wait 224                         | collecting data                                   |
| flowchart 182                            | accessibility 353                         | performance problem 252                           |
| hardware-detected 179                    | contact IBM 353                           | using JES2 commands 254                           |
| message text 180                         | features 353                              | collecting documentation                          |
| obtaining the reason code 183            | address                                   | RRS 289                                           |
| overview 179                             | where to find 188                         | command                                           |
| searching databases 190                  | address space                             | no system response 227                            |
| software-detected 179                    | status 220                                | commands                                          |
| symptoms 180                             | AIRH187E                                  | differences 77                                    |
| abend analysis                           | tracked jobs exception report 115,<br>162 | for PFA 77<br>IBM Health Checker for z/OS 77      |
| process 182                              | AMATERSE 28                               | pfa,display 79                                    |
| abend code                               | Assist On-Site 29                         | pfa,modify 83                                     |
| obtaining 183<br>steps for obtaining 183 | assistive technologies 353                | Predictive Failure Analysis (PFA) 79,             |
| VERBEXIT MTRACE 186                      | ATR248E                                   | 83                                                |
| where to find 184                        | RRS hang symptom 291                      | Runtime Diagnostics dump 47                       |
| abend example                            | ATR249E                                   | update 83                                         |
| determining the dump type 195            | RRS hang symptom 291                      | common storage                                    |
| dump title 187                           | authorization                             | output report 91                                  |
| finding the abend code 184, 196          | UPDATE 83                                 | communication                                     |
| finding the job name 194                 | automatic problem reporting 345           | console                                           |
| finding the program name 194             | automatic spin loop 237                   | locked out 227                                    |
| free-format search argument 191          | automation                                | component                                         |
| identifying the module prefix 190        | COMMNDxx for HZR 36                       | diagnosis 263                                     |
| obtaining the dump title 187             | Runtime Diagnostics 36                    | component diagnosis<br>RRS 263                    |
| RSMDATA SUMMARY report 197               |                                           | component owner                                   |
| searching for multiple problems 194      | В                                         | identifying 5                                     |
| SELECT output 194<br>STATUS CPU 189      |                                           | compressing                                       |
| STATUS FAILDATA 184                      | best practices                            | dump data sets 28                                 |
| STATUS SYSTEM 195                        | stand-alone dump 25                       | console                                           |
| STATUS WORKSHEET 187                     | BLOCKER  Bushima Diagnostica 20           | disabled loop                                     |
| SUMMARY TCBERROR 194                     | Runtime Diagnostics 39 bpxmtext 16        | locked out 227                                    |
| SYSTRACE output 192                      | example 16                                | locked out 227                                    |
| variable recording area 198              | example 10                                | contact                                           |
| VERBEXIT MTRACE output 196               |                                           | z/OS 353                                          |
| VERBX LOGDATA 185                        | C                                         | contention                                        |
| VERBX MTRACE 186                         | estalas                                   | JES2 275                                          |
| VERBX SYMPTOM 186                        | catalog<br>commands                       | Runtime Diagnostics 39, 201 control interval (CI) |
| abend task                               | problem determination 263                 | splits 27                                         |
| abend code, obtaining                    | catalog component                         | COPYDUMP                                          |
| steps 183<br>component, identifying      | problem determination 263                 | syntax 28                                         |
| steps 188                                | CBFORMAT CVT                              | using 27                                          |
| data, collecting                         | example 14                                | coupling facility                                 |
| steps 195                                | check                                     | volatile 279                                      |
| data, gathering                          | common storage 91                         | CPU analysis                                      |
| steps 192                                | enqueue request rate 103                  | Runtime Diagnostics 39                            |
| databases, searching                     | JES spool usage 115                       | CPU usage                                         |
| steps 191                                | Logrec dump rate 122                      | analysis                                          |
| logrec, collecting                       | message arrival rate 130                  | Runtime Diagnostics 35                            |
| steps 193                                | private storage exhaustion 147            | creating PFA directories                          |
| messages, collecting                     | SMF arrival rate 162                      | example 75                                        |
| steps 193, 195                           |                                           |                                                   |

| critical messages                        | DISPLAY                            | example (continued)                     |
|------------------------------------------|------------------------------------|-----------------------------------------|
| analysis                                 | GRS,CONTENTION 263                 | IPCS STATUS WORKSHEET 14                |
| Runtime Diagnostics 35                   | RRS 289                            | ISMF ABEND PANEL 180                    |
| cross-system coupling facility (XCF) 329 | STATUS 79                          | ISPF abend panel 181                    |
| cross-system extended services           | system logger 311                  | loop                                    |
| (XES) 329                                | XES and XCF 329                    | VERBEXIT LOGDATA output 238             |
| CSA + SQA                                | DISPLAY command                    | VERBEXIT LOGDATA                        |
|                                          |                                    |                                         |
| output 91                                | examples 79                        | Output 236                              |
| CSECT 232                                | documentation                      | VRA 237                                 |
| CTIRRSxx                                 | where to find 23                   | LSE 224                                 |
| creating 290                             | dummy wait 202                     | message indicating an abend 180         |
| CTRACE                                   | dump                               | mount point 75                          |
| RRS 290                                  | for loop 231                       | mount points 75                         |
|                                          | RRS 289                            | MVS Diagnostic Worksheet 238            |
|                                          | RRS and system logger 289          | program check interruptions 189         |
| D                                        | Runtime Diagnostics 47             | program name 194                        |
| U                                        | dump directory                     | RB 223                                  |
| DAE 10                                   | ± *                                |                                         |
| data set allocation 243                  | defining 27                        | RSMDATA SUMMARY report 197              |
| data set output                          | dump title                         | Runtime Diagnostics                     |
| diagnosing 243                           | obtain the title 187               | debugging 59                            |
| database                                 | dumps                              | SELECT output 194                       |
|                                          | compressing 28                     | spin loop messages 236                  |
| for problem reporting 12                 | dynamic exits 245                  | STATUS CPU REGISTERS 189                |
| databases                                | ,                                  | subsystem hang 217                      |
| abend symptoms 190                       |                                    | SUMMARY FORMAT 222                      |
| problem reporting 8                      | E                                  |                                         |
| debug options 48                         | <b>C</b>                           | SUMMARY FORMAT                          |
| HZR 48                                   | enabled loop                       | JOBNAME 220                             |
| SVC dump 48                              | diagnosing 233                     | SUMMARY TCBERROR 194                    |
| target system home 48                    | enabled wait 202                   | SVC dump request 180                    |
| 0 ,                                      |                                    | SVC dumps 5                             |
| target system not equal to home 48       | enabling                           | symbolic link (symlink) 75              |
| description                              | Runtime Diagnostics 36             | SYSTEM status 195                       |
| GRS 267                                  | encrypting dump data 28            | SYSTEM TRACE TABLE 233                  |
| RRS 289                                  | ENQ                                | TSO/E abend message 181                 |
| XCF 329                                  | analysis                           | 9                                       |
| XES 329                                  | Runtime Diagnostics 35             | VERBEXIT MTRACE output 196              |
| detection Loop 39                        | contention                         | VERBEXIT SYMPTOM 186                    |
| determining a loop 39                    | Runtime Diagnostics 39             | VERBX SRMDATA report 224                |
| Determining hardcopy settings 59         | determining contention 39          | VRA 198                                 |
|                                          | IBM-supplied address spaces 41     | zFS attributes 75                       |
| diagnose                                 | 11                                 | example high CPU 50                     |
| component problem 263                    | ENQ BLOCKER Runtime Diagnostics 39 | examples                                |
| diagnosing                               | ENQ WAITER Runtime Diagnostics 39  | DISPLAY 79                              |
| job or subsystem hang                    | enqueue request rate               | UPDATE 83                               |
| steps 217                                | high 103                           | exception handling                      |
| diagnosis                                | ENQUEUE request rate               | Predictive Failure Analysis (PFA) 67    |
| best practices 25                        | prediction report 103              |                                         |
| diagnosis 201                            | event HIGHCPU 59                   | excessive spin                          |
| hang 201                                 | events                             | diagnosing 236                          |
| information for elements 341             | Runtime Diagnostics 37             | excessive spin loop                     |
| loop 201, 227                            | example 6                          | steps for diagnosing 236                |
| ±                                        | *                                  | time out 228                            |
| output problem 241                       | ANALYZE RESOURCE 220               | EXSPATxx 229                            |
| overview xi                              | ASCB control block 221             | external symptoms 5                     |
| performance problem 251                  | bpxmtext 16                        | extracting                              |
| Runtime Diagnostics 201                  | CBFORMAT srb 221                   | search argument 9                       |
| starting xi                              | creating PFA directories 75        | search argument                         |
| steps 4                                  | finding the abend address 189      |                                         |
| synopsis xi                              | finding the abend code 186         | _                                       |
| system hang 201                          | free-format search argument 191    | F                                       |
| wait 201                                 | hang                               | failure message for Runtime Diagnostics |
| diagnosis data                           | abend during NIP 207               | log stream 37                           |
|                                          |                                    | 9                                       |
| gathering 5                              | CBFORMAT CVT 203                   | fast tape 26                            |
| diagnostic worksheet 210                 | IEE844W 211                        | Flash 12                                |
| Diagnostics report 39                    | STATUS CPU 212                     | URL 23                                  |
| DISABLED FOR PER 231                     | identifying control 223            | flowchart                               |
| disabled loop                            | identifying the module 190         | abend analysis 182                      |
| diagnosing 232                           | IEA794I 5                          | job or subsystem hang 219               |
| disabled wait 202                        | IEA911E 5                          | loop 230                                |
| disabled wait state 210                  | IEA995I 180                        |                                         |

| FMID (function management identifier)                                                                                                    | IBM Service                                                                                                    | JES2 (continued)                                                                                                    |
|----------------------------------------------------------------------------------------------------|----------------------------------------------------------------------------------------------------|----------------------------------------------------------------------------------------------------|
| for operating system 14                                                                                                    | instructions Runtime Diagnostics 47                                                                                                    | collecting data 254                                                                                                    |
| format                                                                                                    | IBMLink 12                                                                                                    | contention 275                                                                                                    |
| for symptoms 9                                                                                                    | ICH408I                                                                                                    | high CPU 275                                                                                                    |
| free-format search                                                                                                    | insufficient access authority                                                                                                    | performance 275                                                                                                    |
| building 9                                                                                                    | Runtime Diagnostics 37                                                                                                    | problem determination 275                                                                                                    |
| bunding                                                                                                    | identifying                                                                                                    | job                                                                                                    |
|                                                                                                    |                                                                                                    |                                                                                                    |
| •                                                                                                    | system problems 5                                                                                                    | dispatchability 220                                                                                                    |
| G                                                                                                    | IEA611I 6                                                                                                    | job hang                                                                                                    |
| GRS 267                                                                                                    | IEADMCxx                                                                                                    | overview 217                                                                                                    |
| problem determination 267                                                                                                    | RRS 289                                                                                                    | symptom 217                                                                                                    |
| 1                                                                                                    | IEE844W 211                                                                                                    | job name                                                                                                    |
|                                                                                                    | incomplete output 244                                                                                                    | finding 220                                                                                                    |
| Н                                                                                                    | Index trap                                                                                                    | Runtime Diagnostics 36                                                                                                    |
| ***                                                                                                    | VSAM 317                                                                                                    | job or subsystem hang                                                                                                    |
| hang                                                                                                    | information                                                                                                    | gathering data 219                                                                                                    |
| dispatchable TCB or SRB 224                                                                                                    | where to find more 23                                                                                                    | step 219                                                                                                    |
| during IPL                                                                                                    | input                                                                                                    | job querying                                                                                                    |
| steps 206                                                                                                    | analyzing 244                                                                                                    | analysis                                                                                                    |
| job not running 224                                                                                                    | install                                                                                                    | Runtime Diagnostics 35                                                                                                    |
| logrec, gathering                                                                                                    | Predictive Failure Analysis (PFA) 71                                                                                                    | job status                                                                                                    |
| steps 214                                                                                                    | installation exits                                                                                                    | determine 219                                                                                                    |
| messages, gathering                                                                                                    | analyzing 245                                                                                                    | waiting for resources 220                                                                                                    |
| steps 214                                                                                                    | installing                                                                                                    | Waiting for resources 220                                                                                                    |
| overview 201                                                                                                    | PFA 70                                                                                                    |                                                                                                    |
|                                                                                                    |                                                                                                    | V                                                                                                    |
| problem description, collecting                                                                                                    | shared file system 74                                                                                                    | K                                                                                                    |
| steps 205                                                                                                    | introduction                                                                                                    | keyboard                                                                                                    |
| problem reporting, searching                                                                                                    | problem determination 3                                                                                                    | navigation 353                                                                                                    |
| steps 212                                                                                                    | IPCS                                                                                                    | PF keys 353                                                                                                    |
| symptom 201                                                                                                    | COPYDUMP 27                                                                                                    | shortcut keys 353                                                                                                    |
| system trace activity 224                                                                                                    | performance 27                                                                                                    | keyword list 10                                                                                                    |
| wait states during IPL 206                                                                                                    | IPCS STATUS WORKSHEET                                                                                                    | known problem 10                                                                                                    |
| hang example                                                                                                    | example 14                                                                                                    | Known problem 10                                                                                                    |
| 1 PEN ID : 1 200                                                                                                    | TDGG 1 1                                                                                                    |                                                                                                    |
| ABEND issued 208                                                                                                    | IPCS subcommand                                                                                                    |                                                                                                    |
| ABEND issued 208 ANALYZE EXCEPTION 208                                                                                                    | by problem 196                                                                                                    |                                                                                                    |
|                                                                                                    |                                                                                                    | L                                                                                                    |
| ANALYZE EXCEPTION 208                                                                                                    | by problem 196<br>IPL                                                                                                    | L<br>latch contention                                                                                                    |
| ANALYZE EXCEPTION 208<br>CBFORMAT 209<br>COPYCAPD 214                                                                                                    | by problem 196<br>IPL<br>hang 206                                                                                                    |                                                                                                    |
| ANALYZE EXCEPTION 208 CBFORMAT 209 COPYCAPD 214 COUPLE SYSPLEX EXCEPTION 212                                                                                                    | by problem 196 IPL hang 206 information 13                                                                                                    | Runtime Diagnostics 39                                                                                                    |
| ANALYZE EXCEPTION 208 CBFORMAT 209 COPYCAPD 214 COUPLE SYSPLEX EXCEPTION 212 CP disabled coded wait 205                                                                                                    | by problem 196 IPL hang 206 information 13 ISGGWAIT 223                                                                                                    | Runtime Diagnostics 39 local lock suspension                                                                                                    |
| ANALYZE EXCEPTION 208 CBFORMAT 209 COPYCAPD 214 COUPLE SYSPLEX EXCEPTION 212 CP disabled coded wait 205 CP no work wait 205                                                                                                    | by problem 196 IPL hang 206 information 13 ISGGWAIT 223 ISMF                                                                                                    | Runtime Diagnostics 39<br>local lock suspension<br>Runtime Diagnostics 39                                                                                                    |
| ANALYZE EXCEPTION 208 CBFORMAT 209 COPYCAPD 214 COUPLE SYSPLEX EXCEPTION 212 CP disabled coded wait 205 CP no work wait 205 IPL statistics 206                                                                                                    | by problem 196 IPL hang 206 information 13 ISGGWAIT 223 ISMF ABEND PANEL 180                                                                                                    | Runtime Diagnostics 39<br>local lock suspension<br>Runtime Diagnostics 39<br>Local lock suspension 39                                                                                                    |
| ANALYZE EXCEPTION 208 CBFORMAT 209 COPYCAPD 214 COUPLE SYSPLEX EXCEPTION 212 CP disabled coded wait 205 CP no work wait 205 IPL statistics 206 IPLDATA STATUS 206                                                                                                    | by problem 196 IPL hang 206 information 13 ISGGWAIT 223 ISMF ABEND PANEL 180 ISPF                                                                                                    | Runtime Diagnostics 39<br>local lock suspension<br>Runtime Diagnostics 39<br>Local lock suspension 39<br>lock                                                                                                    |
| ANALYZE EXCEPTION 208 CBFORMAT 209 COPYCAPD 214 COUPLE SYSPLEX EXCEPTION 212 CP disabled coded wait 205 CP no work wait 205 IPL statistics 206 IPLDATA STATUS 206 MVS diagnostic worksheet 210                                                                                                    | by problem 196 IPL hang 206 information 13 ISGGWAIT 223 ISMF ABEND PANEL 180 ISPF abend panel 181                                                                                                    | Runtime Diagnostics 39 local lock suspension Runtime Diagnostics 39 Local lock suspension 39 lock Runtime Diagnostics 39                                                                                                    |
| ANALYZE EXCEPTION 208 CBFORMAT 209 COPYCAPD 214 COUPLE SYSPLEX EXCEPTION 212 CP disabled coded wait 205 CP no work wait 205 IPL statistics 206 IPLDATA STATUS 206 MVS diagnostic worksheet 210 NIP statistics 207                                                                                                    | by problem 196 IPL hang 206 information 13 ISGGWAIT 223 ISMF ABEND PANEL 180 ISPF abend panel 181 IXC246E 46                                                                                                    | Runtime Diagnostics 39 local lock suspension Runtime Diagnostics 39 Local lock suspension 39 lock Runtime Diagnostics 39 lock suspension, Local 39                                                                                                    |
| ANALYZE EXCEPTION 208 CBFORMAT 209 COPYCAPD 214 COUPLE SYSPLEX EXCEPTION 212 CP disabled coded wait 205 CP no work wait 205 IPL statistics 206 IPLDATA STATUS 206 MVS diagnostic worksheet 210 NIP statistics 207 SELECT ALL 207                                                                                                    | by problem 196 IPL hang 206 information 13 ISGGWAIT 223 ISMF ABEND PANEL 180 ISPF abend panel 181 IXC246E 46 IXC431I 45                                                                                                    | Runtime Diagnostics 39 local lock suspension Runtime Diagnostics 39 Local lock suspension 39 lock Runtime Diagnostics 39 lock suspension, Local 39 log stream                                                                                                    |
| ANALYZE EXCEPTION 208 CBFORMAT 209 COPYCAPD 214 COUPLE SYSPLEX EXCEPTION 212 CP disabled coded wait 205 CP no work wait 205 IPL statistics 206 IPLDATA STATUS 206 MVS diagnostic worksheet 210 NIP statistics 207 SELECT ALL 207 STATUS CPU 203, 208                                                                                                    | by problem 196 IPL hang 206 information 13 ISGGWAIT 223 ISMF ABEND PANEL 180 ISPF abend panel 181 IXC246E 46 IXC431I 45 IXC467I 46                                                                                                    | Runtime Diagnostics 39 local lock suspension Runtime Diagnostics 39 Local lock suspension 39 lock Runtime Diagnostics 39 lock suspension, Local 39 log stream failure for Runtime Diagnostics 37                                                                                                    |
| ANALYZE EXCEPTION 208 CBFORMAT 209 COPYCAPD 214 COUPLE SYSPLEX EXCEPTION 212 CP disabled coded wait 205 CP no work wait 205 IPL statistics 206 IPLDATA STATUS 206 MVS diagnostic worksheet 210 NIP statistics 207 SELECT ALL 207 STATUS CPU 203, 208 wait 207, 208                                                                                                    | by problem 196 IPL hang 206 information 13 ISGGWAIT 223 ISMF ABEND PANEL 180 ISPF abend panel 181 IXC246E 46 IXC431I 45 IXC467I 46 IXC585E 46                                                                                                    | Runtime Diagnostics 39 local lock suspension Runtime Diagnostics 39 Local lock suspension 39 lock Runtime Diagnostics 39 lock suspension, Local 39 log stream failure for Runtime Diagnostics 37 failure message 37                                                                                                    |
| ANALYZE EXCEPTION 208 CBFORMAT 209 COPYCAPD 214 COUPLE SYSPLEX EXCEPTION 212 CP disabled coded wait 205 CP no work wait 205 IPL statistics 206 IPLDATA STATUS 206 MVS diagnostic worksheet 210 NIP statistics 207 SELECT ALL 207 STATUS CPU 203, 208 wait 207, 208 wait states during IPL 206                                                                                                    | by problem 196 IPL hang 206 information 13 ISGGWAIT 223 ISMF ABEND PANEL 180 ISPF abend panel 181 IXC246E 46 IXC431I 45 IXC467I 46 IXC585E 46 IXG231I                                                                                                    | Runtime Diagnostics 39 local lock suspension Runtime Diagnostics 39 Local lock suspension 39 lock Runtime Diagnostics 39 lock suspension, Local 39 log stream failure for Runtime Diagnostics 37 failure message 37 logrec                                                                                                    |
| ANALYZE EXCEPTION 208 CBFORMAT 209 COPYCAPD 214 COUPLE SYSPLEX EXCEPTION 212 CP disabled coded wait 205 CP no work wait 205 IPL statistics 206 IPLDATA STATUS 206 MVS diagnostic worksheet 210 NIP statistics 207 SELECT ALL 207 STATUS CPU 203, 208 wait 207, 208 wait states during IPL 206 hardware-detected                                                                                                    | by problem 196 IPL hang 206 information 13 ISGGWAIT 223 ISMF ABEND PANEL 180 ISPF abend panel 181 IXC246E 46 IXC431I 45 IXC467I 46 IXC585E 46 IXG231I log stream connectivity 37                                                                                                    | Runtime Diagnostics 39 local lock suspension Runtime Diagnostics 39 Local lock suspension 39 lock Runtime Diagnostics 39 lock suspension, Local 39 log stream failure for Runtime Diagnostics 37 failure message 37 logrec analyzing for loop 238                                                                                                    |
| ANALYZE EXCEPTION 208 CBFORMAT 209 COPYCAPD 214 COUPLE SYSPLEX EXCEPTION 212 CP disabled coded wait 205 CP no work wait 205 IPL statistics 206 IPLDATA STATUS 206 MVS diagnostic worksheet 210 NIP statistics 207 SELECT ALL 207 STATUS CPU 203, 208 wait 207, 208 wait states during IPL 206 hardware-detected abend 179                                                                                                    | by problem 196 IPL hang 206 information 13 ISGGWAIT 223 ISMF ABEND PANEL 180 ISPF abend panel 181 IXC246E 46 IXC431I 45 IXC467I 46 IXC585E 46 IXG231I                                                                                                    | Runtime Diagnostics 39 local lock suspension Runtime Diagnostics 39 Local lock suspension 39 lock Runtime Diagnostics 39 lock suspension, Local 39 log stream failure for Runtime Diagnostics 37 failure message 37 logrec analyzing for loop 238 Logrec                                                                                                    |
| ANALYZE EXCEPTION 208 CBFORMAT 209 COPYCAPD 214 COUPLE SYSPLEX EXCEPTION 212 CP disabled coded wait 205 CP no work wait 205 IPL statistics 206 IPLDATA STATUS 206 MVS diagnostic worksheet 210 NIP statistics 207 SELECT ALL 207 STATUS CPU 203, 208 wait 207, 208 wait states during IPL 206 hardware-detected abend 179 health exception event                                                                                                    | by problem 196 IPL hang 206 information 13 ISGGWAIT 223 ISMF ABEND PANEL 180 ISPF abend panel 181 IXC246E 46 IXC431I 45 IXC467I 46 IXC585E 46 IXG231I log stream connectivity 37                                                                                                    | Runtime Diagnostics 39 local lock suspension Runtime Diagnostics 39 Local lock suspension 39 lock Runtime Diagnostics 39 lock suspension, Local 39 log stream failure for Runtime Diagnostics 37 failure message 37 logrec analyzing for loop 238                                                                                                    |
| ANALYZE EXCEPTION 208 CBFORMAT 209 COPYCAPD 214 COUPLE SYSPLEX EXCEPTION 212 CP disabled coded wait 205 CP no work wait 205 IPL statistics 206 IPLDATA STATUS 206 MVS diagnostic worksheet 210 NIP statistics 207 SELECT ALL 207 STATUS CPU 203, 208 wait 207, 208 wait states during IPL 206 hardware-detected abend 179                                                                                                    | by problem 196 IPL hang 206 information 13 ISGGWAIT 223 ISMF ABEND PANEL 180 ISPF abend panel 181 IXC246E 46 IXC431I 45 IXC467I 46 IXC585E 46 IXG231I log stream connectivity 37 IXL013I 45                                                                                                    | Runtime Diagnostics 39 local lock suspension Runtime Diagnostics 39 Local lock suspension 39 lock Runtime Diagnostics 39 lock suspension, Local 39 log stream failure for Runtime Diagnostics 37 failure message 37 logrec analyzing for loop 238 Logrec abend example 181 LOGREC                                                                                                    |
| ANALYZE EXCEPTION 208 CBFORMAT 209 COPYCAPD 214 COUPLE SYSPLEX EXCEPTION 212 CP disabled coded wait 205 CP no work wait 205 IPL statistics 206 IPLDATA STATUS 206 MVS diagnostic worksheet 210 NIP statistics 207 SELECT ALL 207 STATUS CPU 203, 208 wait 207, 208 wait states during IPL 206 hardware-detected abend 179 health exception event                                                                                                    | by problem 196 IPL hang 206 information 13 ISGGWAIT 223 ISMF ABEND PANEL 180 ISPF abend panel 181 IXC246E 46 IXC431I 45 IXC467I 46 IXC585E 46 IXG231I log stream connectivity 37 IXL013I 45                                                                                                    | Runtime Diagnostics 39 local lock suspension Runtime Diagnostics 39 Local lock suspension 39 lock Runtime Diagnostics 39 lock suspension, Local 39 log stream failure for Runtime Diagnostics 37 failure message 37 logrec analyzing for loop 238 Logrec abend example 181                                                                                                    |
| ANALYZE EXCEPTION 208 CBFORMAT 209 COPYCAPD 214 COUPLE SYSPLEX EXCEPTION 212 CP disabled coded wait 205 CP no work wait 205 IPL statistics 206 IPLDATA STATUS 206 MVS diagnostic worksheet 210 NIP statistics 207 SELECT ALL 207 STATUS CPU 203, 208 wait 207, 208 wait states during IPL 206 hardware-detected abend 179 health exception event Runtime Diagnostics 44                                                                                                    | by problem 196 IPL hang 206 information 13 ISGGWAIT 223 ISMF ABEND PANEL 180 ISPF abend panel 181 IXC246E 46 IXC431I 45 IXC467I 46 IXC585E 46 IXG231I log stream connectivity 37 IXL013I 45                                                                                                    | Runtime Diagnostics 39 local lock suspension Runtime Diagnostics 39 Local lock suspension 39 lock Runtime Diagnostics 39 lock suspension, Local 39 log stream failure for Runtime Diagnostics 37 failure message 37 logrec analyzing for loop 238 Logrec abend example 181 LOGREC                                                                                                    |
| ANALYZE EXCEPTION 208 CBFORMAT 209 COPYCAPD 214 COUPLE SYSPLEX EXCEPTION 212 CP disabled coded wait 205 CP no work wait 205 IPL statistics 206 IPLDATA STATUS 206 MVS diagnostic worksheet 210 NIP statistics 207 SELECT ALL 207 STATUS CPU 203, 208 wait 207, 208 wait states during IPL 206 hardware-detected abend 179 health exception event Runtime Diagnostics 44 HIGHCPU event 59                                                                                                    | by problem 196 IPL hang 206 information 13 ISGGWAIT 223 ISMF ABEND PANEL 180 ISPF abend panel 181 IXC246E 46 IXC431I 45 IXC467I 46 IXC585E 46 IXG231I log stream connectivity 37 IXL013I 45                                                                                                    | Runtime Diagnostics 39 local lock suspension Runtime Diagnostics 39 Local lock suspension 39 lock Runtime Diagnostics 39 lock suspension, Local 39 log stream failure for Runtime Diagnostics 37 failure message 37 logrec analyzing for loop 238 Logrec abend example 181 LOGREC prediction report 122                                                                                                    |
| ANALYZE EXCEPTION 208 CBFORMAT 209 COPYCAPD 214 COUPLE SYSPLEX EXCEPTION 212 CP disabled coded wait 205 CP no work wait 205 IPL statistics 206 IPLDATA STATUS 206 MVS diagnostic worksheet 210 NIP statistics 207 SELECT ALL 207 STATUS CPU 203, 208 wait 207, 208 wait states during IPL 206 hardware-detected abend 179 health exception event Runtime Diagnostics 44 HIGHCPU event 59 HIGHCPU report 39                                                                                                    | by problem 196  IPL hang 206 information 13  ISGGWAIT 223  ISMF ABEND PANEL 180  ISPF abend panel 181  IXC246E 46  IXC431I 45  IXC467I 46  IXC585E 46  IXG231I log stream connectivity 37  IXL013I 45  Java level 71, 75                                                                                                    | Runtime Diagnostics 39 local lock suspension Runtime Diagnostics 39 Local lock suspension 39 lock Runtime Diagnostics 39 lock suspension, Local 39 log stream failure for Runtime Diagnostics 37 failure message 37 logrec analyzing for loop 238 Logrec abend example 181 LOGREC prediction report 122 loop                                                                                                    |
| ANALYZE EXCEPTION 208 CBFORMAT 209 COPYCAPD 214 COUPLE SYSPLEX EXCEPTION 212 CP disabled coded wait 205 CP no work wait 205 IPL statistics 206 IPLDATA STATUS 206 MVS diagnostic worksheet 210 NIP statistics 207 SELECT ALL 207 STATUS CPU 203, 208 wait 207, 208 wait states during IPL 206 hardware-detected abend 179 health exception event Runtime Diagnostics 44 HIGHCPU event 59 HIGHCPU report 39 Hot Topics 23                                                                                               | by problem 196  IPL hang 206 information 13  ISGGWAIT 223  ISMF ABEND PANEL 180  ISPF abend panel 181  IXC246E 46  IXC431I 45  IXC467I 46  IXC585E 46  IXG231I log stream connectivity 37  IXL013I 45   J  Java level 71, 75  Java 7.1                                                                                                  | Runtime Diagnostics 39 local lock suspension Runtime Diagnostics 39 Local lock suspension 39 lock Runtime Diagnostics 39 lock suspension, Local 39 log stream failure for Runtime Diagnostics 37 failure message 37 logrec analyzing for loop 238 Logrec abend example 181 LOGREC prediction report 122 loop analyzing interactively 234                                                                                                    |
| ANALYZE EXCEPTION 208 CBFORMAT 209 COPYCAPD 214 COUPLE SYSPLEX EXCEPTION 212 CP disabled coded wait 205 CP no work wait 205 IPL statistics 206 IPLDATA STATUS 206 MVS diagnostic worksheet 210 NIP statistics 207 SELECT ALL 207 STATUS CPU 203, 208 wait 207, 208 wait states during IPL 206 hardware-detected abend 179 health exception event Runtime Diagnostics 44 HIGHCPU event 59 HIGHCPU report 39 Hot Topics 23 how PFA works 65                                                                              | by problem 196  IPL hang 206 information 13  ISGGWAIT 223  ISMF ABEND PANEL 180  ISPF abend panel 181  IXC246E 46  IXC431I 45  IXC467I 46  IXC585E 46  IXG231I log stream connectivity 37  IXL013I 45   J  Java level 71, 75  Java 7.1 example 75                                                                                       | Runtime Diagnostics 39 local lock suspension Runtime Diagnostics 39 Local lock suspension 39 lock Runtime Diagnostics 39 lock suspension, Local 39 log stream failure for Runtime Diagnostics 37 failure message 37 logrec analyzing for loop 238 Logrec abend example 181 LOGREC prediction report 122 loop analyzing interactively 234 analyzing logrec 238                                                                                                    |
| ANALYZE EXCEPTION 208 CBFORMAT 209 COPYCAPD 214 COUPLE SYSPLEX EXCEPTION 212 CP disabled coded wait 205 CP no work wait 205 IPL statistics 206 IPLDATA STATUS 206 MVS diagnostic worksheet 210 NIP statistics 207 SELECT ALL 207 STATUS CPU 203, 208 wait 207, 208 wait states during IPL 206 hardware-detected abend 179 health exception event Runtime Diagnostics 44 HIGHCPU event 59 HIGHCPU report 39 Hot Topics 23 how PFA works 65 HZR Runtime Diagnostics 46                                                   | by problem 196 IPL hang 206 information 13 ISGGWAIT 223 ISMF ABEND PANEL 180 ISPF abend panel 181 IXC246E 46 IXC431I 45 IXC467I 46 IXC585E 46 IXG231I log stream connectivity 37 IXL013I 45  J Java level 71, 75 Java 7.1 example 75 Java path                                                                                          | Runtime Diagnostics 39 local lock suspension Runtime Diagnostics 39 Local lock suspension 39 lock Runtime Diagnostics 39 lock suspension, Local 39 log stream failure for Runtime Diagnostics 37 failure message 37 logrec analyzing for loop 238 Logrec abend example 181 LOGREC prediction report 122 loop analyzing interactively 234 analyzing logrec 238 steps 238 analyzing printed output 234                                                                                                    |
| ANALYZE EXCEPTION 208 CBFORMAT 209 COPYCAPD 214 COUPLE SYSPLEX EXCEPTION 212 CP disabled coded wait 205 CP no work wait 205 IPL statistics 206 IPLDATA STATUS 206 MVS diagnostic worksheet 210 NIP statistics 207 SELECT ALL 207 STATUS CPU 203, 208 wait 207, 208 wait states during IPL 206 hardware-detected abend 179 health exception event Runtime Diagnostics 44 HIGHCPU event 59 HIGHCPU report 39 Hot Topics 23 how PFA works 65 HZR                                                                          | by problem 196  IPL hang 206 information 13  ISGGWAIT 223  ISMF ABEND PANEL 180  ISPF abend panel 181  IXC246E 46  IXC431I 45  IXC467I 46  IXC585E 46  IXG231I log stream connectivity 37  IXL013I 45   J  Java level 71, 75  Java 7.1 example 75  Java path example 75                                                                 | Runtime Diagnostics 39 local lock suspension Runtime Diagnostics 39 Local lock suspension 39 lock Runtime Diagnostics 39 lock suspension, Local 39 log stream failure for Runtime Diagnostics 37 failure message 37 logrec analyzing for loop 238 Logrec abend example 181 LOGREC prediction report 122 loop analyzing interactively 234 analyzing logrec 238 steps 238 analyzing printed output 234 determining an enabled loop 232                                                                           |
| ANALYZE EXCEPTION 208 CBFORMAT 209 COPYCAPD 214 COUPLE SYSPLEX EXCEPTION 212 CP disabled coded wait 205 CP no work wait 205 IPL statistics 206 IPLDATA STATUS 206 MVS diagnostic worksheet 210 NIP statistics 207 SELECT ALL 207 STATUS CPU 203, 208 wait 207, 208 wait states during IPL 206 hardware-detected abend 179 health exception event Runtime Diagnostics 44 HIGHCPU event 59 HIGHCPU report 39 Hot Topics 23 how PFA works 65 HZR Runtime Diagnostics 46 HZR integration with PFA 67 HZR0201I 46           | by problem 196  IPL hang 206 information 13  ISGGWAIT 223  ISMF ABEND PANEL 180  ISPF abend panel 181  IXC246E 46  IXC431I 45  IXC467I 46  IXC585E 46  IXG231I log stream connectivity 37  IXL013I 45   J  Java level 71, 75  Java 7.1 example 75  Java path example 75 updating 75                                                     | Runtime Diagnostics 39 local lock suspension Runtime Diagnostics 39 Local lock suspension 39 lock Runtime Diagnostics 39 lock suspension, Local 39 log stream failure for Runtime Diagnostics 37 failure message 37 logrec analyzing for loop 238 Logrec abend example 181 LOGREC prediction report 122 loop analyzing interactively 234 analyzing logrec 238 steps 238 analyzing printed output 234 determining an enabled loop 232 determining type 231                                                      |
| ANALYZE EXCEPTION 208 CBFORMAT 209 COPYCAPD 214 COUPLE SYSPLEX EXCEPTION 212 CP disabled coded wait 205 CP no work wait 205 IPL statistics 206 IPLDATA STATUS 206 MVS diagnostic worksheet 210 NIP statistics 207 SELECT ALL 207 STATUS CPU 203, 208 wait 207, 208 wait states during IPL 206 hardware-detected abend 179 health exception event Runtime Diagnostics 44 HIGHCPU event 59 HIGHCPU report 39 Hot Topics 23 how PFA works 65 HZR Runtime Diagnostics 46 HZR integration with PFA 67                       | by problem 196 IPL hang 206 information 13 ISGGWAIT 223 ISMF ABEND PANEL 180 ISPF abend panel 181 IXC246E 46 IXC431I 45 IXC467I 46 IXC585E 46 IXG231I log stream connectivity 37 IXL013I 45   J Java level 71, 75 Java 7.1 example 75 Java path example 75 updating 75 JCL                                                              | Runtime Diagnostics 39 local lock suspension Runtime Diagnostics 39 Local lock suspension 39 lock Runtime Diagnostics 39 lock suspension, Local 39 log stream failure for Runtime Diagnostics 37 failure message 37 logrec analyzing for loop 238 Logrec abend example 181 LOGREC prediction report 122 loop analyzing interactively 234 analyzing logrec 238 steps 238 analyzing printed output 234 determining an enabled loop 232 determining type 231 diagnosis 227                                        |
| ANALYZE EXCEPTION 208 CBFORMAT 209 COPYCAPD 214 COUPLE SYSPLEX EXCEPTION 212 CP disabled coded wait 205 CP no work wait 205 IPL statistics 206 IPLDATA STATUS 206 MVS diagnostic worksheet 210 NIP statistics 207 SELECT ALL 207 STATUS CPU 203, 208 wait 207, 208 wait states during IPL 206 hardware-detected abend 179 health exception event Runtime Diagnostics 44 HIGHCPU event 59 HIGHCPU report 39 Hot Topics 23 how PFA works 65 HZR Runtime Diagnostics 46 HZR integration with PFA 67 HZR0201I 46           | by problem 196 IPL hang 206 information 13 ISGGWAIT 223 ISMF ABEND PANEL 180 ISPF abend panel 181 IXC246E 46 IXC431I 45 IXC467I 46 IXC585E 46 IXG231I log stream connectivity 37 IXL013I 45   J  Java level 71, 75 Java 7.1 example 75 Java path example 75 updating 75 JCL for dumps 30                                                | Runtime Diagnostics 39 local lock suspension Runtime Diagnostics 39 Local lock suspension 39 lock Runtime Diagnostics 39 lock suspension, Local 39 log stream failure for Runtime Diagnostics 37 failure message 37 logrec analyzing for loop 238 Logrec abend example 181 LOGREC prediction report 122 loop analyzing interactively 234 analyzing logrec 238 steps 238 analyzing printed output 234 determining an enabled loop 232 determining type 231 diagnosis 227 disabled                               |
| ANALYZE EXCEPTION 208 CBFORMAT 209 COPYCAPD 214 COUPLE SYSPLEX EXCEPTION 212 CP disabled coded wait 205 CP no work wait 205 IPL statistics 206 IPLDATA STATUS 206 MVS diagnostic worksheet 210 NIP statistics 207 SELECT ALL 207 STATUS CPU 203, 208 wait 207, 208 wait states during IPL 206 hardware-detected abend 179 health exception event Runtime Diagnostics 44 HIGHCPU event 59 HIGHCPU report 39 Hot Topics 23 how PFA works 65 HZR Runtime Diagnostics 46 HZR integration with PFA 67 HZR0201I 46           | by problem 196 IPL hang 206 information 13 ISGGWAIT 223 ISMF ABEND PANEL 180 ISPF abend panel 181 IXC246E 46 IXC431I 45 IXC467I 46 IXC585E 46 IXG231I log stream connectivity 37 IXL013I 45   J  Java level 71, 75 Java 7.1 example 75 Java path example 75 updating 75 JCL for dumps 30 JES spool usage                                | Runtime Diagnostics 39 local lock suspension Runtime Diagnostics 39 Local lock suspension 39 lock Runtime Diagnostics 39 lock suspension, Local 39 log stream failure for Runtime Diagnostics 37 failure message 37 logrec analyzing for loop 238 Logrec abend example 181 LOGREC prediction report 122 loop analyzing interactively 234 analyzing logrec 238 steps 238 analyzing printed output 234 determining an enabled loop 232 determining type 231 diagnosis 227 disabled definition 227                |
| ANALYZE EXCEPTION 208 CBFORMAT 209 COPYCAPD 214 COUPLE SYSPLEX EXCEPTION 212 CP disabled coded wait 205 CP no work wait 205 IPL statistics 206 IPLDATA STATUS 206 MVS diagnostic worksheet 210 NIP statistics 207 SELECT ALL 207 STATUS CPU 203, 208 wait 207, 208 wait states during IPL 206 hardware-detected abend 179 health exception event Runtime Diagnostics 44 HIGHCPU event 59 HIGHCPU report 39 Hot Topics 23 how PFA works 65 HZR Runtime Diagnostics 46 HZR integration with PFA 67 HZR0201I 46           | by problem 196 IPL hang 206 information 13 ISGGWAIT 223 ISMF ABEND PANEL 180 ISPF abend panel 181 IXC246E 46 IXC431I 45 IXC467I 46 IXC585E 46 IXG231I log stream connectivity 37 IXL013I 45   J  Java level 71, 75 Java 7.1 example 75 Java path example 75 updating 75 JCL for dumps 30 JES spool usage prediction report 115          | Runtime Diagnostics 39 local lock suspension Runtime Diagnostics 39 Local lock suspension 39 lock Runtime Diagnostics 39 lock suspension, Local 39 log stream failure for Runtime Diagnostics 37 failure message 37 logrec analyzing for loop 238 Logrec abend example 181 LOGREC prediction report 122 loop analyzing interactively 234 analyzing logrec 238 steps 238 analyzing printed output 234 determining an enabled loop 232 determining type 231 diagnosis 227 disabled definition 227 diagnosing 232 |
| ANALYZE EXCEPTION 208 CBFORMAT 209 COPYCAPD 214 COUPLE SYSPLEX EXCEPTION 212 CP disabled coded wait 205 CP no work wait 205 IPL statistics 206 IPLDATA STATUS 206 MVS diagnostic worksheet 210 NIP statistics 207 SELECT ALL 207 STATUS CPU 203, 208 wait 207, 208 wait states during IPL 206 hardware-detected abend 179 health exception event Runtime Diagnostics 44 HIGHCPU event 59 HIGHCPU report 39 Hot Topics 23 how PFA works 65 HZR Runtime Diagnostics 46 HZR integration with PFA 67 HZR02011 46 HZROUT 36 | by problem 196 IPL hang 206 information 13 ISGGWAIT 223 ISMF ABEND PANEL 180 ISPF abend panel 181 IXC246E 46 IXC431I 45 IXC467I 46 IXC585E 46 IXG231I log stream connectivity 37 IXL013I 45   J  Java level 71, 75 Java 7.1 example 75 Java path example 75 updating 75 JCL for dumps 30 JES spool usage prediction report 115 JES2 278 | Runtime Diagnostics 39 local lock suspension Runtime Diagnostics 39 Local lock suspension 39 lock Runtime Diagnostics 39 lock suspension, Local 39 log stream failure for Runtime Diagnostics 37 failure message 37 logrec analyzing for loop 238 Logrec abend example 181 LOGREC prediction report 122 loop analyzing interactively 234 analyzing logrec 238 steps 238 analyzing printed output 234 determining an enabled loop 232 determining type 231 diagnosis 227 diagnosing 232 symptom 227             |
| ANALYZE EXCEPTION 208 CBFORMAT 209 COPYCAPD 214 COUPLE SYSPLEX EXCEPTION 212 CP disabled coded wait 205 CP no work wait 205 IPL statistics 206 IPLDATA STATUS 206 MVS diagnostic worksheet 210 NIP statistics 207 SELECT ALL 207 STATUS CPU 203, 208 wait 207, 208 wait states during IPL 206 hardware-detected abend 179 health exception event Runtime Diagnostics 44 HIGHCPU event 59 HIGHCPU report 39 Hot Topics 23 how PFA works 65 HZR Runtime Diagnostics 46 HZR integration with PFA 67 HZR0201I 46 HZROUT 36 | by problem 196 IPL hang 206 information 13 ISGGWAIT 223 ISMF ABEND PANEL 180 ISPF abend panel 181 IXC246E 46 IXC431I 45 IXC467I 46 IXC585E 46 IXG231I log stream connectivity 37 IXL013I 45   J  Java level 71, 75 Java 7.1 example 75 Java path example 75 updating 75 JCL for dumps 30 JES spool usage prediction report 115          | Runtime Diagnostics 39 local lock suspension Runtime Diagnostics 39 Local lock suspension 39 lock Runtime Diagnostics 39 lock suspension, Local 39 log stream failure for Runtime Diagnostics 37 failure message 37 logrec analyzing for loop 238 Logrec abend example 181 LOGREC prediction report 122 loop analyzing interactively 234 analyzing logrec 238 steps 238 analyzing printed output 234 determining an enabled loop 232 determining type 231 diagnosis 227 diagnosing 232 symptom 227 enabled     |
| ANALYZE EXCEPTION 208 CBFORMAT 209 COPYCAPD 214 COUPLE SYSPLEX EXCEPTION 212 CP disabled coded wait 205 CP no work wait 205 IPL statistics 206 IPLDATA STATUS 206 MVS diagnostic worksheet 210 NIP statistics 207 SELECT ALL 207 STATUS CPU 203, 208 wait 207, 208 wait states during IPL 206 hardware-detected abend 179 health exception event Runtime Diagnostics 44 HIGHCPU event 59 HIGHCPU report 39 Hot Topics 23 how PFA works 65 HZR Runtime Diagnostics 46 HZR integration with PFA 67 HZR02011 46 HZROUT 36 | by problem 196 IPL hang 206 information 13 ISGGWAIT 223 ISMF ABEND PANEL 180 ISPF abend panel 181 IXC246E 46 IXC431I 45 IXC467I 46 IXC585E 46 IXG231I log stream connectivity 37 IXL013I 45   J  Java level 71, 75 Java 7.1 example 75 Java path example 75 updating 75 JCL for dumps 30 JES spool usage prediction report 115 JES2 278 | Runtime Diagnostics 39 local lock suspension Runtime Diagnostics 39 Local lock suspension 39 lock Runtime Diagnostics 39 lock suspension, Local 39 log stream failure for Runtime Diagnostics 37 failure message 37 logrec analyzing for loop 238 Logrec abend example 181 LOGREC prediction report 122 loop analyzing interactively 234 analyzing logrec 238 steps 238 analyzing printed output 234 determining an enabled loop 232 determining type 231 diagnosis 227 diagnosing 232 symptom 227             |

| loop (continued)                                     | 0                                      | performance                               |
|------------------------------------------------------|----------------------------------------|-------------------------------------------|
| enabled (continued)                                  |                                        | cause of decline 254                      |
| diagnosing 233                                       | OnTop 29                               | JES2 275                                  |
| symptom 227                                          | operating system                       | performance problem                       |
| flowchart 230                                        | level                                  | diagnosis 251                             |
| gathering data 230                                   | determining 13                         | overview 251                              |
| Runtime Diagnostics 39                               | name                                   | performance problem example               |
| spin 236                                             | determining 13                         | determining problem source 253            |
| definition 227                                       | OPERLOG                                | displaying the contention report 255      |
| symptom 228                                          | assigning hardcopy 59                  | obtaining the program name 256            |
| steps for diagnosis 229                              | overview 59 Runtime Diagnostics 36, 37 | requesting an SVC dump 258                |
| TCB                                                  | setting up                             | viewing a SLIP summary 253                |
| Runtime Diagnostics 39                               | steps 59                               | viewing held jobs 254                     |
| Loop detection 39                                    | output                                 | viewing printer status 255                |
| loop example                                         | analyzing 244                          | viewing task status 254                   |
| determining a loop 237                               | using the message prefix 245           | performance task                          |
| DUMP command 231                                     | output problem                         | additional data, collecting               |
| finding an excessive spin loop 237                   | data set allocation 243                | steps 252                                 |
| finding CSECT 232                                    | determine path 248                     | additional data, gathering                |
| finding the module name 235                          | diagnosis 241                          | steps 257                                 |
| finding the module name 235                          | installation exit 245                  | additional JES2 data, gathering           |
| reading system trace 233<br>STATUS CPU 231, 232, 235 | teleprocessing 248                     | steps 254                                 |
| SYSTRACE ALL 233                                     | output problem example                 | dump, analyzing                           |
| viewing the FRR stack 238                            | identifying the component 245          | steps 258                                 |
| WHERE 234                                            | message prefix for identification 245  | problem databases, reporting<br>steps 256 |
| LOOP report 39                                       | obtaining the program name 245         | problems, reporting                       |
| LOOI Teport 37                                       | viewing an abend 246                   | steps 259                                 |
|                                                      | output problems                        | PFA                                       |
| M                                                    | logrec 247                             | how it works 65                           |
|                                                      | messages 247                           | Java level 71, 75                         |
| managing PFA                                         | reporting 249                          | managing 77                               |
| command 77                                           | output task                            | migration 69                              |
| MAS 278                                              | additional data, gathering             | PFA DISPLAY command 79                    |
| message analysis                                     | steps 247                              | PFA MODIFY command 83                     |
| Runtime Diagnostics 39                               | data set allocation, analyzing         | PFA_COMMON_STORAGE_USAGE                  |
| messages                                             | steps 243                              | check 91                                  |
| HZR 46                                               | data, collecting                       | creep 91                                  |
| Runtime Diagnostics 37, 46                           | overview 243                           | output report 91                          |
| Runtime Diagnostics analysis                         | step 243                               | spike definition 91                       |
| BPX prefix 51<br>IEA prefix 52                       | inputs and outputs, analyzing          | PFA_ENQUEUE_REQUEST_RATE                  |
| IEE prefix 53                                        | steps 244                              | check 103                                 |
| IOS prefix 54                                        | installation exits, analyzing          | parameters 103                            |
| IRA prefix 54                                        | steps 245                              | PFA_JES_SPOOL_USAGE                       |
| IXC prefix 55                                        | problem reporting, searching           | check 115                                 |
| IXL prefix 57                                        | steps 247<br>problems, analyzing       | parameters 119                            |
| migration                                            | overview 241                           | PFA_LOGREC_ARRIVAL_RATE                   |
| PFA 69                                               | problems, reporting                    | check 122                                 |
| missing                                              | information 249                        | PFA_MESSAGE_ARRIVAL_RATE                  |
| data set output 243                                  | program or component, identifying      | check 130                                 |
| MODIFY                                               | steps 245                              | parameters 130                            |
| CATALOG 263                                          | overview                               | PFA_PRIVATE_STORAGE_                      |
| module                                               | enabled wait state 201                 | EXHAUSTION<br>check 147                   |
| identify 188                                         | hang 201                               | PFA_SMF_ARRIVAL_RATE                      |
| identifying 5                                        | job hang 217                           | check 162                                 |
| multiprocessor 14                                    | job or subsystem hang 217              | parameters 173                            |
| MVS diagnostic worksheet 210                         | loop 227                               | PR/SM (Processor Resource/Systems         |
| MVS Diagnostic Worksheet 187                         | performance problem 251                | Manager)                                  |
| MVS symptom 10                                       | problem resolution 3                   | determine use 14                          |
|                                                      |                                        | prediction file                           |
| NI                                                   | _                                      | PFA_COMMON_STORAGE_USAGE                  |
| N                                                    | Р                                      | .csv format 101                           |
| navigation                                           | PDSE                                   | .csv values 101                           |
| keyboard 353                                         | specific problems 282                  | values 128                                |
| no work wait 202                                     | PDSE component                         | prediction report                         |
| Notices 357                                          | problem determination 281              | ENQUEUE request rate 103                  |

| ASIDs consuming excessive storage below 2GB 308 to IBM 345 to IBM 345 damaged or broken catalogs 264 garaged or broken catalogs 264 garaged or broken catalogs 264 garaged or broken catalogs 264 sproblem reporting database search 12 problem resolution overview 3 problem source identification definition 3 introduction to 3 problem source identification definition 3 introduction to 3 problem type indicators 7 processing Invalid Track Format error on a volume 306 program check interruptions example 197 program check interruptions example 197 program check interruptions example 197 program definition 3 contention 39 cPU usage 35 critical message analysis example 39 event example 39 event example 39 event example 39 event processor example 39 event example 37 processor example 39 event example 37 processor example 39 event example 37 processor example 39 event example 37 processor example 39 event example 37 processor example 39 event example 37 processor event example 37 program check 207 program check interruptions example 189 program check interruptions example 189 program name 194 profile definition 3 problem determination 289 dump 289 dump 289 problem determination 289 problem determination 289 problem determination 289 problem determination 289 dump 289 RSMDATA SUMMARY report example 197 RSVSF 29 Runtime Diagnostics contention 39 CPU usage 35 critical message analysis example 39 event example 39 event example 39 event example 39 event example 37 processors example 39 event example 37 processor example 39 program check 207 program check 207 program check interruptions example 189 program name 194 processors and processor and processor example 189 program name 194 processors and processors and processors and processors and processors example 39 processor example 39 event example 39 event example 39 processor example 39 event example 39 processor example 39 processor example 39 processor example 39 processor example 39 processor example 39 processor example 39 processor example 39 processor example 39 processor ex | prediction report (continued)        | problem determination (continued) | Q                                    |
|----------------------------------------------------------------------------------------------------|--------------------------------------|-----------------------------------|--------------------------------------|
| provides storage exhaustion 156 SMF arrival rate late 162 predictive failure Common storage usage 91 ENQUEUT request rate check 103 ES spot usage 115 LOGREC arrival rate check 103 private storage exhaustion check 103 private storage exhaustion check 104 SMF arrival rate check 103 private storage exhaustion check 104 SMF arrival rate check 105 Predictive failure Analysis (PFA) Components 17 SMF arrival rate check 105 Predictive failure Analysis (PFA) Components 166 directory 71 SASP 287 SASP 288 SASP 288 SASP 28 | · ·                                  |                                   | qualified ausgass                    |
| SMF arrival rate 162 common storage usage 91 ENOUEUE request rate check 103 JES spool usage 115 LOGARC arrival rate check 122 message arrival rate check 122 message arrival rate check 12 |                                      |                                   | 1                                    |
| predictive failure common storage usage 91 ENQUEUE request rate check 103 If S spool usage 115 SMF arrival rate check 122 message arrival rate check 120 private storage exhaustion check 147 SMF arrival rate check 120 private storage exhaustion check 147 SMF arrival rate check 120 private storage exhaustion check 147 SMF arrival rate check 120 private storage exhaustion check 147 how to update 83 procequisites 70 Rountine Diagnostics reports 67 storage 71 UID 71 rivate storage exhaustion prediction report 156 problem data UID 71 rivate storage exhaustion prediction report 156 problem data Teport 16 IBM 345 collecting 3 problem determination ASIDs consuming excessive storage below 2GB 308 Problem data GRS 707 problem determination ASIDs consuming excessive storage below 2GB 308 Problem data GRS 707 problem determination ASIDs consuming excessive storage below 2GB 308 Problem data GRS 707 problem report 156 problem data GRS 707 problem report 156 groblem factorimation ASIDs consuming excessive storage below 2GB 308 problem and management code 319 HANG/WAIT in RLS/TVS 325 IGWISBA message 283 introduction to 3 Invalid Track Format error on a volume 306 issues opening, closing or extending VSAM data sets 321 IFSZ commands 275 Iloop in VSAM record management code 319 No Record Found error on a volume 306 issues opening, closing or extending VSAM Mata sets 321 IFSZ commands 275 Iloop in VSAM record management code 319 No Record Found error on a volume 306 issues opening, closing or extending VSAM data sets 321 IFSZ commands 275 Iloop in VSAM record management code 319 mismatch of storage control sessions 309 No Record Found error on a volume 306 session solution of the problem indicators or profile Respect 265 SMSPDSE laddress space failure 287 SMSFDSE ald address space failure 287 system logger 311 system logger ommands 311 unselbe to determination, 287 XKS and XKP commands 329 problem determination, PDSE component 305 problem determination, VSAM record level sharing (RLS) component 325 reporting determination of the  |                                      |                                   | Kultulle Diagnostics 37              |
| common storage usage 91 ENQUEUE request rate check 103 JES spool usage 115 LOGREC arrival rate check 122 message arrival rate check 122 message arrival rate check 122 message arrival rate check 162 Pradictive Failure Analysis (FFA) components 66 directory 71 example typical check 66 xES and XFE commands 319 unable to determine PFRC paths 305 more of the commands 329 xFE 329 xFE 3 |                                      | ·                                 |                                      |
| ENQUEUE request rate check 103 JPS spool usage 115 LOCARIC arrival rate check 122 message arrival rate check 130 private storage exhaustion check 145 MF arrival rate check 162 Predictive Failure Analysis (PFA) components 66 directory 71 example typical check 66 exception handling 66, 67 how to update 83 install 71 installing 70 overview 65 prâ.display 79 prâ.modify 83 prerequisites 70 Runtime Diagnostics reports 67 storage 71 util 71 private storage exhaustion prâ.modify 83 prerequisites 70 Runtime Diagnostics reports 67 storage 71 util 72 private storage exhaustion practicion report 156 problem data checklist 345 collecting 3 collecting 35 collecting 35 collecting 35 collecting 36 damage or broken catalogs 264 damages or broken catalogs 264 damages or broken catalogs 264 lamage for broken catalogs 264 lamage for broken catal | =                                    | 1                                 | R                                    |
| JIES spool usage 115 LOCRIC arrival rate check 130 private storage exhaustion check 147 SMF arrival rate check 162 Practicitve Faithur Analysis (PFA) components 66 directory 71 example typical check 66 exception handling 66, 67 how to update 83 install 71 everying the problem determination, PSE practicities 70 Runtime Diagnostics 70 Runtime Diagnostics 70 Problem data checklist 345 collecting 3 report to IBM 345 problem data checklist 345 collecting 3 report to IBM 345 problem determination, VSAM record Inventory 349 problem determination or 340 problem determination or 340 problem data checklist 345 collecting 3 report to IBM 345 problem determination, VSAM record Inventory 345 problem determination, VSAM record Inventory 345 problem determination, VSAM record Inventory 345 problem determination, VSAM record Inventory 345 problem determination, VSAM record Inventory 345 problem determination, VSAM record Inventory 345 problem determination, VSAM record Inventory 345 problem determination, VSAM record Inventory 345 problem determination, VSAM record Inventory 345 problem determination, VSAM record Inventory 345 problem determination, VSAM record Inventory 345 problem determination, VSAM record Inventory 345 problem determination, VSAM record Inventory 345 problem determin |                                      |                                   |                                      |
| LOCARC arrival rate check 122 message arrival rate check 130 private storage exhaustion check 130 private storage exhaustion check 147 SMF arrival rate check 162 Predictive Failure Analysis (PFA) components 66 directory 71 example (PFC) and provided for the components 66 directory 72 message 263 mistall 71 problem determination, earling 29 problem determination, catalog component 263 problem determination, 1582 27 problem determination, 1582 27 problem determin |                                      |                                   |                                      |
| message arrival rate check 130 private storage echaustion check 147 problem determination, PDSE components 66 directory 71 example 19 typical check 66 exception handling 66, 67 how to update 83 processor 29 problem determination, PDSE component 23 problem determination, PDSE component 23 problem determination, PDSE component 23 problem determination, PDSE component 235 problem determination, PDSE component 335 processor 27 to 120 problem determination, PDSE component 335 problem distance of the problem distance of the problem data checklist 345 collecting 3 report 156 problem data checklist 345 collecting 3 report 156 problem determination at 315 databases 8 collecting 3 reporting database sand 263 damaged or broken catalogs 264 gRs 267 hang in the Catalog address space 263 hang in VSAM record management code 319 problem session sall 9 HANG/WAIT in RLS/TVS 325 [KW3SA message 233 introduction to 3 Invalid Track Format error on a volume 306 sussession session session session are solution of the problem determination of the problem determination of the problem determination of the problem determination of the problem of the problem determination, VSAM component 335 problem determination, VSAM component 335 problem data for output 347 to 18M 345 problem determination data for output 247 at 18M 345 problem reporting database sociately component 335 problem reporting database sociately component 336 problem session sall problem section to 3 involude track format error on a volume 306 sussession sall problem session sall problem session sall problem session sall problem session sall problem determination, VSAM condition to 3 involude the problem determination, VSAM condition and the fourput 247 to 18M 345 problem determination, VSAM condition and the fourput 247 to 18M 345 problem determination, VSAM condition and the fourput 247 to 18M 345 problem determination, VSAM condition and the fourput 247 to 18M 345 problem determination, VSAM condition and the fourput 247 to 18M 345 problem determination, VSAM condition and  |                                      | <u> •</u>                         | 9                                    |
| priviate storage exhaustion check 147 SMF arrival rate check 162 Predictive Failure Analysis (PIA) components 66 directory 71 SMF arrival rate check 162 directory 72 SMF arrival rate check 163 directory 74 SMF arrival rate check 165 directory 74 SMF arrival rate of the 165 directory 75 SMF arrival RACF commands 329 pyrival check 66 phow to update 83 problem determination, LES2 27 problem determination, LES2 27 problem determination, LES2 27 problem determination, LES2 27 problem determination, LES2 27 problem determination, LES2 27 problem determination, LES2 27 problem determination, LES2 27 problem determination, LES2 27 problem determination, LES2 27 problem determination, VSAM component 303 problem determination, VSAM component 303 problem determination, VSAM conditions 132 problem distance of the 164 problem data checklist 345 collecting 3 additional data for output automatic 345 danaged or broken catalogs 264 GRS 267 SMF and Williams 263 danaged or broken catalogs 264 GRS 267 Large 184 problem propring databases space 263 large dor broken catalogs 264 GRS 267 Large 184 problem determination of 3 problem determination 289 problem determination 289 component 303 problem determination 289 component 303 problem determination, VSAM conditions 3 problem determination, VSAM collecting 3 additional data for output 247 automatic 345 databases space 263 larged or broken catalogs 264 GRS 267 Large 184 problem problem size and the chall of the chall of the |                                      | <u> </u>                          |                                      |
| SMF arrival rate check 162 medictive Failure Analysis (PFA) components 66 directory 71 example typical check 66 exception handling 66, 67 how to update 83 install 71 installing 70 overview 65 pfa,display 79 pracquisities 70 Runtime Diagnostics reports 67 storage 71 UID 71 private storage exhaustion prediction report 156 problem date checklist 345 collecting 3 roport to IBM 345 problem determination, PSM component 232 problem determination, VSAM component 323 problem determination, VSAM component 281 problem determination, VSAM component 323 problem determination, VSAM component 283 problem determination, VSAM component 323 problem determination, VSAM component 281 problem determination, VSAM component 325 problem determination, VSAM component 326 problem data checklist 345 collecting 3 report to IBM 345 problem data checklist 345 collecting 3 report to IBM 345 problem determination, VSAM component 320 problem determination, VSAM component 323 problem determination, VSAM component 281 problem determination, VSAM component 325 problem determination, VSAM component 326 problem determination, VSAM component 327 problem determination, VSAM component 328 problem determination, VSAM component 329 problem determination, VSAM component 329 problem determination, VSAM component 329 problem determination, VSAM component 329 problem determination, VSAM component 320 problem determination, VSAM component 321 problem determination, VSAM component 323 problem determination, VSAM component 325 problem determination, VSAM component 326 problem determination, VSAM component 327 problem determination, VSAM component 328 problem determination, VSAM component 329 problem determination, VSAM component 326 problem determination, VSAM component 327 problem determination, VSAM component 328 problem determination, VSAM component 329 problem determination, VSAM component 329 problem determination, VSAM component 320 problem determination, VSAM component 320 problem determination, VSAM component 320 problem determination, VSAM component 3 | 0                                    |                                   |                                      |
| Predictive Failure Analysis (PFA) components 66 directory 71                                                                                                    |                                      |                                   |                                      |
| directory 71 example typical check 66 exception handling 66, 67 how to update 83 respective 65 pladisplay 79 problem determination, DESE component 263 noverview 65 pladisplay 79 problem determination, DESE component 263 prerequisites 70 storage 71 private storage exhaustion prediction report 156 problem categories 6 collecting 3 report to IBM 345 problem data checklist 345 collecting 3 report to IBM 345 problem datermination ASIDs consuming excessive storage below 26B 308 catalog commands 263 damaged or broken catalogs 264 GRS 267 hang in the Catalog address space 263 hang in VSAM record management code 319 HANG/WAIT in RLS/TVS 325 Introduction to 3 Invalid Track Format error on a volume 306 issues opening, closing or extending VSAM data sets 321 ISS2 commands 275 loop in VSAM record management code 319 message ANTX5104E 307 microcode issue impacting concurrent code 319 message ANTX5104E 307 microcode issue impacting concurrent code 319 message ANTX5104E 307 microcode issue impacting concurrent code 319 message ANTX5104E 307 microcode issue impacting concurrent code 319 message ANTX5104E 307 microcode issue impacting concurrent code 319 message ANTX5104E 307 microcode issue impacting concurrent code 319 message ANTX5104E 307 microcode issue impacting concurrent code 319 message ANTX5104E 307 microcode issue impacting concurrent code 319 message ANTX5104E 307 microcode issue impacting concurrent code 319 message ANTX5104E 307 microcode issue impacting concurrent code 319 message ANTX5104E 307 microcode issue impacting concurrent code 319 microcosis of termination, pt2S2 problem determination, pt2S2 problem determination, y54M component 305 problem determination, y54M component 305 problem determination, y54M component 305 problem determination, y54M component 305 problem determination, y54M component 305 problem determination, y54M component 305 problem determination, y54M component 305 problem determination, 239 problem determination, 247 autimation, y54M component 307 problem diagnostics or sessue security 247 |                                      |                                   |                                      |
| directory 71 example typical check 66 exception handling 66, 67 how to update 83 install 71 installing 70 overview 65 preacquisites 70 Runtime Diagnostics reports 67 storage 71 UID 71 problem determination, PDSE component 281 problem determination, System Data Mover (SDM) component 305 preferequisites 70 Runtime Diagnostics reports 67 storage 71 UID 71 problem determination, VSAM component 317 problem determination, VSAM record-level sharing (RLS) component 323 problem determination, VSAM record-level sharing (RLS) component 327 problem data checklist 345 collecting 3 report to IBM 345 problem data checklist 345 collecting 3 report to IBM 345 problem data checklist 345 collecting 3 report to IBM 345 problem determination, PSSE component 281 problem determination, VSAM record-level sharing (RLS) component 307 problem indicators overview 6 problem data checklist 345 collecting 3 report microwal management code 319 HANG/WAIT in RLS/TVS 325 IGW038A message 283 introduction to 3 Invalid Track Format error on a volume 306 plang in VSAM record management code 319 message ANTXS104E 307 microcode issue impacting concurrent cory 309 mismatch of storage control sessions 309 mismatch of storage control sessions 309 PISE ABEND 0F4 failures 282 PDSE data set corruption 285                                                                                                    |                                      |                                   |                                      |
| example typical check 66 exception handling 66, 67 how to update 83 install 71 installing 70 component 263 problem determination, PDSE component 281 problem determination, PDSE component 281 problem determination, System Data Mover (SDM) component 305 problem determination, VSAM component 317 profivate storage exhaustion prediction report 156 problem data checklist 345 collecting 3 report to IBM 345 problem determination at the collecting 3 report to IBM 345 problem determination at the collecting 3 report to IBM 345 problem determination at the collecting 3 report to IBM 345 problem determination at the collecting 3 report to IBM 345 problem determination at the collecting 3 report to IBM 345 problem determination at the collecting 3 report to IBM 345 problem determination at the collecting 3 report to IBM 345 problem determination, VSAM and solve (SDM) component 305 problem determination, VSAM record management code 319 problem determination at the control of the collecting 3 report to IBM 345 problem determination, VSAM and the collecting 3 report to IBM 345 problem determination, VSAM and the collecting 3 report to IBM 345 problem determination, VSAM and the collecting 3 report to IBM 345 problem determination, VSAM and the collecting 3 report to IBM 345 problem determination, VSAM and the collecting 3 report to IBM 345 problem determination, VSAM and solve to VIBM 247 and the collecting 3 report to IBM 345 problem determination, VSAM and solve to VIBM 247 problem determination, VSAM and the collecting 3 report to IBM 345 problem determination, VSAM and the collecting 3 report to IBM 345 problem determination, VSAM and the collecting 3 reports and the collecting 3 report to IBM 345 problem determination, VSAM and the collecting 4 problem determination, VSAM and the collecting 4 problem determination and 5 resource contention of the finding the system level 14 numbro of active problem determination, VSAM and the collecting 4 problem determination and 5 resource contention of the finding the system Data Mover | ÷                                    | _                                 |                                      |
| typical check 66 exception handling 66, 67 how to update 83 install 71 installing 70 coverview 65 pfa.display 79 pfa.modify 83 problem determination, PDSE component 281 problem determination, System Data Mover (SDM) component 317 problem determination, System Data Mover (SDM) component 318 problem determination, VSAM component 317 problem determination, VSAM record-level sharing (RLS) component 232 problem diagnostics reports 67 storage 71 uIID 71 problem determination or prediction report 156 problem data checklist 345 collecting 3 report to IBM 345 problem determination ASIDs consuming excessive storage below 2GB 308 catalog commands 263 damaged or broken catalogs 264 GRS 267 hang in the Catalog address space 263 introduction to 3 problem source identification definition 3 introduction to 3 Invalid Track Format error on a volume 306 hang in VSAM record management code 319 message ANTXS104E 307 microcode issue impacting concurrent copy 309 mismatch of storage control sessions 309 PDSE dalsa set corruption 285  TESE 275 problem determination, PDSE component 281 problem determination, System Data Mover (SDM) component 317 problem determination, VSAM component 317 problem determination, VSAM record flag address space 263 problem determination 345 databases 8 problem determination 289 commands 275 to IBM 345 problem source identification definition 3 introduction to 3 problem source identification definition 3 introduction to 3 problem determination, SSAM component 317 problem determination, VSAM record flag address space 263 problem determination 289 commands 275 to IBM 345 problem determination 289 commands 275 problem determination 289 commands 275 to IBM 345 problem determination 289 commands 275 to IBM 345 problem determination 289 commands 275 problem determination 289 commands 275 problem determination 3 introduction to 3 problem determination 3 introduction to 3 problem determination 289 commands 275 problem determination 289 commands 275 problem determination 289 commands 275 problem determination 3 intro |                                      | XES 329                           | *                                    |
| exception handling 66, 67 how to update 83 install 71 component 263 problem determination, ES2 275 problem determination, ES2 275 problem determination, ES2 275 problem determination, ES2 275 problem determination, ES2 275 problem determination, System Data Mover (SDM) component 305 proteguizements Runtime Diagnostics 37 resource contention performance 255 problem determination, VSAM component 317 problem determination, VSAM component 317 problem determination, VSAM component 317 problem determination, VSAM component 318 problem determination, VSAM component 319 problem determination, VSAM component 319 problem determination, VSAM component 323 problem determination, VSAM conditions overview 6 table 7 problem medicators overview 6 table 7 problem reporting additional data for output 247 automatic 345 databases 8 output problems 247 to IBM 345 problem determination 249 commands 263 damaged or broken catalogs 264 falks 267 hang in the Catalog address space 263 hang in VSAM record management code 319 problem determination, vSAM record management code 319 problem determination 3 problem stream functions overview 3 problem determination 249 component 325 problem determination, VSAM catalog commands 263 damaged or broken catalogs 264 falks 267 hang in the Catalog address space 263 hang in VSAM record management code 319 problem determination 3 problem stream functions overview 3 problem determination 249 component 305 problem determination, VSAM and the catalog address space 263 hang in VSAM atta sets 321 problem determination overview 6 table 7 problem determination, VSAM and the conduction overview 6 table 7 problem determination, VSAM and the conduction overview 6 table 7 problem determination overview 6 table 7 problem determination, VSAM and the conduction overview 6 table 7 problem determination 249 component 323 problem determination 249 component 323 problem determination 249 component 325 problem determination 249 component 325 problem determination 345 problem determination 345 problem determination 345 pro | typical check 66                     | XES and XCF commands 329          | ÷ .                                  |
| how to update 83 component 263 problem determination, JES2 275 problem determination, JES2 275 problem determination, PDSE component 281 problem determination, System Data Mover (SDM) component 307 propriate storage exhaustion prediction report 156 problem determination, VSAM record-level sharing (RLS) component 323 problem determination, VSAM record-level sharing (RLS) component 323 problem diagnostic worksheet 347 problem indicators overview 6 table 7 problem indicators overview 6 table 7 problem metermination ASIDs consuming excessive storage below 2GB 308 catalog commands 263 databases space 263 damaged or broken catalogs 264 GRS 267 hang in the Catalog address space 263 lividuction to 3 problem metermination and introduction to 3 problem metermination overview 3 problem determination 3 introduction to 3 problem source identification definition 3 introduction to 3 problems source identification of sisues opening, closing or extending VSAM data sets 321 [ISS2 commands 275 loop in VSAM record management code 319 message ANT/S104E 307 mismatch of storage control sessions 309  No Record Found error on a volume 306 program name 194 PSI definition 3 commands 275 loop in VSAM record found error on a volume 306 program name 194 PSI definition 3 definition 3 mismatch of storage control sessions 309  No Record Found error on a volume 306 program name 194 PSI definition 3 log stream 37 loop 39                                                                                                    | exception handling 66, 67            | problem determination, catalog    | 1 0 1                                |
| install 71 overview 65 pfa,display 79 pfa,display 79 problem determination, VSAM record.SAM record.SAM | how to update 83                     |                                   |                                      |
| installing 70 overview 65 professions 270 component 281 problem determination, YSAM component 305 prorequisites 70 Runtime Diagnostics reports 67 storage 71 UID 71 problem determination, YSAM component 323 problem determination, VSAM record-level sharing (RLS) component 323 problem determination, VSAM record-level sharing (RLS) component 323 problem diagnostic worksheet a bable 7 problem determination ASIDs consuming excessive storage below 2GB 308 catalog commands 263 damaged or broken catalogs 264 GRS 267 hang in the Catalog address space 263 hang in VSAM record management code 319 HANG/WAIT in RLS/TV5 325 introduction to 3 Invalid Track Format error on a volume 306 issues opening, closing or extending VSAM data sets 321 [ESZ commands 275 loop in VSAM record management code 319 message ANIX5104E 307 microcode issue impacting concurrent copy 309 mismatch of storage control sessions 309 No Record Found error on a volume 306 PDSE dates at corruption 285                                                                                                    | install 71                           |                                   | 1                                    |
| overview 65 pfa,display 79 pfa,modify 83 prerequisites 70 Runtime Diagnostics reports 67 storage 71 private storage exhaustion prediction report 156 problem determination, VSAM component 317 private storage exhaustion prediction report 156 problem determination report 156 problem determination report 156 problem data checklist 345 collecting 3 report to IBM 345 problem determination ASIDs consuming excessive storage below 2CB 308 catalog commands 263 damaged or broken catalogs 264 GRS 267 hang in the Catalog address space 263 hang in VSAM record management code 319 HANG/WAIT in RLS/TVS 325 IGW038A message 283 introduction to 3 Invalid Track Format error on a volume 306 issues opening, closing or extending VSAM data sets 321; JES2 commands 275 loop in VSAM record management code 319 message ANTX5104E 307 microcode issue impacting concurrent copy 309 No Record Found error on a volume 306 prossions 309 No Record Found error on a volume 306 prossions 309 No Record Found error on a volume 306 pro | installing 70                        | problem determination, PDSE       | *                                    |
| pfa,modify 83 prerequisites 70 Runtime Diagnostics reports 67 storage 71 private storage exhaustion prediction report 156 problem dat checklist 345 collecting 3 report to IBM 345 problem determination ASIDs consuming excessive storage below 2GB 308 catalog commands 263 damaged or broken catalogs 264 GRS 267 hang in the Catalog address space 263 hang in VSAM record management code 319 HANG/WAIT in RLS/TVS 325 Introduction to 3 Invalid Track Format error on a volume 306 INVAM record management code 319 INVAM record management code 319 INVAM record leads for output 247 INVAM record leads fo | overview 65                          | component 281                     | _ ~                                  |
| prerequisites 70 Runtime Diagnostics reports 67 storage 71 UID 71 Problem determination, VSAM record-level sharing (RLS) component 323 Problem determination, VSAM record-level sharing (RLS) component 323 Problem determination, VSAM record-level sharing (RLS) component 323 Problem diagnostic worksheet 347 Problem diagnostic worksheet 347 Problem data checklist 345 collecting 3 report to IBM 345 Problem determination ASIDs consuming excessive storage below 2CB 308 catalog commands 263 damaged or broken catalogs 264 GRS 267 hang in the Catalog address space 263 HANG/WAIT in RLS/TVS 325 IGW038A message 283 introduction to 3 Invalid Track Format error on a volume 306 Invalid Track Format error on a volume 306 Susses opening, closing or extending VSAM data sets 321 JES2 commands 275 loop in VSAM record management code 319 WPDATE 83 Problem determination, VSAM record found error on a volume 306 Runtime Diagnostics worksheet 347 problem indicators overview 6 table 7 record-level sharing (RLS) component 323 problem diagnostic worksheet 347 automatic 345 databases 8 collecting documentation 289 commands TRS 267 RRS collecting documentation 289 commands TRS 267 RRS collecting documentation 289 commands 275 to tib IBM 345 problem reporting database space 263 problem reporting database space 263 problem source identification definition 3 introduction to 3 Invalid Track Format error on a volume 306 Invalid Track Format error on a volume 306 Runtime Diagnostics 46 RMIF analyze output 255 RRS collecting documentation 289 commands TRS 267 RRS collecting documentation 289 commands TRS 267 RRS collecting documentation 289 commands TRS 267 RRS collecting documentation 289 commands TRS 267 RRS collecting documentation 289 commands TRS 267 RRS collecting documentation 289 commands TRS 267 RRS collecting documentation 289 commands TRS 267 RRS collecting documentation 289 commands TRS 267 RRS collecting documentation 289 commands TRS 267 RRS Collecting documentation 289 commands TRS 267 RRS Collecting documentation 289 commands TRS 26 | pfa,display 79                       |                                   | resource contention                  |
| Runtine Diagnostics reports 67 storage 71 problem determination, VSAM record-level sharing (RLS) component 317 problem determination prediction report 156 problem data checklist 345 collecting 3 report to IBM 345 automatic 345 databases 8 output problem reporting additional data for output 247 to IBM 345 problem determination  ASIDs consuming excessive storage below 2CB 308 to IBM 345 problem reporting databases 8 output problems 247 to IBM 345 problem reporting databases 8 space 263 damaged or broken catalogs 264 GRS 267 hang in the Catalog address space 263 hang in VSAM record management code 319 INAMIC Track Format error on a volume 306 prospan and 275 loop in VSAM record management code 319 INVAIM Track Format error on a volume 306 prospan check 207 microcode issue impacting concurrent copy 309 mismatch of storage control sessions 309 No Roccord Found error on a volume 306 prospan check 207 microcode found error on a volume 306 prospan check 207 microcode found error on a volume 306 prospan check 207 microcode found error on a volume 306 prospan check 207 microcode found error on a volume 306 prospan check 207 program check interruptions example 189 program name 194 psessions 309 No Roccord Found error on a volume 306 prospan check 207 program check interruptions example 189 program name 194 psessions 309 PDSE ABEND 0F4 failures 282 problem determination, VSAM record management and to a total problem diagnostic worksheet 347 problem indicators overview 6 table 7 problem indicators overview 6 table 7 problem indicators additional data for output 247 adatabase 8 collecting documentation 289 collecting documentation 289 collecting documentation 289 collecting documentation 289 collecting documentation 289 problem determination 289 problem determination 289 problem determination 289 problem determination 289 problem determination 289 problem determination 289 problem determination 289 problem determination 289 problem determination 289 problem determination 289 problem determination 289 problem determination 28 |                                      |                                   | performance 255                      |
| storage 71 UID 71 private storage exhaustion prediction report 156 problem categories 6 checklist 345 collecting 3 report to IBM 345 problem determination 45AM report to IBM 345 problem determination ASIDs consuming excessive storage below 2CB 308 catalog commands 263 damaged or broken catalogs 264 GRS 267 hang in the Catalog address space 263 hang in VSAM record management code 319 HANG/WAIT in RLS/TVS 325 IGW038A message 283 introduction to 3 Invalid Track Format error on a volume 306 issues opening, closing or extending VSAM data sets 321 IBS2 commands 275 loop in VSAM record management code 319 message ANTX5104E 307 microcode issue impacting concurrent copy 309 mismatch of storage control sessions 309 NO Record Found error on a volume 306 PDSE ABEND 0F4 failures 282 PDSE data set corruption 285  problem data tor output add for output 247 automatic 345 problem reporting additional data for output 247 automatic 345 databases 8 output problems 247 to IBM 345 problem reporting database search 12 problem reporting database space 263 hang in the Catalog address space 263 hang in VSAM record management code 319 UPDATE 83 problem scentification definition 3 introduction to 3 Invalid Track Format error on a volume 306 program check 207 microcode issue impacting concurrent copy 309 mismatch of storage control sessions 309 PDSE ABEND 0F4 failures 282 PDSE data set corruption 285  problem determination, VSAM record indicators 7 problem data for output 247 automatic 345 databases 8 output problems 247 to IBM 345 problem reporting database search 12 problem reporting database search 12 problem reporting database search 12 problem reporting database search 12 problem reporting database search 12 problem reporting database search 12 problem reporting database search 12 problem determination 289 CRMCATA SUMMARY report example 197 RSVSF 29 Runtime Diagnostics 46 RMF  MRF  ARS  Calleting documentation 289 CRMCATA SUMMARY report example 197 RSVSF 29 Runtime Diagnostics 46 RMF  MRF  ARS  Collecting documentation 289 CRMCATA SUM |                                      | -                                 | Resource Recovery Services (RRS) 289 |
| UID 71 private storage exhaustion prediction report 156 problem categories 6 problem data checklist 345 collecting 3 report to IBM 345 problem determination ASIDs consuming excessive storage below 2GB 308 catalog commands 263 damaged or broken catalogs 264 GRS 267 hang in the Catalog address space 263 hang in VSAM record management code 319 HANG/WAIT in RLS/TVS 325 IGW038A message 283 introduction to 3 Invalid Track Format error on a volume 306 issues opening, closing or extending VSAM data sets 321 JES2 commands 275 loop in VSAM record management code 319 No Record Failures 282 PDSE data set corruption 285  UPDATE 83 program check interruptions example 19 record-level sharing (RLS) component 323 report to IBM 345 problem indicators overview 6 table 7 problem indicators additional data for output 247 automatic 345 databases 8 output problems 247 to IBM 345 problem reporting database search 12 problem reporting database search 12 problem reporting database search 12 problem source identification definition 3 introduction to 3 introduction to 3 processor example 197 RSVSF 29 RUNTime Diagnostics contention 39 CPU usage 35 critical message analysis eximple 189 processor example 14 processors example 14 processors example 14 processors example 189 program check interruptions example 189 program name 194 program check interruptions example 189 program name 194 program check interruptions example 189 program name 194 program check interruptions example 189 program name 194 program check interruptions example 189 program name 194 program name 194 program name 194 program check interruptions example 189 program name 194 program name 194 program name 194 program of the Catalog address search 12 problem reporting database search 12 problem reporting database search 12 problem reporting database search 12 problem reporting database search 12 problem reporting database search 12 problem determination 289 CTRACE options 247 example 189 muntime Diagnostics contention 39 contention 39 ENQ contention 79 program check interrupti |                                      |                                   |                                      |
| private storage exhaustion prediction report 156 problem categories 6 categories 6 collecting 3 report to IBM 345 problem data checklist 345 collecting 3 report to IBM 345 problem determination ASIDs consuming excessive storage below 2GB 308 catalog commands 263 catalog commands 263 catalog commands 264 GRS 267 hang in the Catalog address space 263 hang in VSAM record management code 319 HANG/WAIT in RLS/TVS 325 IGW038A message 283 introduction to 3 Invalid Track Format error on a volume 306 issues opening, closing or extending VSAM data sets 321 ISE2 commands 275 loop in VSAM record management code 319 mismatch of storage control sessions 309 mismatch of storage control sessions 309 mismatch of storage control sessions 309 mismatch of storage control sessions 309 PDSE ABEND 0F4 failures 282 PDSE data set corruption 285  component 323 problem indicators a table 7 problem indicators and table 7 problem indicators a table 7 problem indicators and table 7 problem indicators and table 7 problem indicators and table 7 problem reporting additional data for output 247 automatic 345 databases 8 output problems 247 to IBM 345 problem reporting additional data for output 247 automatic 345 databases 8 output problems 247 to IBM 345 problem reporting additional data for output 247 automatic 345 databases 8 output problems 247 to IBM 345 problem reporting database space 12 problem resolution overview 3 problem resolution 3 problem resolution 3 problem source identification definition 3 introduction to 3 processor  example 197 RSVSF 29 Runtime Diagnostics 46 RMIF analyze output 255 RRS CTRACE options 290 description 289 description 289 problem determination 289 PSMDATA SUMMARY report example 197 RSVSF 29 Runtime Diagnostics 46 RMIF analyze output 247 collecting documentation 289 CTRACE options 290 description 289 problem determination 289 PROMDATA SUMMARY report example 197 RSVSF 29 Runtime Diagnostics 46 RMIF analyze output 247 collecting documentation 289 PSMDATA SUMMARY report example 198 RSVSF 29 Runtime Diagnostics 46 R | 9                                    |                                   |                                      |
| prediction report 156 problem diagnostic worksheet at problem indicators overview 6 problem data checklist 345 problem reporting additional data for output at automatic 345 problem determination ASIDs consuming excessive storage below 2GB 308 catalog commands 263 adamaged or broken catalogs 264 GRS 267 problem reporting database sace 263 problem reporting database space 263 problem resolution overview 3 problem source identification dang in the Catalog address space 263 problem source identification code 319 problem source identification to 3 processing UPDATE 83 processor example 189 processor example 189 processor example 14 profile nessage analysis or example 197 program check interruptions example 282 problem and the code 319 program name 194 program name 194 program name 1 |                                      |                                   |                                      |
| problem categories 6 overview 6 overview 6 analyze output 255 RRS collecting 3 additional data for output 247 automatic 345 ool data bases 8 output problems 247 to IBM 345 output problems 247 to IBM 345 output problem resolution output problems 247 to IBM 345 output problems 247 to IBM 345 output problems 247 to IBM 345 output problems 247 |                                      | <u>*</u>                          |                                      |
| analyze output 255 problem data table 7 checklist 345 collecting 3 report to IBM 345 problem determination ASIDs consuming excessive storage below 2GB 308 catalog commands 263 damaged or broken catalogs 264 GRS 267 hang in the Catalog address space 263 hang in VSAM record management code 319 HANG/WAIT in RLS/TVS 325 IGW038A message 283 introduction to 3 Invalid Track Format error on a volume 306 vSAM data sets 321 JES2 commands 275 loop in VSAM record management code 319 message ANTX5104E 307 microcode issue impacting concurrent copy 309 mismatch of storage control sessions 309 No Record Found error on a volume 306 PDSE ABEND 0F4 failures 282 PDSE ABEND 0F4 failures 282 PDSE data set corruption 285  analyze output 255 RRS collecting 3 analyze output 255 RRS collecting documentation 289 commands problem determination 289 CTRACE options 290 description 289 dump 289 cTRACE options 290 description 289 dump 289 RSMDATA SUMMARY report example 17 RSVSF 29 RRS collecting documentation 289 CTRACE options 290 description 289 CTRACE options 290 description 289 cump 289 RSMDATA SUMMARY report example 189 roblem resolution to 3 reproblem determination 289 repollem resolution to 3 reproblem determination 289 repollem reporting database search 12 reach 12 reproblem reporting database search 12 reproblem resolution to 3 reproblem reporting database search 12 reproblem reporting database search 12 reproblem reporting database search 12 reproblem reporting database search 12 reproblem reporting database search 12 reproblem reporting database search | 1 1                                  |                                   | 9                                    |
| problem data                                                                                                    | *                                    | -                                 |                                      |
| checklist 345 collecting 3 additional data for output 247 automatic 345 problem determination ASIDs consuming excessive storage below 2GB 308 catalog commands 263 damaged or broken catalogs 264 GRS 267 hang in the Catalog address space 263 hang in VSAM record management code 319 HANG/WAIT in RLS/TVS 325 IGW038A message 283 introduction to 3 Invalid Track Format error on a volume 306 issues opening, closing or extending VSAM data sets 321 JES2 commands 275 microcode issue impacting concurrent copy 309 mismatch of storage control sessions 309 NO Record Found error on a volume 306 PDSE ABEND 0F4 failures 282 PDSE data set corruption 285  problem reporting additional data for output 247 automatic 345 automatic 345 automatic  |                                      |                                   |                                      |
| collecting 3 report to IBM 345 automatic 345 automatic 345 problem determination  ASIDs consuming excessive storage below 2GB 308 catalog commands 263 damaged or broken catalogs 264 GRS 267 hang in the Catalog address space 263 problem source identification and introduction to 3 problem space 283 introduction to 3 introduction to 3 in | *                                    |                                   |                                      |
| problem determination databases 8 CTRACE options 290 ASIDs consuming excessive storage below 2GB 308 to IBM 345 databases 8 catalog commands 263 problem reporting database sacrable output problems 247 to IBM 345 damaged or broken catalogs 264 search 12 problem reporting database space 263 problem reporting database space 263 problem source identification definition 3 introduction to 3 problem source identification definition 3 contention 39 introduction to 3 CPU analysis 39 CPU usage 35 introduction to 3 Invalid Track Format error on a volume 306 program check interruptions example 14 program check interruptions example 189 program name 194 program and program and program and program and processors and program and program and processor and program and program and  | collecting 3                         |                                   | <u> </u>                             |
| problem determination ASIDs consuming excessive storage below 2GB 308 to IBM 345 dump 289 catalog commands 263 problem reporting database search 12 robbem reporting database search 12 robbem determination 289 damaged or broken catalogs 264 search 12 robbem resolution overview 3 problem source identification definition 3 contention 39 cPU analysis 39 cPU analysis 40 cPU analysis 40 cPU analysis 4 |                                      |                                   |                                      |
| ASIDs consuming excessive storage below 2GB 308 to IBM 345 to IBM 345 damp 289 dump 289 dump 289 problem reporting database search 12 problem reporting database search 12 problem resolution overview 3 problem source identification definition 3 introduction to 3 processing introduction to 3 processing 1984 data sets 321 processor sissues opening, closing or extending VSAM data sets 321 processor seample 14 profile Runtime Diagnostics 36 program check interruptions example 189 program name 194 program name 194 program and 194 program and 194 program and 194 program and 195 definition 3 log stream 37 loop 39 process or search 12 problem reporting database problem determination 289 dump 289 dump 289  | problem determination                | databases 8                       |                                      |
| catalog commands 263 damaged or broken catalogs 264 GRS 267 hang in the Catalog address space 263 hang in VSAM record management code 319 HANG/WAIT in RLS/TVS 325 IGW038A message 283 introduction to 3 Invalid Track Format error on a volume 306 issues opening, closing or extending VSAM data sets 321 JeS2 commands 275 loop in VSAM record management code 319 Wessage ANTX5104E 307 microcode issue impacting concurrent copy 309 mismatch of storage control sessions 309 No Record Found error on a volume 306 PDSE ABEND 014 failures 282 PDSE data set corruption 285  problem reporting database search 12 problem reporting database search 12 problem determination 289 RSMDATA SUMMARY report example 197 RSVSF 29 Runtime Diagnostics contention 39 CPU analysis 39 CPU usage 35 critical message analysis example 39 ENQ contention report 39 event example 37 explanation 37 F, HZR 47 guidelines 36 high CPU and lock message 39 HZIR user ID 36 HZRINITI 36 JDBNAME paramater 36 local lock suspension 39 log stream 37 loop 39                                                                                                    | ASIDs consuming excessive storage    | output problems 247               | <u>*</u>                             |
| damaged or broken catalogs 264 GRS 267 hang in the Catalog address space 263 problem source identification definition 3 introduction to 3 Invalid Track Format error on a volume 306 issues opening, closing or extending VSAM data sets 321 JES2 commands 275 Jeop in VSAM record management code 319 message ANTX5104E 307 microcode issue impacting concurrent copy 309 mismatch of storage control sessions 309 No Record Found error on a volume 306 mismatch of storage control sessions 309 No Record Found error on a volume 306 program check interruptions example 197 RSVSF 29 Runtime Diagnostics contention 39 CPU analysis 39 CPU usage 35 critical message analysis example 39 ENQ contention report 39 event example 37 explanation 37 F, HZR 47 guidelines 36 high CPU and lock message 39 HZR user ID 36 HZRINIT 36 JES2 health exception event 44 JOBNAME paramater 36 local lock suspension 39 Log stream 37 logo 39                                                                                                    |                                      |                                   | dump 289                             |
| GRS 267 hang in the Catalog address space 263 space 263 hang in VSAM record management code 319 HANG/WAIT in RLS/TVS 325 IGW038A message 283 introduction to 3 Invalid Track Format error on a volume 306 issues opening, closing or extending VSAM data sets 321 JES2 commands 275 loop in VSAM record management code 319 message ANTX5104E 307 microcode issue impacting concurrent copy 309 mismatch of storage control sexample 197 RSVSF 29 Runtime Diagnostics contention 39 CPU usage 35 critical message analysis example 39 ENQ contention report 39 event example 14 profile Runtime Diagnostics 36 program check 207 program check 207 microcode issue impacting concurrent copy 309 mismatch of storage control sessions 309 PSI No Record Found error on a volume 306 PDSE ABEND 0F4 failures 282 PDSE data set corruption 285                                                                                                    | 8                                    |                                   | problem determination 289            |
| hang in the Catalog address space 263 hang in VSAM record management code 319 HANG/WAIT in RLS/TVS 325 introduction to 3 Invalid Track Format error on a volume 306 issues opening, closing or extending VSAM data sets 321 JES2 commands 275 Ioop in VSAM record management code 319 message ANTX5104E 307 microcode issue impacting concurrent copy 309 mismatch of storage control sessions 309 No Record Found error on a volume 306 PDSE ABEND 0F4 failures 282 PDSE data set corruption 285  overview 3 problem source identification definition 3 contention 39 CPU usage 35 critical message analysis example 39 ENQ contention report 39 event example 37 example 37 explanation 37 F, HZR 47 guidelines 36 high CPU and lock message 39 HZR user ID 36 HZRINIT 36 JES2 health exception event 44 JOBNAME paramater 36 local lock suspension 39 Ioop 39                                                                                                    |                                      |                                   |                                      |
| space 263 hang in VSAM record management code 319 HANG/WAIT in RLS/TVS 325 IGW038A message 283 indicators 7 Invalid Track Format error on a volume 306 issues opening, closing or extending VSAM data sets 321 JES2 commands 275 Ioop in VSAM record management code 319 message ANTX5104E 307 microcode issue impacting concurrent copy 309 mismatch of storage control sessions 309 PDSE ABEND 0F4 failures 282 PDSE data set corruption 285  problem source identification Runtime Diagnostics acontention 39 contention 39 CPU usage 35 critical message analysis example 39 LPDATE 83 ENQ contention report 39 event example 37 example 14 example 37 explanation 37 F, HZR 47 guidelines 36 high CPU and lock message 39 HZR interruptions user ID 36 HZRINIT 36 JES2 health exception event 44 JOBNAME paramater 36 local lock suspension 39 PDSE data set corruption 285                                                                                                    |                                      | <u> </u>                          | example 197                          |
| hang in VSAM record management code 319 introduction to 3 introduction to 3 CPU analysis 39 CPU analysis 39 CPU usage 35 CPU usage 35 CPU usage 36 EXAMPLE 39 EXAMPLE 39 EXAMPLE 39 EXAMPLE 39 EXAMPLE 39 EXAMPLE 39 EXAMPLE 37 EXAMPLE 37 EXA |                                      |                                   |                                      |
| code 319 HANG/WAIT in RLS/TVS 325 IGW038A message 283 introduction to 3 Invalid Track Format error on a volume 306 vSAM data sets 321 ISS2 commands 275 Ioop in VSAM record management code 319 message ANTX5104E 307 microcode issue impacting concurrent copy 309 mismatch of storage control sexions 306 program check interruptions example 189 No Record Found error on a volume 306 program check interruptions example 189 PDSE ABEND 0F4 failures 282 PDSE data set corruption 285  Invalid Track Format error on a UPDATE 83 processing example 39 ENQ contention report 39 event example 37 example 37 explanation 37 F, HZR 47 guidelines 36 high CPU and lock message 39 HZR user ID 36 PJOBNAME paramater 36 local lock suspension 39 log stream 37 loop 39                                                                                                    | 1                                    | ±                                 | 9                                    |
| HANG/WAIT in RLS/TVS 325 problem type CPU usage 35 IGW038A message 283 indicators 7 critical message analysis example 39 Invalid Track Format error on a volume 306 processor event example 14 processors explanation 37 JES2 commands 275 How many are active? 14 profile guidelines 36 high CPU and lock message 39 message ANTX5104E 307 program check 207 HZR microcode issue impacting concurrent copy 309 program check interruptions example 189 mismatch of storage control sessions 309 No Record Found error on a volume 306 PDSE ABEND 0F4 failures 282 PDSE data set corruption 285  problem type CPU usage 35 critical message 35 critical message analysis example 39 ENQ contention report 39 event example 37 explanation 37 F, HZR 47 guidelines 36 high CPU and lock message 39 HZR microcode issue impacting concurrent example 189 FSI health exception event 44 JOBNAME paramater 36 local lock suspension 39 PDSE ABEND 0F4 failures 282 PDSE data set corruption 285                                                                                                    |                                      |                                   |                                      |
| IGW038A message 283 indicators 7 critical message analysis example 39 Invalid Track Format error on a volume 306 processor event example 14 example 37 explanation 37 JES2 commands 275 How many are active? 14 F, HZR 47 guidelines 36 high CPU and lock message 39 message ANTX5104E 307 program check 207 microcode issue impacting concurrent copy 309 mismatch of storage control sessions 309 PSI health exception event 44 No Record Found error on a volume 306 PDSE ABEND 0F4 failures 282 PDSE data set corruption 285  indicators 7 critical message analysis example 39 ENQ contention report 39 event example 37 example 37 explanation 37 F, HZR 47 guidelines 36 high CPU and lock message 39 HZR User ID 36 HZRINIT 36 JES2 health exception event 44 JOBNAME paramater 36 local lock suspension 39 log stream 37 loop 39                                                                                                    |                                      |                                   |                                      |
| introduction to 3 processing example 39 Invalid Track Format error on a volume 306 processor event issues opening, closing or extending VSAM data sets 321 processors example 14 example 37 JES2 commands 275 How many are active? 14 F, HZR 47 loop in VSAM record management code 319 Runtime Diagnostics 36 high CPU and lock message 39 message ANTX5104E 307 program check 207 HZR microcode issue impacting concurrent copy 309 example 189 HZRINIT 36 mismatch of storage control sessions 309 PSI No Record Found error on a volume 306 PDSE ABEND 0F4 failures 282 PDSE data set corruption 285  processing example 39 ENQ contention report 39 example 37 explanation 37 F, HZR 47 guidelines 36 high CPU and lock message 39 HZR user ID 36 HZRINIT 36 JES2 health exception event 44 JOBNAME paramater 36 local lock suspension 39 log stream 37 loop 39                                                                                                    |                                      | 1 71                              | 9                                    |
| Invalid Track Format error on a volume 306 processor event issues opening, closing or extending VSAM data sets 321 processors example 14 example 37 explanation 37  JES2 commands 275 How many are active? 14 F, HZR 47  loop in VSAM record management code 319 Runtime Diagnostics 36 high CPU and lock message 39 message ANTX5104E 307 program check 207 HZR  microcode issue impacting concurrent copy 309 example 189 HZRINIT 36  mismatch of storage control sessions 309 PSI health exception event 44  No Record Found error on a volume 306  PDSE ABEND 0F4 failures 282  PDSE data set corruption 285  UPDATE 83  ENQ contention report 39  event  example 37  explanation 37  F, HZR 47  guidelines 36  high CPU and lock message 39  HZRINIT 36  JES2  health exception event 44  JOBNAME paramater 36  local lock suspension 39  log stream 37  loop 39                                                                                                    |                                      |                                   | 9 ,                                  |
| volume 306 processor event issues opening, closing or extending VSAM data sets 321 processors explanation 37  JES2 commands 275 How many are active? 14  loop in VSAM record management code 319 Runtime Diagnostics 36 message ANTX5104E 307 program check 207 HZR microcode issue impacting concurrent copy 309 example 189 HZRINIT 36 mismatch of storage control program name 194 No Record Found error on a volume 306 PDSE ABEND 0F4 failures 282 PDSE data set corruption 285  processor event example 37 example 14  F, HZR 47 guidelines 36 high CPU and lock message 39 HZRINIT 36 HZR user ID 36 HZRINIT 36 HZRINIT 36 JES2 health exception event 44 JOBNAME paramater 36 local lock suspension 39 log stream 37 loop 39                                                                                                    |                                      | 1 0                               | -                                    |
| issues opening, closing or extending VSAM data sets 321  JES2 commands 275  JES2 commands 275  Loop in VSAM record management code 319  message ANTX5104E 307  microcode issue impacting concurrent copy 309  mismatch of storage control sessions 309  No Record Found error on a volume 306  PDSE ABEND 0F4 failures 282  PDSE data set corruption 285  example 14  example 37  example 37  explanation 37  F, HZR 47  guidelines 36  high CPU and lock message 39  high CPU and lock message 39  HZRINIT 36  HZRINIT 36  HZRINIT 36  JES2  health exception event 44  JOBNAME paramater 36  local lock suspension 39  log stream 37  loop 39                                                                                                    |                                      |                                   | -                                    |
| VSAM data sets 321 processors explanation 37  JES2 commands 275 How many are active? 14  loop in VSAM record management code 319 Runtime Diagnostics 36 message ANTX5104E 307 program check 207 HZR microcode issue impacting concurrent copy 309 example 189 HZRINIT 36 mismatch of storage control sessions 309 PSI health exception event 44  No Record Found error on a volume 306 PDSE ABEND 0F4 failures 282 PDSE data set corruption 285  Processors explanation 37  F, HZR 47  guidelines 36 high CPU and lock message 39 HZR  user ID 36 HZRINIT 36 JJES2 health exception event 44 JOBNAME paramater 36 local lock suspension 39 log stream 37 loop 39                                                                                                    |                                      | 1                                 |                                      |
| JES2 commands 275 How many are active? 14 loop in VSAM record management code 319 Runtime Diagnostics 36 message ANTX5104E 307 program check 207 HZR microcode issue impacting concurrent copy 309 example 189 HZRINIT 36 mismatch of storage control sessions 309 PSI health exception event 44 No Record Found error on a volume 306 PDSE ABEND 0F4 failures 282 PDSE data set corruption 285  How many are active? 14 F, HZR 47 guidelines 36 high CPU and lock message 39 HZR user ID 36 HZRINIT 36 JES2 health exception event 44 JOBNAME paramater 36 local lock suspension 39 log stream 37 loop 39                                                                                                    |                                      | •                                 | -                                    |
| loop in VSAM record management code 319  message ANTX5104E 307  microcode issue impacting concurrent copy 309  mismatch of storage control sessions 309  No Record Found error on a volume 306  PDSE ABEND 0F4 failures 282  PDSE data set corruption 285  Runtime Diagnostics 36  Runtime Diagnostics 36  high CPU and lock message 39  HZR  user ID 36  HZRINIT 36  HZRINIT 36  JJES2  health exception event 44  JOBNAME paramater 36  local lock suspension 39  log stream 37  loop 39                                                                                                    | JES2 commands 275                    | -                                 | <u>*</u>                             |
| code 319 message ANTX5104E 307 microcode issue impacting concurrent copy 309 mismatch of storage control sessions 309 No Record Found error on a volume 306 PDSE ABEND 0F4 failures 282 PDSE data set corruption 285  Runtime Diagnostics 36 high CPU and lock message 39 HZR user ID 36 HZRINIT 36 HZRINIT 36 JES2 health exception event 44 JOBNAME paramater 36 local lock suspension 39 log stream 37 loop 39                                                                                                    | loop in VSAM record management       | profile                           | *                                    |
| message ANTX5104E 307 program check 207 HZR microcode issue impacting concurrent copy 309 example 189 HZRINIT 36 mismatch of storage control sessions 309 PDSE ABEND 0F4 failures 282 PDSE data set corruption 285  microcode issue impacting concurrent program check interruptions user ID 36 HZRINIT 36 HZRINIT 3 | code 319                             | Runtime Diagnostics 36            |                                      |
| copy 309 example 189 HZRINIT 36 mismatch of storage control program name 194 sessions 309 PSI health exception event 44 No Record Found error on a definition 3 JOBNAME paramater 36 volume 306 PDSE ABEND 0F4 failures 282 PDSE data set corruption 285  REALTHORITY 36 JES2 health exception event 44 JOBNAME paramater 36 local lock suspension 39 log stream 37 loop 39                                                                                                    | message ANTX5104E 307                |                                   | 9                                    |
| mismatch of storage control program name 194 sessions 309 PSI No Record Found error on a definition 3 Volume 306 PDSE ABEND 0F4 failures 282 PDSE data set corruption 285  program name 194 JES2 health exception event 44 JOBNAME paramater 36 local lock suspension 39 log stream 37 loop 39                                                                                                    | microcode issue impacting concurrent | program check interruptions       | user ID 36                           |
| sessions 309 PSI health exception event 44 No Record Found error on a definition 3 JOBNAME paramater 36 volume 306 PDSE ABEND 0F4 failures 282 PDSE data set corruption 285  health exception event 44 JOBNAME paramater 36 local lock suspension 39 log stream 37 loop 39                                                                                                    | copy 309                             | example 189                       | HZRINIT 36                           |
| No Record Found error on a definition 3 JOBNAME paramater 36 volume 306 local lock suspension 39 PDSE ABEND 0F4 failures 282 log stream 37 loop 39                                                                                                    | 9                                    |                                   | JES2                                 |
| volume 306 local lock suspension 39 PDSE ABEND 0F4 failures 282 log stream 37 PDSE data set corruption 285 loop 39                                                                                                    |                                      |                                   | health exception event 44            |
| PDSE ABEND 0F4 failures 282 log stream 37 PDSE data set corruption 285 loop 39                                                                                                    |                                      | definition 3                      | JOBNAME paramater 36                 |
| PDSE data set corruption 285 loop 39                                                                                                    |                                      |                                   | -                                    |
|                                                                                                    |                                      |                                   |                                      |
|                                                                                                    | RRS 289                              |                                   | 100p 39                              |

| Runtime Diagnostics (continued)      | stand-alone dump                     | system problem                |
|--------------------------------------|--------------------------------------|-------------------------------|
| message                              | automation 30                        | identification 5              |
| log stream failure 37                | creating 27                          | what to collect 5             |
|                                      | ĕ                                    |                               |
| message analysis 39                  | dump directory 27                    | system trace                  |
| messages 46                          | example 31                           | analyzing for abend 192       |
| OPERLOG 37                           | fast tape 26                         | SYSTEM TRACE TABLE 233        |
| output 37                            | guidelines 26                        | SYSTRACE                      |
| overview 35                          | merging 27                           | wait entries 224              |
| partial analysis                     | performance 26                       |                               |
| ÷ *                                  | ± .                                  |                               |
| system 46                            | planning 26                          | <b>T</b>                      |
| Predictive Failure Analysis (PFA) 67 | sample jobs 30                       | T                             |
| profile 36                           | using IPCS 27                        | task                          |
| requirements 36                      | standardized symptom keyword list 10 | abend                         |
| return codes 46                      | STARTED class Runtime Diagnostics 36 |                               |
| security 36                          | STATUS SYSTEM 195                    | overview 179                  |
| server                               | status update 212                    | tasks                         |
|                                      | STATUS WORKSHEET                     | hang, diagnosing              |
| health exception event 44            |                                      | steps 201, 203                |
| STARTED class 36                     | example 187                          | loop, diagnosing              |
| status message 37                    | storage                              | steps 39                      |
| SYS1.PROCLIB data set 36             | exhaustion 147                       |                               |
| target system 46                     | Predictive Failure Analysis (PFA) 71 | resource contention, checking |
| example 46                           | subsystem hang                       | steps 255                     |
| tasks 35                             |                                      | TB status                     |
|                                      | symptom 217                          | examining 222                 |
| TCB loop 35                          | subsystem Runtime Diagnostics 36     | TCB loop                      |
| understanding messages 46            | summary of changes                   | Runtime Diagnostics 35        |
| understanding report messages 37     | V2R2 xv                              | 9                             |
| using 36                             | supervised learning                  | tech notes                    |
| z/OS UNIX                            | configure 85                         | URL 23                        |
| latch contention 39                  | suspension, Local lock 39            | techdocs                      |
|                                      |                                      | URL 23                        |
| Runtime Diagnostics LOOP and         | SVC                                  | Technical help database 12    |
| HIGHCPU report 39                    | dump message 180                     | technotes                     |
| Runtime Diagnostics proc             | SVC dump                             | URL 23                        |
| SYS1.PROCLIB 36                      | job or subsystem hang 219            |                               |
|                                      | symbolic link (symlink)              | Technotes 12                  |
|                                      | example 75                           | testing                       |
| 2                                    | -                                    | dump operations 29            |
| S                                    | symlink 75                           | tip                           |
| SDM                                  | symptom                              | query trace 5                 |
| specific problems 305                | classifications 3                    | routing information 4         |
| *. *                                 | disabled loop 227                    |                               |
| search                               | enabled loop 227                     | tools                         |
| problem reporting database 12        | free format 9                        | IBM Health Checker for z/OS   |
| search argument 8                    | hang 201                             | trace                         |
| developing 9                         | ĕ                                    | query 5                       |
| stand-alone dump 9                   | in search argument 10                | trace data                    |
| SVC dump 9                           | MVS format 9                         | gathering for abends 192      |
|                                      | RETAIN format 9                      | trademarks 359                |
| symptoms 10                          | spin loop 228                        |                               |
| searching                            | wait 201                             | TRSMAIN 28                    |
| loop problems 239                    | symptoms                             | TSO/E abend message           |
| problem reporting databases 8        |                                      | example 181                   |
| sending comments to IBM xiii         | abend 180                            | _                             |
| serialization summary 42             | search argument 8                    |                               |
|                                      | selecting 9                          | - 11                          |
| shared file system                   | syntax                               | U                             |
| installing 74                        | HZR DEBUG options 47                 | Understanding PFA commands 77 |
| shortcut keys 353                    | sysplex                              | uniprocessor 14               |
| SLIP                                 | • •                                  | 1                             |
| setting for abend 195                | system partitioned 212               | UPDATE                        |
| SMF                                  | System Data Mover (SDM) component    | examples 83                   |
|                                      | problem determination 305            | EXCLUDED_JOBS                 |
| analyze output 255                   | system hang                          | example 83                    |
| SMF arrival rate                     | diagnosis 201                        | usage                         |
| prediction report 162                | system level                         | UPDATE 83                     |
| soft failures                        |                                      |                               |
| description 65                       | determining 14                       | user ID                       |
| software-detected                    | system logger                        | Runtime Diagnostics 36        |
|                                      | commands                             | user interface                |
| abend 179                            | problem determination 311            | ISPF 353                      |
| spin loop                            | System logger                        | TSO/E 353                     |
| diagnosing 236                       | problem determination 311            | , = 000                       |
| SRB status                           | =                                    |                               |
| examining 221                        | system partitioned 212               |                               |
|                                      |                                      |                               |

#### V VERBEXIT MTRACE output 196 VERBEXIT SYMPTOM example 186 subcommands 196 volatile coupling facility 279 **VSAM** Index trap 317 problems 317 VSAM component problem determination 317 VSAM record-level sharing (RLS) problems 324 VSAM record-level sharing (RLS) component problem determination 323 wait coded 202 disabled 202 non-restartable 202 restartable 202 enabled 202 causes 202 definition 202 dummy 202 no work wait 202 missing interrupt 202 non-restartable 202 restartable 202 symptom 201 wait state coded diagnosing 210 WAITER Runtime Diagnostics 39 worksheet reporting problems 347 X XCF description 329 problem determination 329 XES description 329 problem determination 329 XES and XCF commands problem determination 329 Ζ z/OS UNIX

reason codes 16

Index 367

# IBM.

Product Number: 5650-ZOS

Printed in USA

SC23-6844-02

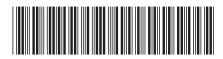